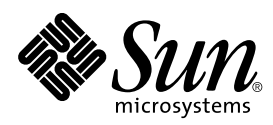

### SunVTS™ 3.1 Test Reference **Manual**

Sun Microsystems, Inc. 901 San Antonio Road Palo Alto, CA 94303-4900 U.S.A

> Part No.: 805-7407-10 March 1999, Revision 50

Send comments about this document to: docfeedback@sun.com 1998 Sun Microsystems, Inc., 901 San Antonio Road, Palo Alto, California 94303-4900 U.S.A.

This product or document is protected by copyright and distributed under licenses restricting its use, copying, distribution, and decompilation. No part of this product or document may be reproduced in any form by any means without prior written authorization of Sun and its licensors, if any. Third-party software, including font technology, is copyrighted and licensed from Sun suppliers.

Parts of the product may be derived from Berkeley BSD systems, licensed from the University of California. UNIX is a registered trademark in the U.S. and other countries, exclusively licensed through X/Open Company, Ltd.

Sun, Sun Microsystems, the Sun logo, AnswerBook, and Solaris are trademarks, registered trademarks, or service marks of Sun Microsystems, Inc. in the U.S. and other countries. All SPARC trademarks are used under license and are trademarks or registered trademarks of SPARC International, Inc. in the U.S. and other countries. Products bearing SPARC trademarks are based upon an architecture developed by Sun Microsystems, Inc.

The OPEN LOOK and Sun™ Graphical User Interface was developed by Sun Microsystems, Inc. for its users and licensees. Sun acknowledges the pioneering efforts of Xerox in researching and developing the concept of visual or graphical user interfaces for the computer industry. Sun holds a non-exclusive license from Xerox to the Xerox Graphical User Interface, which license also covers Sun's licensees who implement OPEN LOOK GUIs and otherwise comply with Sun's written license agreements.

RESTRICTED RIGHTS: Use, duplication, or disclosure by the U.S. Government is subject to restrictions of FAR 52.227-14(g)(2)(6/87) and FAR 52.227-19(6/87), or DFAR 252.227-7015(b)(6/95) and DFAR 227.7202-3(a).

DOCUMENTATION IS PROVIDED "AS IS" AND ALL EXPRESS OR IMPLIED CONDITIONS, REPRESENTATIONS AND WARRANTIES, INCLUDING ANY IMPLIED WARRANTY OF MERCHANTABILITY, FITNESS FOR A PARTICULAR PURPOSE OR NON-INFRINGEMENT, ARE DISCLAIMED, EXCEPT TO THE EXTENT THAT SUCH DISCLAIMERS ARE HELD TO BE LEGALLY INVALID.

Copyright 1998 Sun Microsystems, Inc., 901 San Antonio Road, Palo Alto, Californie 94303 Etats-Unis. Tous droits réservés.

Ce produit ou document est protégé par un copyright et distribué avec des licences qui en restreignent l'utilisation, la copie, la distribution, et la décompilation. Aucune partie de ce produit ou document ne peut être reproduite sous aucune forme, par quelque moyen que ce soit, sans l'autorisation préalable et écrite de Sun et de ses bailleurs de licence, s'il y en a. Le logiciel détenu par des tiers, et qui comprend la technologie relative aux polices de caractères, est protégé par un copyright et licencié par des fournisseurs de Sun.

Des parties de ce produit pourront être dérivées des systèmes Berkeley BSD licenciés par l'Université de Californie. UNIX est une marque déposée aux Etats-Unis et dans d'autres pays et licenciée exclusivement par X/Open Company, Ltd.

Sun, Sun Microsystems, le logo Sun, AnswerBook, et Solaris sont des marques de fabrique ou des marques déposées, ou marques de service, de Sun Microsystems, Inc. aux Etats-Unis et dans d'autres pays. Toutes les marques SPARC sont utilisées sous licence et sont des marques de fabrique ou des marques déposées de SPARC International, Inc. aux Etats-Unis et dans d'autres pays. Les produits portant les marques SPARC sont basés sur une architecture développée par Sun Microsystems, Inc.

L'interface d'utilisation graphique OPEN LOOK et Sun™ a été développée par Sun Microsystems, Inc. pour ses utilisateurs et licenciés. Sun reconnaît les efforts de pionniers de Xerox pour la recherche et le développement du concept des interfaces d'utilisation visuelle ou graphique pour l'industrie de l'informatique. Sun détient une licence non exclusive de Xerox sur l'interface d'utilisation graphique Xerox, cette licence couvrant également les licenciés de Sun qui mettent en place l'interface d'utilisation graphique OPEN LOOK et qui en outre se conforment aux licences écrites de Sun.

CETTE PUBLICATION EST FOURNIE "EN L'ETAT" ET AUCUNE GARANTIE, EXPRESSE OU IMPLICITE, N'EST ACCORDEE, Y COMPRIS DES GARANTIES CONCERNANT LA VALEUR MARCHANDE, L'APTITUDE DE LA PUBLICATION A REPONDRE A UNE UTILISATION PARTICULIERE, OU LE FAIT QU'ELLE NE SOIT PAS CONTREFAISANTE DE PRODUIT DE TIERS. CE DENI DE GARANTIE NE S'APPLIQUERAIT PAS, DANS LA MESURE OU IL SERAIT TENU JURIDIQUEMENT NUL ET NON AVENU.

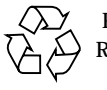

Please Recycle

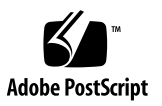

# **Contents**

#### **[Preface](#page-22-0) xxiii**

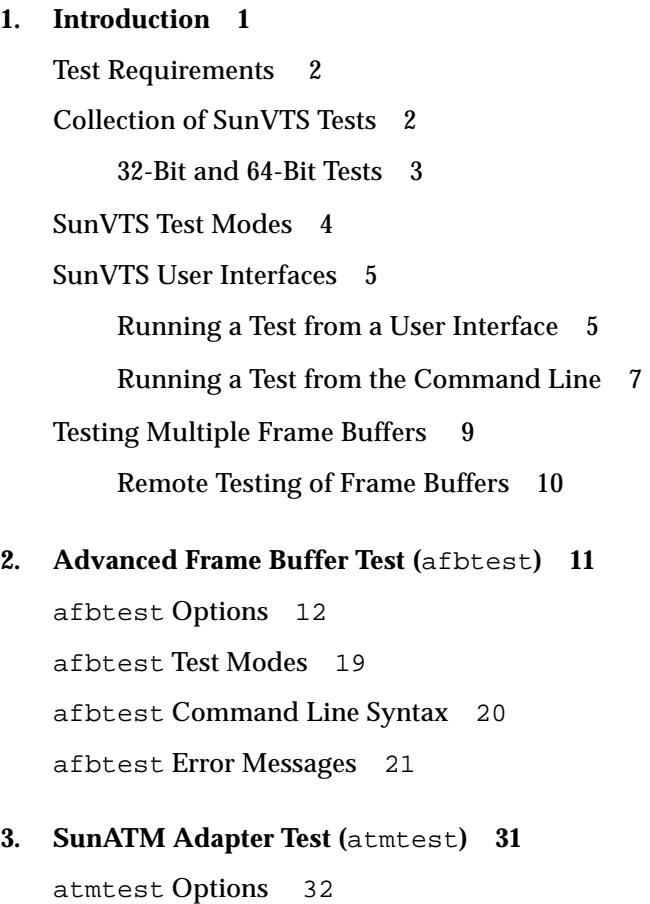

[atmtest](#page-58-0) Test Modes 33 [atmtest](#page-59-0) Command Line Syntax 34 [atmtest](#page-60-0) Error Messages 35

**4. [Audio Test \(](#page-62-0)**audiotest**) 37** [audiotest](#page-63-0) Subtests 38 [audiotest](#page-64-0) Options 39 [audiotest](#page-71-0) Test Modes 46 [audiotest](#page-71-1) Command Line Syntax 46 [audiotest](#page-73-0) Error Messages 48

#### **5. [Bidirectional Parallel Port Printer Test \(](#page-76-0)**bpptest**) 51**

[Printer Test Hardware and Software Requirements](#page-76-1) 51 [bpptest](#page-78-0) Options 53 [bpptest](#page-79-0) Test Modes 54 [bpptest](#page-80-0) Command Line Syntax 55 [bpptest](#page-80-1) Error Messages 55

#### **6. [Compact Disc Test \(](#page-82-0)**cdtest**) 57**

[Volume Management and](#page-82-1) [Compact Discs 5](#page-82-1)7 [cdtest](#page-83-0) Options 58 [cdtest](#page-85-0) Test Modes 60 [cdtest](#page-85-1) Command Line Syntax 60 [cdtest](#page-86-0) Error Messages 61

#### **7. [Color Graphics Frame Buffer Test](#page-88-0) (**cg14test**) 63**

[cg14test](#page-88-1) Groups 63 [cg14test](#page-96-0) Options 71 [cg14test](#page-97-0) Command Line Syntax 72 [cg14test](#page-97-1) Test Modes 72

[cg14test](#page-98-0) Error Messages 73

### **8. [Frame Buffer, GX, GX+ and TGX Options Test](#page-100-0) (**cg6**) 75** [cg6](#page-101-0) Subtests 76

[cg6](#page-102-0) Options 77 [cg6](#page-103-0) Test Modes 78 [cg6](#page-103-1) Command Line Syntax 78 [cg6](#page-104-0) Error Messages 79

#### **9. [Disk and Floppy Drives Test \(](#page-108-0)**disktest**) 83**

[disktest](#page-111-0) Test Options 86 [disktest](#page-114-0) Test Modes. 89 [disktest](#page-115-0) Command Line Syntax 90 [disktest](#page-116-0) Error Messages 91

#### **10. [ECP 1284 Parallel Port Printer Test](#page-124-0) (**ecpptest**) 99**

[Printer Test Hardware and Software Requirements](#page-124-1) 99 [ecpptest](#page-125-0) Subtests 100 [ecpptest](#page-125-1) Options 100 [ecpptest](#page-127-0) Test Modes 102 [ecpptest](#page-127-1) Command Line Syntax 102 [ecpptest](#page-128-0) Error Messages 103

#### **11. [Sun Enterprise Network Array Test \(](#page-134-0)**enatest**) 109**

[enatest](#page-137-0) Options 112 [Fault Isolation Capability](#page-139-0) 114 [enatest](#page-140-0) Test Modes 115 [enatest](#page-141-0) Command Line Syntax 116 [enatest](#page-142-0) Error Messages 117

#### **12. [StorEdge 1000 Enclosure Test \(](#page-146-0)**enctest**) 121**

[enctest](#page-148-0) Options 123 [enctest](#page-149-0) Test Modes 124 [enctest](#page-149-1) Command Line Syntax 124 [enctest](#page-150-0) Error Messages 125

### **13. [Environmental Test \(](#page-152-0)**envtest**) 127** [envtest](#page-153-0) Options 128

[envtest](#page-154-0) Test Modes 129 [envtest](#page-155-0) Command Line Syntax 130 [envtest](#page-155-1) Error Messages 131

#### **14. [Environmental Test \(](#page-160-0)**env2test**) 135**

[env2test](#page-161-0) Options 136 [env2test](#page-163-0) Test Modes 138 [env2test](#page-163-1) Command Line Syntax 138 [env2test](#page-164-0) Error Messages 139

#### **15. [Frame Buffer Test](#page-168-0) (**fbtest**) 143**

[fbtest](#page-168-1) Options 143 [fbtest](#page-169-0) Command Line Syntax 144 [fbtest](#page-169-1) Test Modes 144 [fbtest](#page-170-0) Error Messages 145

#### **16. [Fast Frame Buffer Test \(](#page-172-0)**ffbtest**) 147**

[ffbtest](#page-173-0) Options 148 [ffbtest](#page-179-0) Test Modes 154 [ffbtest](#page-179-1) Command Line Syntax 154 [ffbtest](#page-181-0) Error Messages 156

#### **17. [Floating Point Unit Test](#page-190-0) (**fputest**) 165**

[fputest](#page-191-0) Options 166

[fputest](#page-192-0) Test Modes 167 [fputest](#page-192-1) Command Line Syntax 167 [fputest](#page-192-2) Error Messages 167

### **18. [Sun GigabitEthernet Test \(](#page-216-0)**gemtest**) 191**

[gemtest](#page-218-0) Options 193 [gemtest](#page-219-0) Test Modes 194 [gemtest](#page-220-0) Command Line Syntax 195 [gemtest](#page-221-0) Error Messages 196

#### **19. [Intelligent Fibre Channel Processor Test](#page-222-0) (**ifptest**) 197**

[ifptest](#page-223-0) Options 198 [ifptest](#page-224-0) Command Line Syntax 199 [ifptest](#page-225-0) Test Modes 200 [ifptest](#page-225-1) Error Messages 200

#### **20. [Dual Basic Rate ISDN \(DBRI\) Chip](#page-230-0) (**isdntest**) 205**

[isdntest](#page-234-0) Options 209 [isdntest](#page-234-1) Test Modes 209 [isdntest](#page-235-0) Command Line Syntax 210 [isdntest](#page-235-1) Error Messages 210

#### **21. [M64 Video Board Test \(](#page-238-0)**m64test**) 213**

[m64test](#page-238-1) Options 213 [m64test](#page-241-0) Test Modes 216 [m64test](#page-241-1) Command Line Syntax 216 [m64test](#page-242-0) Error Messages 217

### **22. [Multiprocessor Test \(](#page-250-0)**mptest**) 225** [mptest](#page-251-0) Options 226 [mptest](#page-253-0) Test Modes 228

[mptest](#page-253-1) Command Line Syntax 228 [mptest](#page-254-0) Error Messages 229

### **23. [Network Hardware Test](#page-258-0) (**nettest**) 233** [nettest](#page-259-0) Options 234 [nettest](#page-260-0) Test Modes 235 [nettest](#page-261-0) Command Line Syntax 236 [nettest](#page-262-0) Error Messages 237

#### **24. [PCMCIA Modem Card Test](#page-264-0) (**pcsertest**) 239**

[pcsertest](#page-265-0) Options 240 [pcsertest](#page-265-1) Test Mode 240 [pcsertest](#page-266-0) Command Line Syntax 241 [pcsertest](#page-266-1) Error Messages 241

#### **25. [SPARCstorage Array Controller Test](#page-268-0) (**plntest**) 243**

[plntest](#page-268-1) Controller Test 243 [plntest](#page-269-0) Options 244 [plntest](#page-270-0) Test Modes 245 [plntest](#page-270-1) Command Line Syntax 245 [Probing for SSA Controller Devices 2](#page-271-0)46 [plntest](#page-272-0) Error Messages 247

#### **26. [Physical Memory Test \(](#page-274-0)**pmemtest**) 249**

[pmemtest](#page-275-0) Options 250 [pmemtest](#page-278-0) Test Modes 253 [pmemtest](#page-278-1) Command Line Syntax 253 [pmemtest](#page-280-0) Error Messages 255

### **27. [Prestoserve Test](#page-282-0) (**pstest**) 257** [pstest](#page-283-0) Options 258

[pstest](#page-284-0) Test Modes 259 [pstest](#page-284-1) Command Line Syntax 259 [pstest](#page-285-0) Error Messages 260

#### **28. [Remote System Control](#page-288-0)** (rsctest) **263**

[rsctest](#page-289-0) Options 264 [rsctest](#page-290-0) Test Modes 265 [rsctest](#page-291-0) Command Line Syntax 266 [rsctest](#page-292-0) Error Messages 267

#### **29. [Serial Asynchronous Interface \(PCI\)](#page-296-0) [Test \(](#page-296-0)**saiptest**) 271**

[saiptest](#page-296-1) Hardware Requirements 271 [saiptest](#page-297-0) Options 272 [saiptest](#page-299-0) Test Modes 274 [saiptest](#page-300-0) Command Line Syntax 275 [saiptest](#page-301-0) Error Messages 276

#### **30. [Sun Enterprise Cluster 2.0 Network Hardware Test](#page-304-0) (**scitest**) 279**

[scitest](#page-305-0) Options 280 [scitest](#page-306-0) Test Modes 281 [scitest](#page-306-1) Command Line Syntax 281 [scitest](#page-308-0) Error Messages 283

#### **31. [Environmental Sensing Card Test \(](#page-310-0)**sentest**) 285**

[sentest](#page-311-0) Options 286 [sentest](#page-312-0) Test Modes 287 [sentest](#page-313-0) Command Line Syntax 288 [sentest](#page-313-1) Error Messages 288

#### **32. [Soc+ Host Adapter Card Test \(](#page-316-0)**socaltest**) 291**

[socaltest](#page-316-1) Options 291 [socaltest](#page-317-0) Options 292 [socaltest](#page-318-0) Test Modes 293 [socaltest](#page-318-1) Command Line Syntax 293 [socaltest](#page-319-0) Error Messages 294

**33. [Serial Parallel Controller Test](#page-322-0) (**spiftest**) 297** [spiftest](#page-322-1) Hardware Requirements 297 [spiftest](#page-323-0) Options 298 [spiftest](#page-326-0) Test Modes 301 [spiftest](#page-326-1) Command Line Syntax 301 [spiftest](#page-327-0) Error Messages 302

**34. [Serial Ports Test](#page-330-0) (**sptest**) 305** [Synchronous Testing Software Requirements 3](#page-331-0)06 [sptest](#page-332-0) Options 307 [sptest](#page-336-0) Test Modes 311 [sptest](#page-336-1) Command Line Syntax 311 [sptest](#page-338-0) Error Messages 313

- **35. [SunButtons Test \(](#page-344-0)**sunbuttons**) 319** [Running the](#page-344-1) sunbuttons Tests 319 [sunbuttons](#page-347-0) Command Line Syntax 322 [sunbuttons](#page-348-0) Test Modes 323 [sunbuttons](#page-348-1) Error Messages 323
- **36. [SunDials Test \(](#page-350-0)**sundials**) 325** [Running the](#page-350-1) sundials Test 325 [sundials](#page-352-0) Test Modes 327 [sundials](#page-352-1) Command Line Syntax 327 [sundials](#page-352-2) Error Messages 327

**37. [HSI Board Test \(](#page-354-0)**sunlink**) 329** [sunlink](#page-354-1) Options 329 [sunlink](#page-356-0) Command Line Syntax 331 [sunlink](#page-357-0) Test Modes 332 [sunlink](#page-357-1) Loopback Connectors 332 [sunlink](#page-357-2) Error Messages 332

**38. [Pixel Processor Test](#page-360-0) (**sxtest**) 335** [sxtest](#page-361-0) Options 336 [sxtest](#page-363-0) Test Parameters 338 [sxtest](#page-364-0) Module Descriptions 339 [sxtest](#page-371-0) Test Modes 346 [sxtest](#page-372-0) Command Line Syntax 347 [sxtest](#page-373-0) Error Messages 348

- **39. [System Test \(](#page-376-0)**systest**) 351** [systest](#page-376-1) Options 351 [systest](#page-377-0) Test Modes 352 [systest](#page-377-1) Command Line Syntax 352 [systest](#page-378-0) Error Messages 353
- **40. [Tape Drive Test](#page-380-0) (**tapetest**) 355** [tapetest](#page-380-1) Options 355 [tapetest](#page-383-0) Test Modes 358 [tapetest](#page-384-0) Command Line Syntax 359 [tapetest](#page-385-0) Error Messages 360
- **41. [S24 Frame Buffer Test \(](#page-388-0)**tcxtest**) 363** [Test Groups](#page-388-1) 363 [tcxtest](#page-389-0) Subtests 364 [tcxtest](#page-390-0) Options 365

[tcxtest](#page-391-0) Test Modes 366 [tcxtest](#page-392-0) Command Line Syntax 367 [tcxtest](#page-393-0) Error Messages 368

#### **42. [Virtual Memory Test \(](#page-400-0)**vmemtest**) 375**

[Handling Swap Space 3](#page-400-1)75 [vmemtest](#page-401-0) Options 376 [vmemtest](#page-403-0) Test Modes 378 [vmemtest](#page-404-0) Command Line Syntax 379 [vmemtest](#page-405-0) Error Messages 380

#### **A. [Loopback Connectors](#page-408-0) 383**

[25-Pin RS-232 Loopback Plug 3](#page-410-0)85 [25-pin RS-232 Port-to-Port Loopback Cable 3](#page-411-0)86 [8-Pin to 8-Pin Loopback Cable 3](#page-412-0)87 [8-Pin Loopback Plug](#page-413-0) 388 [25-pin Port A-to-Port B Loopback Plug](#page-414-0) 389 [25-pin Port A-to-A Port B-to-B](#page-415-0) [Loopback Plug](#page-415-0) 390 [96-Pin Female Loopback Connector](#page-416-0) 391 [96-Pin Female Special Loopback Connector](#page-417-0) 392 [37-Pin RS-449 Loopback Cable 3](#page-418-0)93 [37-Pin RS-449 Loopback Plug 3](#page-419-0)94 [9-pin Male Single-port Loopback Plug](#page-420-0) 395 [9-pin Female Single-port Loopback Plug](#page-420-1) 395 [9-Pin to 25-Pin Port-to-Port Loopback Cable 3](#page-421-0)96 [9-Pin to 9-Pin Port-to-Port Loopback Cable](#page-422-0) 397 [NT to TE Loopback Cable 3](#page-422-1)97

# Figures

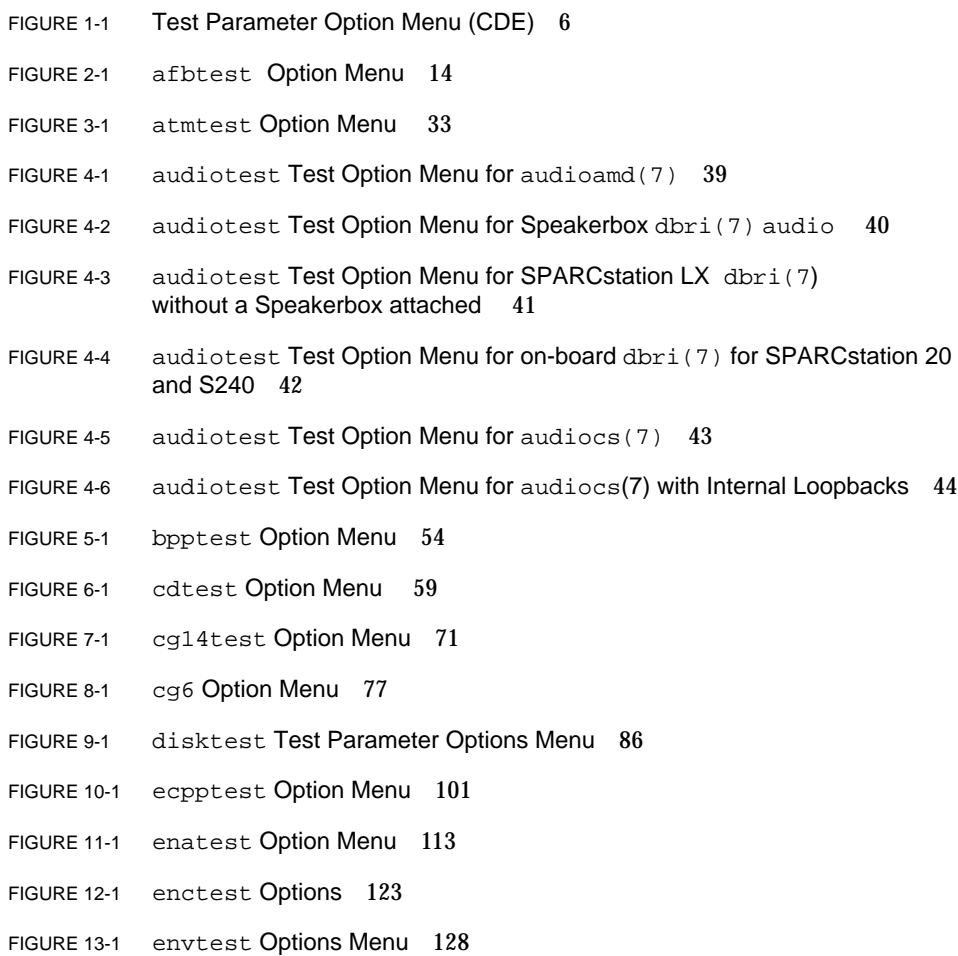

- FIGURE 14-1 env2test Options Menu 137
- FIGURE 15-1 fbtest Option Menu 143
- FIGURE 16-1 ffbtest Option Menu 148
- FIGURE 17-1 fputest Option Menu 166
- FIGURE 18-1 gemtest Option Menu 193
- FIGURE 20-1 isdntest Local Loopback Subtest 206
- FIGURE 20-2 isdntest Remote Loopback Subtest 207
- FIGURE 20-3 isdntest Read/Write Subtest 207
- FIGURE 20-4 isdntest Data Path Subtest 208
- FIGURE 20-5 isdntest Options Menu 209
- FIGURE 21-1 m64test Option Menu 214
- FIGURE 22-1 mptest Option Menu 226
- FIGURE 23-1 nettest Option Menu 234
- FIGURE 24-1 pcsertest Option Menu 240
- FIGURE 25-1 plntest Option Menu 244
- FIGURE 26-1 pmemtest Option Menu 250
- FIGURE 26-2 pmemtest UltraSPARC Server Option Menu 251
- FIGURE 27-1 pstest Option Menu 258
- FIGURE 28-1 rsctest Options Menu 265
- FIGURE 29-1 saiptest Options Menu 272
- FIGURE 30-1 scitest Option Menu 280
- FIGURE 31-1 sentest Options Menu 287
- FIGURE 32-1 socaltest Options Menu 291
- FIGURE 33-1 spiftest Option Menu 298
- FIGURE 34-1 sptest Option Menu 307
- FIGURE 35-1 sunbuttons Test Menu 322
- FIGURE 36-1 sundials Test Menu 326
- FIGURE 37-1 sunlink Options menu 330
- FIGURE 38-1 sxtest Option Menu (CMEM:0MB, none, cg14 board) 336
- FIGURE 38-2 sxtest Option Menu (CMEM:4MB, cg14:4MB) 337
- FIGURE 39-1 systest Option Menu 351
- FIGURE 40-1 tapetest Option Menu (4-mm tape drives) 356
- FIGURE 41-1 tcxtest Option Menu 366
- FIGURE 42-1 vmemtest Option Menu 377
- FIGURE A-1 25-pin RS-232 Loopback Plug 385
- FIGURE A-2 25-pin RS-232 Port-to-Port Loopback Cable 386
- FIGURE A-3 8-Pin to 8-Pin Loopback Cable 387
- FIGURE A-4 8-Pin Loopback Plug 388
- FIGURE A-5 Port A-to-Port B Loopback Plug 389
- FIGURE A-6 Port A-to-A, Port B-to-B Loopback Plug 390
- FIGURE A-7 96-Pin Female Loopback Connector 391
- FIGURE A-8 96-Pin Female Special Loopback Connector 392
- FIGURE A-9 37-Pin RS-449 Loopback Cable 393
- FIGURE A-10 37-Pin RS-449 Loopback Plug 394
- FIGURE A-11 9-Pin Male Single-port Loopback Plug 395
- FIGURE A-12 9-Pin Female Single-port Loopback Plug 395
- FIGURE A-13 9-Pin to 25-Pin Port-to-Port Loopback Cable 396
- FIGURE A-14 9-Pin to 9-Pin Port-to-Port Loopback Cable 397

### Tables

- TABLE 1-1 SunVTS Test Modes 4
- TABLE 1-2 SunVTS System Interfaces 5
- TABLE 1-3 Test Parameter Option Menu Items 6
- TABLE 1-4 Standard Command-line Arguments 8
- TABLE 1-5 SunVTS Test-Specific Arguments 9
- TABLE 2-1 afbtest Options 14
- TABLE 2-2 afbtest Command Line Syntax 20
- TABLE 2-3 afbtest Error Messages 21
- TABLE 3-1 atmtest Options 33
- TABLE 3-2 atmtest Command Line Syntax 34
- TABLE 3-3 atmtest Error Messages 35
- TABLE 4-1 audiotest Subtests 38
- TABLE 4-2 audiotest Options 44
- TABLE 4-3 audiotest Test Modes 46
- TABLE 4-4 audiotest Command Line Syntax 46
- TABLE 4-5 audiotest Error Messages 48
- TABLE 5-1 bpptest Options 54
- TABLE 5-2 bpptest Test Modes 54
- TABLE 5-3 bpptest Command Line Syntax 55

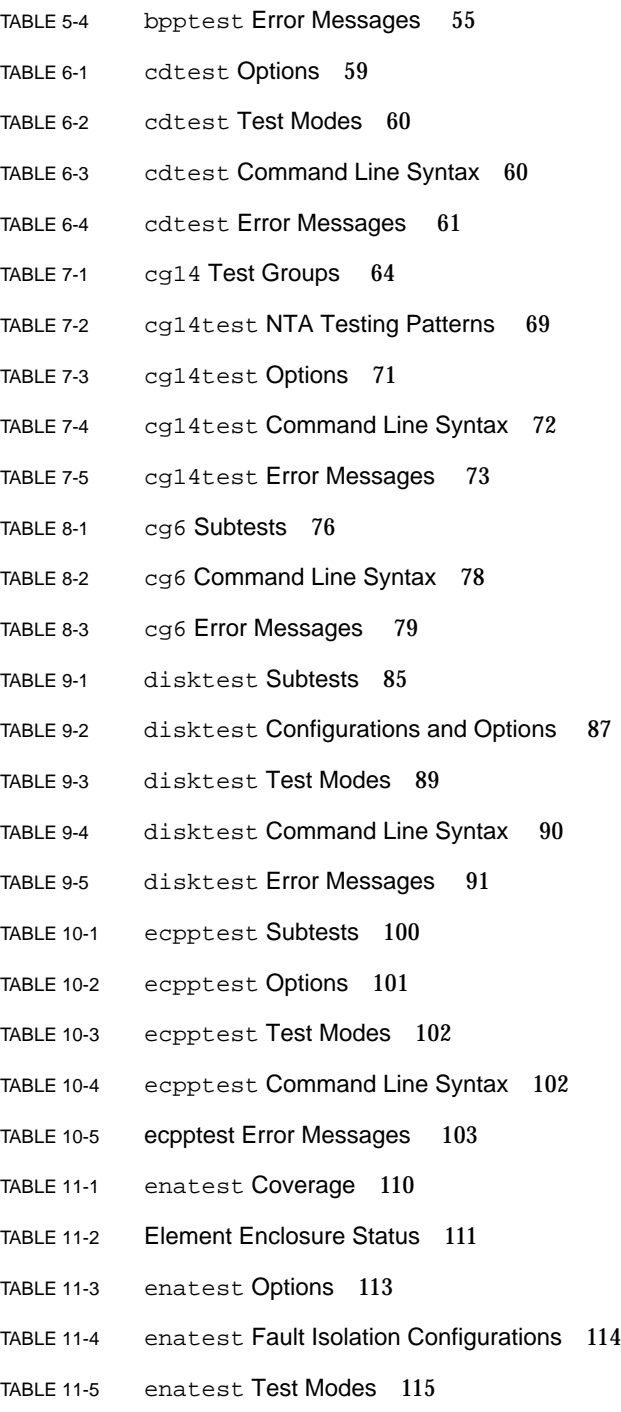

- TABLE 11-6 enatest Command Line Syntax 116
- TABLE 11-7 enatest Error Messages 117
- TABLE 12-1 enctest Status LEDs 121
- TABLE 12-2 enctest Enclosure Status Report 122
- TABLE 12-3 enctest Options 123
- TABLE 12-4 enctest Test Modes 124
- TABLE 12-5 enctest Command Line Syntax 124
- TABLE 12-6 enctest Error Messages 125
- TABLE 13-1 envtest Options 128
- TABLE 13-2 envtest Test Modes 129
- TABLE 13-3 envtest Command Line Syntax 130
- TABLE 13-4 envtest Error Messages 131
- TABLE 14-1 env2test Options 137
- TABLE 14-2 env2test Test Modes 138
- TABLE 14-3 env2test Command Line Syntax 138
- TABLE 14-4 env2test Error Messages 139
- TABLE 15-1 fbtest Command Line Syntax 144
- TABLE 15-2 fbtest Error Messages 145
- TABLE 16-1 ffbtest Options 149
- TABLE 16-2 ffbtest Test Modes 154
- TABLE 16-3 ffbtest Command Line Syntax 154
- TABLE 16-4 ffbtest Error Messages 156
- TABLE 17-1 fputest Test Modes 167
- TABLE 17-2 fputest Error Messages 167
- TABLE 18-1 gemtest Options 194
- TABLE 18-2 gemtest Command Line Syntax 195
- TABLE 18-3 gemtest Error Messages 196
- TABLE 19-1 ifptest Options 198
- TABLE 19-2 ifptest Command Line Syntax 199
- TABLE 19-3 ifptest Test Modes 200
- TABLE 19-4 ifptest Error Messages 200
- TABLE 20-1 isdntest Subtests 205
- TABLE 20-2 isdntest Options 209
- TABLE 20-3 isdntest Command Line Syntax 210
- TABLE 20-4 isdntest Error Messages 210
- TABLE 21-1 m64test Options 214
- TABLE 21-2 m64test Test Mode 216
- TABLE 21-3 m64test Command Line Syntax 216
- TABLE 21-4 m64test Error Messages 217
- TABLE 22-1 mptest Options 227
- TABLE 22-2 mptest Test Modes 228
- TABLE 22-3 mptest Command Line Syntax 228
- TABLE 22-4 mptest Error Messages 229
- TABLE 23-1 nettest Options 235
- TABLE 23-2 nettest Test Modes 235
- TABLE 23-3 nettest Command Line Syntax 236
- TABLE 23-4 nettest Error Messages 237
- TABLE 24-1 pcsertest Command Line Syntax 241
- TABLE 24-2 pcsertest Error Messages 241
- TABLE 25-1 plntest Test Modes 245
- TABLE 25-2 plntest Command Line Syntax 245
- TABLE 25-3 plntest Error Messages 247
- TABLE 26-1 pmemtest Options 251
- TABLE 26-2 pmemtest Test Modes 253
- TABLE 26-3 pmemtest Command Line Syntax 253
- TABLE 26-4 pmemtest Error Messages 255
- TABLE 27-1 pstest Test Modes 259
- TABLE 27-2 pstest Command Line Syntax 259
- TABLE 27-3 pstest Error Messages 260
- TABLE 28-1 rsctest Options 265
- TABLE 28-2 rsctest Test Modes 265
- TABLE 28-3 rsctest Command Line Syntax 266
- TABLE 28-4 rsctest Error Messages 267
- TABLE 29-1 saiptest Asynchronous Serial Ports 272
- TABLE 29-2 saiptest Options 273
- TABLE 29-3 saiptest Command Line Syntax 275
- TABLE 29-4 saiptest Error Messages 276
- TABLE 30-1 scitest Options 280
- TABLE 30-2 scitest Test Modes 281
- TABLE 30-3 scitest Command Line Syntax 281
- TABLE 30-4 scitest Error Messages 283
- TABLE 31-1 sentest Options 287
- TABLE 31-2 sentest Test Modes 287
- TABLE 31-3 sentest Command Line Syntax 288
- TABLE 31-4 sentest Error Messages 288
- TABLE 32-1 socaltest Options 292
- TABLE 32-2 socaltest Command Line Syntax 293
- TABLE 32-3 socaltest Error Messages 294
- TABLE 33-1 spiftest Serial Ports for the SPC/S Board 299
- TABLE 33-2 spiftest Options 299
- TABLE 33-3 spiftest Command Line Syntax 301
- TABLE 33-4 spiftest Error Messages 302
- TABLE 34-1 Serial Port Tests 305
- TABLE 34-2 sptest Serial Devices 308
- TABLE 34-3 sptest Options 308
- TABLE 34-4 sptest Test Modes 311
- TABLE 34-5 sptest Command Line Syntax 311
- TABLE 34-6 sptest Error Messages 313
- TABLE 35-1 sunbuttons Error Messages 323
- TABLE 36-1 sundials Error Messages 327
- TABLE 37-1 sunlink Options 330
- TABLE 37-2 sunlink Command Line Syntax 331
- TABLE 37-3 sunlink Error Messages 332
- TABLE 38-1 sxtest Test Parameter Options 338
- TABLE 38-2 sxtest Modules 339
- TABLE 38-3 sxtest Command Line Syntax 347
- TABLE 38-4 sxtest Error Messages 348
- TABLE 39-1 systest Error Messages 353
- TABLE 40-1 tapetest Options 357
- TABLE 40-2 tapetest Test Modes 358
- TABLE 40-3 tapetest Command Line Syntax 359
- TABLE 40-4 tapetest Error Messages 360
- TABLE 41-1 tcxtest Subtests 364
- TABLE 41-2 tcxtest Command Line Syntax 367
- TABLE 41-3 tcxtest Error Messages 368
- TABLE 42-1 vmemtest Options 377
- TABLE 42-2 vmemtest Command Line Syntax 379
- TABLE 42-3 vmemtest Error Messages 380
- TABLE A-1 Loopback Connector Pin Assignments 383

## <span id="page-22-0"></span>Preface

SunVTS 3.1 is Sun's online Validation Test Suite. SunVTS is a comprehensive software diagnostic package that tests and validates Sun<sup>™</sup> hardware by verifying the configuration and functionality of most hardware controllers, devices, and platforms.

SunVTS is primarily used from a graphical user interface (GUI), which may be either OPEN LOOK or Common Desktop Environment™ (CDE). This book describes SunVTS tests that run on machines with SPARC™ architectures. The descriptions include specific test options, procedures, and error messages.

This book is primarily written as a reference for SunVTS test specific information. Refer to the *SunVTS 3.1 User's Guide* for overall SunVTS information. Developers or experienced users who want to run the SunVTS diagnostic application will find these documents useful.

### Before You Read This Book

In order to make full use of the information in this document, you may need access to the following documents:

- *SunVTS 3.1 User's Guide*
- *SunVTS 3.1 Quick Reference Card*

# How This Book Is Organized

This book is organized as follows:

[Chapter 1](#page-26-1) describes SunVTS requirements, test modes, user interfaces, the collection of tests, and how to run a test from the command line.

The remaining chapters describe the individual SunVTS tests, their options, command line syntax, other applicable test modes, and error messages. These chapters are arranged in alphabetical order according to each test name.

[Appendix A](#page-408-1) provides information about the serial and parallel port loopback connectors that are required by some of the SunVTS tests.

# Using UNIX Commands

This document does not contain information on basic UNIX® commands and procedures such as shutting down the system, booting the system, and configuring devices.

See one or more of the following for this information:

- *Solaris Handbook for Sun Peripherals*
- AnswerBook™ online documentation for the Solaris™ 7 software environment
- Other software documentation that you received with your system

# Typographic Conventions

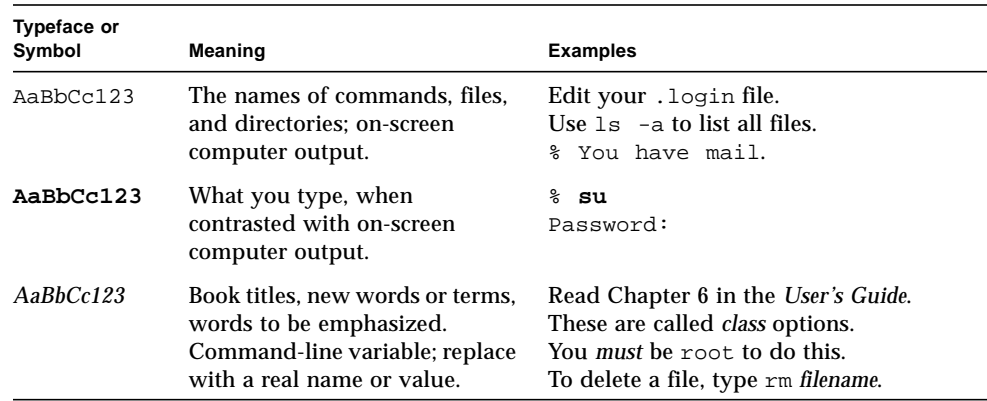

**TABLE P-1** Typographic Conventions

# Shell Prompts

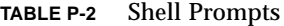

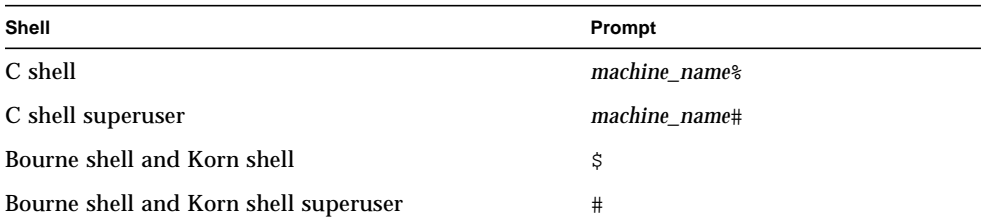

## Related Documentation

This manual covers SunVTS revision 3.1 tests. It serves as an reference companion to the SunVTS 3.1 manuals listed below.

**TABLE P-3** Related Documentation

| <b>Title</b>            | <b>Part Number</b> |
|-------------------------|--------------------|
| SunVTS 3.1 User's Guide | 805-7406-10        |
| SunVTS Quick Reference  | 805-7408-10        |

### Sun Documentation on the Web

The docs.sun.com web site enables you to access Sun technical documentation on the World Wide Web. You can browse the docs.sun.com archive or search for a specific book title or subject at http://docs.sun.com.

## Sun Welcomes Your Comments

We are interested in improving our documentation and welcome your comments and suggestions. You can email your comments to us at docfeedback@sun.com. Please include the part number of your document in the subject line of your email. <span id="page-26-1"></span>CHAPTER **1**

### <span id="page-26-0"></span>Introduction

This manual describes SunVTS Version 3.1 tests that are distributed on the Sun Computer Systems Supplement CD.

The Sun Validation and Test Suite (SunVTS) software runs multiple diagnostic hardware tests from a single user interface. SunVTS verifies the connectivity, functionality, and reliability of most hardware controllers and devices.

SunVTS is comprised of many individual tests that support testing of a wide range of products and peripherals. Most of the tests are capable of testing devices in a 32 bit or 64-bit Solaris environment.

Use SunVTS to test one device or multiple devices. Some of the major test categories are:

- Audio Tests
- Communication (Serial and Parallel) Tests
- Graphic/Video Tests
- Memory Tests
- Network Tests
- Peripherals (Disks, Tape, CD-ROM, Printer, Floppy) Tests
- Processor Tests
- Storage Tests

Such flexibility means that the proper test modes and options need to be selected to maximize its effectiveness. This book covers the individual test options and requirements. For overall test configuration modes and options refer to the SunVTS 3.1 User's Guide.

The default installation directory for SunVTS is /opt/SUNWvts. However, when you are installing SunVTS, you can specify a different directory. Refer to the SunVTS 3.1 User's Guide for installation information.

# <span id="page-27-0"></span>Test Requirements

SunVTS revision 3.1 was first introduced, and designed to run in the Solaris 7 3/99 operating environment. It is recommended that you run SunVTS 3.1 in the Solaris 7 3/99 operating environment.

The operating system kernel must be configured to support all peripherals that are to be tested.

Some SunVTS tests have special requirements such as the connection of loopback connectors, installation of test media, or the availability of disk space. These requirements are listed for each test in the corresponding chapter in this book.

# <span id="page-27-1"></span>Collection of SunVTS Tests

Many individual tests make up the collection of tests in the SunVTS application. Each test is a separate process from the SunVTS kernel. Each test can be run individually from the command line or from the SunVTS user interface.

When SunVTS is started, the SunVTS kernel automatically probes the system kernel to determine the hardware devices. The devices are then displayed on the SunVTS control panel with the appropriate tests and test options. This provides a quick check of your hardware configuration, and no time is wasted trying to run tests that are not applicable to your configuration.

During testing, the hardware tests send the test status and messages to the SunVTS kernel through interprocess communication (IPC) protocols. The kernel passes the status to the user interface and logs the messages.

SunVTS has a shared object library that contains test-specific probing routines. At runtime, the SunVTS kernel dynamically links in and calls these probing routines to initialize its data structure with test-specific information. You can add new tests into the SunVTS environment without recompiling the SunVTS source code.

As of SunVTS 3.1, the SunVTS kernel and most tests support 32-bit and 64-bit operating environments. When the sunvts command is used to start SunVTS, the appropriate tests (32-bit or 64-bit versions) are presented.

### <span id="page-28-0"></span>32-Bit and 64-Bit Tests

Because each test is a separate program, you can run individual tests directly from the command line. When this is done, care must be taken to run the appropriate test (32-bit or 64-bit) that corresponds to the operating system that is running (32-bit or 64-bit). This is done by running tests from specific directories as follows:

- 32-bit tests—/opt/SUNWvts/bin/*testname*
- 64-bit tests—/opt/SUNWvts/bin/sparcv9/*testname*
	- The test is an actual 64-bit binary test if *testname* is a binary file
	- The test is a 32-bit test capable of running in the 64-bit environment if *testname* is a symbolic link

**Note –** The SUNWvtsx package must be installed for 64-bit SunVTS support. For more information on SunVTS packages and installation procedures refer to the SunVTS 3.1 User's Guide.

If you use the sunvts command to run SunVTS, SunVTS will automatically allocate 32-bit or 64-bit tests based on the 32-bit or 64-bit Solaris operating environment that is running. Therefore, the only time that you need to be concerned with the 32-bit or 64-bit operation is when you run the SunVTS kernel or SunVTS tests from the command line.

If you are not sure which operating system is running, refer to the Solaris 7 System Administration manuals. In Solaris 7, the following command can be used to identify the application support of your system.

# **isainfo -v**

**Note –** The isainfo command is not available in Solaris 2.6 or earlier releases.

## <span id="page-29-0"></span>SunVTS Test Modes

A SunVTS test session runs in one of two test modes – *Connection test mode* and *Functional test mode*.

In addition, Functional test mode runs differently based on whether SunVTS was invoked to run on a system in an *offline* or *online* state. [TABLE 1-1](#page-29-1) describes how Functional test mode differs in these states. The SunVTS 3.1 User's Guide describes how to start SunVTS in the different system states.

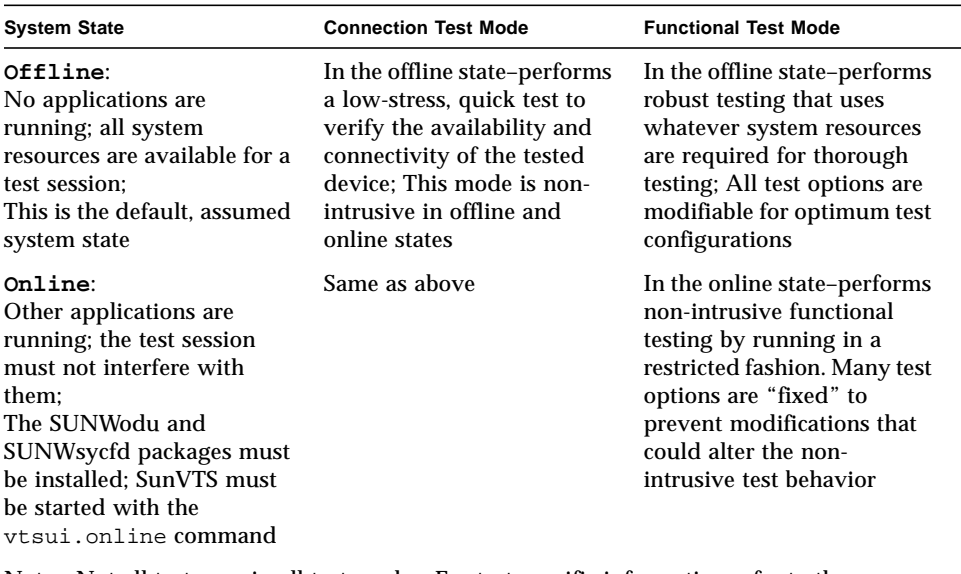

#### <span id="page-29-1"></span>**TABLE 1-1** SunVTS Test Modes

Note - Not all tests run in all test modes. For test specific information refer to the appropriate test chapter in this manual.

**Note –** As of SunVTS 3.0, access to SunVTS online testing is no longer available through SyMON. Use the vtsui.online command to start SunVTS on an online system.

## <span id="page-30-0"></span>SunVTS User Interfaces

You can run SunVTS tests from various interfaces: The CDE and OPEN LOOK (OL) graphical user interfaces, or the TTY interface. SunVTS tests can also be run individually from a shell command line, using the command line syntax for each test (refer to ["Running a Test from the Command Line" on page 7\)](#page-32-0). [TABLE 1-2](#page-30-2) describes the various SunVTS user interfaces. Refer to the SunVTS 3.1 User's Guide for more information on these interfaces.

<span id="page-30-2"></span>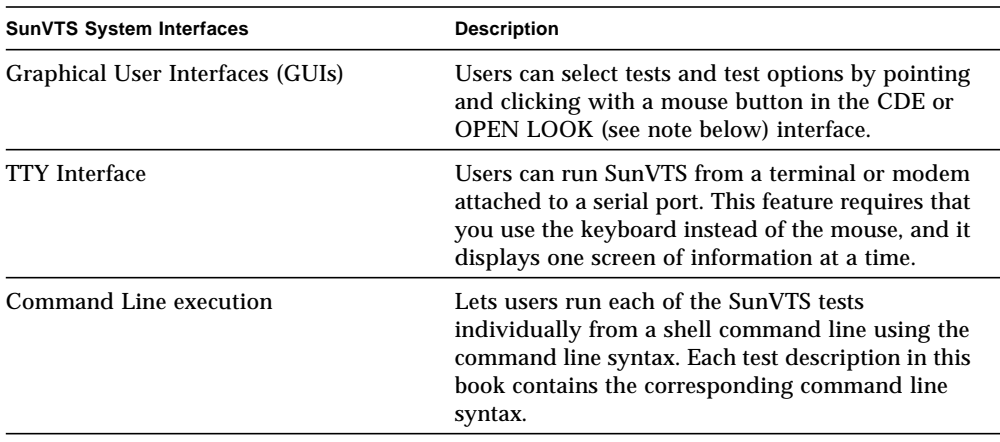

#### **TABLE 1-2** SunVTS System Interfaces

**Note –** The SunVTS OPEN LOOK User Interface may not support the latest SunVTS features. For full feature support, use the SunVTS CDE or TTY interface. The SunVTS OPEN LOOK User Interface will be sustained, but not enhanced, as long as OPEN LOOK is supported in the Solaris environment.

### <span id="page-30-1"></span>Running a Test from a User Interface

The common way to run SunVTS testing is through a SunVTS user interface – CDE, OPEN LOOK, or the TTY interface.

Test configuration, control, and results are easily accessed through buttons and menus. These buttons and menus are covered in the SunVTS 3.1 User's Guide, however, the Test Parameter menu is unique for each test, and is therefore covered in this manual.

### Test Parameter Menu

The options displayed in this menu differ for each test, but the lower set of buttons are generic, and are described below.

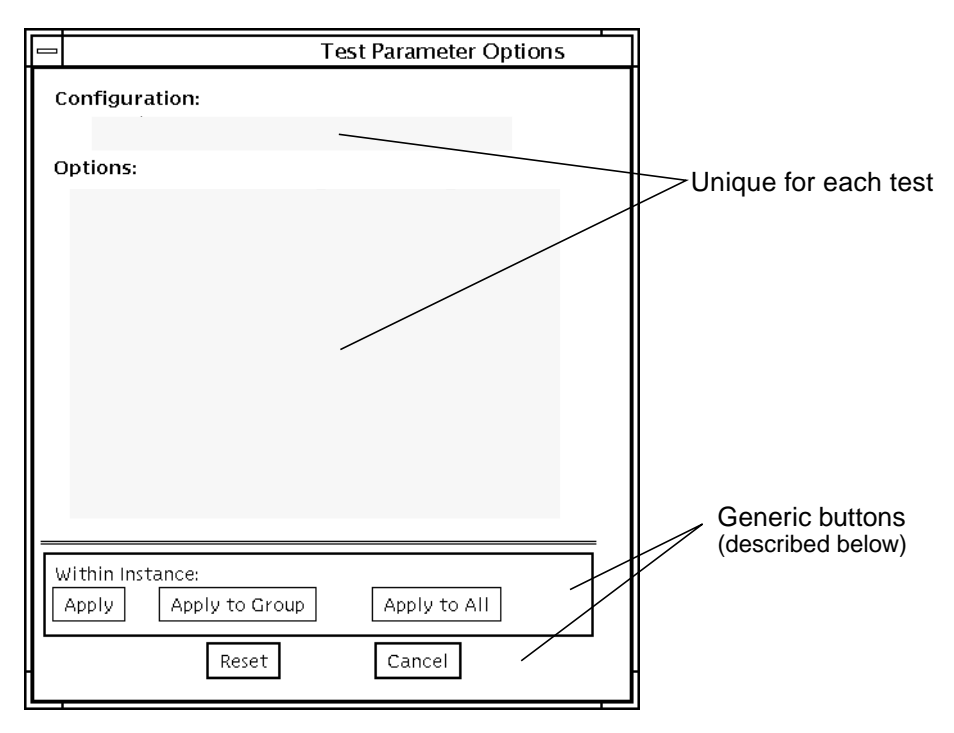

**FIGURE 1-1** Test Parameter Option Menu (CDE)

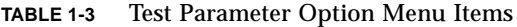

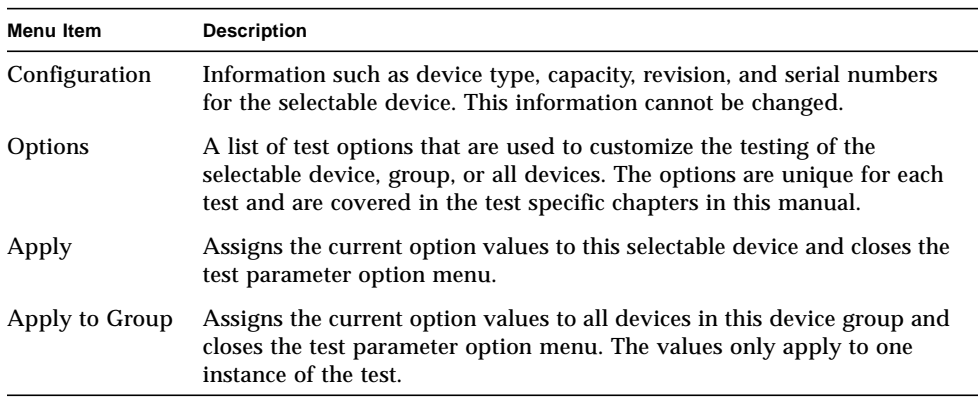

| <b>Description</b>                                                                                                    |
|----------------------------------------------------------------------------------------------------|
| Assigns the current option values to all devices and closes the test<br>parameter option menu. The values only apply to one instance of the<br>test. |
| Returns the option values to their default settings and closes the test<br>parameter option menu.                                                    |
| Ignores any changes made to option values and closes the test parameter<br>option menu.                                                              |
|                                                                                                    |

**TABLE 1-3** Test Parameter Option Menu Items (continued)

**Note –** The Test Parameter Option menu descriptions also apply to the Test Parameter Option menu in the TTY interface.

**Note –** The Test Parameter Option menu descriptions also apply to the OPEN LOOK interface, however, the Apply to Group and Apply to All buttons are not available in the SunVTS OPEN LOOK user interface.

### <span id="page-32-0"></span>Running a Test from the Command Line

In some cases it may be more convenient to run a single SunVTS test from the command line rather than through a SunVTS user interface. The following information describes how to do this.

Unless specified, the test runs without the SunVTS kernel ( $v$ tsk). All events and errors are sent to stdout or stderr, and are not logged in the log files.

When you run a test in this way, you must specify all test options in the form of command line arguments.

There are two types of command line arguments:

- Standard arguments—common to all tests. Refer to [TABLE 1-4](#page-33-0) for details.
- Test specific arguments—unique to a specific test. Refer to the test specific chapters in this book for details.

The standard syntax for all SunVTS tests is:

```
testname [-scruvdtelnf] [-p number][-i number] [-w number]
[-o test_specific_arguments]
```
**Note –** 64-bit tests are located in the sparcv9 subdirectory: /opt/SUNWvts/bin/ sparcv9/*testname*. If a test is not present in this directory, then it may only be available as a 32-bit test. For more information refer to ["32-Bit and 64-Bit Tests" on](#page-28-0) [page 3.](#page-28-0)

### Standard Command Line Arguments

The following table defines the standard SunVTS command line arguments:

**TABLE 1-4** Standard Command-line Arguments

<span id="page-33-0"></span>

| Argument      | <b>Definition</b>                                                                                                    |
|---------------|----------------------------------------------------------------------------------------------------|
| $-\mathbf{S}$ | Run a test as though it were invoked from the SunVTS kernel<br>(vtsk). This causes the test to send output to an RPC port that the<br>SunVTS kernel is using. The default is to send the output to stdout<br>or stderr.                                                          |
| $-c$          | Enables a core image of the test process to be created in the current<br>working directory upon receipt of certain signals, otherwise those<br>signals are caught and handled to prevent a core from being<br>generated. The default is to disable the creation of a core image. |
| -r            | Enables run on error so that when an error occurs, the test continues<br>with the next test sequence instead of exiting. The default is false.                                                                                                    |
| -u            | Displays command line usage information.                                                                                                    |
| -v            | Runs the test in Verbose mode and displays messages with more<br>detailed information about the testing process. The default is false.                                                                                                    |
| -d            | Runs the test in debug mode and displays messages to help<br>programmers debug their test code. The default is false.                                                                                                    |
| -t            | Runs the test in test Trace mode and displays messages that track<br>function calls and sequences currently in use by the test code. The<br>default is false.                                                                                                    |
| $-e$          | Runs the test in Stress Mode by increasing the system load. The<br>default is false.                                                                                                    |
| $-1$          | Runs the test in Online Functional mode. This is the same mode that<br>tests run in when executed with the vtsui. online command. It is<br>a non-intrusive version that will not significantly affect other<br>applications. See the note below. The default is true.            |
| -n            | Runs the test in Connection Mode. See the note below. The default is<br>false.                                                                                                    |

| Argument    | <b>Definition</b>                                                                                                    |
|-------------|----------------------------------------------------------------------------------------------------|
| – f         | Runs the test in full Functional test mode. This mode assumes that<br>the test has complete control of the device under test. See the note<br>below. The default is false.  |
| -i number   | Defines the number of instances for scalable tests.                                                                                                    |
| $-p$ number | Defines the number of passes.                                                                                                    |
| -w number   | For scalable tests, defines to which instance the test is assigned.                                                                                                    |
| $-\circ$    | Used to indicate that the options and arguments that follow are test<br>specific. Note – separate each test specific argument by commas,<br>with no space after each comma. |
|             |                                                                                                    |

**TABLE 1-4** Standard Command-line Arguments

**Note –** If you choose to specify a test mode with the 1, n, or f option, specify only one option at a time because only one test mode can be selected at a time.

### Test-Specific Arguments

There are test-specific arguments, as described in [TABLE 1-5](#page-34-1) Test-specific arguments follow the format specified in the getsubopt(3c) man page. For information about test-specific arguments refer to the specific test chapter in this book.

<span id="page-34-1"></span>**TABLE 1-5** SunVTS Test-Specific Arguments

| Argument | <b>Definition</b>                                                                                                    |
|----------|----------------------------------------------------------------------------------------------------|
| $-\circ$ | Separate each test-specific argument by commas, with no space<br>after the each comma. For example:<br>#./sample -v -o dev=/dev/audio,volume=78 |
|          | The test option format is specified by the man page<br>$qetsubopt(3C)$ .                                                                        |

## <span id="page-34-0"></span>Testing Multiple Frame Buffers

The following rules apply when you test multiple frame buffers (displays) simultaneously:

■ You can test multiple frame buffers on a system at the same time, but only one frame buffer can run the window environment.

■ To avoid incorrect test failures, for those frame buffer tests that have a window locking option, the frame buffer that runs the window environment, such as CDE or OPEN LOOK software, must have window locking enabled. Any other frame buffers must have window locking disabled.

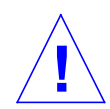

**Caution –** If window locking is disabled (unlocked) on frame buffers that are running, the SunVTS tests can return false error messages if you move the mouse during testing. Even a slight mouse movement can cause a test to fail.

- By default, SunVTS enables window locking on the console monitor (frame buffers that are the  $/$ dev $/$ fb named device).
- If you are running a frame buffer test from a command line, you can disable Window Locking by specifying a command line argument (see the test command line descriptions in this manual). For example, when running the generic frame buffer test (fbtest), use the  $lock=e/d$  option to enable or disable Window Locking. The example below shows the command that enables Window locking (frame buffer locking):

#**./fbtest -o dev=cgthree0,lock=e**

### <span id="page-35-0"></span>Remote Testing of Frame Buffers

The frame buffer locking option does not work when you start sunvts or vtsk remotely. In this case, disable the window locking option to d. Do not run any graphic programs (including vtsui) on that frame buffer during graphic testing.
## Advanced Frame Buffer Test (afbtest)

afbtest verifies the functionality of the Advanced Frame Buffer.

afbtest can detect and adapt to the various video modes of the advanced frame buffer (AFB). Instead of only running in one standard graphics mode, all tests can run in any mode. In stereo mode, all tests write into the right and left eyes unless you specify otherwise.

You can interrupt afbtest using Control-C. Turn off all other keyboard input if OPEN LOOK is running on the unit being tested.

Test accuracy is checked using a checksum algorithm. Possible locations of failing pixels are colored chartreuse to help visually identify their position.

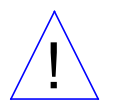

**Caution –** Do not run any other application or screen saver program that uses the AFB accelerator port while running afbtest. This combination causes SunVTS to return incorrect errors.

**Note –** Disable all screen savers before testing any graphics device. Type **xset s off** at a UNIX prompt to disable the Solaris screen saver.

**Note –** DO NOT run Open Windows across multiple monitor while running afbtest, otherwise the test will return errors.

**Note –** afbtest requires approximately 29 Mbytes of disk space in the /tmp directory to extract its working files. If this space is not available, the diagnostic will fail and report warning and error messages, indicating a lack of disk space.

# afbtest Options

<u> The Common Service Common Service Common Service Common Service Common Service Common Service Common Service Common Service Common Service Common Service Common Service Common Service Common Service Common Service Common</u>

By default, all afbtest options are enabled.

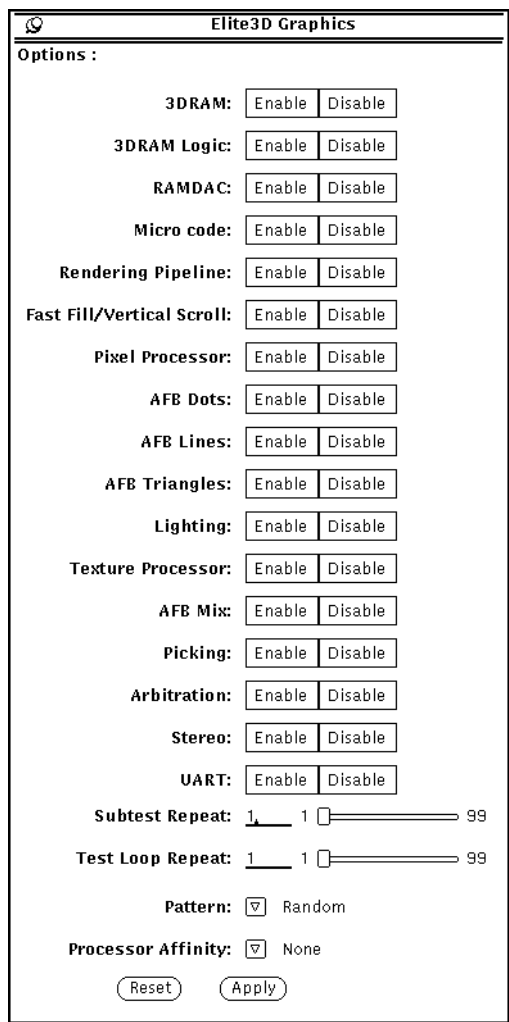

#### **FIGURE 2-1** afbtest Option Menu

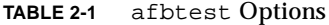

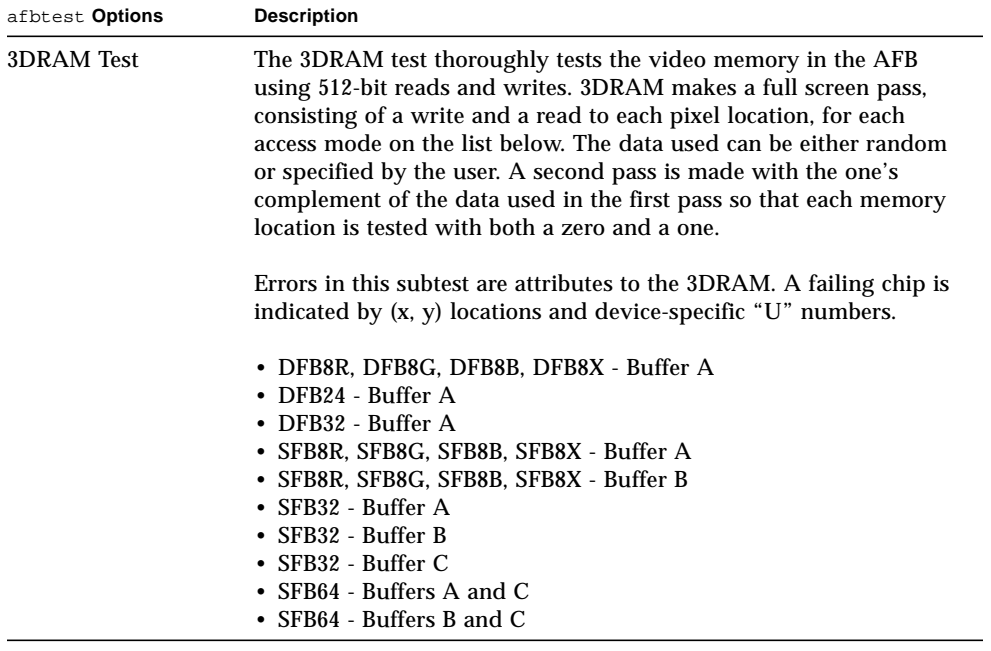

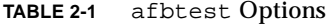

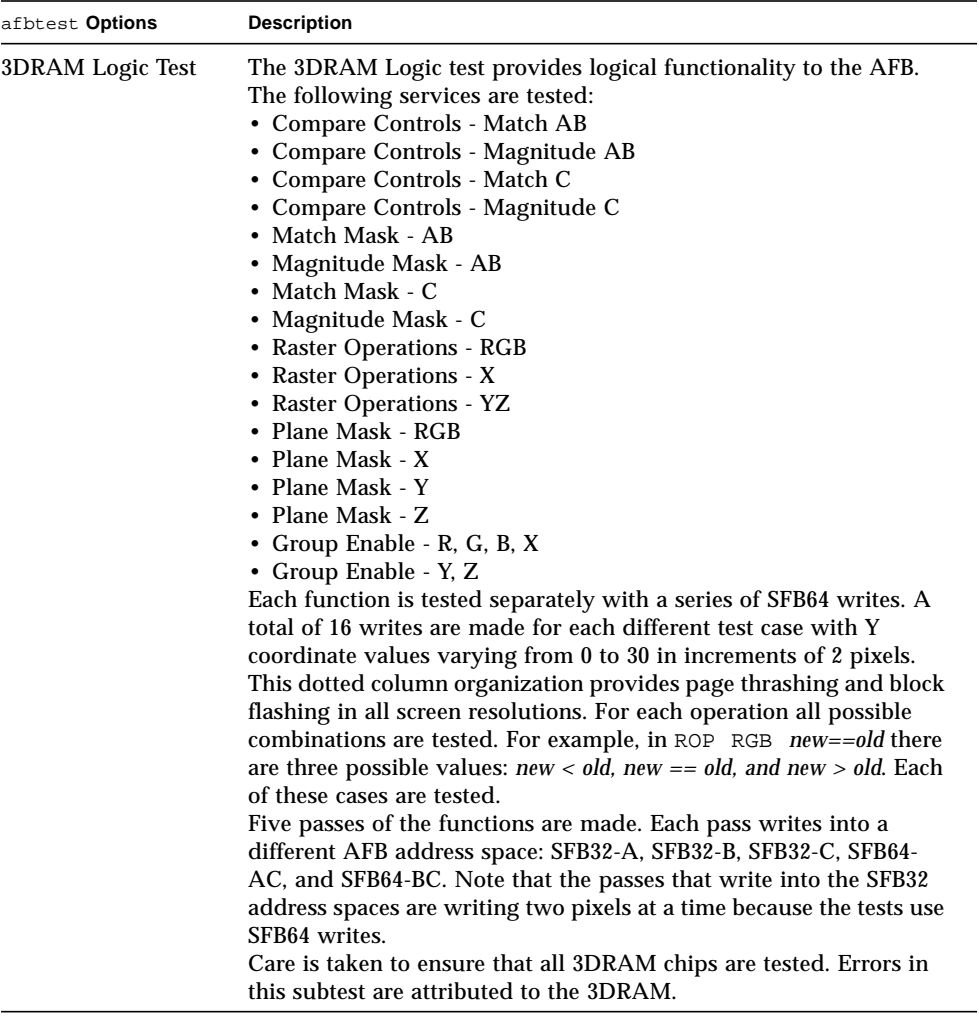

#### **TABLE 2-1** afbtest Options

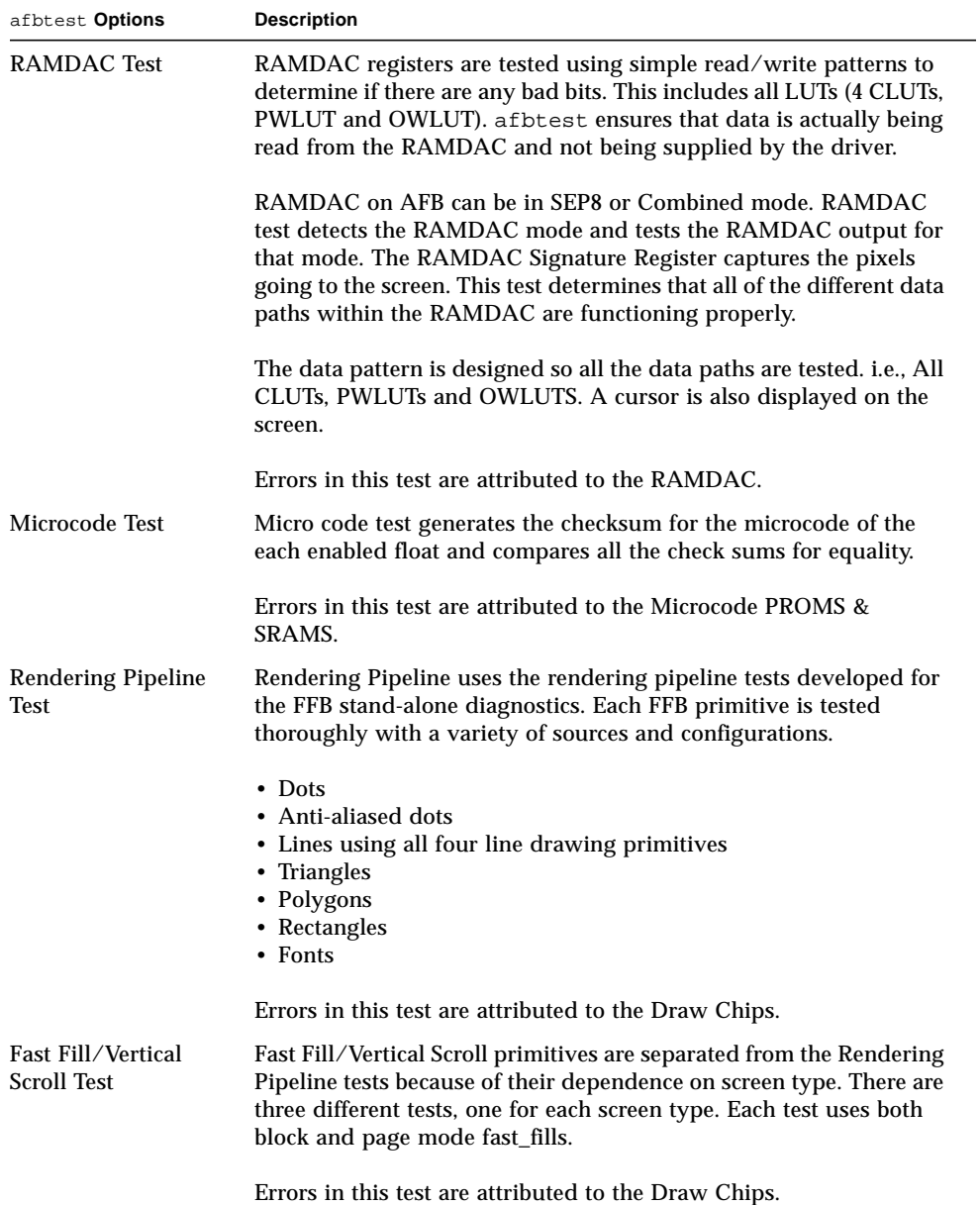

#### **TABLE 2-1** afbtest Options

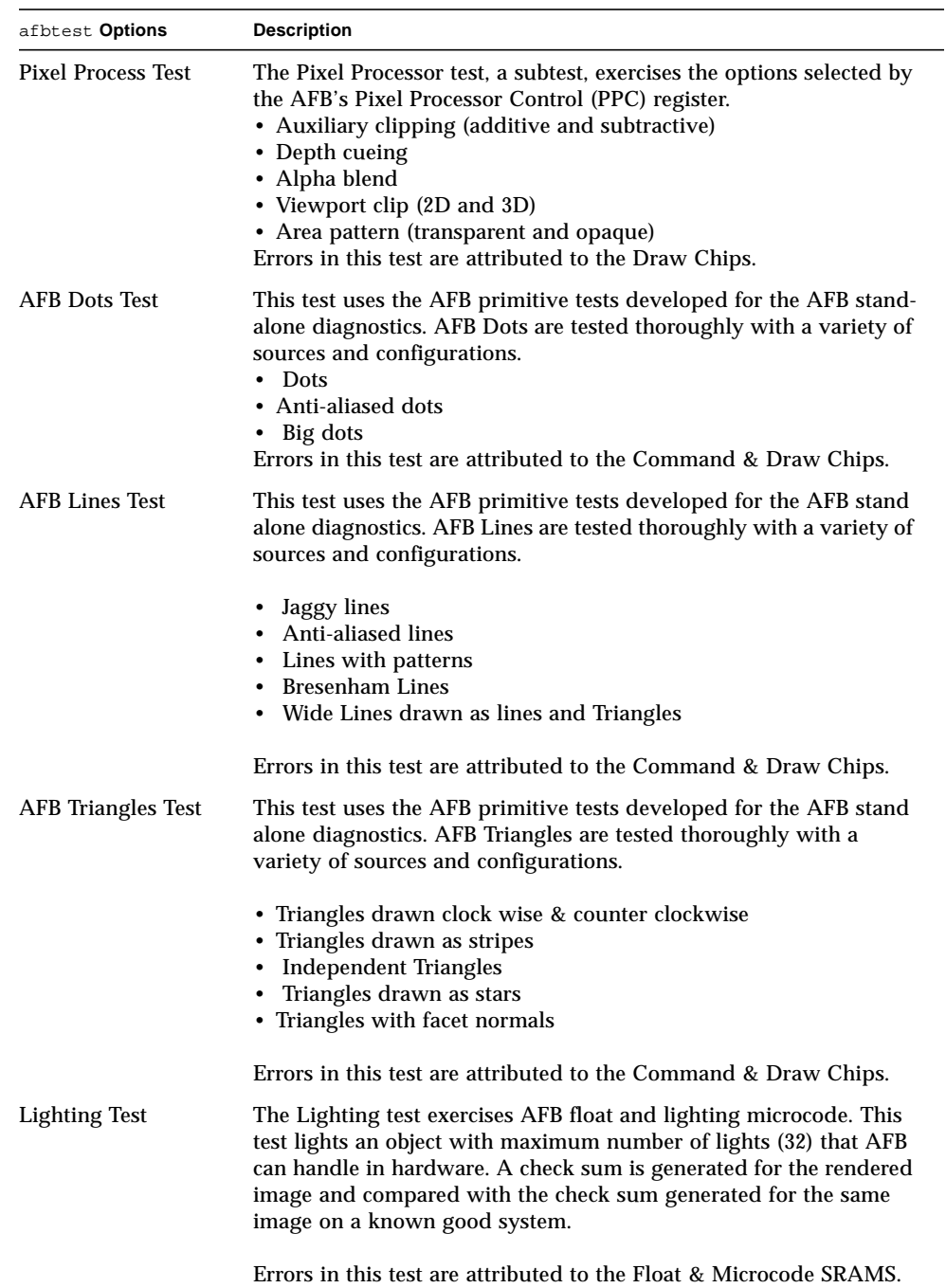

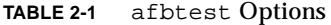

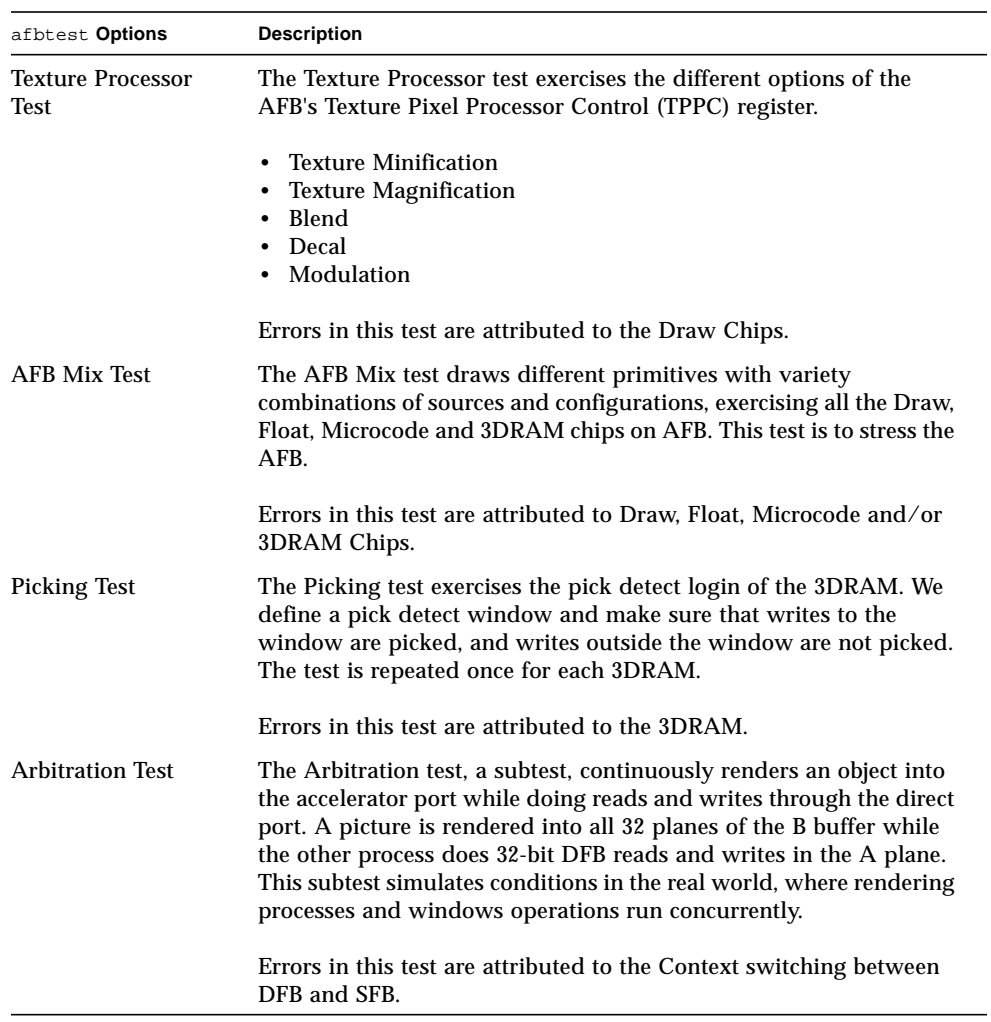

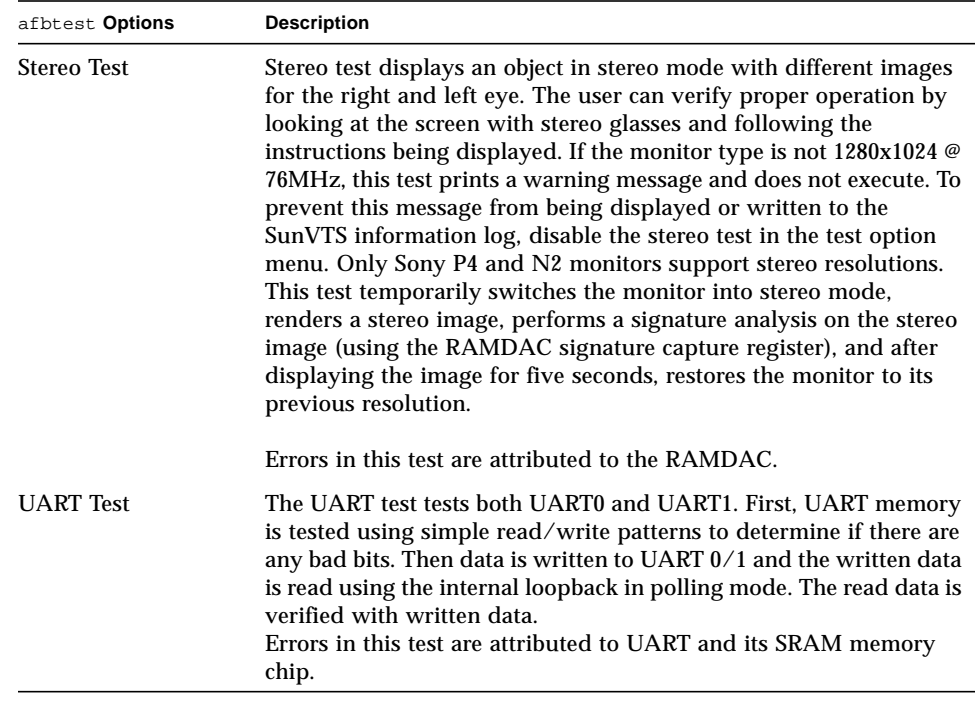

#### **TABLE 2-1** afbtest Options

### afbtest Test Modes

Due to the nature of graphic tests, reading data from, or writing data to the frame buffer during graphic tests will disturb user operation. For this reason, afbtest is only available in offline Functional mode.

# afbtest Command Line Syntax

**/opt/SUNWvts/bin/afbtest** *standard\_arguments* **-o dev=***device\_name***, S=***subtest\_number***,F=***#\_of\_subtest\_loops***,B=***#\_of\_test\_loops***,P=***test\_pattern*

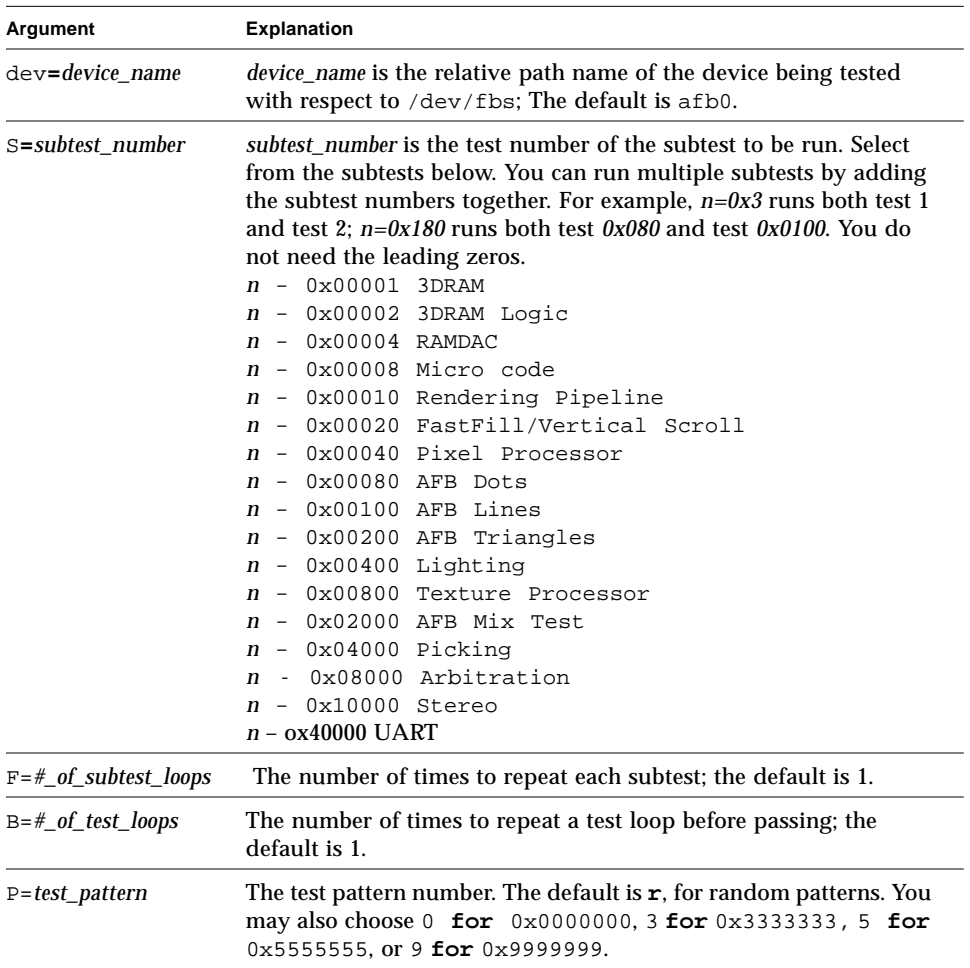

#### **TABLE 2-2** afbtest Command Line Syntax

**Note –** 64-bit tests are located in the sparcv9 subdirectory: /opt/SUNWvts/bin/ sparcv9/*testname*. If the test is not present in this directory, then it may only be available as a 32-bit test. For more information refer to ["32-Bit and 64-Bit Tests" on](#page-28-0) [page 3.](#page-28-0)

### afbtest Error Messages

Errors returned by afbtest are nonspecific: It is not possible to determine which component caused a failure. In all error conditions, the field replaceable unit (FRU) is the entire AFB.

**TABLE 2-3** afbtest Error Messages

|      | <b>Error Message</b>                                                                                                    | <b>Probable Cause(s)</b> | <b>Recommended Action</b>                                                    |
|------|----------------------------------------------------------------------------------------------------|--------------------------|------------------------------------------------------------------------------|
| 6000 | string error: 3DRAM Memory Faulty frame buffer.<br>error<br>string Plane at (data, data)<br>Expected = $0x\%02x$ , actual<br>= $0x\%02x$ , xor = $0x\%02x$         |                          | If the problem persists, contact<br>your authorized Sun service<br>provider. |
| 6002 | string error: 3DRAM Memory<br>error<br>string Plane at (data, data)<br>Expected = $0x806x$ , actual<br>$= 0x806x$ , xor = $0x806x$                                 |                          |                                                                              |
| 6004 | string error: 3DRAM Memory<br>error<br>string Plane at (data, data)<br>Expected = $0x808x$ , actual<br>$= 0x808x$ , xor = $0x808x$                                 |                          |                                                                              |
| 6006 | string error: 3DRAM Memory Faulty frame buffer.<br>error<br>string Mode, Plane A at<br>(data, data)<br>Expected = $0x808x$ , actual<br>$= 0x808x$ , xor = $0x808x$ |                          | If the problem persists, contact<br>your authorized Sun service<br>provider. |

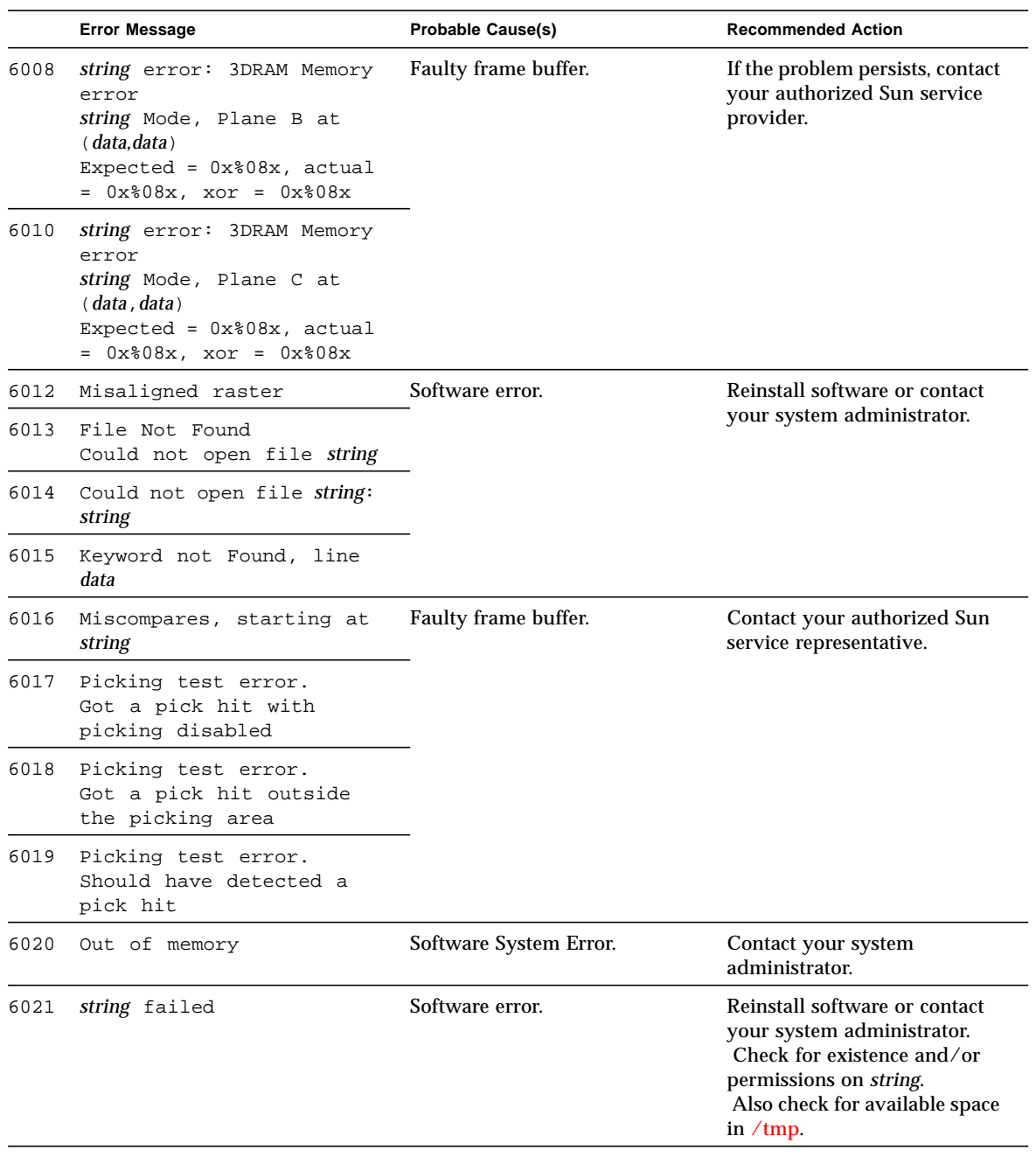

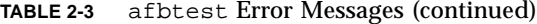

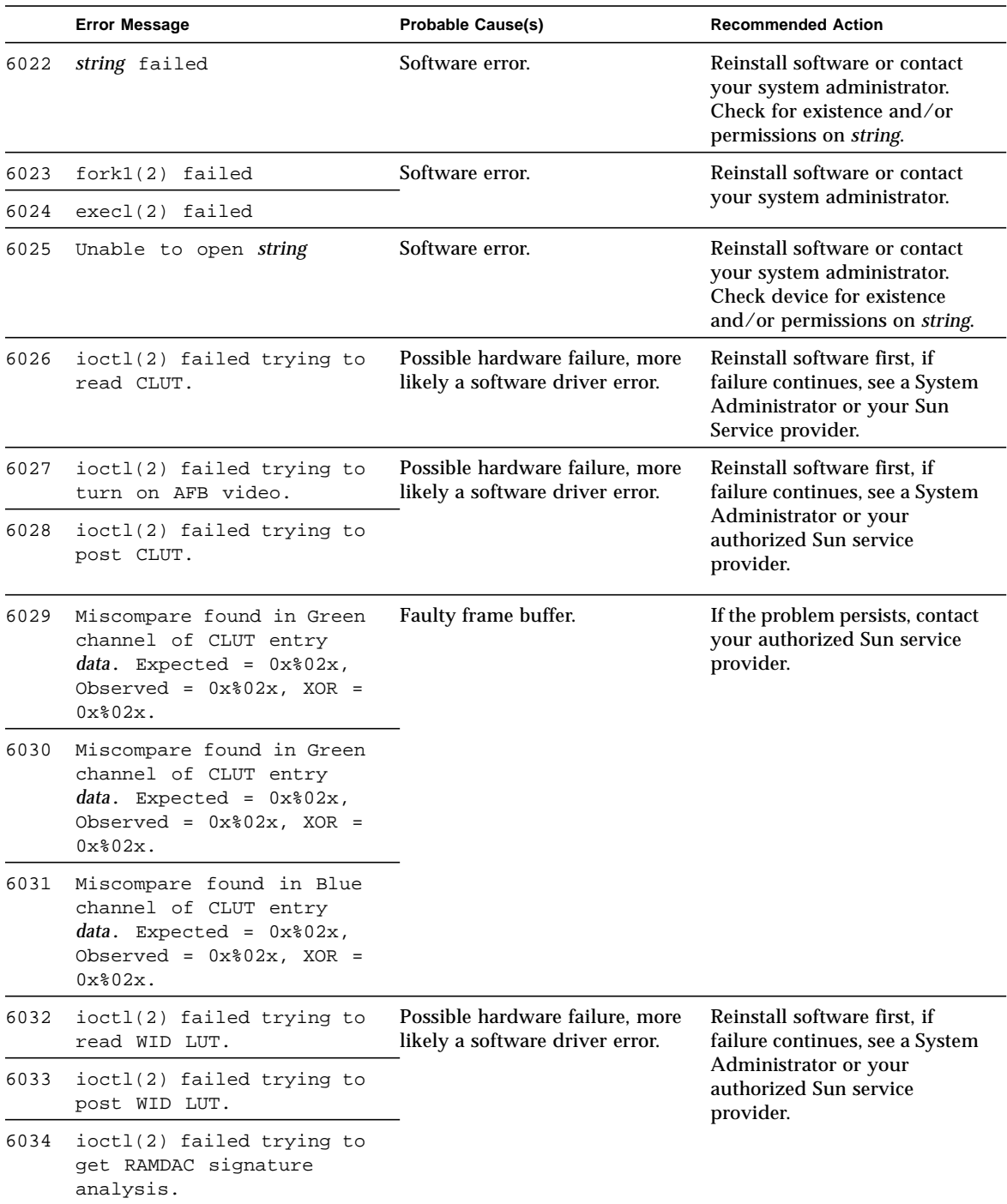

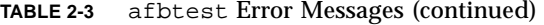

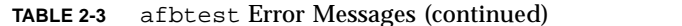

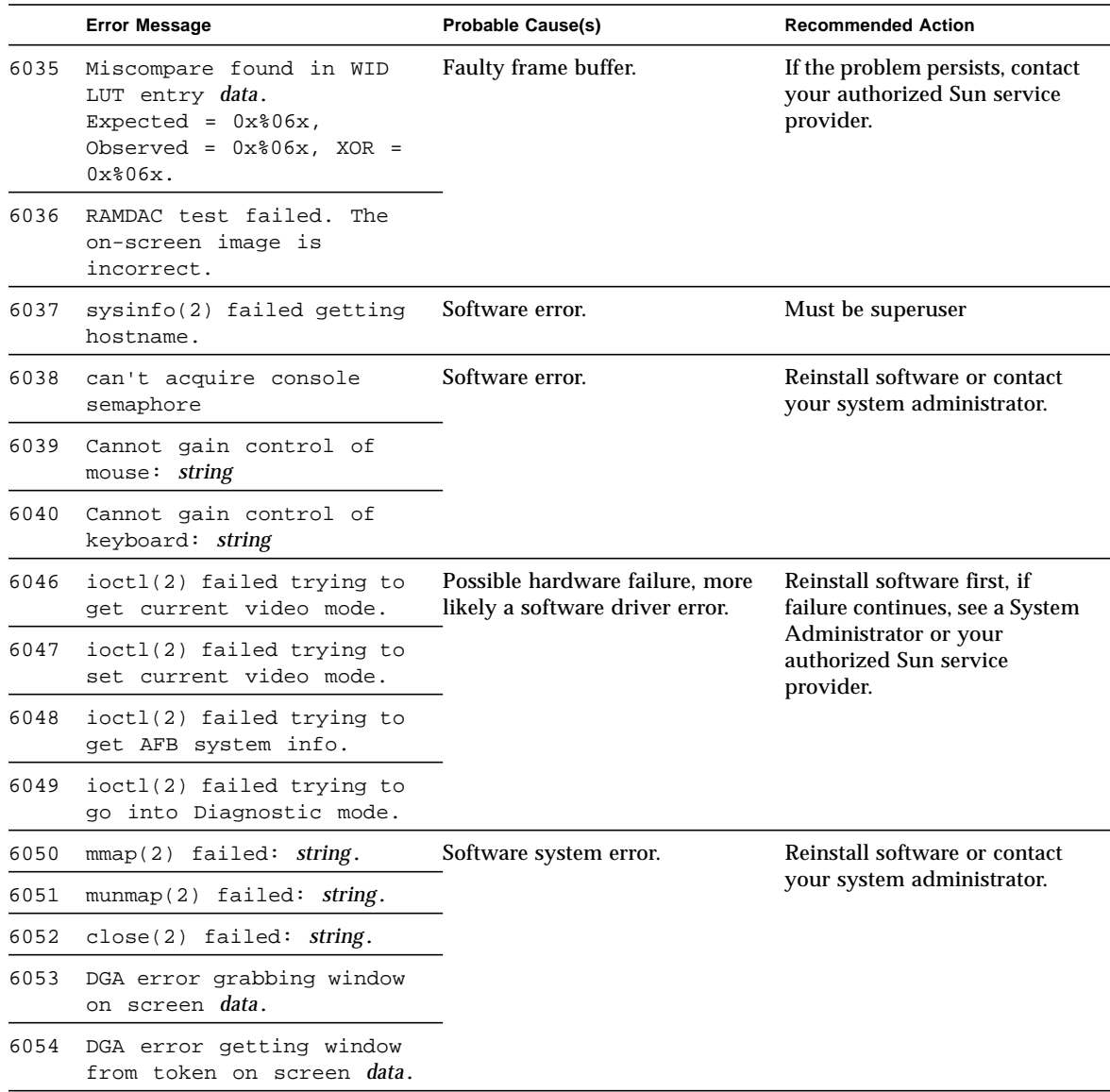

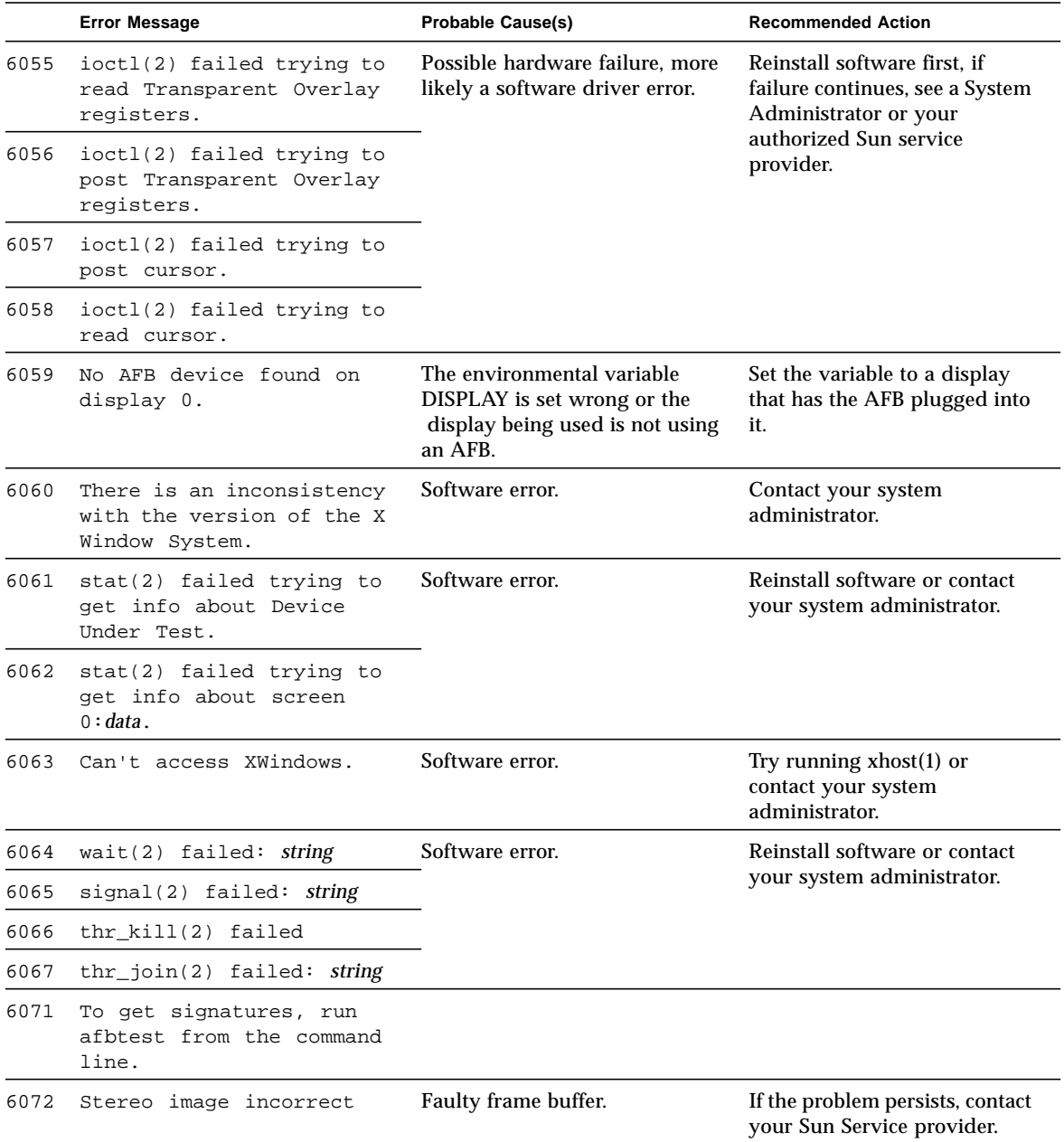

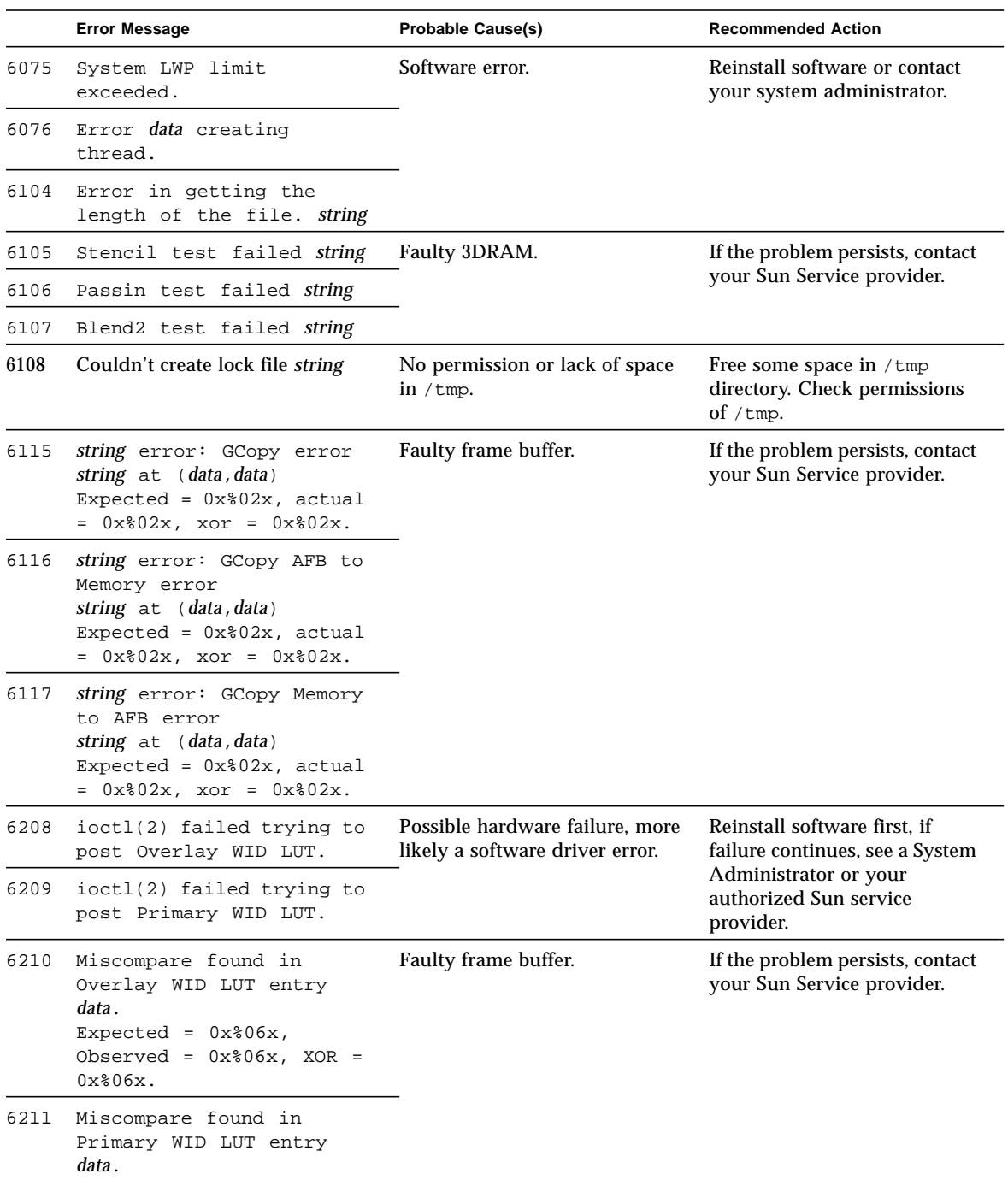

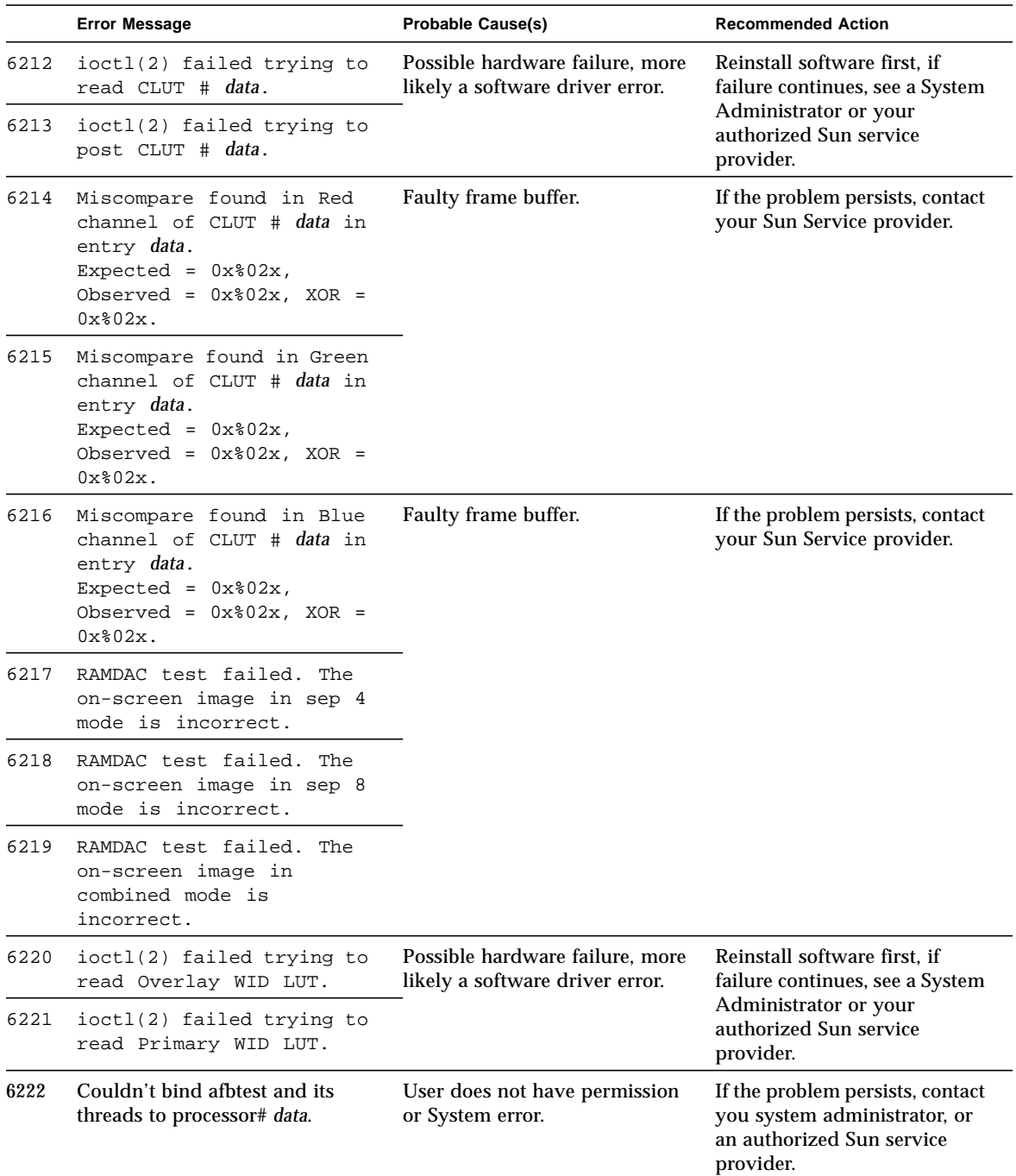

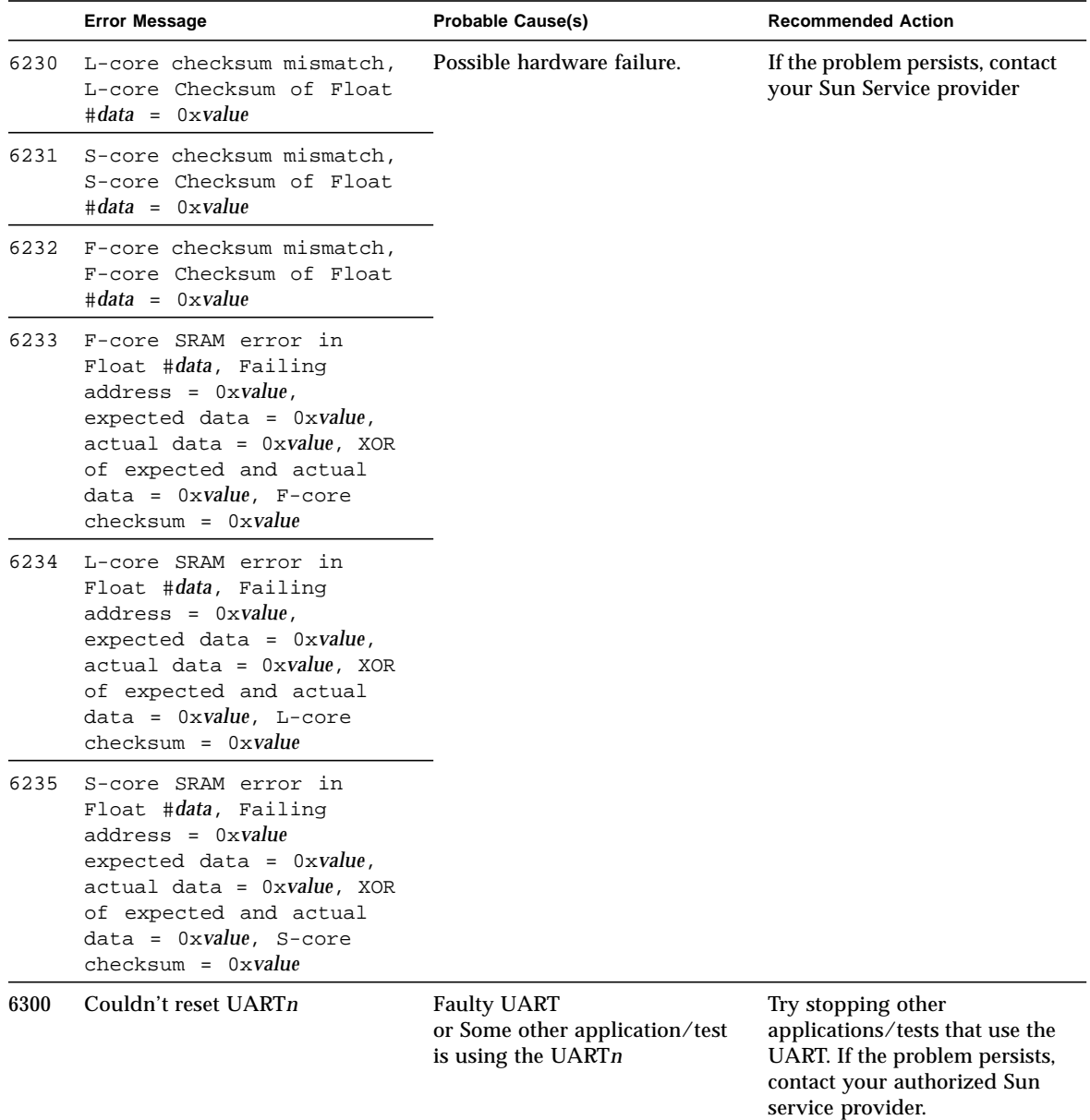

|      | <b>Error Message</b>                                                                                                    | <b>Probable Cause(s)</b>                                                    | <b>Recommended Action</b>                                                                                              |
|------|----------------------------------------------------------------------------------------------------|-----------------------------------------------------------------------------|----------------------------------------------------------------------------------------------------|
| 6301 | UART memory test failed. Error<br>occurred in memory of UARTn.<br>data at location 0xvalue expected<br>$0xvalue = data$ actual data = data | <b>Faulty UART.</b><br>Or some other application/test<br>is using the UART. | Try stopping other<br>applications/tests that use the<br>UART. If the problem persists,<br>contact your authorized Sun |
| 6302 | Couldn't baud rate of UARTn<br>data to data.                                                                                               |                                                                             | service provider.                                                                                                    |
| 6303 | UART loopback test failed.<br>Loopback cable is missing on<br>UART <sub>n.</sub>                                                           |                                                                             |                                                                                                    |
| 6304 | UART loopback test failed.<br>Couldn't send data through<br>UART <sub>n</sub> .                                                            |                                                                             |                                                                                                    |
| 6305 | UART loopback test failed. TxRdy<br>not ready. Timed out while<br>polling UARTn.                                                           |                                                                             |                                                                                                    |
| 6306 | UART loopback test failed. Buffer<br>pointer of UARTn data didn't<br>advance.                                                              |                                                                             |                                                                                                    |
| 6307 | UART loopback test failed.<br>Couldn't read data from UARTn.                                                                               |                                                                             |                                                                                                    |
| 6308 | UART Fill Buffer test for UARTn<br>failed. Transmitter not ready.                                                                          |                                                                             |                                                                                                    |
| 6309 | UART Fill Buffer test for UARTn<br>failed. Data mismatch at memory<br>location ox%08x.                                                     |                                                                             |                                                                                                    |
| 8000 | Real user ID of current instance of<br>afbtest is not root.                                                                                | Not logged in as root.                                                      | Log in as root. If the problem<br>persists, contact your<br>authorized Sun service<br>provider.                        |

**TABLE 2-3** afbtest Error Messages (continued)

### SunATM Adapter Test (atmtest)

atmtest checks the functionality of the SunATM-155 and SunATM-622 SBus and PCI bus adapters.

It runs only in loopback (external or internal) mode. The Asynchronous Transfer Mode (ATM) adapter, and ATM device driver must be present. To run the atmtest in external loopback mode, a loopback connector must be attached to the ATM adapter. The internal loopback mode does not require a loopback connector.

atmtest uses DLPI RAW mode to talk to the device driver. It establishes a virtual circuit (VC) to send a message, receive a message, and compare messages. If the message does not match, or the message is out of sequence, it displays an error message.

Using a random number generator, atmtest sends data into a data buffer and then sends each message from a different starting point. This assures that no two consecutive messages are the same.

atmtest can test more than one virtual circuit. The more virtual circuits used increases the stress level of the test. atmtest automatically selects the virtual circuit number which is unique to the test. atmtest is nonscalable as it provides for more than one virtual circuit to be tested for each instance, which is adequate for the purpose of a stress test.

atmtest can only be selected when the Intervention mode is enabled since it requires a loopback connector for external loopback testing. While Intervention mode is enabled, atmtest and nettest are both available as default selections, however, you must deselect nettest when testing the ATM device.

**Note –** Do not run nettest while running atmtest.

**Note –** Bring the ATM interface down to make sure that the interface is in offline mode before running atmtest.

# atmtest Options

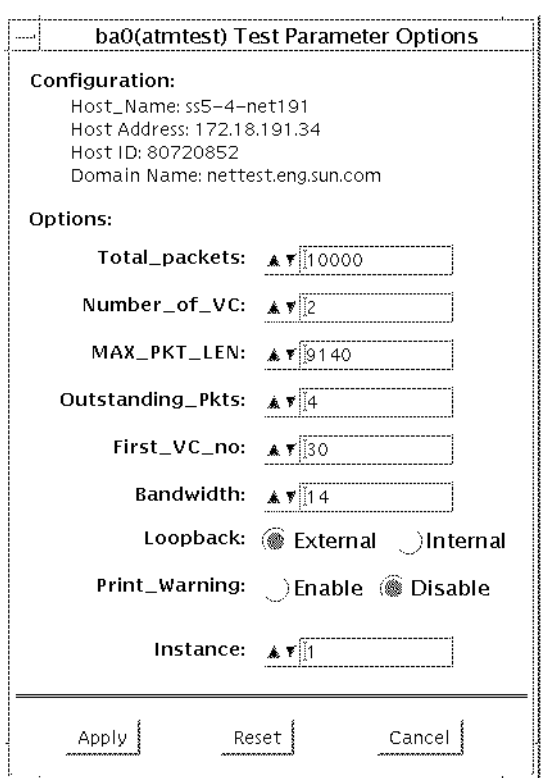

 $\overline{a}$ 

#### **FIGURE 3-1** atmtest Option Menu

**TABLE 3-1** atmtest Options

| <b>Options</b>       | <b>Description</b>                                                                                                    |
|----------------------|----------------------------------------------------------------------------------------------------|
| Configuration        | The Post Address, Host ID, and Domain Name of the system<br>being tested.                                                                                                    |
| <b>Total Packets</b> | The total number of packets sent. The default number of<br>packets sent is 10000.                                                                                                    |
| Number of VC         | The number of virtual circuits to be set up by one instance.<br>The default number of virtual circuits is 2 for each instance.<br>The atmtest uses these two virtual circuits to send out<br>messages simultaneously. The message is received in sending<br>order. |
| Loopback             | Enables the user to select either the external loopback field or<br>internal loopback field. The default selection is the external<br>loopback field. A loopback connector is only needed for<br>external loopback testing.                                        |
| <b>MAX_PKG_LEN</b>   | The maximum packet length to be used by the test to send out<br>the data. The default number is 9140.                                                                                                    |
| Outstanding_pkts     | Describes the maximum number of outstanding packets.<br>atmtest stops sending messages when the outstanding<br>packet count is more than the number of packets this field<br>specifies.                                                                            |
| First_VC_no          | Enables the user to set up the starting virtual circuit number<br>to be used for each atmtest instance. atmtest can<br>automatically avoid virtual circuit numbers that have already<br>been used.                                                                 |
| Bandwidth            | Enables the user to select different bandwidths to test. The<br>default number is 14.                                                                                                    |

### atmtest Test Modes

atmtest can only be run in offline Functional test mode.

# atmtest Command Line Syntax

**/opt/SUNWvts/bin/atmtest** *standard\_arguments* **-o dev=***device,***tpkts=***n,***nv=***n,***ml=***n,***bw=***n,***opkts=***n,ld,sd,sl,nc,ns,vcf*

| Argument       | Explanation                                                                                                    |
|----------------|----------------------------------------------------------------------------------------------------|
| $dev = device$ | Specifies the device name to be tested, such as ba0 or sa0.                                                                   |
| tpkts=n        | Specifies the number of packets to loopback [1.2147483647].                                                                   |
| $nv=num$ vc    | Specifies the number of simultaneous virtual circuits to be tested.                                                           |
| ml=max_len     | Specifies the maximum length of the random packet.                                                                            |
| bw=bandwidth   | Specifies the bandwidth in MBits/s of a virtual circuit.                                                                      |
| opkts=n        | Specifies the number of packets for each virtual circuit that can be<br>transmitted without receiving a corresponding packet. |
| lb             | The internal loopback mode is selected.                                                                                       |
| sd             | Changes the payload data to static instead of random.                                                                         |
| sl             | Changes all packets to their maximum length.                                                                                  |
| nc             | Instructs the test not to check the receive payload (Improves<br>throughput).                                                 |
| ns             | Instructs the test not to exit on a packet reception failure.                                                                 |
| vcf=n          | Specifies the first virtual circuit number used.                                                                              |
|                |                                                                                                    |

**TABLE 3-2** atmtest Command Line Syntax

**Note –** 64-bit tests are located in the sparcv9 subdirectory: /opt/SUNWvts/bin/ sparcv9/*testname*. If the test is not present in this directory, then it may only be available as a 32-bit test. For more information refer to ["32-Bit and 64-Bit Tests" on](#page-28-0) [page 3.](#page-28-0)

## atmtest Error Messages

The atmtest error messages are listed below with explanations or probable causes:

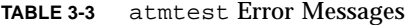

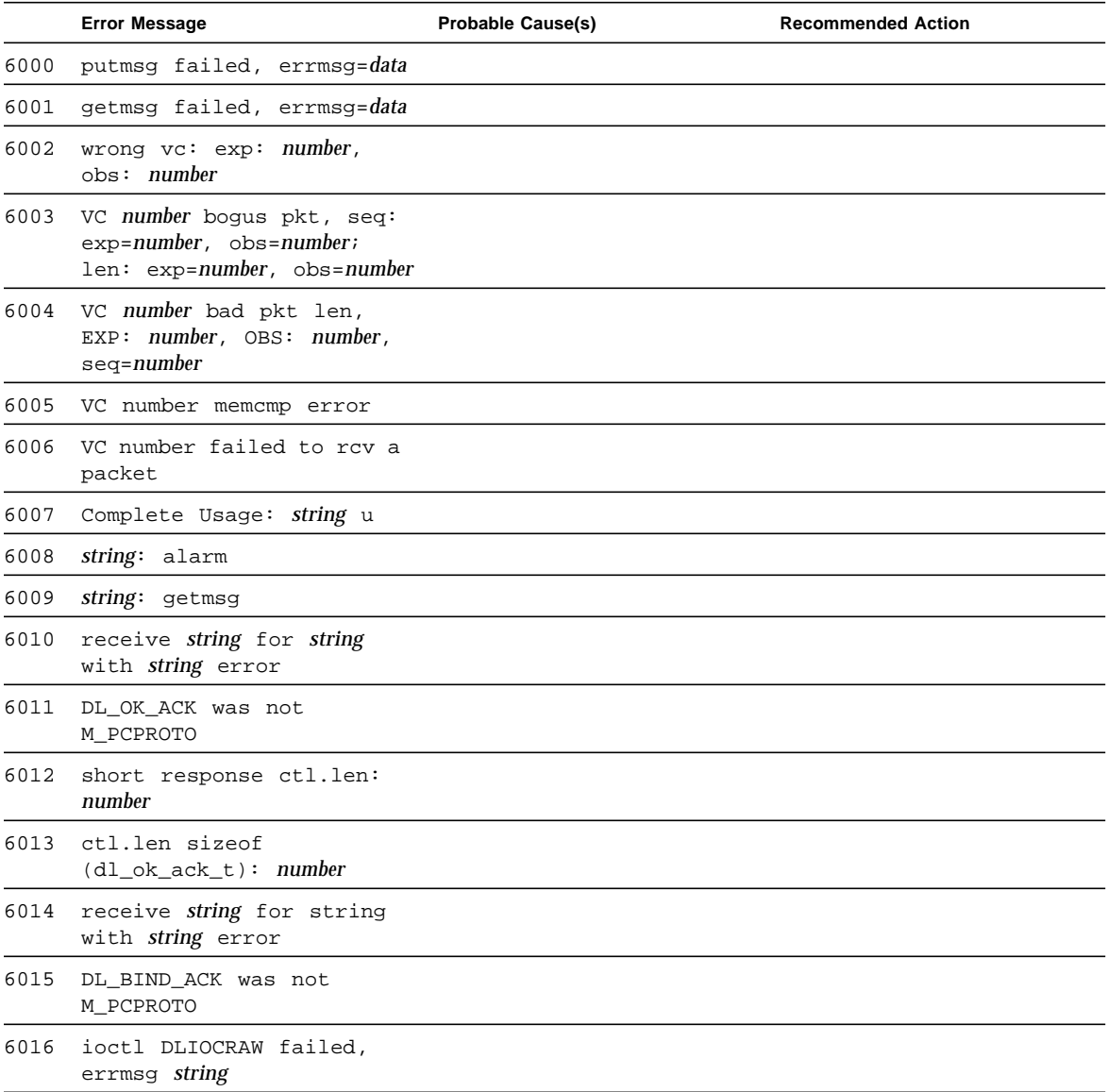

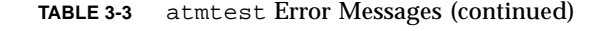

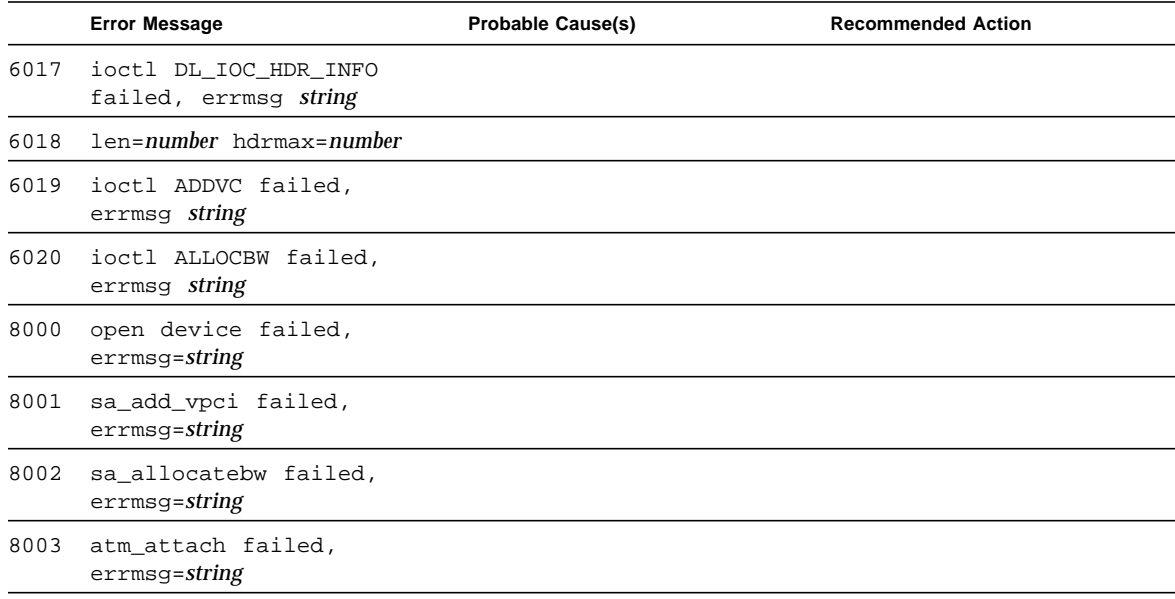

### Audio Test (audiotest)

The audiotest verifies the hardware and software components of the audio subsystem. This test supports all Sun audio implementations.

The audio device is an *exclusive use device*. Only one process or application can interface with it at a time. This test is not scalable.

The availability of the following subtests depends on the particular audio implementation being tested.

## audiotest Subtests

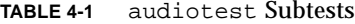

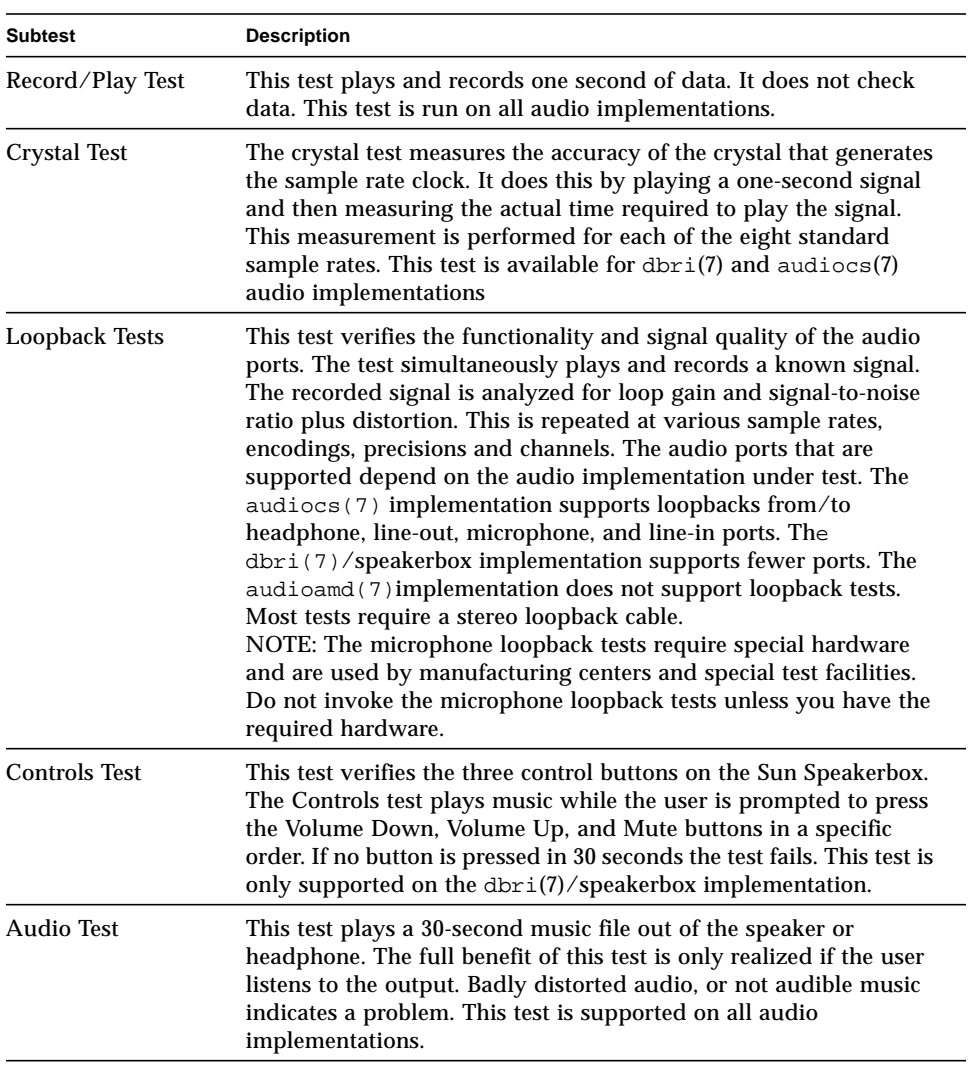

### audiotest Options

Upon start-up, the SunVTS probe utility determines which audio implementation is present and adjusts the audiotest option menu appropriately. The possible option menus are as follows:

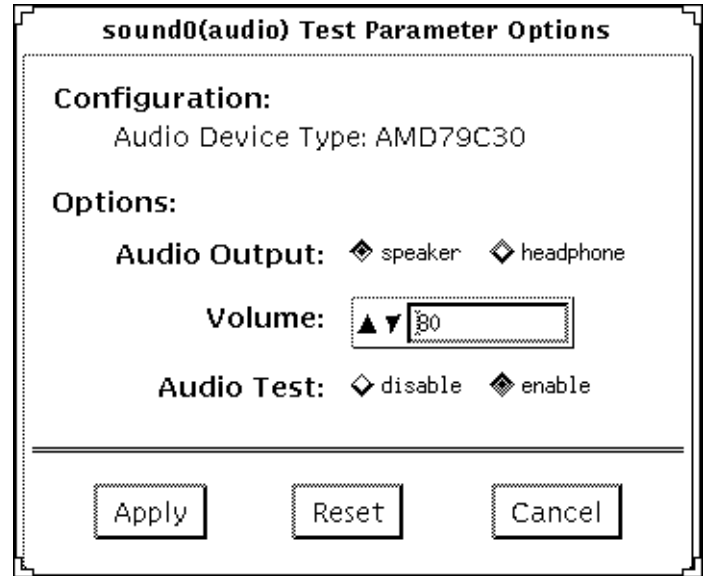

**FIGURE 4-1** audiotest Test Option Menu for audioamd(7)

The audioamd(7) is an 8-bit mono, telephone-quality, audio device.

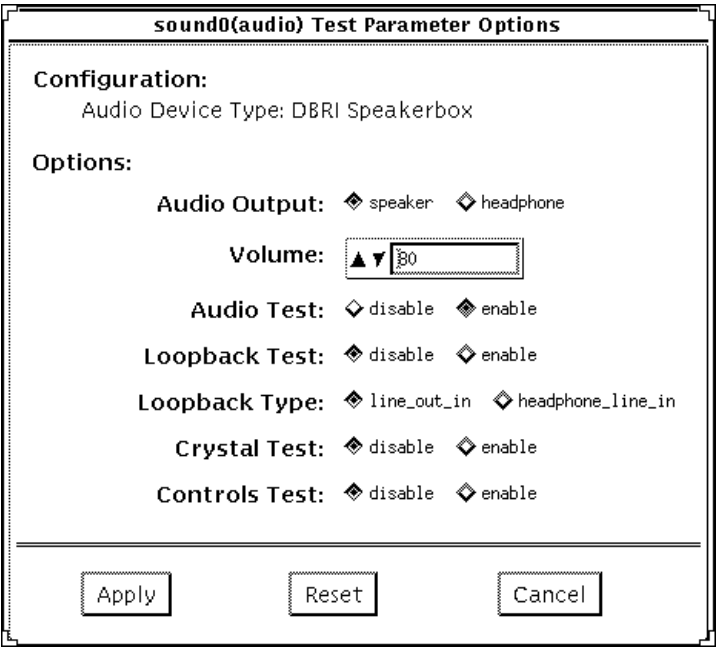

**FIGURE 4-2** audiotest Test Option Menu for Speakerbox dbri(7) audio

The speakerbox dbri is a high-quality 16-bit stereo multimedia (coder/decoder (codec).

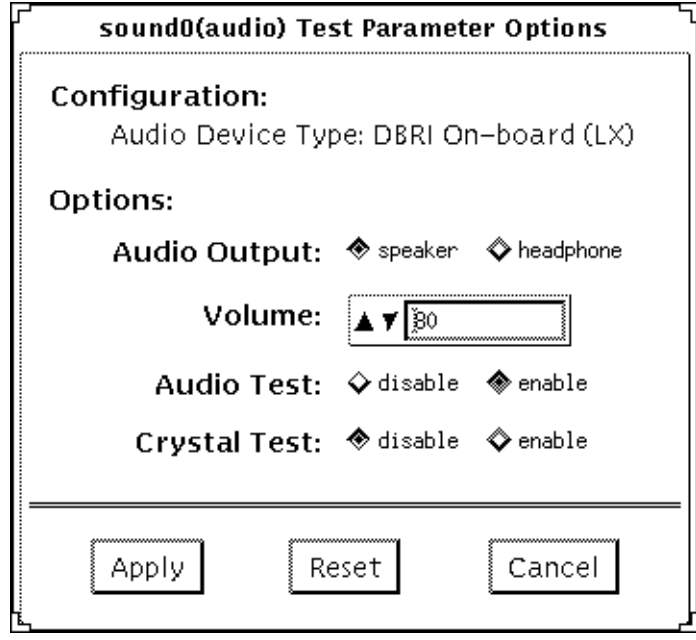

**FIGURE 4-3** audiotest Test Option Menu for SPARCstation LX dbri(7) without a Speakerbox attached

The on-board DBRI interface is a high-quality, 16-bit stereo multimedia codec.

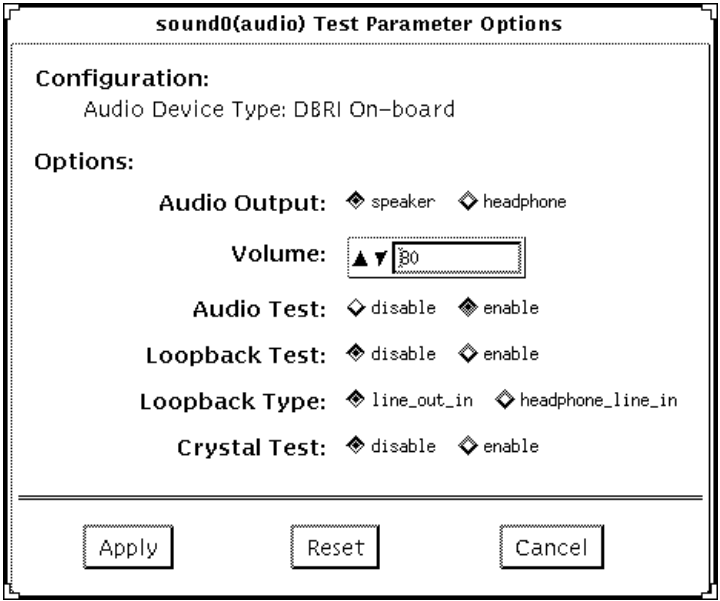

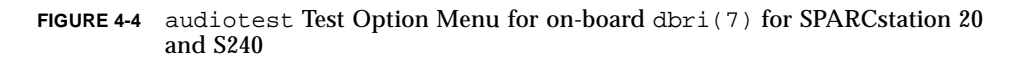

The SPARCstation 20 On-board dbri is a high-quality 16-bit stereo multimedia codec.

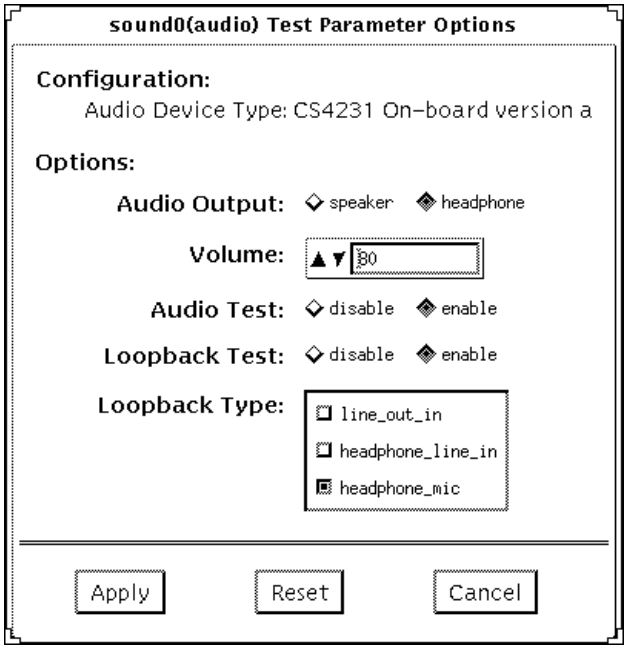

**FIGURE 4-5** audiotest Test Option Menu for audiocs(7)

The audiocs(7)is an on-board, high-quality 16-bit stereo multimedia codec.

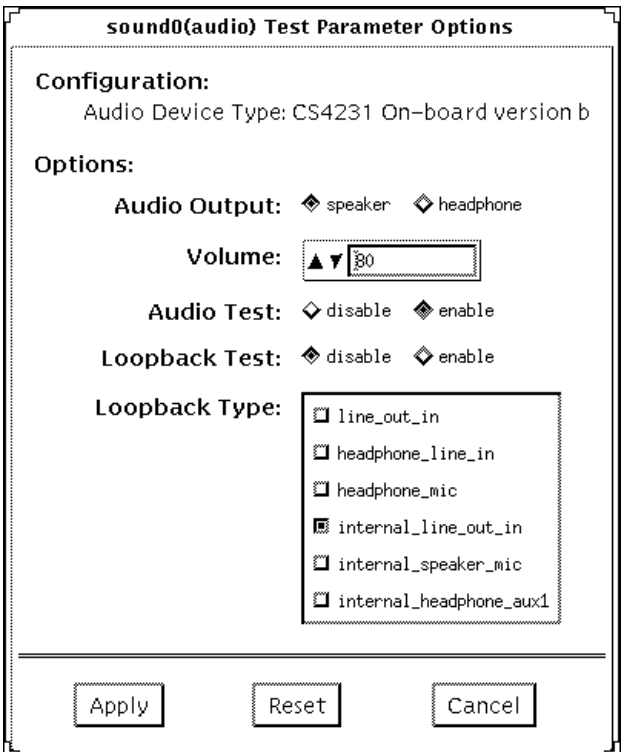

**FIGURE 4-6** audiotest Test Option Menu for audiocs(7) with Internal Loopbacks

The audiocs(7) is an on-board, high-quality 16-bit stereo multimedia codec.

**Note –** The internal loopbacks are only active if the audio jacks are unused (nothing connected).

Some options can only be selected through the command line. See the command line option descriptions in "audiotest [Command Line Syntax" on page 46](#page-71-0).

**TABLE 4-2** audiotest Options

| Option            | <b>Description</b>                                                        |
|-------------------|---------------------------------------------------------------------------|
| <b>Audio Test</b> | Enables or disables the music play test. This test is enabled by default. |
| Audio Output      | Selects the output port for the music play test.                          |
| Volume            | Sets the volume for the music play test.                                  |

#### **TABLE 4-2** audiotest Options (continued)

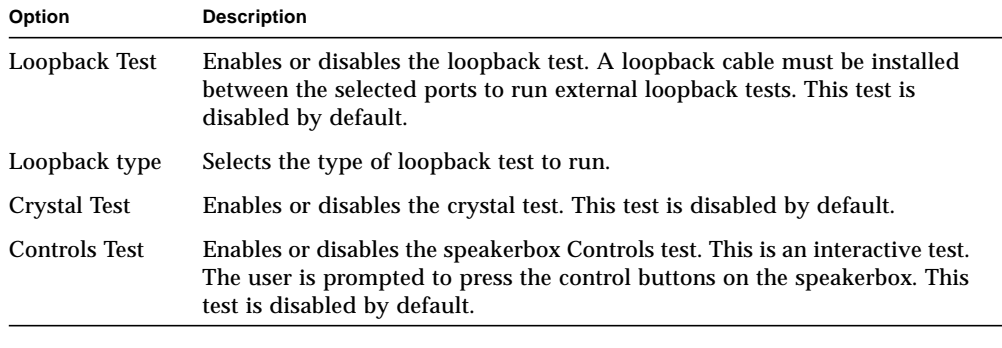

**Note –** Do not run the crystal test while running other SunVTS tests. The crystal test is timing-dependent. If the system is too busy, it fails due to time-out errors.

### audiotest Test Modes

**TABLE 4-3** audiotest Test Modes

| <b>Test Mode</b>        | <b>Description</b>                                                                                                    |
|-------------------------|----------------------------------------------------------------------------------------------------|
| <b>Connection Test</b>  | A simple open and close is performed. No data is transferred. The<br>test returns a pass if the device can be opened and closed<br>successfully. If the device cannot be opened because it is busy, then<br>it is assumed that the device is successfully connected to another<br>process and the test passes. |
| Functional<br>(Offline) | The record/play test is run and you can choose to run any of the<br>tests described earlier. In this mode, the test will fail if the device is<br>busy.                                                                                                    |
| Functional<br>(Online)  | The record/play test is run. If the device cannot be opened because<br>it is busy, then it is assumed that the device is successfully<br>connected to another process and the test passes.                                                                                                    |

### <span id="page-71-0"></span>audiotest Command Line Syntax

**/opt/SUNWvts/bin/audiotest** *standard\_arguments* **-o dev=/dev/sound/** *unit\_no***,I=/**

**dev***ioctl\_device***,M,L,Q,S,T=***loopback\_test\_type***,X,E,LE,CD,CDD=***CD\_device\_name***, CDT=***track\_number***,CDG=***play\_gain***,CDL=***play\_time***,W,MF=***filename***,TF=**filename

| Argument                       | <b>Explanation</b>                                                                                                    |
|--------------------------------|----------------------------------------------------------------------------------------------------|
| $dev = /dev /$<br>audio device | Specifies the audio device to be tested. The default is $dev=$<br>dev/audio                                                                |
| I=/dev/ioctl device            | Specifies the audio ioctl device to be tested; the default is<br>/dev/audioctl.                                                            |
| M                              | Enables the music play test.                                                                                                    |
| L                              | Enables the loopback test.                                                                                                    |
| Q                              | Enables the quality test. This option does the same thing as L<br>option except that it prints an extra status message upon<br>completion. |

**TABLE 4-4** audiotest Command Line Syntax
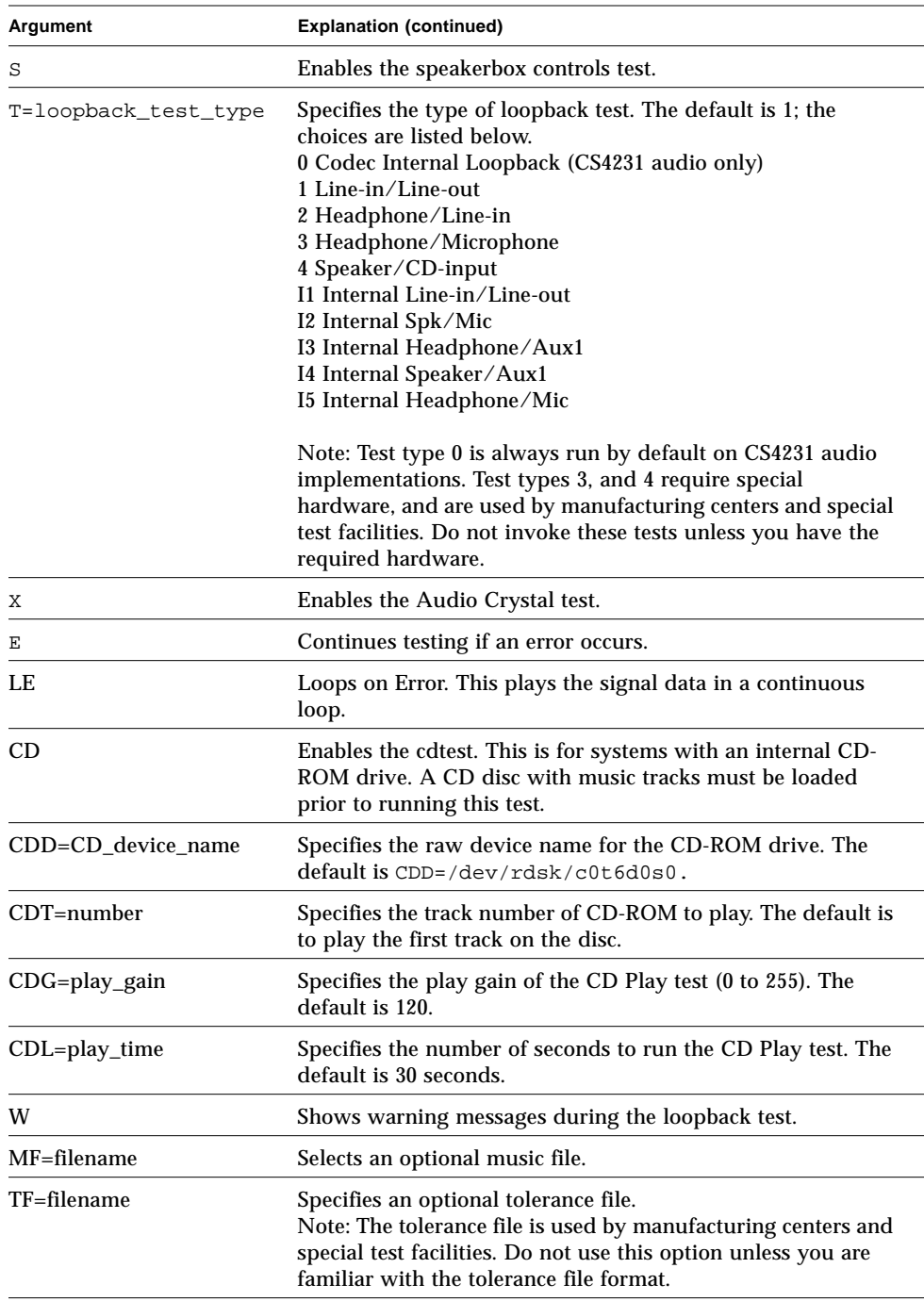

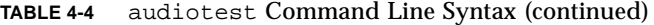

**Note –** 64-bit tests are located in the sparcv9 subdirectory: /opt/SUNWvts/bin/ sparcv9/*testname*. If the test is not present in this directory, then it may only be available as a 32-bit test. For more information refer to ["32-Bit and 64-Bit Tests" on](#page-28-0) [page 3.](#page-28-0)

## audiotest Error Messages

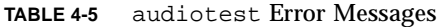

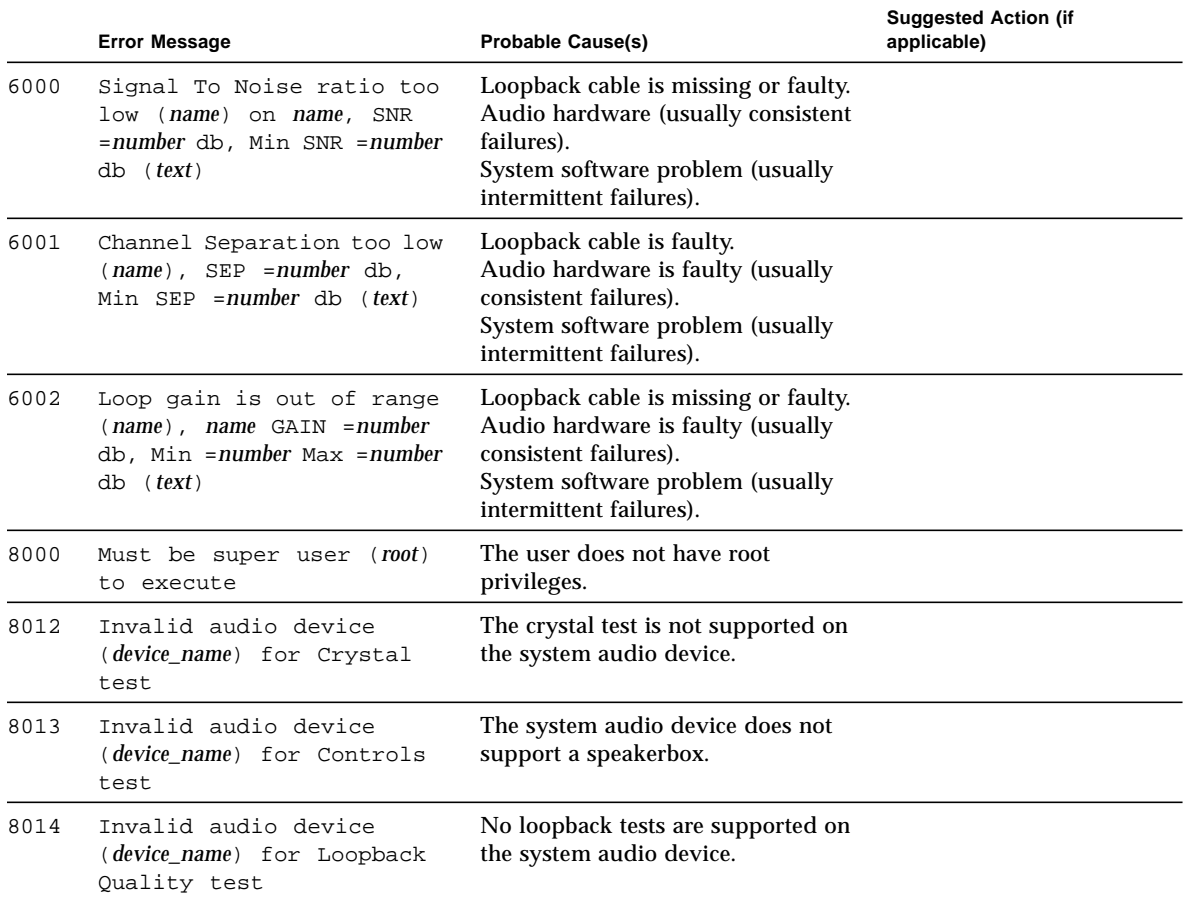

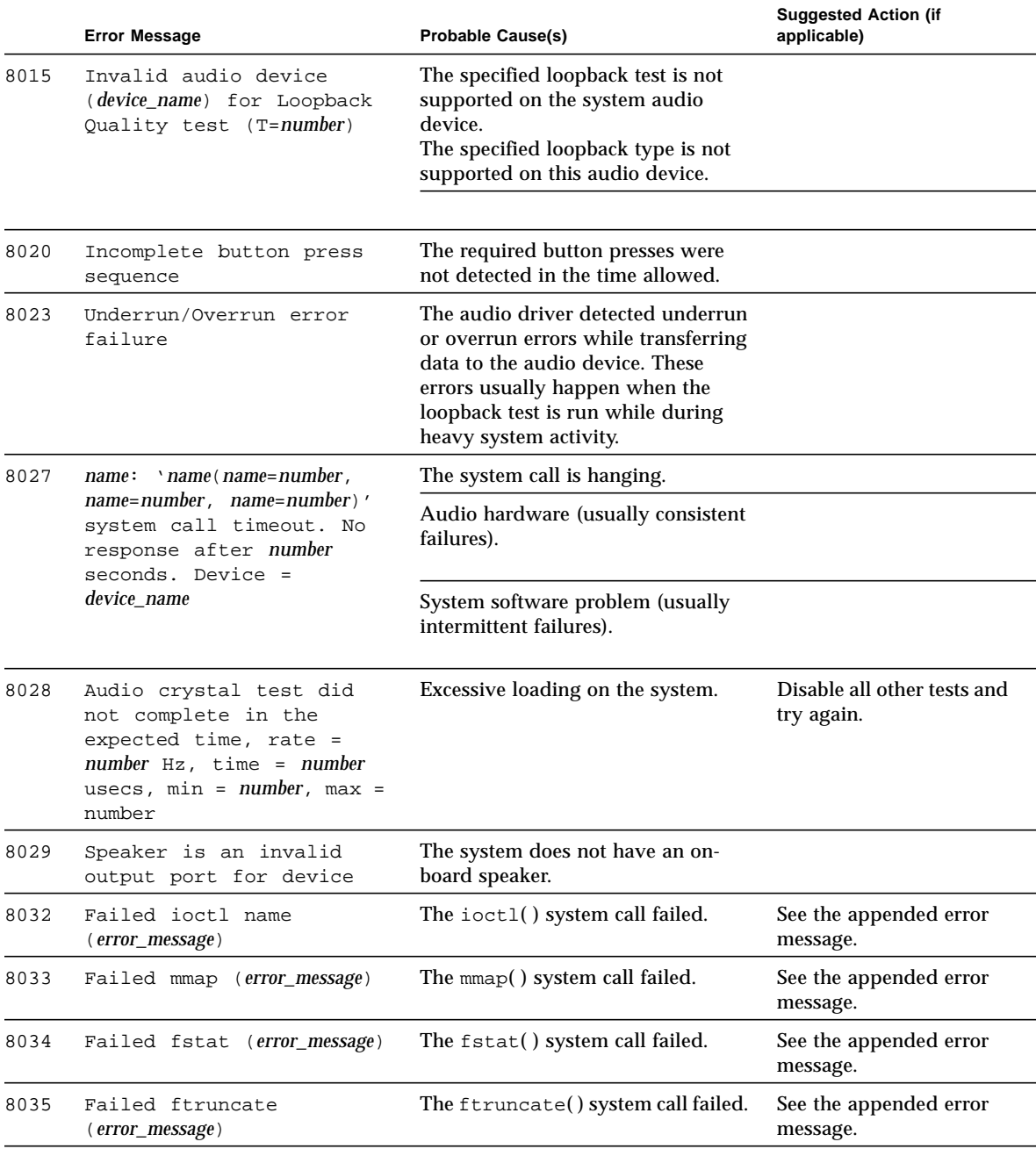

#### **TABLE 4-5** audiotest Error Messages (continued)

#### **TABLE 4-5** audiotest Error Messages (continued)

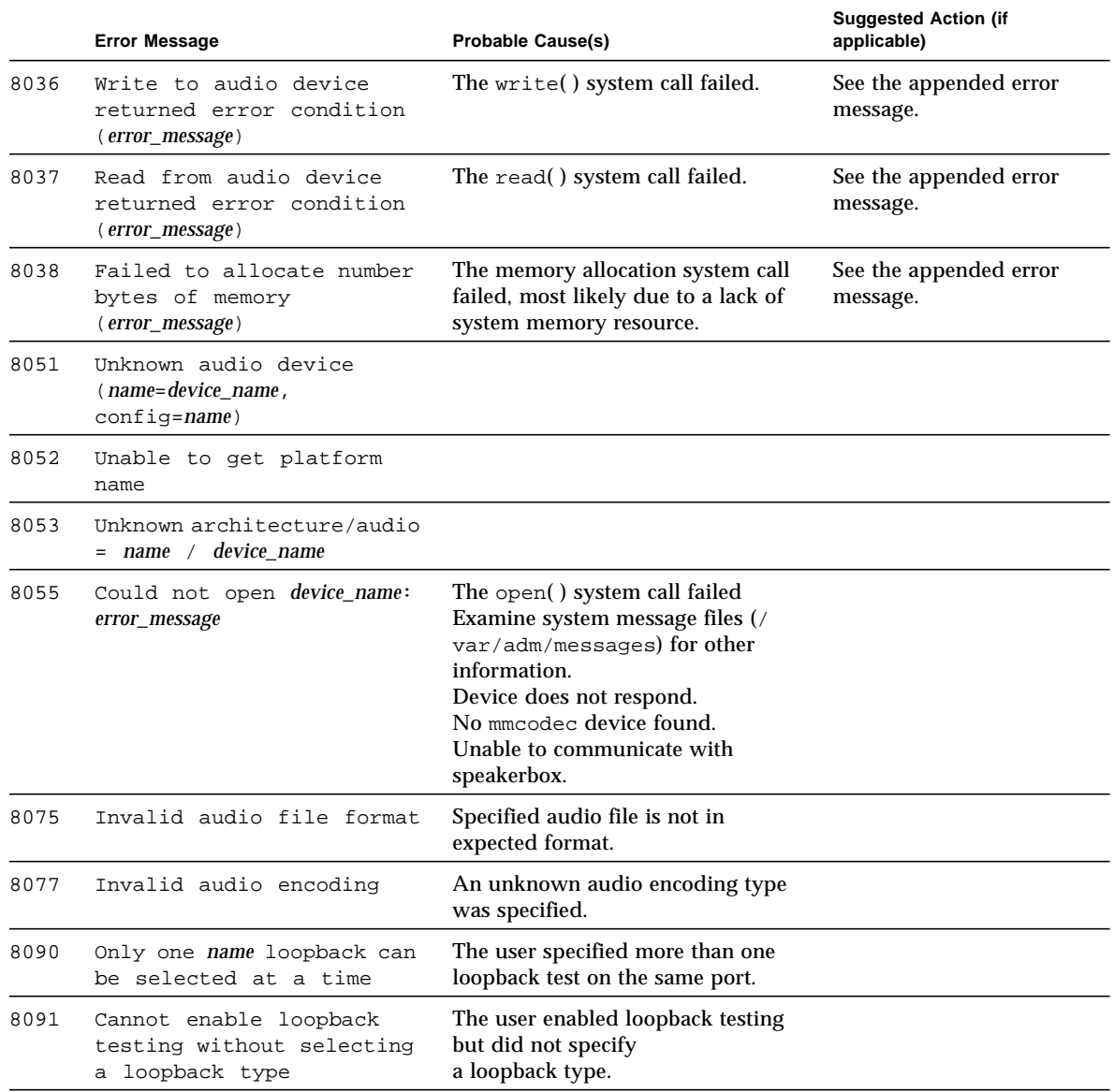

# Bidirectional Parallel Port Printer Test (bpptest)

bpptest verifies the functionality of the bidirectional parallel port. SBus printer cards have two printer ports: one for SPARCprinters™, and one for a parallel port printer. Use the lpvitest to verify SPARCprinter functionality.

The bpptest verifies that your SBus card and its parallel port are working properly by attempting to transfer a data pattern from the SBus card to the printer.

Two indications show that the card and printer are functioning properly: First, you can see from the SunVTS Status window that bpptest made a successful pass, and second, that the pattern transmitted to the printer printed correctly.

If the bpptest passes successfully, you know that the SBus DMA circuitry, the printer, and the device driver are functioning properly.

**Note –** Large Postscript files or raster files may require that the printer has 2 Mbytes or more of memory. Otherwise, the printout may appear on two different sheets of paper.

# Printer Test Hardware and Software Requirements

The SBus printer card and device drivers must be installed to run lpvitest or bpptest. A printer must be connected to the SPARCprinter or bidirectional parallel port, and be powered-up. If both a SPARCprinter and a parallel port printer are connected to the SBus card, you can test both devices at the same time.

**Note –** For a SPARCstation 10, SPARCstation LX, or SPARCclassic system, you can connect a printer directly to the onboard parallel port to run bpptest.

If you are testing the SPARCprinter port, be sure the magnets on the SPARCprinter paper tray are set to the correct paper size. For more information, see the *SPARCprinter Installation and User's Guide* and the label on the paper tray.

# bpptest Options

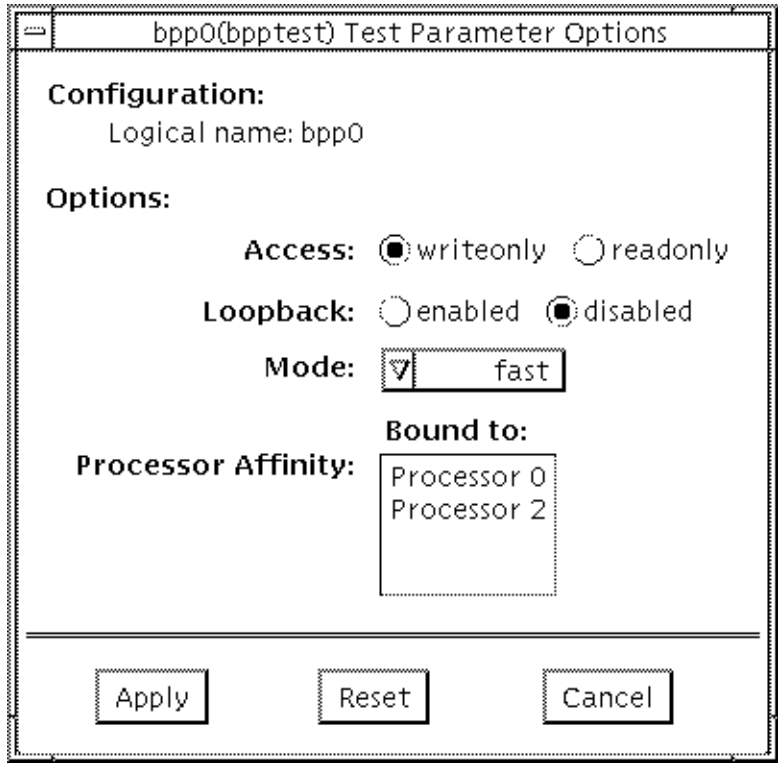

#### **FIGURE 5-1** bpptest Option Menu

| <b>Options</b> | <b>Description</b>                                                                                                    |
|----------------|----------------------------------------------------------------------------------------------------|
| Access         | Determines the direction of data transfer; this field is informational<br>only. Writeonly is the only option currently available. Data is<br>transferred only from the SBus printer card to the printer.                                                                                                    |
| Mode           | Sets the print intervals. This option lets you select the intervals at<br>which the test image is printed. The default setting is Fast. In the<br>online and Functional tests this option is set to medium. In the<br>Functional test, the choices are:<br>Fast: Prints an image every 10 seconds.<br>Medium: Prints an image every 12 minutes.<br>Extended: Prints an image every 30 minutes. |

**TABLE 5-1** bpptest Options

## bpptest Test Modes

This test supports Connection and Functional test modes.

| <b>Test Mode</b>        | <b>Description</b>                                                                                                    |
|-------------------------|----------------------------------------------------------------------------------------------------|
| Connection              | In his mod, beptest verifies that a bidirectional parallel port is<br>configured on the system. The success of the bpptest in this mode<br>indicates that the system has the bidirectional parallel port<br>hardware and the software driver is installed.                                                                                                    |
| Functional<br>(Offline) | The testing done in this mode is the same as in the online mode,<br>except that the test registers a failure if the port is found busy. This<br>is because SunVTS tests make the assumption that all the resources<br>will be available for testing in the Functional test and therefore the<br>unavailability of the device is interpreted as an indication of a fault<br>condition. |
| Functional<br>(Online)  | The test attempts to verify the functionality of the parallel port and<br>the path between the parallel port and the host memory. An<br>internal loopback test is performed and if a printer is attached to<br>the port, a data pattern is transferred to the printer.                                                                                                    |

**TABLE 5-2** bpptest Test Modes

## bpptest Command Line Syntax

**/opt/SUNWvts/bin/bpptest** *standard\_arguments* **-o dev=***device\_name***,access=***writeonly|readonly***,mode=***mode***,loop=***disable|enable*

| Argument                       | <b>Explanation</b>                                                                                                    |  |
|--------------------------------|----------------------------------------------------------------------------------------------------|--|
| $dev = device$ name            | Specifies the name of the device. This should be of the form<br>/dev/bpp#, where # is the minor number of the device.                                                                                                    |  |
| $access=writeonly$<br>readonly | Determines test mode: writeonly or readonly. Note: This flag<br>is mandatory.                                                                                                    |  |
| $mode = mode$                  | Sets the test image print rate. The test image is a continuous<br>printout of the ASCII character set. Possible rates are:<br>Fast: Prints the test image at 10-second intervals.<br>Medium: Prints the test image at 12-minute intervals.<br>Extended: Prints the test image at 30-minute intervals. |  |

**TABLE 5-3** bpptest Command Line Syntax

**Note –** 64-bit tests are located in the sparcv9 subdirectory: /opt/SUNWvts/bin/ sparcv9/*testname*. If a test is not present in this directory, then it may only be available as a 32-bit test. For more information refer to ["32-Bit and 64-Bit Tests" on](#page-28-0) [page 3.](#page-28-0)

### bpptest Error Messages

|      | <b>Error Message</b>                                                                                                    | <b>Probable Cause(s)</b>                              | Suggested Action (if applicable) |
|------|----------------------------------------------------------------------------------------------------|-------------------------------------------------------|----------------------------------|
| 6000 | Read compare failed,<br>expected: value, observed: value                                                                | Suspect DMA circuitry or FIFO<br>associated with bpp. |                                  |
| 6001 | Error occurred while<br>accessing <i>device name</i> ; Time<br>out Error: value; Bus Error:<br>value; Pin Status: value | System error message.                                 |                                  |

**TABLE 5-4** bpptest Error Messages

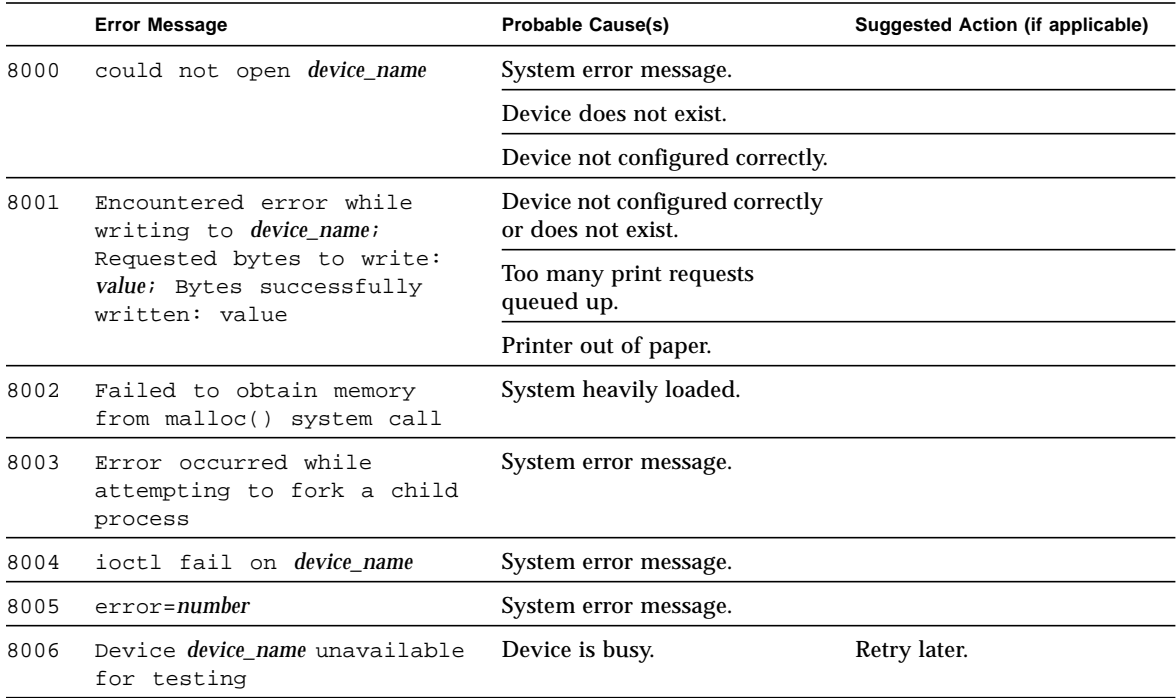

#### **TABLE 5-4** bpptest Error Messages (continued)

## Compact Disc Test (cdtest)

cdtest checks the CD-ROM unit by reading the CD. cdtest is not a scalable test. Each track is classified as follows:

- Mode 1 uses error detection/correction code (288 bytes).
- Mode 2 uses that space for auxiliary data, or as an audio track.

**Note –** Load a compact disc into the drive before starting the test. See the explanation for CD Type in [TABLE 6-2](#page-85-0) in the chart in "cdtest Test Modes," later in this chapter.

## Volume Management and Compact Discs

cdtest tests the CD-ROM drive(s) even if the Volume Manager is not running. If the Volume Manager is running and no media is installed in the CD-ROM drive(s), SunVTS prompts you to install media in the drive before selecting the test.

The test fails if you try to run it without a CD in the drive.

# cdtest Options

<u> The Common Service Common Service Common Service Common Service Common Service Common Service Common Service Common Service Common Service Common Service Common Service Common Service Common Service Common Service Common</u>

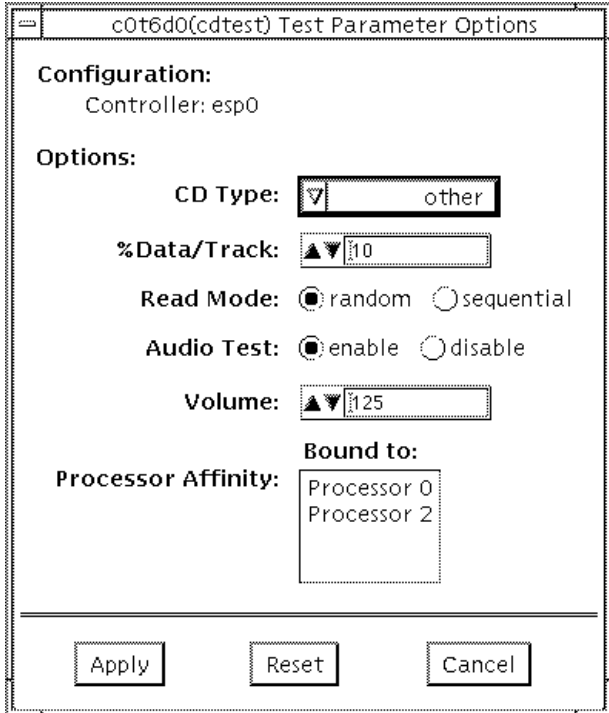

### **FIGURE 6-1** cdtest Option Menu

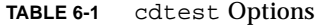

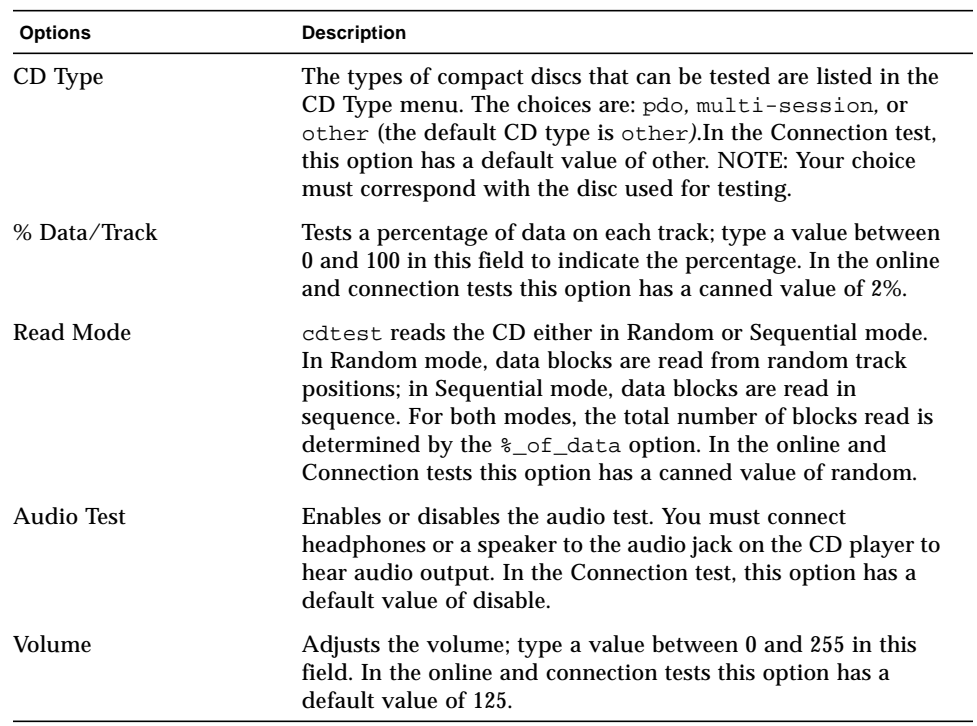

## cdtest Test Modes

This test supports Connection and Functional tests.

<span id="page-85-0"></span>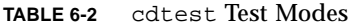

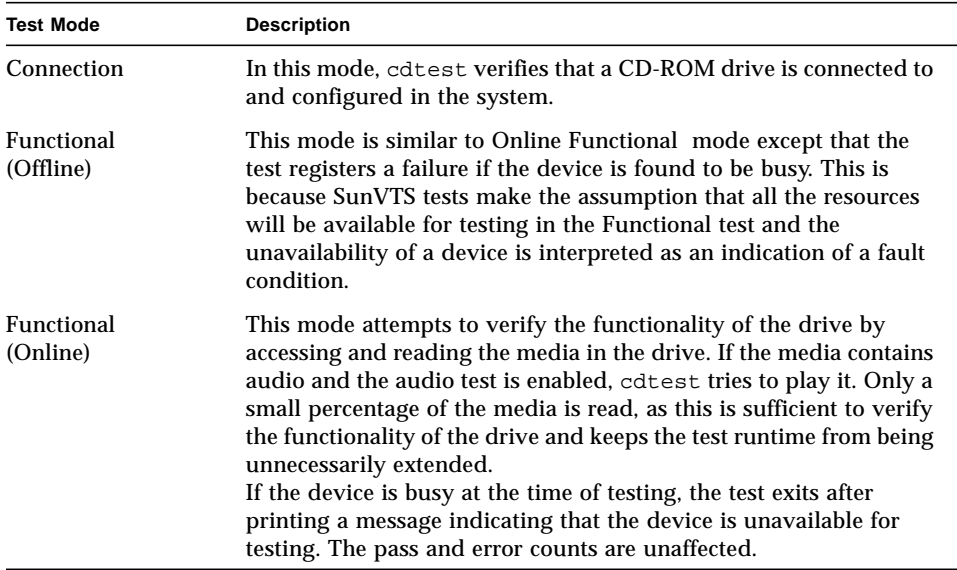

## cdtest Command Line Syntax

**/opt/SUNWvts/bin/cdtest** *standard\_arguments* **-o dev=***raw\_device\_name,* **mode=***mode***,read=***random|sequential***,data=***%\_of\_data,***vol=***volume,* **audio=***enable|disable***,type=***CD\_type*

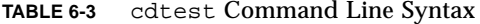

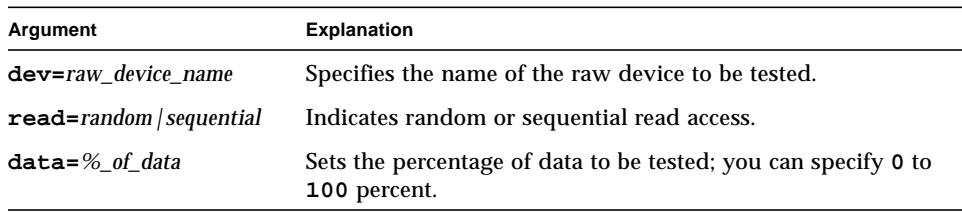

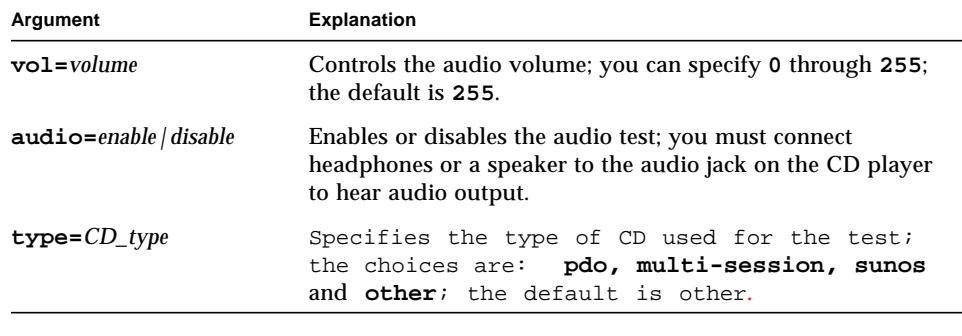

**TABLE 6-3** cdtest Command Line Syntax

**Note –** 64-bit tests are located in the sparcv9 subdirectory: /opt/SUNWvts/bin/ sparcv9/*testname*. If a test is not present in this directory, then it may only be available as a 32-bit test. For more information refer to ["32-Bit and 64-Bit Tests" on](#page-28-0) [page 3.](#page-28-0)

### cdtest Error Messages

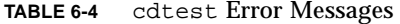

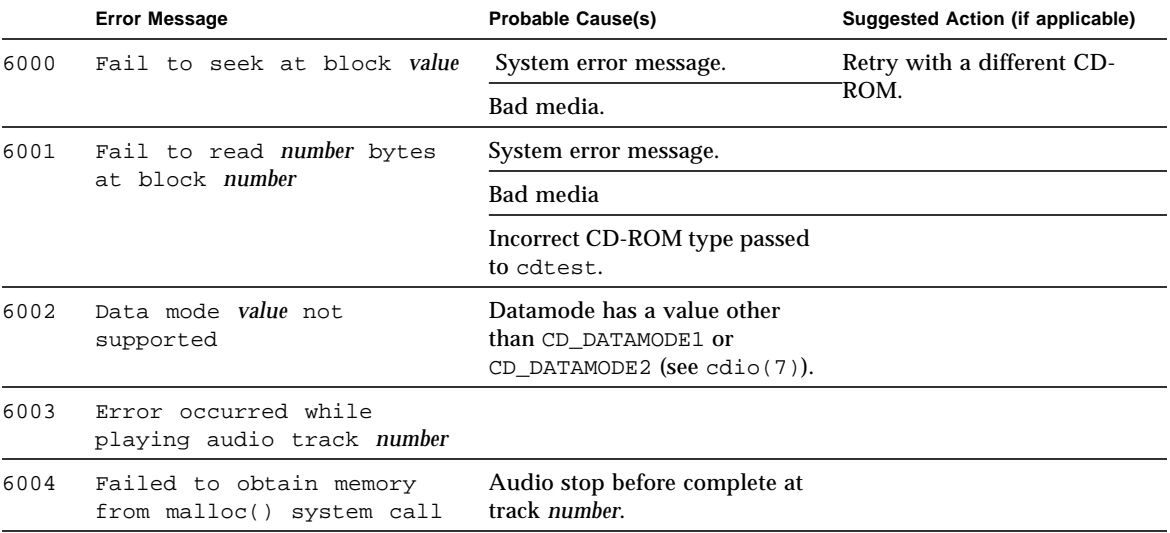

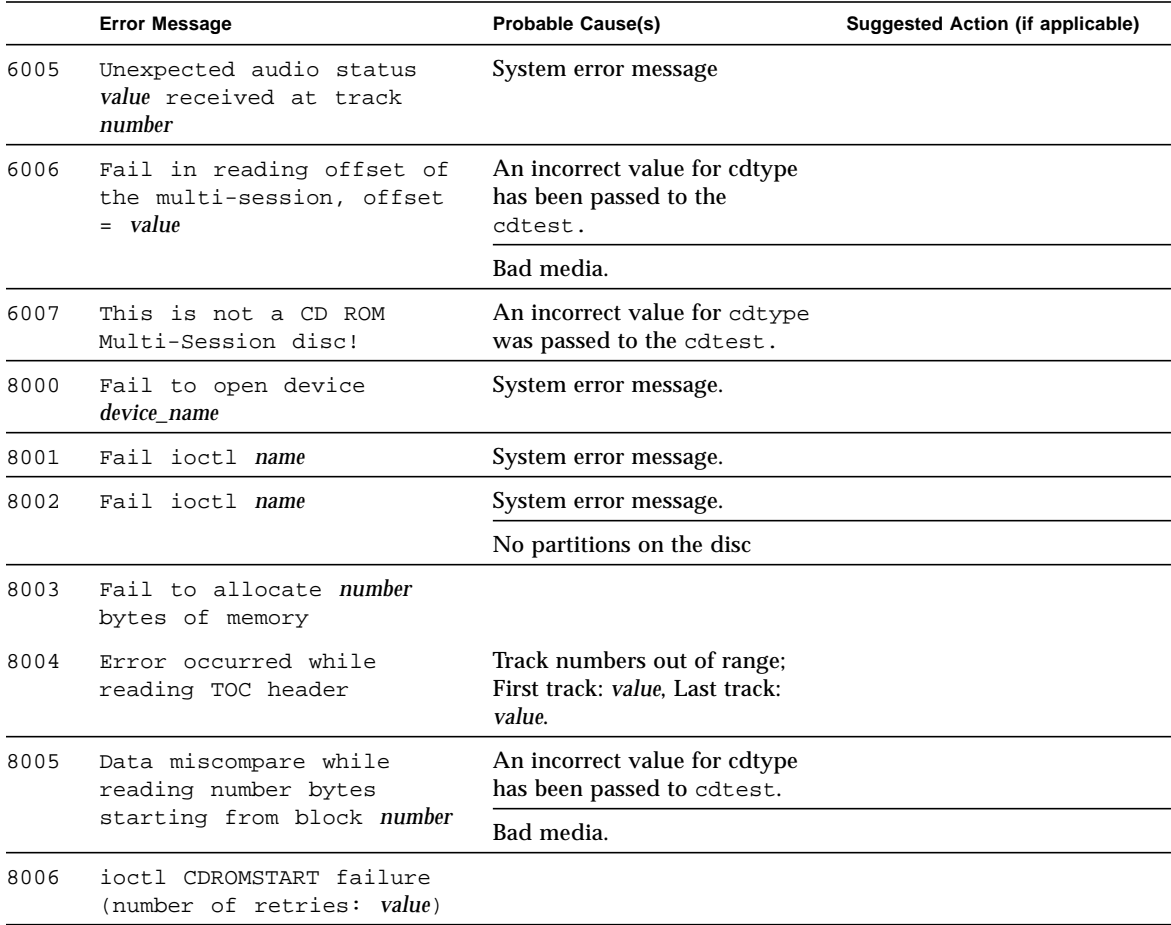

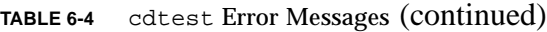

# Color Graphics Frame Buffer Test (cg14test)

cg14test checks the cg14 frame buffer card. cg14test is specific to the VSIMM (Video SIMM) devices in the SPARCstation 10 SX and the SPARCstation 20 SX.

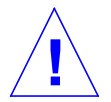

**Caution –** Due to possible conflicts between SunVTS cg14 frame buffer tests and OPEN LOOK applications that use the cg14 frame buffer, the following restrictions apply when running cg14test:

Do not run graphic applications other than OPEN LOOK while SunVTS is running frame buffer tests.

Do not run OPEN LOOK programs that generate video updates outside or on top of the SunVTS window.

Do not close the SunVTS window to an icon while it is running frame buffer tests.

Ensure that the frame buffer locking option is enabled from the Options window (see the section about testing frame buffers in *SunVTS 3.0 User's Guide* for details).

### cg14test Groups

There are nine test groups in cg14test:

- 1. MDI and VBC Chip Control Registers
- 2. Memory Chips
- 3. MDI Chip Cursor Registers
- 4. MDI Chip CLUT Registers
- 5. DAC Chip Registers
- 6. MDI Chip XLU Registers
- 7. CG14 Display (visual only)
- 8. MDI Chip Testmode Readback in 8-bit mode
- 9. Driver IOCTLs

**TABLE 7-1** cg14 Test Groups

| <b>Test Groups</b>                 | <b>Description</b>                                                                                                    |  |
|------------------------------------|----------------------------------------------------------------------------------------------------|--|
| <b>Hardware</b><br>$(Groups 1-6)$  | These test groups are tested by opening /dev/fbs/cgfourteenX,<br>mapping the MDI Control Address Space, modifying the target test<br>location (using direct writes to the mapped address space), reading<br>from the mmapped address space for verification, and closing the<br>device.                                                                                                    |  |
| <b>Visual Pattern</b><br>(Group 7) | This subtest loads a visual pattern of 256 colors, then rotates the<br>pattern around. You verify this test by seeing it display.                                                                                                    |  |
| Data Propagation<br>(Group 8)      | This test group is tested by loading the frame buffer (FB) memory<br>with four neutral data patterns, then setting a target FB pixel with<br>data that triggers the test mode readback latch. The result is read<br>from the readback register after vertical blanking occurs. Two<br>different trigger patterns are used at each FB pixel. All four MDI<br>pixel paths<br>(A - D) are used, and the pixel locations for each trigger are<br>designed to detect gross MDI input data opens or short, VRAM<br>SAM addressing, and VRAM-to-SAM transfer addressing.<br>The screen shows four horizontal bars, which are either greyscale<br>or colored. These bars change each time the trigger data is<br>inverted, and as it completes the testing of a raster pattern.<br>NOTE — If the resolution and VRAM size permits, 8-bits per pixel |  |

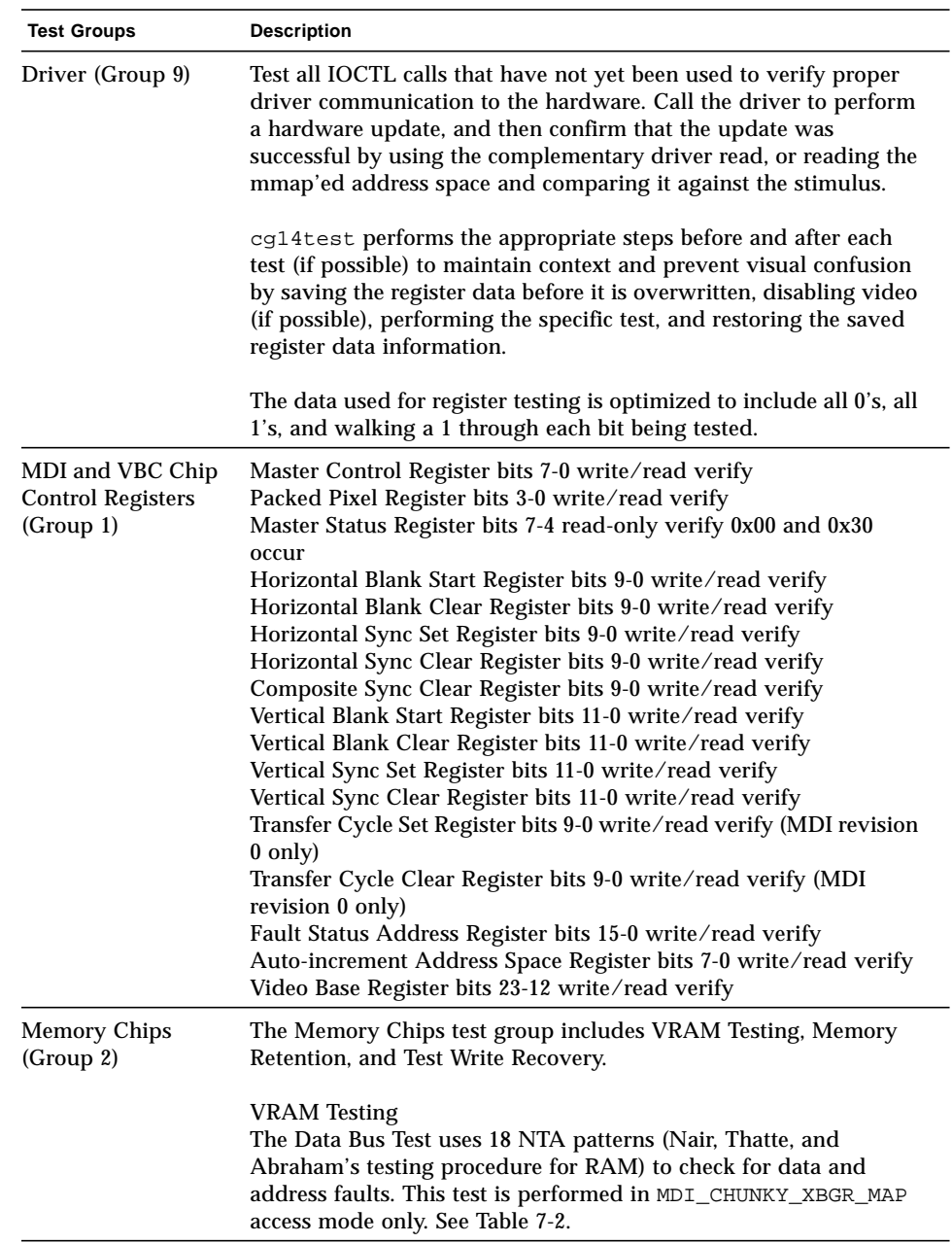

### **TABLE 7-1** cg14 Test Groups (continued)

| <b>Test Groups</b>                            | <b>Description</b>                                                                                                    |
|-----------------------------------------------|----------------------------------------------------------------------------------------------------|
| <b>Memory Chips</b><br>(Group 2)<br>Continued | <b>VRAM</b> Testing (Continued)<br>The test ascends through the Frame buffer memory, clearing it to<br>0's. The NTA pattern test number x reads a location to make sure<br>test data y is present. It then writes new data z to that location. The<br>location ascends through the FB sequentially. See Table 7-2.                                                                                                    |
|                                               | <b>Memory Retention</b><br>VRAM Data Retention checks for gross problems with the VRAM<br>refresh. Since refresh is active during this test, no retention<br>problems should occur unless the refresh is defective.                                                                                                    |
|                                               | This test turns off the video, writes 0's to all the VRAM, waits the<br>specified memory_hold time (the default is five seconds), then<br>reads and compares all VRAM data. This process is repeated with<br>data of f's, then the video is restored and the test is complete.                                                                                                    |
|                                               | There are two new command line parameters related to this test:<br>$R = number$ and $H = number$ . $R =$ lets the user specify the refresh<br>interval from 128-1023. The time between refresh cycles and the<br>system default is $123$ . $H =$ lets the user specify the retention test<br>hold time in seconds.                                                                                                    |
|                                               | <b>Test Write Recovery</b><br>A write recovery test is used in all the EMC mapping modes to<br>write data to 0's followed by immediately reading that data<br>location to see if the VRAM can recover from a write correctly. This<br>is done to all sequential ascending locations. Next, a second<br>independent pass of memory is made with the complementary<br>data of 0xffffffff written to descending locations of the FB<br>memory buffer. |
|                                               | The EMC mapping access modes are:<br>MDI_CHUNKY_XGBR_MAP<br>MDI_CHUNKY_BGR_MAP<br>MDI_PLANAR_X16_MAP<br>MDI_PLANAR_C16_MAP<br>MDI_PLANAR_X32_MAP<br>MDI_PLANAR_B32_MAP<br>MDI_PLANAR_G32_MAP                                                                                                    |
|                                               | MDI_PLANAR_R32_MAP                                                                                                    |

**TABLE 7-1** cg14 Test Groups (continued)

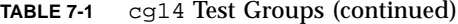

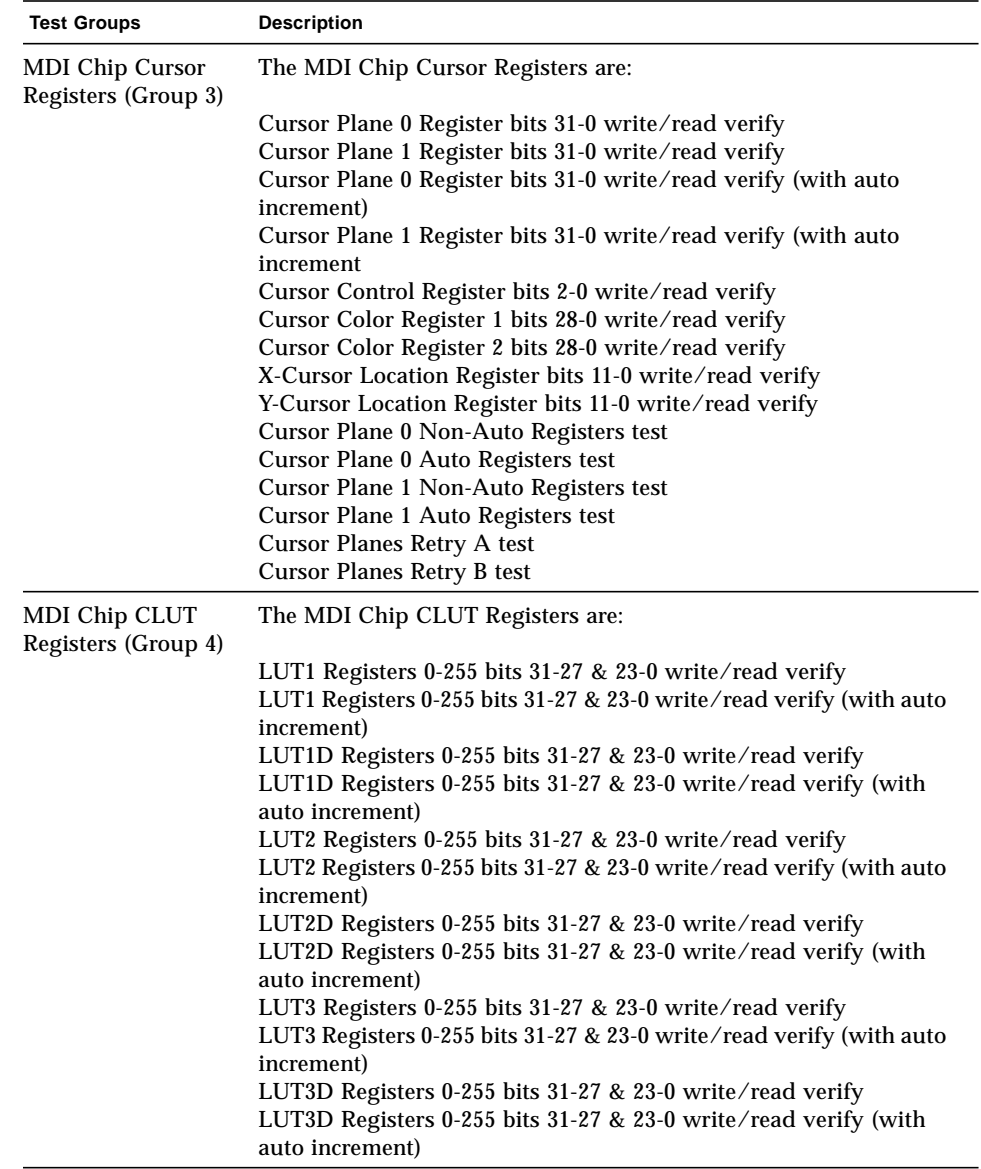

### **TABLE 7-1** cg14 Test Groups (continued)

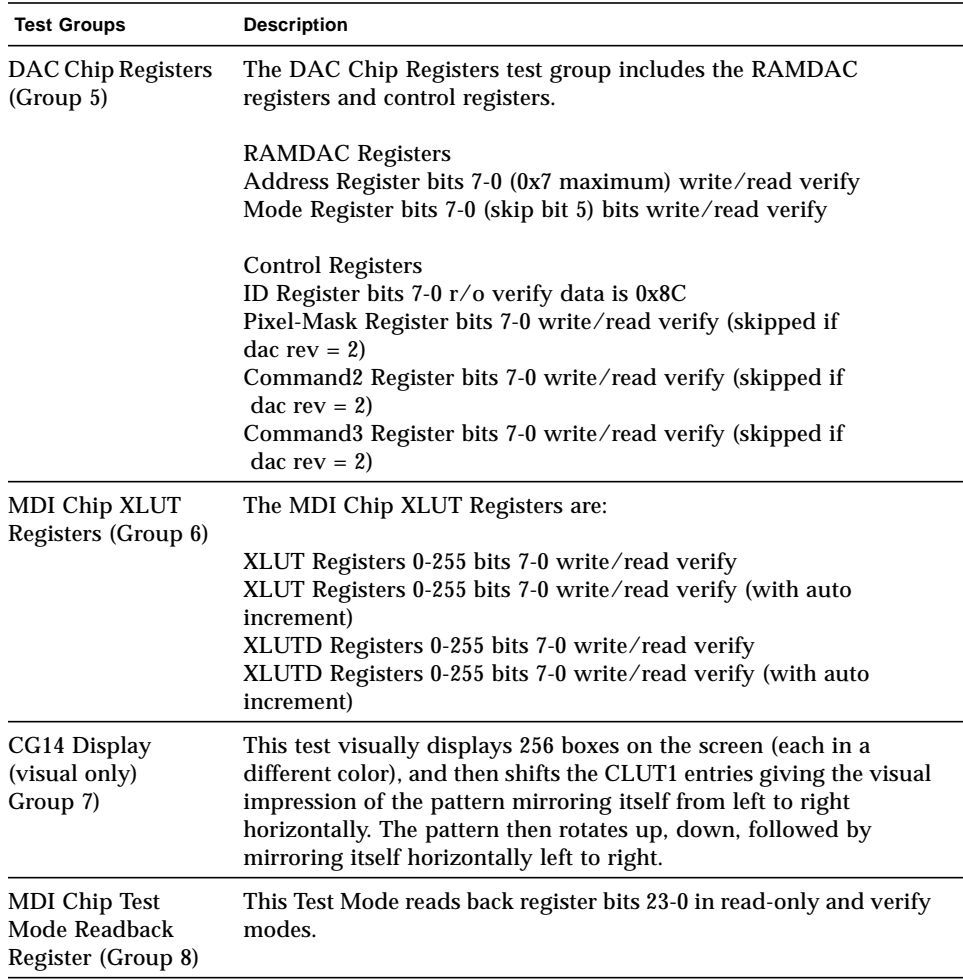

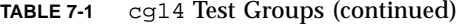

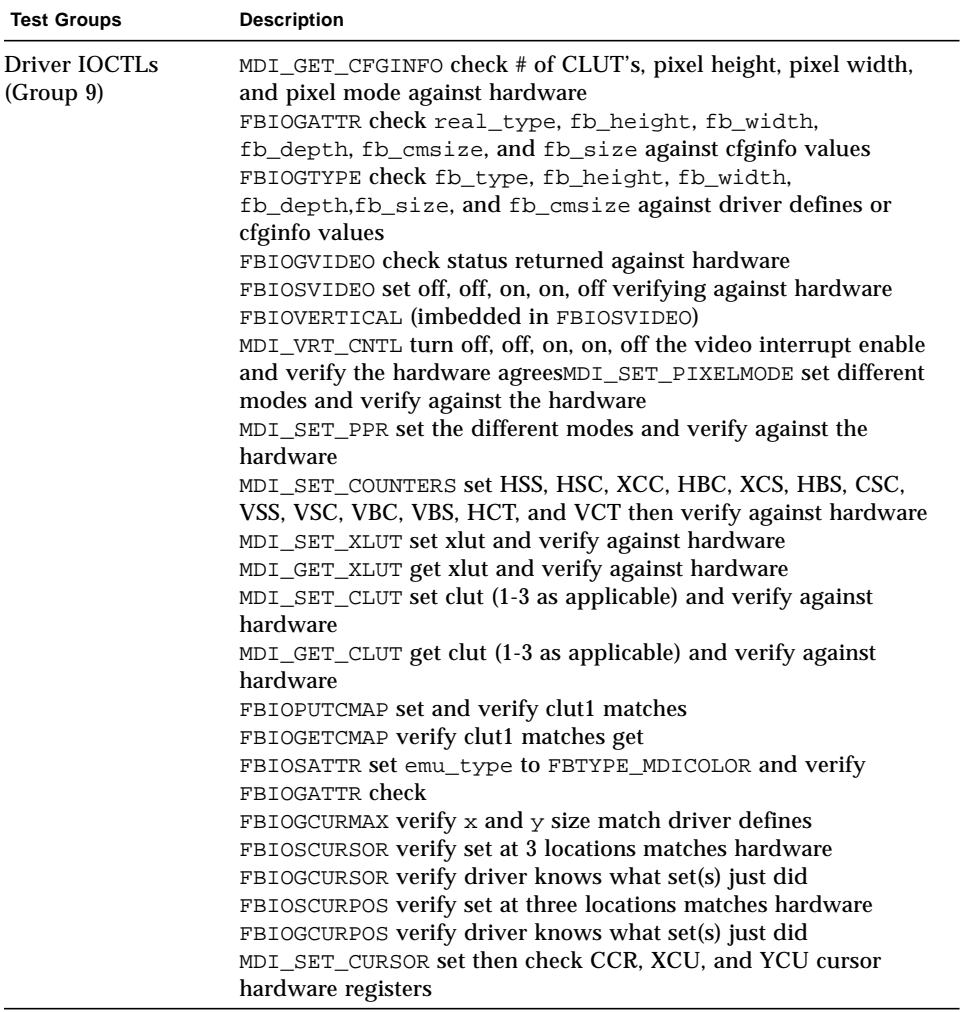

1.

**TABLE 7-2** cg14test NTA Testing Patterns

| <b>NTA Test Pattern</b> |                 |                |
|-------------------------|-----------------|----------------|
| Number = $x$            | Test Data $= y$ | New Data $= z$ |
| 1.0                     | 0x00000000      | 0x01010101     |
| 1.5                     | 0x01010101      | 0xffffffff     |
| 2.1                     | 0xffffffff      | 0xf1f1f1f1     |

| <b>NTA Test Pattern</b><br>Number = $x$ | Test Data $= y$ | $New Data = z$                           |
|-----------------------------------------|-----------------|------------------------------------------|
|                                         |                 |                                          |
| 2.2                                     | 0xf1f1f1f1      | 0x33333333                               |
| 3.1                                     | 0x33333333      | 0xf0f0f0f0                               |
| 3.2                                     | 0xf0f0f0f0      | 0x0f0f0f0f                               |
| 4.1                                     | 0x0f0f0f0f      | 0x55555555                               |
| 4.2                                     | 0x55555555      | 0xaaaaaaaa                               |
| 5.1                                     | 0xaaaaaaaa      | 0x05050505<br>(1x)<br>0x88888888<br>(2x) |
| 5.2                                     | 0x88888888      | 0xf5f5f5f5                               |
| 6.1                                     | 0xf5f5f5f5      | 0x00000000<br>(1x)<br>0x5f5f5f5f<br>(2x) |
| 6.2                                     | 0x5f5f5f5f      | 0x11111111                               |
| 7.1                                     | 0x11111111      | 0x00000000<br>(1x)<br>(2x)<br>0xcccccccc |
| 7.2                                     | 0xcccccccc      | 0xdbdbdbdb                               |
| 8.1                                     | 0xdbdbdbdb      | 0x6d6d6d6d                               |
| 8.2                                     | 0x6d6d6d6d      | 0x6b6b6b6b                               |
| 9.1                                     | 0x6b6b6b6b      | 0x0000000                                |
| 9.2                                     | 0x00000000      |                                          |

**TABLE 7-2** cg14test NTA Testing Patterns (continued)

# cg14test Options

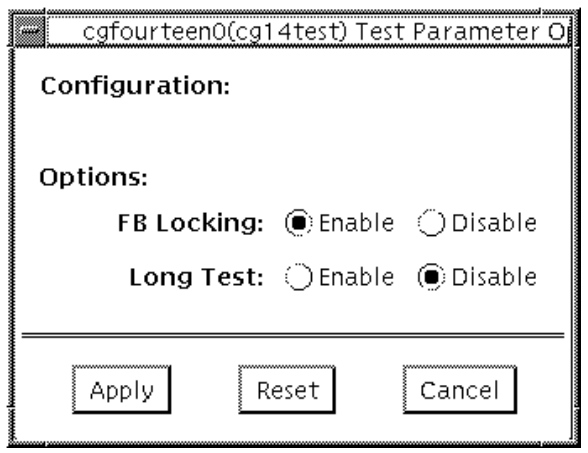

**FIGURE 7-1** cg14test Option Menu

**TABLE 7-3** cg14test Options

| <b>Options</b>            | <b>Description</b>                                                                                                    |
|---------------------------|----------------------------------------------------------------------------------------------------|
| <b>FB</b> Locking         | See the section about Testing Multiple Frame Buffers in the<br>SunVTS 3.0 User's Guide for details.                                                                                                    |
| Long Test                 | When enabled, the color bar screen(s) in the MDI Testmode<br>Readback test checks all SAM transfers in clock=0 mode and<br>clock=1 mode. If Long test is disabled, clock=1 runs checks on the<br>first eight addresses and the first SAM transfer only. |
| <b>Processor Affinity</b> | For multiprocessor systems, indicates the processor to be tested.                                                                                                    |

## cg14test Command Line Syntax

**/opt/SUNWvts/bin/cg14test** *standard\_arguments* **-o dev=***device\_name***, lock=***E(nable)/D(isable)***,L,I**

| Argument                       | <b>Explanation</b>                                                                                                    |
|--------------------------------|----------------------------------------------------------------------------------------------------|
| $dev = device$ name            | Specifies the path of the cg14 device file to be tested;<br>for example: /dev/fbs/device_name.                                                                                                    |
| $lock = E(nable)$<br>D(isable) | Enables and disables the window system locking option. See the Testing<br>Multiple Frame Buffers sections in the SunVTS 3.0 User's Guide for<br>details. Do not use when your device is the window system display. |
| L                              | Enables the long TMRB test.                                                                                                    |
| I                              | Enables optional driver ioctl tests for cursor.<br>Note- Do not move the mouse during the cg14test when you<br>run this option.                                                                                    |

**TABLE 7-4** cg14test Command Line Syntax

**Note –** 64-bit tests are located in the sparcv9 subdirectory: /opt/SUNWvts/bin/ sparcv9/*testname*. If a test is not present in this directory, then it may only be available as a 32-bit test. For more information refer to ["32-Bit and 64-Bit Tests" on](#page-28-0) [page 3.](#page-28-0)

### cg14test Test Modes

Due to the nature of graphic tests, reading from or writing to the frame buffer during graphic tests will disturb user operation. This test is only available in offline Functional test mode.

The Functional test uses all subtests to test the cg14 frame buffer. The user can select the long mode for TRMB subtest.

# cg14test Error Messages

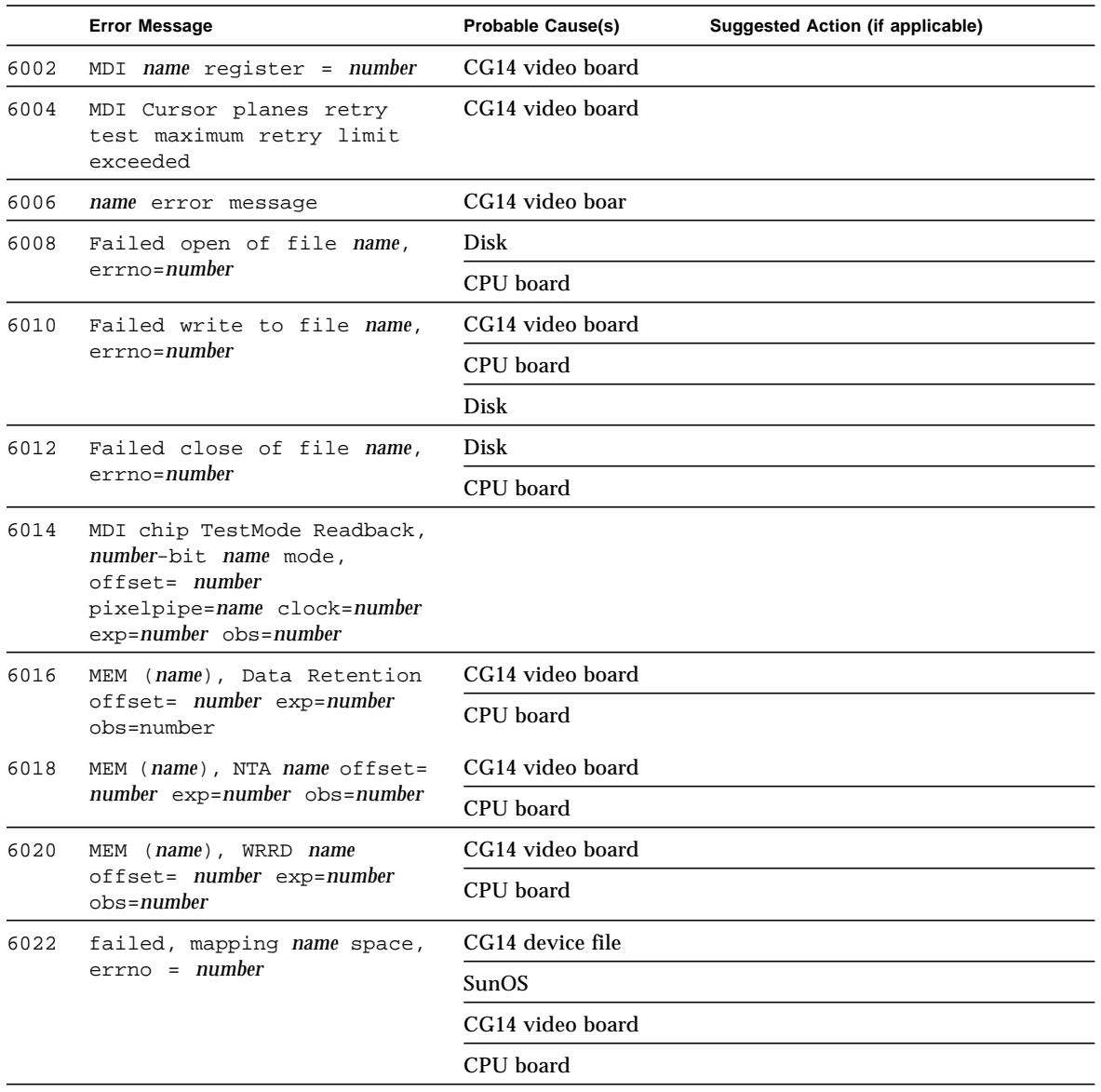

**TABLE 7-5** cg14test Error Messages

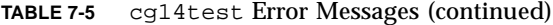

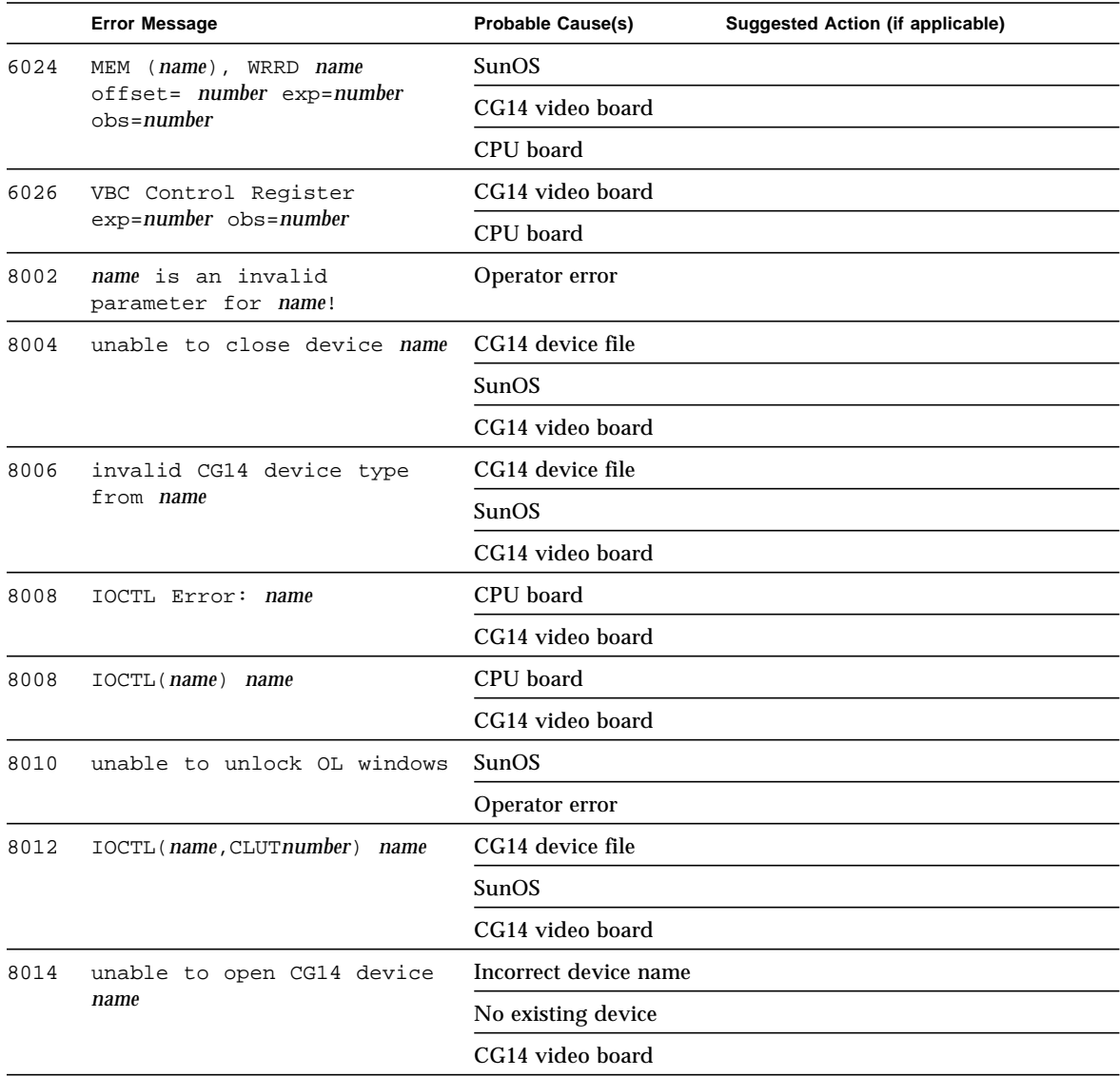

# Frame Buffer, GX, GX+ and TGX Options Test (cg6)

The cg6 test verifies the cgsix frame buffer and the graphics options offered with most SPARC based workstations and servers. This test stresses the frame buffer with the subtests described below.

**Note –** Disable all screen savers before testing any graphics device. Type **xset s off** at the prompt to disable the Solaris screen saver.

To start SunVTS with vtsui, but without vtsk, add the host name to xhost as: **xhost +** *hostname.*

# cg6 Subtests

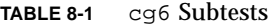

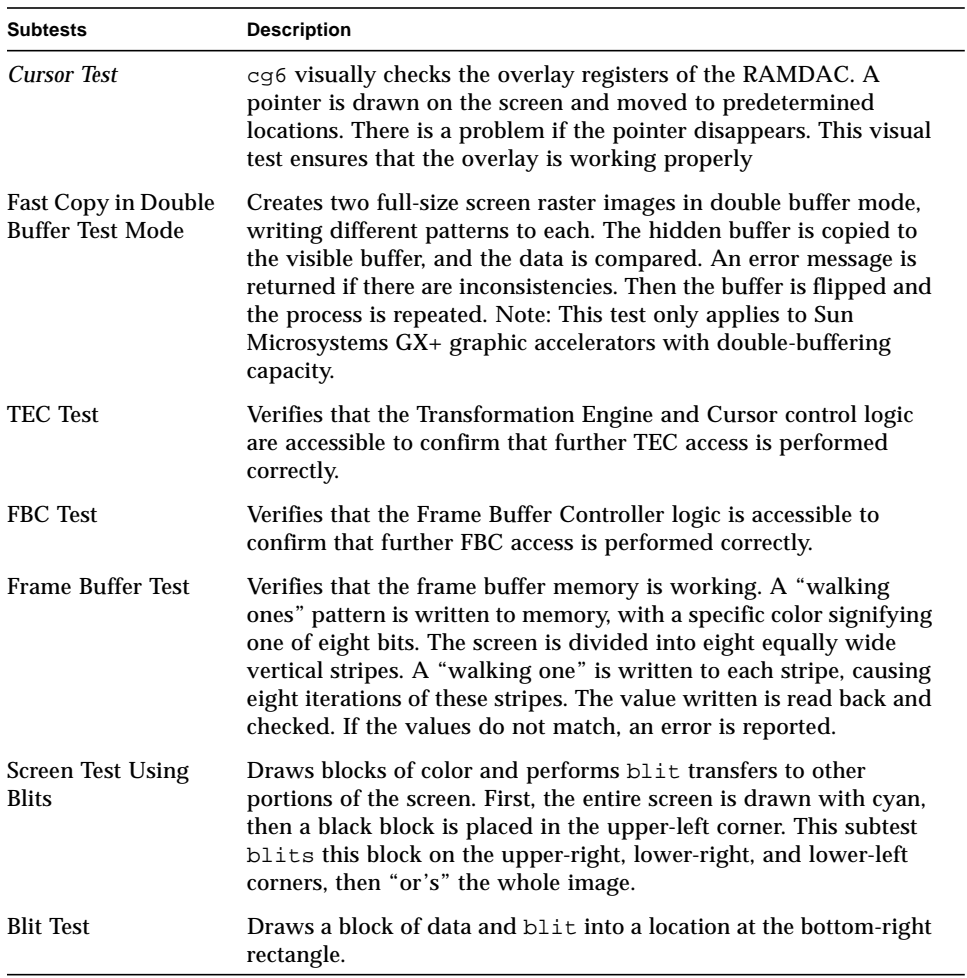

#### **TABLE 8-1** cg6 Subtests

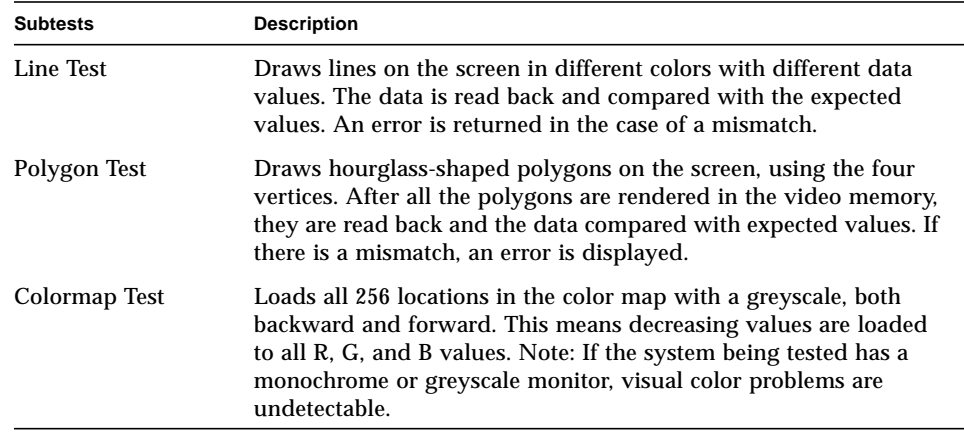

## cg6 Options

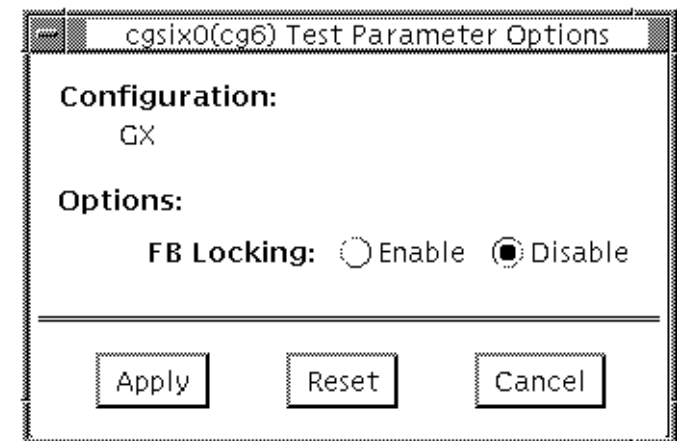

**FIGURE 8-1** cg6 Option Menu

**Note –** See the section about Testing Frame Buffers in the *SunVTS 3.0 User's Guide* for details about frame buffer locking.

## cg6 Test Modes

Due to the nature of graphic tests, reading from or writing to the frame buffer during graphic tests will disturb user operation. This test is only available in offline Functional test.

## cg6 Command Line Syntax

**/opt/SUNWvts/bin/cg6test** *standard\_arguments* **-o dev=***device\_name***, lock=***E(nable)/D(isable)***,Passes=***number*

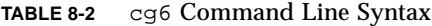

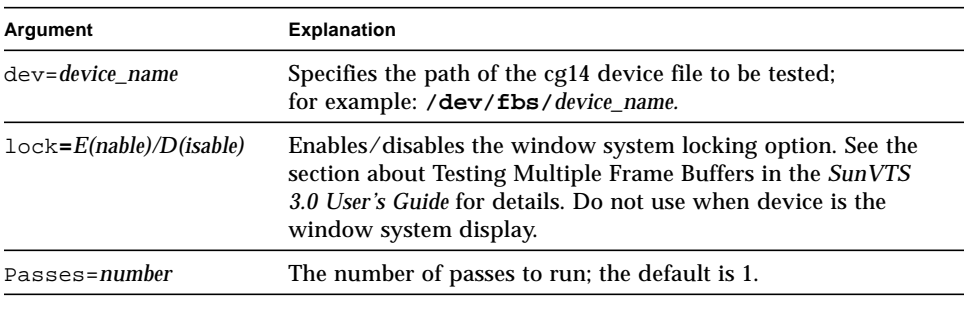

**Note –** 64-bit tests are located in the sparcv9 subdirectory: /opt/SUNWvts/bin/ sparcv9/*testname*. If a test is not present in this directory, then it may only be available as a 32-bit test. For more information refer to ["32-Bit and 64-Bit Tests" on](#page-28-0) [page 3.](#page-28-0)

**Note –** Extra swap space of 5 MBytes is required.

# cg6 Error Messages

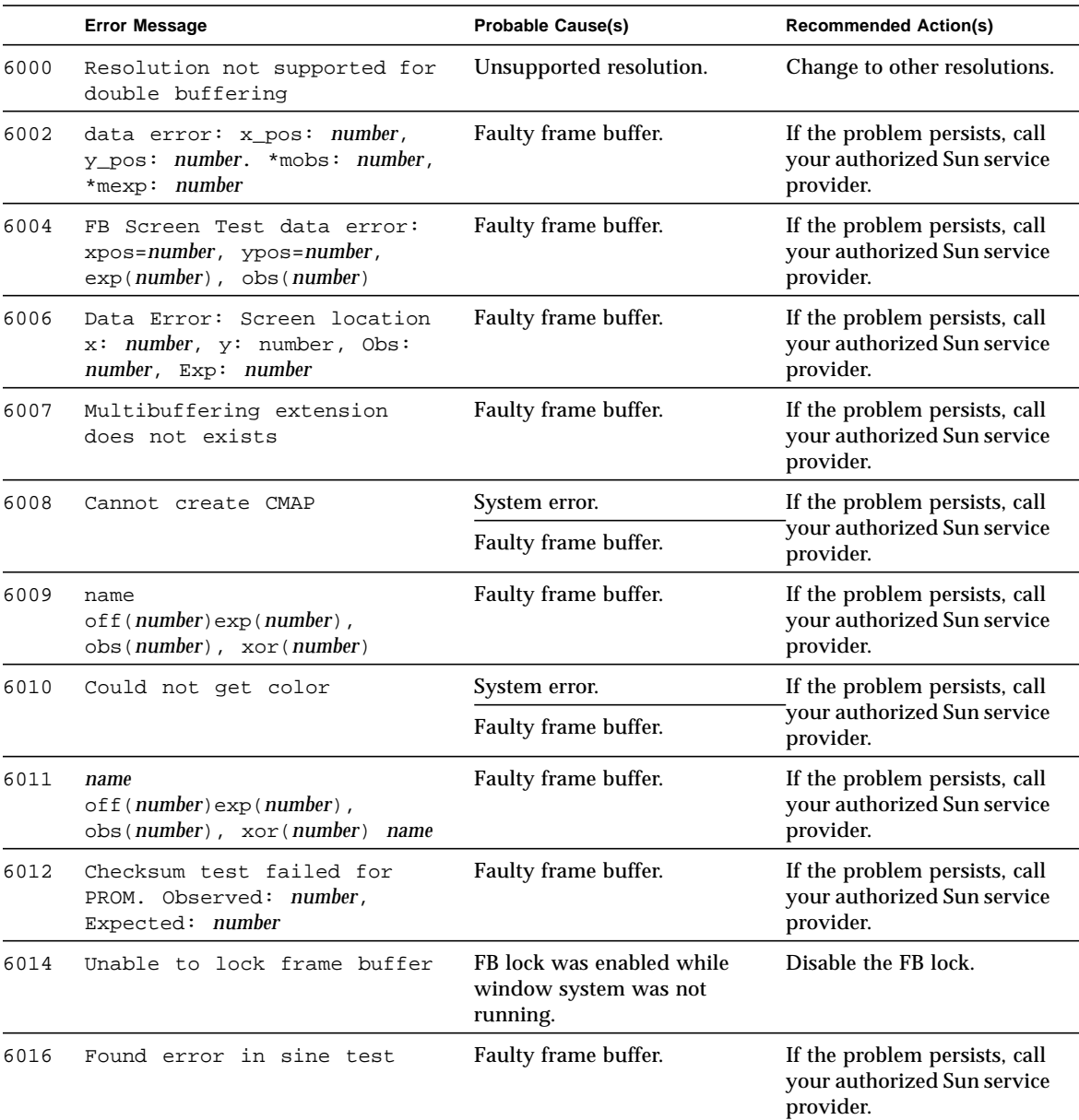

**TABLE 8-3** cg6 Error Messages

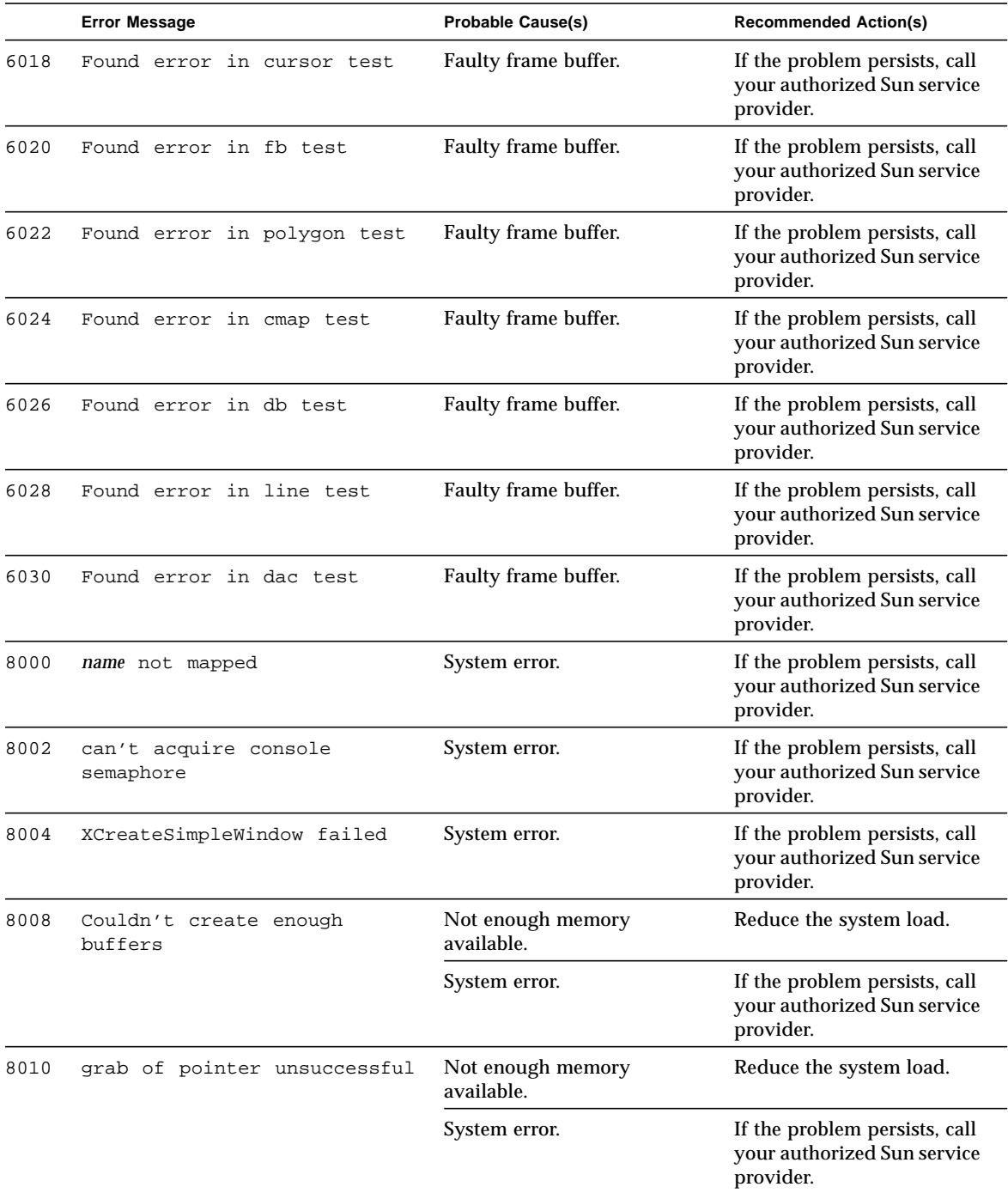

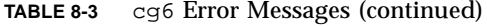

|      | <b>Error Message</b>                           | <b>Probable Cause(s)</b>        | <b>Recommended Action(s)</b>                                              |
|------|------------------------------------------------|---------------------------------|---------------------------------------------------------------------------|
| 8012 | cmap mapping failed                            | Not enough memory<br>available. | Reduce the system load.                                                   |
|      |                                                | System error.                   | If the problem persists, call<br>your authorized Sun service<br>provider. |
| 8014 | Blit status. Could not<br>launch draw          | Faulty frame buffer.            | If the problem persists, call<br>your authorized Sun service<br>provider. |
| 8016 | Draw Wait FBC DRAW<br>status= <i>number</i>    | Faulty frame buffer.            | If the problem persists, call<br>your authorized Sun service<br>provider. |
| 8018 | Could not get cmap                             | Faulty frame buffer.            | If the problem persists, call<br>your authorized Sun service<br>provider. |
| 8020 | Could not get color                            | Faulty frame buffer.            | If the problem persists, call<br>your authorized Sun service<br>provider. |
| 8022 | Could not create child<br>raster               | Incorrect device name.          | Re-enter the correct name.                                                |
|      |                                                | Not enough memory<br>available. | Reduce the system load.                                                   |
| 8024 | Failed to get malloc                           | Not enough memory<br>available. | Reduce the system load.                                                   |
|      |                                                | System error.                   |                                                                           |
| 8026 | Cannot create CMAP                             | System error.                   | If the problem persists, call<br>your authorized Sun service<br>provider. |
|      |                                                | Faulty frame buffer.            |                                                                           |
| 8028 | Couldn't get hostname of<br>machine under test | System error.                   | If the problem persists, call<br>your authorized Sun service<br>provider. |
| 8030 | Failed in opening device name                  | Incorrect device name.          | Re-enter the correct name.                                                |
|      |                                                | Faulty frame buffer.            | If the problem persists, call<br>your authorized Sun service<br>provider. |
| 8032 | Failed to create raster                        | Incorrect device name.          | Re-enter the correct name.                                                |
|      |                                                | Not enough memory<br>available. | Reduce the system load.                                                   |

**TABLE 8-3** cg6 Error Messages (continued)

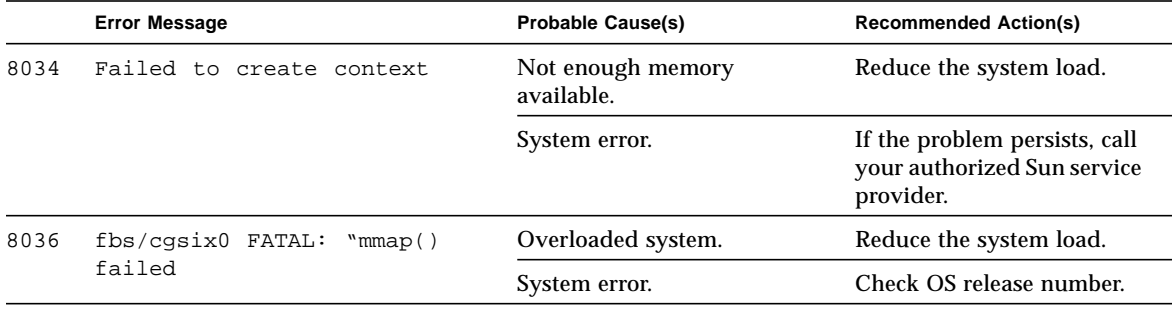

**TABLE 8-3** cg6 Error Messages (continued)
## Disk and Floppy Drives Test (disktest)

disktest verifies the functionality of hard disk drives and floppy drives using three subtests (see [TABLE 9-1\)](#page-110-0); Media, File System, and Asynchronous I/O. Most disk drives, such as SCSI disks, native or SCSI floppy disks, IPI, and so on, are supported. The type of drive being tested is displayed at the top of the Test Parameter option menu.

The disktest Test Parameter option menu shows all the partitions that are available for testing. The file System subtest can only be run if the selected partition is mounted (described below). The WriteRead option of the Media subtest is allowed only if a selected partition is *not* mounted.

By default, disktest does not mount any partitions.To have SunVTS pre-mount all mountable partitions, set the environment variable BYPASS\_FS\_PROBE to 0 (zero) before starting SunVTS. Pre-mounting can be disabled by unsetting BYPASS\_FS\_PROBE or changing it to a value other than 0 (zero).

The mount point used by disktest is the word *disktest* appended by the name of the disk partition. For example, if the disk partition name is  $/dev/dsk/c0t3d0s0$ , disktest mounts it as superuser under the name /disktest\_c0t3d0s0

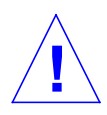

**Caution –** If a power failure occurs while the Media subtest is running in WriteRead mode, disk data may be destroyed.

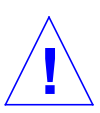

**Caution –** Running the Media subtest on a disk partition in the WriteRead mode may cause data corruption if the same partition is being used by other programs. Only select this mode when the system is offline (not used by any other users or programs).

disktest tests the floppy drive regardless of whether the Volume Management software is running or not. The following mount point names are used:

- If the Volume Management software *is* running, disktest tests the disk drive with the mount point name in the /etc/mnttab file.
- If the Volume Management software is *not* running, disktest tests the disk drive with the device name dev=/dev/diskette. Do not edit the /etc/vold.conf file to change the floppy drives. Currently, the SunVTS software is hard-coded to use these path names as the default logic names.

Loading an option file (refer to the SunVTS User's Guide for option file details) that was created when BYPASS\_FS\_PROBE was set to 0 (zero) might not work if the BYPASS\_FS\_PROBE environment variable is no longer set to 0. Testing may fail with the following error:

```
SUNWvts.disktest.8088 07/24/98 15:47:22 disktest c0t0d0 FATAL:
"Couldn't get file system information on /disktest_s0t0d0s0,
statvfs() system call failure error: No such file or directory.
```
This error is caused when SunVTS expects to use the predefined mount point names that are created when BYPASS  $FS$  PROBE is set to 0 (zero), but these mount points do not exist while BYPASS\_FS\_PROBE is not set to 0.

To use option files with disktest, create two separate option files for the two different states of the BYPASS FS PROBE environment variable.

### Table 2-1 describes the disktest subtests

<span id="page-110-0"></span>

| <b>Subtest</b>             | <b>Description</b>                                                                                                    |
|----------------------------|----------------------------------------------------------------------------------------------------|
| Media Subtest              | Verifies disk media by writing data to and reading data<br>from the disk. The Media subtest treats a disk as one large<br>chunk of contiguous data.                                                                                                    |
|                            | This is a scalable test that can run multiple copies in read/<br>write mode on the same disk partition. To avoid data<br>corruption, all simultaneous instances of disktest<br>communicate through a shared memory service. This<br>ensures that different copies of the media subtest do not<br>overlay the same disk block at the same time.                                                                                                    |
| <b>File System Subtest</b> | Verifies the disk system's integrity. The file system subtest<br>exercises the partition being tested to determine if it is<br>mounted. If the partition is not already mounted or pre-<br>mounted, then the test is blocked. The test opens two<br>temporary files (of the size specified on File System<br>File Size) and performs a Read/Write test.                                                                                                    |
| Asynchronous I/O Subtest   | Uses the asynchronous read/write feature of the Solaris<br>disk driver to exercise the disk. In read-only mode, the test<br>sends a maximum of four asynchronous read packets, each<br>with a random size and a random offset into the selected<br>partition. The test then waits for all outstanding I/O<br>activity to complete before issuing another round of<br>packets. This process continues until the whole area is<br>tested. In read-write mode, one write packet is issued in<br>every four read packets as a spot check of the write<br>operation. Before data is written to a particular location,<br>data is backed up, write-verified, and restored to its<br>original state. |

**TABLE 9-1** disktest Subtests

# disktest Test Options

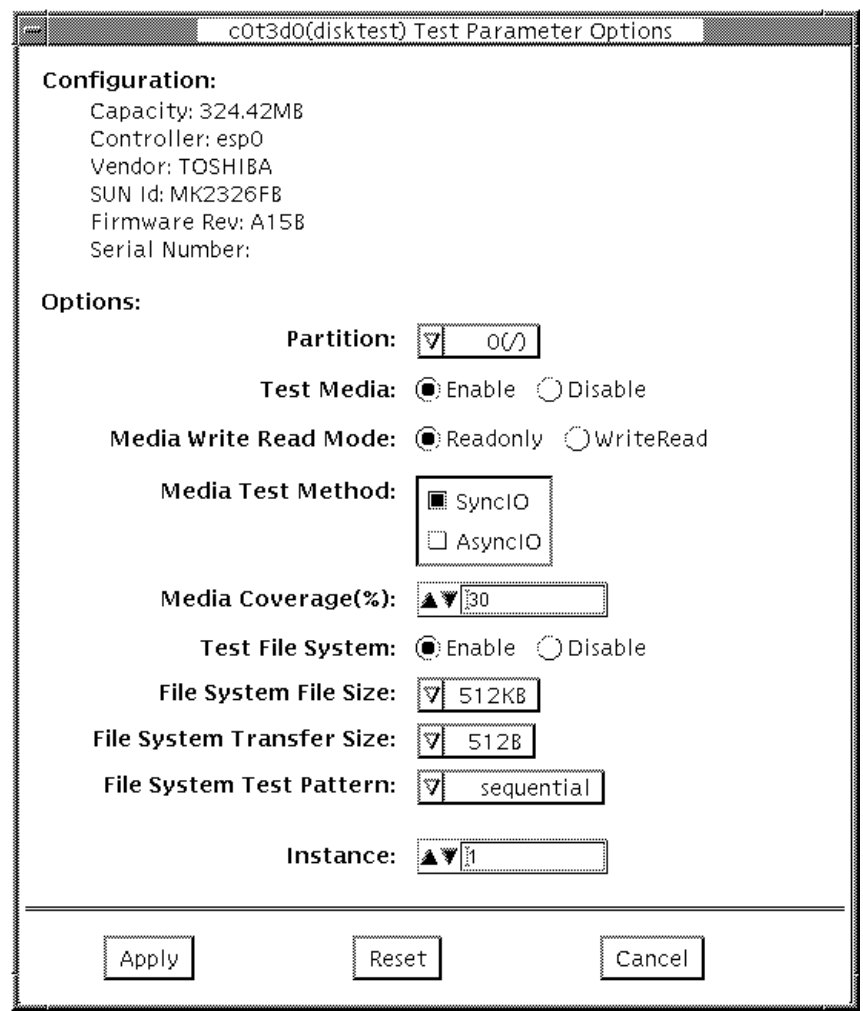

**FIGURE 9-1** disktest Test Parameter Options Menu

The disktest test (see [TABLE 9-2](#page-112-0)) has different option menus for different test modes.

<span id="page-112-0"></span>

| disktest Options                                                                                                    | <b>Description</b>                                                                                                    |  |
|----------------------------------------------------------------------------------------------------|----------------------------------------------------------------------------------------------------|--|
| Partition                                                                                                    | Displays the partition for the Media subtest. If a partition is mounted, its mount<br>point is appended after the partition number, such as $1/(nsr)$ , where 1 is the<br>partition number, and $\sqrt{u}$ is the mount point.                        |  |
| Test Media                                                                                                    | Enables or disables the Media subtest.                                                                                                    |  |
| Media Write Read Mode                                                                                                    | Enables Read-Only or Read mode after write, with or without backup.                                                                                                    |  |
| Media Coverage (%)                                                                                                    | Enables users to test all or part of a partition (in percentages).                                                                                                    |  |
| Test File System                                                                                                    | Enables or disables the File System subtest; File System File Size: creates a file<br>system file size twice the size as what is specified.                                                                                                    |  |
| File System Transfer Size<br>Displays the transfer size of the File System subtest.<br>File System Test Pattern: Test pattern of File System subtest. |                                                                                                    |  |
| <b>Connection Test for Hard</b><br>Disk                                                                                                    | Option Menu for hard disk partition: 0 - 7 [default]<br>Test Media: [Enable~](fixed to Enable)<br>Test Mode: [Read Only~](fixed to Read Only)<br>Media Coverage(%): 1<br>Media Transfer Size: [2KB]<br>Test File System: [Disable~](fixed to Disable) |  |

**TABLE 9-2** disktest Configurations and Options

| disktest Options                                                                                                    | <b>Description</b>                                                                                                    |
|----------------------------------------------------------------------------------------------------|----------------------------------------------------------------------------------------------------|
| Online Mode for Hard Disk                                                                                                    | Online Mode for hard disk partition: 0 - 7 [default]<br>Test Media: [Enable] - [Disable]<br>Test Mode: [Read-only~](fixed to Read-only)<br>Media Coverage(%): [10]<br>Media Transfer Size: [2KB] [10KB] [20KB] - [40KB] [60KB]<br>Test File System: [Disable~](fixed to Disable)                                                                                                    |
| <b>Functional Test for Hard</b><br>(under SCSI-devices group): partition: 0 - 7 [default]<br>Disk<br>Test Media: [Enable]- [Disable]<br>Media Write Read Mode: [Read-only]- [BackupWriteRead]<br>[NoBackupWriteRead]<br>Media Coverage(%): [30]<br>Media Transfer Size: [2KB] [10KB] [20KB] - [40KB] [60KB]<br>Test File System: [Enable] [Disable] -<br>File System File Size:[512KB]-[2MB][8MB][20MB] [100MB] [200MB]<br>File System Transfer Size: [512B] - [1024B] [10KB] [40KB] [100KB]<br>File System Test Pattern: [sequential] [0x00000000] [0xffffffff] [0x5aa55aa5]<br>[0xdb6db6db] [random] |                                                                                                    |
| <b>Functional Test for Floppy</b><br>Disk                                                                                                    | (under Other-Devices group): partition: 0 - 7 [default]<br>Test Media: [Enable] - [Disable]<br>Media Write Read Mode: [Read-only]- [BackupWriteRead]<br>[NoBackupWriteRead]<br>Media Test Method<br>Media Coverage(%): [30]<br>Media Transfer Size: [2KB]- [10KB] [20KB]<br>Test File System: [Enable] [Disable] -<br>Floppy File Size:[512KB]- [2MB] [8MB] [20MB] [100MB] [200MB]<br>Floppy Transfer Size: [512B] [1024B] [10KB]<br>File System Test Pattern: [sequential] [0x00000000] [0xffffffff] [0x5aa55aa5]<br>$[0xdb6db6db]$ [random]<br>NOTE: The floppy disktest can only be run in Functional test mode. |

**TABLE 9-2** disktest Configurations and Options (continued)

## disktest Test Modes.

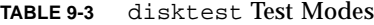

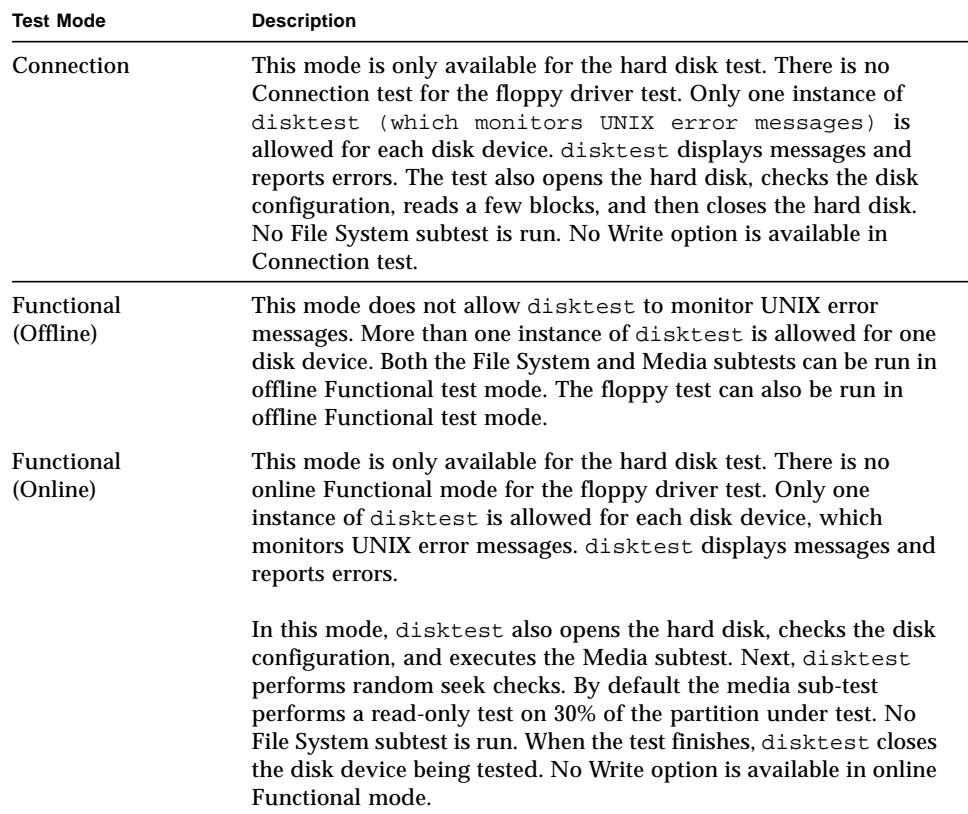

## disktest Command Line Syntax

**/opt/SUNWvts/bin/disktest** *standard\_arguments* **-o p=***n***,-i=***n***, -w=***n***,dev=***device\_name***,partition=***0-7***,rawsub=***E/D***,rawrw=, rawcover=,rawiosize=,fssub=,fssize=,fsiosize=***,* **fspattern=**

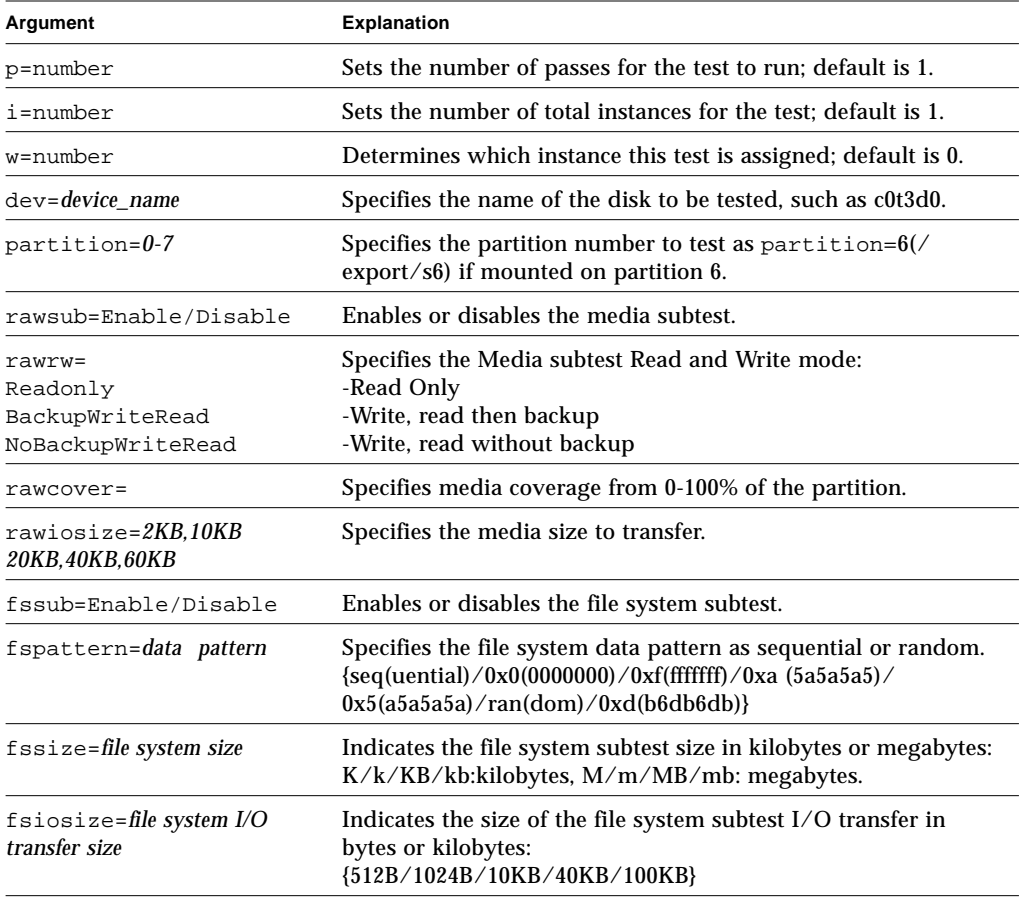

#### **TABLE 9-4** disktest Command Line Syntax

**Note –** 64-bit tests are located in the sparcv9 subdirectory: /opt/SUNWvts/bin/ sparcv9/*testname*. If a test is not present in this directory, then it may only be available as a 32-bit test. For more information refer to ["32-Bit and 64-Bit Tests" on](#page-28-0) [page 3.](#page-28-0)

## disktest Error Messages

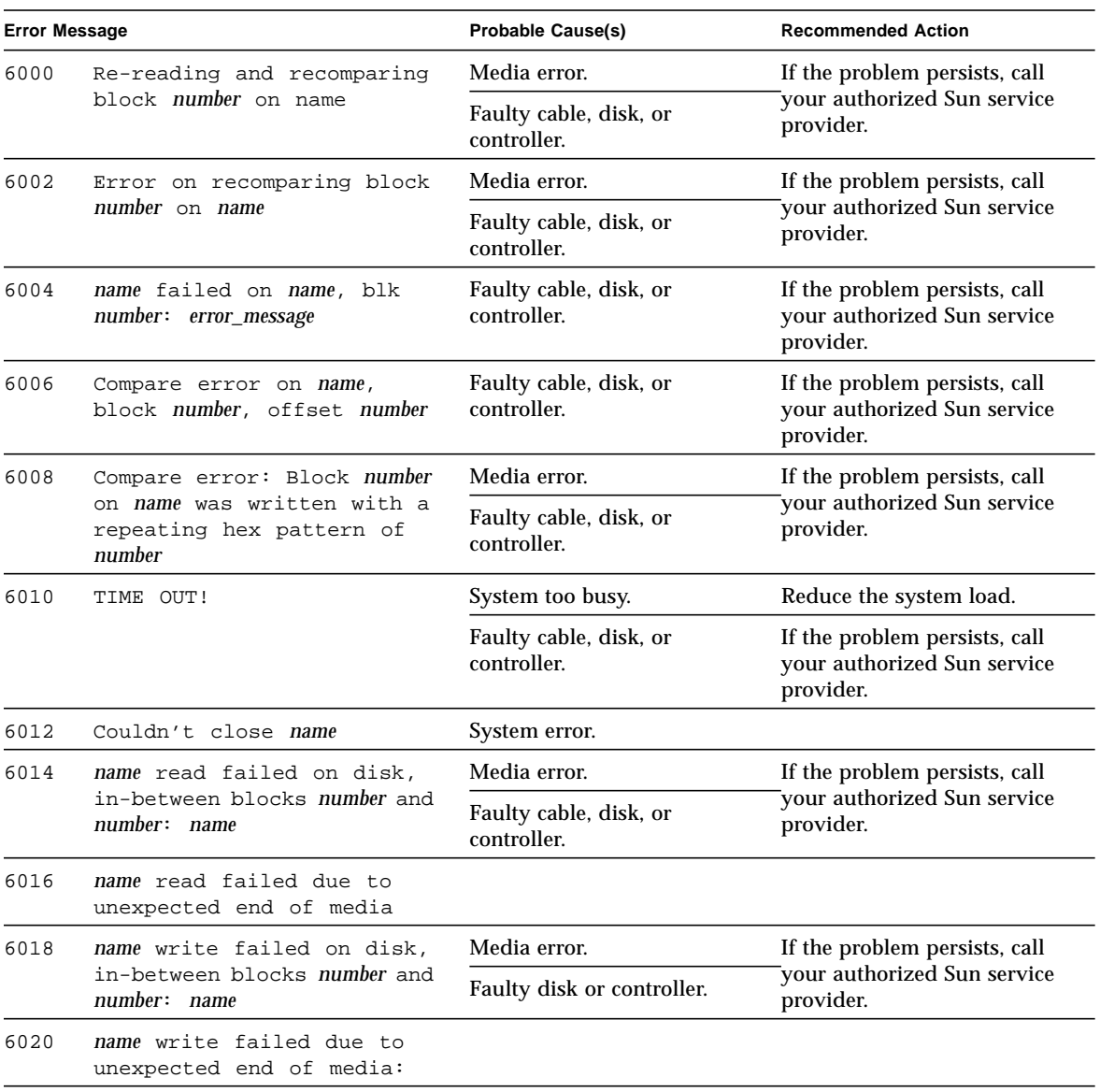

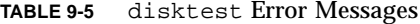

| <b>Error Message</b>    |                                                              | <b>Probable Cause(s)</b>   | <b>Recommended Action</b>                                                 |
|-------------------------|--------------------------------------------------------------|----------------------------|---------------------------------------------------------------------------|
| 6022                    | name compare failed on name,                                 | Media error.               | If the problem persists, call                                             |
|                         | block number, offset number                                  | Faulty disk or controller. | your authorized Sun service<br>provider.                                  |
| 6024                    | Couldn't close name                                          | Faulty disk or controller. | If the problem persists, call                                             |
|                         |                                                              | System error.              | your authorized Sun service<br>provider.                                  |
| 6026                    | failed automount name onto<br>name: error_message            | Un-supported file system.  | Disable the file system<br>subtest.                                       |
|                         |                                                              | System error.              | Disable the file system<br>subtest.                                       |
|                         |                                                              |                            | If the problem persists, call<br>your authorized Sun service<br>provider. |
| 6028                    | error_message                                                |                            |                                                                           |
| 8000                    | File system subtest only<br>allow to run on off-line<br>mode | Parameter error.           | Re-enter the command line<br>correctly.                                   |
| 8002<br>malloc() failed |                                                              | System load too heavy.     |                                                                           |
|                         |                                                              | System error.              |                                                                           |
| 8006                    | File operation error:                                        | Lack of system resource.   | Reduce the system load.                                                   |
|                         | Couldn't name file name on<br>name: error_message            | Permission error.          | Check directory or file<br>permission.                                    |
|                         |                                                              | System error.              | If the problem persists, call<br>your authorized Sun service<br>provider. |
| 8008                    | Not enough free blocks on<br>name (partition number)         |                            | Try another partition or<br>delete files.                                 |
| 8010                    | No writable partition on<br>name                             |                            | Try another partition.                                                    |
| 8012                    | No file system on device:<br>name                            |                            | Use newfs to create the file<br>system.                                   |
|                         |                                                              |                            | Disable the file system<br>subtest.                                       |
|                         |                                                              |                            |                                                                           |

**TABLE 9-5** disktest Error Messages (continued)

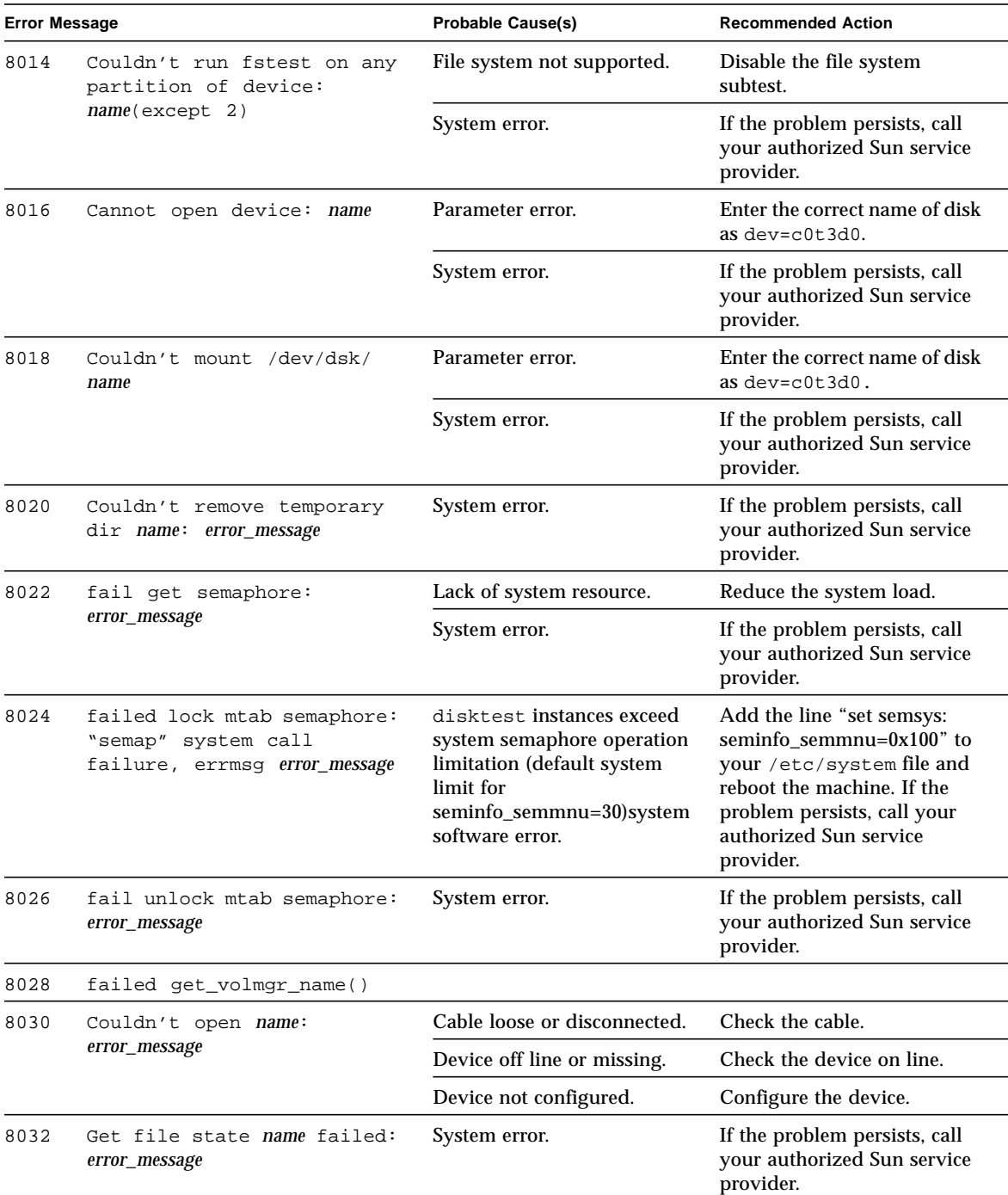

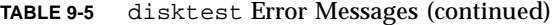

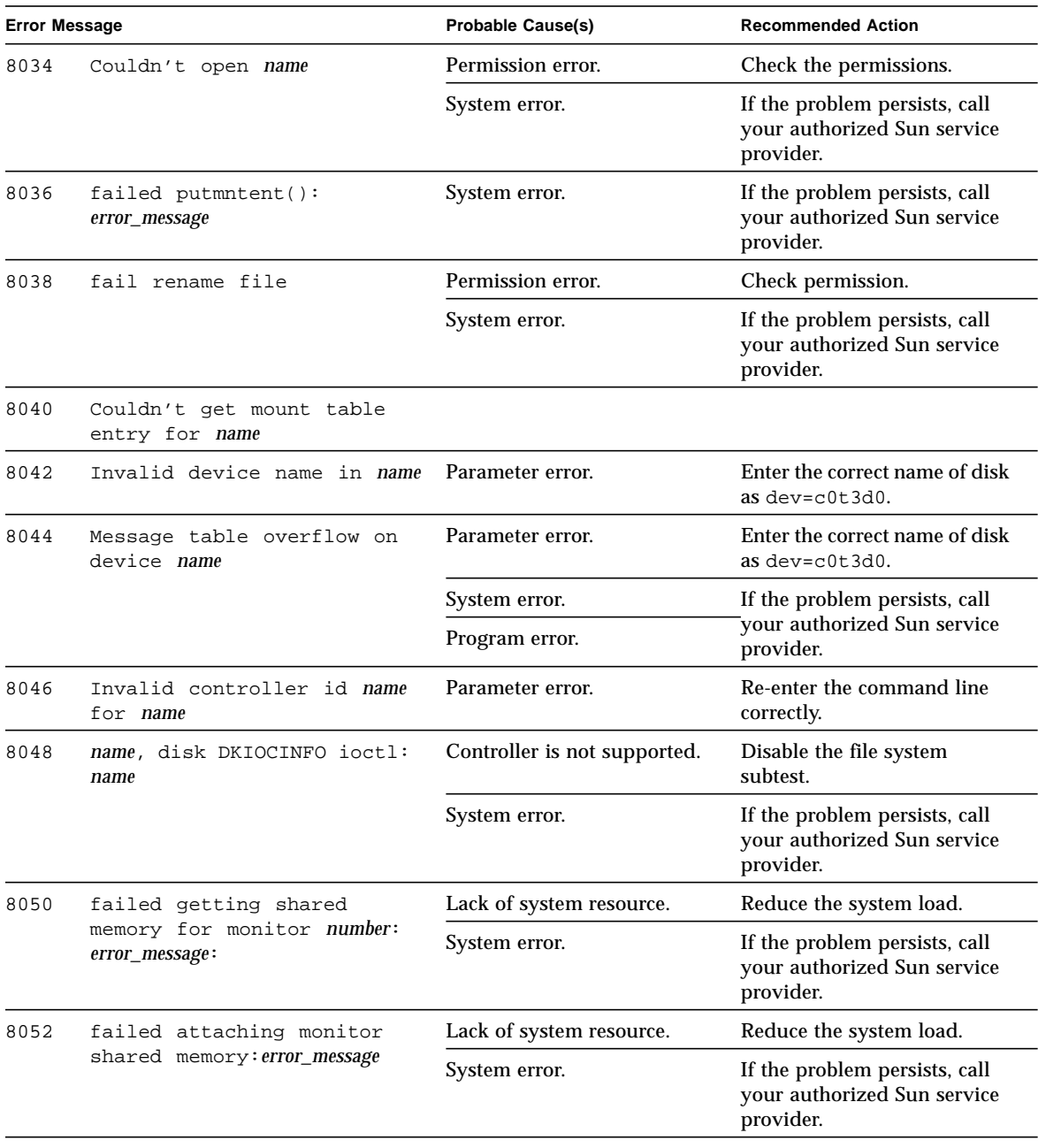

### **TABLE 9-5** disktest Error Messages (continued)

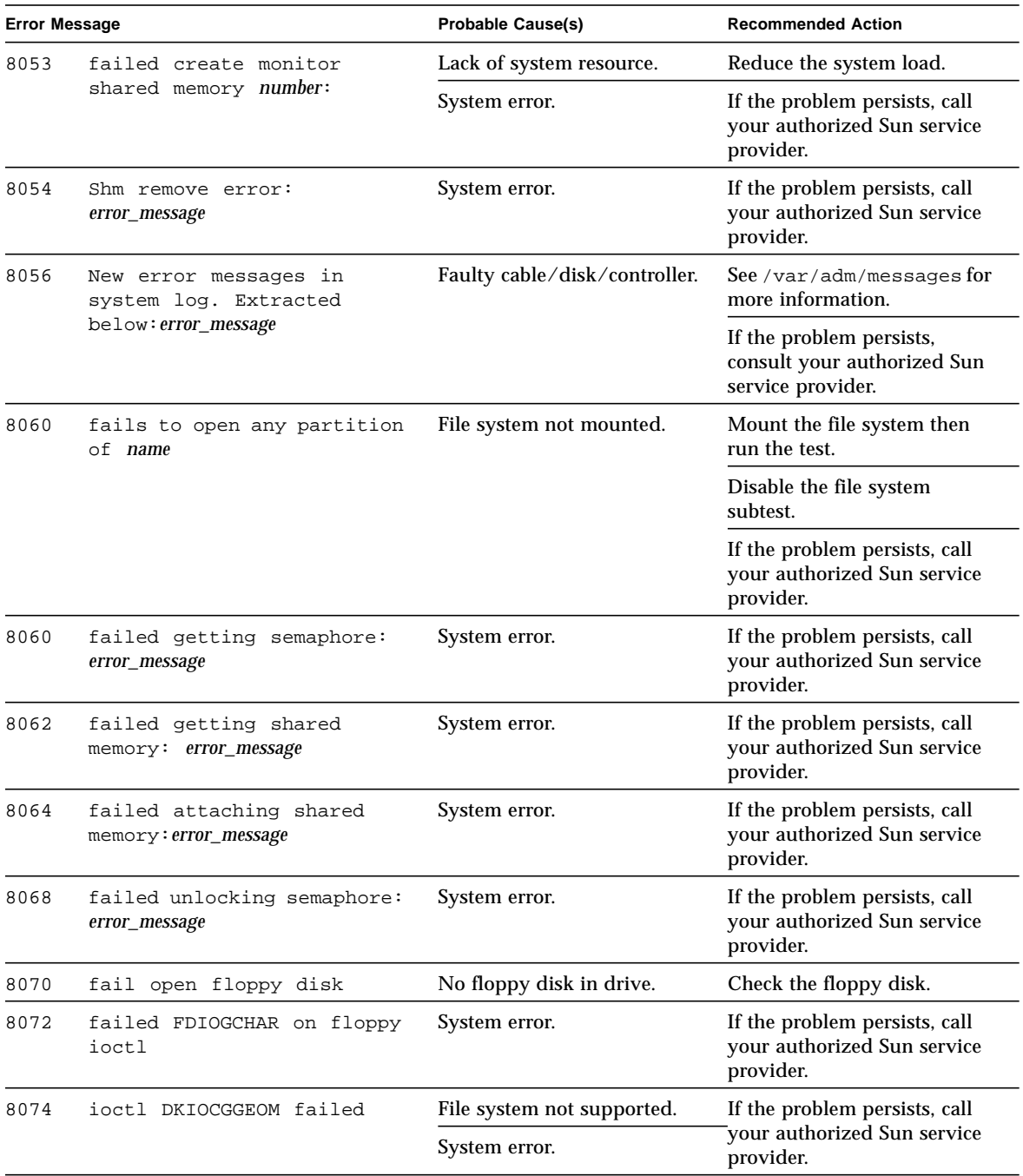

### **TABLE 9-5** disktest Error Messages (continued)

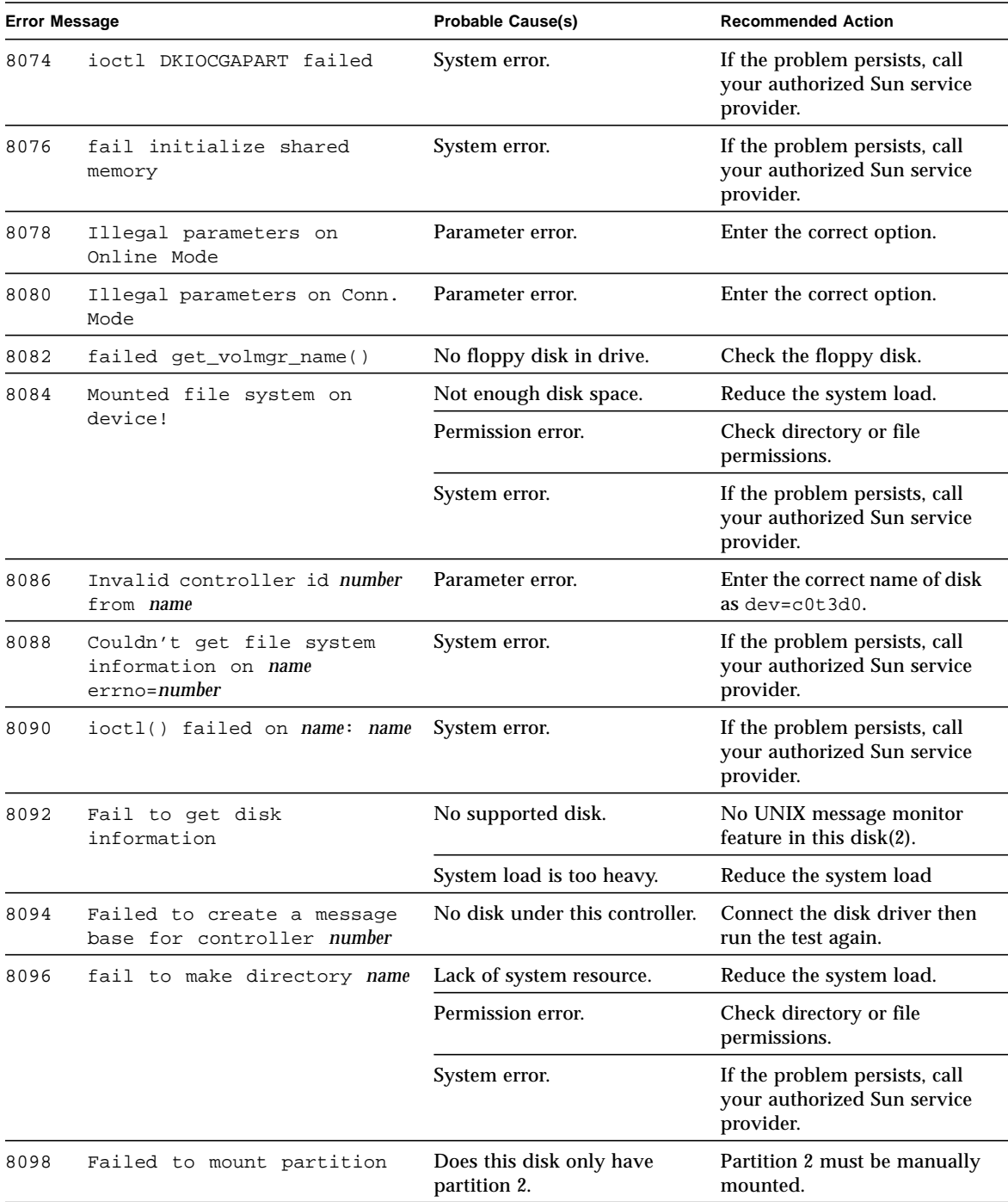

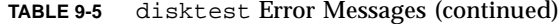

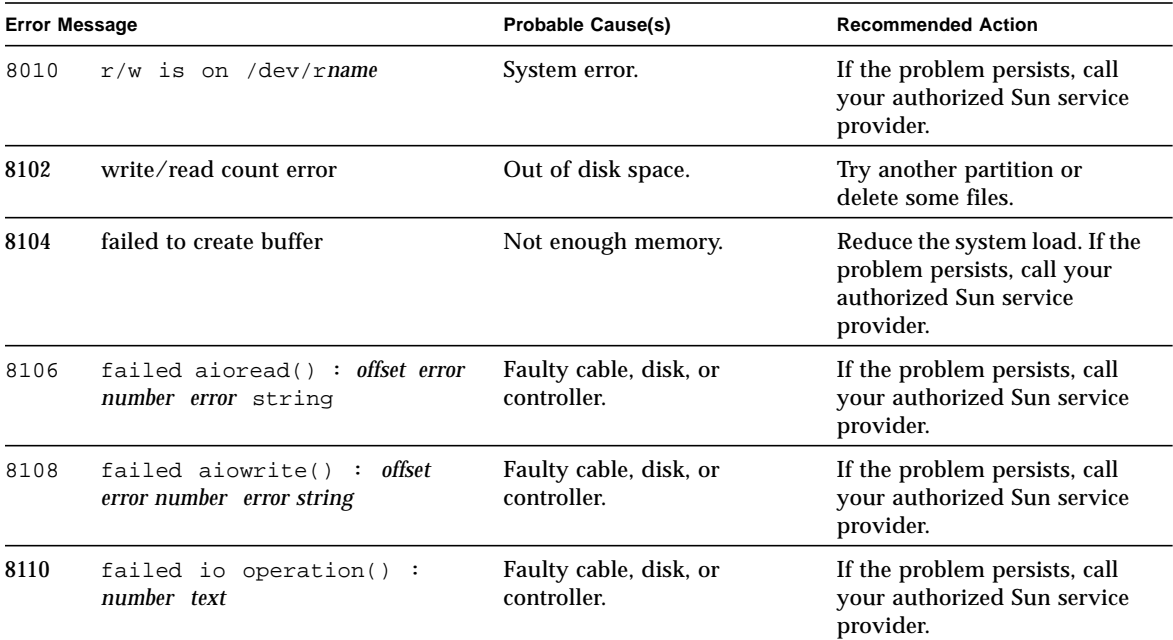

### **TABLE 9-5** disktest Error Messages (continued)

## ECP 1284 Parallel Port Printer Test (ecpptest)

The ecpptest verifies the functionality of the ecpp(7) IEEE 1284 parallel printer port device.

The ecpp(7) device is an *exclusive use device*. Only one application can interface with it at a time. This test is not scalable.

## Printer Test Hardware and Software Requirements

The ecpp(7) driver is installed with the OS if the system being tested supports the ecpp(7) device. To run the optional printer subtest, a Centronics or ECP-mode printer must be attached to the printer port. To run the optional external loopback test, a passive loopback connector must be installed on the printer port.

**Note –** The external loopback test is intended for Sun internal manufacturing use only. It requires a custom loopback connector not available to an external customer.

## ecpptest Subtests

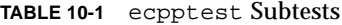

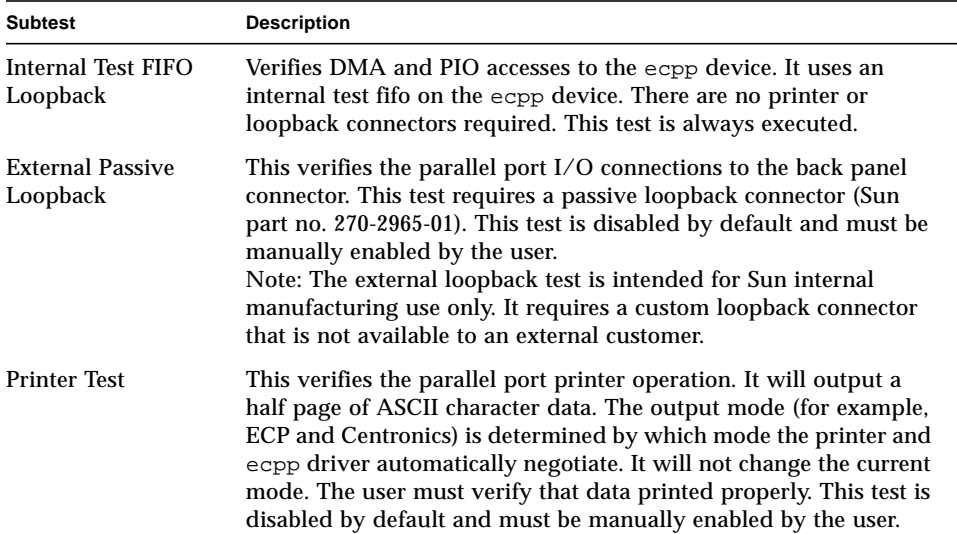

## ecpptest Options

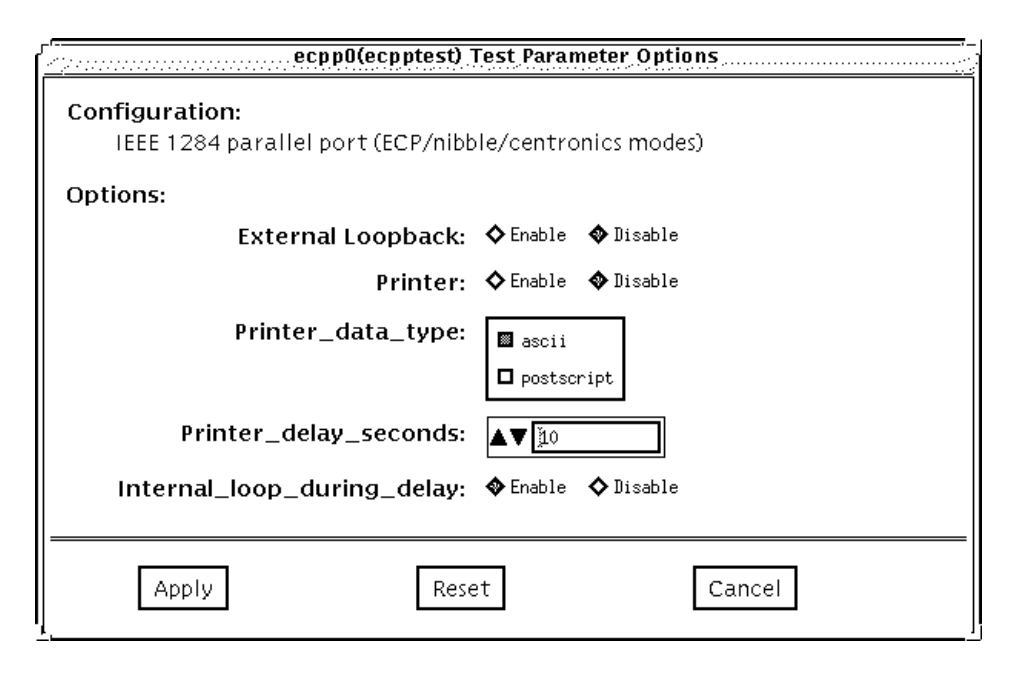

**FIGURE 10-1** ecpptest Option Menu

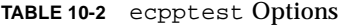

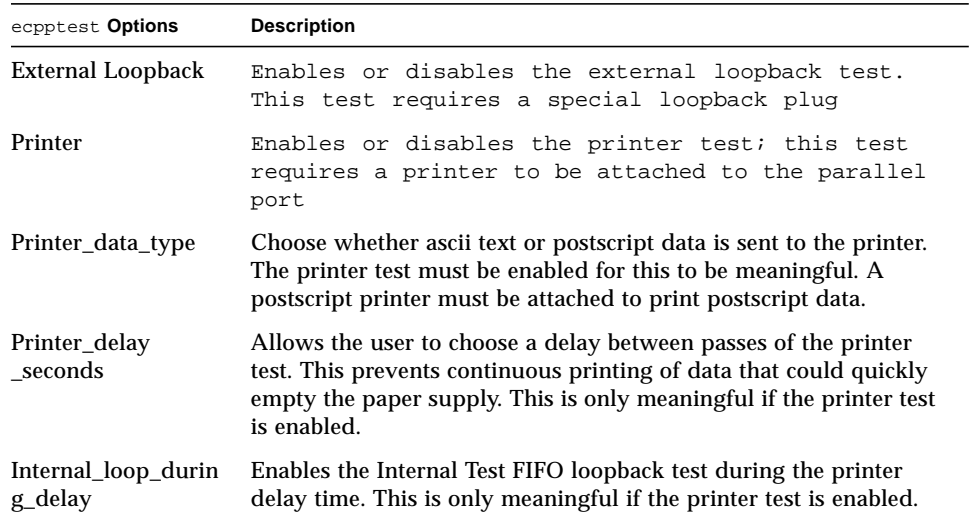

### ecpptest Test Modes

**TABLE 10-3** ecpptest Test Modes

| <b>Test Mode</b>               | <b>Description</b>                                                                                                    |
|--------------------------------|----------------------------------------------------------------------------------------------------|
| Connection                     | Opens and closes the $\exp(7)$ device. No data is transferred. The<br>test passes if the device can be open and closed successfully. The<br>test also passes if the device cannot be opened because the device<br>is busy with another process |
| <b>Functional</b><br>(Offline) | Runs the internal loopback test and the user can optionally run the<br>External loopback test and Printer test. The test will fail if the<br>device is busy                                                                                    |
| <b>Functional</b><br>(Online)  | This mode runs the internal loopback test. If the device cannot be<br>opened because it is busy, then it is assumed that the device is<br>successfully connected to another process                                                            |

### ecpptest Command Line Syntax

**/opt/SUNWvts/bin/ecpptest** *standard\_arguments* **-o [dev=***device\_name***] [ext\_loop=***Enable|Disable***][printer=***Enable|Disable***]**[**,data=***ascii*|*postscript*][**,del ay=***0*-*86400*][**,dloop=***Enable*|*Disable*]

**TABLE 10-4** ecpptest Command Line Syntax

| Argument                           | <b>Explanation</b>                                                                                                    |  |
|------------------------------------|----------------------------------------------------------------------------------------------------|--|
| $dev = device$ name                | Specifies the name of the device. This should be of the form<br><b>/dev/ecpp#</b> , where $\#$ is the minor number of the device.<br>The default device is $/dev/ecpp0$ . |  |
| $ext\_{loop}=Enable/Disable$       | If enabled, the external loopback test is run. The External<br>loopback plug must be attached to the printer port.                                                        |  |
| $\texttt{printer}$ =Enable/Disable | If enabled, the printer test is run. A Centronics or ECP mode<br>parallel port printer must be attached                                                                   |  |

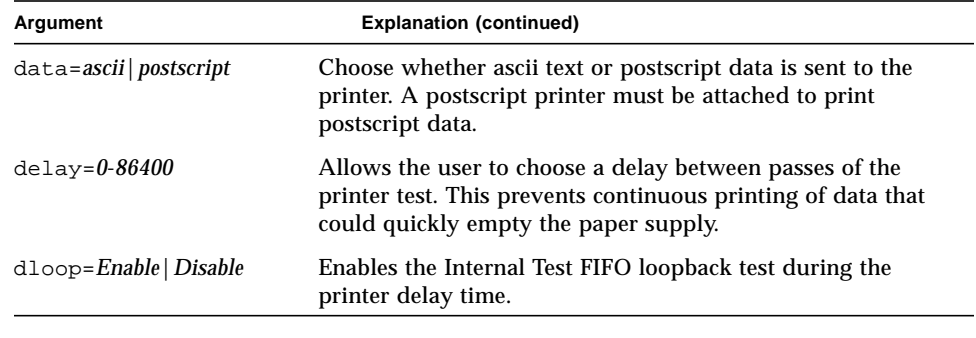

**TABLE 10-4** ecpptest Command Line Syntax

**Note –** 64-bit tests are located in the sparcv9 subdirectory: /opt/SUNWvts/bin/ sparcv9/*testname*. If a test is not present in this directory, then it may only be available as a 32-bit test. For more information refer to ["32-Bit and 64-Bit Tests" on](#page-28-0) [page 3.](#page-28-0)

### ecpptest Error Messages

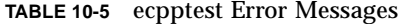

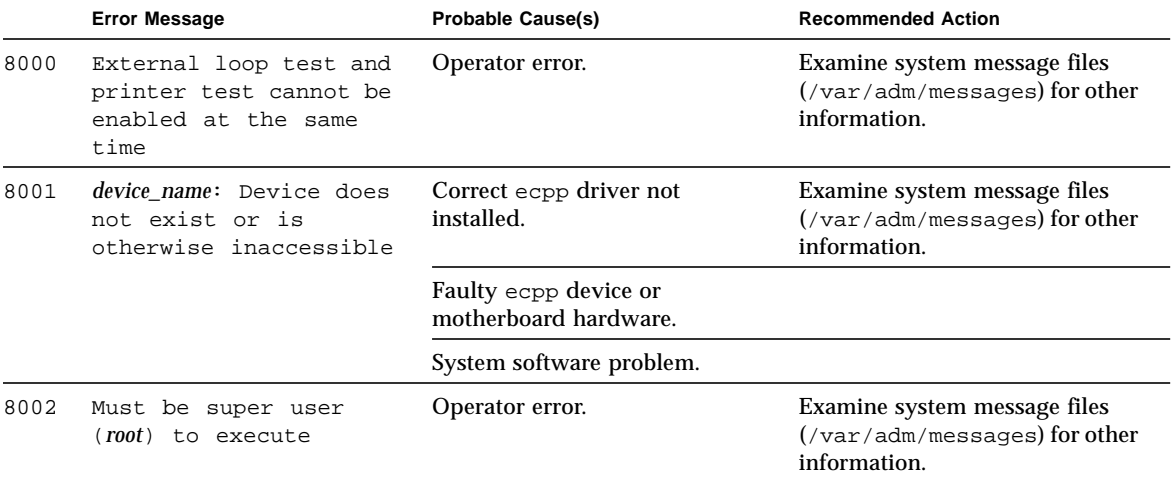

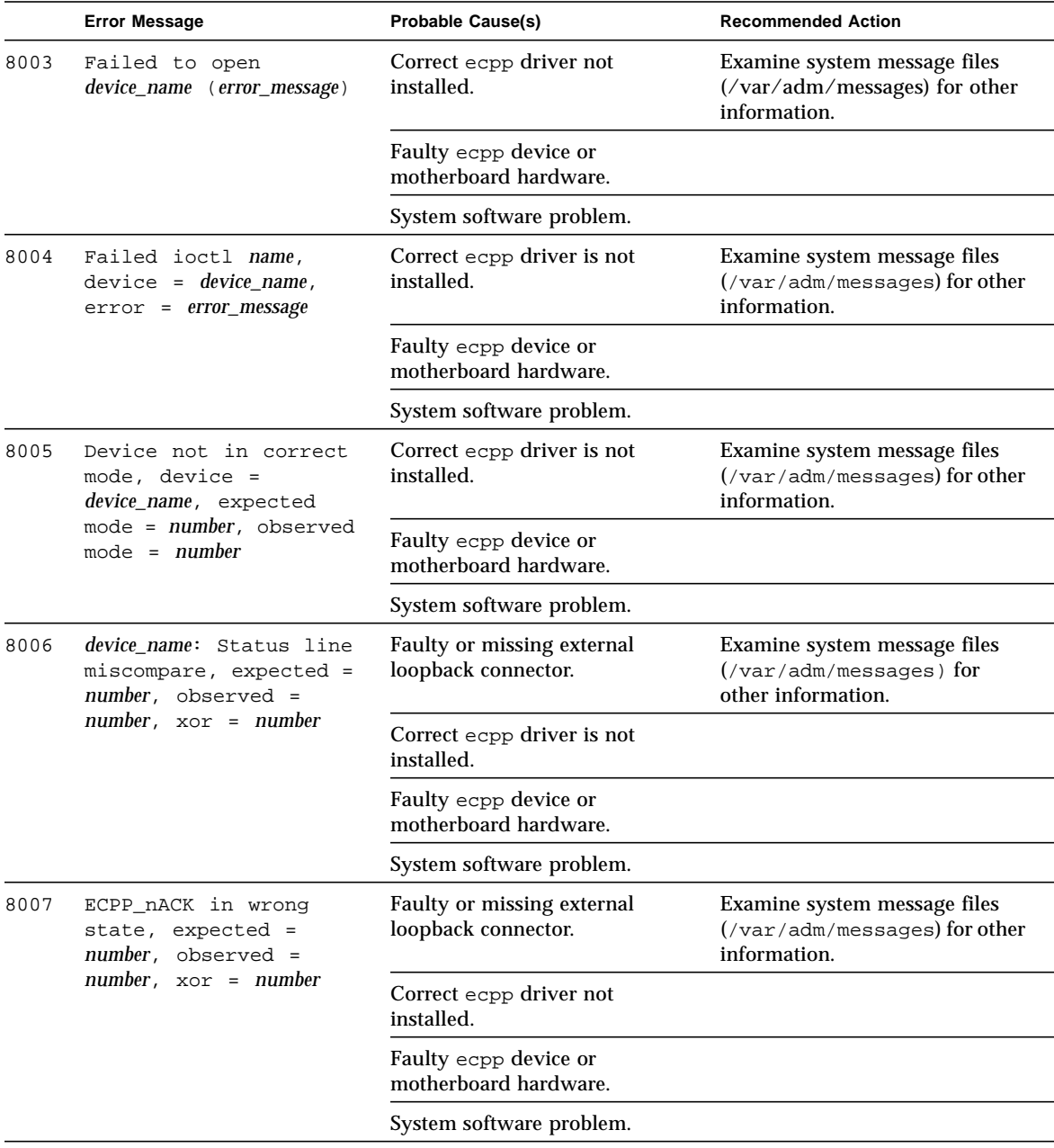

### **TABLE 10-5** ecpptest Error Messages (continued)

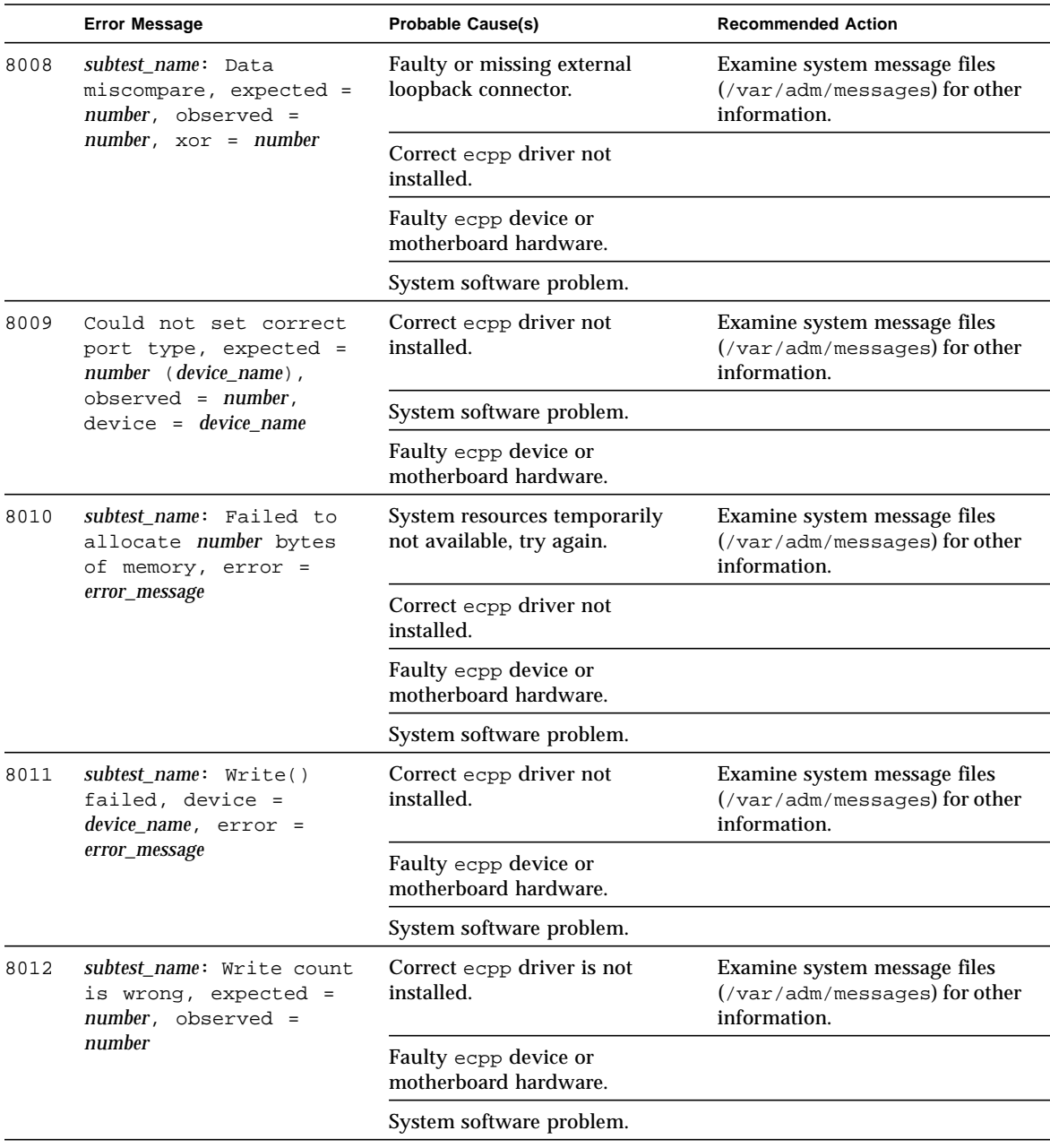

**TABLE 10-5** ecpptest Error Messages (continued)

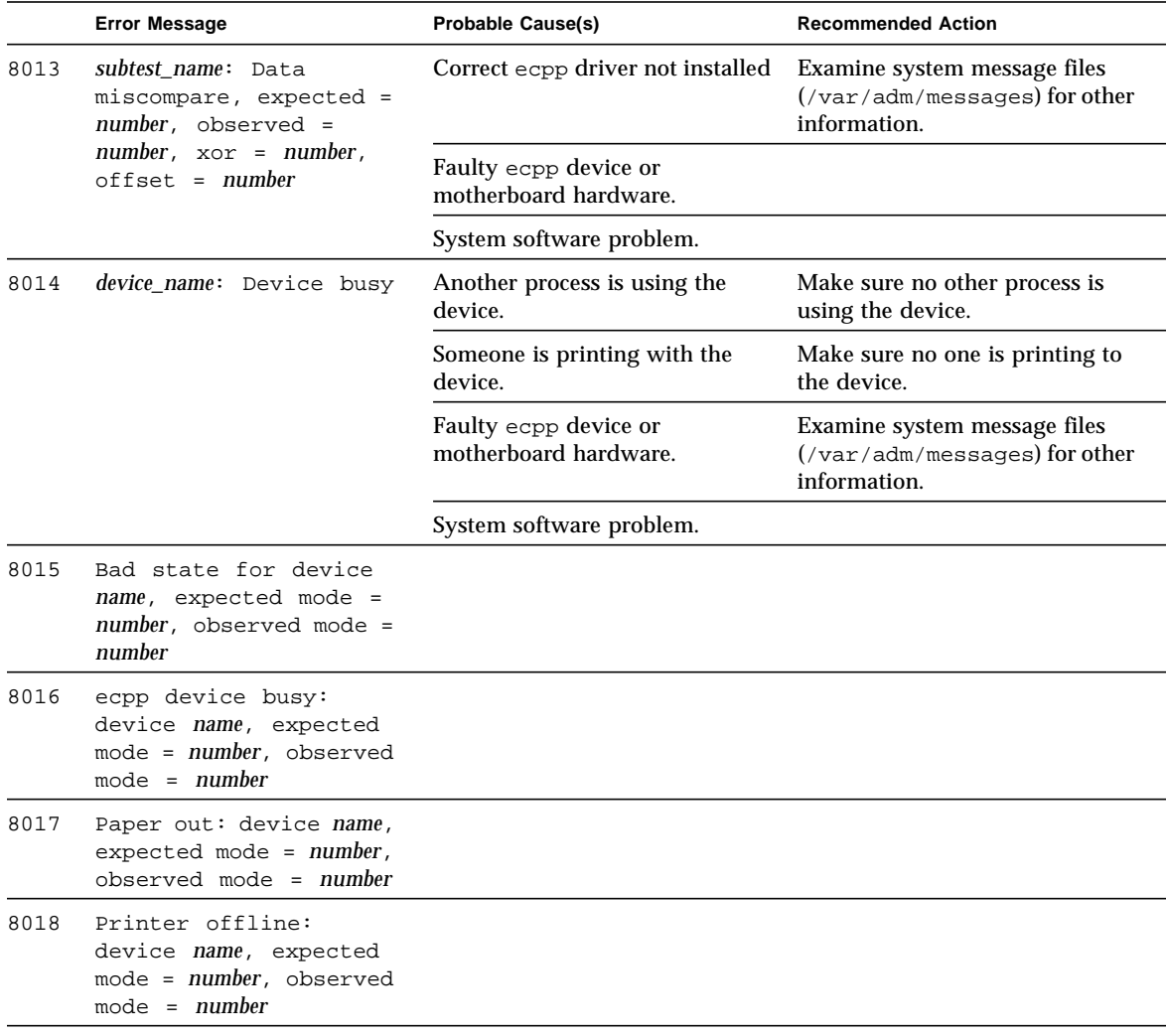

### **TABLE 10-5** ecpptest Error Messages (continued)

|      | <b>Error Message</b>                                                                                 | <b>Probable Cause(s)</b> | <b>Recommended Action</b> |
|------|----------------------------------------------------------------------------------------------------|--------------------------|---------------------------|
| 8019 | Printer error: device<br>$name$ , expected mode =<br>number, observed mode<br>$=$ number             |                          |                           |
| 8020 | Printer unplugged:<br>device name, expected<br>$mode = number, observed$<br>$mode = number$          |                          |                           |
| 8021 | Unrecognized printer<br>error: device name,<br>$expected mode = number,$<br>$observed mode = number$ |                          |                           |

**TABLE 10-5** ecpptest Error Messages (continued)

## Sun Enterprise Network Array Test (enatest)

enatest is used to provide configuration verification, fault isolation, and repair validation of the Sun Enterprise Network Array.

The Sun Enterprise Network Array is a high availability mass storage subsystem consisting of:

- SCSI fibre channel protocol host adapters with dual 100-Megabyte FC-AL ports.
- A disk enclosure.
- A Front panel display for configuration information.
- Up to two interface boards in the enclosure, which provide FC-AL connections to the enclosure and also provide status information and control of the conditions within the enclosure.
- Other field-replaceable units (FRUs) within the enclosure include power supply units, fan trays and backplane.

enatest detects all Sun Enterprise Network Array enclosures connected to the host and collects relevant configuration information. [FIGURE 11-1](#page-138-0) shows the Options menu which contains a sample configuration listing and test parameters. [TABLE 11-1](#page-135-0) describes the extent of the test coverage and provides samples of the configuration information that is displayed.

<span id="page-135-0"></span>**TABLE 11-1** enatest Coverage

| <b>Test Coverage</b>                                                                                                    | <b>Description</b>                                                                                                    |
|----------------------------------------------------------------------------------------------------|----------------------------------------------------------------------------------------------------|
| <b>Host Connections</b>                                                                                                    | enatest searches for all the active and inactive connections<br>between the host and the enclosure and reports the number of<br>existing active connections. If the VERBOSE mode is enabled, the<br>port on the host side and the GBIC port on the enclosure side is<br>reported for each active connection. The test also diagnoses any<br>inactive connection(s) and reports the possible causes for the failure.<br>The test will fail if there are one or more inactive connections. See<br>the section on "Fault Isolation Capability" on page 114"<br>for more information. |
|                                                                                                    | Sample Output, for an enclosure attached to an SBus socal card:                                                                                                    |
| SUNWvts.enatest.1010 06/05/97 13:48:53 enatest ses0 VERBOSE:<br>"MYBOX: Lower-Right GBIC connected to host via /devices/sbus@1f,0/<br>$SUNW, \texttt{social@0,0:1}''$<br>SUNWvts.enatest.1006 06/05/97 13:48:53 enatest ses0 VERBOSE:<br>"MYBOX: Interface Board (Bottom one in the enclosure) detected to be<br>installed<br>and OK"<br>SUNWyts.enatest.6023 06/05/97 13:48:53 enatest ses0<br>ERROR: "MYBOX: Cannot communicate with the enclosure via<br>/devices/sbus@lf,0/SUNW,socal@0,0:0; possibly connected to Lower-Left<br>GBIC in the enclosure"<br>Probable Cause(s):<br>(1) Signal too low at the GBIC module in the enclosure<br>(2) Faulty cable or cable disconnected<br>(3) Faulty GBIC module on the host side<br>Recommended Action(s):<br>(1) Ensure the cables are properly connected<br>(2) Please contact your service representative |                                                                                                    |
|                                                                                                    | SUNWyts.enatest.2006 06/05/97 13:48:53 enatest ses0 INFO:<br>"MYBOX: Number of connections to the host: 1"                                                                                                    |
| <b>Disk Access</b>                                                                                                    | During the testing, each disk is accessed through each active<br>connection leading to that disk. The enatest opens partition 2 on<br>the disk and reads 512 bytes of raw data. If there are any failures,<br>the test tries to isolate the fault to either an enclosure element, the<br>cable, the host adapter card or the OE module on the host adapter.<br>See the section on "Fault Isolation Capability" on page 114 "for more<br>information.                                                                                                    |

#### **TABLE 11-1** enatest Coverage

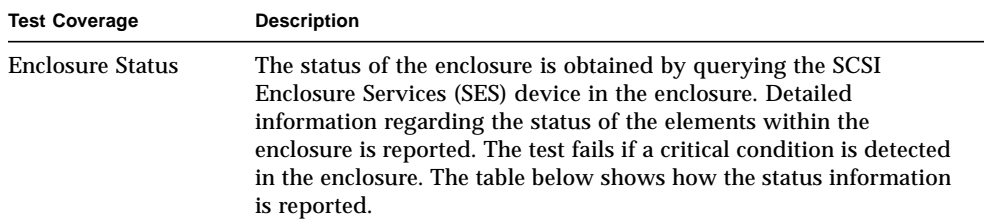

### **TABLE 11-2** Element Enclosure Status

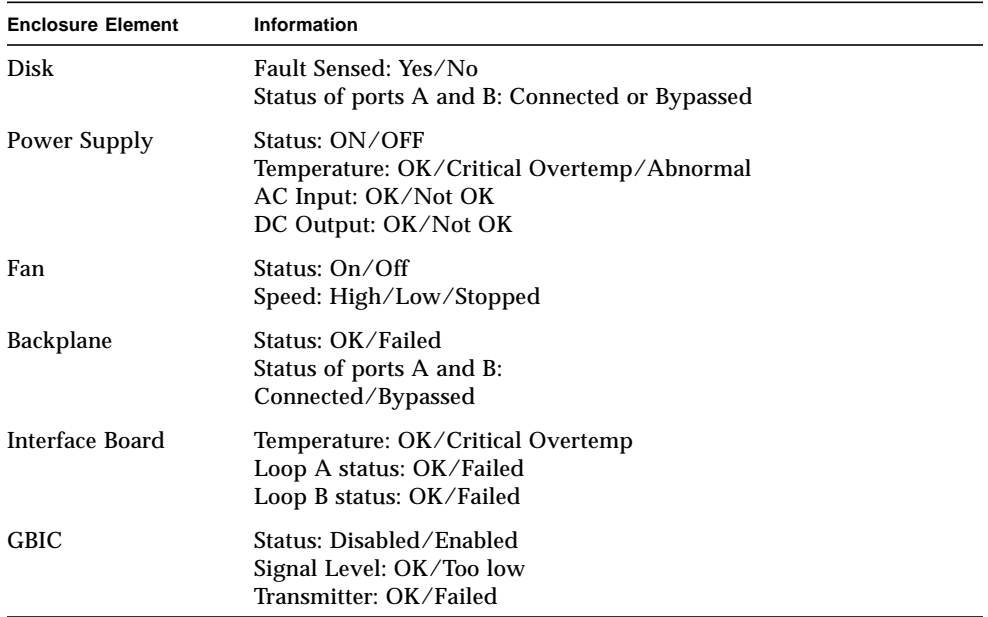

# enatest Options

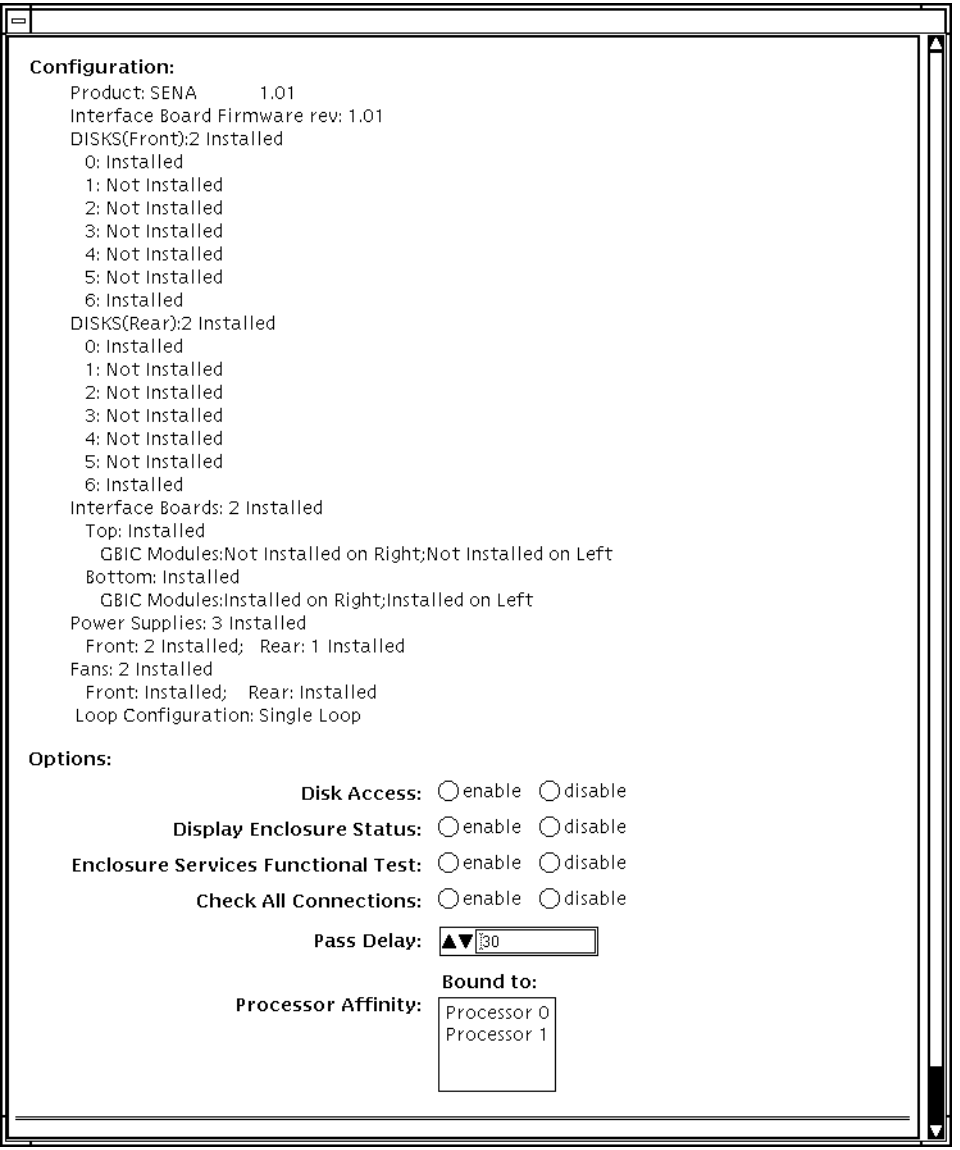

### <span id="page-138-0"></span>**FIGURE 11-1** enatest Option Menu

| enatest Options                                                                            | <b>Description</b>                                                                                                    |
|--------------------------------------------------------------------------------------------|----------------------------------------------------------------------------------------------------|
| <b>Enclosure Services</b><br><b>Functional Test</b><br>(General<br>Description)            | Certain control operations are performed on devices in the<br>enclosure through the SES device and verified that the operation<br>was performed successful. This functional test involves the<br>following steps:<br>(a) Perform control operation.<br>(b) Verify control operation was successful.<br>(c) Restore state to what it was before (a).<br>(d) Verify restore operation was successful.<br>The test will fail if any one of the above steps fails.                                                                                                    |
| <b>Enclosure Services</b><br><b>Functional Test</b><br>(Detailed disk test<br>description) | This test targets the Disks and the Fans in the enclosure.<br>(a) Control Operation: Each port of the disk is toggled from its<br>original state: a port that was originally connected will be bypassed<br>and vice-versa.<br>(b) Verify Control Operation: This is done in two ways. First, the<br>new status of the disk ports is verified by reading the status<br>through the SES device. The test will fail if the status read back does<br>not reflect the change. Next, disk access is attempted through the<br>port that was originally connected but has now been bypassed. The<br>test will fail if the access attempt is successful.<br>(c) Restore State: The port states are restored to what they were<br>before the Control Operation.<br>(d) Verify Restore Operation: This is done in two ways. First the<br>status of the disk ports is verified by reading the status through the<br>SES device. The test will fail if the status read back does not reflect<br>the change. Next, disk access is attempted through the port that<br>have been reconnected. The test will fail if the access attempt is<br>unsuccessful. |
| <b>Enclosure Services</b><br><b>Functional Test</b><br>(Detailed Fan test<br>description)  | (a) Control Operation: The speed of each fan is toggled. Possible<br>speeds are HIGH and LOW.<br>(b) Verify Control Operation: The status is read back through the<br>SES device and the speeds are compared. Failure to vary the speed<br>in this case will result in an INFO message indicating that the fan<br>speed could not be changed but does not result in a test failure. This<br>is because SES can ignore fan speed change requests if required<br>because of existing ambient temperature conditions.<br>(c) Restore State: Restore the fan speed to the original speed.<br>(d) Verify Restore Operation: This is similar to the Verify Control<br>Operation step above.                                                                                                    |

**TABLE 11-3** enatest Options

## <span id="page-139-0"></span>Fault Isolation Capability

In the case of a failure, the test aids in fault isolation by reporting the possible cause(s) of failure. The fault isolation capability varies depending on the nature of the fault and the system configuration. enatest can detect and isolate hard faults. The following table shows the fault isolation capability for different configurations. A Yes indicates that fault isolation capability is available for that component in that configuration and a No indicates lack of fault isolation capability for that component in that configuration.

The following table is not applicable when using the PCI-based fiber channel card due to the cards lack of fault isolation capabilities.

|                                    |                               |                                | Host                            |                | <b>Enclosure Elements</b> |     |             |
|------------------------------------|-------------------------------|--------------------------------|---------------------------------|----------------|---------------------------|-----|-------------|
| <b>Connections</b><br>to Enclosure | System<br><b>Architecture</b> | SOC+<br>Host<br><b>Adapter</b> | Side<br><b>GBIC</b> or<br>Cable | <b>Disk</b>    | <b>Backplane</b>          | IΒ  | <b>GBIC</b> |
| Multiple                           | sun4u                         | Yes                            | Yes                             | Yes            | Yes                       | Yes | Yes         |
| Multiple                           | sun4d                         | Yes                            | No                              | Yes            | Yes                       | No  | No          |
| Single                             | sun4u                         | Yes                            | No                              | N <sub>0</sub> | N <sub>0</sub>            | No  | No          |
| Single                             | sun4d                         | Yes                            | No                              | No             | No                        | No  | No          |

**TABLE 11-4** enatest Fault Isolation Configurations

## enatest Test Modes

#### **TABLE 11-5** enatest Test Modes

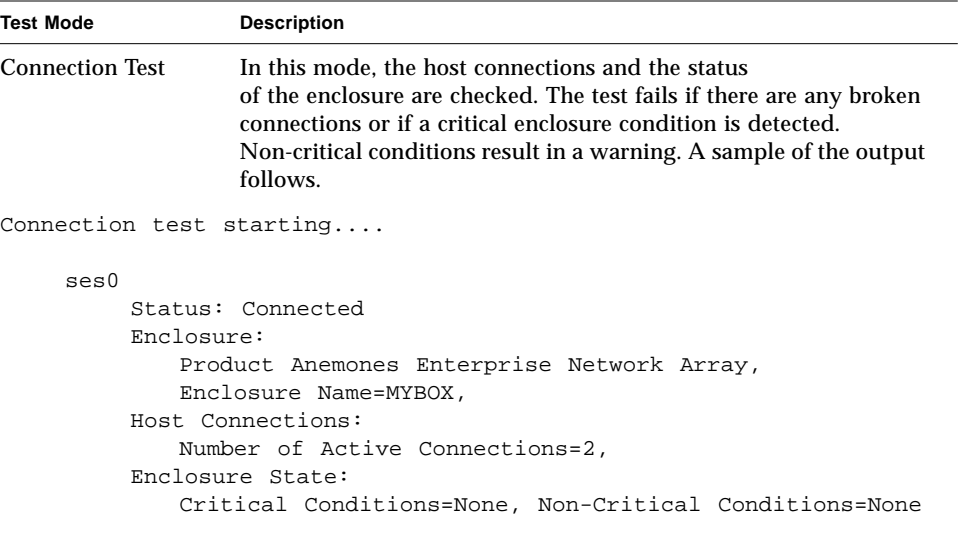

Connection test complete

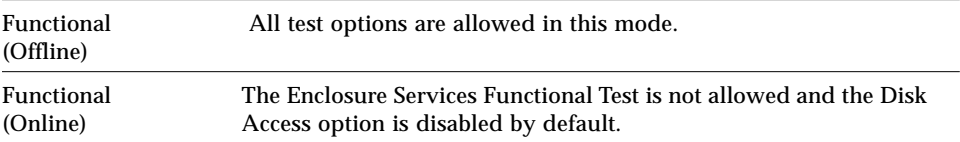

## enatest Command Line Syntax

**/opt/SUNWvts/bin/enatest** *standard\_arguments* **-o dev=***device\_name***, disk\_access=***enable|disable***,disks=***disk1:disk2:disk3:...diskn***,disp=***enable|disable, e***sfunc=***enable|disable*

| <b>Explanation</b><br>Argument                                                                                                    |                                                                                                    |  |
|----------------------------------------------------------------------------------------------------|----------------------------------------------------------------------------------------------------|--|
| dev                                                                                                    | The name of a ses device in the enclosure.                                                                        |  |
| disk                                                                                                    | The disks will be accessed only if this option is enabled.                                                        |  |
| disks<br>This argument consists of a ":" separated list of disks contained<br>within this enclosure, that the test will attempt to access if the<br>disks_access option is enabled. If this option is absent the test will<br>access all the disks that it can find in the enclosure. |                                                                                                    |  |
| disp                                                                                                    | Detailed status information regarding the enclosure elements will<br>be displayed only if this option is enabled. |  |
| esfunc                                                                                                    | The Enclosure Services Functional Test will be performed only if<br>this option is enabled.                       |  |

**TABLE 11-6** enatest Command Line Syntax

**Note –** 64-bit tests are located in the sparcv9 subdirectory: /opt/SUNWvts/bin/ sparcv9/*testname*. If a test is not present in this directory, then it may only be available as a 32-bit test. For more information refer to ["32-Bit and 64-Bit Tests" on](#page-28-0) [page 3.](#page-28-0)

## enatest Error Messages

This table describes the enatest error messages, probable causes, and recommended actions.

|      | <b>Error Message</b>                                                                                                    | <b>Probable Cause(s)</b>                                                                              | <b>Recommended Action</b>                                 |
|------|----------------------------------------------------------------------------------------------------|----------------------------------------------------------------------------------------------------|-----------------------------------------------------------|
| 6000 | enclosure_name: Unable to<br>access disk diskname<br>$\epsilon$ (enclosure name, Front   Rear,<br>Slot)                                                                                            | Bad disk.                                                                                             | Contact your authorized Sun<br>service representative.    |
| 6001 | Unable to access any disk<br>through host adapter: host<br>adapter device                                                                                                    | Bad host adapter.                                                                                     | Run SunVTS socaltest on<br>the host adapter.              |
| 6002 | Unable to access any disk<br>through host adapter<br>device                                                                                                    | Bad host adapter                                                                                      | Run SunVTS if ptest on the<br>host adapter.               |
| 6003 | enclosure_name: Unable to<br>access disk <i>diskname</i><br>$(enclosure_name, Front Rear,$<br>Slot) through Host adapter<br>device name. This disk is<br>still accessible through<br>other path(s) | Port A or B of the disk is faulty.                                                                    | Contact your authorized Sun<br>service representative.    |
| 6004 | enclosure_name: Failed to<br>determine the location of<br>disk diskname                                                                                                    | Invalid device name.                                                                                  | Contact your authorized<br>Sun service<br>representative. |
| 6005 | enclosure name: Could not<br>access diskname<br>$(enclosure_name, Front Rear,$<br>Slot) through Host adapter<br>device name                                                                        | Host adapter is faulty.                                                                               | Contact your authorized Sun<br>service representative.    |
| 6006 | enclosure_name: Disk diskname<br>cannot be accessed<br>through Host adapter device name                                                                                                    | Critical failure in the Interface<br>Board (in the enclosure) through<br>which this disk is accessed. | Contact your authorized Sun<br>service representative.    |
| 6007 | enclosure name: Disk diskname<br>cannot be accessed<br>through Host adapter device name                                                                                                    | Interface Board (in the<br>enclosure) through which this<br>disk is accessed is not installed.        |                                                           |

**TABLE 11-7** enatest Error Messages

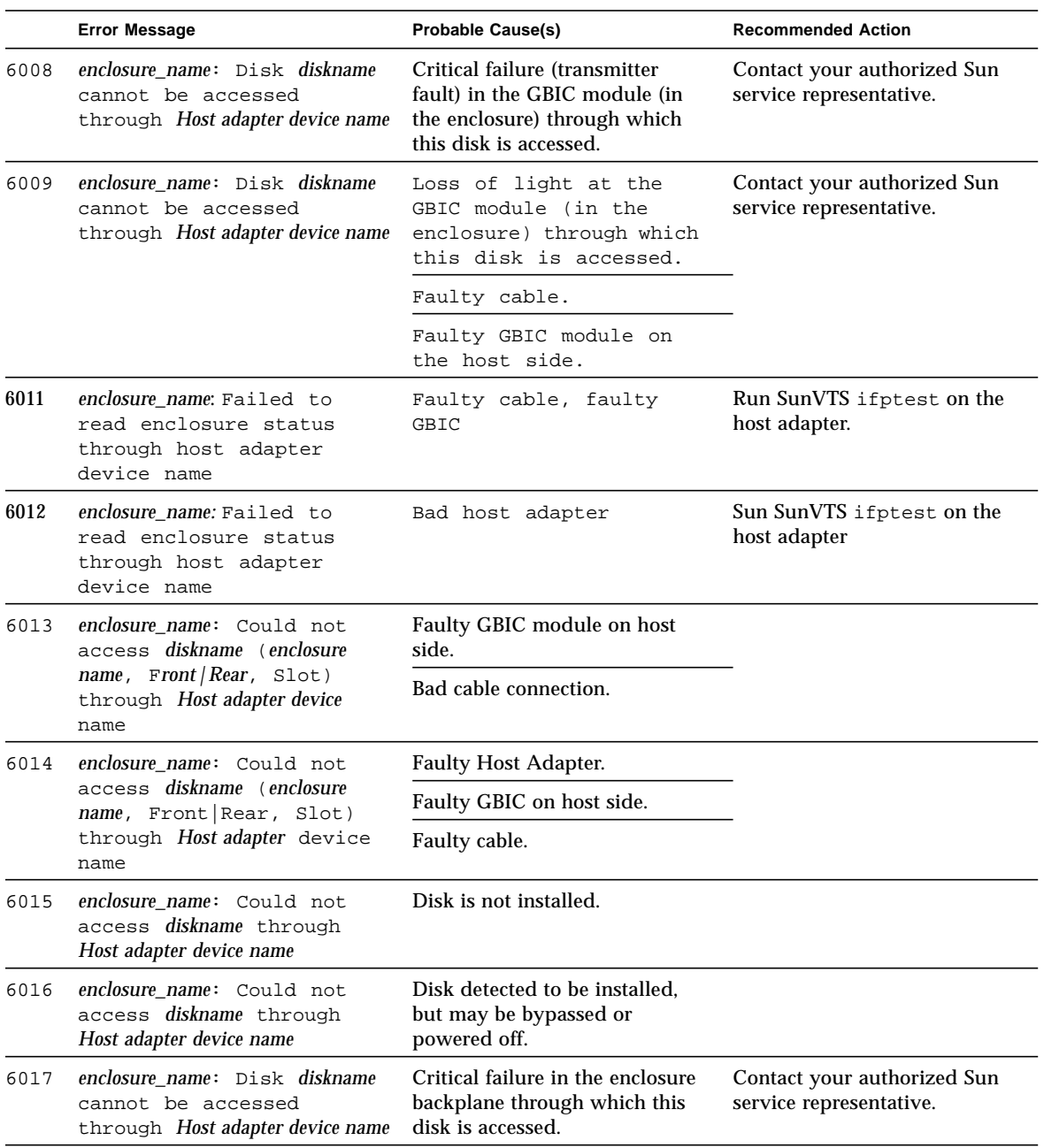

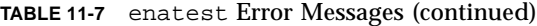
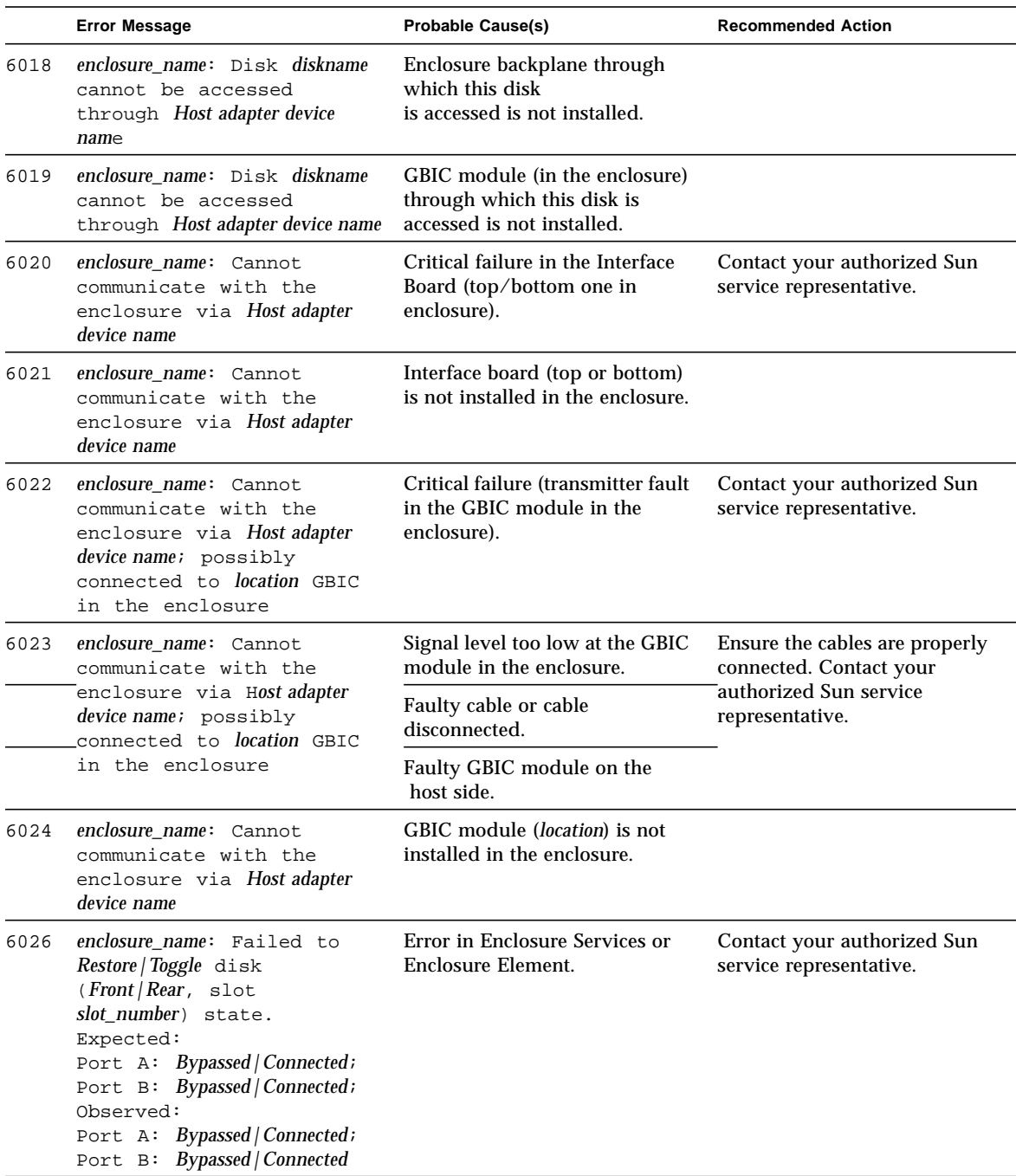

#### **TABLE 11-7** enatest Error Messages (continued)

|      | <b>Error Message</b>                                                                                                    | <b>Probable Cause(s)</b>                                                                                                    | <b>Recommended Action</b>                                                                                                    |  |
|------|----------------------------------------------------------------------------------------------------|----------------------------------------------------------------------------------------------------|----------------------------------------------------------------------------------------------------|--|
| 6027 | enclosure_name: Unable to<br>access disk diskname<br>(Front   Rear slot slot_number)<br>through port $A/B$ even<br>after bringing the port<br>online                  | Error in Enclosure Services or<br>Enclosure Element.                                                                                                    | Contact your authorized Sun<br>service representative.                                                                                                    |  |
| 6028 | enclosure name: Disk access<br>succeeded for diskname<br>$(Front  Rear$ slot slot_number)<br>through port $A/B$<br>even after requesting<br>that the port be bypassed | Error in Enclosure Services or<br>Enclosure Element.                                                                                                    | Contact your authorized Sun<br>service representative.                                                                                                    |  |
| 6035 | enclosure_name: Cannot<br>access enclosure through<br>Host adapter device name                                                                                        | Critical GBIC failure in the<br>enclosure: location GBIC:<br>disabled   enabled Signal:<br>signal_level; Transmitter:<br>Failed   OK; location GBIC:<br>disabled   enabled<br>Signal: signal_level; Transmitter:<br>Failed   OK | Contact your authorized Sun<br>service representative.                                                                                                    |  |
| 6036 | enclosure name: Critical<br>condition detected in<br>enclosure!                                                                                                    |                                                                                                    | Run this test in 'Functional'<br>mode for more information.<br>Contact your authorized Sun<br>service representative.                                         |  |
| 8001 | Could'nt determine the<br>host adapter through<br>which diskname being<br>accessed                                                                                    | Software error.                                                                                                    | Contact your authorized Sun<br>service representative.                                                                                                    |  |
| 8003 | Internal error                                                                                                    | Software error in test.                                                                                                    | Contact your authorized Sun                                                                                                    |  |
|      |                                                                                                    | system error message.                                                                                                    | service representative                                                                                                    |  |
| 8004 | enclosure name: Could not<br>communicate with<br>enclosure via <i>Host adapter</i><br>device name                                                                     | Bad connection.                                                                                                    | Ensure the cables are properly<br>connected. Contact your<br>authorized Sun service<br>representative.                                                        |  |
| 8005 | Could not communicate<br>with the enclosure                                                                                                    | Faulty connection.                                                                                                    | Ensure the cables are properly<br>connected. Run SunVTS<br>socaltest to verify the host<br>adapter. Contact your<br>authorized Sun service<br>representative. |  |

**TABLE 11-7** enatest Error Messages (continued)

# StorEdge 1000 Enclosure Test (enctest)

enctest tests the StorEdge 1000 enclosures. The enclosure can support either 12 1" 4GB drives or 8 1.6" 9GB drives and have redundant power and cooling. Two enclosure models are available:

- StorEdge A1000 Disk Tray with the hardware RAID controller
- StorEdge D1000 Disk Tray without the hardware RAID controller.

enctest can be used for validation, configuration verification, repair verification, and fault isolation of both models.

The enctest probe detects all the connected StorEdge enclosures and displays the status of the various elements in the enclosure.

enctest sets the StorEdge D1000 LEDs as follows:

| <b>LED State</b> | <b>Indicated Condition</b>              |  |
|------------------|-----------------------------------------|--|
| On               | Unrecoverable or critical condition     |  |
| <b>Blinking</b>  | Non-critical condition                  |  |
| Off              | Informational or no condition to report |  |
|                  |                                         |  |

**TABLE 12-1** enctest Status LEDs

**Note –** NOTE: The ses driver must be present on the system with the StorEdge enclosure(s). If the ses driver is not present, SunVTS will not detect the StorEdge hardware. Use the following command to see if the ses driver is present: **pkginfo SUNWses**

Install the package if necessary.

enctest reports the status of the various elements in the enclosure. An error is registered if an unrecoverable or critical condition is detected. Non-critical conditions are reported through warning messages. The table below describes the information that is reported for each enclosure element.

| <b>Enclosure Element</b>                      | Information reported (per device slot) |
|-----------------------------------------------|----------------------------------------|
| Disk                                          | Present/Not Present<br>Failed/OK       |
| Power supply                                  | Present/Not Present<br>Failed/OK       |
| Fan                                           | Present/Not Present<br>Failed/OK       |
| <b>Temperature</b>                            | OK/Over temperature                    |
| RPA cache Battery<br>(StorEdge A1000<br>only) | OK/Low Charge                          |

**TABLE 12-2** enctest Enclosure Status Report

# enctest Options

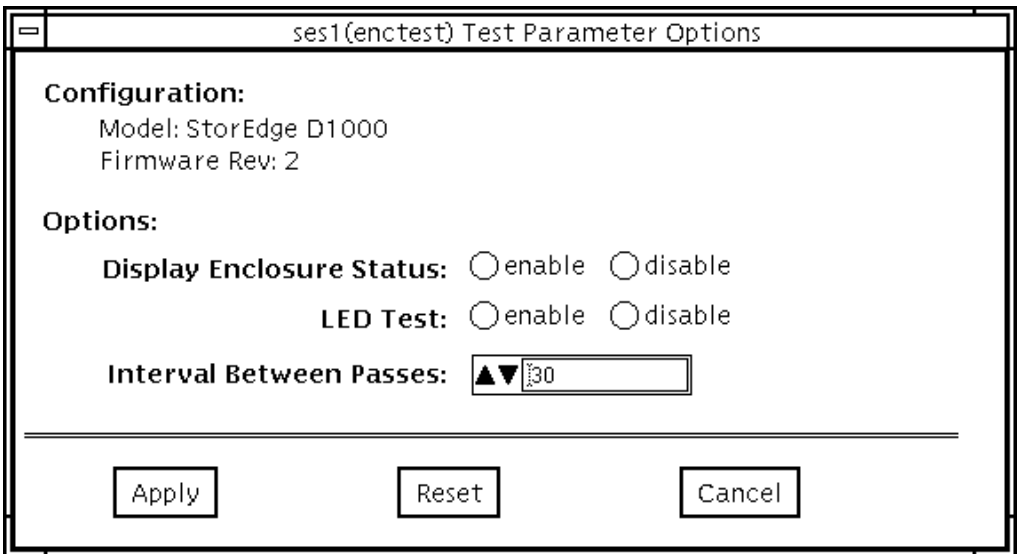

**FIGURE 12-1** enctest Options

#### **TABLE 12-3** enctest Options

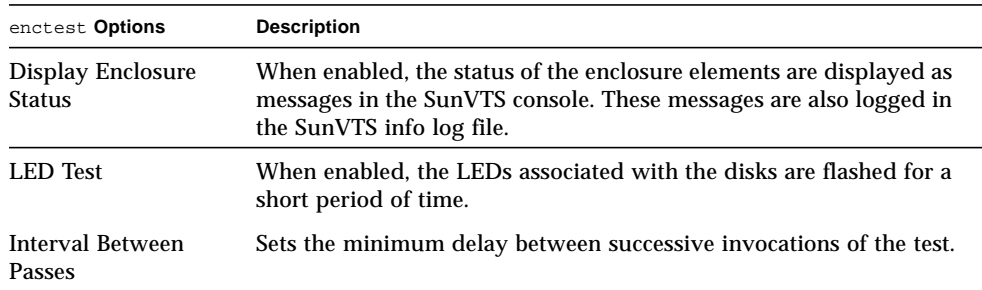

### enctest Test Modes

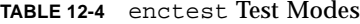

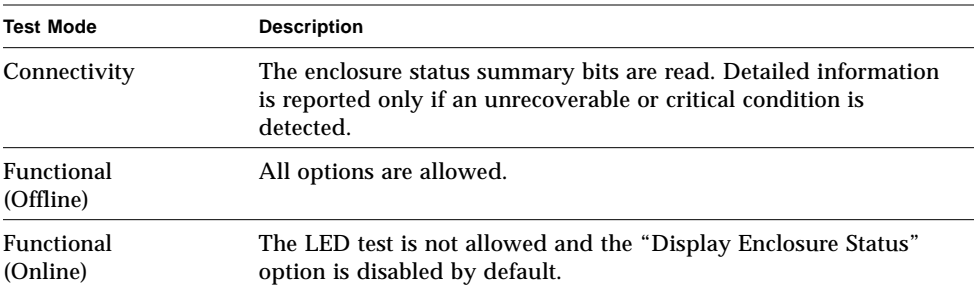

### enctest Command Line Syntax

**/opt/SUNWvts/bin/enctest** *standard\_arguments* **-o dev=***device\_name,* **disp=***enable|disable,***led=***enable|disable,***delay=***delay\_in\_seconds*

**TABLE 12-5** enctest Command Line Syntax

| Argument | <b>Explanation</b>                                                                           |
|----------|----------------------------------------------------------------------------------------------|
| dev      | This is the name of a ses device in the enclosure.                                           |
| disp     | Detailed status information regarding the enclosure elements will<br>be displayed if enabled |
| led      | Option to enable or disable the LED test.                                                    |
| delay    | Minimum delay between successive invocations of the test.                                    |
|          |                                                                                              |

**Note –** 64-bit tests are located in the sparcv9 subdirectory: /opt/SUNWvts/bin/ sparcv9/*testname*. If a test is not present in this directory, then it may only be available as a 32-bit test. For more information refer to ["32-Bit and 64-Bit Tests" on](#page-28-0) [page 3.](#page-28-0)

# enctest Error Messages

This table describes the enctest error messages, probable causes, and recommended actions.

|      | <b>Error Message</b>                                                                            | <b>Probable Cause(s)</b>                                                  | <b>Recommended Action</b>                                                                                                    |
|------|-------------------------------------------------------------------------------------------------|---------------------------------------------------------------------------|----------------------------------------------------------------------------------------------------|
| 8000 | Failed to open device.                                                                          | System error.<br>Cable loose or disconnected or<br>device not configured. | Verify the cable is properly<br>connected and the device<br>configured.Contact your<br>authorized Sun service<br>representative. |
| 8001 | Failed to communicate<br>with the enclosure                                                     | System error.<br>Cable loose or disconnected or<br>device not configured. | Verify the cable is properly<br>connected and the device<br>configured.Contact your<br>authorized Sun service<br>representative. |
| 8002 | Cannot proceed further<br>due to lack of memory                                                 | Heavy system load.                                                        | Please try later.                                                                                                    |
| 8003 | unrecoverable   critical   non-critical<br>informational condition<br>detected in the enclosure |                                                                           |                                                                                                    |
| 8004 | Failed to obtain list of<br>enclosure elements                                                  | System error                                                              | Contact your authorized Sun<br>service representative.                                                                           |
| 8005 | Failed to obtain status<br>of an enclosure element                                              | System error                                                              | Contact your authorized Sun<br>service representative.                                                                           |
| 8006 | Failed to set the status<br>of an enclosure element                                             | System error                                                              | Contact your authorized Sun<br>service representative.                                                                           |

**TABLE 12-6** enctest Error Messages

# Environmental Test (envtest)

envtest exercises the I2C bus on the Sun Enterprise 450 product line. envtest contains five subtests to test and report on the power supply status, system temperature status, fan speed, disk LEDs, and front panel and keyswitch. envtest is not scalable.

**Note –** Do not run envtest while the system is under a heavy load or false failures may be reported.

# envtest Options

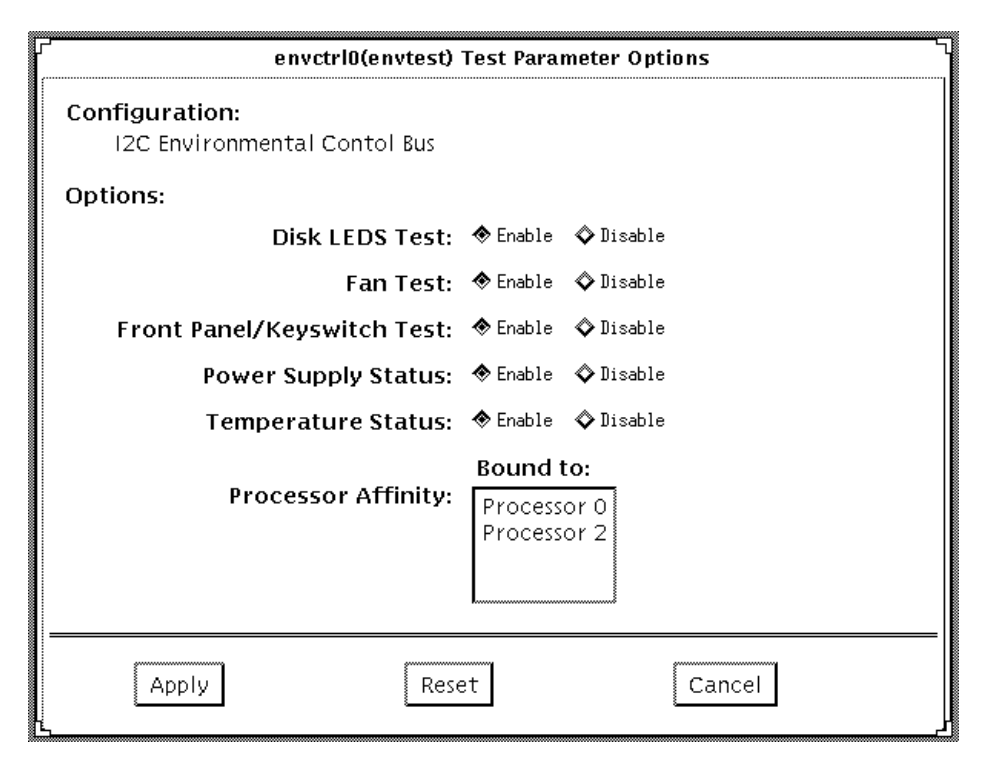

**FIGURE 13-1** envtest Options Menu

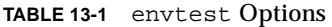

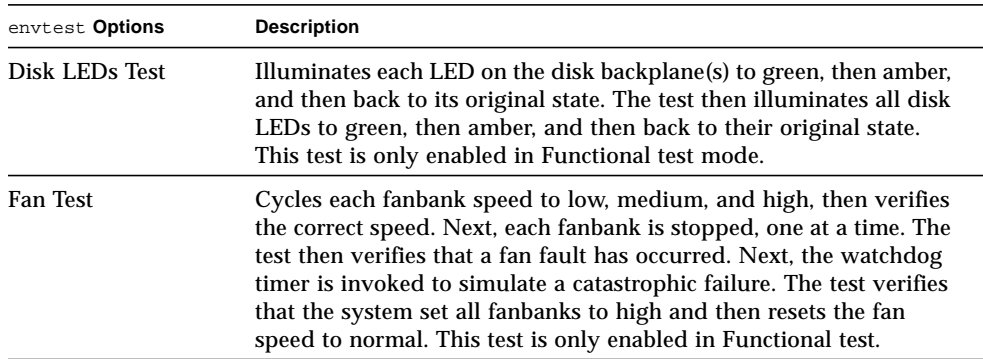

#### **TABLE 13-1** envtest Options

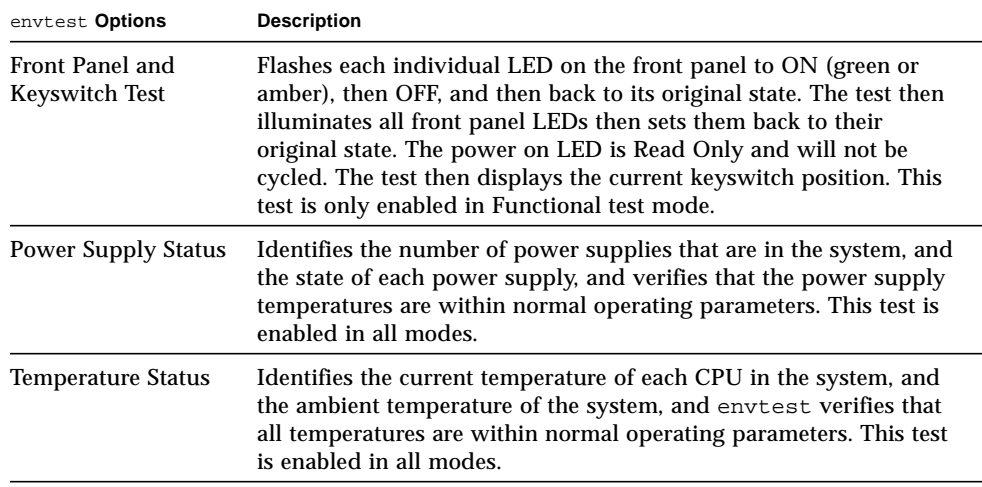

### envtest Test Modes

envtest supports Connection and Functional tests.

**TABLE 13-2** envtest Test Modes

| <b>Test Mode</b>               | <b>Description</b>                                                                                                    |
|--------------------------------|----------------------------------------------------------------------------------------------------|
| Connection                     | Reports the status of the power supplies, the temperature sensors<br>within the system, and verifies normal operating parameters.                            |
| <b>Functional</b><br>(Offline) | Tests the disk back panel, front panel LEDs, and fan control<br>circuitry. Also uses the same functionality as online Functional<br>mode and connection mode |
| <b>Functional</b><br>(Online)  | envtest runs in Connection Test mode (see description above).                                                                                                |

# envtest Command Line Syntax

**/opt/SUNWvts/bin/envtest** [*standard arguments*] **-o dev=***raw\_device\_name***,diskleds=***E/D***,fans***=E/D***,fpanel***=E/D***, psupply***=E/D***,temp***=E/D*

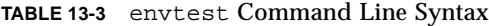

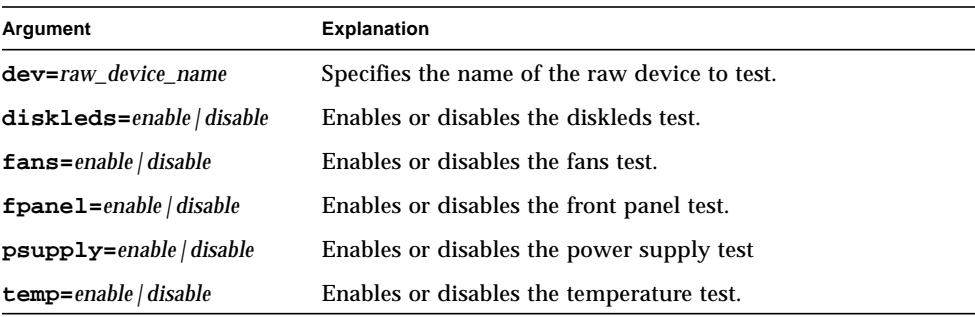

**Note –** 64-bit tests are located in the sparcv9 subdirectory: /opt/SUNWvts/bin/ sparcv9/*testname*. If a test is not present in this directory, then it may only be available as a 32-bit test. For more information refer to ["32-Bit and 64-Bit Tests" on](#page-28-0) [page 3.](#page-28-0)

### envtest Error Messages

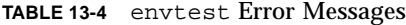

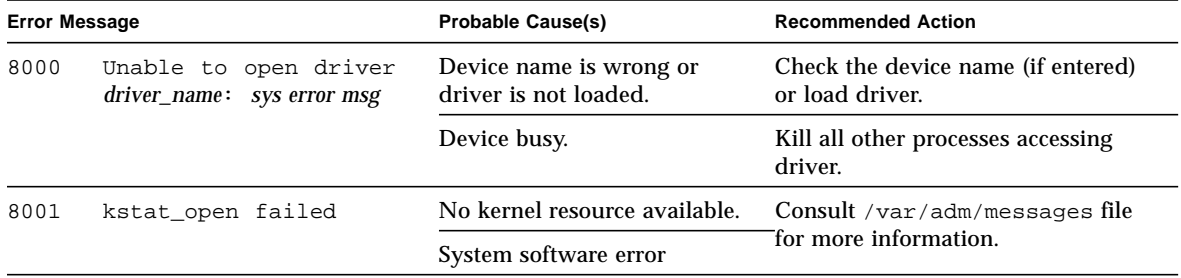

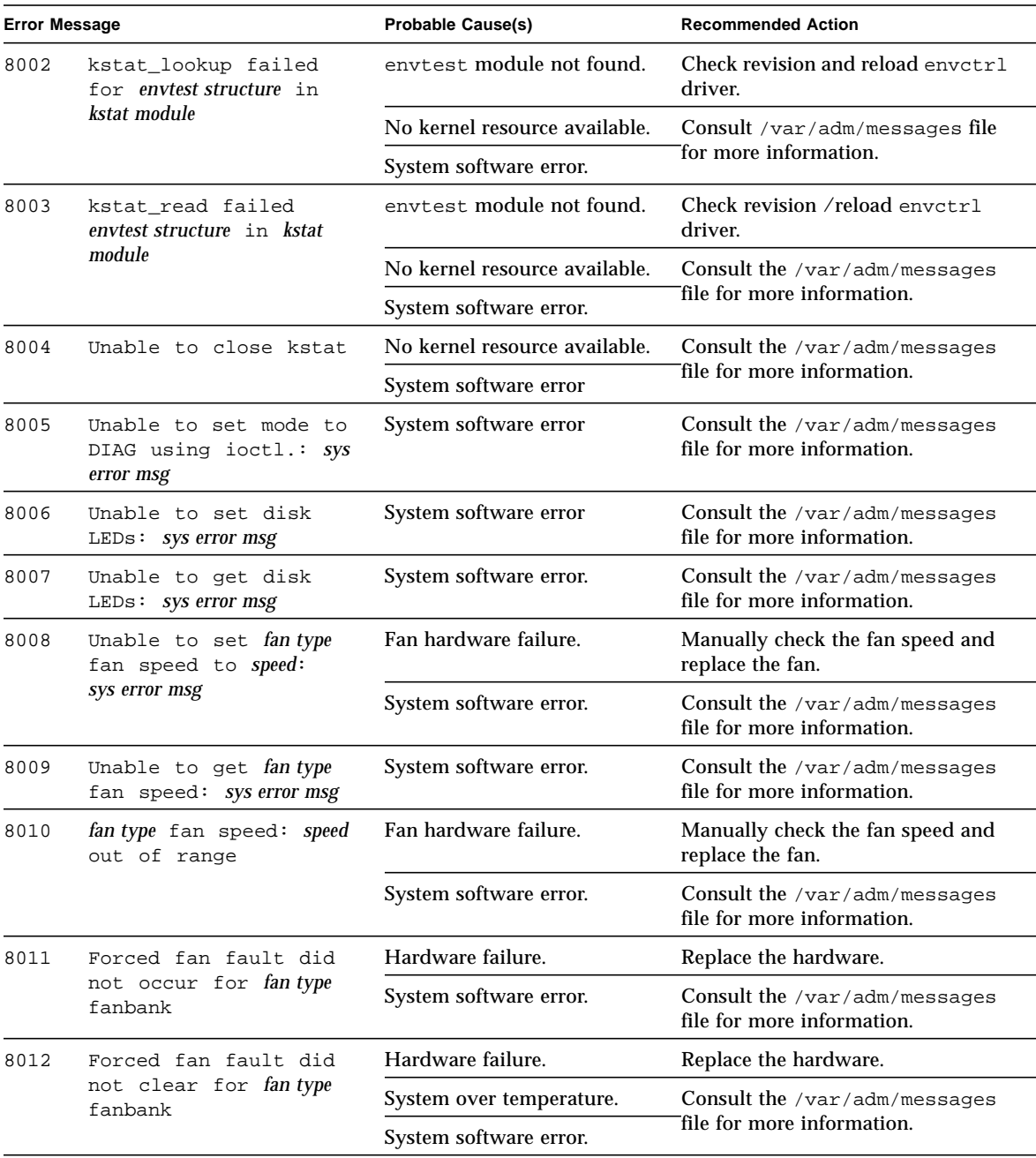

#### **TABLE 13-4** envtest Error Messages

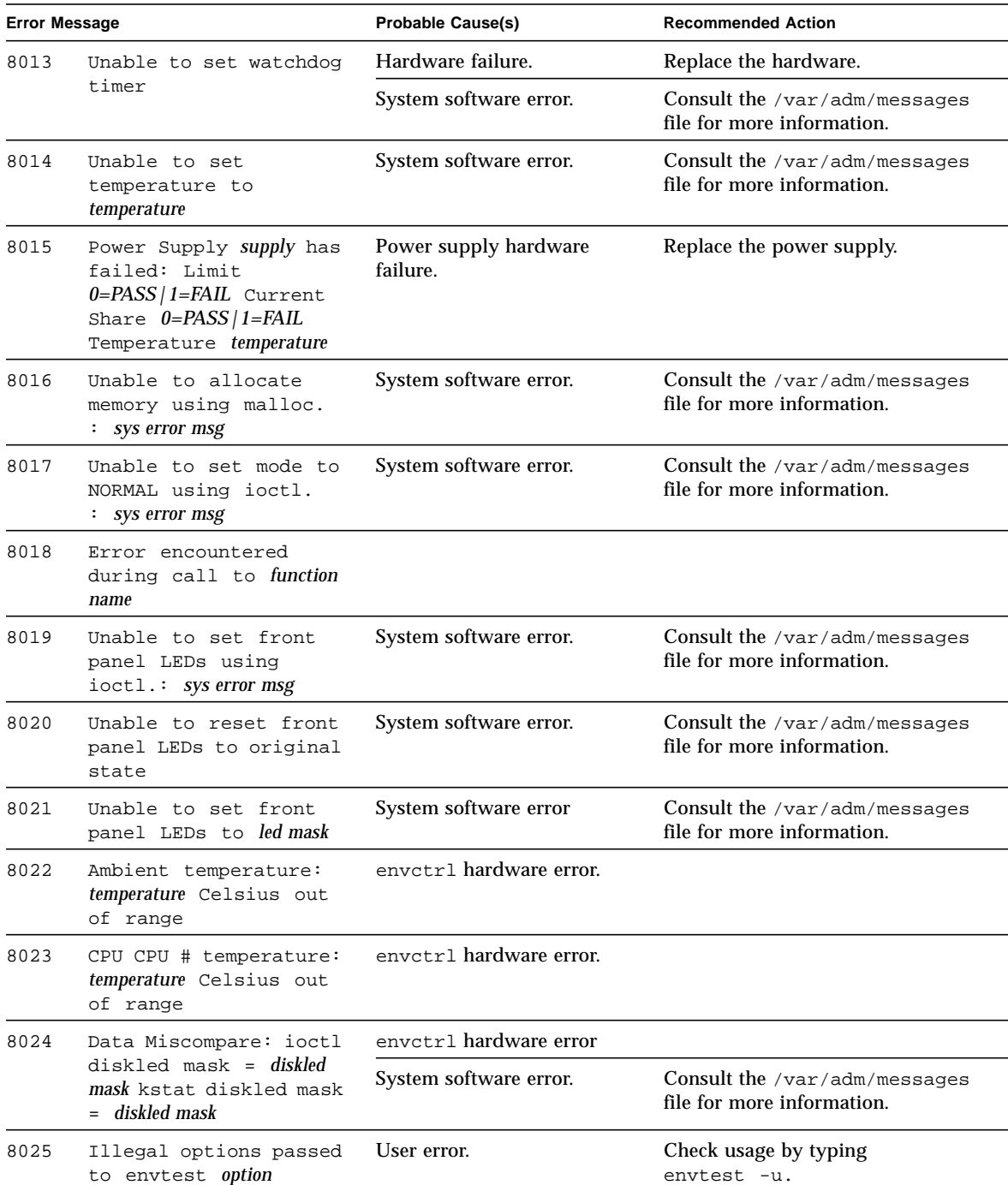

#### **TABLE 13-4** envtest Error Messages

| <b>Error Message</b> |                                                                               | <b>Probable Cause(s)</b> | <b>Recommended Action</b>                                          |
|----------------------|-------------------------------------------------------------------------------|--------------------------|--------------------------------------------------------------------|
| 8026                 | Unable to retrieve power<br>supply information.                               | I2C hardware failure     | Replace power supply.                                              |
|                      |                                                                               | I2C bus wedged           | Check for other I2C devices that<br>may be corrupting the I2C bus. |
| 8027                 | Power Supply Over<br>Temperature: PS Slot slot PS<br>Temperature temperature. | <b>Bad Power Supply.</b> | Replace Power Supply.                                              |

**TABLE 13-4** envtest Error Messages

# Environmental Test (env2test)

env2test exercises and validates the I2C bus on the Sun Enterprise 250 systems.

Five subtests are in env2test to test and report the status of the power supply, system temperature, fan speed, disk LEDs, front panel, and keyswitch.

env2test is not scalable.

**Note –** Do not run env2test while the system is under a heavy load or false failures may be reported.

# env2test Options

<u> The Common State of the Common Sta</u>

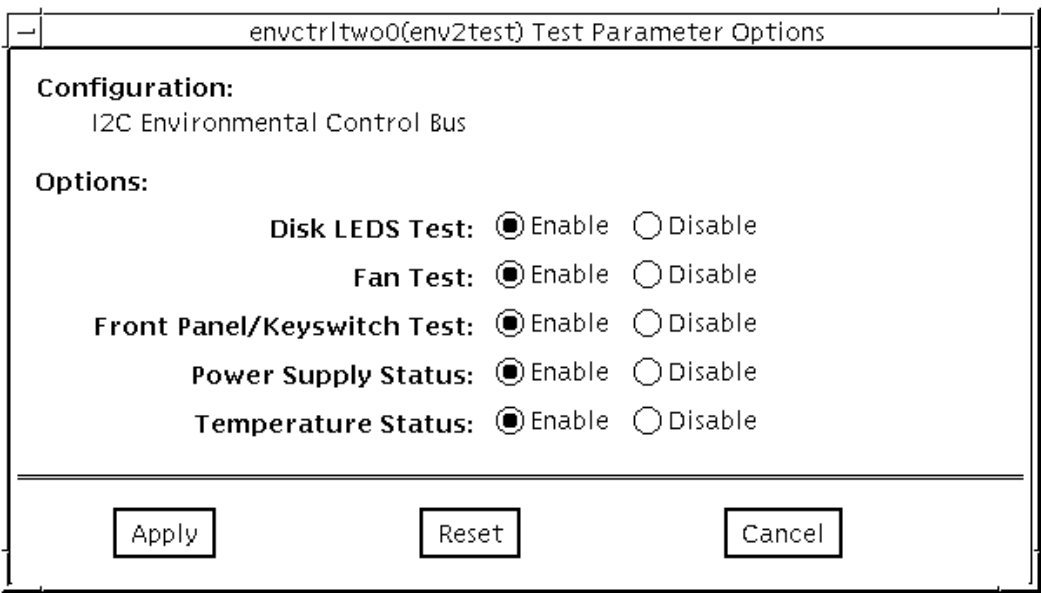

#### **FIGURE 14-1** env2test Options Menu

| env2test Options                         | <b>Description</b>                                                                                                    |
|------------------------------------------|----------------------------------------------------------------------------------------------------|
| Disk LEDs Test                           | Determines the number of disks that are present and the state of<br>each disk. Illuminates each LED on the disk backplane to amber,<br>and then back to its original state. The test then illuminates all disk<br>LEDs to amber, and then back to their original state. This test is only<br>enabled in Functional test.                                                                    |
| <b>Fan Test</b>                          | Sets the fanbank speed to halfway between the current speed and<br>max speed, then verifies the correct speed. Next, the fanbank speed<br>is set to max speed, and the speed is verified. The fanbank speeds<br>are then returned to normal, and then verified. This test is only<br>enabled in Functional test.                                                                            |
| Front Panel and<br><b>Keyswitch Test</b> | Flashes each individual LED on the front panel to ON (green or<br>amber), then OFF, and then back to its original state. The test then<br>illuminates all front panel LEDs then sets them back to their<br>original state. The power on LED is read-only and will not be<br>cycled. The test then displays the current keyswitch position. This<br>test is only enabled in Functional test. |
| <b>Power Supply Status</b>               | Identifies the number of power supplies that are in the system and<br>the state of each power supply. This test is enabled in all modes.                                                                                                    |
| <b>Temperature Status</b>                | Identifies the current temperature of each CPU in the system, the<br>ambient temperatures of the system, the temperature on the SCSI<br>and power distribution boards, and verifies that all temperatures<br>are within normal operating parameters. This test<br>is enabled in all modes.                                                                                                  |

**TABLE 14-1** env2test Options

### env2test Test Modes

env2test supports Connection and Functional tests as descripbed in the table below.

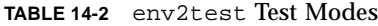

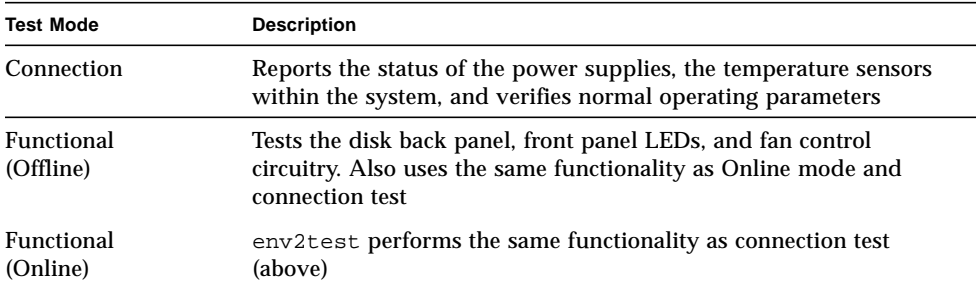

### env2test Command Line Syntax

**/opt/SUNWvts/bin/env2test** [*standard arguments*]

```
-o dev=device=name,diskleds=E/D,env_mon=poll_interval,fans=E/D,fpanel=E/
D,psupply=E/D,temp=E/D
```
**TABLE 14-3** env2test Command Line Syntax

| Argument                | <b>Explanation</b>                                                                                            |
|-------------------------|----------------------------------------------------------------------------------------------------|
| dev=raw_device_name     | Specifies the name of the raw device to test                                                                  |
| diskleds=enable disable | Enables or disables diskleds test                                                                             |
| env_mon=poll_interval   | Displays all system environmental statics every<br>"poll_interval" seconds. (Display ONLY, Does not<br>test.) |
| fans=enable disable     | Enables or disables fans test                                                                                 |
| fpanel=enable disable   | Enables or disables front panel test                                                                          |
| psupply=enable disable  | Enables or disables power supply test                                                                         |
| temp=enable disable     | Enables or disables temperature test                                                                          |

**Note –** 64-bit tests are located in the sparcv9 subdirectory: /opt/SUNWvts/bin/ sparcv9/*testname*. If a test is not present in this directory, then it may only be available as a 32-bit test. For more information refer to ["32-Bit and 64-Bit Tests" on](#page-28-0) [page 3.](#page-28-0)

### env2test Error Messages

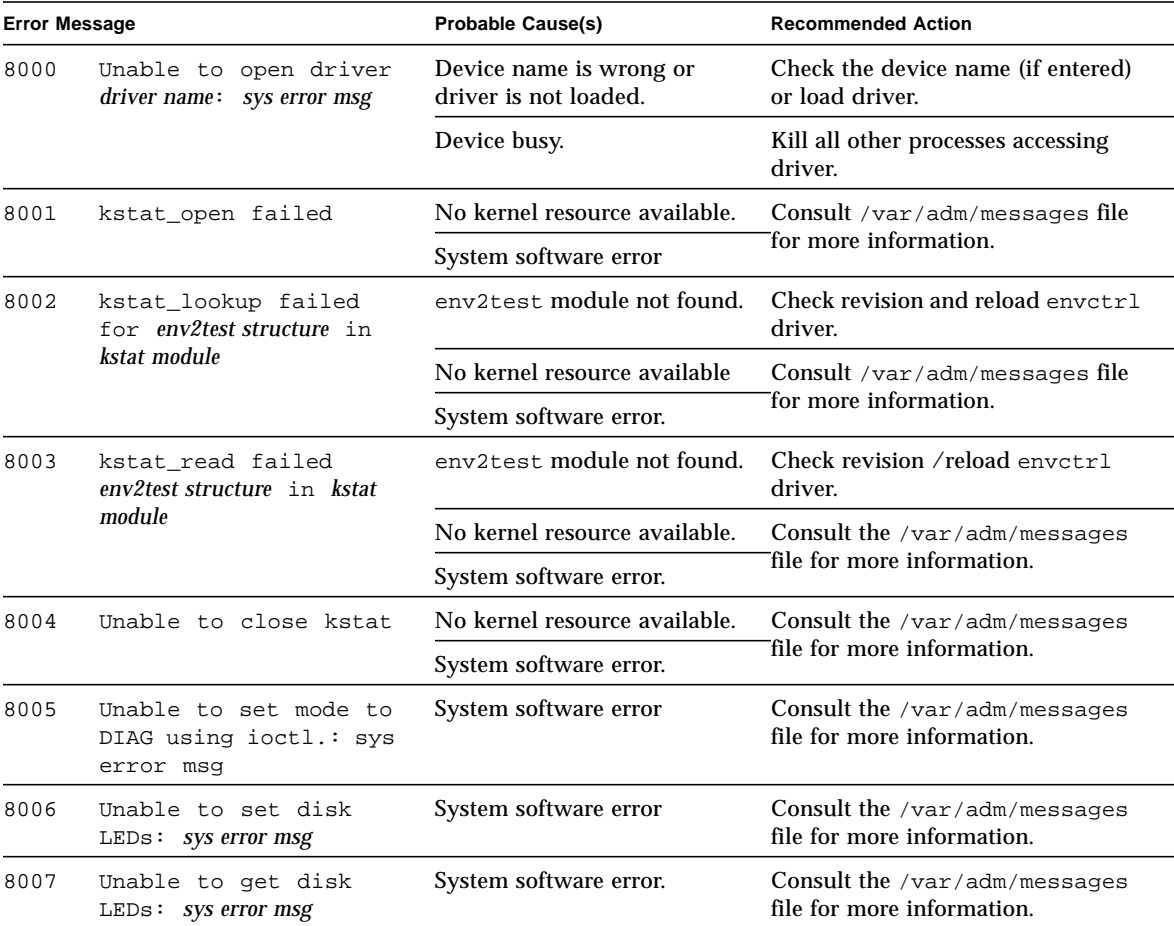

**TABLE 14-4** env2test Error Messages

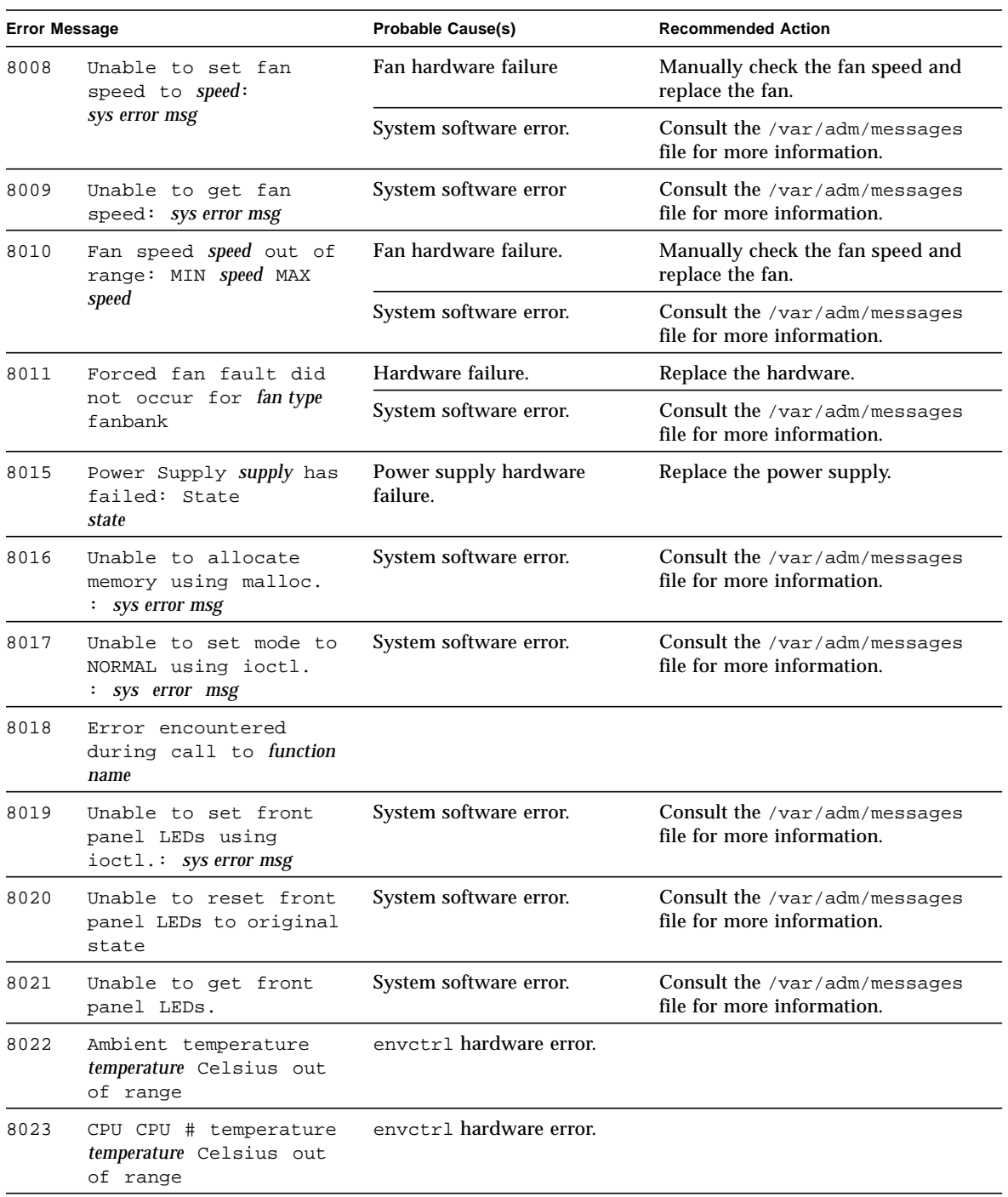

#### **TABLE 14-4** env2test Error Messages

| <b>Error Message</b> |                                                                                                   | <b>Probable Cause(s)</b> | <b>Recommended Action</b>                                          |
|----------------------|---------------------------------------------------------------------------------------------------|--------------------------|--------------------------------------------------------------------|
| 8024                 | Data Miscompare: ioctl<br>diskled mask = $diskled$<br>mask kstat diskled mask<br>$=$ diskled mask | hardware error           |                                                                    |
|                      |                                                                                                   | System software error.   | Consult the / $var/adm/messages$<br>file for more information.     |
| 8025                 | Illegal options passed<br>to env2test option                                                      | User error.              | Check usage by typing<br>env2test -u.                              |
| 8026                 | Unable to retrieve power<br>supply information.                                                   | I2C hardware failure.    | Replace power supply.                                              |
|                      |                                                                                                   | I2C bus wedged.          | Check for other I2C devices that<br>may be corrupting the I2C bus. |
| 8033                 | Temperature temperature<br>celsius out of range.                                                  | Hardware error.          | Check all thermistors.                                             |

**TABLE 14-4** env2test Error Messages

# Frame Buffer Test (fbtest)

fbtest is a generic test for all dumb frame buffers used with the Solaris 2.x and Solaris 7 software.

The fbtest checks the frame buffer by sequentially writing, reading, and verifying small blocks of random patterns across the entire video RAM. The block size is 64 x 64 pixels. If a miscompare occurs, the test stops with an error message that indicates the location of the error.

If a generic frame buffer device name  $(dvc/fb)$  is specified, fbtest automatically detects the depth of the frame buffer, and adjusts testing to the frame buffer size.

### fbtest Options

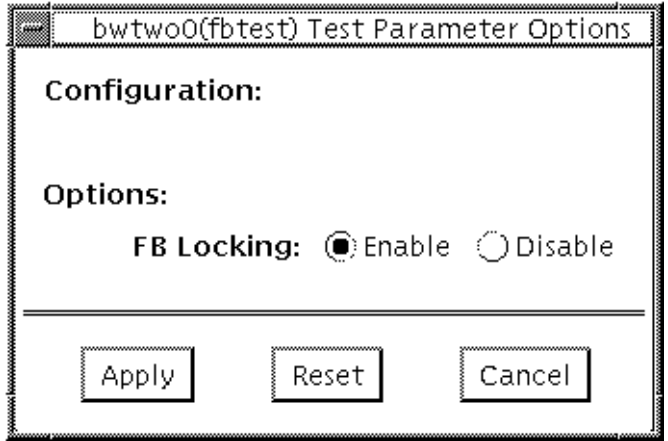

**FIGURE 15-1** fbtest Option Menu

### fbtest Command Line Syntax

**/opt/SUNWvts/bin/fbtest** *standard\_arguments* **-o dev=***device\_name* **lock=***E(nable)/D(isable)*

**TABLE 15-1** fbtest Command Line Syntax

| Argument                       | <b>Explanation</b>                                                                                                    |  |
|--------------------------------|----------------------------------------------------------------------------------------------------|--|
| $dev = device$ name            | Specifies which frame buffer to be test.                                                                                                    |  |
| $lock = E(nable)$<br>D(isable) | Enables or disables the window system locking option. See the<br>section about Testing Multiple Frame Buffers in the SunVTS 3.0<br>User's Guide for details. Frame buffer locking is enabled by<br>default on the window server running the Open Windows<br>software. |  |

**Note –** 64-bit tests are located in the sparcv9 subdirectory: /opt/SUNWvts/bin/ sparcv9/*testname*. If a test is not present in this directory, then it may only be available as a 32-bit. For more information refer to ["32-Bit and 64-Bit Tests" on](#page-28-0) [page 3.](#page-28-0)

### fbtest Test Modes

Due to the nature of graphic tests, reading from or writing to the frame buffer during graphic tests disturbs user operation. This test is only available in offline Functional test.

# fbtest Error Messages

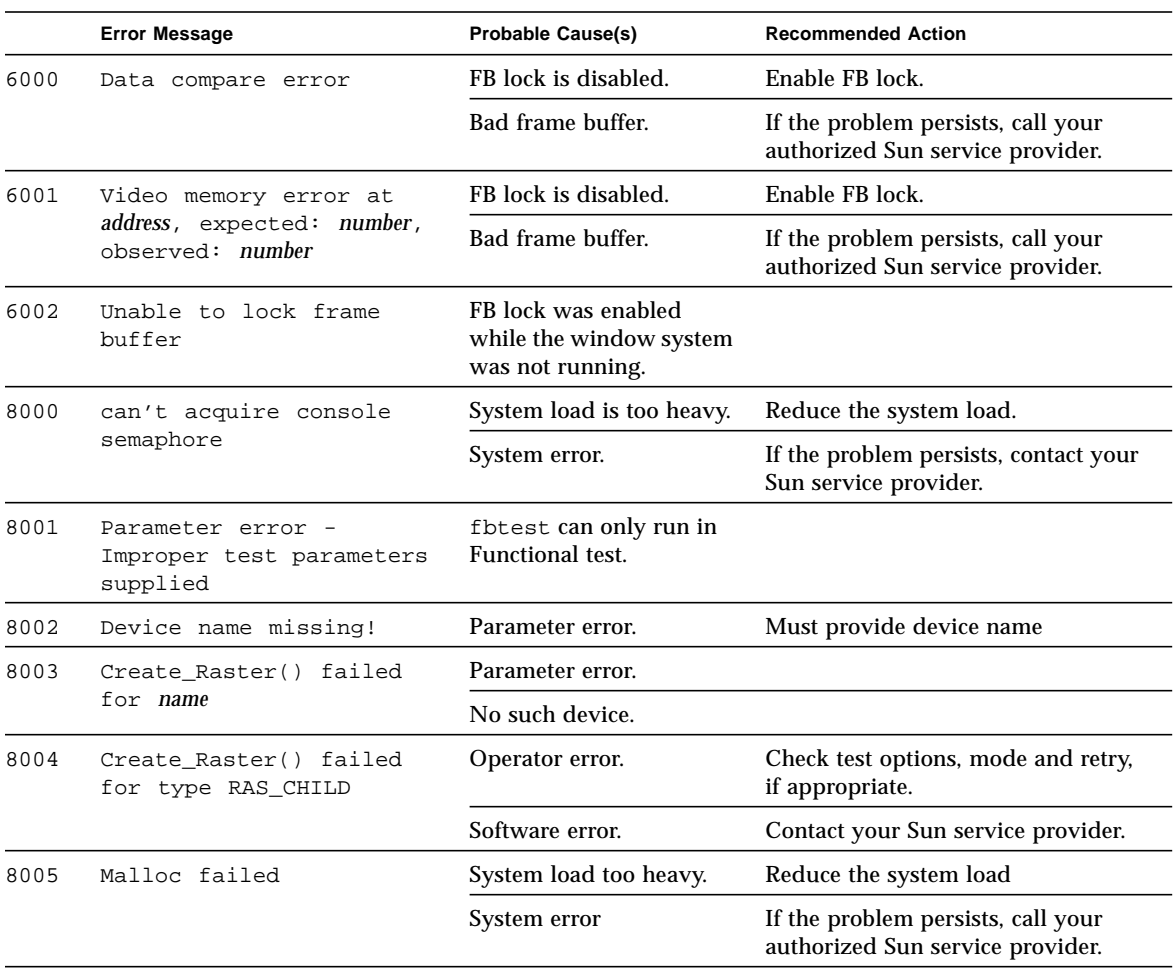

#### **TABLE 15-2** fbtest Error Messages

# Fast Frame Buffer Test (ffbtest)

ffbtest verifies the functionality of the Fast Frame Buffer.

ffbtest can detect and adapt to the video modes of single- and double-buffer versions of the fast frame buffer (FFB). All ffbtest tests can run in several screen resolutions such as standard, stereo, and high resolution. In stereo mode, all tests write into the right and left eyes unless you specify otherwise. This test also supports FFB, FFB2, and FFB2+ fast frame buffer configurations. Use the ffbconfig -prconf command to display the configuration of the frame buffer you want to test.

You can interrupt ffbtest using Control-C. Turn off all other keyboard input if OPEN LOOK is running on the unit being tested.

Test accuracy is checked using a checksum algorithm. Possible locations of failing pixels are identified, as well as the likely failing FRU.

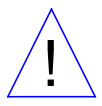

**Caution –** DO NOT run any other application or screen saver program that uses the FFB accelerator port while running ffbtest. Do not run power management software. These programs causes SunVTS to return incorrect errors.

**Note –** Disable all screen savers before testing any graphics device. Type **xset s off** at a UNIX prompt to disable the Solaris screen saver. Disable power management software if it is running.

**Note –** DO NOT run Open Windows across multiple monitors.

**Note –** ffbtest requires approximately 7 Mbytes of disk space in the /tmp directory to extract its working files. If this space is not available, the diagnostic will fail and report warning and error messages, indicating a lack of disk space.

**Note –** To start SunVTS with vtsui, but without vtsk, you must add the host name to xhost as: **xhost +** *<hostname>.*

### ffbtest Options

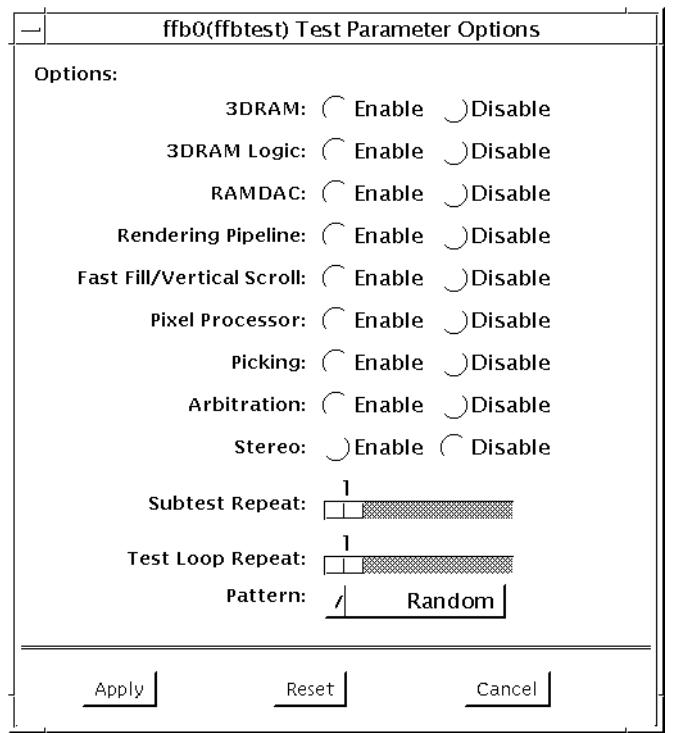

**FIGURE 16-1** ffbtest Option Menu

By default, all tests are enabled except the stereo test.

**TABLE 16-1** ffbtest Options

| ffbtest Options  | <b>Description</b>                                                                                                    |
|------------------|----------------------------------------------------------------------------------------------------|
| 3DRAM Test       | The 3DRAM Test thoroughly tests the video memory in the FFB<br>using 512-bit reads and writes. 3DRAM makes a full screen pass,<br>consisting of a write and a read to each pixel location, for each<br>access mode on the list below. You can use either random data or<br>specify data at the command line. A second pass is made with the<br>one's complement of the data used in the first pass so that each<br>memory location is tested with both a zero and a one. Notice that<br>some passes are skipped on the single-buffered FFB.                                                                    |
|                  | Errors in this subtest are attributes to the 3DRAM. A failing chip is<br>indicated by (x, y) locations and device-specific "U" numbers.                                                                                                    |
|                  | DFB8R, DFB8G, DFB8B, DFB8X - Buffer A<br>DFB24 - Buffer A<br>DFB32 - Buffer A<br>SFB8R, SFB8G, SFB8B, SFB8X - Buffer A<br>SFB8R, SFB8G, SFB8B, SFB8X - Buffer B (double buffer only)<br>SFB32 - Buffer A<br>SFB32 - Buffer B (double buffer only)<br>SFB32 - Buffer C (double buffer only)<br>SFB64 - Buffers A and C (double buffer only)<br>SFB64 - Buffers B and C (double buffer only)                                                                                                    |
| 3DRAM Logic Test | 3DRAM Logic provides logical functionality to the FFB. The<br>following services are tested:<br>Compare Controls - Match AB<br>Compare Controls - Magnitude AB<br>Compare Controls - Match C (double buffer only)<br>Compare Controls - Magnitude C (double buffer only)<br>Match Mask - AB<br>Magnitude Mask - AB<br>Match Mask - C (double buffer only)<br>Magnitude Mask - C (double buffer only)<br>Raster Operations - RGB<br>Raster Operations - X<br>Raster Operations - YZ (double buffer only)<br>Plane Mask - RGB<br>Plane Mask - X<br>Plane Mask - Y<br>Plane Mask - Z<br>Group Enable - R, G, B, X |
|                  | Group Enable - Y, Z (double buffer only)                                                                                                    |

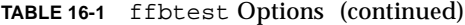

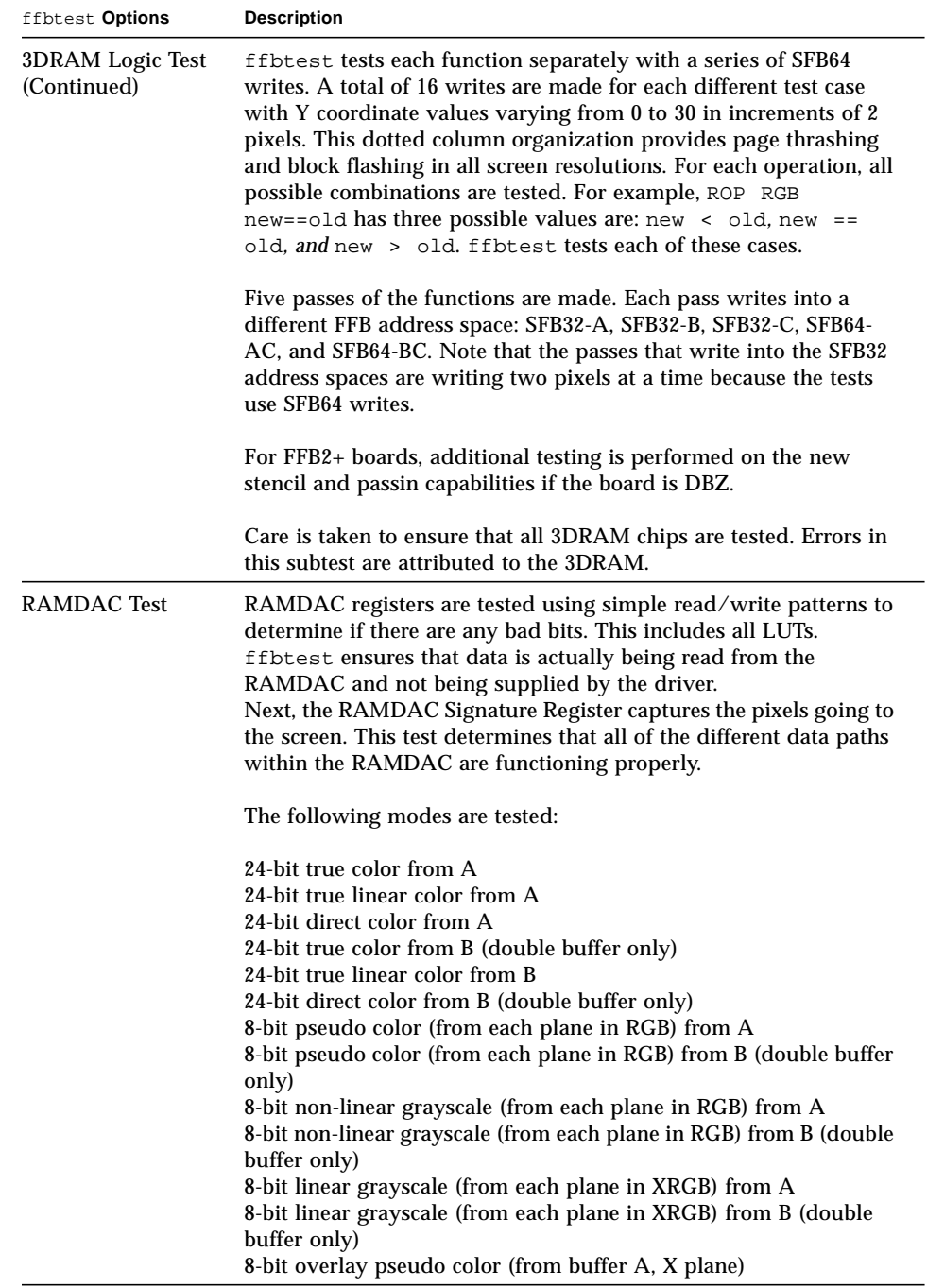

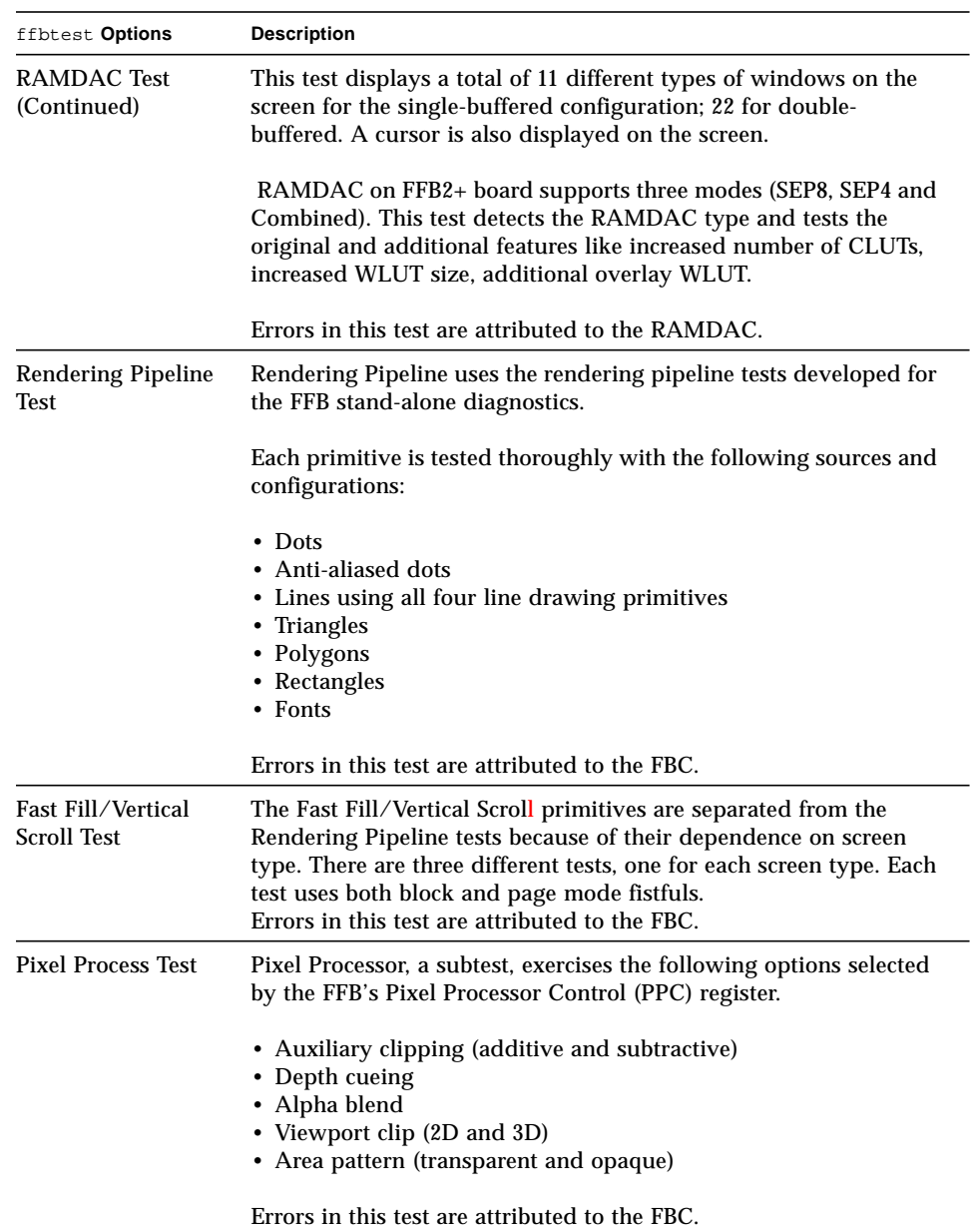

#### **TABLE 16-1** ffbtest Options (continued)

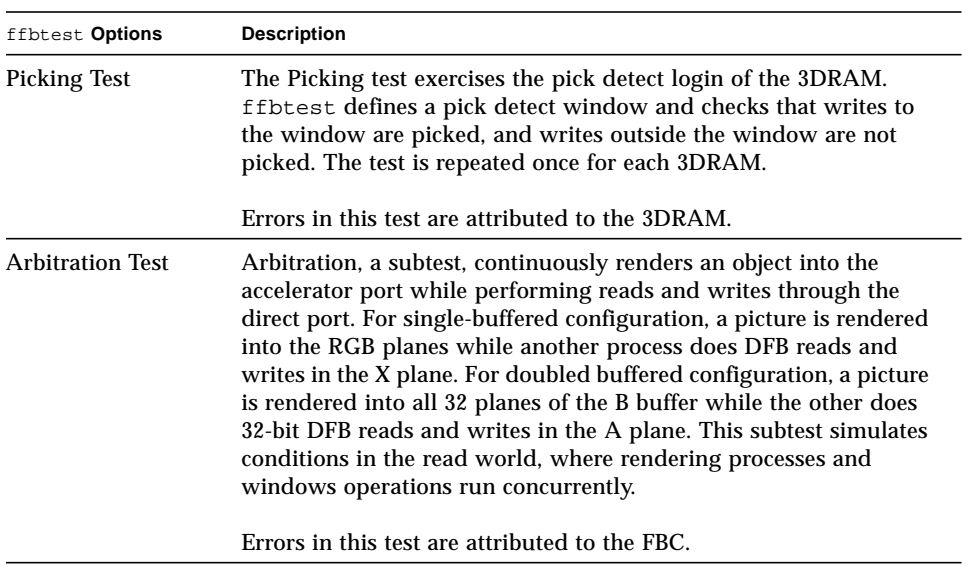

#### **TABLE 16-1** ffbtest Options (continued)

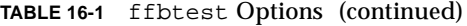

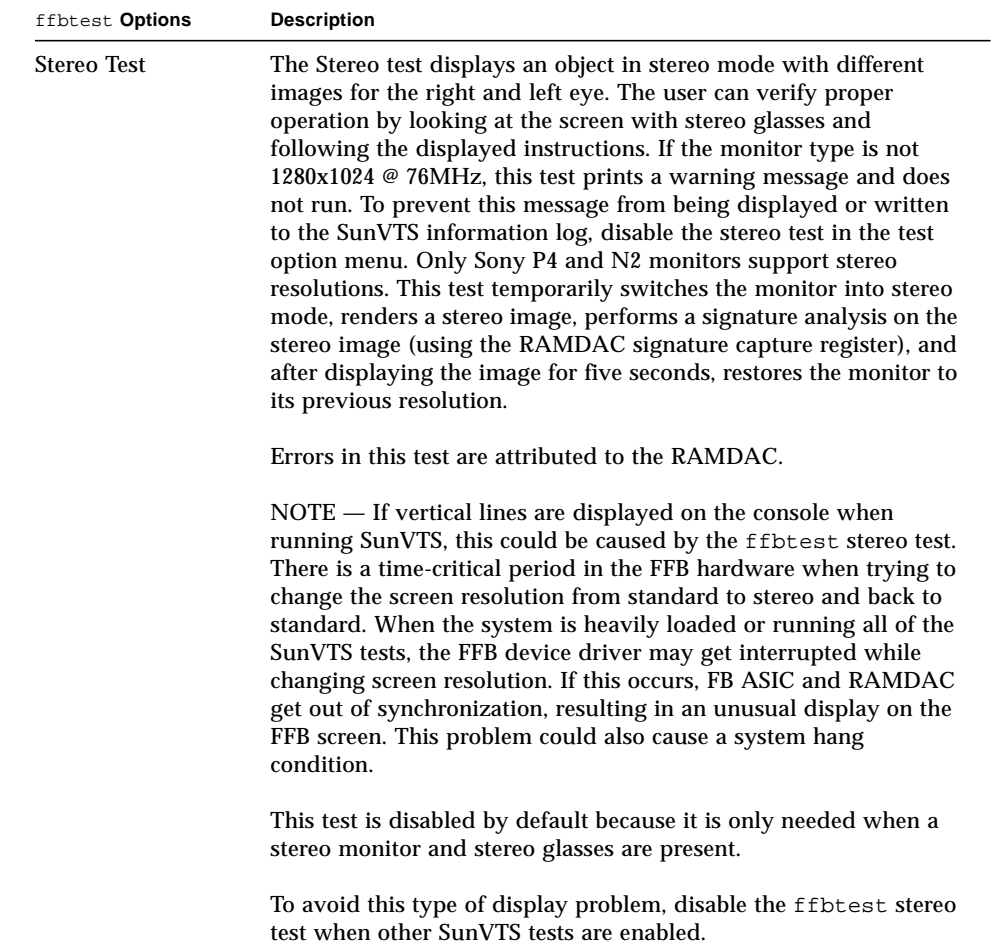

# ffbtest Test Modes

Due to the nature of graphic tests, reading from or writing to the frame buffer during graphic tests will disturb user operation. This test is only available in offline Functional Test and Stress Mode.

| <b>Test Mode</b>        | <b>Description</b>                                                                                                    |
|-------------------------|----------------------------------------------------------------------------------------------------|
| Functional<br>(Offline) | The ffbtest verifies both the single- (SFB) and double-buffered<br>(DBZ) fast frame buffer boards.                                                                                                    |
| Stress Mode             | Stress mode exercises the frame buffer as much as possible. The<br>Random Test generator, constructed as part of the verification<br>effort, is used. Starting from a known seed, random primitives<br>with random attributes are generated. The primitives are checked<br>to ensure that they were rendered in the same way as on a known<br>good system. The test is repeated ten times, with each random<br>picture overlaying the previous one.<br>Stress is mode is not available on FFB2+ boards. |

**TABLE 16-2** ffbtest Test Modes

# ffbtest Command Line Syntax

**/opt/SUNWvts/bin/ffbtest** *standard\_arguments* **-o dev=***device\_name,* **S=***subtest\_number,***F=***#\_of\_subtest\_loops,***B=***#\_of\_test\_loops***,P=***test\_pattern*

**TABLE 16-3** ffbtest Command Line Syntax

| Argument            | <b>Explanation</b>                                                                                                 |
|---------------------|----------------------------------------------------------------------------------------------------|
| $dev = device$ name | device_name is the relative path name of the device being tested<br>with respect to /dev/fbs; The default is ffb0. |
| Argument                                  | <b>Explanation (continued)</b>                                                                                                    |  |
|-------------------------------------------|----------------------------------------------------------------------------------------------------|--|
| S=subtest number                          | <i>subtest number</i> is the test number of the subtest to be run. Select<br>from the subtests below. You can run multiple subtests by adding<br>the subtest numbers. For example, n=0x3 runs both test 1 and test<br>2; $n = 0 \times 180$ runs both test 0x080 and test 0x0100. Note that you do<br>not need the leading zeros.<br>$n - 0x00001$ 3DRAM<br>$n - 0x00002$ 3DRAM Logic<br>$n - 0x00004$ RAMDAC<br>n - 0x00008 Rendering Pipeline<br>n - 0x00010 FastFill/Vertical Scroll<br>n - 0x00020 Pixel Processor<br>$n - 0x00040$ Picking<br>n - 0x00080 Arbitration<br>$n - 0x00100$ Stereo<br>More than one test can be selected by ORing subtest numbers. For<br>example: n = 0x00009 selects 3DRAM and Rendering Pipeline tests.<br>A hex number must be preceded by 0x, decimal numbers are also<br>acceptable. |  |
| $\mathbf{F} = \text{\#}$ of subtest loops | Specifies the number of times to repeat each subtest; the default is<br>$\mathbf{1}$ .                                                                                                    |  |
| $B = #\_of\_test\_loops$                  | Specifies the number of times to repeat a test loop before passing;<br>the default is 1.                                                                                                    |  |
| $P = test$ pattern                        | Specifies the test pattern number. The default is $\mathbf{r}$ , for random<br>patterns. You may also choose 0 for 0x0000000, 3 for<br>0x3333333, 5 for 0x5555555, or 9 for 0x9999999.                                                                                                    |  |

**TABLE 16-3** ffbtest Command Line Syntax

**Note –** 64-bit tests are located in the sparcv9 subdirectory: /opt/SUNWvts/bin/ sparcv9/*testname*. If a test is not present in this directory, then it may only be available as a 32-bit test. For more information refer to ["32-Bit and 64-Bit Tests" on](#page-28-0) [page 3.](#page-28-0)

# ffbtest Error Messages

Errors returned by ffbtest are nonspecific. It is not possible to determine which component caused a failure. In all error conditions, the field replaceable unit (FRU) is the entire FFB.

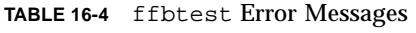

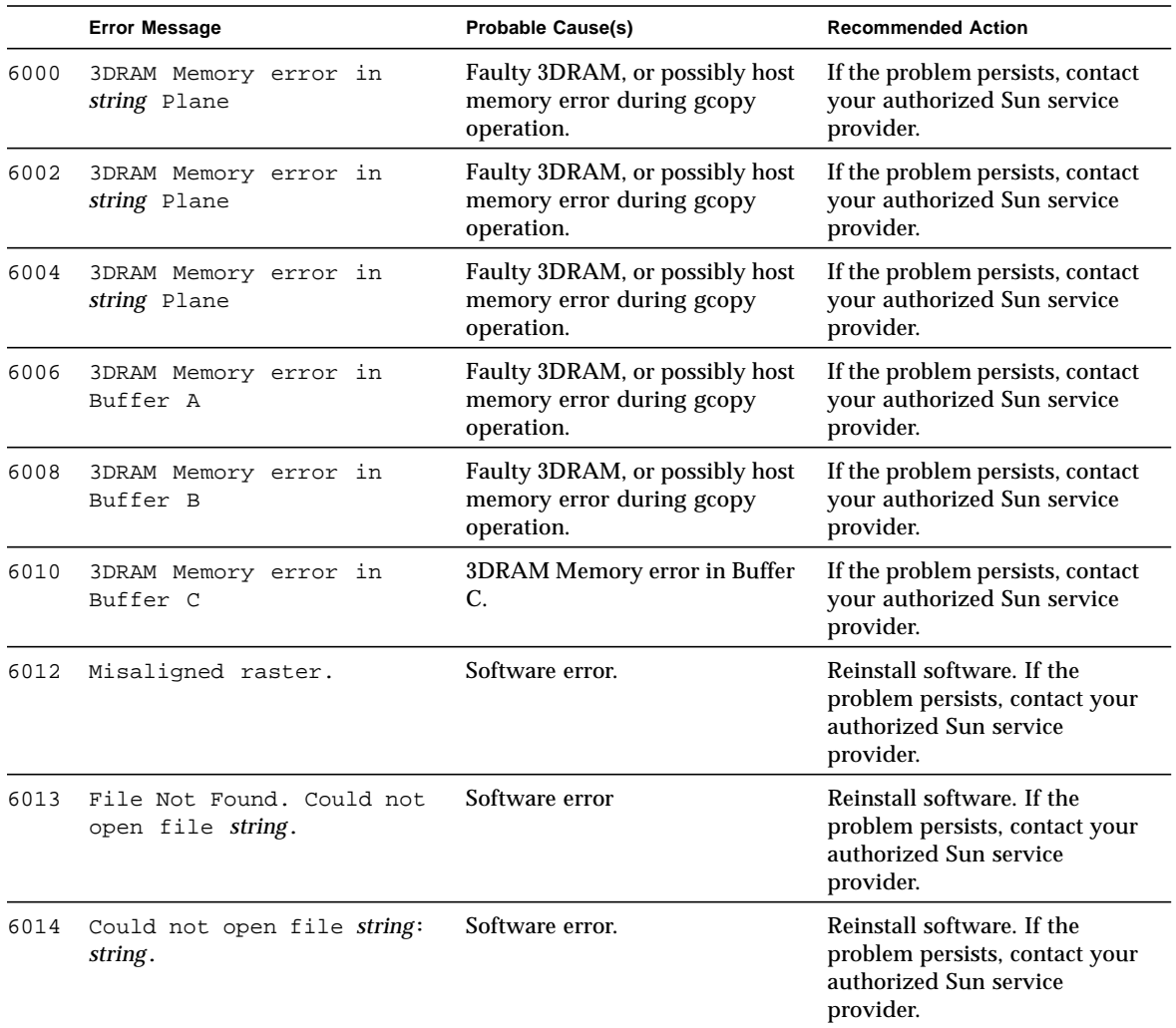

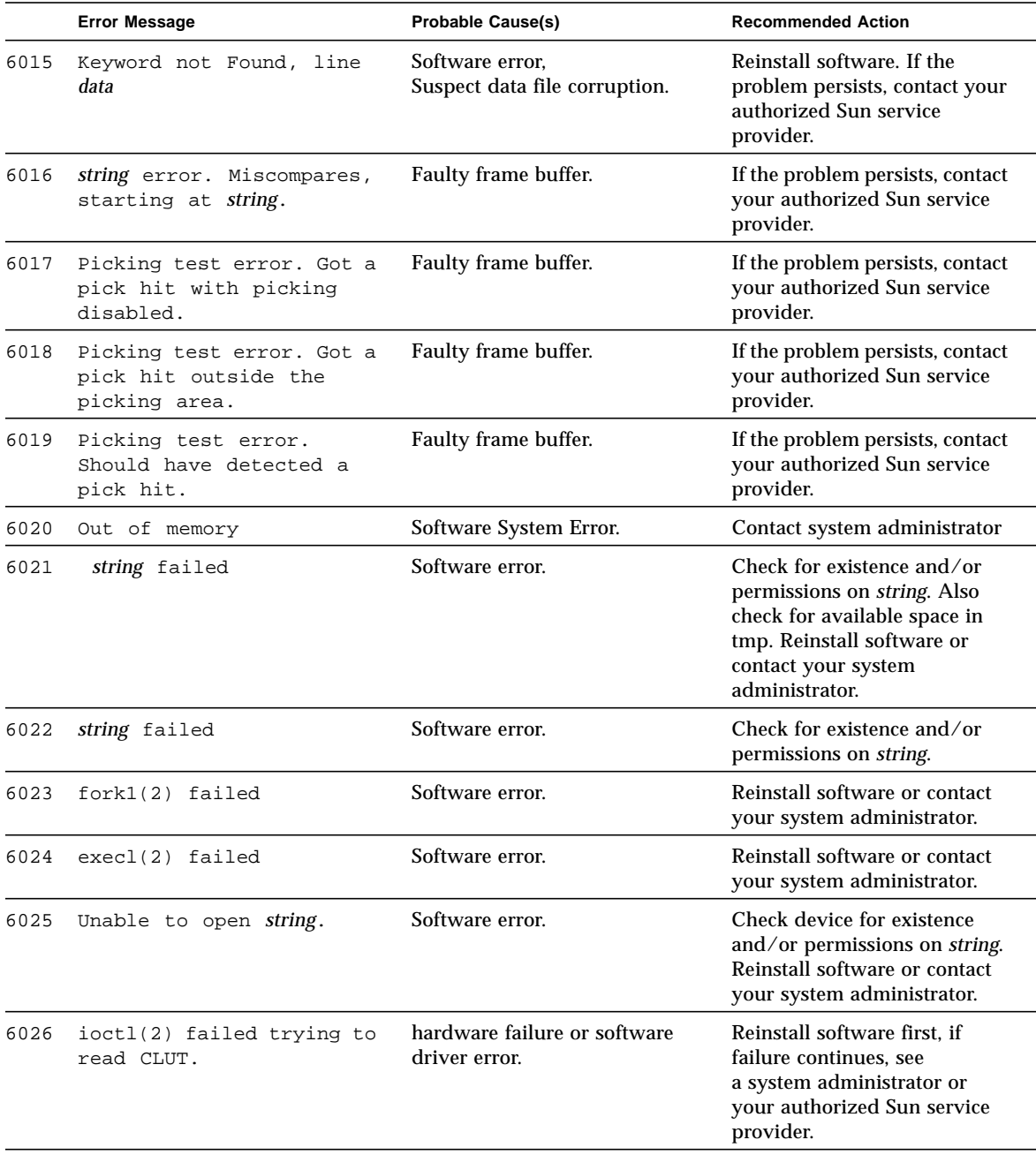

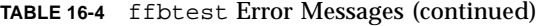

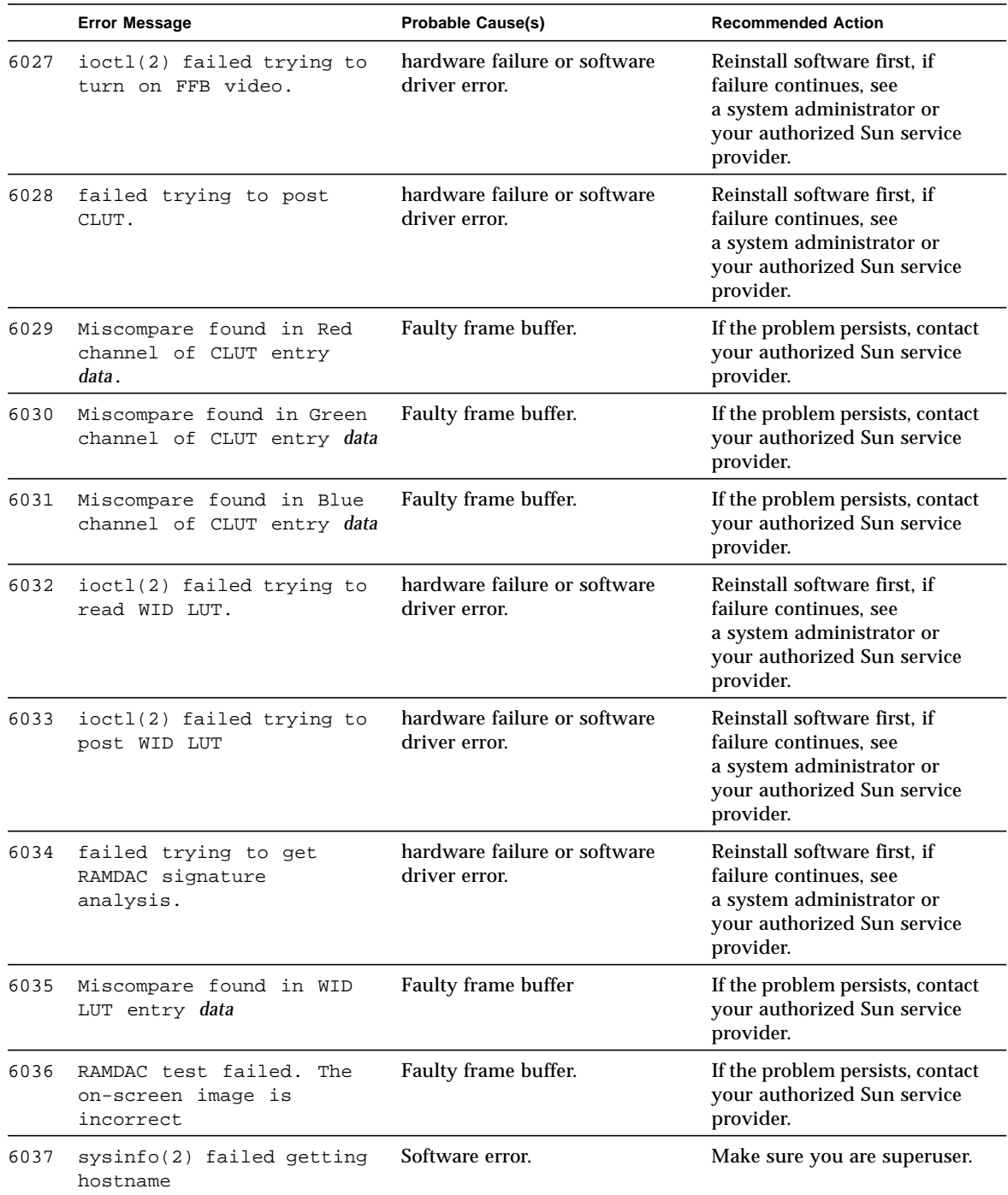

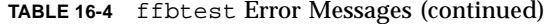

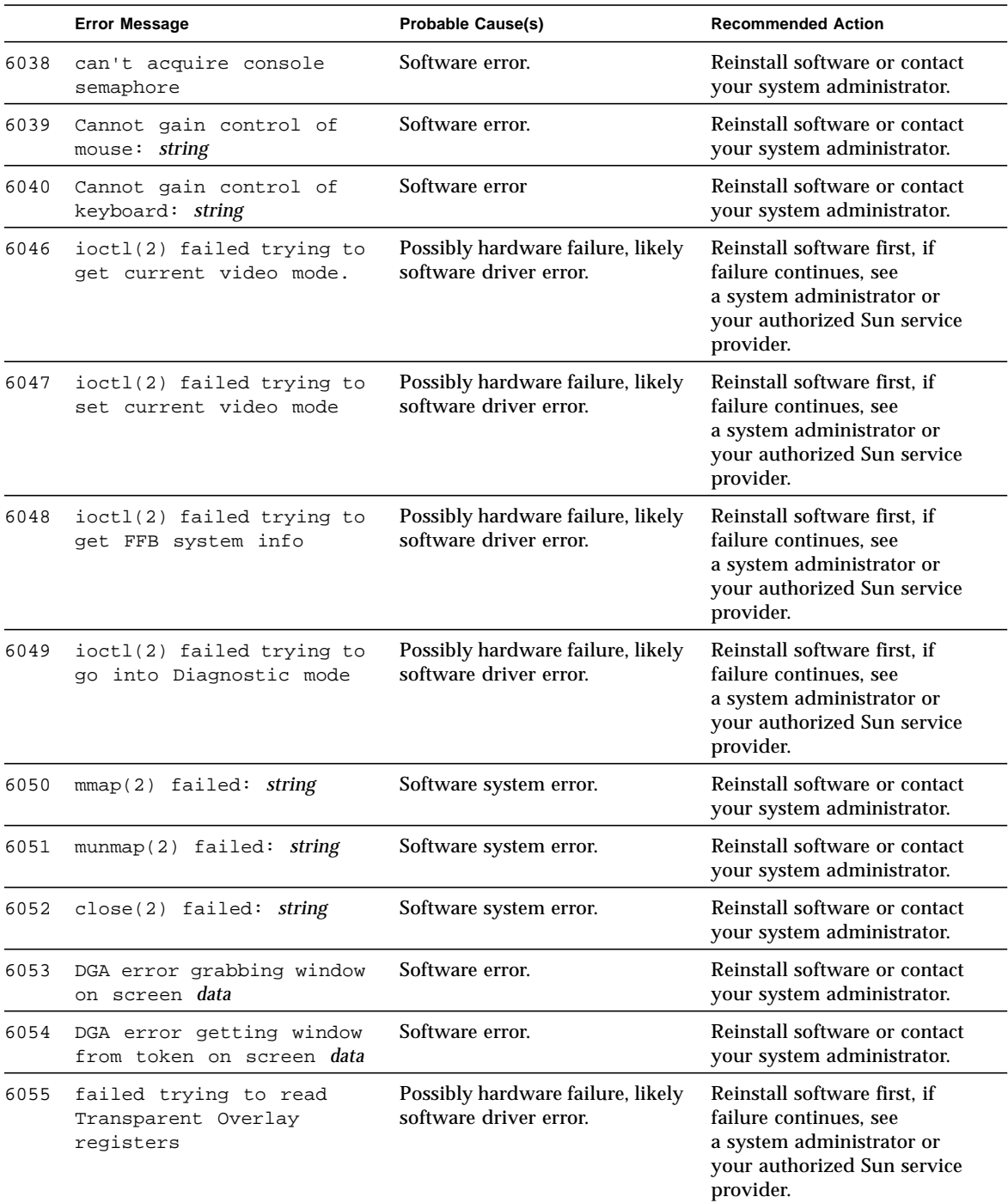

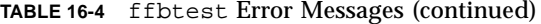

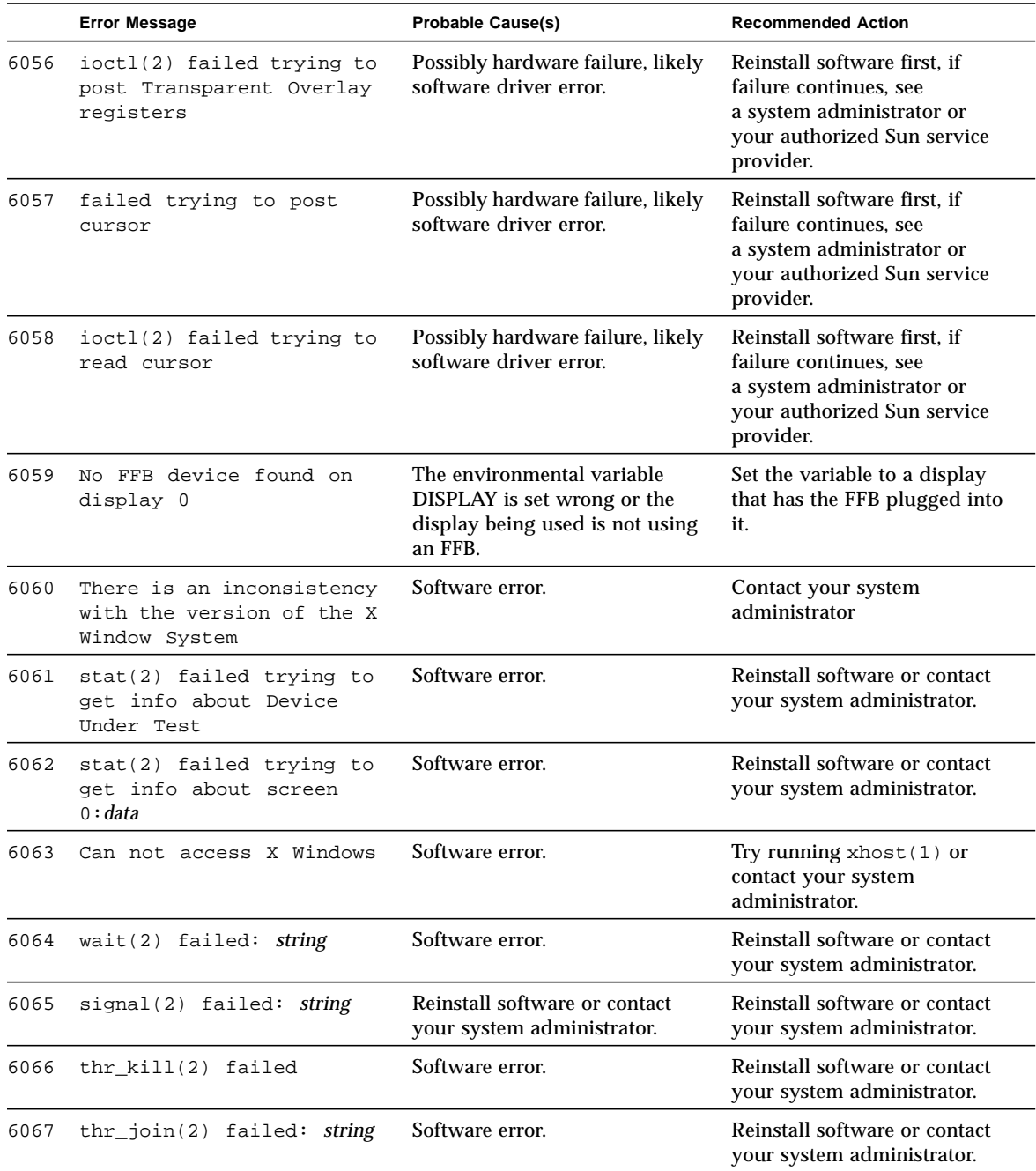

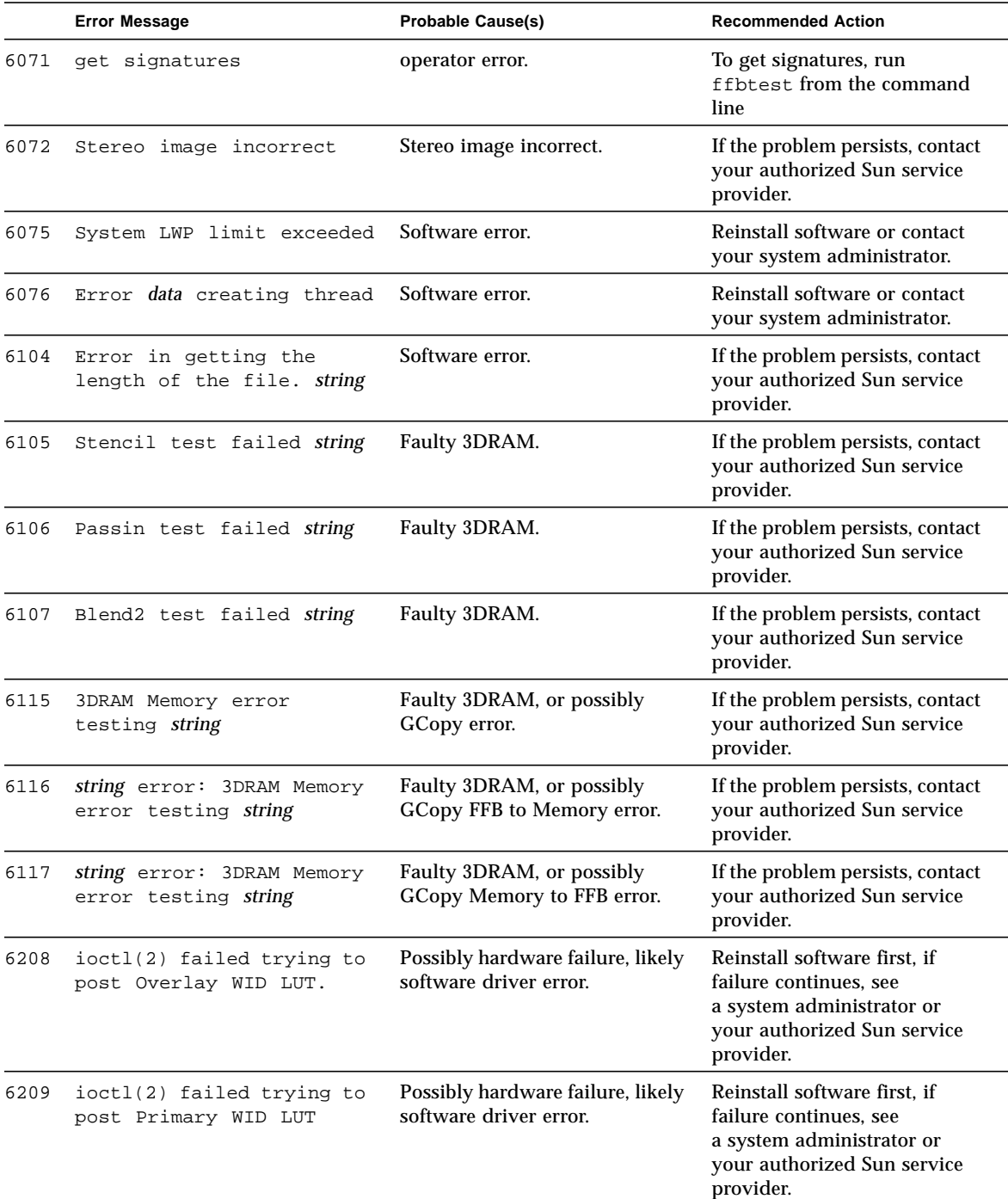

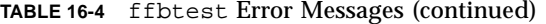

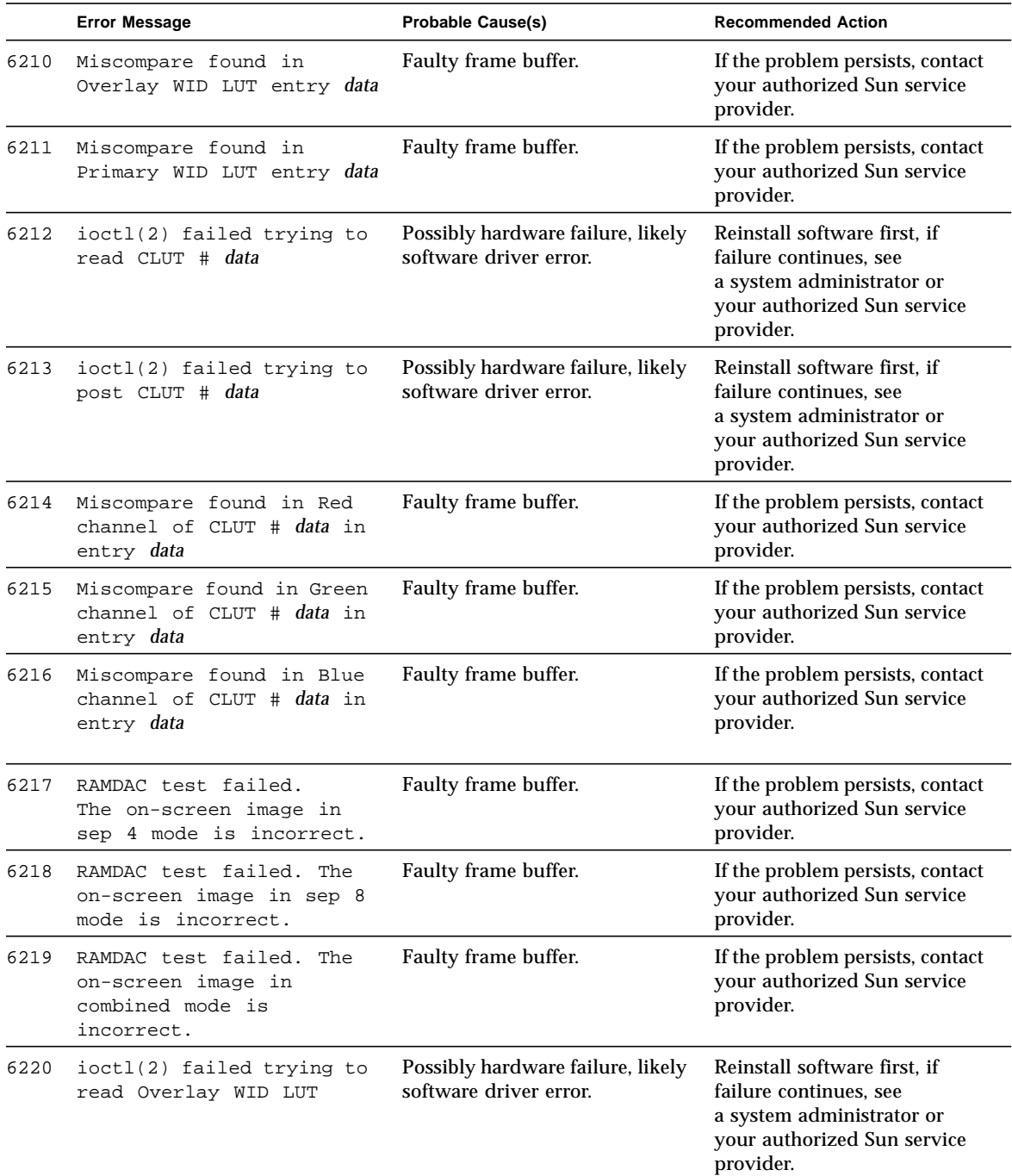

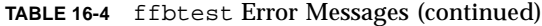

|      | <b>Error Message</b>                              | <b>Probable Cause(s)</b>                                    | <b>Recommended Action</b>                                                                                                    |
|------|---------------------------------------------------|-------------------------------------------------------------|----------------------------------------------------------------------------------------------------|
| 6221 | ioctl(2) failed trying to<br>read Primary WID LUT | Possibly hardware failure, likely<br>software driver error. | Reinstall software first, if<br>failure continues, see<br>a system administrator or<br>your authorized Sun service<br>provider. |

**TABLE 16-4** ffbtest Error Messages (continued)

## Floating Point Unit Test (fputest)

fputest checks the floating point unit on machines with the SPARC-based architecture. fputest performs the following subtests:

Instruction tests:

- FSR Register test
- Registers test
- NACK test
- Move Registers test
- Positive to Negative test
- Negative to Positive test
- Absolute test
- Single-Precision Integer to Floating Point test
- Double-Precision Integer to Floating Point test
- Single-Precision Floating Point to Integer test
- Double-Precision Floating Point to Integer test
- Single-Precision Round Toward Zero test
- Double-Precision Round Toward Zero test
- Single to Double-Precision Format Conversion test
- Double to Single-Precision Format Conversion test
- Single and Double-Precision Addition, Subtraction, Multiplication, Square-root, Division, and Compare tests
- Single and Double-Precision Compare and Exception if Unordered tests
- Branching and no Branching on Condition Instructions tests
- Single and Double-Precision Chaining tests
- Weitek Status tests
- Lock test
- Single and Double-Precision Datapath tests
- Timing (load) test

Benchmark tests:

- Linpack test
- Cparanoia test
- Cora test
- Kcsqrt test
- Kcdiv test
- Clorenz test
- Cvector test

# fputest Options

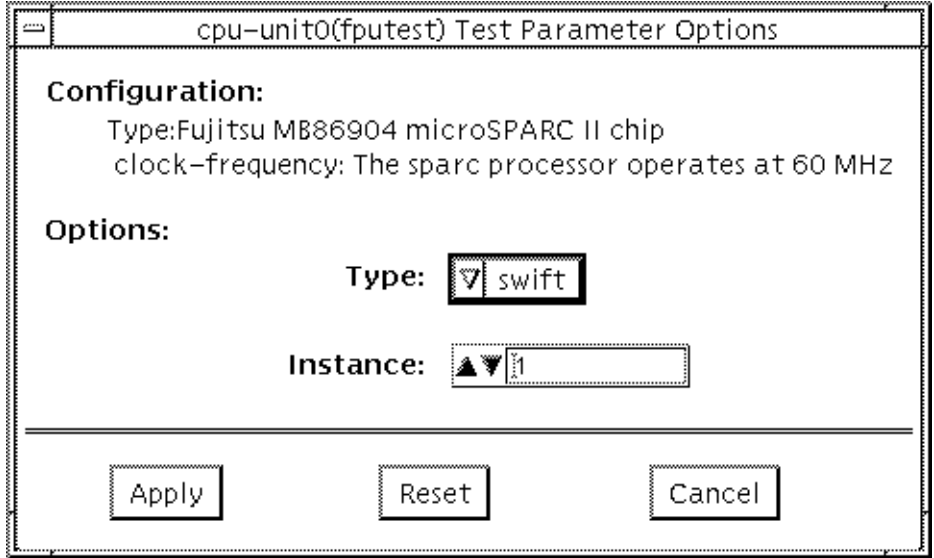

**FIGURE 17-1** fputest Option Menu

## fputest Test Modes

**TABLE 17-1** fputest Test Modes

| <b>Test Mode</b>               | <b>Description</b>                                                 |
|--------------------------------|--------------------------------------------------------------------|
| Connection                     | In this mode, fputest includes all the instruction tests.          |
| <b>Functional</b><br>(Offline) | Runs all the instruction tests and all the benchmark tests.        |
| <b>Functional</b><br>(Online)  | fputest runs linpack test and all the instruction tests.           |
| <b>Stress Mode</b>             | When stress mode is selected, several fpu benchmark tests are run. |

### fputest Command Line Syntax

**/opt/SUNWvts/bin/fputest** *standard\_arguments*

**Note –** 64-bit tests are located in the sparcv9 subdirectory: /opt/SUNWvts/bin/ sparcv9/*testname*. If a test is not present in this directory, then it may only be available as a 32-bit test. For more information refer to ["32-Bit and 64-Bit Tests" on](#page-28-0) [page 3.](#page-28-0)

### fputest Error Messages

**TABLE 17-2** fputest Error Messages

|      | <b>Error Message</b>                      | <b>Probable Cause(s)</b> | <b>Recommended Action</b>                                                  |
|------|-------------------------------------------|--------------------------|----------------------------------------------------------------------------|
| 6012 | Precision worse than 5<br>decimal figures | Faulty CPU module.       | Retry test. If the problem persists,<br>contact your Sun service provider. |
| 6013 | Radix is too big: roundoff<br>problems    | Faulty CPU module.       | Retry test. If the problem persists,<br>contact your Sun service provider. |

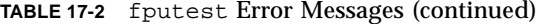

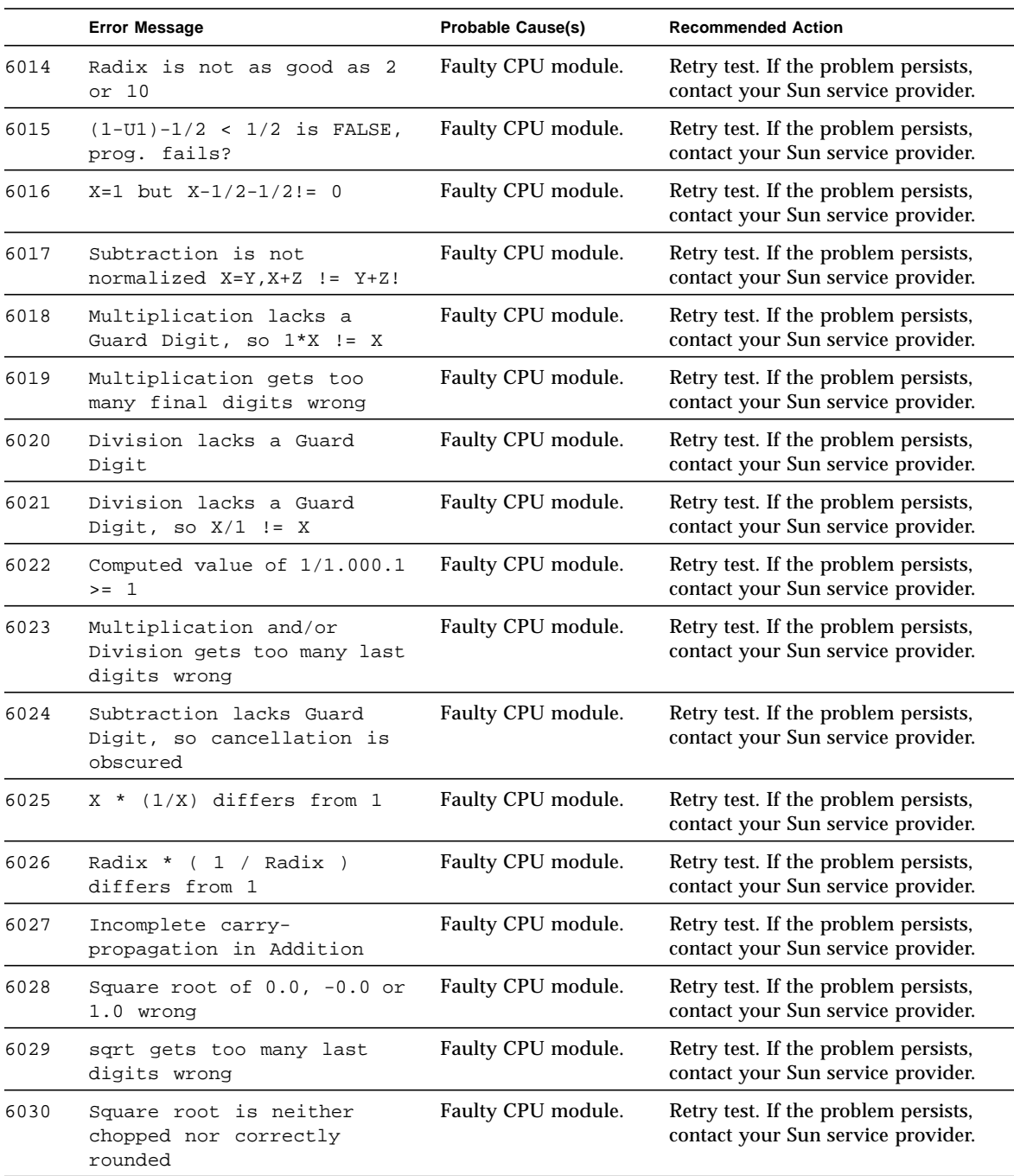

|      | <b>Error Message</b>                                                                                               | <b>Probable Cause(s)</b> | <b>Recommended Action</b>                                                  |
|------|----------------------------------------------------------------------------------------------------|--------------------------|----------------------------------------------------------------------------|
| 6031 | PseudoZero prints out as:<br>value                                                                                 | Faulty CPU module.       | Retry test. If the problem persists,<br>contact your Sun service provider. |
| 6032 | PseudoZero prints out as:<br>value                                                                                 | Faulty CPU module.       | Retry test. If the problem persists,<br>contact your Sun service provider. |
| 6033 | Underflow prints out as:<br>value                                                                                  | Faulty CPU module.       | Retry test. If the problem persists,<br>contact your Sun service provider. |
| 6034 | Accuracy deteriorates as<br>numbers approach a<br>$threshold = value$                                              | Faulty CPU module.       | Retry test. If the problem persists,<br>contact your Sun service provider. |
| 6035 | Underflow confuses<br>Comparison                                                                                   | Faulty CPU module.       | Retry test. If the problem persists,<br>contact your Sun service provider. |
| 6036 | X = value is not equal to Z<br>= value yet X - Z yields value                                                      | Faulty CPU module.       | Retry test. If the problem persists,<br>contact your Sun service provider. |
| 6037 | X = value is not equal to Z<br>= value yet X - Z yields value                                                      | Faulty CPU module.       | Retry test. If the problem persists,<br>contact your Sun service provider. |
| 6038 | Calculation yields: value<br>:This is not between 0 and<br>underflow threshold = value                             | Faulty CPU module.       | Retry test. If the problem persists,<br>contact your Sun service provider. |
| 6039 | Calculation yields: value<br>:This is not between 0 and<br>underflow threshold = value                             | Faulty CPU module.       | Retry test. If the problem persists,<br>contact your Sun service provider. |
| 6040 | Calculated value for $(1 +$<br>(value) $\land$ (value); differs<br>from correct value by value                     | Faulty CPU module.       | Retry test. If the problem persists,<br>contact your Sun service provider. |
| 6041 | Calculated value for (1 +<br>$\text{(value)} \land \text{(value)} \text{; differs}$<br>from correct value by value | Faulty CPU module.       | Retry test. If the problem persists,<br>contact your Sun service provider. |
| 6042 | Overflow( $Z = -Y'$ ) test on<br>$Y = value$ finds that $-(-Y)$<br>differs from Y                                  | Faulty CPU module.       | Retry test. If the problem persists,<br>contact your Sun service provider. |
| 6043 | Overflow( $Z = -Y'$ ) test on<br>$Y = value$ finds that $-(-Y)$<br>differs from Y                                  | Faulty CPU module.       | Retry test. If the problem persists,<br>contact your Sun service provider. |
| 6044 | Overflow past value shrinks<br>to value                                                                            | Faulty CPU module.       | Retry test. If the problem persists,<br>contact your Sun service provider. |
| 6045 | Overflow past value shrinks<br>to value                                                                            | Faulty CPU module.       | Retry test. If the problem persists,<br>contact your Sun service provider. |

**TABLE 17-2** fputest Error Messages (continued)

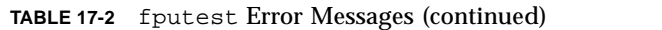

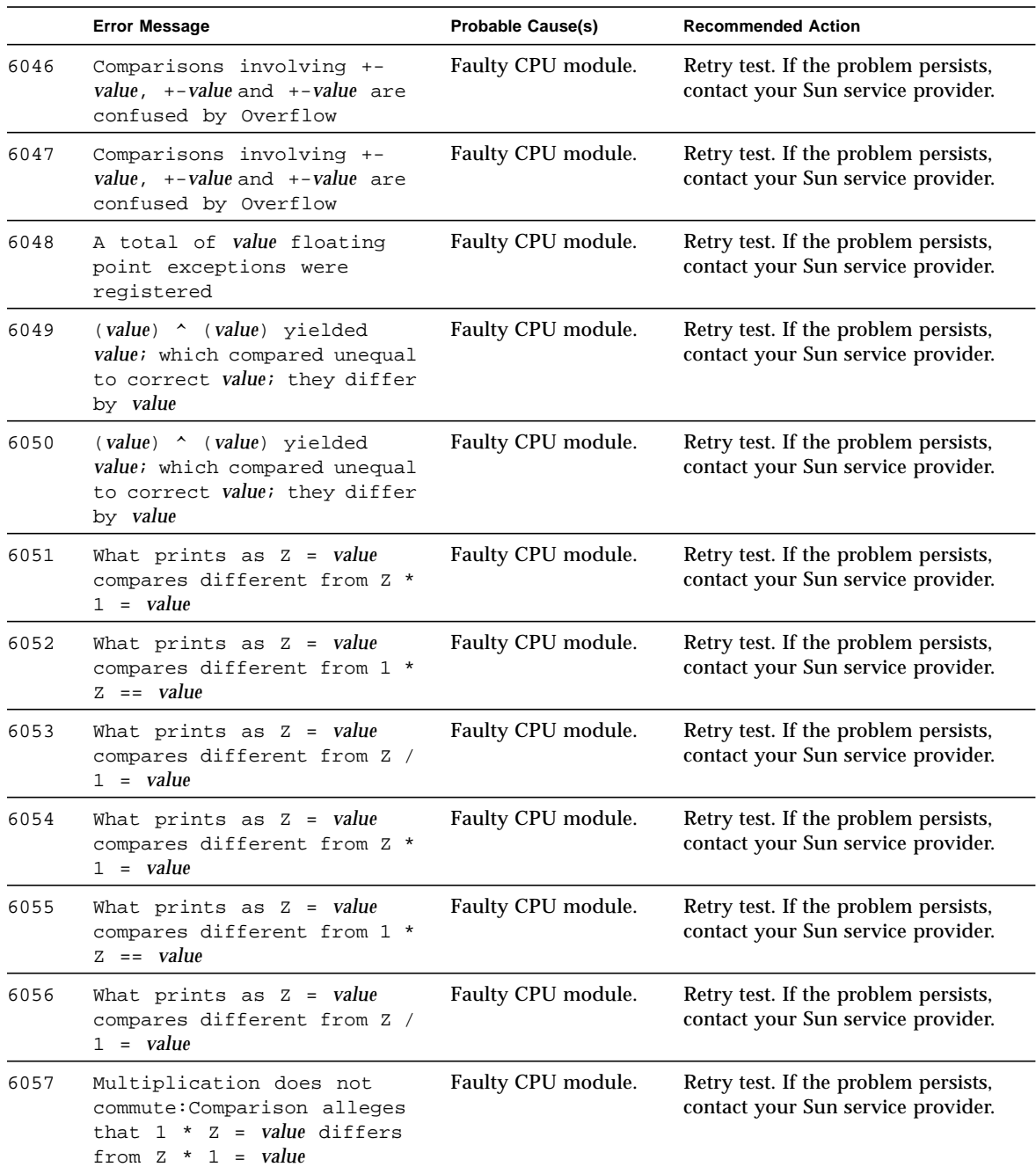

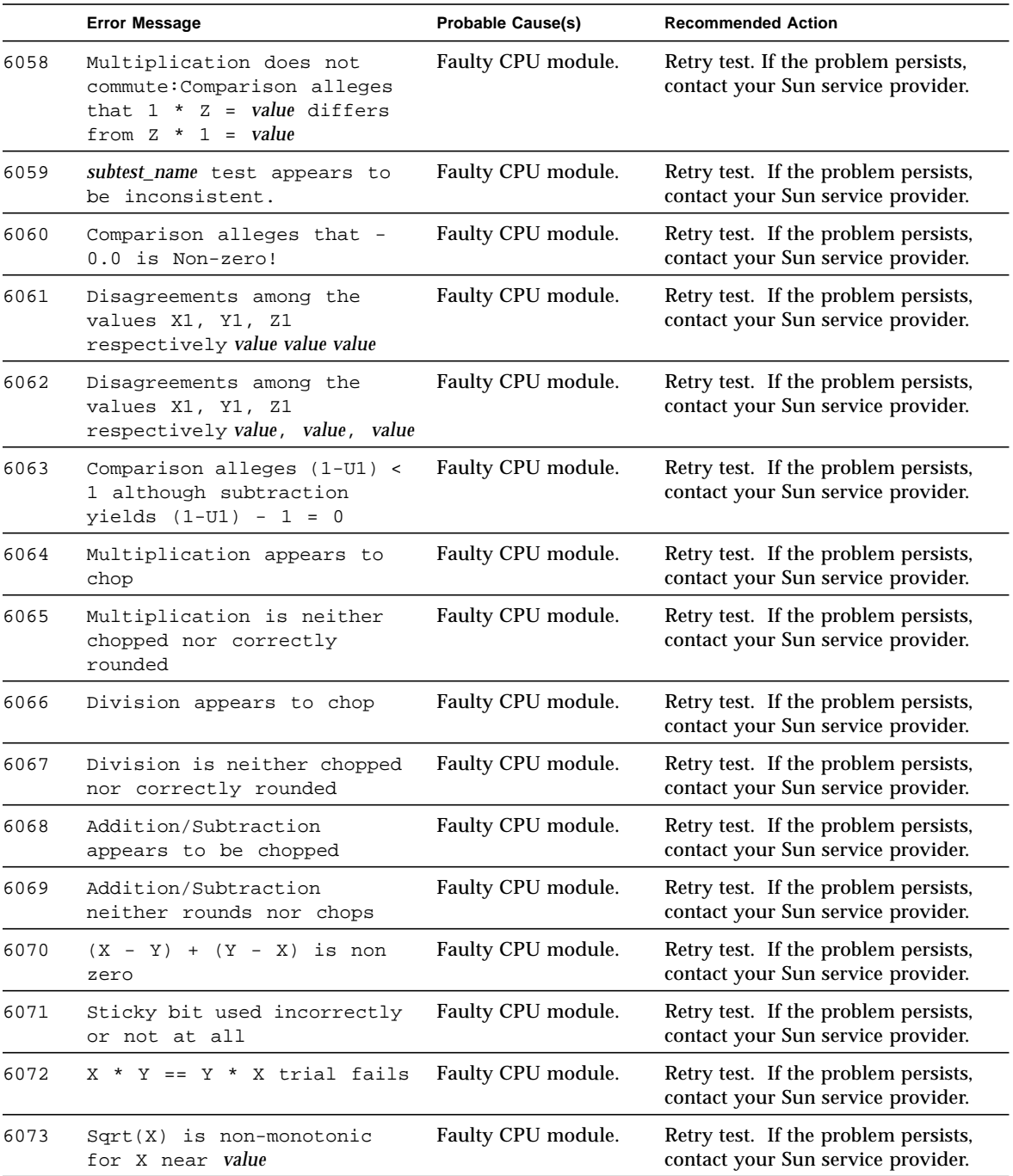

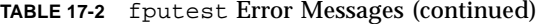

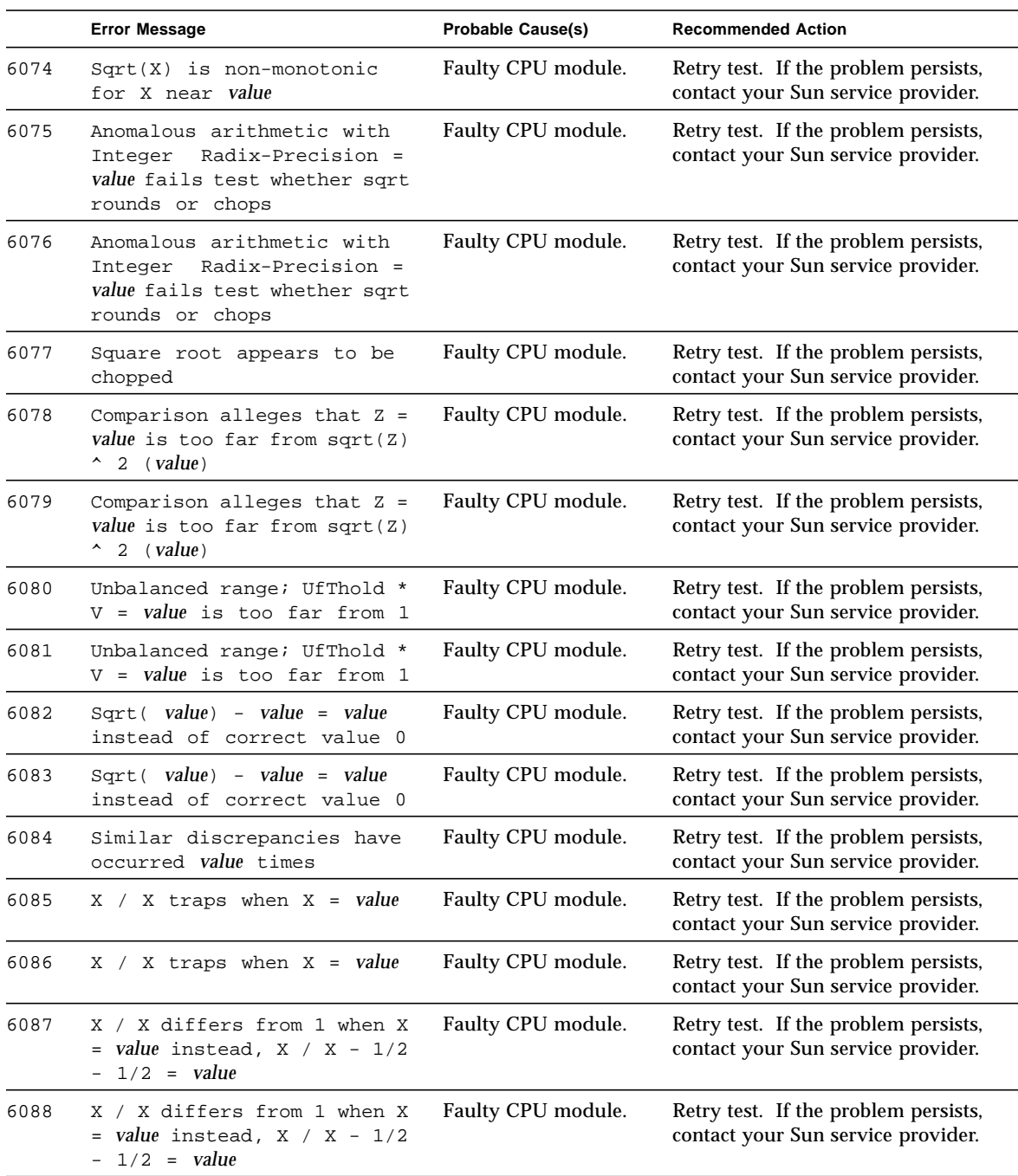

|      | <b>Error Message</b>                                                                                                    | <b>Probable Cause(s)</b> | <b>Recommended Action</b>                                                  |
|------|----------------------------------------------------------------------------------------------------|--------------------------|----------------------------------------------------------------------------|
| 6089 | Computed: character<br>Expected: character                                                                                                    | Faulty CPU module.       | Retry test. If the problem persists,<br>contact your Sun service provider. |
| 6090 | Failed Vector test                                                                                                    | Faulty CPU module.       | Retry test. If the problem persists,<br>contact your Sun service provider. |
| 6091 | Error: Invalid operator<br>( character)                                                                                                    | Faulty CPU module.       | Retry test. If the problem persists,<br>contact your Sun service provider. |
| 6092 | Error: Invalid version<br>( character)                                                                                                    | Faulty CPU module.       | Retry test. If the problem persists,<br>contact your Sun service provider. |
| 6093 | Error: Invalid precision<br>( character)                                                                                                    | Faulty CPU module.       | Retry test. If the problem persists,<br>contact your Sun service provider. |
| 6094 | Error: Illegal input<br>( character)                                                                                                    | Faulty CPU module.       | Retry test. If the problem persists,<br>contact your Sun service provider. |
| 6095 | Failed Vector subtest_name<br>sub-test[text],<br>Operand 1 text value value,<br>Operand 2 text value value,<br>charactercharactercharacter Correct<br><i>text value value (text),</i><br>Computed text value value (text)                                                                  | Faulty CPU module.       | Retry test. If the problem persists,<br>contact your Sun service provider. |
| 6096 | Failed Vector subtest_name<br>sub-test[text],<br>Operand 1 text value value,<br>Operand 2 text value value<br>value,<br>charactercharactercharacter Correct<br><i>text value value value (text),</i><br>Computed text value value value<br>(text)                                          | Faulty CPU module.       | Retry test. If the problem persists,<br>contact your Sun service provider. |
| 6097 | Failed Vector subtest_name<br>sub-test[ <i>text</i> ],<br>Operand 1 text value value value<br>value,<br>Operand 2 text value value value<br>value,<br>charactercharactercharacter<br>text value value value<br>Correct<br>value (text),<br>Computed text value value value<br>value (text) | Faulty CPU module.       | Retry test. If the problem persists,<br>contact your Sun service provider. |

**TABLE 17-2** fputest Error Messages (continued)

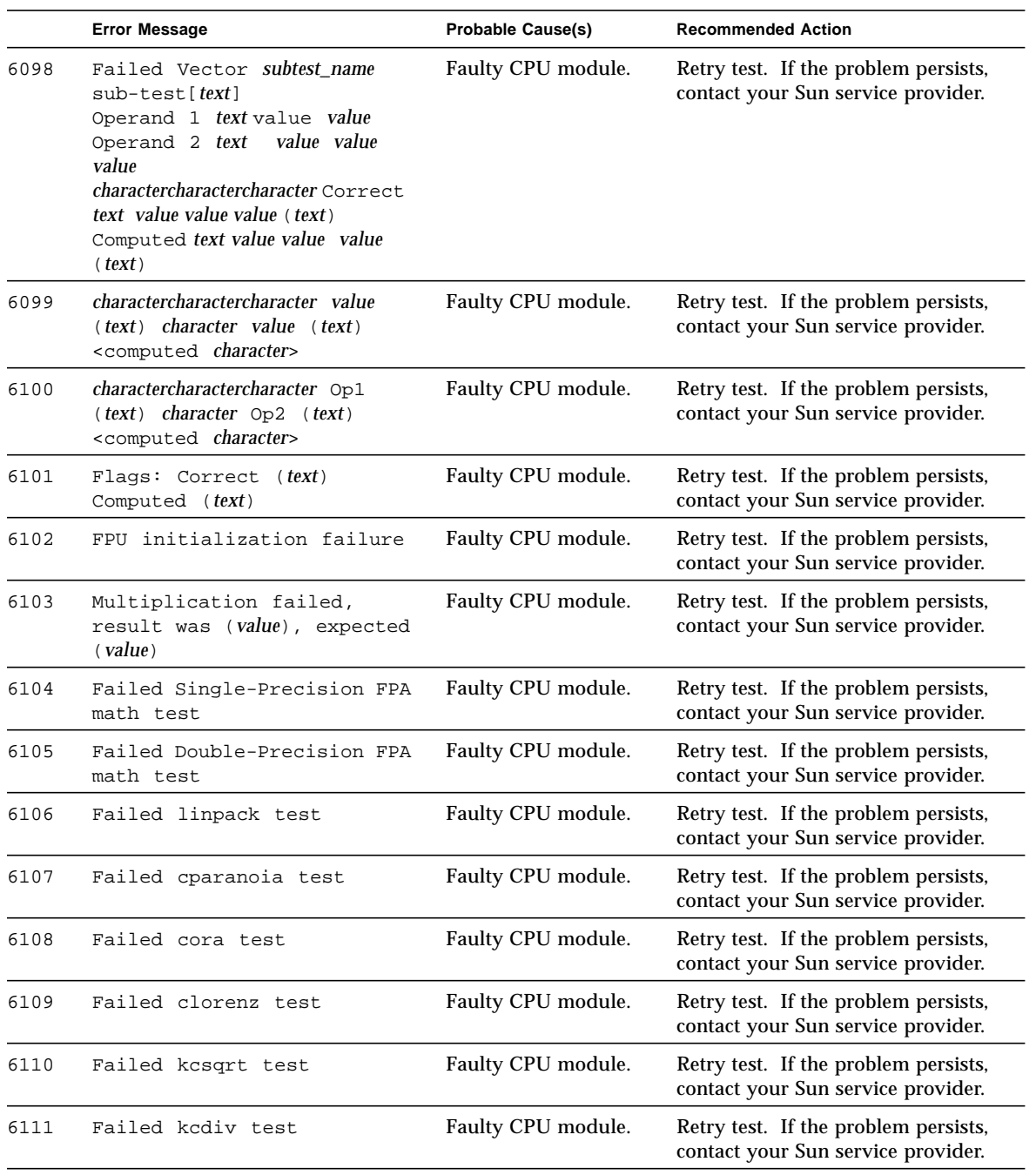

|      | <b>Error Message</b>                                                  | <b>Probable Cause(s)</b> | <b>Recommended Action</b>                                                  |
|------|-----------------------------------------------------------------------|--------------------------|----------------------------------------------------------------------------|
| 6112 | Error: a + b, Expected:<br>2.2221000 Actual: value                    | Faulty CPU module.       | Retry test. If the problem persists,<br>contact your Sun service provider. |
| 6113 | a - b,, Expected:<br>Error<br>0.2469000 Actual: value                 | Faulty CPU module.       | Retry test. If the problem persists,<br>contact your Sun service provider. |
| 6114 | a * b, Expected:<br>Error<br>1.2191922 Actual: value                  | Faulty CPU module.       | Retry test. If the problem persists,<br>contact your Sun service provider. |
| 6115 | a / b, Expected:<br>Error<br>1.2500000 Actual: value                  | Faulty CPU module.       | Retry test. If the problem persists,<br>contact your Sun service provider. |
| 6116 | Error: $a + (a + b)$ ,<br>Expected: 1.4814000<br>Actual: <i>value</i> | Faulty CPU module.       | Retry test. If the problem persists,<br>contact your Sun service provider. |
| 6117 | Error: $a - (a + b)$ ,<br>Expected: - 0.9876000<br>Actual: value      | Faulty CPU module.       | Retry test. If the problem persists,<br>contact your Sun service provider. |
| 6118 | Error: $a + (a * b)$ ,<br>Expected: 2.4536924<br>Actual: <i>value</i> | Faulty CPU module.       | Retry test. If the problem persists,<br>contact your Sun service provider. |
| 6119 | Error: $a - (a * b)$ ,<br>Expected: 0.0153078<br>Actual: <i>value</i> | Faulty CPU module.       | Retry test. If the problem persists,<br>contact your Sun service provider. |
| 6120 | $a + (a / b)$ , Expected:<br>2.4845002 Actual: value                  | Faulty CPU module.       | Retry test. If the problem persists,<br>contact your Sun service provider. |
| 6121 | Error: $a - (a / b)$ ,<br>Expected: - 0.0155000<br>Actual: value      | Faulty CPU module.       | Retry test. If the problem persists,<br>contact your Sun service provider. |
| 6122 | Error: $a * (a + b)$ ,<br>Expected: 2.7431825<br>Actual: value        | Faulty CPU module.       | Retry test. If the problem persists,<br>contact your Sun service provider. |
| 6123 | Error: $a * (a - b)$ ,<br>Expected: 0.3047980<br>Actual: value        | Faulty CPU module.       | Retry test. If the problem persists,<br>contact your Sun service provider. |
| 6124 | Error: $a / (a - b)$ ,<br>Expected: 0.5555550<br>Actual: value        | Faulty CPU module.       | Retry test. If the problem persists,<br>contact your Sun service provider. |
| 6125 | Error: $a / (a - b)$ ,<br>Expected: 5.0000000<br>Actual: value        | Faulty CPU module.       | Retry test. If the problem persists,<br>contact your Sun service provider. |

**TABLE 17-2** fputest Error Messages (continued)

|      | <b>Error Message</b>                                                        | <b>Probable Cause(s)</b> | <b>Recommended Action</b>                                                  |
|------|-----------------------------------------------------------------------------|--------------------------|----------------------------------------------------------------------------|
| 6126 | Error: $a * (a / b)$ ,<br>Expected: 1.5431250<br>Actual: value)             | Faulty CPU module.       | Retry test. If the problem persists,<br>contact your Sun service provider. |
| 6127 | Error: $a / (a * b)$ ,<br>Expected: 1.0125557<br>Actual: value)             | Faulty CPU module.       | Retry test. If the problem persists,<br>contact your Sun service provider. |
| 6128 | Error: $a + b$ , Expected:<br>2.222100000000000<br>Actual: value            | Faulty CPU module.       | Retry test. If the problem persists,<br>contact your Sun service provider. |
| 6129 | Error: a - b, Expected:<br>0.246899999999999<br>Actual: value               | Faulty CPU module.       | Retry test. If the problem persists,<br>contact your Sun service provider. |
| 6130 | Error: a * b, Expected:<br>1.219192199999999<br>Actual: value               | Faulty CPU module.       | Retry test. If the problem persists,<br>contact your Sun service provider. |
| 6131 | Error: $a / b$ , Expected:<br>1.24999999999999<br>Actual: value             | Faulty CPU module.       | Retry test. If the problem persists,<br>contact your Sun service provider. |
| 6132 | Error: $a + (a - b)$ ,<br>Expected: 1.481399999999999<br>Actual: value      | Faulty CPU module.       | Retry test. If the problem persists,<br>contact your Sun service provider. |
| 6133 | Error: $a - (a + b)$ ,<br>Expected: -<br>0.98760000000000<br>Actual: value  | Faulty CPU module.       | Retry test. If the problem persists,<br>contact your Sun service provider. |
| 6134 | Error: $a + (a * b)$ ,<br>Expected: 2.453692200000000<br>Actual: value      | Faulty CPU module.       | Retry test. If the problem persists,<br>contact your Sun service provider. |
| 6135 | Error: $a - (a * b)$ ,<br>Expected: 0.015307800000000<br>Actual: value      | Faulty CPU module.       | Retry test. If the problem persists,<br>contact your Sun service provider. |
| 6136 | Error: $a + (a / b)$ ,<br>Expected: 2.484500000000000<br>Actual: value      | Faulty CPU module.       | Retry test. If the problem persists,<br>contact your Sun service provider. |
| 6137 | Error: $a - (a / b)$ ,<br>Expected: -<br>0.015499999999999<br>Actual: value | Faulty CPU module.       | Retry test. If the problem persists,<br>contact your Sun service provider. |
| 6138 | Error: $a * (a + b)$ ,<br>Expected: 2.743182449999999<br>Actual: value      | Faulty CPU module.       | Retry test. If the problem persists,<br>contact your Sun service provider. |

**TABLE 17-2** fputest Error Messages (continued)

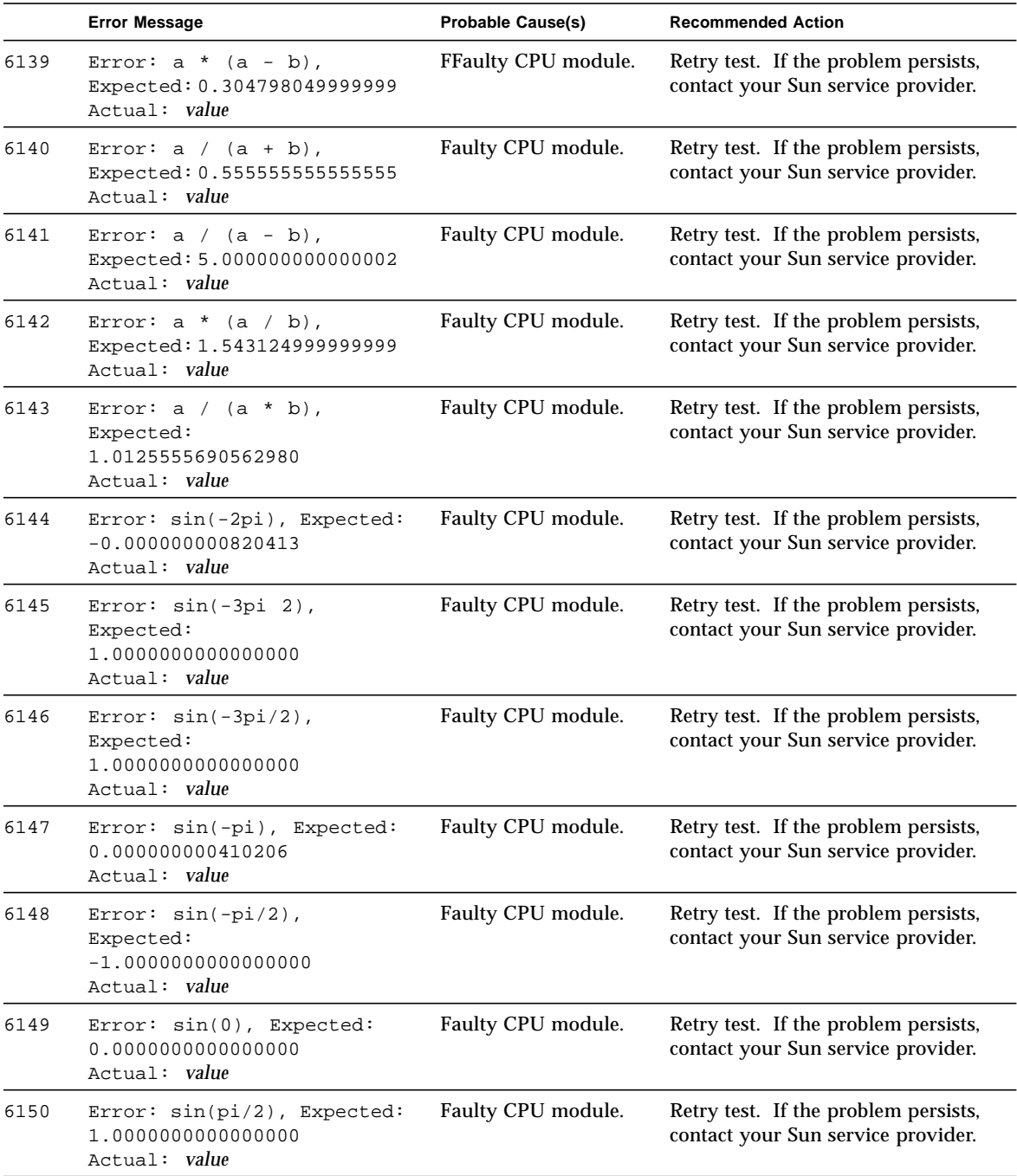

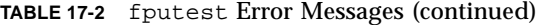

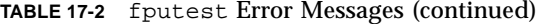

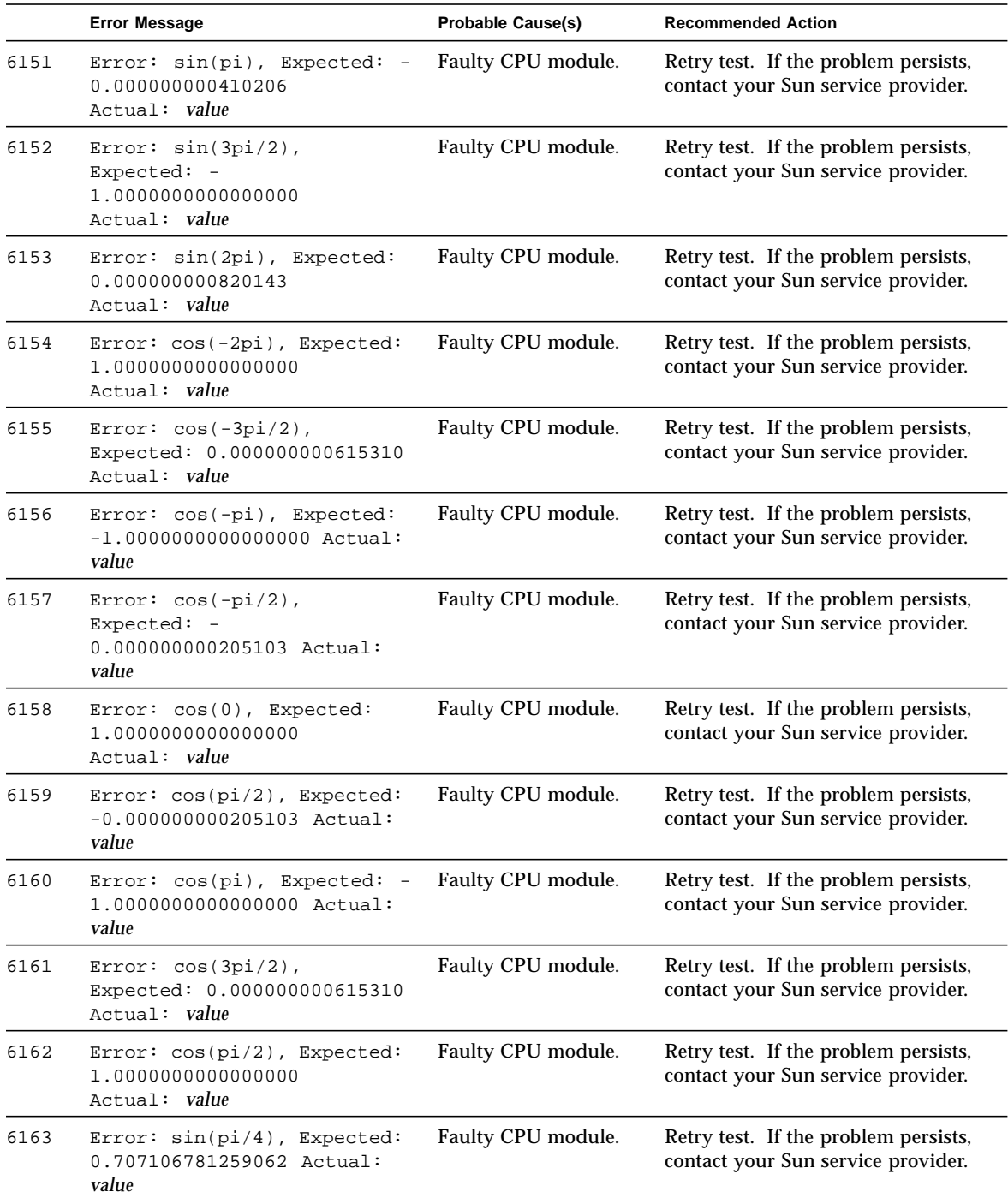

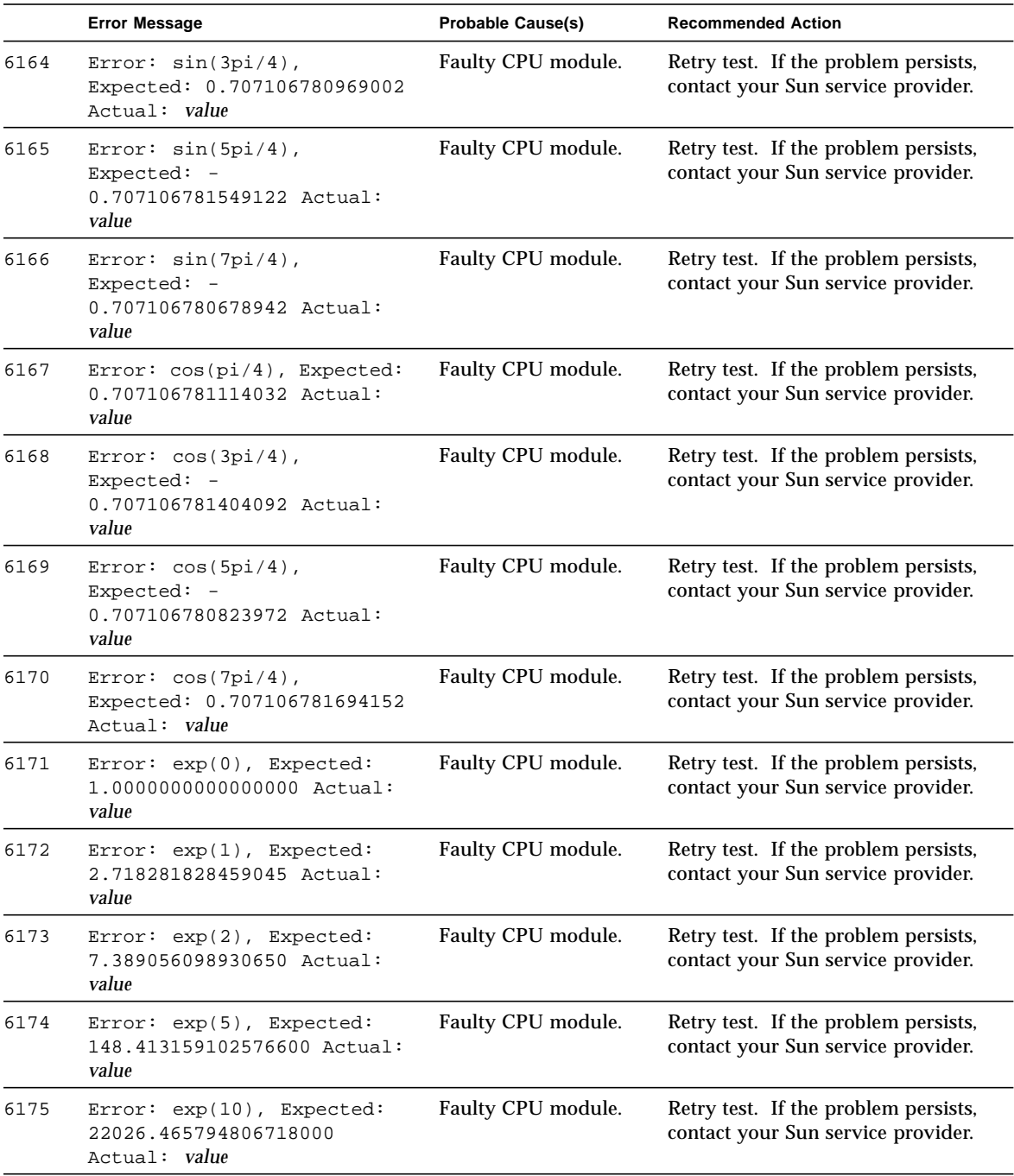

|      | <b>Error Message</b>                                                             | <b>Probable Cause(s)</b> | <b>Recommended Action</b>                                                  |
|------|----------------------------------------------------------------------------------|--------------------------|----------------------------------------------------------------------------|
| 6176 | Error: exp(-1), Expected:<br>0.367879441171442<br>Actual: value                  | Faulty CPU module.       | Retry test. If the problem persists,<br>contact your Sun service provider. |
| 6177 | Error: $exp(-2)$ , Expected:<br>0.135335283236612<br>Actual: <i>value</i>        | Faulty CPU module.       | Retry test. If the problem persists,<br>contact your Sun service provider. |
| 6178 | Error: exp(-5), Expected:<br>0.006737946999085<br>Actual: <i>value</i>           | Faulty CPU module.       | Retry test. If the problem persists,<br>contact your Sun service provider. |
| 6179 | Error: $exp(-10)$ , Expected:<br>0.000045399929762<br>Actual: value              | Faulty CPU module.       | Retry test. If the problem persists,<br>contact your Sun service provider. |
| 6180 | $Error: exp(log(1))$ ,<br>Expected:<br>1.000000000000000<br>Actual: value        | Faulty CPU module.       | Retry test. If the problem persists,<br>contact your Sun service provider. |
| 6181 | Error: $exp(log(10))$ ,<br>Expected 10.000000000000002<br>Actual: value          | Faulty CPU module.       | Retry test. If the problem persists,<br>contact your Sun service provider. |
| 6182 | Error: log(1), Expected:<br>0.000000000000000<br>Actual: <i>value</i>            | Faulty CPU module.       | Retry test. If the problem persists,<br>contact your Sun service provider. |
| 6183 | Error: log(2), Expected:<br>0.693147180559945<br>Actual: value                   | Faulty CPU module.       | Retry test. If the problem persists,<br>contact your Sun service provider. |
| 6184 | Error: log(10), Expected:<br>2.302585092994045<br>Actual: value                  | Faulty CPU module.       | Retry test. If the problem persists,<br>contact your Sun service provider. |
| 6185 | Error: log(100), Expected:<br>4.605170185988091<br>Actual: value                 | Faulty CPU module.       | Retry test. If the problem persists,<br>contact your Sun service provider. |
| 6186 | Error: $log(exp(0))$ ,<br>Expected:<br>0.0000000000000000<br>Actual: value       | Faulty CPU module.       | Retry test. If the problem persists,<br>contact your Sun service provider. |
| 6187 | $Error: log(exp(1))$ ,<br>Expected:<br>1.000000000000000<br>Actual: <i>value</i> | Faulty CPU module.       | Retry test. If the problem persists,<br>contact your Sun service provider. |

**TABLE 17-2** fputest Error Messages (continued)

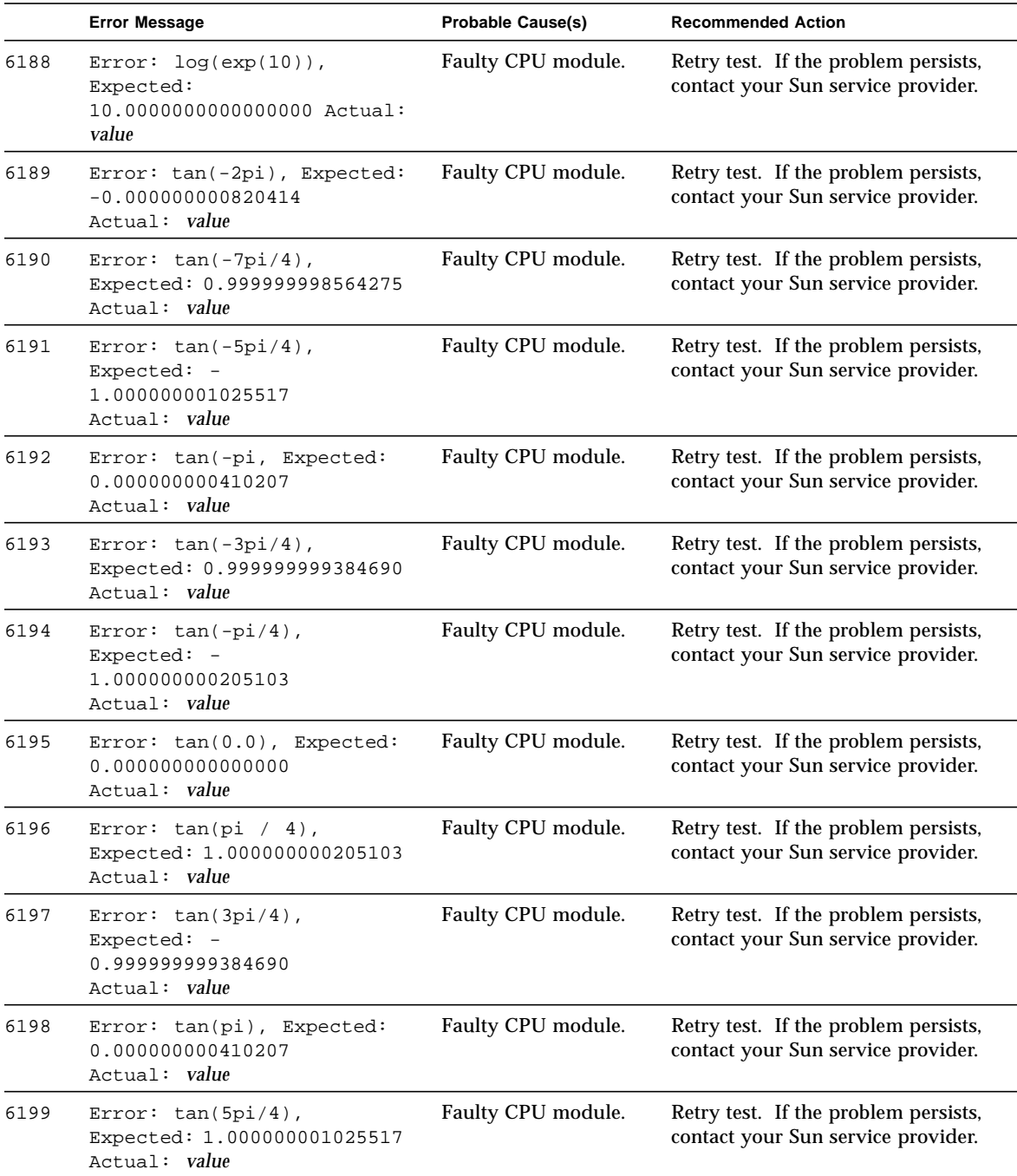

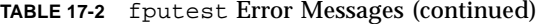

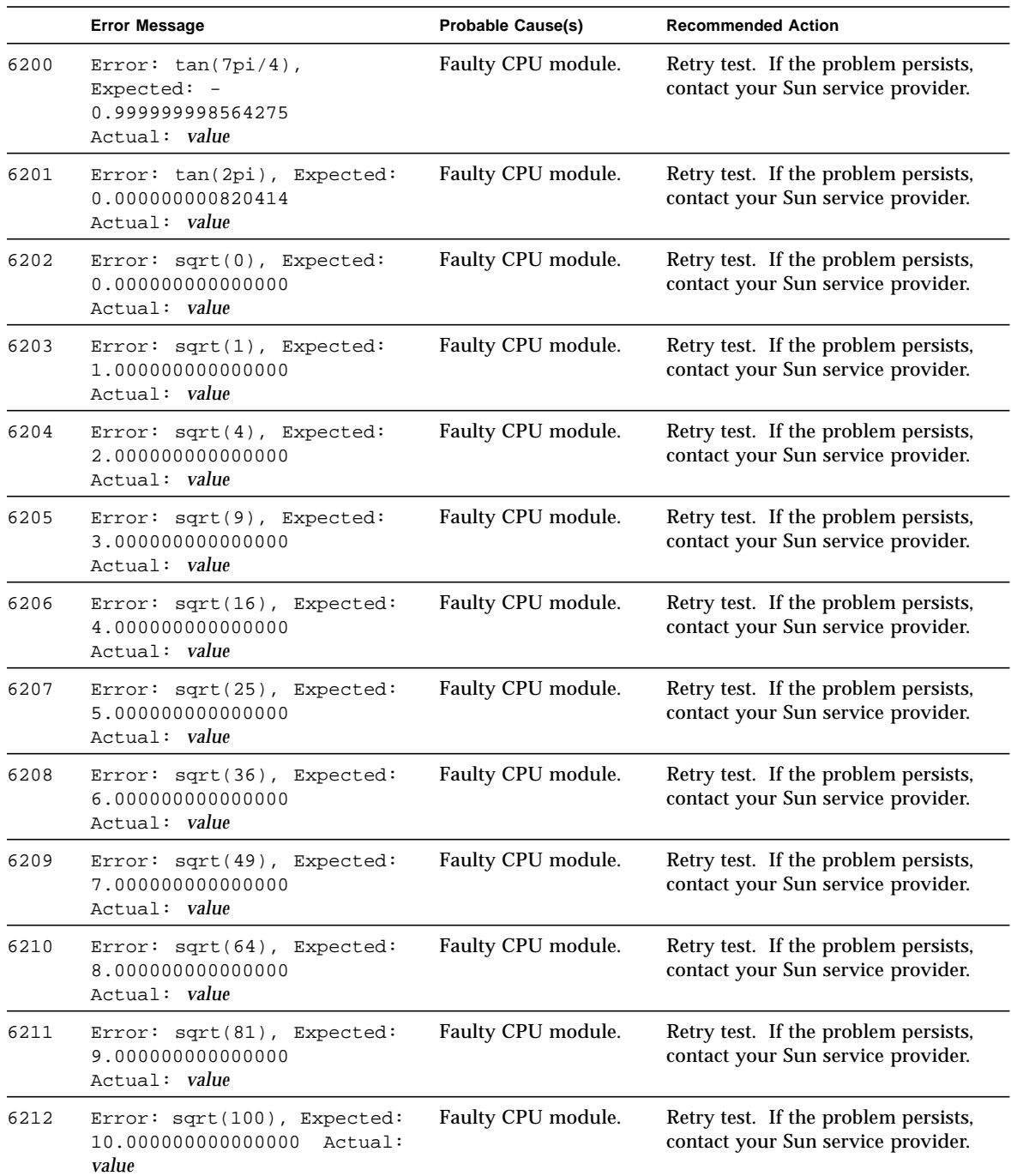

|      | <b>Error Message</b>                                                                                                    | <b>Probable Cause(s)</b> | <b>Recommended Action</b>                                                  |
|------|----------------------------------------------------------------------------------------------------|--------------------------|----------------------------------------------------------------------------|
| 6213 | $log-test$ failed: int = value,<br>expected / observed = $value$ /<br>value                                                               | Faulty CPU module.       | Retry test. If the problem persists,<br>contact your Sun service provider. |
| 6214 | kvm_read(mem,nl[0].n_value,<br>) failed                                                                                                   | Faulty CPU module.       | Retry test. If the problem persists,<br>contact your Sun service provider. |
| 6215 | kvm_open()<br>failed: <error_message></error_message>                                                                                     | Faulty CPU module.       | Retry test. If the problem persists,<br>contact your Sun service provider. |
| 6216 | kvm_nlist()<br>failed: <error_message></error_message>                                                                                    | Faulty CPU module.       | Retry test. If the problem persists,<br>contact your Sun service provider. |
| 6217 | Add SP failed: expected /<br>$read = value / value$                                                                                       | Faulty CPU module.       | Retry test. If the problem persists,<br>contact your Sun service provider. |
| 6218 | Multiply SP failed: expected<br>/ read = value / value                                                                                    | Faulty CPU module.       | Retry test. If the problem persists,<br>contact your Sun service provider. |
| 6219 | Add DP failed: msw :<br>expected / read = value /<br>value,<br>lsw<br>: expected / $read = value /$<br>value                              | Faulty CPU module.       | Retry test. If the problem persists,<br>contact your Sun service provider. |
| 6220 | Multiply DP failed: msw :<br>expected / $read = value /$<br>value,<br>lsw : expected /<br>$read = value / value$                          | Faulty CPU module.       | Retry test. If the problem persists,<br>contact your Sun service provider. |
| 6221 | Single-Precision: add,<br>expected / observed =<br>$0x41200000 / 0x$ value                                                                | Faulty CPU module.       | Retry test. If the problem persists,<br>contact your Sun service provider. |
| 6222 | Single-Precision: Multiply,<br>expected / observed =<br>$0x43470000 / 0x$ value                                                           | Faulty CPU module.       | Retry test. If the problem persists,<br>contact your Sun service provider. |
| 6223 | Double-Precision: Add, MSW<br>: expcected / observed =<br>$0x40240000 / 0x$ value,<br>$LSW: expected / observed =$<br>$0x0 / 0x$ value    | Faulty CPU module.       | Retry test. If the problem persists,<br>contact your Sun service provider. |
| 6224 | Double-Precision: Multiply,<br>$MSW: expected / observed =$<br>$0x4034000 / 0x$ value,<br>LSW : expected / observed =<br>$0x0 / 0x$ value | Faulty CPU module.       | Retry test. If the problem persists,<br>contact your Sun service provider. |
| 6225 | Error: expected / observed<br>$=$ value / $0 \times$ value                                                                                | Faulty CPU module.       | Retry test. If the problem persists,<br>contact your Sun service provider. |

**TABLE 17-2** fputest Error Messages (continued)

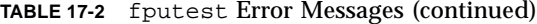

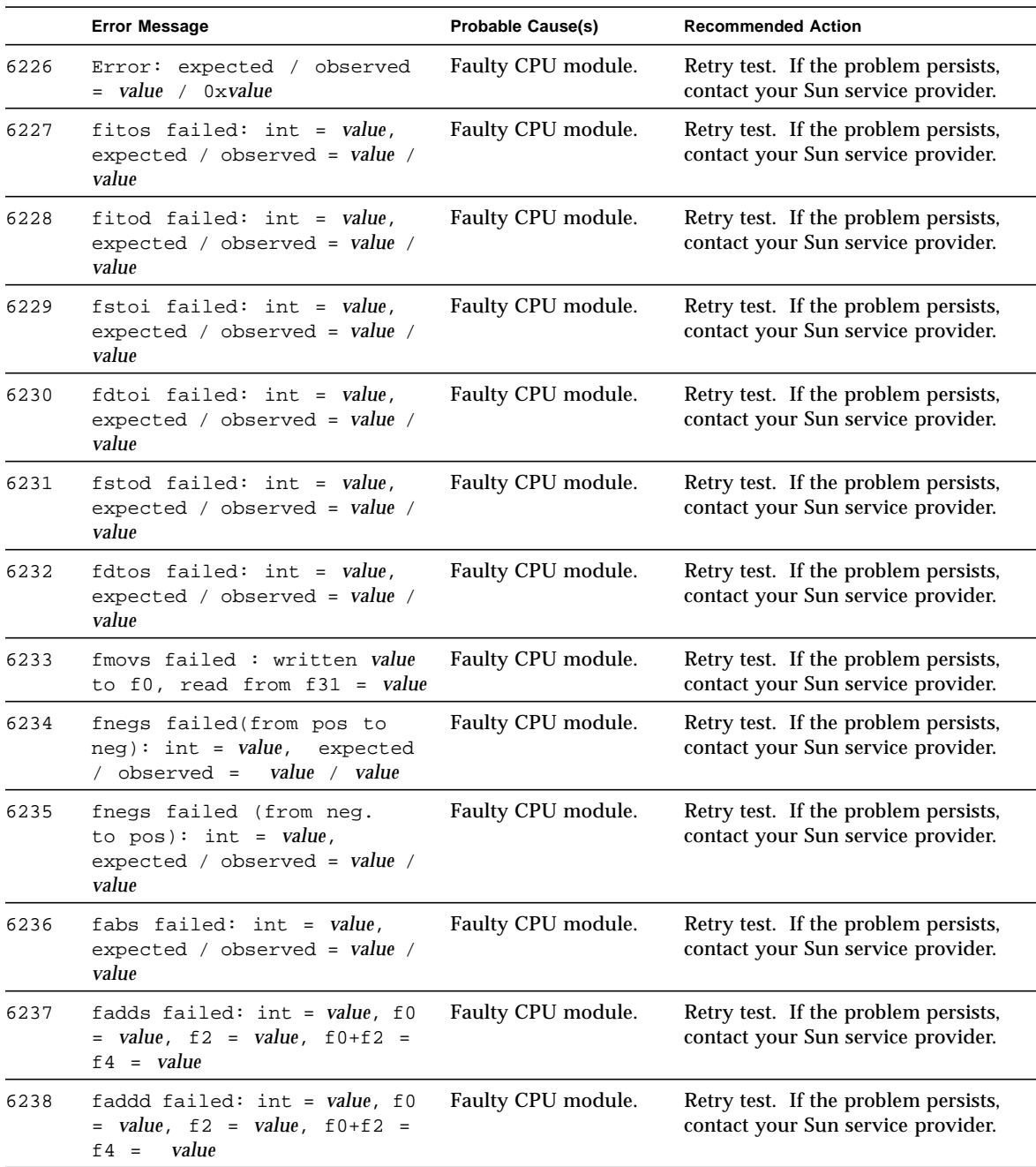

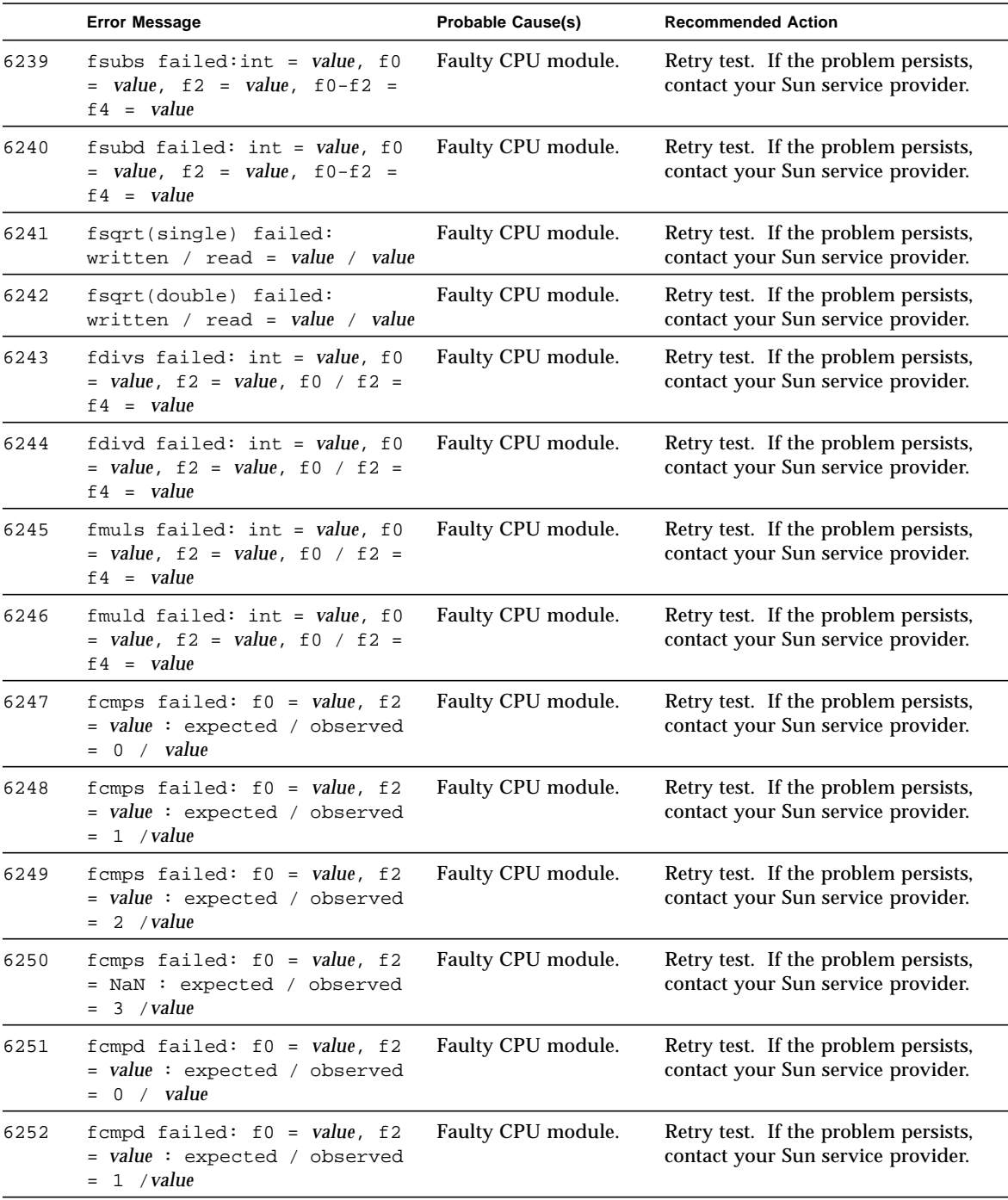

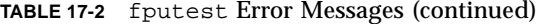

|      | <b>Error Message</b>                                                                | <b>Probable Cause(s)</b> | <b>Recommended Action</b>                                                  |
|------|-------------------------------------------------------------------------------------|--------------------------|----------------------------------------------------------------------------|
| 6253 | fompd failed: $f0 = value, f2$<br>= value : expected / observed<br>2 / value<br>$=$ | Faulty CPU module.       | Retry test. If the problem persists,<br>contact your Sun service provider. |
| 6254 | fompd failed: $f0 = value$ , f2<br>= NaN : expected / observed<br>3 / value<br>$=$  | Faulty CPU module.       | Retry test. If the problem persists,<br>contact your Sun service provider. |
| 6255 | FBU failed. result = value                                                          | Faulty CPU module.       | Retry test. If the problem persists,<br>contact your Sun service provider. |
| 6256 | FBG failed: $f0 = value$ , $f2 =$<br>value                                          | Faulty CPU module.       | Retry test. If the problem persists,<br>contact your Sun service provider. |
| 6257 | FBUG (unordered) failed                                                             | Faulty CPU module.       | Retry test. If the problem persists,<br>contact your Sun service provider. |
| 6258 | FBUG (greater) failed: $f0 =$<br>value, $f2 = value$                                | Faulty CPU module.       | Retry test. If the problem persists,<br>contact your Sun service provider. |
| 6259 | FBL failed: $f0 = value$ , $f2 =$<br>value                                          | Faulty CPU module.       | Retry test. If the problem persists,<br>contact your Sun service provider. |
| 6260 | FBUL (unordered) failed                                                             | Faulty CPU module.       | Retry test. If the problem persists,<br>contact your Sun service provider. |
| 6261 | $FBUL$ (Less) failed: f0 =<br>value, $f2 = value$                                   | Faulty CPU module.       | Retry test. If the problem persists,<br>contact your Sun service provider. |
| 6262 | FBLG (Less) failed: f0 =<br>value, $f2 = value$                                     | Faulty CPU module.       | Retry test. If the problem persists,<br>contact your Sun service provider. |
| 6263 | FBLG (Greater) failed: f0 =<br>value, $f2 = value$                                  | Faulty CPU module.       | Retry test. If the problem persists,<br>contact your Sun service provider. |
| 6264 | FBNE failed: $f0 = value$ , f2<br>$= value$                                         | Faulty CPU module.       | Retry test. If the problem persists,<br>contact your Sun service provider. |
| 6265 | FBE failed : $f0 = value$ , f2<br>$= value$                                         | Faulty CPU module.       | Retry test. If the problem persists,<br>contact your Sun service provider. |
| 6266 | FBUE (unordered) failed                                                             | Faulty CPU module.       | Retry test. If the problem persists,<br>contact your Sun service provider. |
| 6267 | FBUE (equal) failed : $f0 =$<br>value, $f2 = value$                                 | Faulty CPU module.       | Retry test. If the problem persists,<br>contact your Sun service provider. |
| 6268 | FBGE (equal) failed : $f0 =$<br>value, $f2 = value$                                 | Faulty CPU module.       | Retry test. If the problem persists,<br>contact your Sun service provider. |
| 6269 | FBGE (greater) failed: $f0 =$<br>value, $f2 = value$                                | Faulty CPU module.       | Retry test. If the problem persists,<br>contact your Sun service provider. |
| 6270 | FBUGE (unordered) failed                                                            | Faulty CPU module.       | Retry test. If the problem persists,<br>contact your Sun service provider. |

**TABLE 17-2** fputest Error Messages (continued)

|      | <b>Error Message</b>                                  | <b>Probable Cause(s)</b> | <b>Recommended Action</b>                                                  |
|------|-------------------------------------------------------|--------------------------|----------------------------------------------------------------------------|
| 6271 | FBUGE (equal) failed : $f0 =$<br>value, $f2 = value$  | Faulty CPU module.       | Retry test. If the problem persists,<br>contact your Sun service provider. |
| 6272 | FBUGE (greater) failed: f0<br>$=$ value, $f2 =$ value | Faulty CPU module.       | Retry test. If the problem persists,<br>contact your Sun service provider. |
| 6273 | FBLE (Less) failed: $f0 =$<br>value, $f2 = value$     | Faulty CPU module.       | Retry test. If the problem persists,<br>contact your Sun service provider. |
| 6274 | FBLE (equal) failed : $f0 =$<br>value, $f2 = value$   | Faulty CPU module.       | Retry test. If the problem persists,<br>contact your Sun service provider. |
| 6275 | FBULE (unordered) failed                              | Faulty CPU module.       | Retry test. If the problem persists,<br>contact your Sun service provider. |
| 6276 | FBULE (Less) failed: f0 =<br>value, $f2 = value$      | Faulty CPU module.       | Retry test. If the problem persists,<br>contact your Sun service provider. |
| 6277 | FBULE (equal) failed : $f0 =$<br>value, $f2 = value$  | Faulty CPU module.       | Retry test. If the problem persists,<br>contact your Sun service provider. |
| 6278 | FBO failed: $f0 = value$ , $f2 =$<br>value            | Faulty CPU module.       | Retry test. If the problem persists,<br>contact your Sun service provider. |
| 6279 | FBA failed: $f0 = value$ , $f2 =$<br>value            | Faulty CPU module.       | Retry test. If the problem persists,<br>contact your Sun service provider. |
| 6280 | FBN failed: $f0 = value$ , $f2 =$<br>value            | Faulty CPU module.       | Retry test. If the problem persists,<br>contact your Sun service provider. |
| 6281 | FBU failed                                            | Faulty CPU module.       | Retry test. If the problem persists,<br>contact your Sun service provider. |
| 6282 | FBG failed: $f0 = value$ , $f2 =$<br>value            | Faulty CPU module.       | Retry test. If the problem persists,<br>contact your Sun service provider. |
| 6283 | failed: $f0 = value, f2$<br>FBUG<br>= value           | Faulty CPU module.       | Retry test. If the problem persists,<br>contact your Sun service provider. |
| 6284 | $FBLfailed: f0 = value, f2 =$<br>value                | Faulty CPU module.       | Retry test. If the problem persists,<br>contact your Sun service provider. |
| 6285 | FBUL failed: $f0 = value, f2$<br>$= value$            | Faulty CPU module.       | Retry test. If the problem persists,<br>contact your Sun service provider. |
| 6286 | FBLG failed: $f0 = value, f2$<br>$= value$            | Faulty CPU module.       | Retry test. If the problem persists,<br>contact your Sun service provider. |
| 6287 | FBNE failed: $f0 = value, f2$<br>= value              | Faulty CPU module.       | Retry test. If the problem persists,<br>contact your Sun service provider. |
| 6288 | FBE failed: $f0 = value, f2 =$<br>value               | Faulty CPU module.       | Retry test. If the problem persists,<br>contact your Sun service provider. |

**TABLE 17-2** fputest Error Messages (continued)

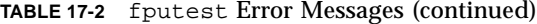

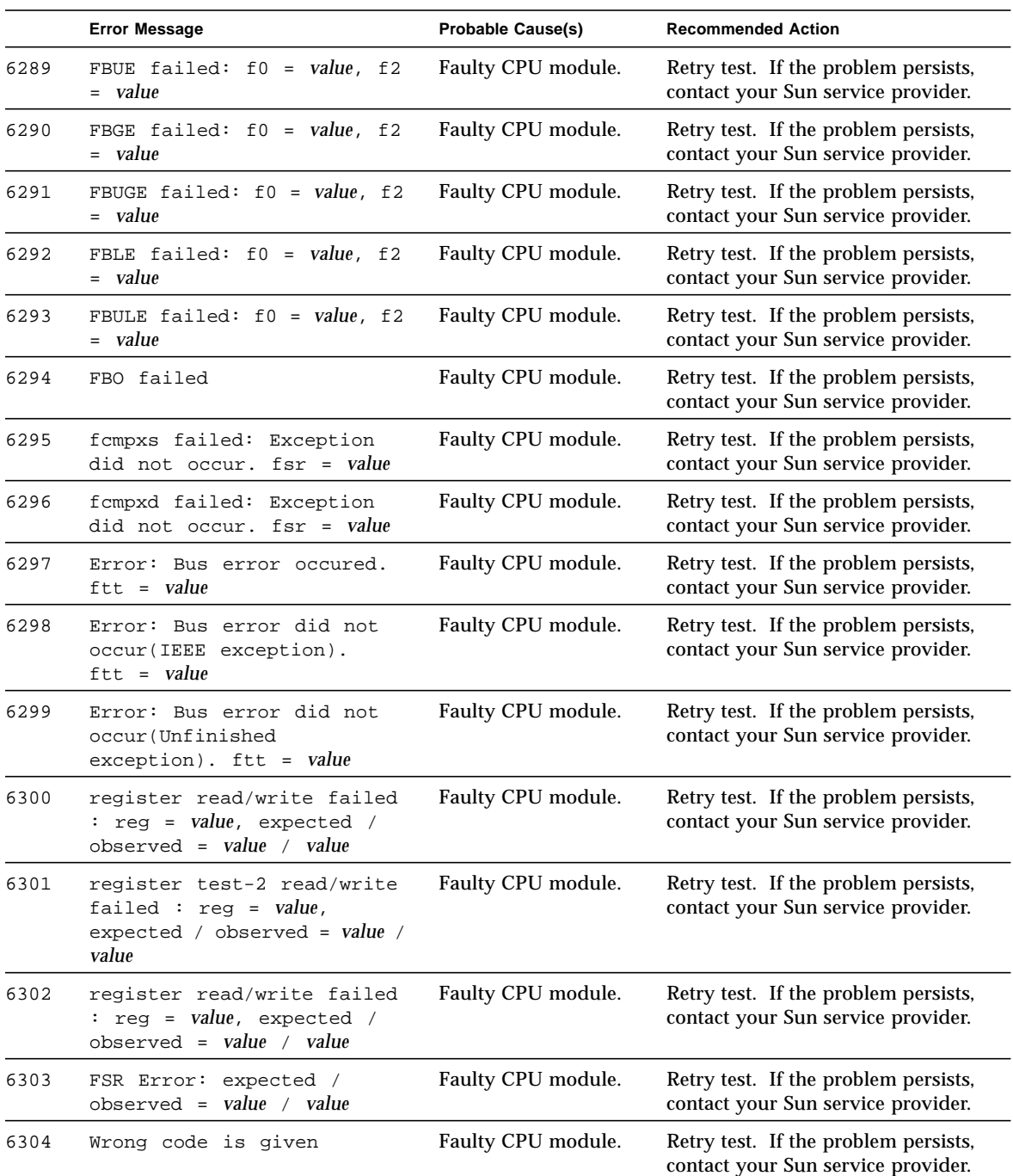

|      | <b>Error Message</b>                                                                             | <b>Probable Cause(s)</b> | <b>Recommended Action</b>                                                  |
|------|--------------------------------------------------------------------------------------------------|--------------------------|----------------------------------------------------------------------------|
| 6305 | FPU Trap did not occur,<br>$i = value$                                                           | Faulty CPU module.       | Retry test. If the problem persists,<br>contact your Sun service provider. |
| 6306 | FPU Trap Should not occur<br>but occured                                                         | Faulty CPU module.       | Retry test. If the problem persists,<br>contact your Sun service provider. |
| 6307 | Bus Error did not occur                                                                          | Faulty CPU module.       | Retry test. If the problem persists,<br>contact your Sun service provider. |
| 6308 | Did not create correct IEEE<br>exception (Inexact):<br>$expected = 1$ , observed =<br>value      | Faulty CPU module.       | Retry test. If the problem persists,<br>contact your Sun service provider. |
| 6309 | Did not create correct IEEE<br>exception (Divide By zero)<br>: expected = 2, observed =<br>value | Faulty CPU module.       | Retry test. If the problem persists,<br>contact your Sun service provider. |
| 6310 | Did not create correct IEEE<br>exception (Overflow) :<br>$expected = 8$ , observed =<br>value    | Faulty CPU module.       | Retry test. If the problem persists,<br>contact your Sun service provider. |
| 6311 | Did not create correct IEEE<br>exception (Invalid) :<br>$expected = 10$ , observed =<br>value    | Faulty CPU module.       | Retry test. If the problem persists,<br>contact your Sun service provider. |
| 6312 | Sun FPU Reliability Test<br>Failed due to segment<br>violation error                             | Faulty CPU module.       | Retry test. If the problem persists,<br>contact your Sun service provider. |
| 6313 | Sun FPU Reliability Test<br>Failed due to fpu bus error                                          | Faulty CPU module.       | Retry test. If the problem persists,<br>contact your Sun service provider. |
| 6314 | Number of failures (out of<br>$value$ cases) = $value$                                           | Faulty CPU module.       | Retry test. If the problem persists,<br>contact your Sun service provider. |
| 6315 | malloc(Ox <i>value</i> ) failed<br>: <error_message></error_message>                             | Faulty CPU module.       | Retry test. If the problem persists,<br>contact your Sun service provider. |
| 6316 | Failed value precision<br>linpack test                                                           | Faulty CPU module.       | Retry test. If the problem persists,<br>contact your Sun service provider. |
| 6317 | DIVTEST value: Number of<br>failures (out of value cases)<br>= value                             | Faulty CPU module.       | Retry test. If the problem persists,<br>contact your Sun service provider. |

**TABLE 17-2** fputest Error Messages (continued)

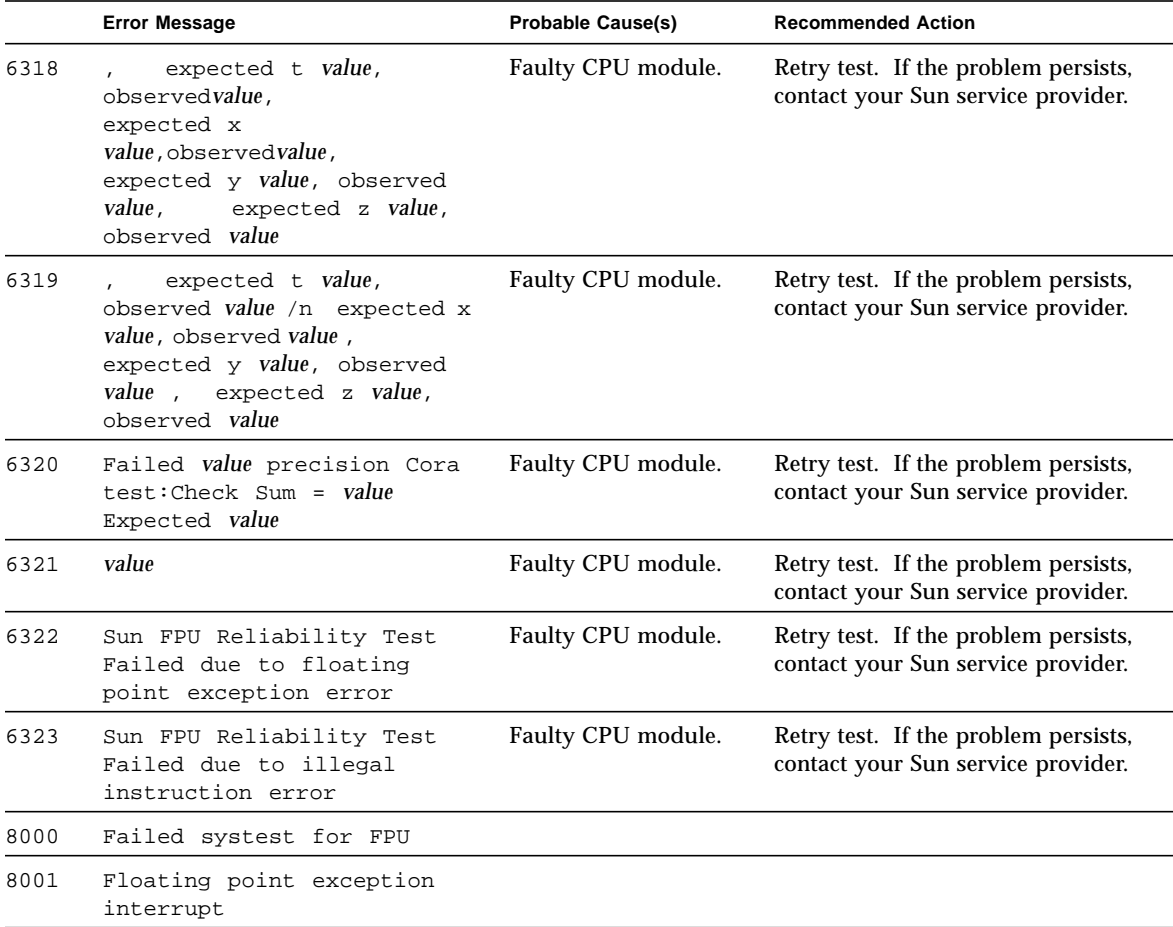
## Sun GigabitEthernet Test (gemtest)

The gemtest provides functional test coverage of the Sun GigabitEthernet SBus and PCI bus Adapters. It runs in loopback (external/internal) mode and must be selected mutually exclusive with the nettest. The gemtest provides better fault isolation as compared to nettest.

No network configuration is necessary, however, you must have the GigabitEthernet card and the ge device driver installed, a loopback connector in place, and Intervention mode enabled before running gemtest. Even though the gemtest does not depend on the network interface configuration status of the Sun GigabitEthernet adapter, the interface should be brought down with the ifconfig command (refer to the ifconfig(1M) man page) to avoid erroneous messages.

The gemtest uses DLPI RAW mode to talk to the device driver. For the purpose of this test, a packet is defined as an Ethernet header followed by the Ethernet data payload (refer to IEEE 802.3z). The test generates and sends out the desired number of packets (a tunable parameter) and expects to receive the same number of packets through the loopback interface, external or internal. If an error occurs (for example, packet mismatch or timeout), an error message indicating the type of error, its probable cause(s) and recommended action(s) is displayed on the SunVTS console.

The data sent out is generated by a random number generator, and put into a data buffer. Each time the packet sent is selected from a different starting point of the data buffer, so that any two consecutively transmitted packets will not be the same.

**Note –** Do NOT run nettest and gemtest at the same time.

**Note –** To run gemtest, you must have a loopback connector connected to the Sun GigabitEthernet card. gemtest cannot run if the network interface is connected to a live network, however the link must be up. A loopback connector provides the network interface driver the necessary link for testing, while maintaining isolation from a live network. The loopback connector is required for both internal and external tests.

The loopback cable is based on the following specifications: multimode, duplex, 62.5/125 micron, sc connector, 850nm. The cable can be made by splitting a standard fiber optic cable in two. The two ends of the cable should be connected to the TX and RX ports of the adapter (the order does not matter), thus forming a loop.

# gemtest Options

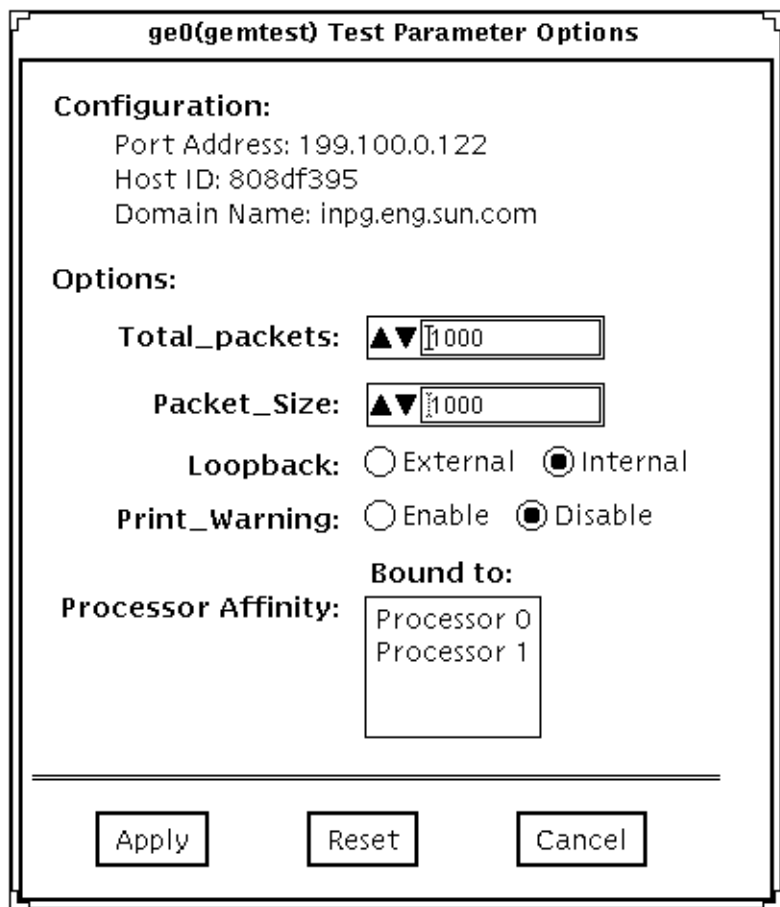

**FIGURE 18-1** gemtest Option Menu

Refer to [TABLE 18-1](#page-219-0) for test parameter descriptions.

| gemtest Options           | <b>Description</b>                                                                                                    |
|---------------------------|----------------------------------------------------------------------------------------------------|
| Configuration             | Specifies the Port Address, Host ID and Domain Name of the<br>system under test.                                                                                           |
| <b>Total Packets</b>      | Specifies the total number of the packets to send.<br>The default number of packet is 1000.                                                                                |
| Packet size               | Determines the size (in bytes) of the packets to be<br>transmitted. $60 \le$ packet size $\le$ 1514. The default packet size is<br>1000 bytes                              |
| Loopback                  | Determines the external and internal loopback mode. The default<br>setting is internal loopback mode.                                                                      |
| Print_Warning             | Enables or disable the printing of warning<br>messages. The default setting is Disable                                                                                     |
| <b>Processor Affinity</b> | Binds the test to a specific processor. If no processor is specified, the<br>test migrates between processors. This option is only available on<br>multiprocessor systems. |

<span id="page-219-0"></span>**TABLE 18-1** gemtest Options

### gemtest Test Modes

The gemtest can only be run in offline Functional test mode. It is assumed that the host is not connected to the network through the intended test device(s).

Since gemtest requires a loopback connector, it can only be selected when Intervention mode is enabled.

### gemtest Command Line Syntax

**/opt/SUNWvts/bin/gemtest** *standard\_arguments* **-o dev=***device***,tpkts=***n***,pksz=***pkt\_size***,lb=***Internal* **,warn=***Disable*

**TABLE 18-2** gemtest Command Line Syntax

| Argument        | <b>Explanation</b>                               |
|-----------------|--------------------------------------------------|
| dev=device name | Specifies the device to test such as $q\in\{0\}$ |
| $tpkts=n$       | [1100000], count of packets to loopback          |
| pksz=pkt_size   | $[60 \dots 1514]$ , packet size in bytes         |
| 1b=Internal     | select internal (or external) loopback mode      |
| warn=Disable    | enable or disable printing of warning messages   |
|                 |                                                  |

**Note –** 64-bit tests are located in the sparcv9 subdirectory: /opt/SUNWvts/bin/ sparcv9/*testname*. If a test is not present in this directory, then it may only be available as a 32-bit test. For more information refer to ["32-Bit and 64-Bit Tests" on](#page-28-0) [page 3.](#page-28-0)

## gemtest Error Messages

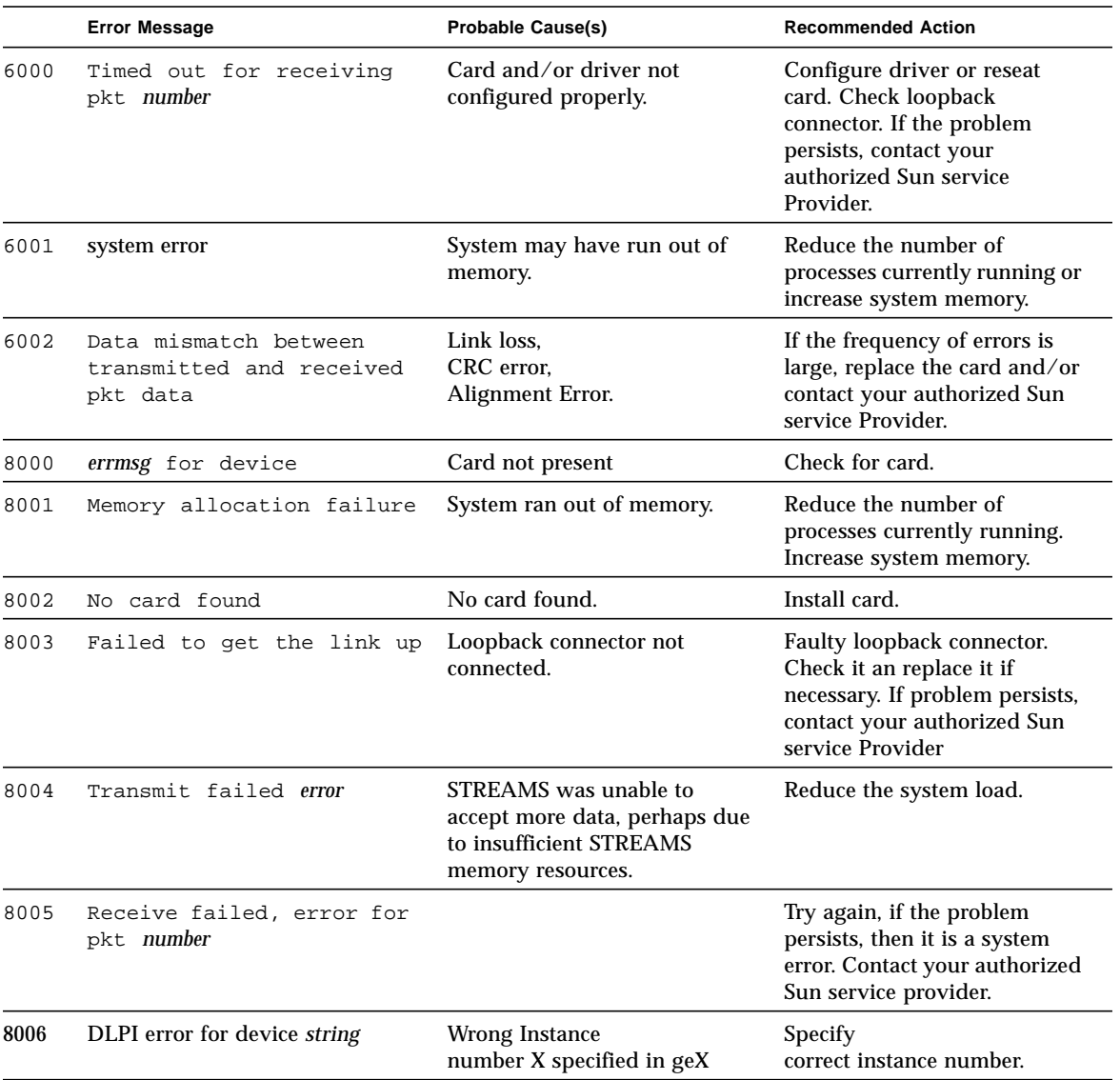

**TABLE 18-3** gemtest Error Messages

▅

## Intelligent Fibre Channel Processor Test (ifptest)

ifptest tests the functionality of the PCI FC\_AL card when there are no devices attached to the loop. The driver checks for devices on the fibre loop. If devices are detected the driver blocks any diagnostic commands.

**Note –** When devices are attached to the loop, do not run ifptest. Instead, run disktest tests on the individual devices. This will test the whole subsystem including the FC\_AL controller.

ifptest uses the "mailbox" interface to the card. This interface allows certain firmware operations to be performed that normally would not be available to the application layer.

There are four subtests that are run in online and functional modes:

■ Mailbox loopback Test

Loads a series of registers into the input mailboxes on the card and then reads the output mailboxes and compares results. This verifies that the system side of the card is operating correctly, and that the internal data paths are ok.

■ Firmware revision check

Reads the firmware revision from the firmware and compares it against a revision loaded by the driver.

■ Checksum firmware test

Runs an internal checksum test on the installed firmware. This verifies that the RISC ram on the card is fully functional and that the installed firmware is still intact. This test also serves as a quick ram check of the RISC ram.

■ Dump revision levels

Extracts the hardware and firmware revision levels of different sub modules on the card.

## ifptest Options

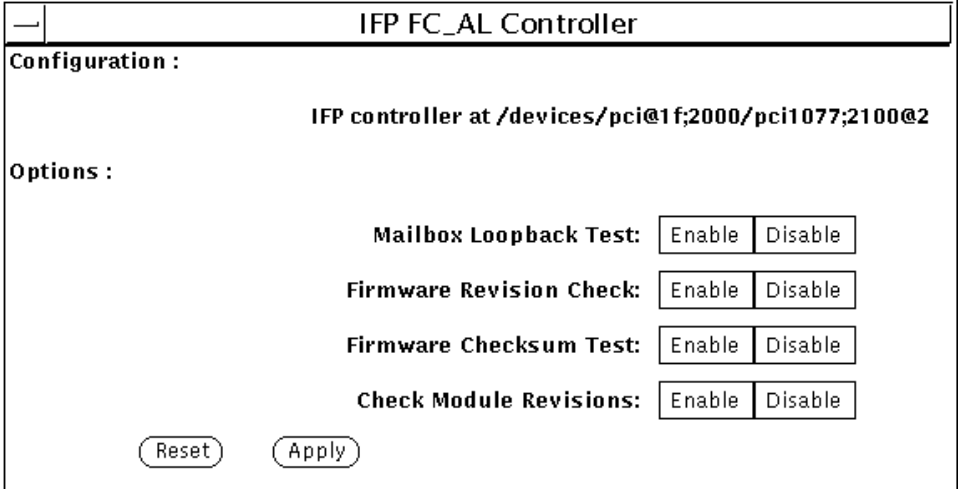

#### ifptest Option Menu

#### **TABLE 19-1** ifptest Options

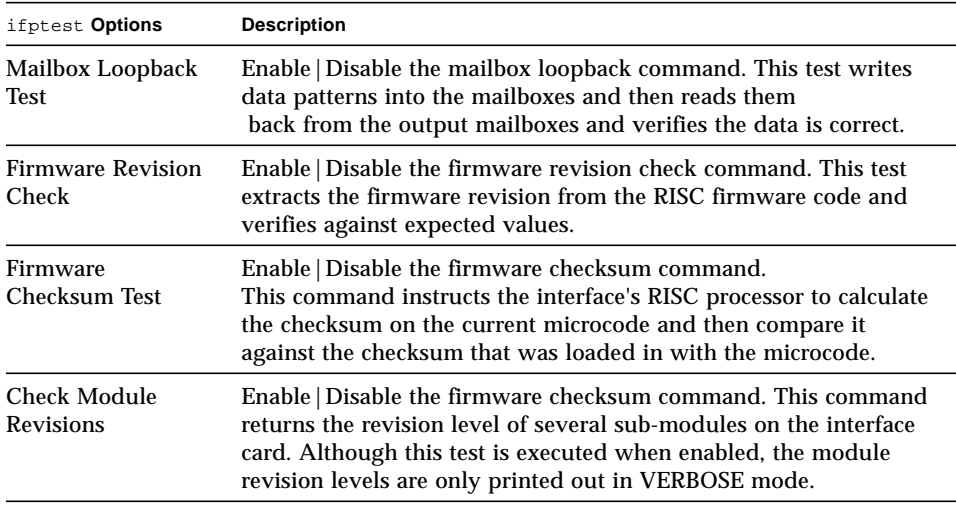

### ifptest Command Line Syntax

**/opt/SUNWvts/bin/ifptest** *standard\_arguments* **-o dev=***device name***,mbox=***Enable|Disable***,fwrevcheck=***[Enable|Disable*]**, checksum=***[Enable|Disable*]**,modrevcheck=***[Enable|Disable*]

| Argument    | <b>Explanation</b>                                                                                                    |  |
|-------------|----------------------------------------------------------------------------------------------------|--|
| dev         | The name of the device to test.                                                                                                    |  |
| mbox        | <i>Enable</i> Disable the mailbox loopback command. This test writes<br>data patterns into the mailboxes and then reads them<br>back from the output mailboxes and verifies the data is correct.                                                                     |  |
| fwrevcheck  | <i>Enable</i>   <i>Disable</i> the firmware revision check command. This test<br>extracts the firmware revision from the RISC firmware code and<br>verifies against expected values.                                                                                 |  |
| checksum    | Enable   Disable the firmware checksum command.<br>This command instructs the interface's RISC processor to<br>calculate the checksum on the current microcode and then<br>compare it against the checksum that was loaded in with the<br>microcode.                 |  |
| modrevcheck | <i>Enable</i> Disable the firmware checksum command. This<br>command returns the revision level of several sub-modules on<br>the interface card. Although this test is executed when enabled,<br>the module revision levels are only printed out in VERBOSE<br>mode. |  |

**TABLE 19-2** ifptest Command Line Syntax

**Note –** 64-bit tests are located in the sparcv9 subdirectory: /opt/SUNWvts/bin/ sparcv9/*testname*. If a test is not present in this directory, then it may only be available as a 32-bit test. For more information refer to ["32-Bit and 64-Bit Tests" on](#page-28-0) [page 3.](#page-28-0)

### ifptest Test Modes

**TABLE 19-3** ifptest Test Modes

| <b>Test Mode</b>        | <b>Description</b>                             |
|-------------------------|------------------------------------------------|
| Connection              | if ptest only performs an open/close operation |
| Functional<br>(Offline) | if ptest runs the full set of mailbox tests    |
| Functional<br>(Online)  | if ptest runs the full set of mailbox tests    |

**Note –** Connection Test mode will only open the controller to verify that the path is still viable.

### ifptest Error Messages

|      | <b>Error Message</b>                                                                                       | <b>Probable Cause(s)</b>                                     | <b>Recommended Action</b>                                                                                   |
|------|----------------------------------------------------------------------------------------------------|--------------------------------------------------------------|----------------------------------------------------------------------------------------------------|
| 6000 | Mailbox loopback failed                                                                                    | FC AL board,<br>System software.                             | Replace FC_AL board.<br>If the problem persists, contact your<br>authorized Sun service provider.           |
| 6001 | Error parsing command<br>line options                                                                      | Error in command line.                                       | Check your command line and re-<br>enter it if necessary.                                                   |
| 6002 | Can not associate device<br>with string.                                                                   | New hardware added<br>since VTS probe or<br>system software. | Stop all testing and re-probe.<br>If the problem persists, contact your<br>authorized Sun service provider. |
| 6003 | FW Stop command returned<br>data, expected 0.                                                              | <b>IFP</b> Firmware or<br>a system software.                 | Reload IFP firmware. If the problem<br>persists, contact your authorized<br>Sun service provider.           |
| 6004 | Command $#data$ (cmd=value)<br>did not successfully<br>complete, status: Obs<br>$0x$ value, Exp $0x$ value | <b>IFP</b> Firmware or<br>a system software.                 | Reload IFP firmware. If the problem<br>persists, contact your authorized<br>Sun service provider.           |

**TABLE 19-4** ifptest Error Messages

|      | <b>Error Message</b>                                                                                                    | Probable Cause(s)                            | <b>Recommended Action</b>                                                                         |
|------|----------------------------------------------------------------------------------------------------|----------------------------------------------|---------------------------------------------------------------------------------------------------|
| 6005 | Chained command number<br>data failed to complete.                                                                                                    | <b>IFP</b> Firmware or<br>a system software. | Reload IFP firmware. If the problem<br>persists, contact your authorized<br>Sun service provider. |
| 6006 | data errors were observed<br>during this cycle.                                                                                                    |                                              |                                                                                                   |
| 6007 | Command chain aborted:<br>data commands queued, data<br>commands run                                                                                                    |                                              |                                                                                                   |
| 6008 | Command Issued:<br>$mbox[0] = 0$ xvalue,<br>$mbox[1] = 0$ xvalue,<br>$mbox[2] = 0$ xvalue,<br>$mbox[3] = 0$ xvalue,<br>$mbox[4] = 0$ xvalue,<br>$mbox[5] = 0$ xvalue,<br>$mbox[6] = 0$ xvalue,<br>$mbox[7] = 0$ xvalue |                                              |                                                                                                   |
| 6009 | Result Mboxes:<br>$mbox[0] = 0$ xvalue,<br>$mbox[1] = 0$ xvalue,<br>$mbox[2] = 0$ xvalue,<br>$mbox[3] = 0$ xvalue,<br>$mbox[4] = 0$ xvalue,<br>$mbox[5] = 0x$ value,<br>$mbox[6] = 0$ xvalue,<br>$mbox[7] = 0$ xvalue  |                                              |                                                                                                   |
| 6010 | $HCCR = 0 \times value$ ,<br>$BUS$ $SEMA = 0$ $x$ <i>value</i> ,<br>$\mathtt{ISR=0x} value, \ \ \mathtt{ICR=0x} value,$<br>CDMA_COUNT=0xvalue,<br>CDMA ADDR=0xvalue                                                    |                                              |                                                                                                   |
| 6011 | CDMA_STATUS=0xvalue,<br>$CDMA$ CONTROL=0xvalue,<br>$RDMA$ COUNT=0xvalue,<br>$RDMA$ $ADDR = 0 \times value$ ,<br>RDMA_STATUS=0xvalue,<br>RDMA_CONTROL=0xvalue                                                           |                                              |                                                                                                   |
| 6012 | TDMA_COUNT=0xvalue,<br>TDMA_ADDR=0xvalue,<br>TDMA_STATUS=0xvalue,<br>TDMA_CONTROL=0xvalue,<br>RISC_PSR=0xvalue,<br>RISC IVR=0xvalue                                                                                    |                                              |                                                                                                   |

**TABLE 19-4** ifptest Error Messages (continued)

|      | <b>Error Message</b>                                                                                                    | <b>Probable Cause(s)</b>                 | <b>Recommended Action</b>                                                                                                    |
|------|----------------------------------------------------------------------------------------------------|------------------------------------------|----------------------------------------------------------------------------------------------------|
| 6013 | RISC_REGS: RR0=0xvalue,<br>RR1=0xvalue, RR2=0xvalue,<br>RR3=0xvalue, RR4=0xvalue,<br>RR5=0xvalue, RR6=0xvalue,<br>$RR7=0xvalue$        |                                          |                                                                                                    |
| 6014 | RISC_REGS: RR8=0xvalue,<br>RR9=0xvalue, RR10=0xvalue,<br>RR11=0xvalue, RR12=0xvalue,<br>RR13=0xvalue, RR14=0xvalue,<br>$RR15=0x value$ |                                          |                                                                                                    |
| 6015 | RISC_PCR=0xvalue,<br>RISC_RAR0=0xvalue,<br>RISC_RAR1=0xvalue,<br>RISC_LCR=0xvalue,<br>RISC_PC=0xvalue,<br>RISC_SP=0xvalue              |                                          |                                                                                                    |
| 6016 | REQUEST_IN=0xvalue,<br>REQUEST_OUT=0xvalue,<br>RESPONSE_IN=0xvalue,<br>RESPONSE_OUT=0xvalue                                            |                                          |                                                                                                    |
| 6017 | CURRENT_REQ_PTR=0xvalue,<br>BASE_REQ_PTR=0xvalue,<br>CURRENT_RESP_PTR=0xvalue,<br><b>BASE_RESP_PTR=0xvalue</b>                         |                                          |                                                                                                    |
| 6018 | Interface at string is currently<br>not testable, there may be<br>devices attached.                                                    |                                          |                                                                                                    |
| 6019 | Bad option passed to<br>test: string                                                                                                   |                                          |                                                                                                    |
| 6020 | No device detected for<br>ifpdata                                                                                                    |                                          |                                                                                                    |
| 6021 | Cannot associate an IFP<br>device with string.                                                                                         |                                          |                                                                                                    |
| 6021 | No IFP devices detected<br>on this system.                                                                                             |                                          |                                                                                                    |
| 8000 | string: invalid file<br>descriptor <i>data</i> passed in.                                                                              | Programming error or<br>system software. | If the problem persists, contact your<br>authorized Sun service provider.                                                                 |
| 8001 | string: IOCTL call failed:<br>string.                                                                                                  | wrong/missing IFP<br>driver.             | Contact your system administrator<br>to load correct driver.<br>If the problem persists, contact your<br>authorized Sun service provider. |

**TABLE 19-4** ifptest Error Messages (continued)

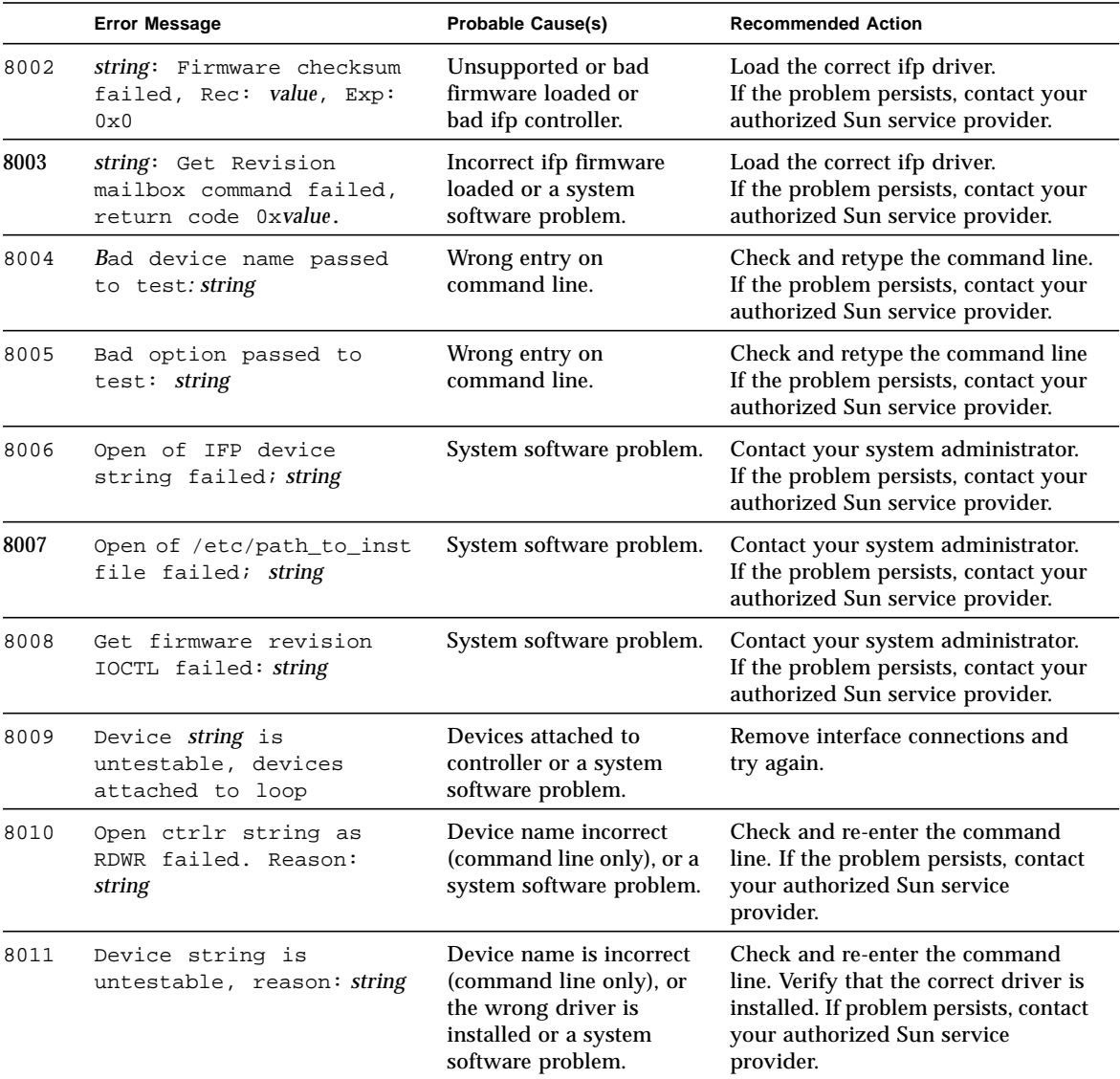

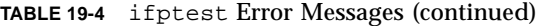

## Dual Basic Rate ISDN (DBRI) Chip (isdntest)

isdntest verifies the functionality of the ISDN portion of the Dual Basic Rate ISDN (DBRI) chip.

isdntest is actually a set of several subtests. Three main channels exist within an ISDN: D, B1 and B2. In each of the following subtests, unless otherwise indicated, the D channels are in Basic Rate HDLC data mode, the B1 channels are in 56 kbps HDLC data mode, and the B2 channels are in 64-kbps HDLC data mode. The D channel packet size is 256 bytes, and the B channel packet size is 1024 bytes. The packet count is 10 packets. Each channel runs as an independent thread.

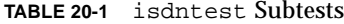

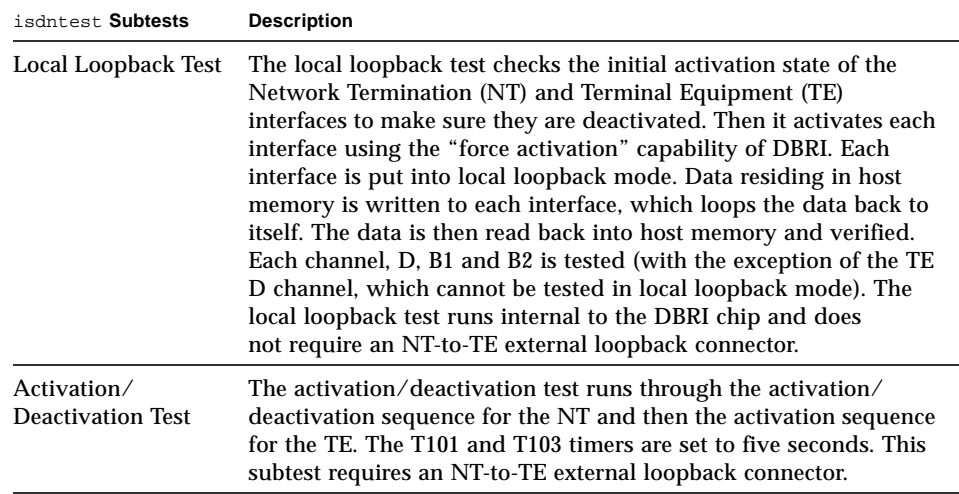

| isdntest Subtests              | <b>Description</b>                                                                                                    |
|--------------------------------|----------------------------------------------------------------------------------------------------|
| Remote Loopback<br><b>Test</b> | The remote loopback capability is tested next. The TE interface is<br>put into remote loopback mode, and the NT transmits data to the<br>TE on all three channels, D, B1 and B2. The TE loops all data back<br>to the NT and reads a copy of it. Data is then verified. Next, the<br>whole process is repeated with the TE transmitting to the NT,<br>which is placed in remote loopback mode. This subtest requires an<br>NT-to-TE external loopback connector.                                                                          |
| Read/Write Test                | Next, a read/write test is performed on all six ISDN channels: TE<br>D, TE B1, TE B2, NT D, NT B1 and NT B2. The external loopback<br>connector connects each channel on the TE interface to its<br>corresponding channel on the NT. A unique data pattern is used<br>for each path. Packets read are compared against packets written.<br>The test is repeated with the B1 channels placed in 64-kbps HDLC<br>data mode and the B2 channels in 56-kbps HDLC data mode. This<br>subtest requires an NT-to-TE external loopback connector. |
| Packet Size Test               | The next subtest is a packet size test. A read/write test, similar to<br>the previous one, is performed with a packet count of 100. Each<br>packet transmitted and received is a unique size, computed<br>randomly. This subtest requires an NT-to-TE external loopback<br>connector.                                                                                                    |
| Data Path Test                 | The last subtest is a data path test. Using the<br>ISDN_SET_CHANNEL ioct1, data is routed through a series of<br>short pipe interconnects within DBRI. This subtest requires an NT-<br>to-TE external loopback connector.                                                                                                    |

**TABLE 20-1** isdntest Subtests (continued)

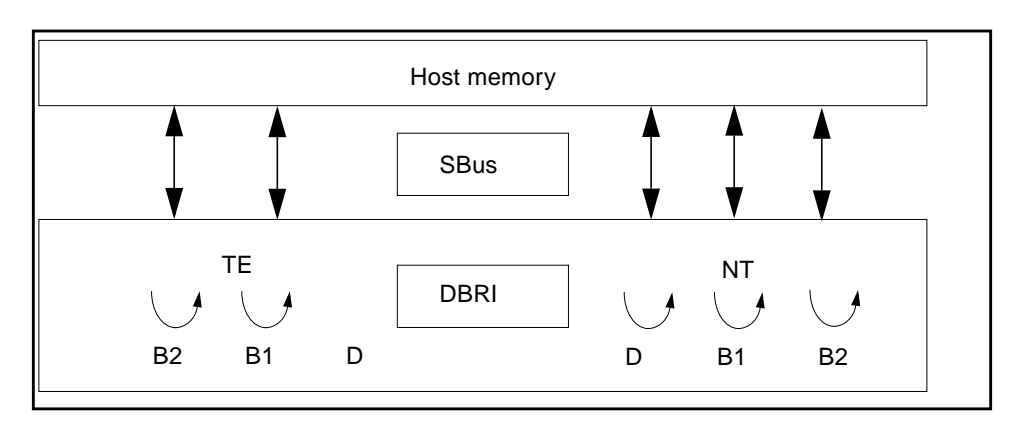

**FIGURE 20-1** isdntest Local Loopback Subtest

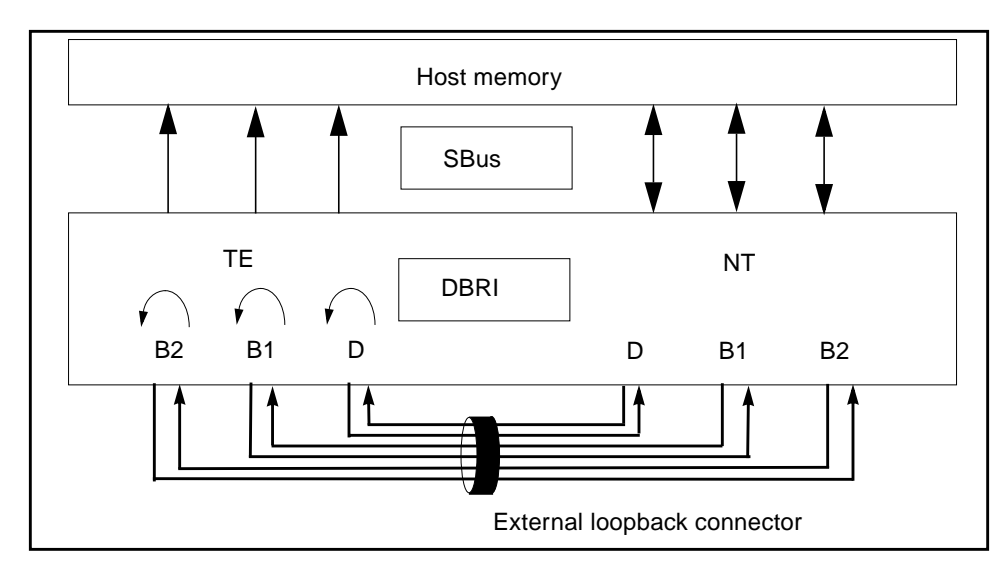

**FIGURE 20-2** isdntest Remote Loopback Subtest

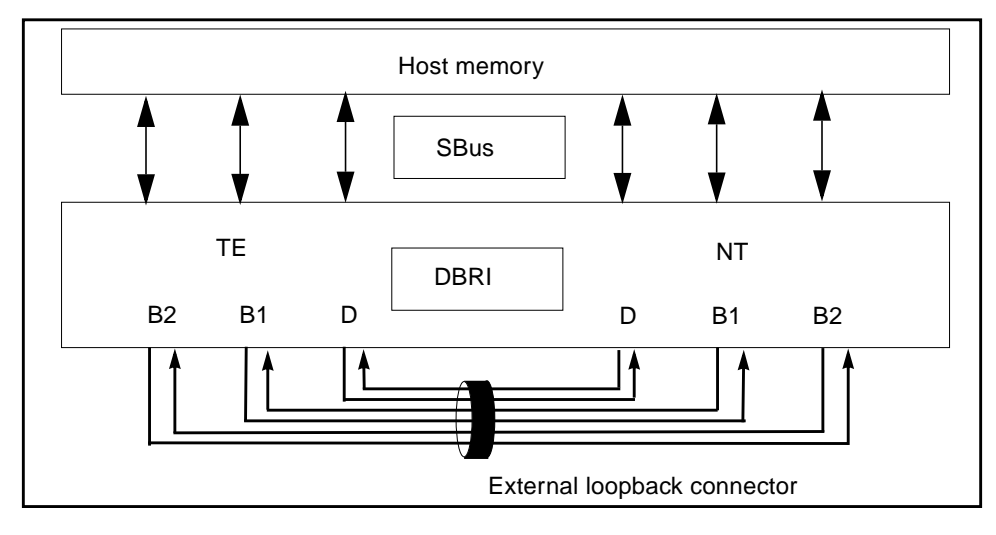

**FIGURE 20-3** isdntest Read/Write Subtest

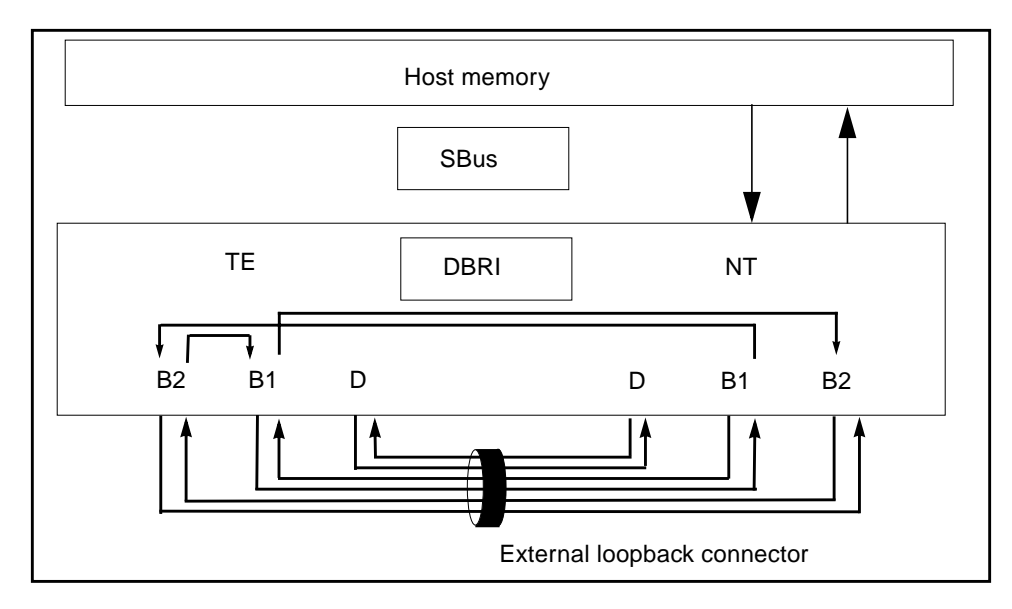

**FIGURE 20-4** isdntest Data Path Subtest

## isdntest Options

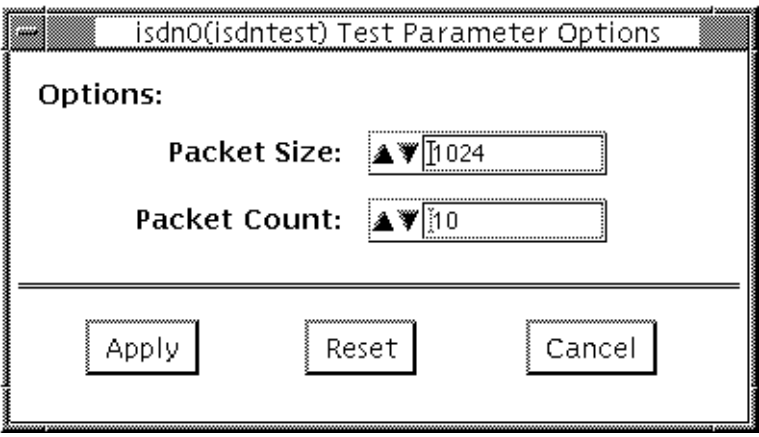

**FIGURE 20-5** isdntest Options Menu

**TABLE 20-2** isdntest Options

| isdntest Options | <b>Description</b>                                                                                                    |
|------------------|----------------------------------------------------------------------------------------------------|
| Packet Size      | The byte size of the B channel packets. The default size is 1024<br>bytes for the B channels and 256 for the D channels. The maximum<br>packet size is 8186 bytes for the B channels, and the minimum<br>packet size is 1 byte. The D channel packet size is set to 256, except<br>during the packet size test, when it is set to random values<br>between 1 and 256 |
| Packet Count     | How many packets are to be transmitted and received for all<br>channels. The default packet count is 10 packets. The maximum<br>packet count is 100 packets                                                                                                    |

## isdntest Test Modes

This test only supports offline Functional Test mode.

## isdntest Command Line Syntax

**/opt/SUNWvts/bin/isdntest** *standard\_arguments* **-o size=***packet\_size***, count=***packet\_count*

| Argument               | <b>Explanation</b>                                                                                                    |  |
|------------------------|----------------------------------------------------------------------------------------------------|--|
| $size = packet_size$   | The byte size of the B channel packets.<br>The B channel default size is 1024 bytes.<br>The D channel default size is 256 bytes.<br>The B channel maximum packet size is 8186 packets.<br>The B channel minimum packet size is 1 packet.<br>The D channel packet size is 256 (except during the packet size<br>test, when it is set to random values between 1 and 256). |  |
| $count = packet_count$ | How many packets are to be transmitted and received for all<br>channels<br>The default count is 10 packets.<br>The Maximum packet count is 100 packets.                                                                                                    |  |

**TABLE 20-3** isdntest Command Line Syntax

### isdntest Error Messages

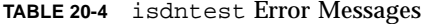

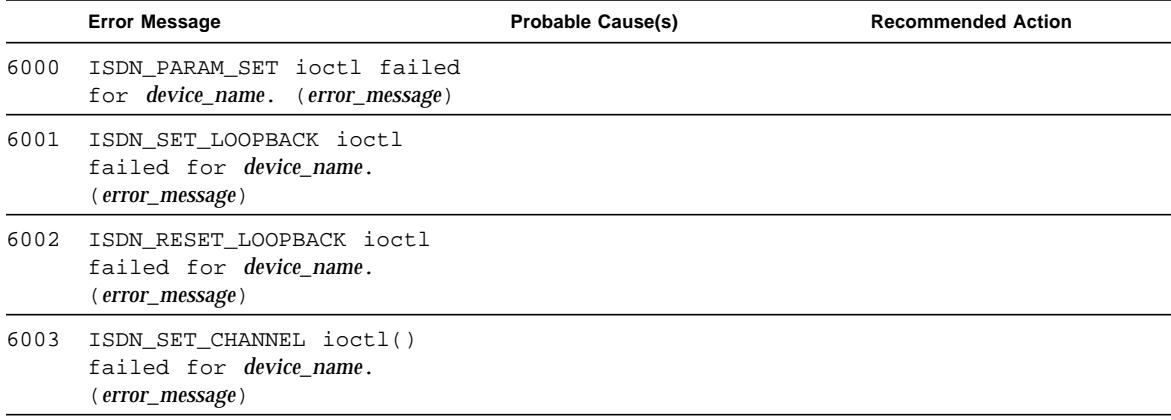

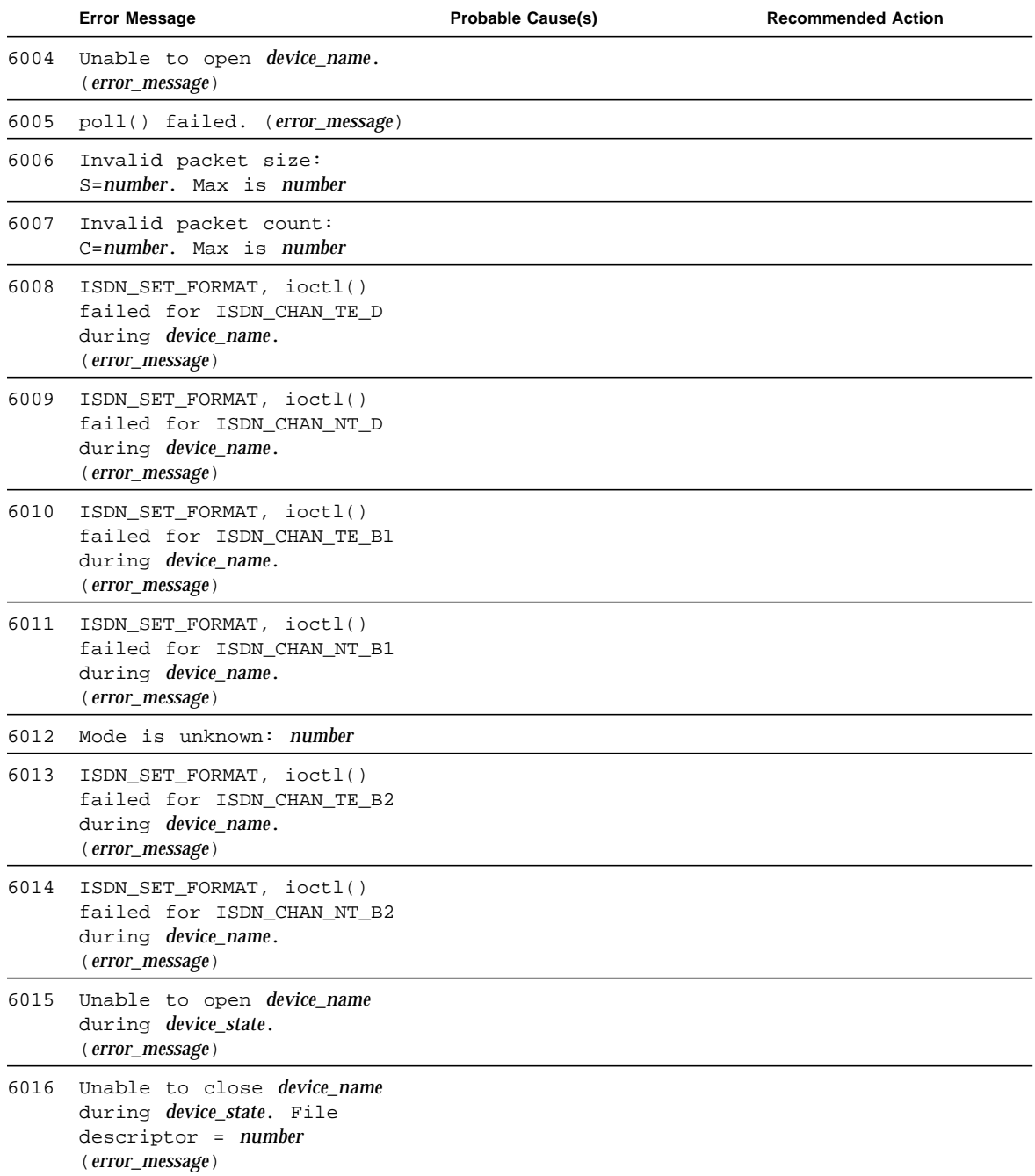

|      | <b>Error Message</b>                                                                 | <b>Probable Cause(s)</b> | <b>Recommended Action</b> |
|------|--------------------------------------------------------------------------------------|--------------------------|---------------------------|
| 6017 | Initial state of string is<br>ISDN ACTIVATED                                         |                          |                           |
| 6018 | Initial state of string is<br>unknown: number                                        |                          |                           |
| 6019 | ISDN_PARAM_SET_ioctl()<br>parameter failed for device_name.<br>(error_message)       |                          |                           |
| 6020 | ISDN_ACTIVATION_STATUS<br>ioctl() failed for <i>device_name</i> .<br>(error_message) |                          |                           |
| 6021 | getmsg() failed. (error_message)                                                     |                          |                           |
| 6022 | Invalid message returned<br>$from$ $qethsg()$                                        |                          |                           |
| 6023 | string ioctl() failed for<br>device_name. (error_message)                            |                          |                           |
| 6024 | \ndevice_name.\nTE state =<br>$string\text{NT state} = string$                       |                          |                           |
| 6025 | shmqet() failed.(error_message)                                                      |                          |                           |
| 6026 | Initial state unknown: number                                                        |                          |                           |
| 6027 | string                                                                               |                          |                           |

**TABLE 20-4** isdntest Error Messages (continued)

## M64 Video Board Test (m64test)

m64test tests the PCI-based M64 video board by performing the following subtests:

- Video Memory test
- RAMDAC test
- Accelerator Port test

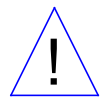

**Caution –** DO NOT run any other application or screen saver program that uses the Pineapple accelerator port while running m64test. Do not run power management software. These programs cause SunVTS to return incorrect errors.

**Note –** Disable all screen savers before testing any graphics device. Type **xset s off** at a UNIX prompt to disable the Solaris screen saver. Disable power management software if it is running.

**Note –** DO NOT run Open Windows across multiple monitors.

**Note –** To start SunVTS with vtsui, but without vtsk, you must add the host name to xhost as: **xhost +** *hostname.*

### m64test Options

By default, all options are enabled except frame buffer locking.

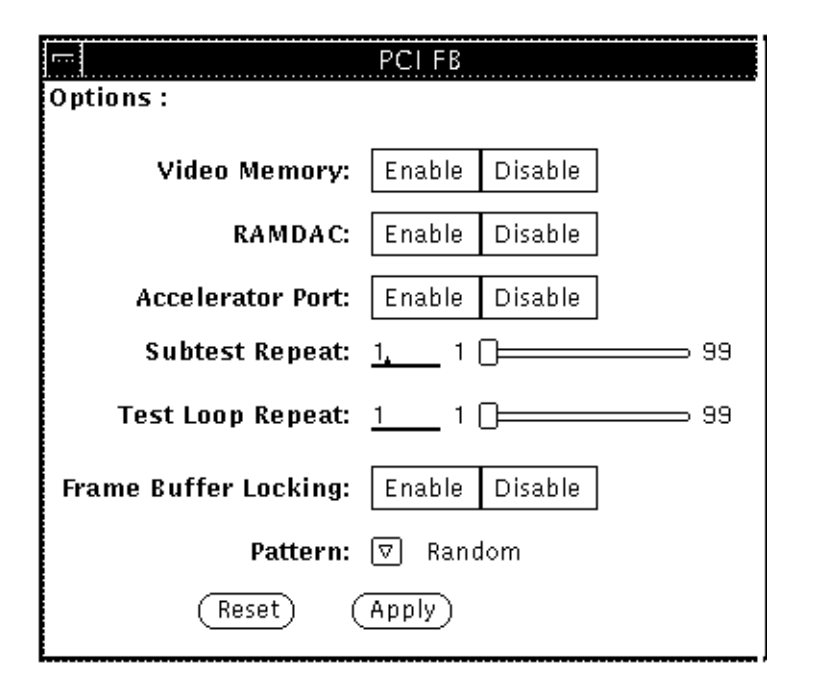

**FIGURE 21-1** m64test Option Menu

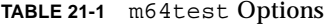

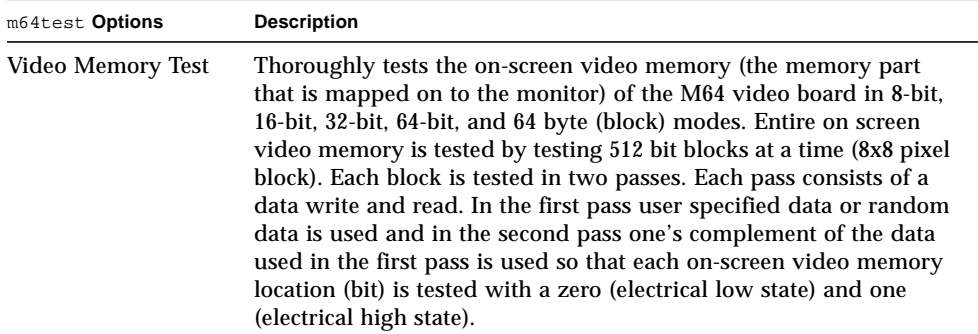

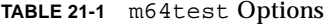

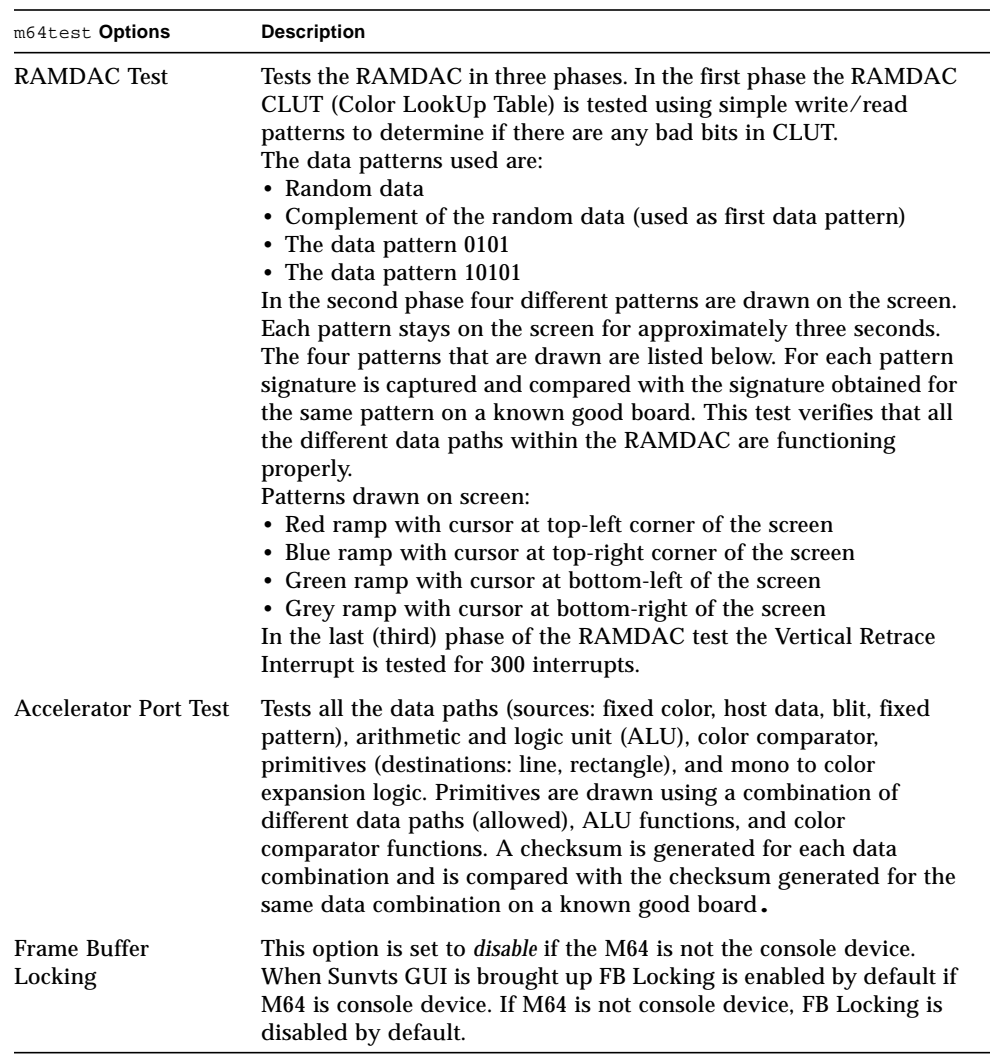

### m64test Test Modes

Due to the nature of graphic tests, reading from or writing to the frame buffer during graphic tests will disturb user operation. This test is only available in the offline Functional Test mode.

**TABLE 21-2** m64test Test Mode

| <b>Test Mode</b>        | <b>Description</b>                        |  |
|-------------------------|-------------------------------------------|--|
| Functional<br>(Offline) | The m64test verifies the M64 video board. |  |

### m64test Command Line Syntax

**/opt/SUNWvts/bin/m64test** *standard\_arguments* **-o dev=***device\_name,* **S=s***ubtest\_number,***F=***#\_of\_subtest\_loops,***B=***#\_of\_test\_loops***,L=disable,P=***test\_pattern*

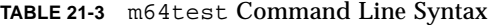

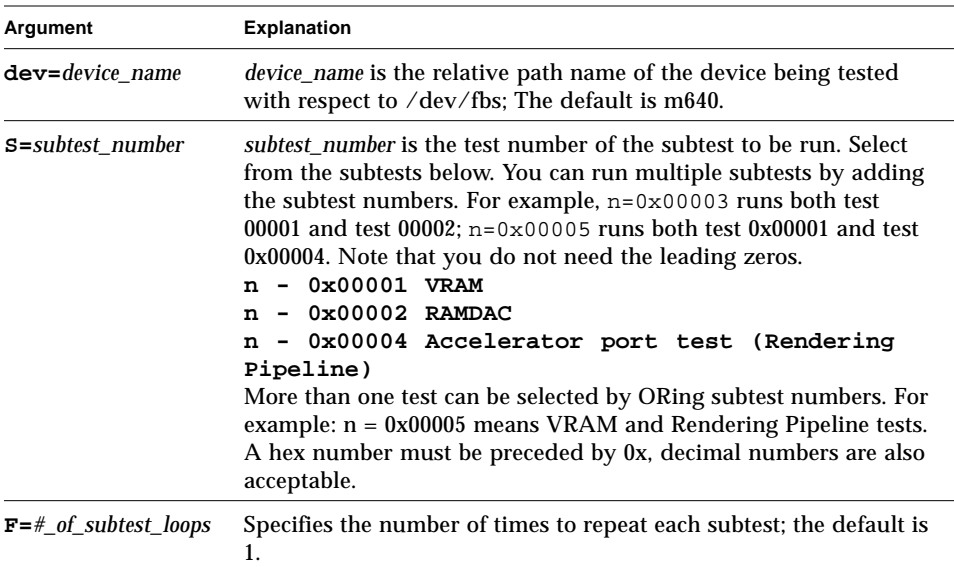

| Argument               | <b>Explanation (continued)</b>                                                                                                    |  |
|------------------------|----------------------------------------------------------------------------------------------------|--|
| $B = \#$ of test loops | Specifies the number of times to repeat a test loop before passing;<br>default is 1.                                                                                                   |  |
| L=disable              | Disables the frame buffer lock.Disable the lock when the m64 is not<br>the console or when the server is not running on the m64 under<br>test.                                         |  |
| <b>P</b> =test_pattern | Specifies the test pattern number. The default is $\mathbf{r}$ , for random<br>patterns. You may also choose 0 for 0x0000000, 3 for<br>0x3333333, 5 for 0x5555555, or 9 for 0x9999999. |  |

**TABLE 21-3** m64test Command Line Syntax

**Note –** 64-bit tests are located in the sparcv9 subdirectory: /opt/SUNWvts/bin/ sparcv9/*testname*. If a test is not present in this directory, then it may only be available as a 32-bit test. For more information refer to ["32-Bit and 64-Bit Tests" on](#page-28-0) [page 3.](#page-28-0)

#### m64test Error Messages

Errors returned by m64test are nonspecific. It is not possible to determine which component caused a failure. In all error conditions, the field replaceable unit (FRU) is the entire M64 video board. The errors messages are listed below, along with probable causes and recommended actions.

|      | <b>Error Message</b>                      | <b>Probable Cause(s)</b> | <b>Recommended Action</b>                                             |
|------|-------------------------------------------|--------------------------|-----------------------------------------------------------------------|
| 6000 | Out of memory                             | System error.            | If problem persists, call your<br>authorized Sun service<br>provider. |
| 6002 | string<br>error:<br>Misaligned<br>raster. | Software<br>error.       | If problem persists, call your<br>authorized Sun service<br>provider. |
| 6003 | Unable to open string.                    | Device not present.      | Check for device presence.                                            |
|      |                                           | Device failure.          | Replace device.                                                       |
|      |                                           | Permission restrictions. | Check device permissions.                                             |

**TABLE 21-4** m64test Error Messages

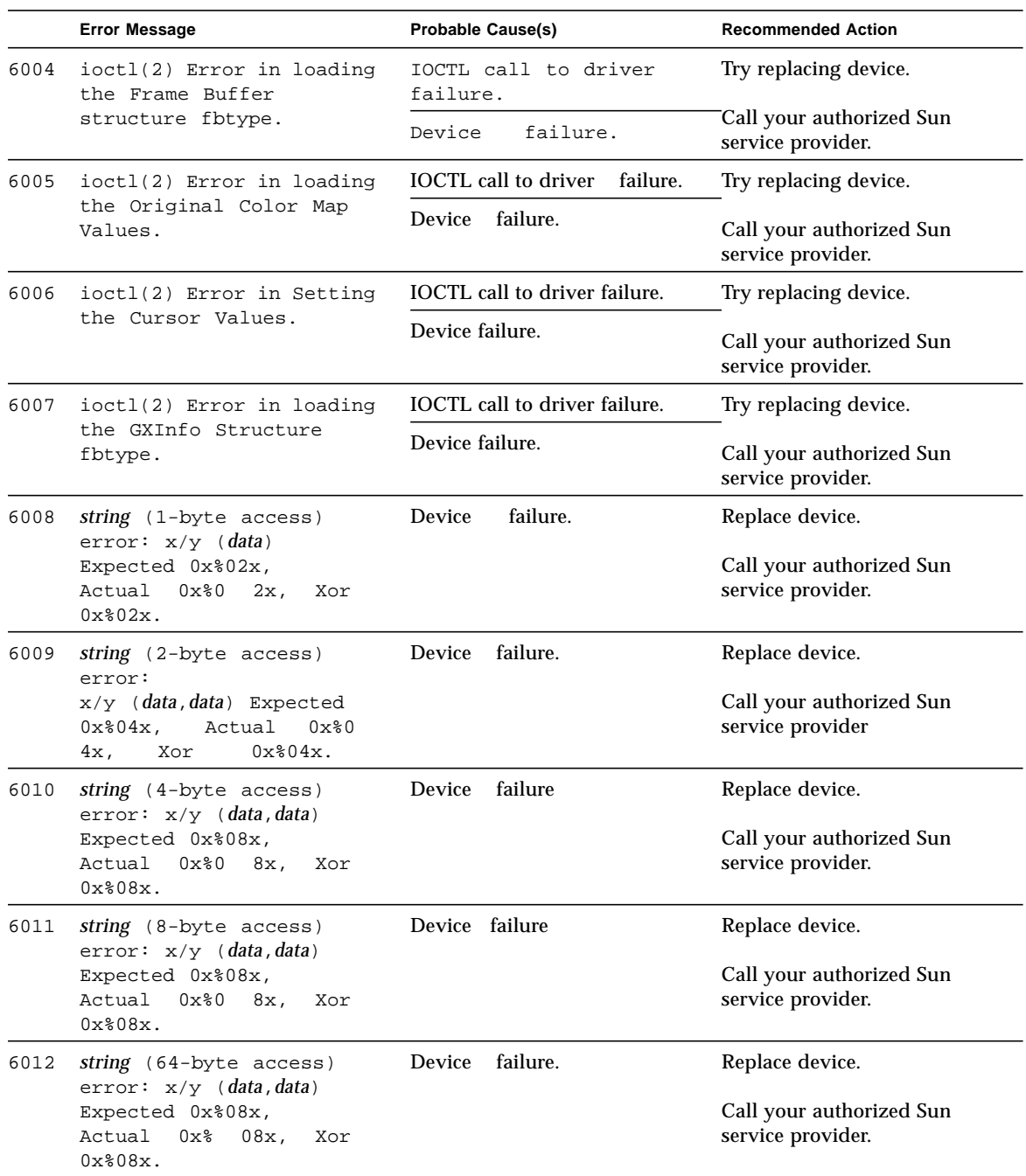

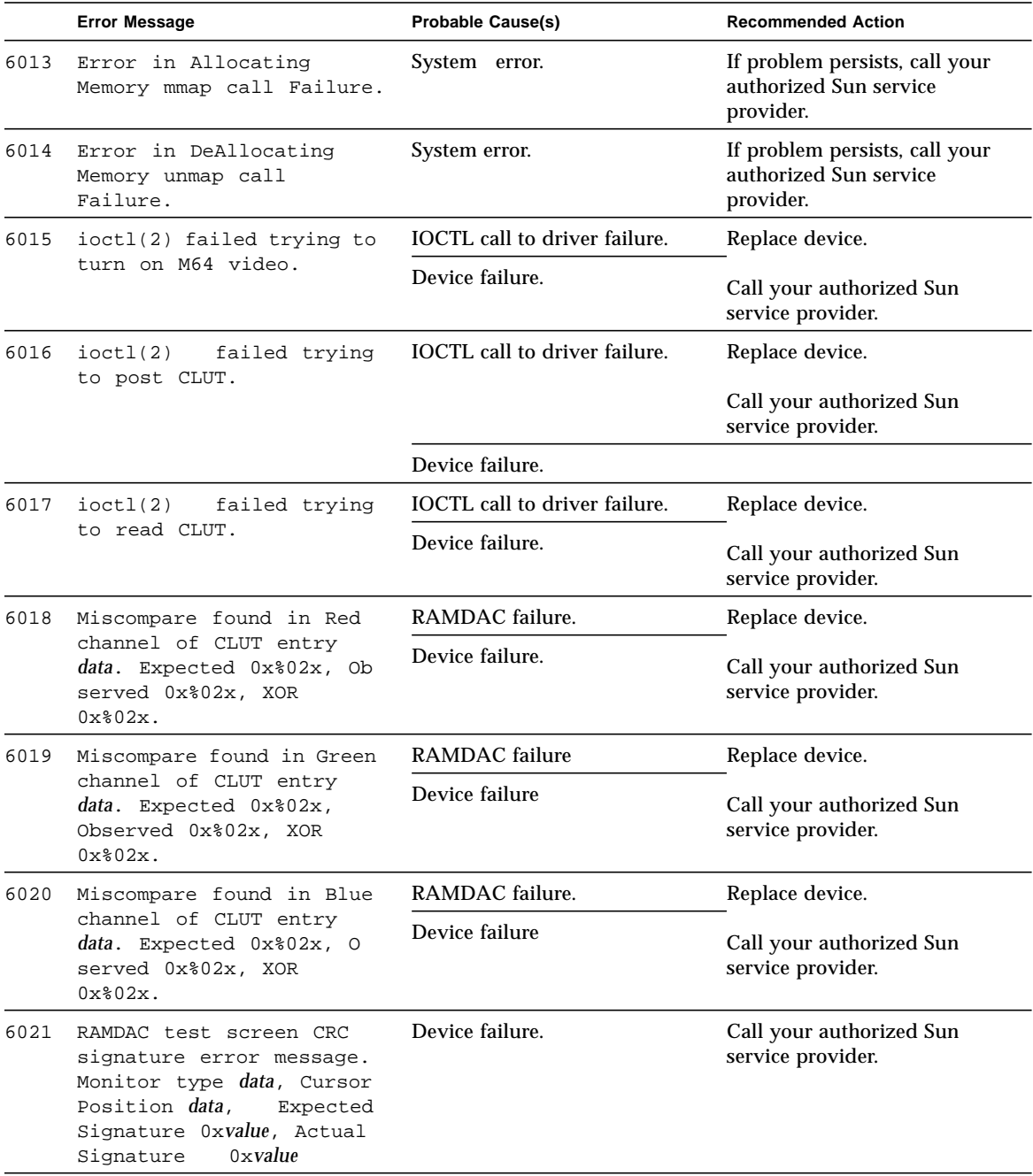

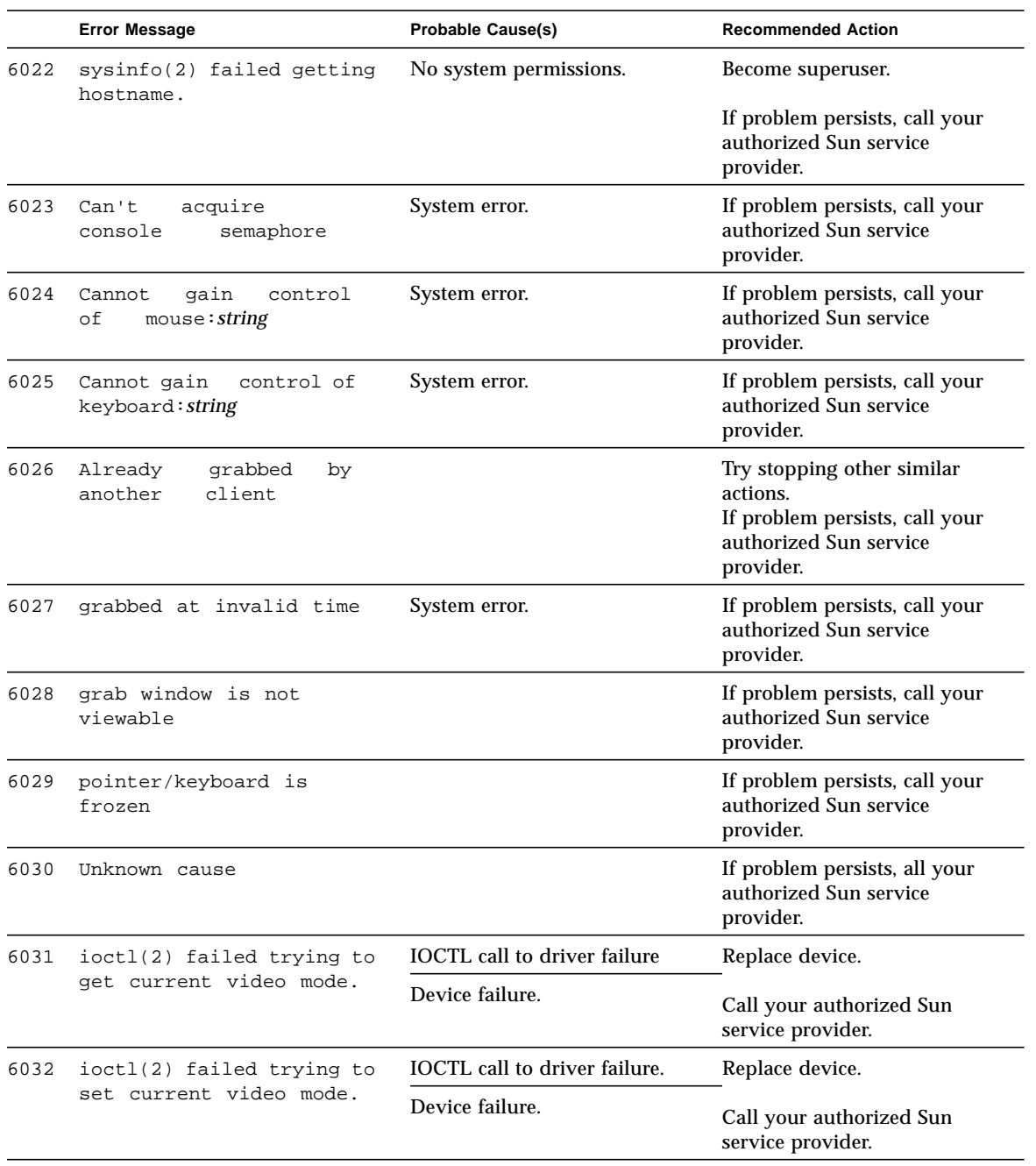

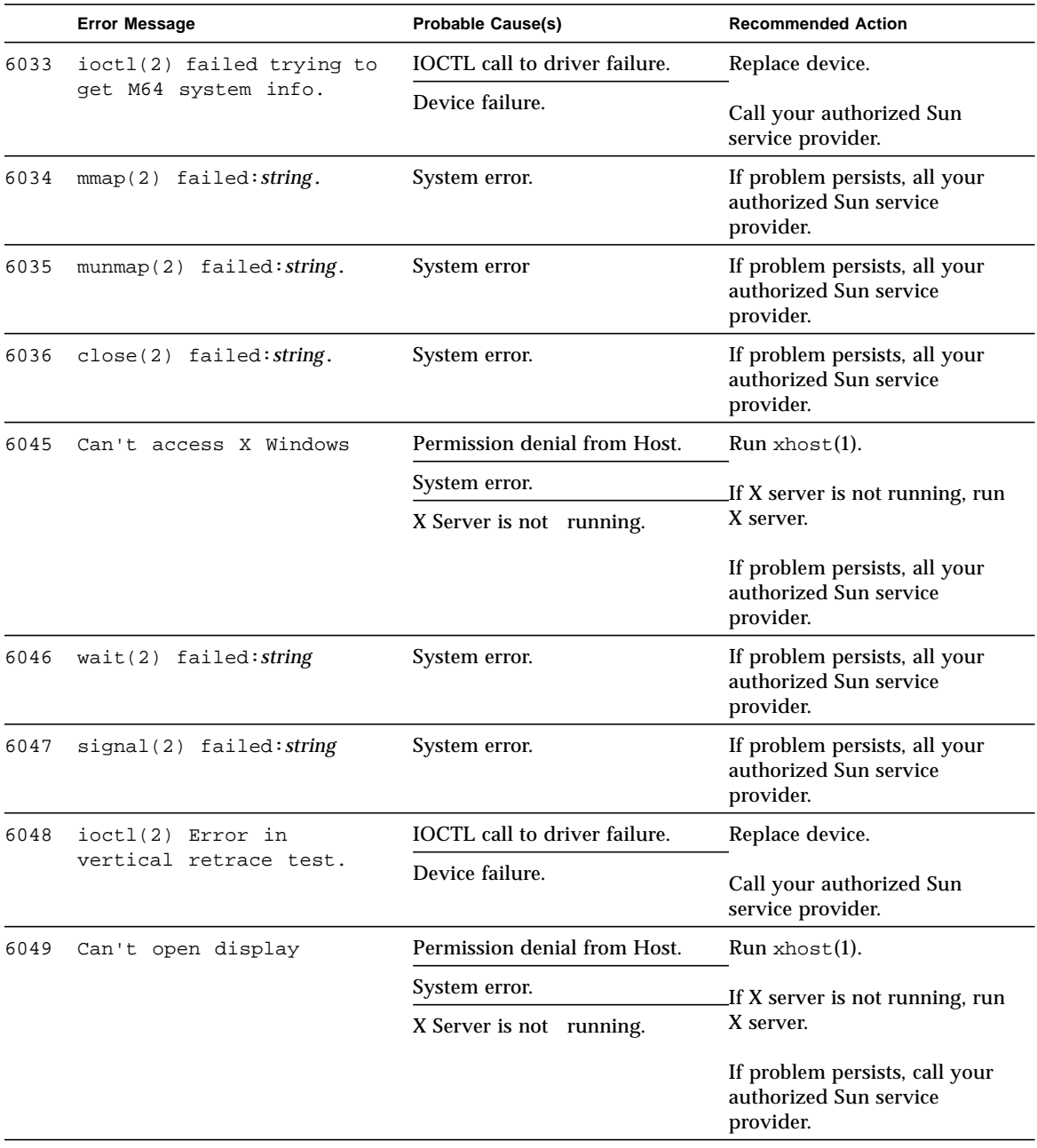

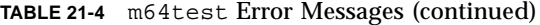

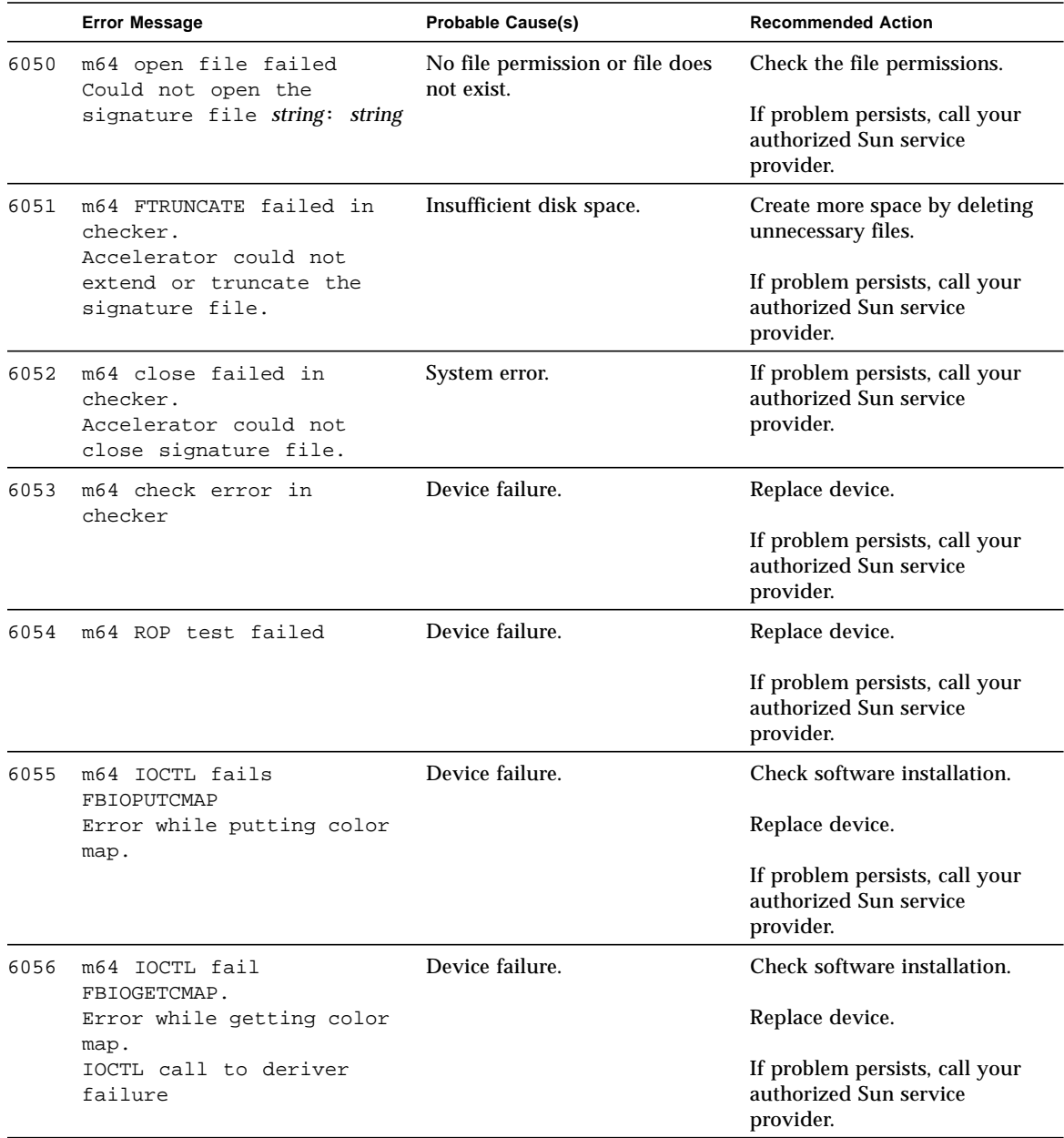

|      | <b>Error Message</b>                                                                                                    | <b>Probable Cause(s)</b> | <b>Recommended Action</b>                                             |
|------|----------------------------------------------------------------------------------------------------|--------------------------|-----------------------------------------------------------------------|
| 6057 | Internal error Mon XLATOR Monitor types are modified.<br>Internal error occurred<br>while translating monitor<br>type to index into<br>signature file |                          | If problem persists, call your<br>authorized Sun service<br>provider. |

**TABLE 21-4** m64test Error Messages (continued)

## Multiprocessor Test (mptest)

mptest verifies the functionality of multiprocessing hardware. This test allocates a page of virtual memory for the test, declaring the page shared, locks the page against swapping, and creates threads to each of the processors being tested. Up to 256 processors can be tested by mptest in a CPU.

The processor mask argument can used during test probing. The mptest verifies that the current processor mask matches the argument you entered in the command line or from the GUI/TTYUI.

# mptest Options

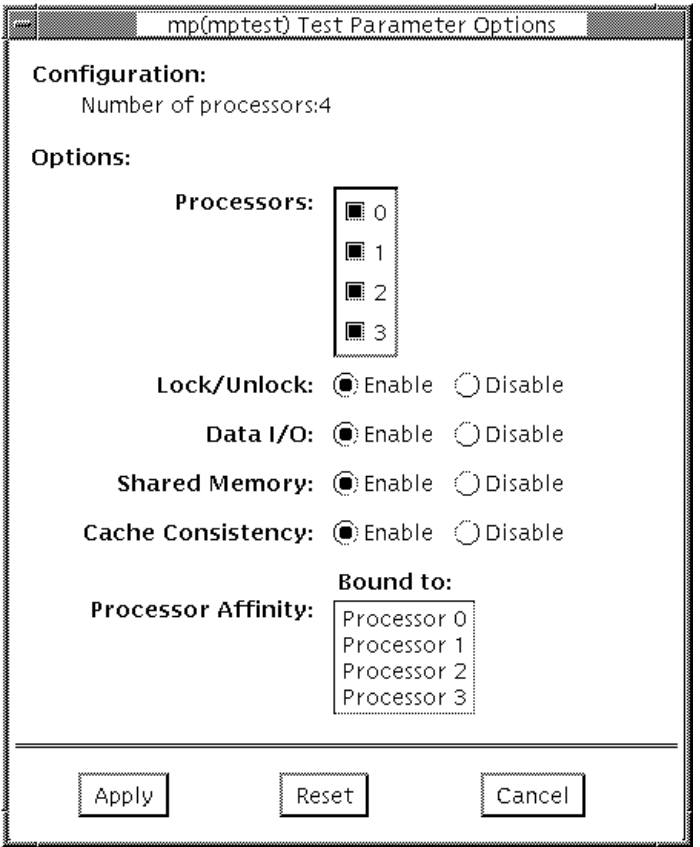

**FIGURE 22-1** mptest Option Menu

The processors that can be tested are listed in the Configuration area of the menu. The multiprocessing test can be enabled or disabled for individual processors on this menu.
The options listed in Table 17-1 can be run alone or concurrently with other options.

**TABLE 22-1** mptest Options

| mptest Options       | <b>Description</b>                                                                                                    |
|----------------------|----------------------------------------------------------------------------------------------------|
| <b>Processors</b>    | You can test specific processors by clicking SELECT on the check<br>boxes to enable or disable each processor. A check mark means the<br>processor is enabled for testing; the default setting is all processors<br>enabled. Note that mptest requires at least two enabled processors<br>to test multiprocessing systems.                                                                                                    |
| Lock/Unlock          | Tests the lock/unlock mechanism that guarantees exclusive access<br>to a physical page to one processor. A thread is created at each of<br>the processors. Each processor uses the SPARC atomic instruction<br>Idstub to write to the same shared physical memory page. While<br>one processor is attempting the write, the other processors should<br>be free spinning for their turn. As each processor acquires the lock,<br>it writes an ordinal number to a shared trace buffer using a shared<br>write pointer. After the test cycle is complete, the trace buffer is<br>dumped for analysis.<br>This test fails and returns an error message if the trace buffer does<br>not contain an equal number of ordinal numbers for each<br>processor. For example, if the specified loop count is 5, the trace<br>buffer should contain five 0s, five negative 1s, five 2s, and so on. |
| Data $I/O$           | Requires two or more threads, each of which locks onto one of the<br>processors. Each processor, in turn, writes data to a temporary file<br>that has been mapped to the physical address. The modified data is<br>immediately read by other processors being tested. This test hangs<br>and fails if the processors do not recognize the expected data.                                                                                                    |
| <b>Shared Memory</b> | A shared memory buffer is divided into a number of contiguous<br>chunks, one for each of the CPUs participating in the test. Each<br>CPU is assigned a unique chunk based upon its ID (1-N). This<br>subtest has two parts.<br>First, each CPU locks and writes data to its data chunk. Identical<br>data is written for each CPU. Then each CPU reads and compares<br>the information on its data chunk with that of another CPU.<br>If two CPUs do not confirm consistent data, the test fails and<br>returns an error message. If that happens, testing stops and this<br>test is run again in verbose mode to return more detailed<br>information.                                                                                                    |
| Cache Consistency    | Requires two or more processors to access and write to the same<br>physical address. This test verifies that a change in physical<br>address by one processor is confirmed by another.<br>If two processors do not confirm consistent data, the test continues<br>to run, but the Pass Count in the SunVTS status window stops<br>incrementing. If this happens, stop testing and run the test again in<br>verbose mode for a more detailed picture of the problem.                                                                                                    |

#### mptest Test Modes

**TABLE 22-2** mptest Test Modes

| <b>Test Mode</b>               | <b>Description</b>                                                                                                    |
|--------------------------------|----------------------------------------------------------------------------------------------------|
| Connection                     | The Connection test checks the current processors on the system<br>with the original processor mask. An error is reported if they do<br>not match. The original processor mask is set during probing,<br>which shows the processors on system during the probe. The<br>status of each selected processor is checked by procsesor_bind. |
| <b>Functional</b><br>(Offline) | This test mode verifies that the current processor mask is the same<br>as that from the command line, or the same as that from the GUI/<br>TTYUI                                                                                                    |
| <b>Functional</b><br>(Online)  | This test verifies that the current processor mask is the same as<br>that from the command line, or the same as that from the GUI/<br>TTYUI                                                                                                    |

### mptest Command Line Syntax

**/opt/SUNWvts/bin/mptest** *standard\_arguments* **-o M=0+1+2+3...,NL,ND,NS,NC,omask=***hexidecimal\_number*

**TABLE 22-3** mptest Command Line Syntax

| <b>Arguments</b>           | <b>Description</b> |                                                                                                    |
|----------------------------|--------------------|----------------------------------------------------------------------------------------------------|
| NL.                        |                    | Disable the Lock/Unlock subtest.                                                                                       |
| <b>ND</b>                  |                    | Disable the Data I/O subtest.                                                                                          |
| NS                         |                    | Disable the Shared Memory subtest.                                                                                     |
| NC                         |                    | Disable Cache Consistency subtest                                                                                      |
| $M=0+1+2+3$                |                    | Use $\theta$ , 1, 2 to specify the processors to test.                                                                 |
| $omask=hexidecimal number$ |                    | Original mask of processors. Bit 0 represents<br>processor 0 and bit 1 represents processor 1. An<br>example: 03333320 |

**Note –** 64-bit tests are located in the sparcv9 subdirectory: /opt/SUNWvts/bin/ sparcv9/*testname*. If a test is not present in this directory, then it may only be available as a 32-bit test. For more information refer to ["32-Bit and 64-Bit Tests" on](#page-28-0) [page 3.](#page-28-0)

### mptest Error Messages

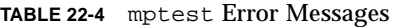

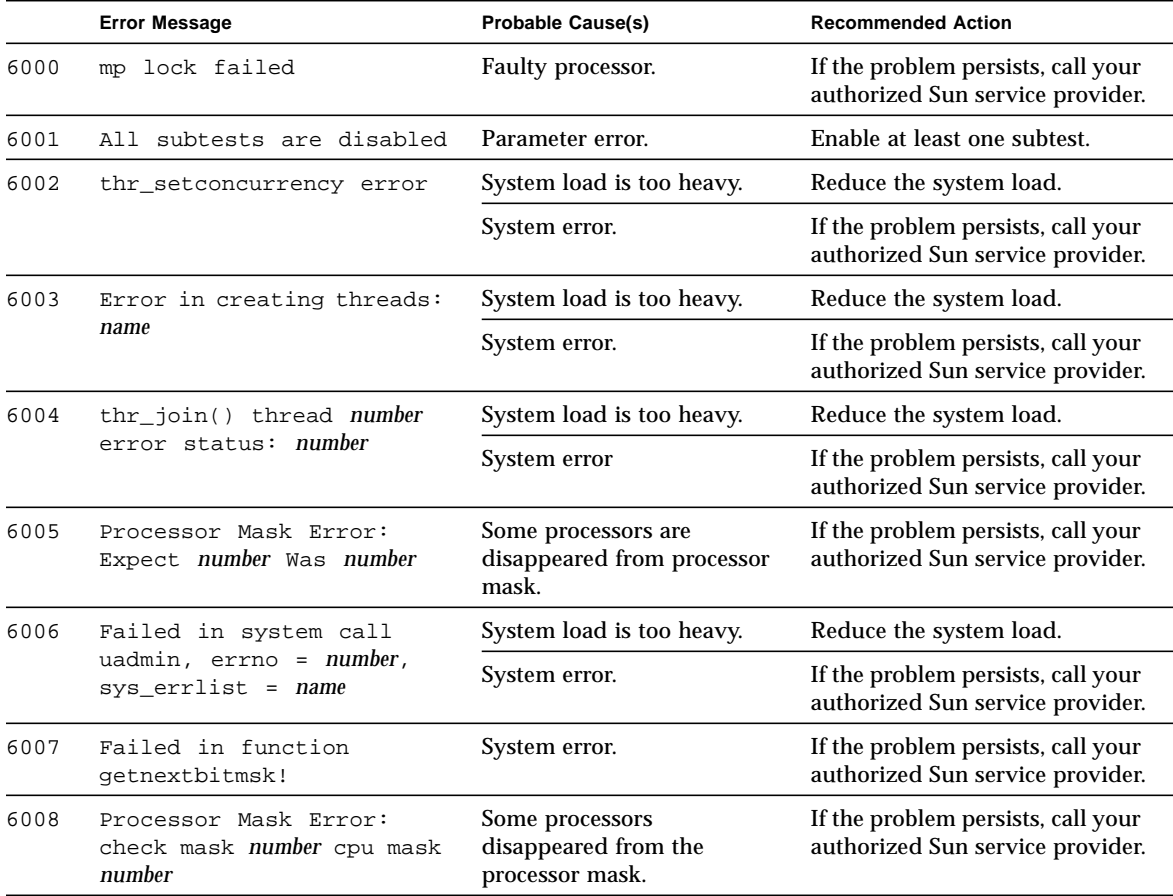

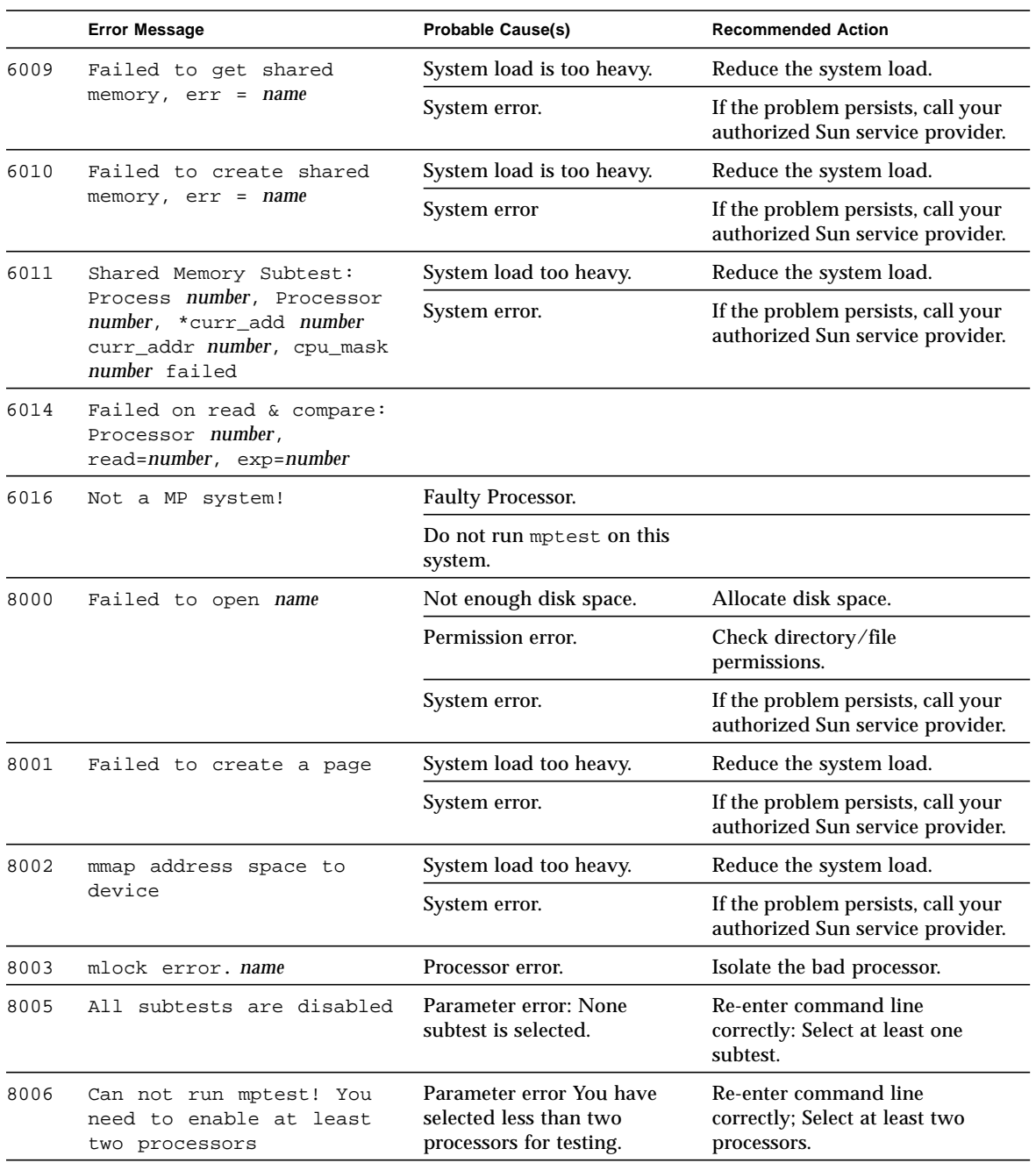

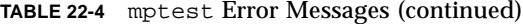

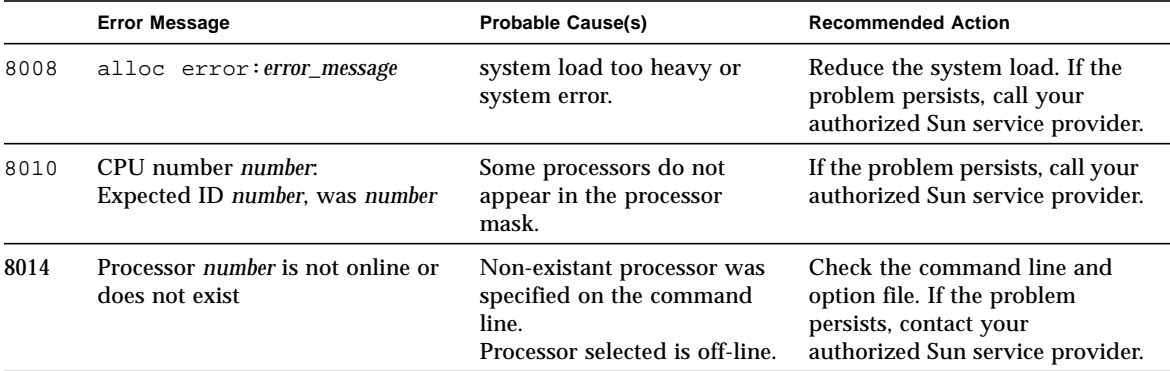

**TABLE 22-4** mptest Error Messages (continued)

### Network Hardware Test (nettest)

nettest checks all the networking hardware on the system CPU board and separate networking controllers (for example, a second SBus Ethernet controller). For this test to be meaningful, the machine under test must be attached to a network with at least one other system on the network.

**Note –** This version of nettest is used for *all* networking devices, including Ethernet (ie and le), token ring  $(\text{tr}, \text{trp})$ , quad Ethernet (QED), fiber optic (fddi, nf, bf, pf), SPARCcluster<sup> $TM$ </sup> 1 System (em), ATM (sa, ba), and 100-Mbits per second Ethernet (be, hme) devices.

The nettest mainly uses the Internet Control Message Protocol (ICMP), and requires at least two machines on a network—the machine under test and another machine reliable enough to be a test target. Both machines must support the transport control protocol/interface program (TCP/IP) (ICMP is part of TCP/IP). The target machine must either be configured to respond to ICMP broadcast or to RPC broadcast.

First nettest determines the target machine(s) to test against. If no targets are specified, it sends an ICMP broadcast to find them. If it fails to find all necessary targets, it tries RPC broadcast to the RPC port mapper daemon. If you specify the targets, nettest uses the specified target(s) instead.

After finding the necessary targets, nettest performs the following tests:

- Random test sends out 256 packets with random data length and random data.
- Incremental test sends out packets with length from minimum to maximum packet size using incremental data. (Minimum and maximum values differ for each device.)
- Pattern test sends 256 packets of maximum length, where each packet contains one test pattern, and all byte patterns (0 to 0xFF hex) are used. That is, the first packet contains pattern 0, the second packet contains pattern 1, and so on, until the last packet pattern of 0xFF.

**Note –** nettest is a scalable test. However, the maximum number of networked devices allowed on a system is 255, and the number of instances for each device is limited to 200. So, if you start the SunVTS exerciser using the -i option to specify a default number of instances for all tests, nettest cannot assign more than 200 instances per each networked device.

#### nettest Options

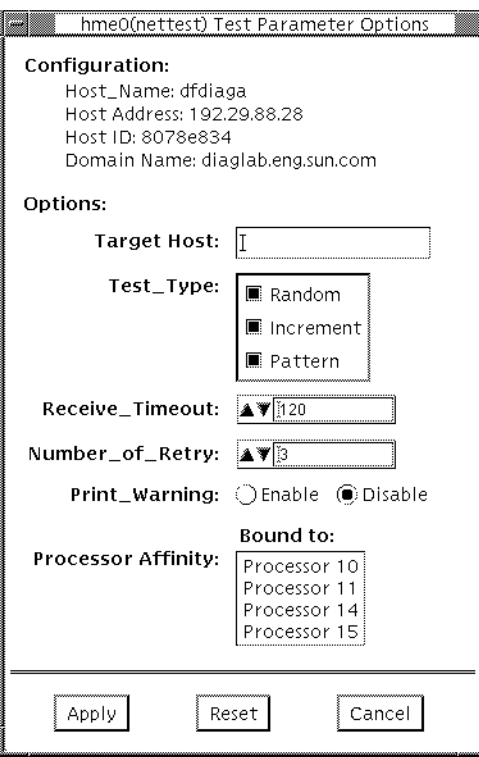

**FIGURE 23-1** nettest Option Menu

The Configuration section specifies the host name, host ID, host address, and domain name of the system being tested.

**TABLE 23-1** nettest Options

| nettest Options            | <b>Description</b>                                                                                                    |
|----------------------------|----------------------------------------------------------------------------------------------------|
| <b>Target Host</b>         | Specifies one or more targets to be tested against. Target host<br>entries can be either a host name or an Internet address. When no<br>target host is specified, the test finds necessary targets through<br>broadcasting. The default setting leaves this field empty. |
| Receive Timeout<br>field   | The default is 120 seconds, but can be changed. Use a range<br>between 0 - 600 seconds.                                                                                                    |
| Number of Retries<br>field | The default number of retries before flagging an error is three, but<br>can be changed. Use a range between 0 to 128 retries.                                                                                                    |
| Print Warning              | Disabled by default. Click Enable to see warning errors, such as<br>retry on timeout.                                                                                                    |

## nettest Test Modes

All three modes are supported by nettest. Different test schemes are performed on the network device based on the mode selected.

**TABLE 23-2** nettest Test Modes

| <b>Test Mode</b>        | <b>Description</b>                                                                                                    |
|-------------------------|----------------------------------------------------------------------------------------------------|
| Connection              | Checks whether the device is connected. It searches through all the<br>network interfaces fora specified device name. If nettest does not<br>find the device connected the test fails, otherwise it returns:<br>device is connected.                                                                             |
| Functional<br>(Offline) | Performs all three tests (Random test, Incremental test, and Pattern<br>test) sequentially. It allows you to specify options that will perform<br>heavy stress testing.                                                                                                    |
| Functional<br>(Online)  | nettest is aware that the user's application may be running, it<br>tries to minimize the influence on the application while it is<br>testing. So nettest uses only random test in Online mode. Since<br>the network device is shared and system resources are available,<br>applications are minimally affected. |

# nettest Command Line Syntax

**/opt/SUNWvts/bin/nettest** *standard\_arguments* **-o target=***h1+h2+...***, dev=***interface***,test=***type***,packets=***n***,pattern=***hex***,delay=***seconds***, timeout=***seconds***,retry=***n***,warn**

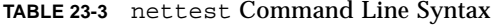

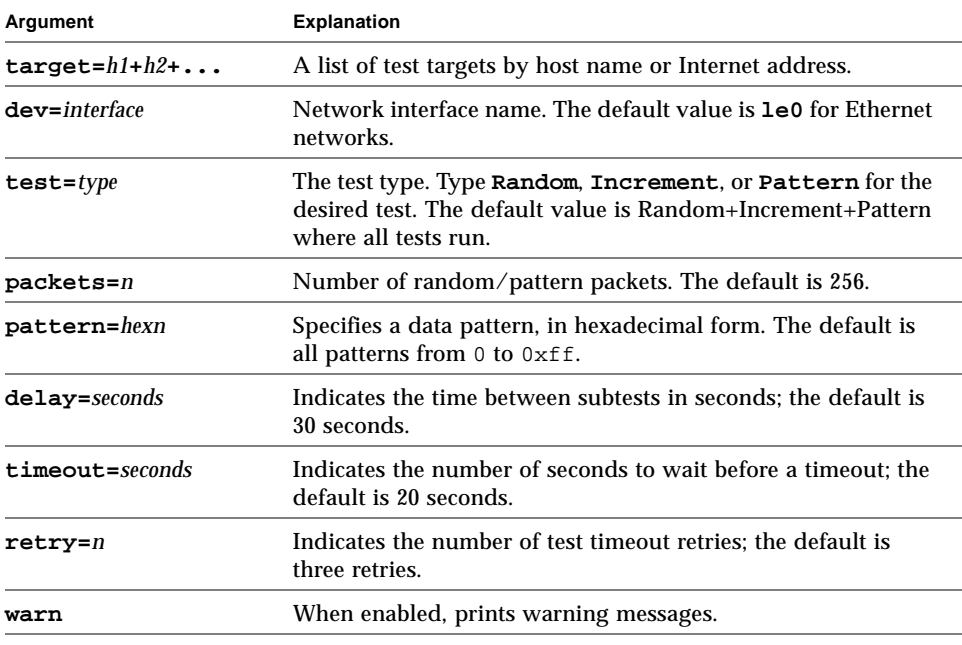

**Note –** 64-bit tests are located in the sparcv9 subdirectory: /opt/SUNWvts/bin/ sparcv9/*testname*. If a test is not present in this directory, then it may only be available as a 32-bit test. For more information refer to ["32-Bit and 64-Bit Tests" on](#page-28-0) [page 3.](#page-28-0)

## nettest Error Messages

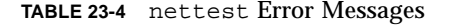

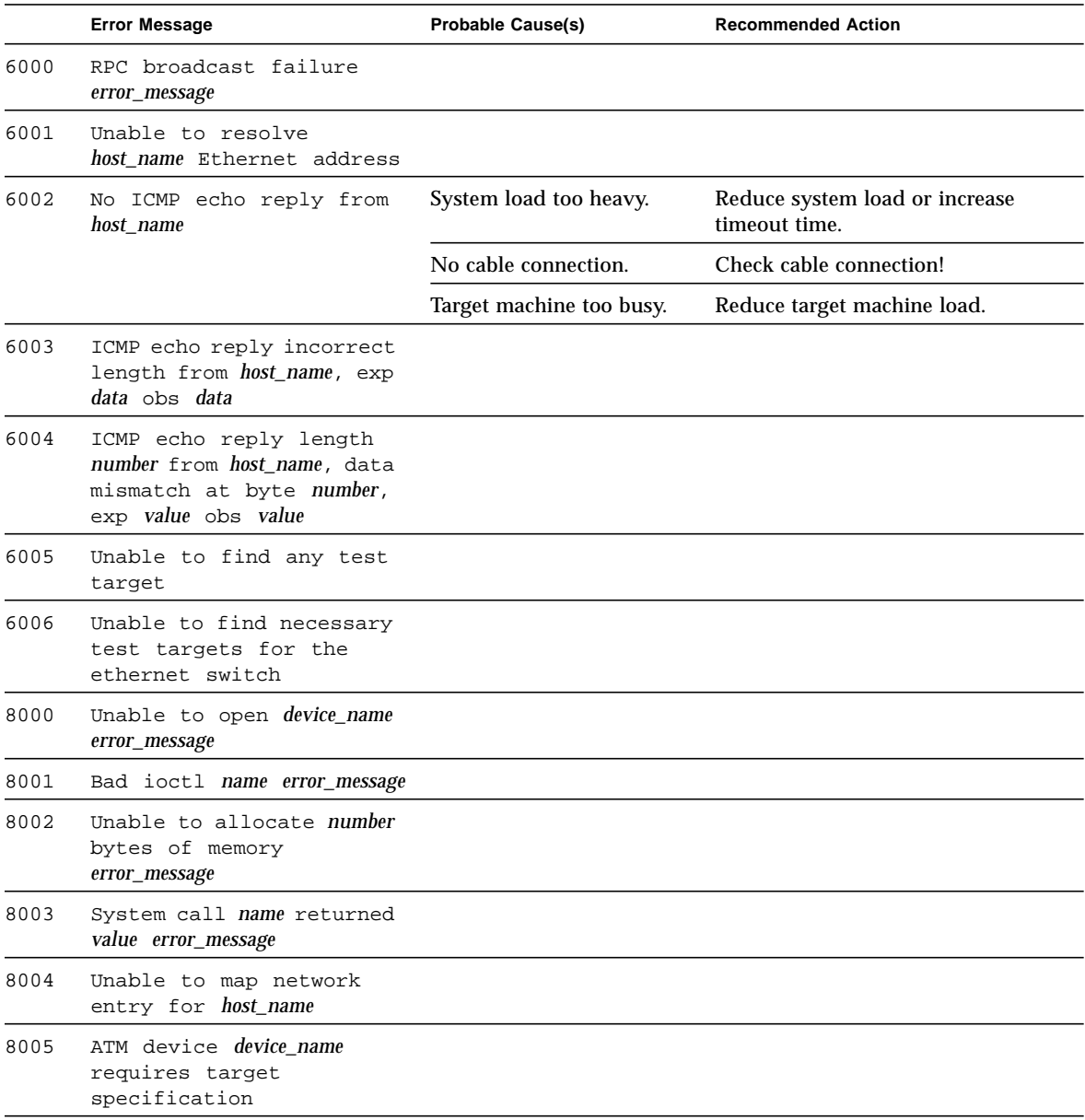

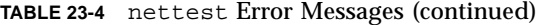

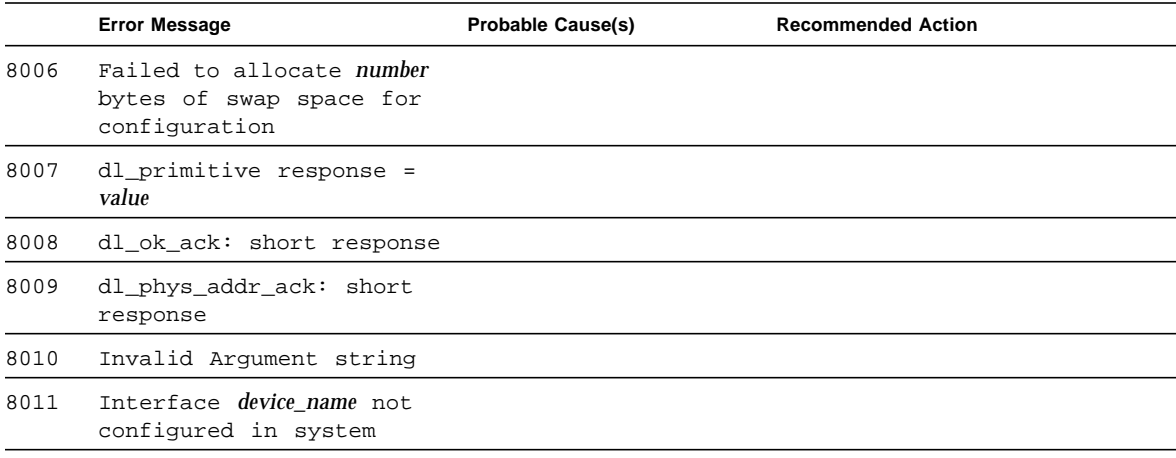

# PCMCIA Modem Card Test (pcsertest)

pcsertest verifies the functionality of the PCMCIA modem card. The pcsertest issues a series of commands to the modem that instructs the modem's firmware to run an internal analog loopback diagnostic test. Upon completion, the firmware sends back a three-digit status message indicating whether the test passed or failed.

As an option, the pcsertest tests socket I/O cards. This test writes an 8-Kbyte incrementing data pattern to the I/O card, which is then looped back, read, and verified.

**Note –** When testing socket I/O cards, a 9-pin loopback connector is required. However, no loopback connector is required when testing the default modem card. See Appendix A for loopback connector wiring instructions.

### pcsertest Options

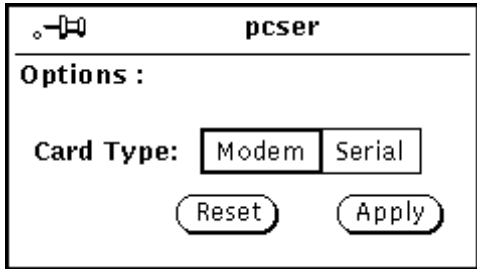

**FIGURE 24-1** pcsertest Option Menu

The default card type for each PCMCIA slot is a modem card. If only one modem card is plugged in, the empty slot is ignored.

From the pcsertest Option window, you can choose to test socket I/O cards. To test a socket card, choose Socket on the Card Type switch. If you choose to test a socket I/O card in an empty slot, the test fails.

Any combination of modem and socket I/O cards can be placed in the PCMCIA slots. However, you must select the correct type of card in the Option window. If you select an incorrect card type, the test fails.

#### pcsertest Test Mode

This test only supports Functional Test mode in an offline system state.

## pcsertest Command Line Syntax

**/opt/SUNWvts/bin/pcsertest** *standard\_arguments* **-o dev=***device\_name*, **type=***card\_type*

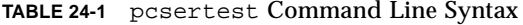

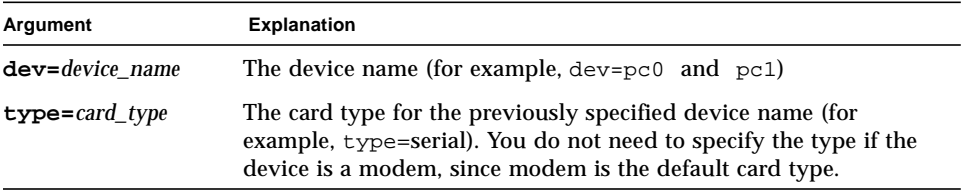

**Note –** 64-bit tests are located in the sparcv9 subdirectory: /opt/SUNWvts/bin/ sparcv9/*testname*. If a test is not present in this directory, then it may only be available as a 32-bit test. For more information refer to ["32-Bit and 64-Bit Tests" on](#page-28-0) [page 3.](#page-28-0)

#### pcsertest Error Messages

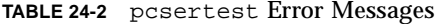

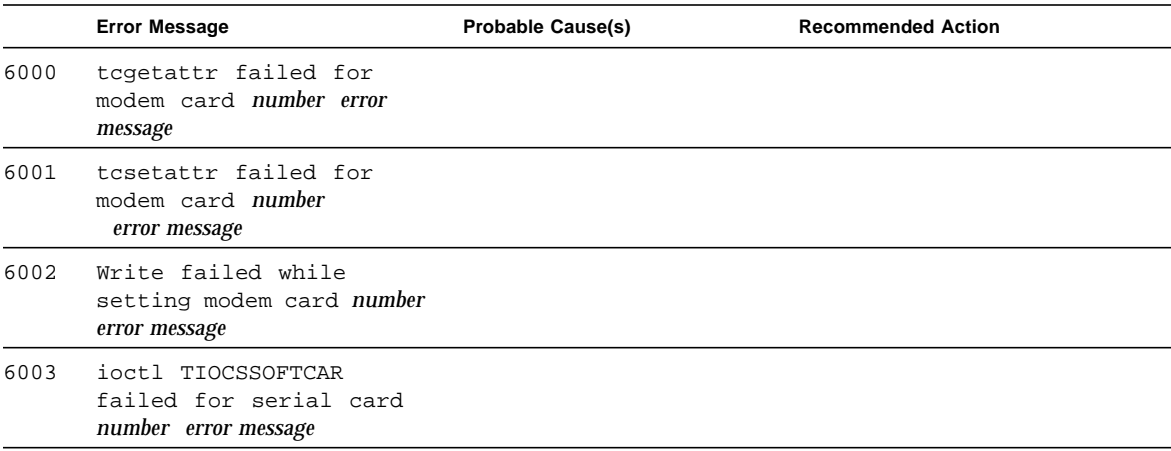

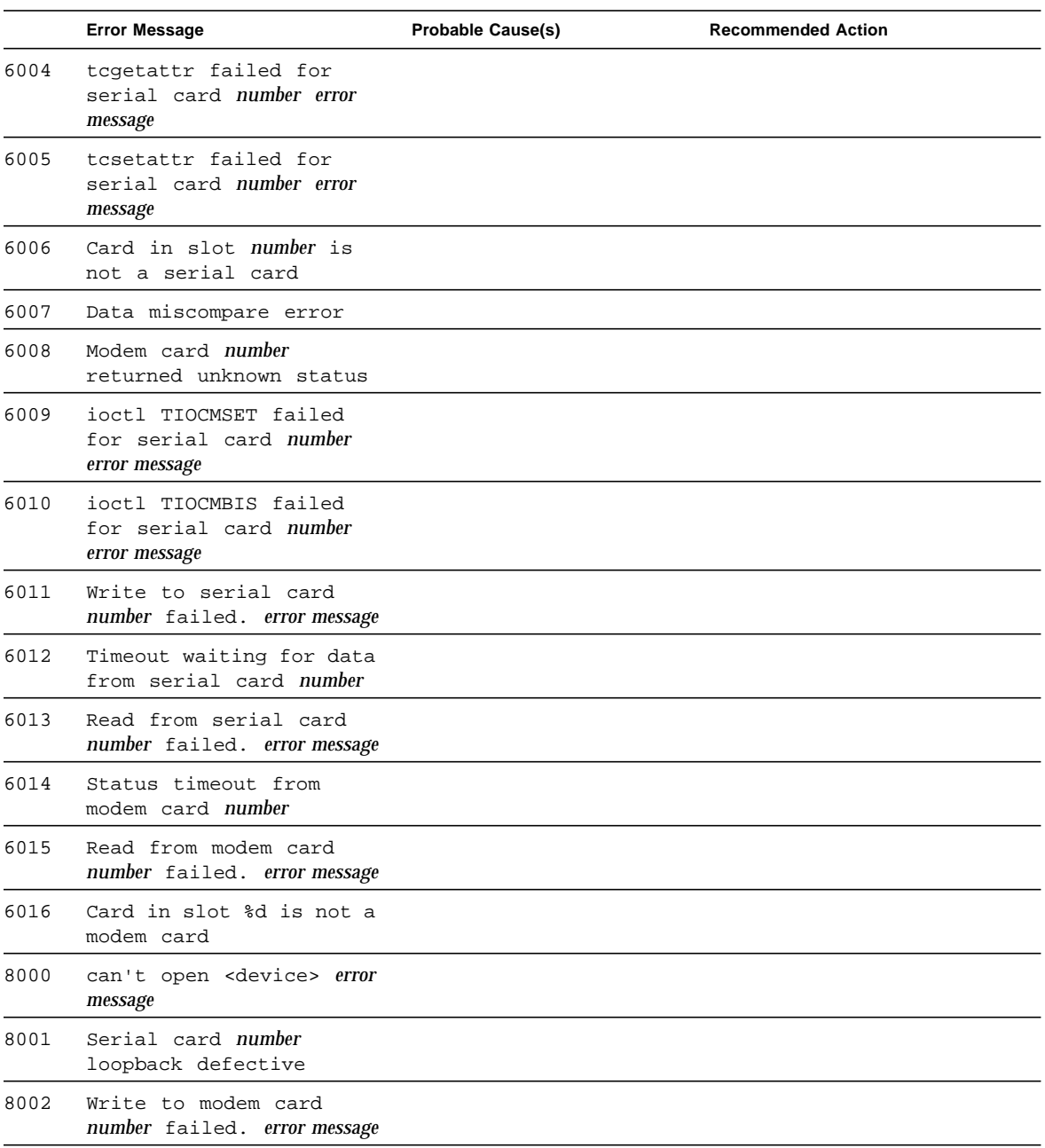

 $\overline{a}$ 

#### **TABLE 24-2** pcsertest Error Messages (continued)

## SPARCstorage Array Controller Test (plntest)

plntest checks the functionality of the controller board on the SPARCstorage™ Array. The SPARCstorage Array (SSA) is a large disk storage I/O subsystem capable of housing up to 30 SCSI hard drives. The SSA communicates with a host system over a fiber-optic link provided by an SBus-based host adapter card in the host system and the corresponding SSA controller board hardware.

The SSA controller card is an intelligent, CPU-based board with its own memory and ROM-resident software. In addition to providing a communications link to the disk drives, it also buffers data between the host system and disk drives in its nonvolatile RAM (NVRAM). For data to go from the host to a particular disk, it must first be successfully transferred to this NVRAM space.

The host machine, SBus host adapter card, fiber-channel connection, and the SSA controller board must be working properly to perform this data transfer operation. By verifying and stressing this operation, plntest can isolate failures on the SSA disk drives from failures on the SSA controller board.

**Note –** disktest transfers data on the SSA disk drives over the same path mentioned above. However, disktest does not transfer data as quickly as plntest.

#### plntest Controller Test

The plntest exercises the hardware and software by invoking SCSI read buffer commands of various sizes to the NVRAM. These operations exercise the host fiber channel hardware, the SSA fiber channel hardware, the SSA resident management

software, and the hardware component interaction on the SSA controller card (all components except the SCSI devices). In addition, the plntest reports failure of the fan module and the NVRAM battery module of the SPARC storage array.

#### plntest Options

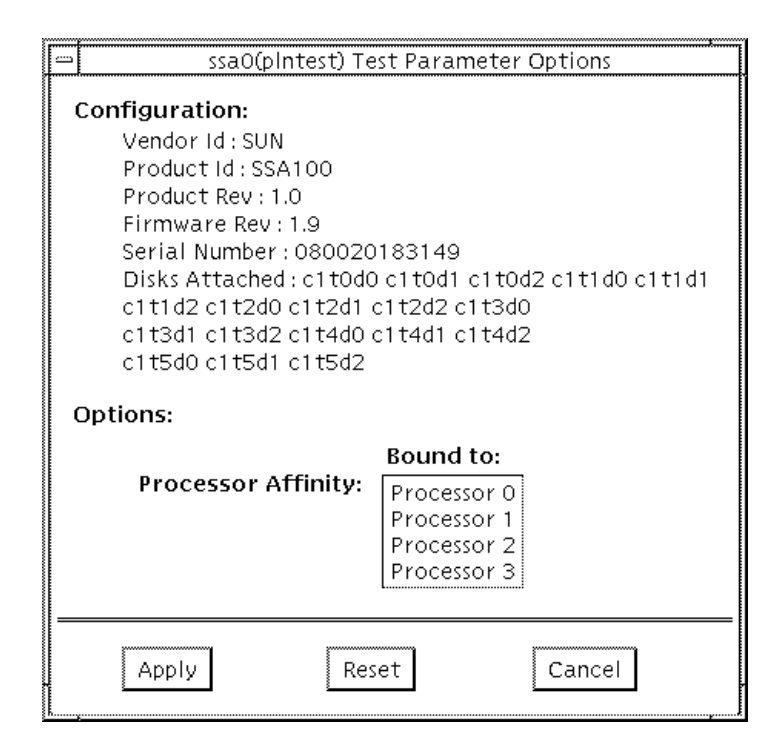

**FIGURE 25-1** plntest Option Menu

Configuration lists the names of all the logical disk drives (both single and grouped) that are attached to the SPARCstorage Array controller board. plntest is not a scalable test.

**Note –** If no disks are present, none is displayed under the Attached Disks heading.

#### plntest Test Modes

**TABLE 25-1** plntest Test Modes

| <b>Test Mode</b>        | <b>Description</b>                                                                                                    |
|-------------------------|----------------------------------------------------------------------------------------------------|
| Connection              | In this mode, platest checks the state of the battery module and<br>the fan module of the SPARCstorage array.                                                                                                    |
| Functional<br>(Offline) | plntest checks the state of the battery module and the fan<br>module of the SPARCstorage array. The plntest issues a SCSI<br>command, READBUFFER, causing the entire NVRAM to be read.<br>This test uses different transfer buffer sizes. |
| Functional<br>(Online)  | plntest performs the same as when SunVTS in invoked in<br>Offline mode.                                                                                                    |

#### plntest Command Line Syntax

**/opt/SUNWvts/bin/plntest** *standard\_arguments* **-o ?,dev=***device\_name***,x,**

**Argument Explanation ?** Probes the system for valid SSA controller devices and prints them to screen (see "Probing for SSA Controller Devices.") **dev=***device\_name* Specifies the physical path name of the SSA controller card to be tested. This argument *must* be included when running plntest from the command line, unless the ? argument is used. **x** Probes the specified SSA controller card for the single and grouped disks attached to the controller card, and prints their logical names to the screen. Note: The **dev=***device\_name* must be specified for this option to work.

**TABLE 25-2** plntest Command Line Syntax

**Note –** 64-bit tests are located in the sparcv9 subdirectory: /opt/SUNWvts/bin/ sparcv9/*testname*. If a test is not present in this directory, then it may only be available as a 32-bit test. For more information refer to ["32-Bit and 64-Bit Tests" on](#page-28-0) [page 3.](#page-28-0)

## Probing for SSA Controller Devices

Unlike most other hardware devices, the SSA controller card does not have a logical device name (one you would find in the /dev directory). Therefore, the SSA controller card is identified by its longer, physical device name.

**Note –** The physical device name of the SSA controller card cannot be used to run plntest.

When running plntest from the command line, the physical device name of the SSA controller card cannot be used, so a logical name must be specified. ANSI standards require commas as delimiters between items. Since the physical name of the SSA controller contains embedded commas, if you use a physical name that contains commas as a command line option, plntest misinterprets the option.

There are two ways that you can create a logical name:

■ Run the SunVTS kernel (vtsk), which automatically creates a logical name entry for the SSA controller under the /dev directory, such as:

# /dev/ssaXX , where XX represents the decimal number of the controller

Use this name as the parameter for the dev= option of plntest.

■ Manually make a soft link from the actual physical device name to a logical name of your choice (under  $/$ dev). Use this name as the parameter for the dev= option of plntest, as shown in the following example:

```
machine# ./plntest "?"
```

```
1: /devices/io-unit@f,e3200000/sbi@0,0/SUNW,soc@1,0/
SUNW,pln@0c0d,0e0f0102:ctlr
2: /devices/io-unit@f,e0200000/sbi@0,0/SUNW,soc@3,0/
SUNW,pln@0c0d,0e0f0102:ctlr
machine# ln -s \ /devices/io-unit@f,e3200000/sbi@0,0/SUNW,soc@1,0/
SUNW,pln@0c0d,0e0f0102:ctlr \
/dev/ssa1
machine# /opt/SUNWvts/bin/plntest dev=/dev/ssa1
```
## plntest Error Messages

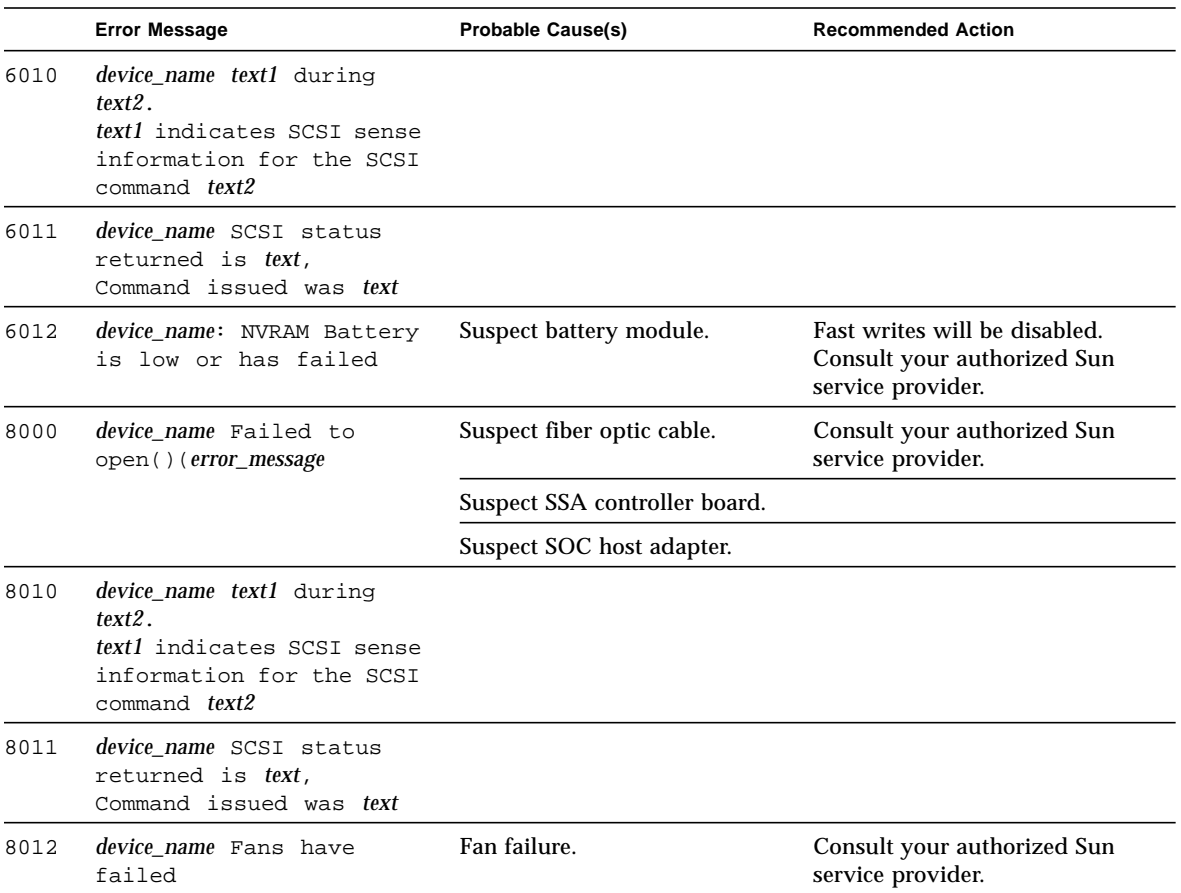

**TABLE 25-3** plntest Error Messages

# Physical Memory Test (pmemtest)

The pmemtest checks the physical memory of the system. The pmemtest locates parity errors, hard and soft error correction code (ECC) errors, memory read errors, and addressing problems. The pseudo driver mem(7) is used to read the physical memory.

This test reads through all available physical memory. It does not write to any physical memory location.

# pmemtest Options

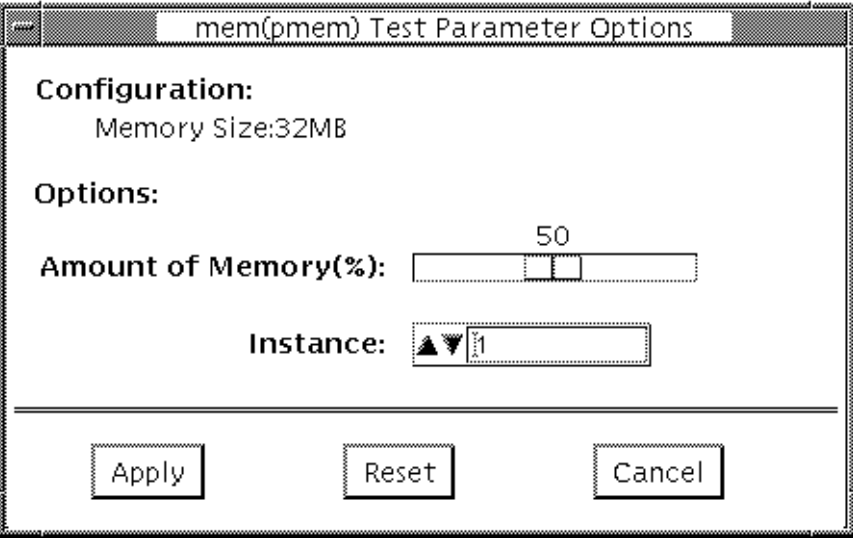

**FIGURE 26-1** pmemtest Option Menu

Refer to [TABLE 26-1](#page-276-0) for test parameter descriptions.

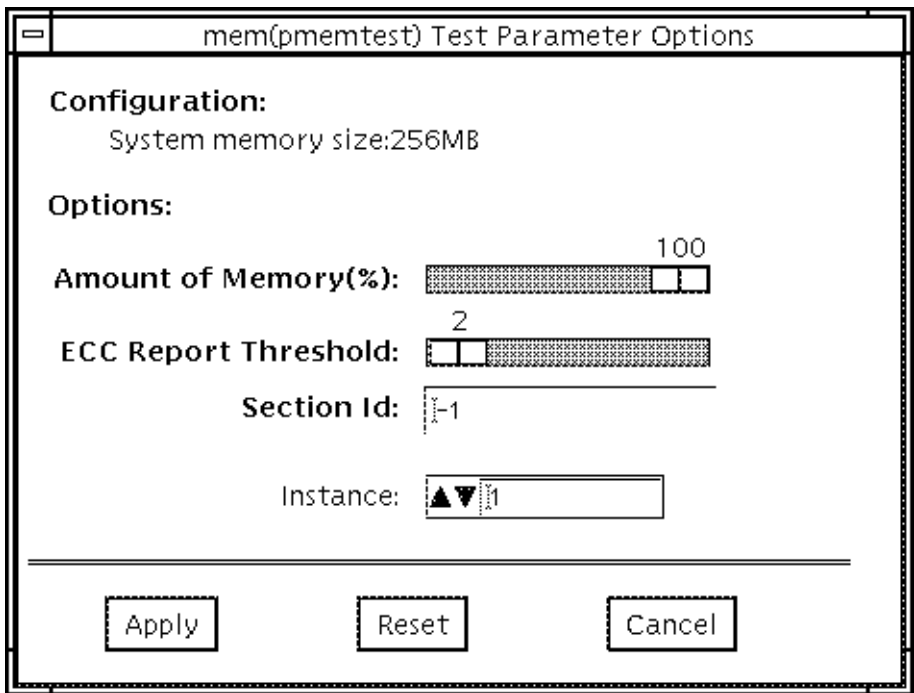

**FIGURE 26-2** pmemtest UltraSPARC Server Option Menu

Refer to [TABLE 26-1](#page-276-0) for test parameter descriptions.

<span id="page-276-0"></span>**TABLE 26-1** pmemtest Options

| pmemtest Options        | <b>Description</b>                                                                                             |
|-------------------------|----------------------------------------------------------------------------------------------------|
| Configuration           | Shows the total amount of physical memory, rounded up to the<br>nearest megabyte, probed by the SunVTs kernel. |
| <b>Amount of Memory</b> | Specifies the percent of the physical memory to be tested.                                                     |

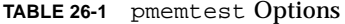

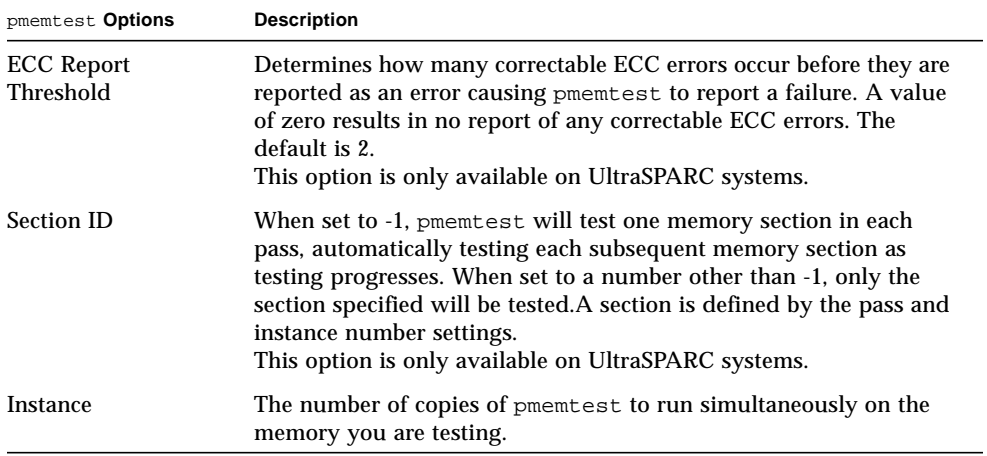

### pmemtest Test Modes

**TABLE 26-2** pmemtest Test Modes

| <b>Test Mode</b>        | <b>Description</b>                                                                                                    |
|-------------------------|----------------------------------------------------------------------------------------------------|
| <b>Connection Test</b>  | In this mode, 1 percent of the memory is read; pmembers also<br>informs the user how much physical memory is available. For<br>sun4m, sun4u, and UltraSPARC servers, the test reports the ECC<br>errors that have occurred since it was last invoked. The test reports<br>ECC errors for a particular CPU or memory board when physical<br>mapping is selected, otherwise it provides the SIMM number of<br>the ECC memory error. |
| Functional<br>(Offline) | In Functional test, the amount of memory to be read can vary; the<br>default is 100 percent. For UltraSPARC servers, this test mode<br>reports all ECC errors that have occurred since the system was<br>brought online                                                                                                    |
| Functional<br>(Online)  | A variable amount of memory is read; the default is 100 percent.<br>For UltraSPARC servers, the ECC error reporting is the same as for<br>the Connection test.                                                                                                    |

## pmemtest Command Line Syntax

**/opt/SUNWvts/bin/pmemtest** *standard\_arguments* **-o size=***[1-100]***,dev=***device\_name***,threshold=***report\_threshold* **,bdinfo**=*number***,section**=*section\_id*

**TABLE 26-3** pmemtest Command Line Syntax

| Argument        | <b>Explanation</b>                               |
|-----------------|--------------------------------------------------|
| $size=[1-100]$  | Specifies the percentage of memory to be tested. |
| dev=device name | Specifies the device to test such as mem.        |

**TABLE 26-3** pmemtest Command Line Syntax

| Argument                      | <b>Explanation</b>                                                                                                    |
|-------------------------------|----------------------------------------------------------------------------------------------------|
| threshold=report<br>threshold | Determines how many correctable ECC errors occur before they<br>are reported as an error causing pmemtest to report a failure. A<br>value of zero results in no report of any correctable ECC errors.<br>The default is 2.<br>This option is only available on UltraSPARC systems.                                                                                |
| $b$ dinfo=number              | For UltraSPARC servers, indicates board number information. For<br>example, if board 0 and board 5 have memory and you want the<br>test to read the memory on both boards, then bdinfo=33<br>$(2^{**}5+2^{**}0).$                                                                                                    |
| section=section id            | When set to -1, pmemtest will test one memory section in each<br>pass, automatically testing each subsequent memory section as<br>testing progresses. When set to a number other than -1, only the<br>section specified will be tested. A section is defined by the pass and<br>instance number settings.<br>This option is only available on UltraSPARC systems. |

**Note –** 64-bit tests are located in the sparcv9 subdirectory: /opt/SUNWvts/bin/ sparcv9/*testname*. If a test is not present in this directory, then it may only be available as a 32-bit test. For more information refer to ["32-Bit and 64-Bit Tests" on](#page-28-0) [page 3.](#page-28-0)

## pmemtest Error Messages

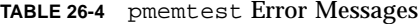

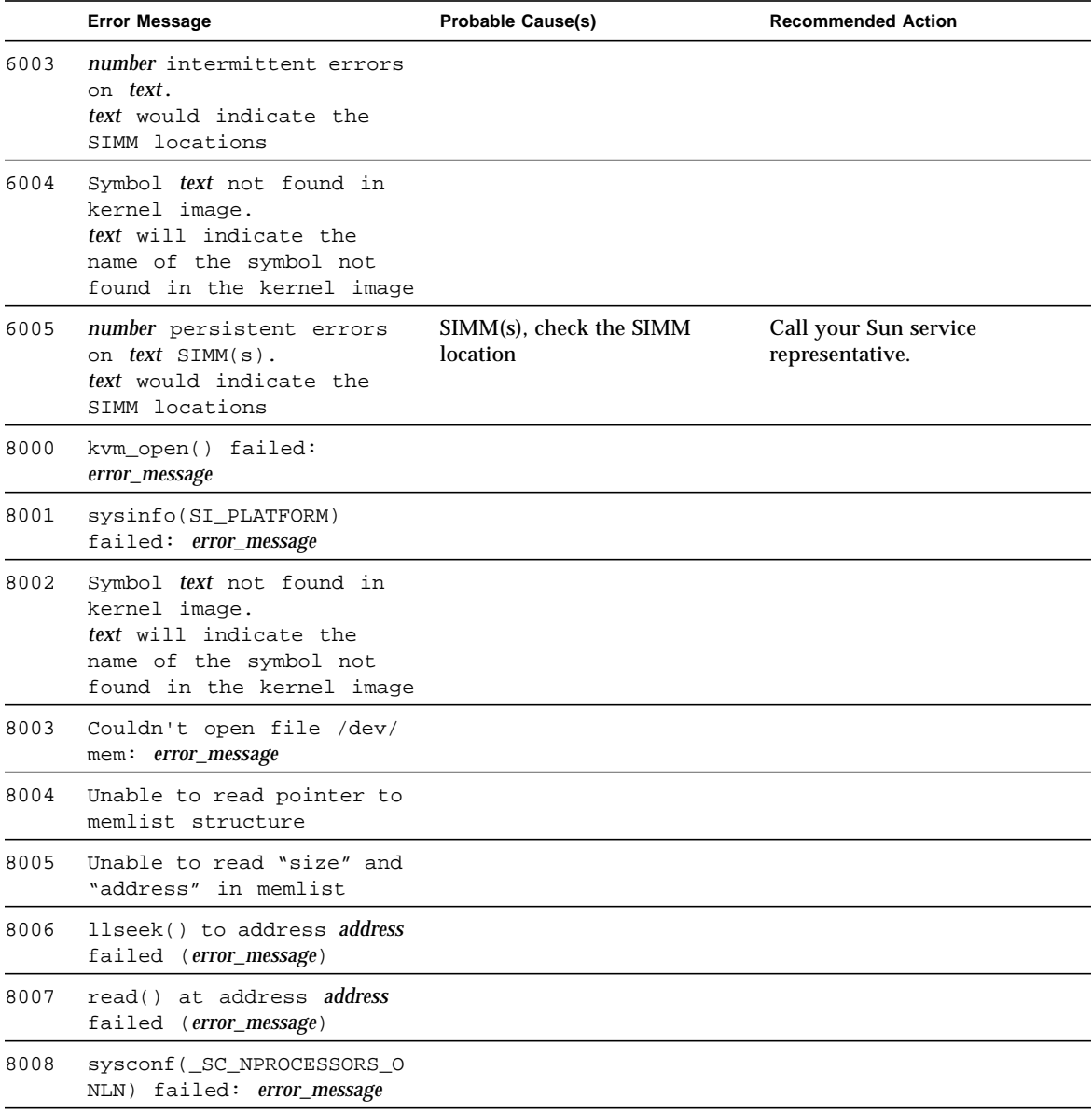

|      | <b>Error Message</b>                                         | <b>Probable Cause(s)</b>                                                                                                    | <b>Recommended Action</b> |
|------|--------------------------------------------------------------|----------------------------------------------------------------------------------------------------|---------------------------|
| 8009 | llseek to address address<br>failed ( <i>error_message</i> ) |                                                                                                    |                           |
| 8010 | llseek to address address<br>[text] failed (error_message)   | This message is seen on<br>UltraSPARC servers only. The<br>text indicates to which board<br>and bank the physical address<br>maps. |                           |
| 8011 | read() at address address<br>[text] failed (error_message)   | This message is seen on<br>UltraSPARC servers only. The<br>text indicates to which board<br>and bank the physical address<br>maps. |                           |

**TABLE 26-4** pmemtest Error Messages (continued)

### Prestoserve Test (pstest)

Prestoserve™ is an NFS accelerator. It reduces the frequency of disk I/O access by caching the written data blocks in nonvolatile memory. Prestoserve then flushes the cached data to disk asynchronously, as necessary.

pstest verifies the Prestoserve accelerator's functionality with the following three checks:

■ Board Battery Check

To ensure proper battery power level, the test runs this check before running the other two checks. If it finds a bad battery, it exits pstest immediately with a fatal error message.

■ Board Memory Check

This check maps the entire board memory to a process address space and locks the board to prevent multiple accesses. The test then travels through the mapped address spaces sequentially, doing a character, short, and long comparison on each space. The pstest runs this check twice.

■ Board Performance and File I/O Access Check

This check exercises only synchronous read/write access. pstest writes data equal to the amount of on-board memory to the memory cache and reads the data back for comparison. The time taken to write that data is measured twice: the first time with the Prestoserve accelerator disabled, the second time with Prestoserve enabled. The first value is divided by the second to get the performance ratio. If the ration is less than 1.5 on three passes of the test, the Prestoserve board may or may not have a problem.

Since the Prestoserve accelerator speeds up the /opt partition during testing and this partition may be mounted remotely, there may or may not be a problem with the Prestoserve board itself, a network performance problem could be the problem. In either case, a warning message is displayed if the performance ratio is less than 1:5.

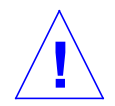

**Caution –** To ensure consistent results, run as many concurrent tests as possible when a Prestoserve product has been installed. Tests are selected from the Option menu. The default is 2; the maximum is 10. However, do not run pstest and kmem tests at the same time. Running these tests together causes SunVTS to report erroneous errors.

#### pstest Options

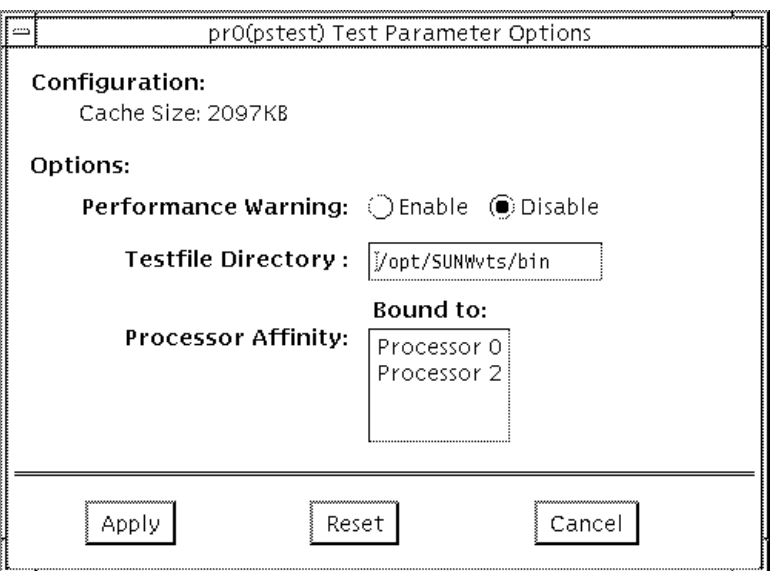

**FIGURE 27-1** pstest Option Menu

#### pstest Test Modes

**TABLE 27-1** pstest Test Modes

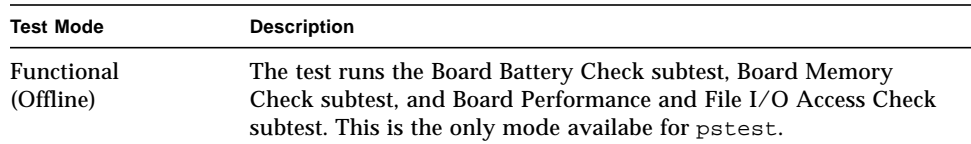

## pstest Command Line Syntax

**/opt/SUNWvts/bin/pstest** *standard\_argument* **-o e,l,f=***testfile\_directory*

**TABLE 27-2** pstest Command Line Syntax

| Argument                         | <b>Explanation</b>                                                                                          |
|----------------------------------|----------------------------------------------------------------------------------------------------|
| e                                | Enables performance warning, which displays a warning message<br>if the performance ratio is less than 1:5. |
| 1                                | Enables the long memory test.                                                                               |
| $\texttt{f}=testfile\_directory$ | Specifies the directory of a test file.                                                                     |

**Note –** 64-bit tests are located in the sparcv9 subdirectory: /opt/SUNWvts/bin/ sparcv9/*testname*. If a test is not present in this directory, then it may only be available as a 32-bit test. For more information refer to ["32-Bit and 64-Bit Tests" on](#page-28-0) [page 3.](#page-28-0)

# pstest Error Messages

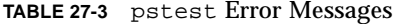

▅

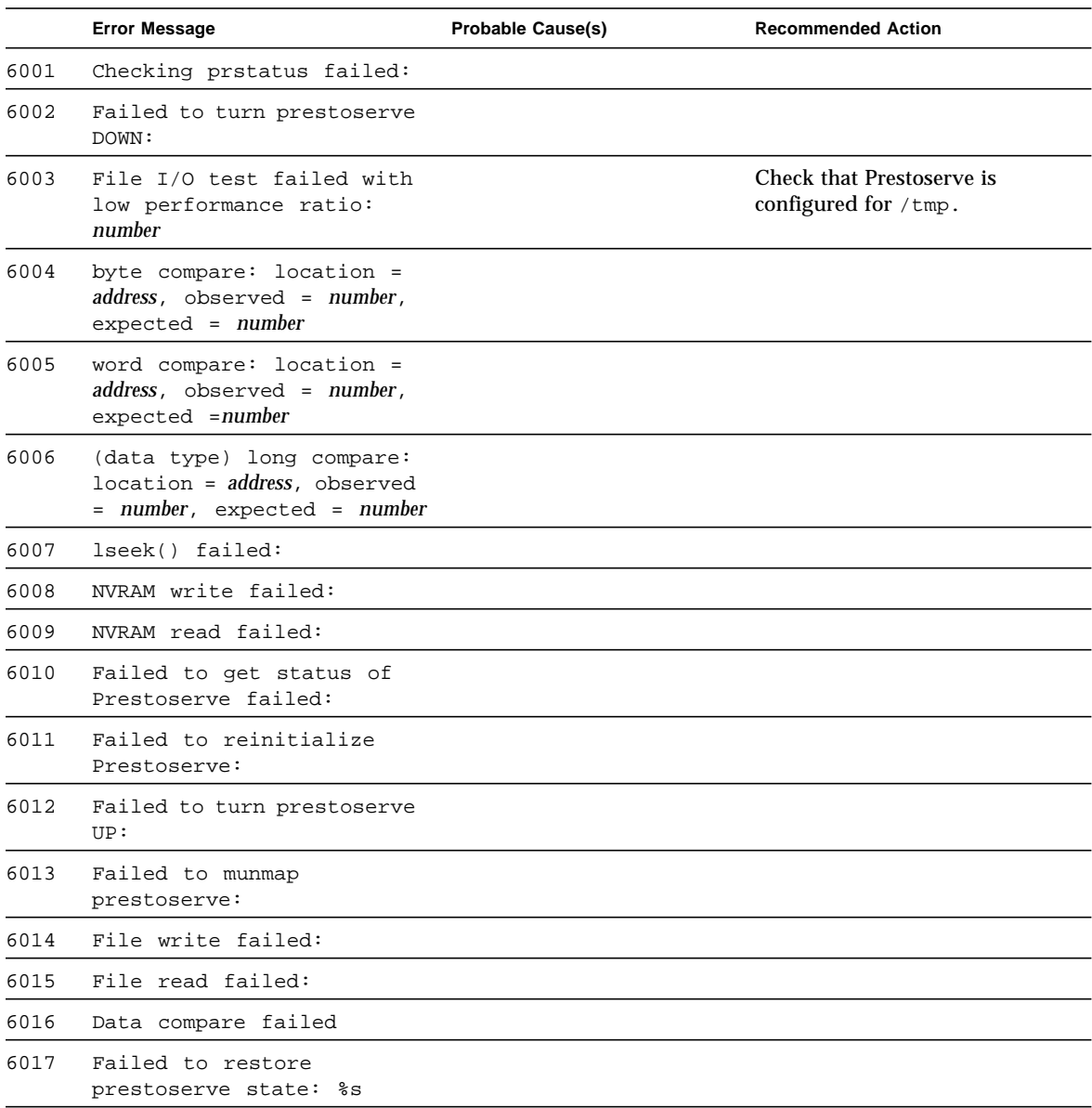

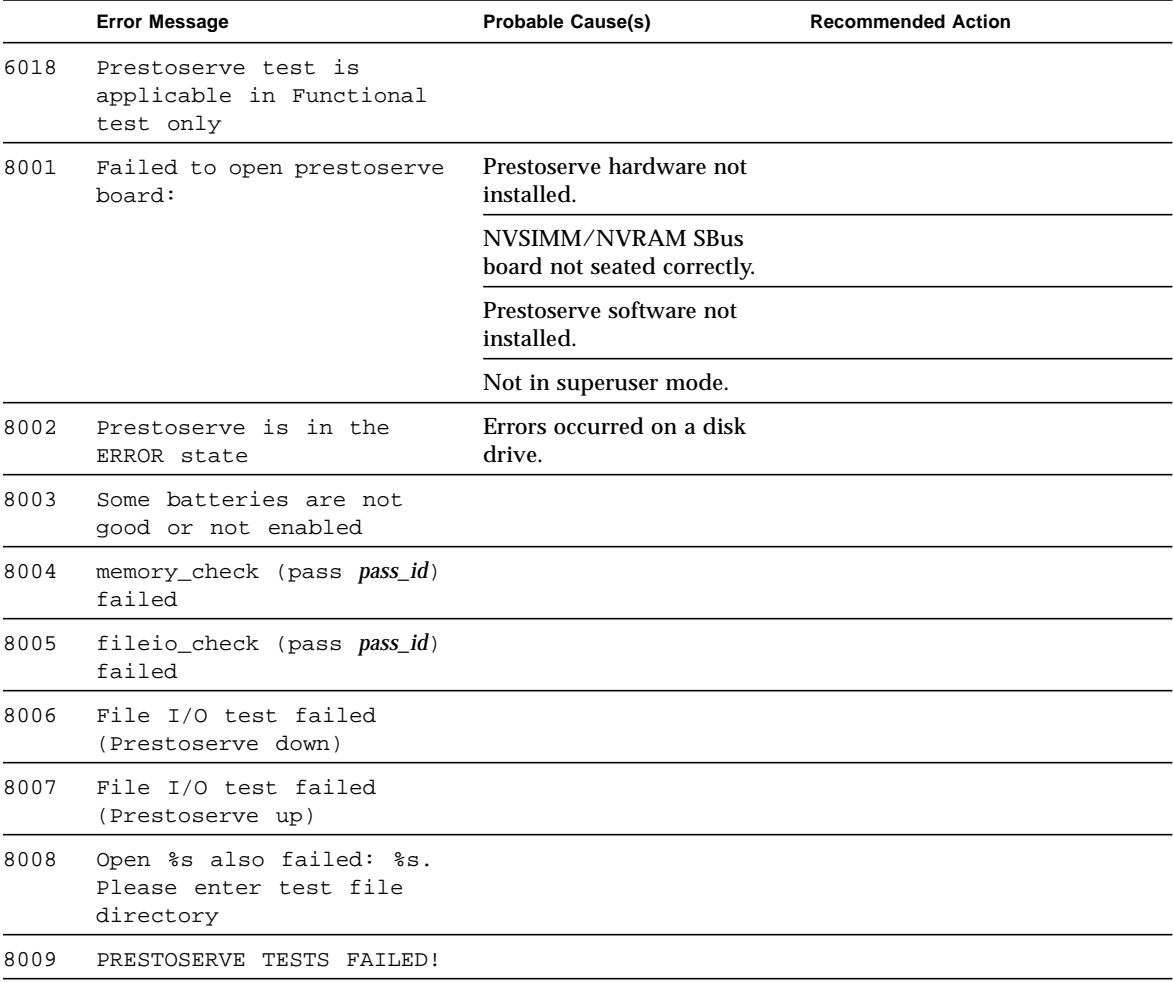

#### **TABLE 27-3** pstest Error Messages (continued)
### Remote System Control (rsctest)

The rsctest exercises the Remote System Control (RSC) feature on the Sun Enterprise 250.

The RSC provides secure remote access for system monitoring, firmware updates and failure recovery. The RSC hardware consists of the controller, flash, SEEPROM, 10MB Ethernet port and an external console serial port. The RSC communicates with the host through two internal serial lines, the I2C bus, and reset lines.

The rsctest consists of four subtests which test and report on the Ethernet, flash checksum, SEEPROM checksum, and the internal and external serial ports. The subtests call test modlets that are written in the native Real Time Operating System (RTOS) which resides in the RSC firmware. The rsctest subtests execute the test modlets, passes parameters, and retrieves results from the RSC using a test protocol on the host to RSC internal serial lines. The rsctest is not scalable.

# rsctest Options

<u> The Common Service Common Service Common Service Common Service Common Service Common Service Common Service Common Service Common Service Common Service Common Service Common Service Common Service Common Service Common</u>

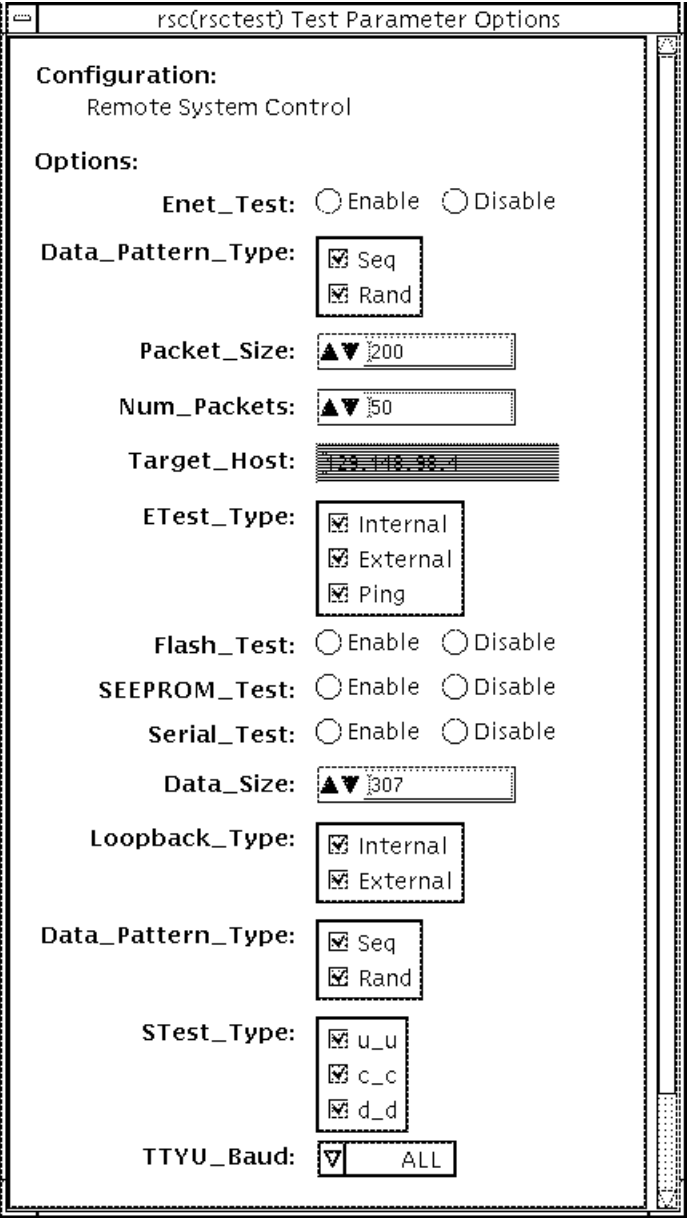

#### **FIGURE 28-1** rsctest Options Menu

**TABLE 28-1** rsctest Options

| rsctest Options    | <b>Description</b>                                                    |  |
|--------------------|-----------------------------------------------------------------------|--|
| <b>Enet Test</b>   | Used to Enable or Disable RSC Ethernet testing.                       |  |
| Data Pattern Type  | Select Sequential, Random, or both types of data patterns.            |  |
| Packet Size        | Define the size of each data packet to be sent for all tests.         |  |
| Num Packets        | Specify the number of data packets to send in one test loop.          |  |
| <b>Target Host</b> | Specify the IP address of a host to use for the ping test.            |  |
| Enet Test Type     | Select any or all Internal, External, or ping test.                   |  |
| <b>Flash Test</b>  | Used to Enable or Disable the flash checksum test.                    |  |
| seeprom Test       | Used to Enable or Disable the SEEPROM checksum test.                  |  |
| <b>Serial Test</b> | Used to Enable or Disable the RSC serial test.                        |  |
| Data Size          | Used to define the data size to be sent.                              |  |
| Loopback Type      | Select Internal, External or both. External requires a loopback plug. |  |
| Data Pattern Type  | Select Sequential, Random, or both types of data patterns.            |  |
| Serial Test Type   | Select serial ports to be tested, u to u, c to c, or d to d.          |  |
| TTYU_Baud          | Select the RSC's console port baud rate.                              |  |

### rsctest Test Modes

rsctest supports Connection and Functional tests as described in the table below.

| <b>Test Mode</b>               | <b>Description</b>                                                                                                    |
|--------------------------------|----------------------------------------------------------------------------------------------------|
| Connection                     | Reports the status of the RSC.                                                                                                    |
| <b>Functional</b><br>(Offline) | Tests the RSC's Ethernet, flash, SEEPROM, and serial devices. All<br>tests use internal modes as defaults. The rectest will not run the<br>serial test on ttyc if the console has been redirected to the RSC. The<br>ttyu tests will not run if there is an open login on ttyu. |
| <b>Functional</b><br>(Online)  | rsctest uses the same functionality as connection test mode<br>(above).                                                                                                    |

**TABLE 28-2** rsctest Test Modes

### rsctest Command Line Syntax

**/opt/SUNWvts/bin/rsctest** *standard\_arguments*

**-o enet=***E/D***,epattype=***seq+rand***,esize=***packet\_size***, epkts=***number\_packets***,target=***IP\_address***,etest=***I+E+P***,flash=***E/D***,seeprom=***E/ D***, serial=***E/D***,sdatsize=***data\_size***,slb=***I+E***,spattype=***seq+rand***,**

**stest=***u\_u+c\_c+d\_d***,ttyubaud=***ALL|specific\_baud*

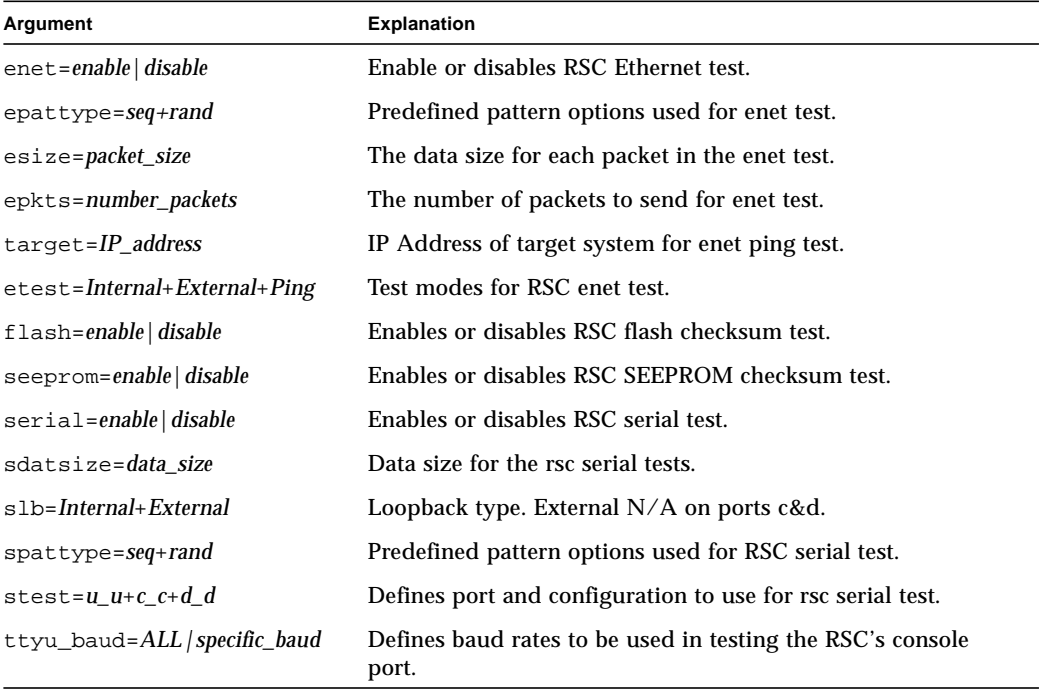

#### **TABLE 28-3** rsctest Command Line Syntax

**Note –** 64-bit tests are located in the sparcv9 subdirectory: /opt/SUNWvts/bin/ sparcv9/*testname*. If a test is not present in this directory, then it may only be available as a 32-bit test. For more information refer to "32-Bit and 64-Bit Tests" on page 5.

# rsctest Error Messages

#### **TABLE 28-4** rsctest Error Messages

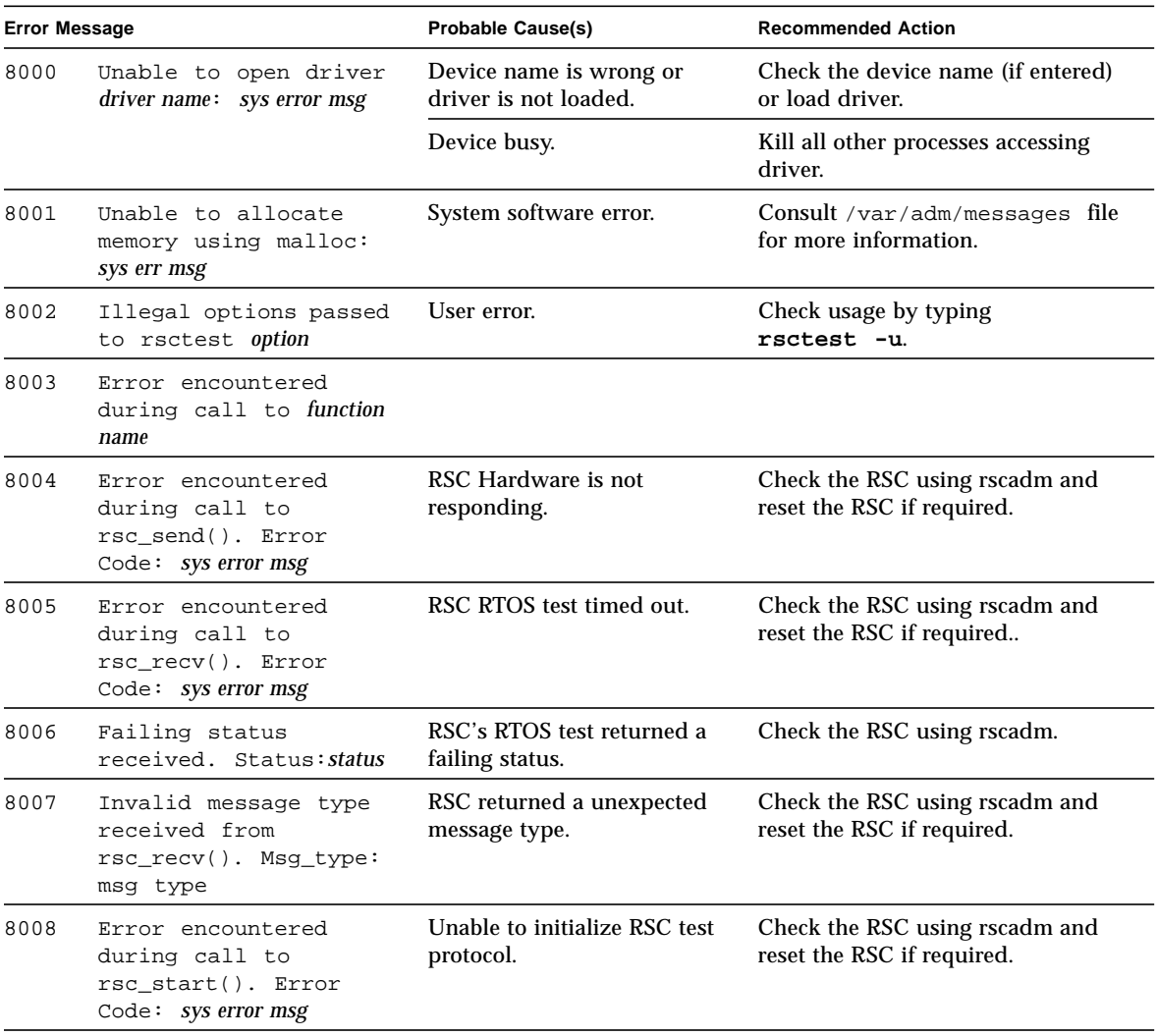

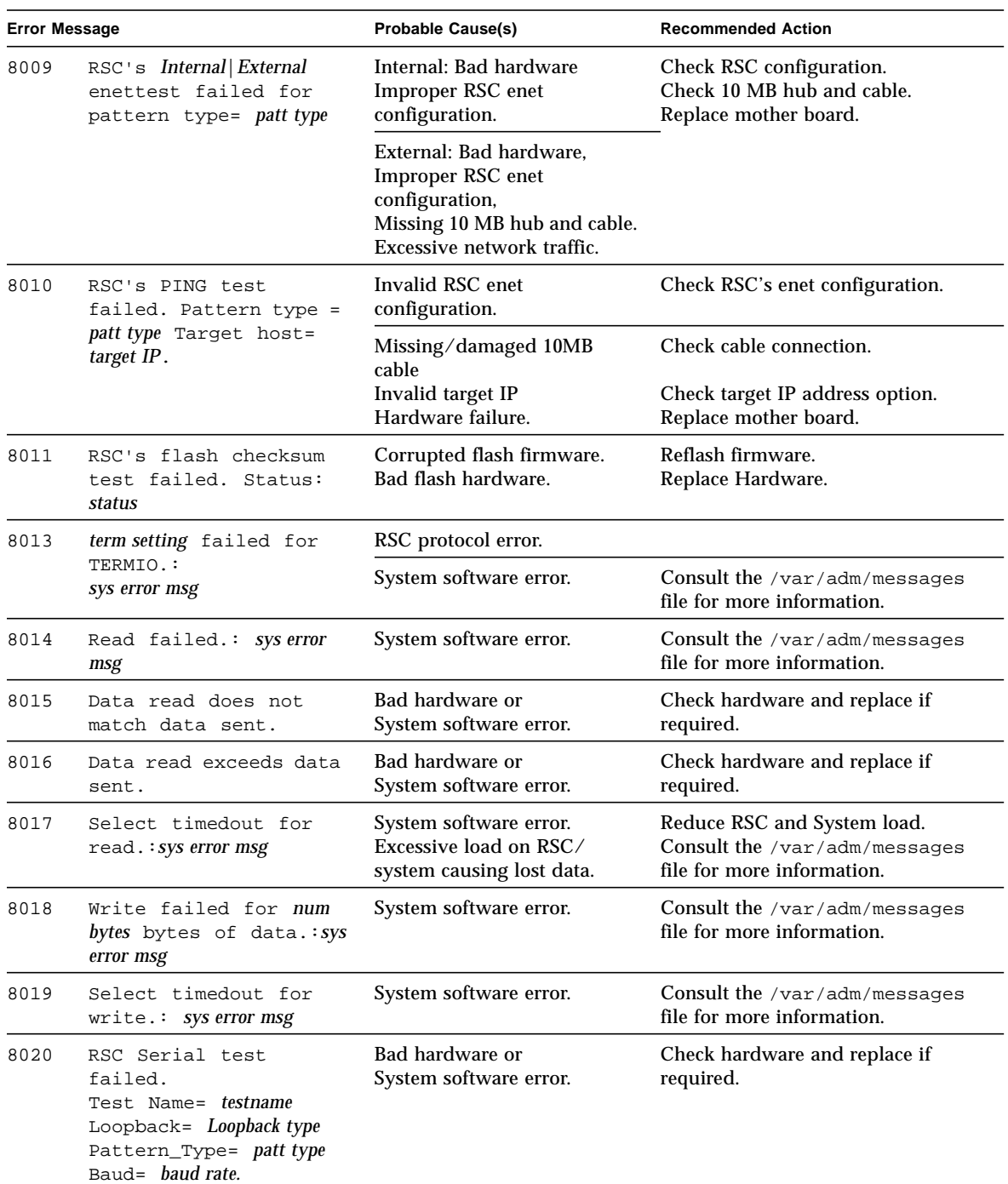

#### **TABLE 28-4** rsctest Error Messages

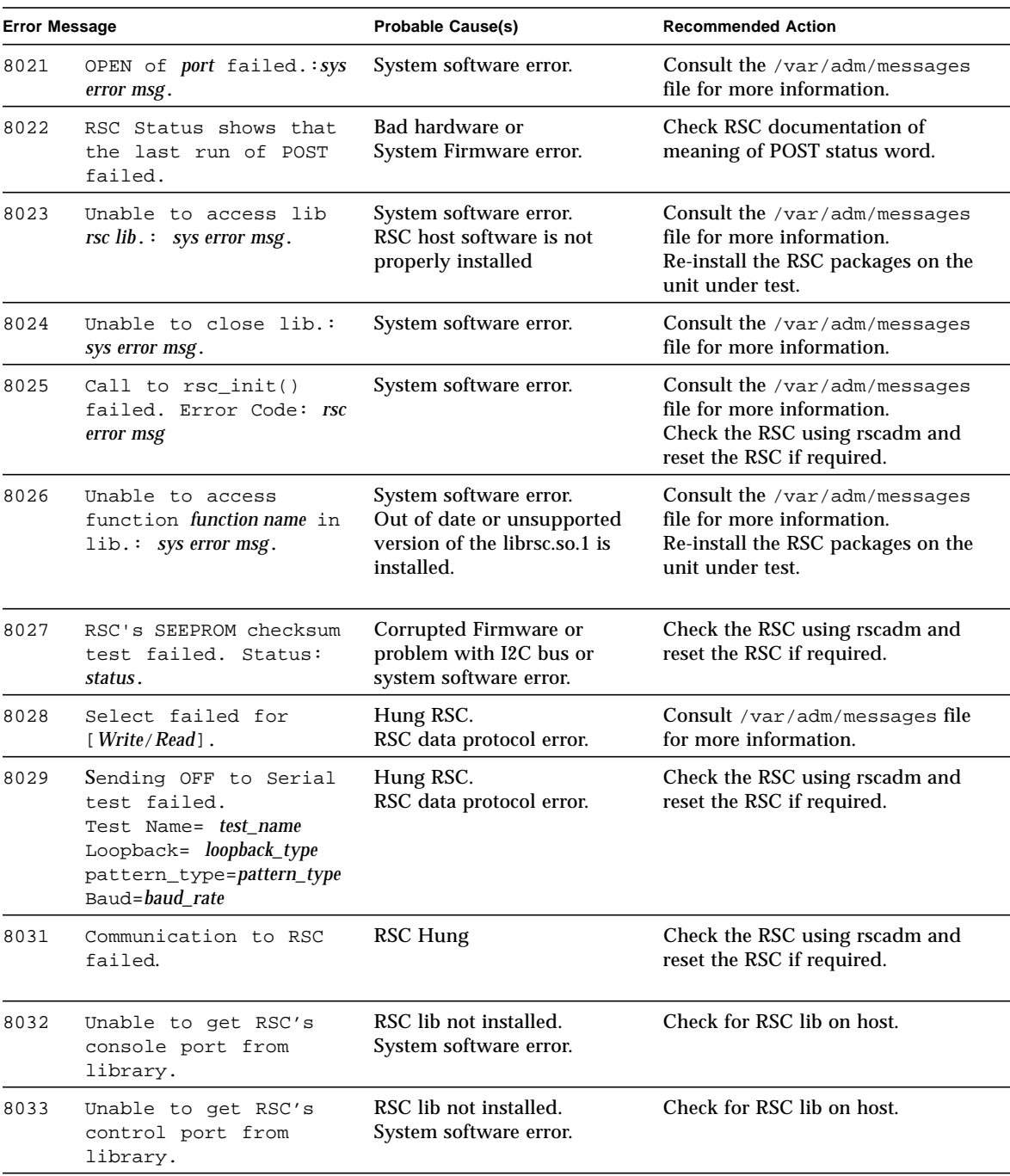

#### **TABLE 28-4** rsctest Error Messages

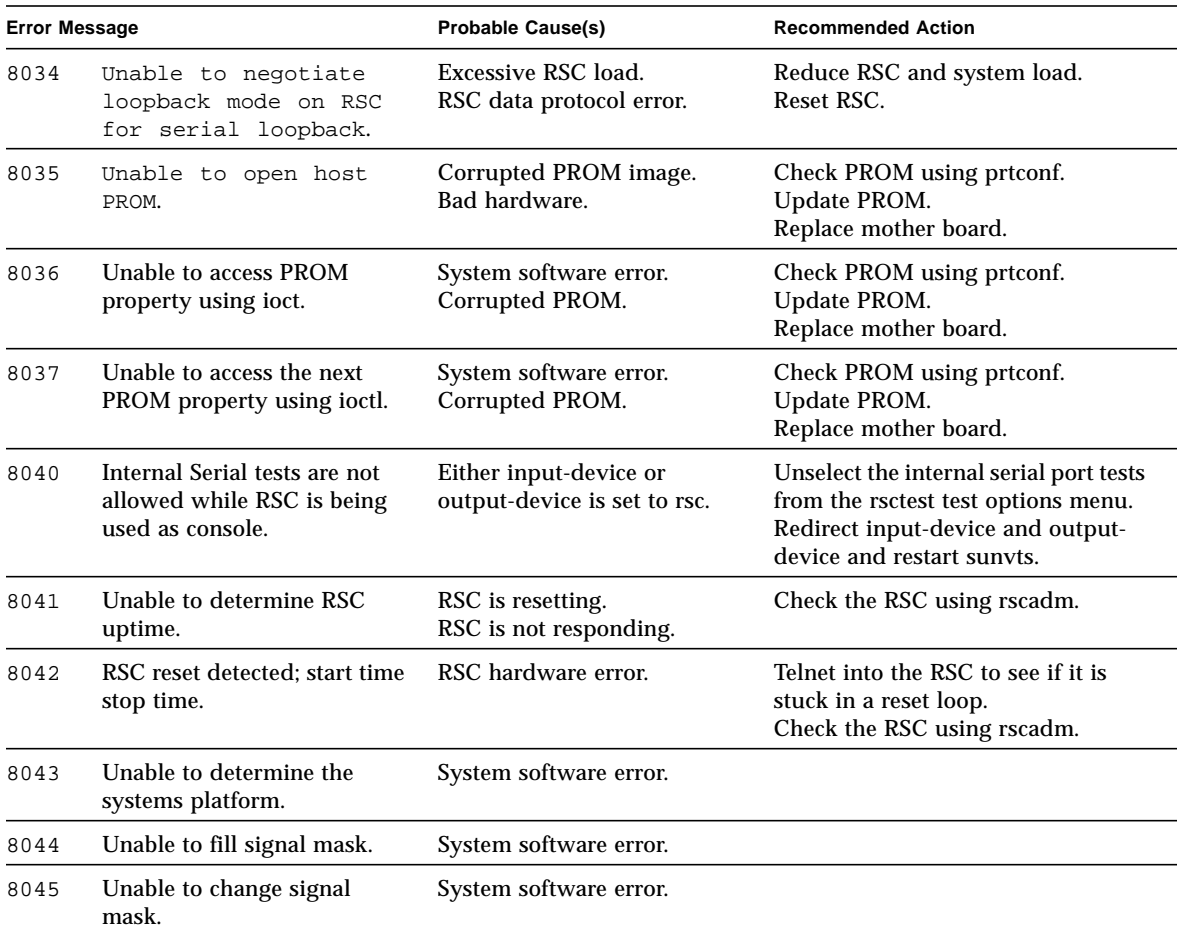

#### **TABLE 28-4** rsctest Error Messages

# Serial Asynchronous Interface (PCI) Test (saiptest)

saiptest checks the functionality of the Serial Asynchronous Interface card through its device driver.

### saiptest Hardware Requirements

Before running the SunVTS diagnostics software, make sure you install the device driver and the cards to be tested. Also, you should reboot your system with the boot  $-r$  command to reconfigure the system and allow the SunVTS kernel to recognize the new driver.

**Note –** You must run the saiptest in intervention mode.

The following minimum hardware configuration is required to successfully run the Internal test:

- PCI-based SPARC system with a PCI slot
- Serial Asynchronous Interface card, installed in one of the PCI slots

The following hardware is also required to run other SunVTS Serial Asynchronous Interface tests:

- Serial Asynchronous Interface Patch Panel (Part No. 370-2810)
- 25-pin serial loopback plugs (Part No. 540-1558)
- RS-232 serial cables (Part No. 530-1685)
- TTY terminal

### saiptest Options

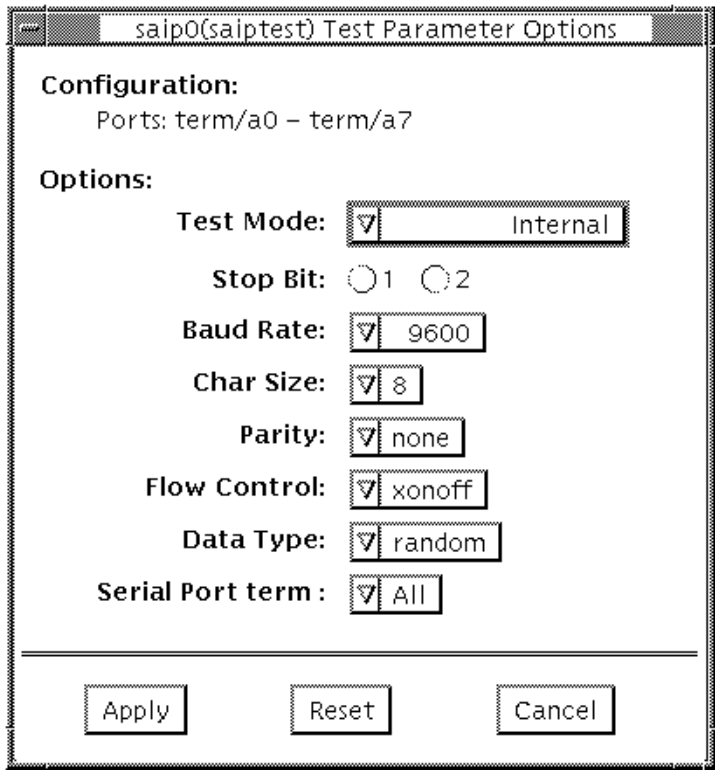

**FIGURE 29-1** saiptest Options Menu

The Configuration section of the option menu displays the asynchronous serial ports available for the Serial Asynchronous Interface board. Table 4-1 shows the available ports.

**TABLE 29-1** saiptest Asynchronous Serial Ports

| Board<br><b>Number</b> | <b>Board Device</b> | <b>Serial Ports</b> |
|------------------------|---------------------|---------------------|
|                        | saip0               | $term/a000-a007$    |
|                        | saip1               | term/b000-b007      |
|                        | saip2               | $term/c000-c007$    |

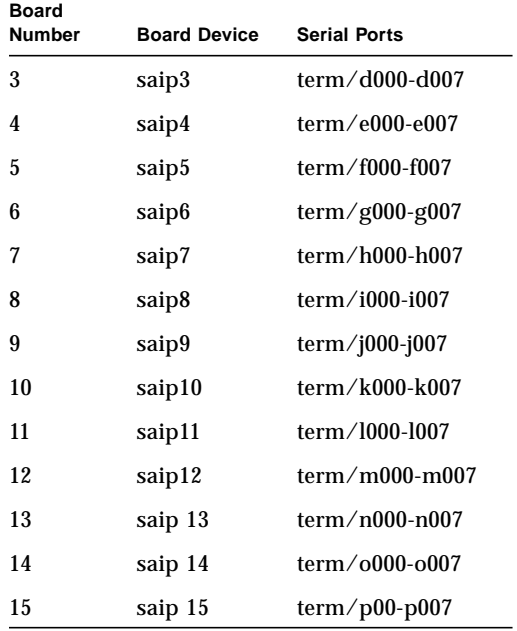

#### **TABLE 29-1** saiptest Asynchronous Serial Ports (continued)

**TABLE 29-2** saiptest Options

| saiptest Option      | <b>Description</b>                                                                                                    |  |
|----------------------|----------------------------------------------------------------------------------------------------|--|
| <b>Internal Test</b> | Performs internal loopback testing on the Serial Asynchronous<br>Interface card(s) installed in PCI slots. You do not need to attach<br>anything to the card(s) to perform this test.                                                                                                    |  |
| 25-pin Loopback      | Provides full-duplex transmission and full-modem loopback<br>testing of the serial port selected in the Serial Port section of the<br>option menu. You must attach the 25-pin loopback plug to the<br>serial port on the Serial Asynchronous Interface Patch Panel that is<br>being tested. This test cannot be run concurrently with the Echo-<br>TTY option enabled.                                                                                                    |  |
| Echo-TTY             | Checks the proper operation of the serial port selected in the Serial<br>Port selection of the option menu by echoing characters typed on a<br>TTY terminal keyboard to the TTY terminal screen. The characters<br>you type on your TTY keyboard display on the TTY screen.<br>NOTE: A TTY connection to the Serial Asynchronous Interface<br>serial port requires corresponding character size se up. For<br>example, if a TTY attachment is running with 8-bit character size,<br>then the Char Size saiptest option should be set to 8- bits. If you<br>do not type any characters within two minutes, this test times-out. |  |

| saiptest Option                                                                                                    | <b>Description</b>                                                                                                    |  |
|----------------------------------------------------------------------------------------------------|----------------------------------------------------------------------------------------------------|--|
| <b>Baud Rate</b><br>Specifies the baud rate; choose 110, 300, 600, 1200, 2400, 4800, 9600,<br>19200, or 38400 baud.<br>NOTE: The baud rate of 38400 can only be used if the Internal Test<br>is disabled and you are testing one port at a time. |                                                                                                    |  |
| <b>Char Size</b>                                                                                                    | Specifies the character length; choose 5, 6, 7, or 8 characters.                                                                                    |  |
| Stop Bit                                                                                                    | Specifies the number of stop bits; choose 1 or 2 bits.                                                                                              |  |
| Parity                                                                                                    | Specifies the selectable parity; choose none, odd, or even.                                                                                         |  |
| Flow Control                                                                                                    | Specifies the selectable flow control; choose XOnOff,<br>rtscts, or both.                                                                           |  |
| Data Type                                                                                                    | Specifies the selectable data type pattern; choose 0x555555555<br>$(0x55)$ , 0xaaaaaaaa $(0xaa)$ , or random.                                       |  |
| <b>Serial Port</b>                                                                                                    | Specifies the serial port to be tested. The available ports<br>are listed in the Configurations section at the top of the saiptest<br>options menu. |  |

**TABLE 29-2** saiptest Options (continued)

### saiptest Test Modes

saiptest is only available in the offline Functional Test mode.

### saiptest Command Line Syntax

**/opt/SUNWvts/bin/saiptest** *standard\_arguments* **-o dev=***device\_name***, M=***test\_mode***,B=baud\_rate,Size=***character\_size***,Stop=***#of\_stop\_bits***, Parity=***parity***,F=***flow\_control***,Data=***test\_pattern***,sp=***serial\_port*

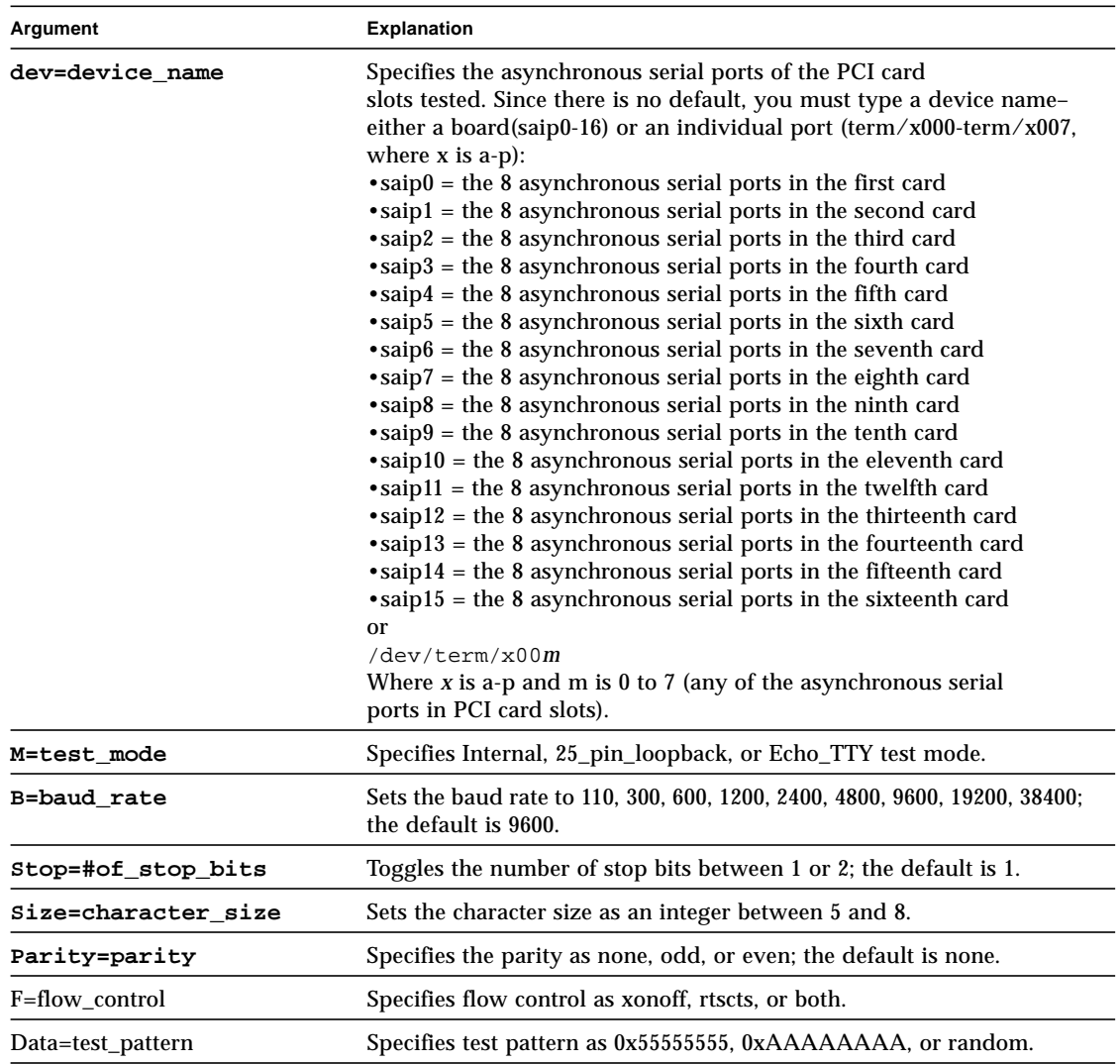

**TABLE 29-3** saiptest Command Line Syntax

#### **TABLE 29-3** saiptest Command Line Syntax

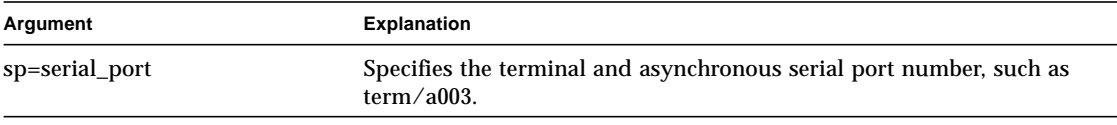

**Note –** 64-bit tests are located in the sparcv9 subdirectory: /opt/SUNWvts/bin/ sparcv9/*testname*. If a test is not present in this directory, then it may only be available as a 32-bit test. For more information refer to ["32-Bit and 64-Bit Tests" on](#page-28-0) [page 3.](#page-28-0)

#### saiptest Error Messages

The saiptest error messages are generated when the SunVTS Serial Asynchronous Interface discovers errors. The error descriptions in the table below identify probable causes for the card or test failure, and identify the Field Replaceable Unit (FRU) and recommended action, if possible. The two FRUs under test are: the Serial Asynchronous Interface card, and the patch panel with the cable attached.

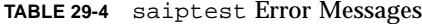

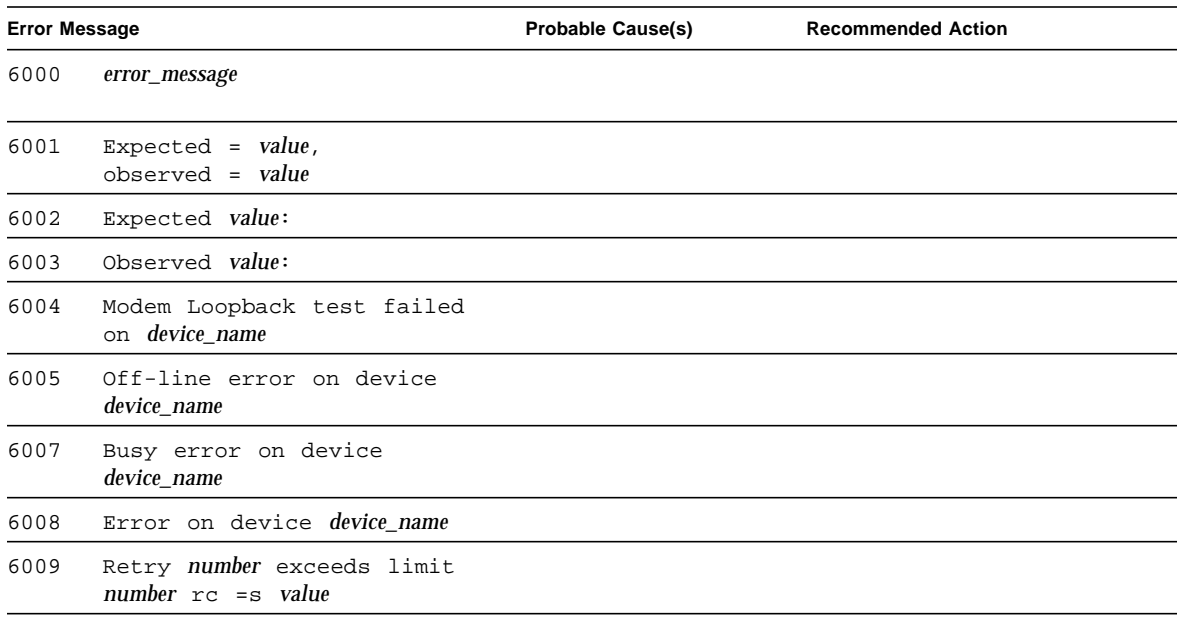

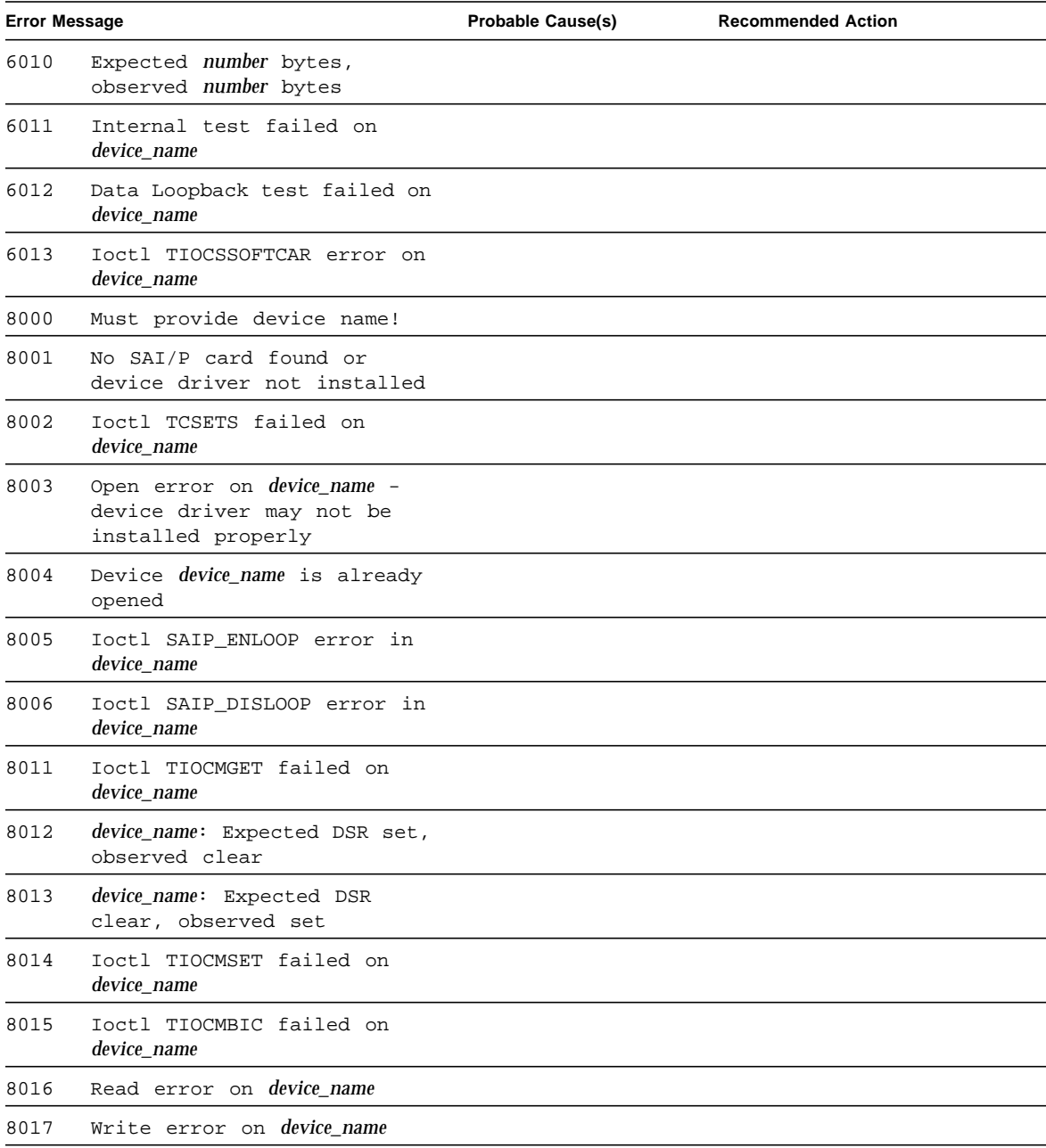

#### **TABLE 29-4** saiptest Error Messages (continued)

| <b>Error Message</b> |  | <b>Probable Cause(s)</b> | <b>Recommended Action</b>           |                                |                                                    |
|----------------------|--|--------------------------|-------------------------------------|--------------------------------|----------------------------------------------------|
| 8020                 |  |                          | Timeout error on <i>device_name</i> | No loopback plug.              | Check the loopback plug.                           |
| 8021                 |  |                          | Timeout error on <i>device name</i> | TTY terminal not<br>connected. | Check the TTY terminal<br>connected to the device. |
| 8022                 |  |                          | Timeout error on <i>device name</i> |                                |                                                    |

**TABLE 29-4** saiptest Error Messages (continued)

.

# Sun Enterprise Cluster 2.0 Network Hardware Test (scitest)

scitest verifies the functionality of the Sun Enterprise Cluster 2.0 by checking the networking hardware. For this test to be meaningful, the cluster must already be configured before the test is run. For details on how to configure the cluster, refer to *Sun Enterprise Cluster 2.0 Hardware Site Preparation, Planning, and Installation Guide*.

scitest reads the /etc/sma.ip file to determine the target nodes in the cluster. scitest mainly uses the Internet Control Message Protocol (ICMP) to test the connections between cluster nodes.

After finding the cluster nodes (targets), scitest performs the following tests:

- Random test sends out 256 packets with random data length and random data.
- Incremental test sends out packets with length from minimum to maximum packet size using incremental data.
- Pattern test sends 256 packets of maximum length, where each packet contains one test pattern and all byte patterns (0 to 0xFF) are used.

**Note –** scitest is a scalable test. The maximum number of instances is two per SCI card.

# scitest Options

<u> The Common Service Common Service Common Service Common Service Common Service Common Service Common Service Common Service Common Service Common Service Common Service Common Service Common Service Common Service Common</u>

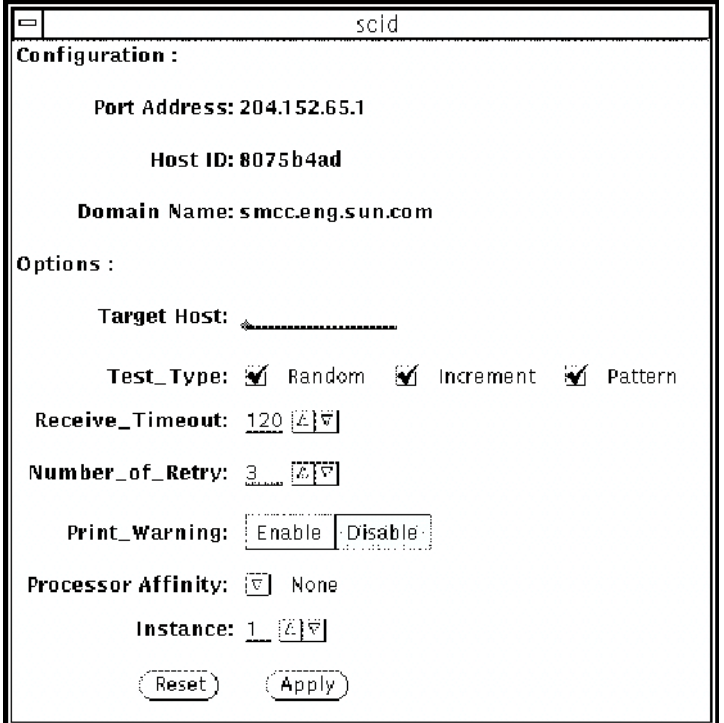

**FIGURE 30-1** scitest Option Menu

| <b>TABLE 30-1</b> | scitest Options |  |
|-------------------|-----------------|--|
|-------------------|-----------------|--|

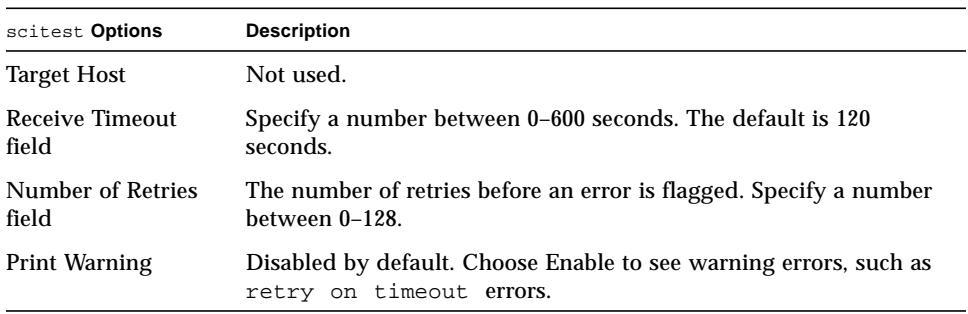

#### scitest Test Modes

Connection, Functional and Online modes are supported by scitest. Different test schemes are performed on the network device based on the mode selected.

| <b>Test Mode</b>              | <b>Description</b>                                                                                                    |
|-------------------------------|----------------------------------------------------------------------------------------------------|
| Connection                    | scitest checks if the device is connected. It searches through all<br>the network interfaces for the specified device name. scitest<br>finds the device not connected the test fails, otherwise, it returns<br>device is connected.                                                                   |
| Functional<br>(Offline)       | scitest performs all three tests (Random test, Incremental test,<br>and Pattern test) sequentially. It allows you to specify an option in<br>such a way that scitest performs a very stressful test.                                                                                                  |
| <b>Functional</b><br>(Online) | scitest is aware that the user's application may be running, it<br>tries to minimize the influence on the application while it is testing<br>by only running the random test. Since the network device is<br>shared and system resources are available, applications will not be<br>heavily impacted. |

**TABLE 30-2** scitest Test Modes

#### scitest Command Line Syntax

**/opt/SUNWvts/bin/scitest** *standard\_arguments* **-o dev=***interface***,test=***type***,packets=***n***,pattern=***hex***,delay=***seconds***, timeout=***seconds***,retry=***n***,warn**

| Argument         | <b>Explanation</b>                                                                                             |  |
|------------------|----------------------------------------------------------------------------------------------------|--|
| $dev=$ interface | Network interface name. The default value is <b>1e0</b> for Ethernet<br>networks.                              |  |
| $test = type$    | The test type. Specify random, increment, or pattern. The<br>default value is random+increment+pattern to run. |  |
| package n        | Number of random/pattern packets. The default is 256.                                                          |  |
| $pattern = hex$  | Specifies a data pattern in hexadecimal form. The default is all<br>patterns from 0 to 0xff.                   |  |

**TABLE 30-3** scitest Command Line Syntax

**TABLE 30-3** scitest Command Line Syntax

| Argument          | <b>Explanation (continued)</b>                                                          |  |
|-------------------|-----------------------------------------------------------------------------------------|--|
| delay=seconds     | Indicates the time between subtests in seconds. The default is<br>30 seconds.           |  |
| $timeout=seconds$ | Indicates the number of seconds to wait before a timeout. The<br>default is 20 seconds. |  |
| $r$ etry= $n$     | Indicates the number of test timeout retries. The default is<br>three retries.          |  |
| warn              | When enabled, prints warning messages.                                                  |  |
|                   |                                                                                         |  |

**Note –** 64-bit tests are located in the sparcv9 subdirectory: /opt/SUNWvts/bin/ sparcv9/*testname*. If a test is not present in this directory, then it may only be available as a 32-bit test. For more information refer to ["32-Bit and 64-Bit Tests" on](#page-28-0) [page 3.](#page-28-0)

# scitest Error Messages

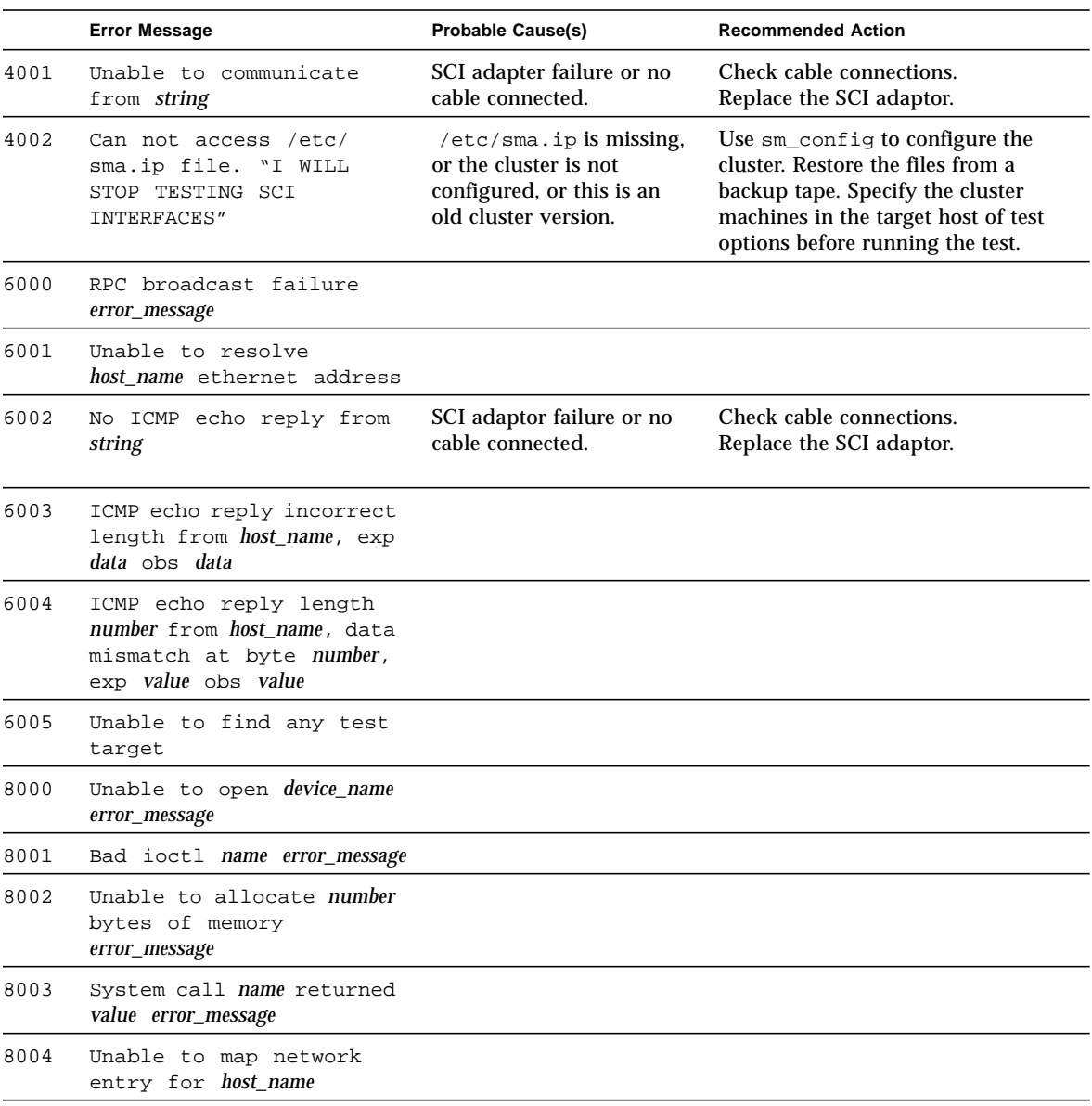

#### **TABLE 30-4** scitest Error Messages

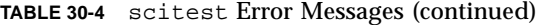

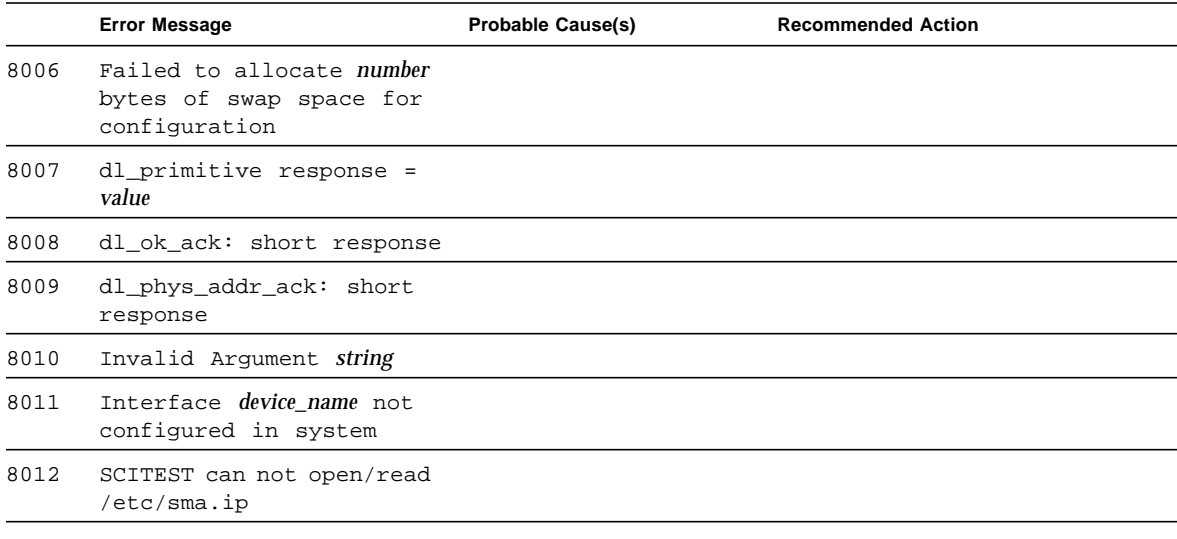

# Environmental Sensing Card Test (sentest)

sentest checks the SCSI Environmental Sensing card (SEN) installed in the SPARCstorage RSM to monitor the enclosure environment. The SEN card monitors the enclosure's over-temperature condition, fan-failures, power-supply failures, and drive activity.

sentest verifies the SEN card by first setting each control function to a predetermined value, and then reading it back to verify if the value is correct.

sentest verifies the following control functions in the enclosure:

- **Alarm** (enable/disable)–sentest toggles the alarm to the disable state, then to the enable state.
- **Alarm time** (0-0xff seconds)-sentest sets the time (from 0 to 4095), then reads it back to verify the time setting.
- **Drive fault LED** (DL0-DL6)–sentest toggles each LED to its OFF and ON states.

sentest is a nonscalable test. It cannot verify the control function settings correctly if another instance is changing the setting.

# sentest Options

<u> The Common Service Common Service Common Service Common Service Common Service Common Service Common Service Common Service Common Service Common Service Common Service Common Service Common Service Common Service Common</u>

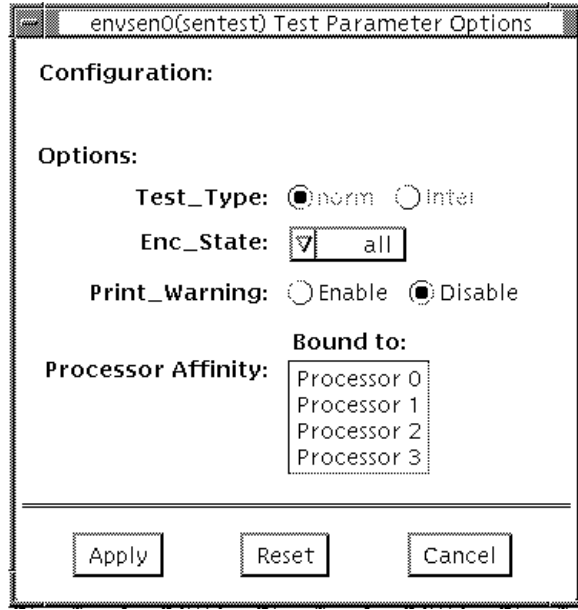

#### **FIGURE 31-1** sentest Options Menu

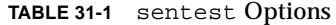

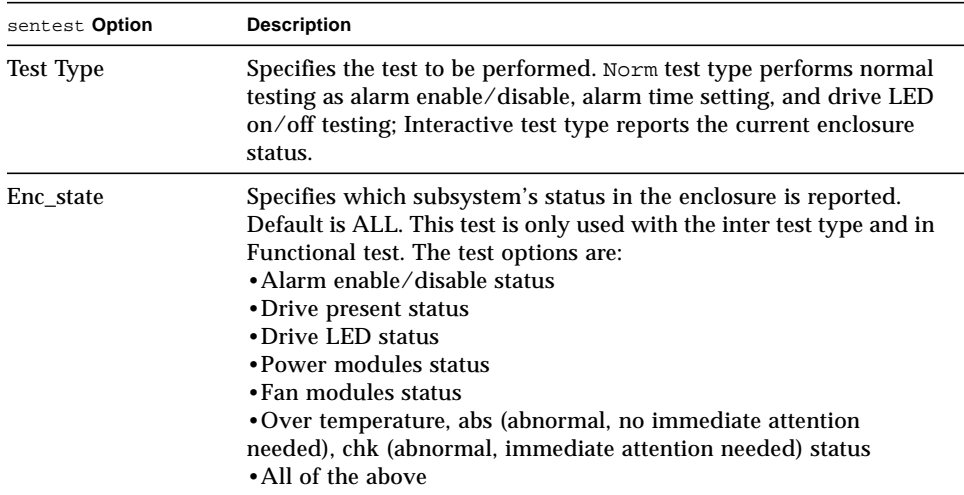

### sentest Test Modes

sentest supports all three test modes. Each mode performs a different test scheme on the SEN card.

**TABLE 31-2** sentest Test Modes

| <b>Test Mode</b>        | <b>Description</b>                                                                                                    |  |  |
|-------------------------|----------------------------------------------------------------------------------------------------|--|--|
| Connection              | Checks the device connection by opening the device. If the device<br>does not open, the device is not connected.                                                                                                    |  |  |
| Functional<br>(Offline) | Checks three components within the enclosure. It checks alarm<br>enable/disable, alarm time setting, and the drive LEDs. It does not<br>test the power on/off function (only functions whose values can be<br>changed are tested). |  |  |
| Functional<br>(Online)  | sentest opens the device and reports the current<br>enclosure status.                                                                                                    |  |  |

### sentest Command Line Syntax

**/opt/SUNWvts/bin/sentest** *standard arguments* **-o dev=***interface***,test=***type***,enc=***component*

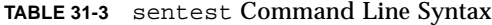

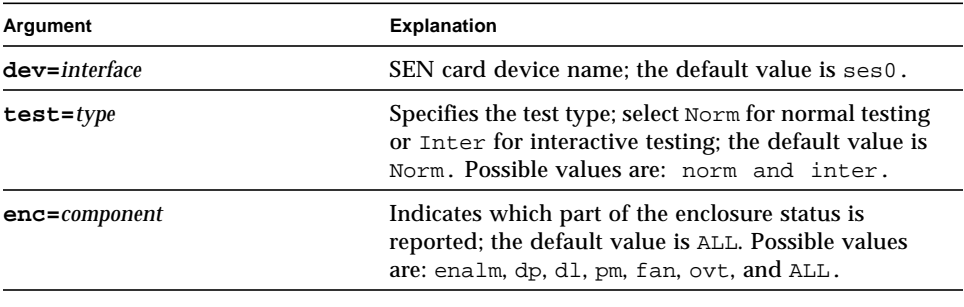

**Note –** 64-bit tests are located in the sparcv9 subdirectory: /opt/SUNWvts/bin/ sparcv9/*testname*. If a test is not present in this directory, then it may only be available as a 32-bit test. For more information refer to ["32-Bit and 64-Bit Tests" on](#page-28-0) [page 3.](#page-28-0)

### sentest Error Messages

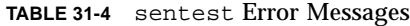

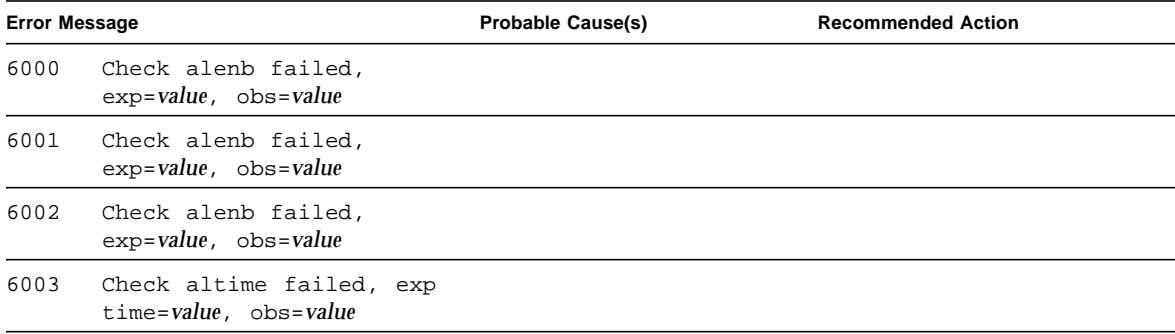

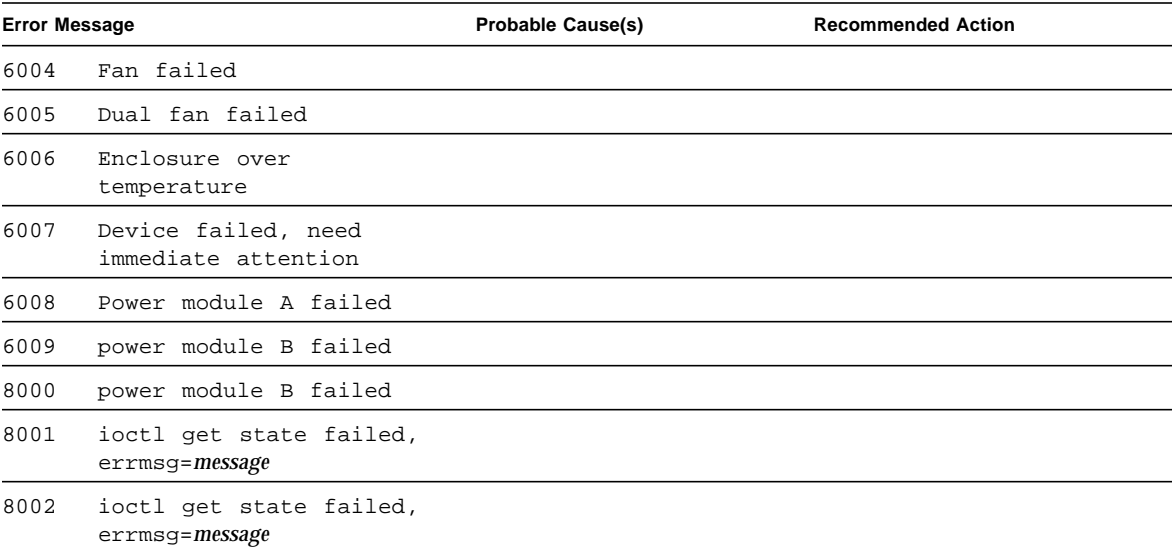

#### **TABLE 31-4** sentest Error Messages (continued)

# Soc+ Host Adapter Card Test (socaltest)

socaltest aids the validation and fault isolation of the SOC+ host adapter card. In the case of a faulty card, the test tries to isolate the fault to the card, the GBIC module, or the DMA between the host adapter card and the host memory.

### socaltest Options

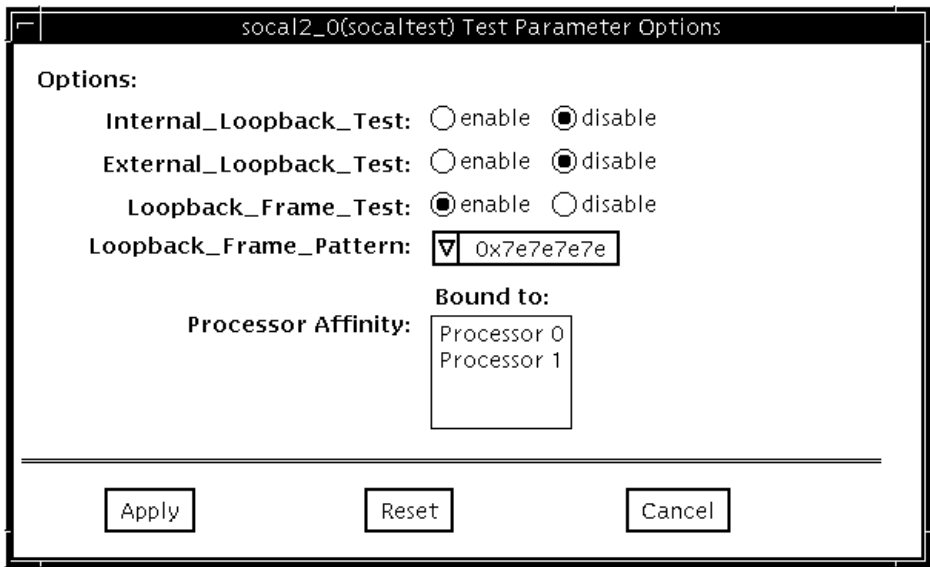

**FIGURE 32-1** socaltest Options Menu

### socaltest Options

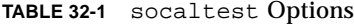

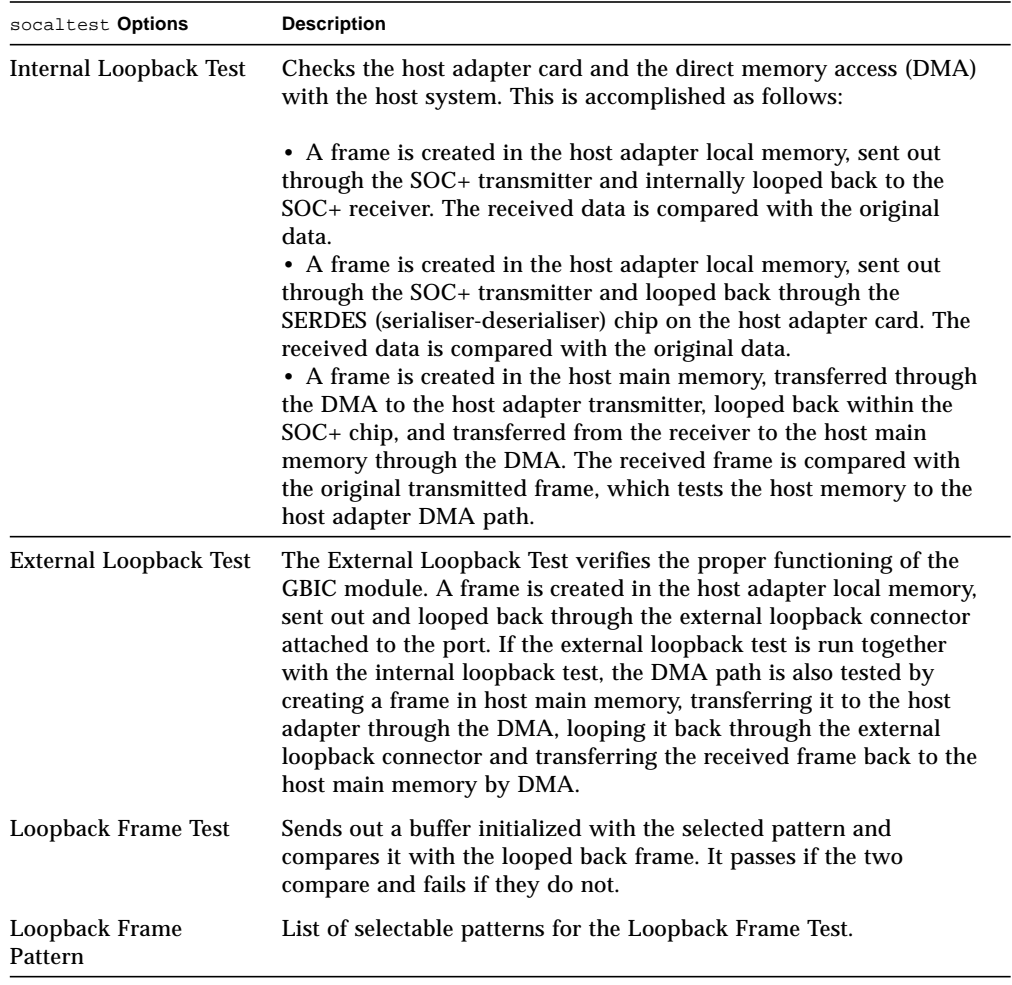

**Note –** In addition to the tests described above, socaltest also tests the basic functions of the SOC+ chip, the on-board XRAM, and the host control buffer by invoking the appropriate tests implemented in firmware.

#### socaltest Test Modes

socaltest can only be run in the offline Functional Test mode.

**Note –** You cannot run the internal and external loopback tests if the port is connected to a disk array.

### socaltest Command Line Syntax

**/opt/SUNWvts/bin/socaltest** *standard arguments* **-o dev=***device name***,elb=***enabled|disabled***,ilb=***enabled|disabled***,lbf=***enable*|*disable***,ptn=***pattern*

| <b>Explanation</b>                                                 |  |
|--------------------------------------------------------------------|--|
| The name of the socal port to be tested.                           |  |
| Enables or disables the external loopback test.                    |  |
| Enables or disables the internal loopback test.                    |  |
| Enables or disables the loopback frame test.                       |  |
| Specify the pattern in hexadecimal, for example:<br>ptn=0x7e7e7e7e |  |
|                                                                    |  |

**TABLE 32-2** socaltest Command Line Syntax

**Note –** 64-bit tests are located in the sparcv9 subdirectory: /opt/SUNWvts/bin/ sparcv9/*testname*. If a test is not present in this directory, then it may only be available as a 32-bit test. For more information refer to ["32-Bit and 64-Bit Tests" on](#page-28-0) [page 3.](#page-28-0)

# socaltest Error Messages

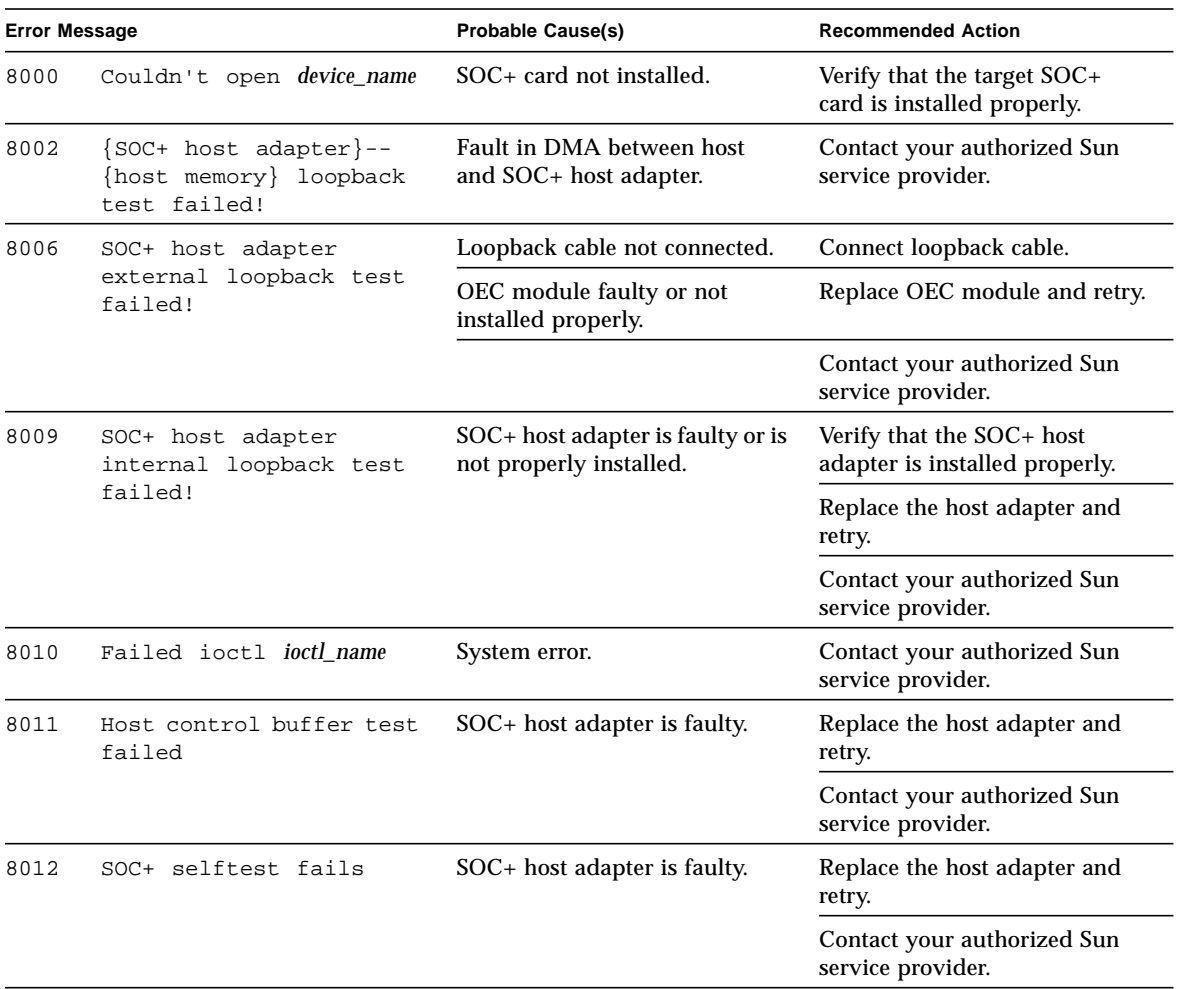

#### **TABLE 32-3** socaltest Error Messages

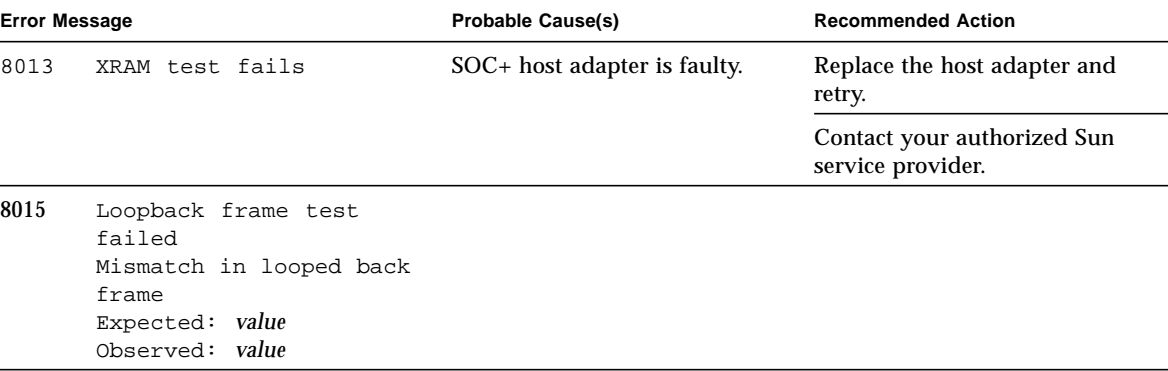

#### **TABLE 32-3** socaltest Error Messages (continued)

# Serial Parallel Controller Test (spiftest)

The spiftest accesses card components such as the cd-180 and ppc2 chips, and the serial and parallel ports through the serial parallel controller device driver.

### spiftest Hardware Requirements

Before running the SunVTS system exerciser, make sure you install the cards to be tested and the device driver. You should also reboot your system with the boot -r command to reconfigure the system and allow the SunVTS kernel to recognize the new driver.

**Note –** The spiftest must be run in Intervention mode.

The following minimum hardware configuration is required to successfully run the Internal test:

- SBus-based SPARC desktop system with an SBus slot
- Serial parallel controller card, installed in one of the SBus slots

The following hardware is also required to run the other SunVTS serial parallel controller tests:

- Serial parallel controller patch panel (part number 540-2007)
- 96-pin loopback plugs (part number 370-1366)
- 25-pin serial loopback plugs (part number 540-1558)
- RS-232 serial cables (part number 530-1685)
- TTY terminal

# spiftest Options

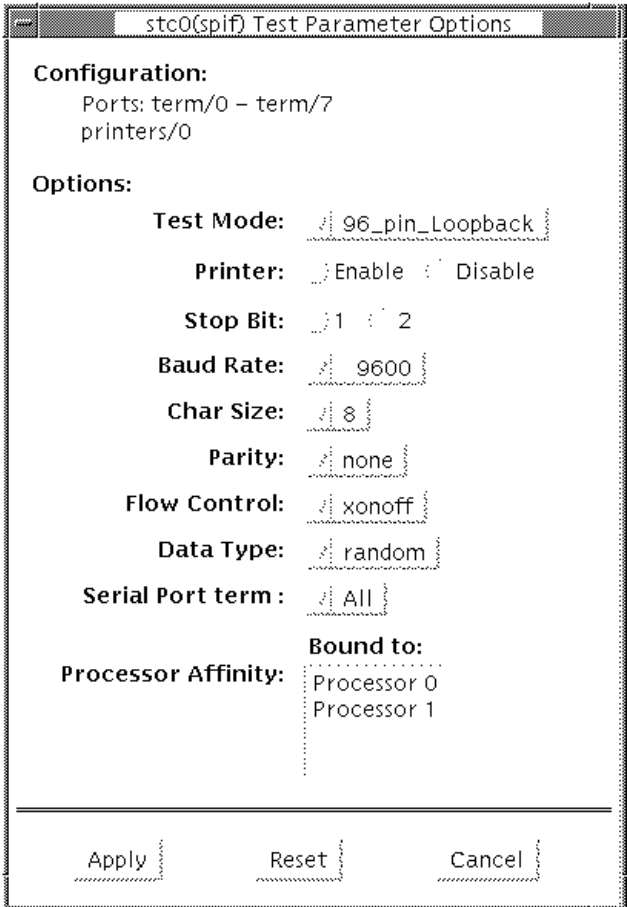

**FIGURE 33-1** spiftest Option Menu
The Configuration section of the Option menu displays the serial ports available for the SPC/S board. The available ports are listed in the table below.

| <b>Board</b><br><b>Number</b> | <b>Board</b><br><b>Device</b> | Serial<br>Ports | <b>Parallel</b><br>Ports |
|-------------------------------|-------------------------------|-----------------|--------------------------|
| U                             | stc0                          | $term/0-7$      | printers/<br>0           |
| 1                             | stcl                          | $term/8-15$     | printers/<br>1           |
| 2                             | stc2                          | term/16-<br>23  | printers/<br>2           |
| 3                             | stc3                          | $term/24-31$    | printers/3               |
| 4                             | stc4                          | term/32-39      | prints/4                 |
| 5                             | stc5                          | term/40-47      | printsers/5              |
| 6                             | stc6                          | term/48-55      | prints/6                 |
| 7                             | stc7                          | $term/56-63$    | printers/7               |

**TABLE 33-1** spiftest Serial Ports for the SPC/S Board

The spiftest options are described in the table below.

**TABLE 33-2** spiftest Options

| spiftest Option         | <b>Description</b>                                                                                                    |
|-------------------------|----------------------------------------------------------------------------------------------------|
| 96-pin Loopback<br>(LB) | Provides data transmission, full-modem loopback, and parallel<br>port loopback testing. You must attach a 96-pin loopback connector<br>(part number 370-1366) to the card before running this test (see<br>Appendix A, "96-Pin Female Lookback Connector" section)                                                                                                    |
| <b>Internal Test</b>    | Performs a quick internal check of the serial parallel controller<br>card(s) installed in SBus slots. You do not need to attach anything<br>to the card(s) to perform this test.                                                                                                    |
| 25-pin Loopback<br>(LB) | Provides full-duplex transmission and full-modem loopback<br>testing of the serial port selected in the Serial Port selection of this<br>menu. You must attach the 25-pin Loopback plug to the serial port<br>on the Serial Parallel Controller Patch Panel that is being tested<br>(See Appendix A). This test cannot be run concurrently with the<br>Echo-TTY option enabled. |

#### **TABLE 33-2** spiftest Options

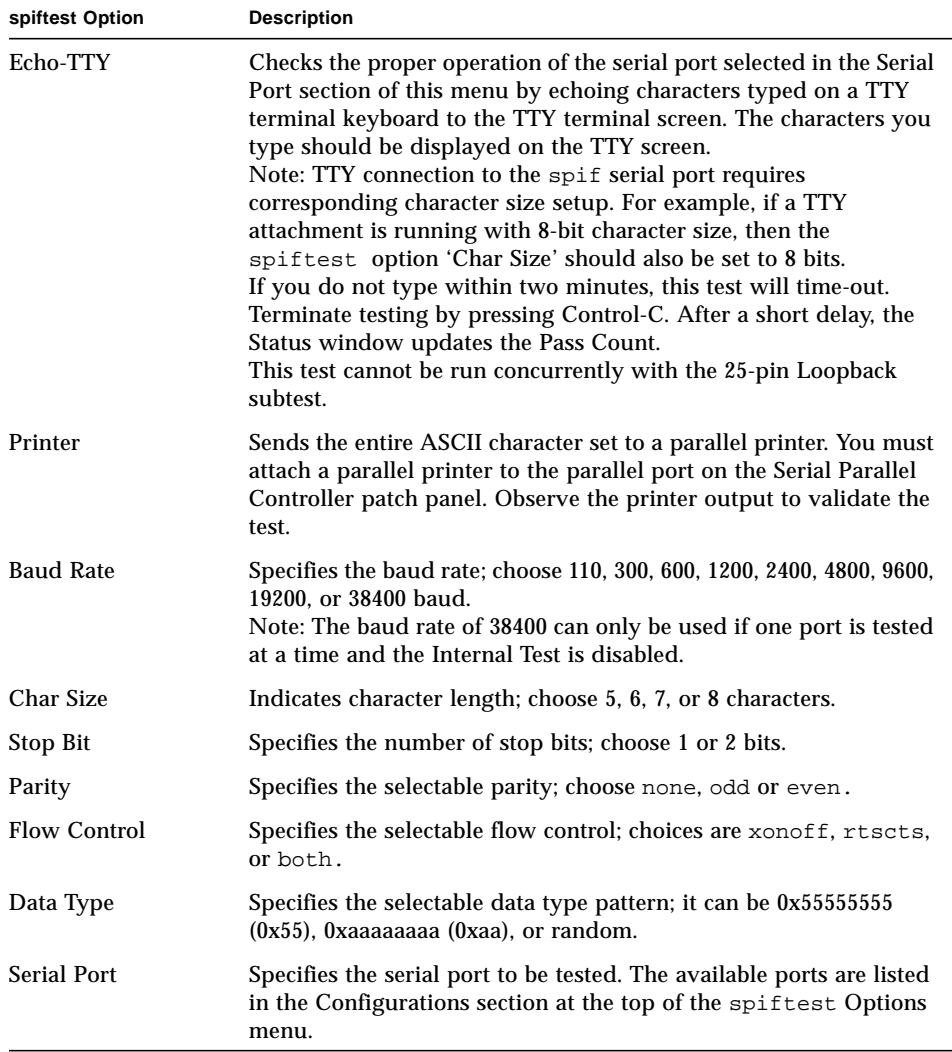

You can also change the test options by modifying the /opt/SUNWvts/bin/ .customtest file. See "Adding Your Own Tests" in .customtest in the *SunVTS 3.0 User's Guide*.

### spiftest Test Modes

The spiftest supports only the offline Functional test mode.

## spiftest Command Line Syntax

**/opt/SUNWvts/bin/spiftest** *standard\_arguments* **-o dev=***device\_name***, M=***test\_mode***,Ptr=***enable/disable***,B=***baud\_rate***,Size=***character\_size***,S=***#of\_stop\_bits***, Parity=***parity***,F=***flow\_control***,Data=***test\_pattern***,sp=**serial\_port

| Argument            | <b>Explanation</b>                                                                                                    |  |
|---------------------|----------------------------------------------------------------------------------------------------|--|
| $dev = device$ name | Specifies the serial ports in SBus card slots (0-63) being tested.<br>Since there is no default, you must type a board name:                                                                                   |  |
|                     | $stc0 = the 8 serial ports in the first card$                                                                                                    |  |
|                     | $stc1 = the 8 serial ports in the second card$                                                                                                    |  |
|                     | $stc2 = the 8 serial ports in the third card$                                                                                                    |  |
|                     | $stc3$ = the 8 serial ports in the fourth card                                                                                                    |  |
|                     | $\text{stc4}$ = the 8 serial ports in the fifth card                                                                                                    |  |
|                     | $stc5$ = the 8 serial ports in the sixth card                                                                                                    |  |
|                     | $stc6$ = the 8 serial ports in the seventh card                                                                                                    |  |
|                     | $stc7$ = the 8 serial ports in the eighth card                                                                                                    |  |
| M=test_mode         | Specifies Internal, 96_pin_Loopback, 25_pin_loopback,<br>or Echo TTY test mode.                                                                                                    |  |
| $Ptr=printer_test$  | Enables or disables the Printer subtest.                                                                                                    |  |
| $B = baud$ rate     | Sets the baud rate to 110, 300, 600, 1200, 2400, 4800, 9600, 19200, or<br>38400; the default is 9600. To use the 38400 rate, only one port at a<br>time can be tested, and the Internal test must be disabled. |  |
| Stop=#of_stop_bits  | Toggles the number of stop bits between 1 or 2; the default is 1.                                                                                                    |  |
| Size=character size | Sets character size as a number between 5 and 8.                                                                                                    |  |
| $P = parity$        | Specifies the parity as none, odd, or even; the default is none.                                                                                                    |  |

**TABLE 33-3** spiftest Command Line Syntax

**TABLE 33-3** spiftest Command Line Syntax

| Argument          | <b>Explanation</b>                                             |  |
|-------------------|----------------------------------------------------------------|--|
| $F=flow control$  | Specifies flow control as xonxoff, rtscts, or both.            |  |
| Data=test_pattern | Specifies test pattern as 0x55555555, 0xAAAAAAAA, or random.   |  |
| $sp=serial\_port$ | Specifies the terminal and serial port number, such as term/3. |  |

**Note –** 64-bit tests are located in the sparcv9 subdirectory: /opt/SUNWvts/bin/ sparcv9/*testname*. If a test is not present in this directory, then it may only be available as a 32-bit test. For more information refer to ["32-Bit and 64-Bit Tests" on](#page-28-0) [page 3.](#page-28-0)

### spiftest Error Messages

These error messages are generated when the SunVTS serial parallel controller discovers any errors. The error descriptions below identify probable causes for the card or test failure, and identify the Field Replaceable Unit (FRU), if possible. The three FRUs affected are: the serial parallel controller card, the 96-pin shielded cable, and the patch panel.

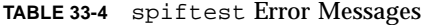

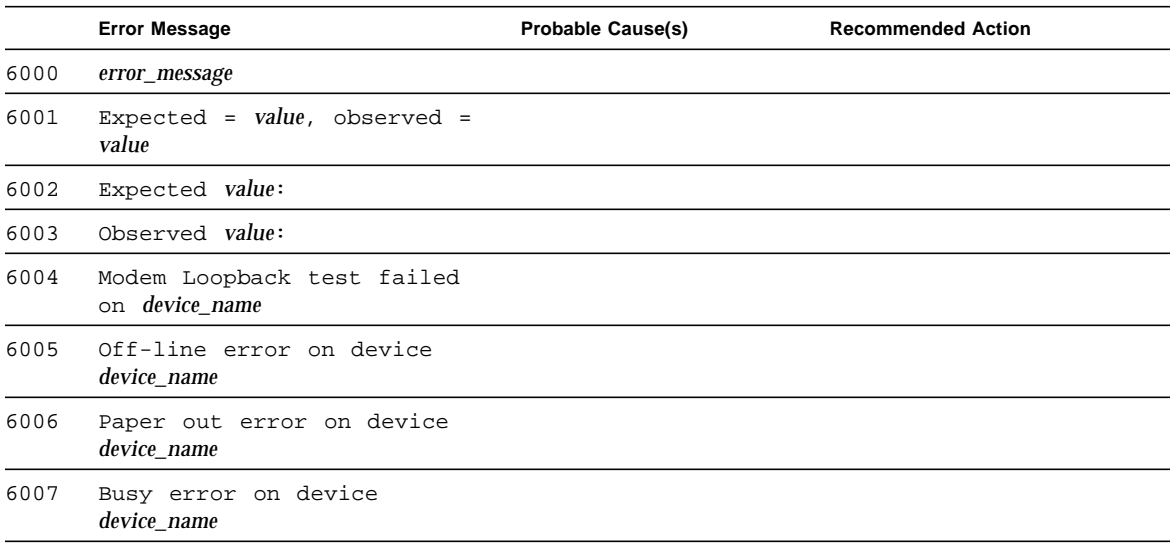

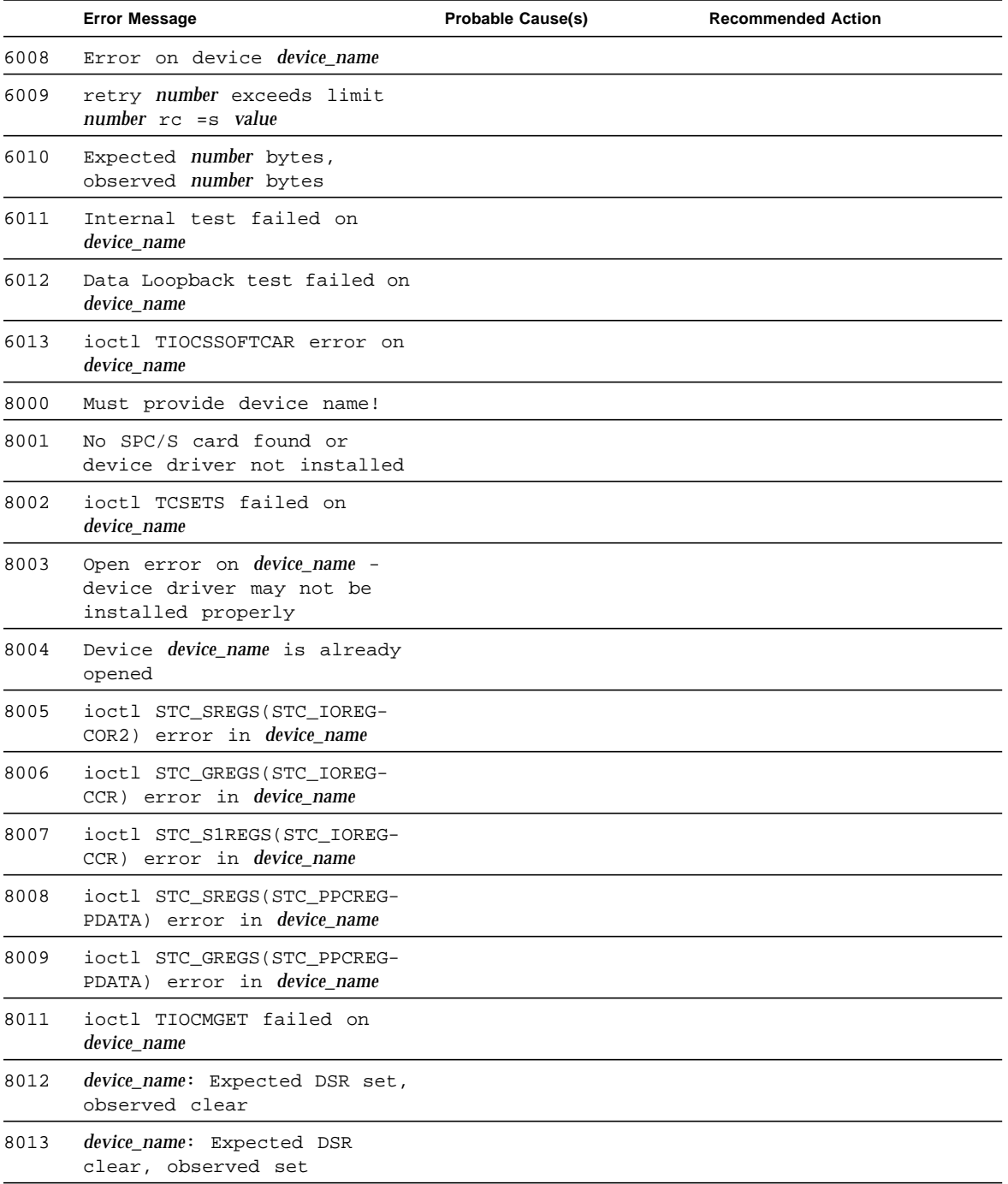

### **TABLE 33-4** spiftest Error Messages (continued)

|      | <b>Error Message</b>                                 | <b>Probable Cause(s)</b>      | <b>Recommended Action</b>             |
|------|------------------------------------------------------|-------------------------------|---------------------------------------|
| 8014 | ioctl TIOCMSET failed on<br>device_name              |                               |                                       |
| 8015 | ioctl TIOCMBIC failed on<br>device name              |                               |                                       |
| 8016 | Read error on <i>device</i> name                     |                               |                                       |
| 8017 | Write error on <i>device name</i>                    |                               |                                       |
| 8018 | ioctl STC_GPPC error on<br>device <i>device_name</i> |                               |                                       |
| 8019 | Can't kill all processes                             |                               |                                       |
| 8020 | Timeout error on <i>device name</i> .                | There is no loopback plug     | Check the loopback plug.              |
| 8021 | Timeout error on <i>device_name</i>                  | TTY terminal not<br>connected | Check the TTY terminal<br>connection. |
| 8022 | Timeout error on <i>device name</i>                  |                               |                                       |

**TABLE 33-4** spiftest Error Messages (continued)

# Serial Ports Test (sptest)

sptest checks the system's on-board serial ports (zs[0,1], zsh[0,1], se[0,1], se\_hdlc[0,1]), as well as any multi-terminal interface (ALM2) boards (mcp[0-3]). Data is written and read in asynchronous and synchronous modes utilizing various loopback paths.

Intervention mode must be enabled to run this test. This test is non-scalable.

| Mode                           | <b>Description</b>                                                                                                    |
|--------------------------------|----------------------------------------------------------------------------------------------------|
| Asynchronous<br><b>Testing</b> | This mode uses the asynchronous communication protocol as<br>described in the $zs(7D)$ and $se(7D)$ man pages. The<br>$\text{termio}(7I)$ interface is used for configuring port characteristics.                                                                     |
|                                | The user can select the loopback paths to use, the amount of data<br>to transfer, and the baud rate to use.                                                                                                    |
|                                | The test writes and reads data through the loopback path and<br>compares the data to the original data. The test first sends a single<br>character. If no errors or timeouts are detected, the rest of the data<br>is simultaneously written and read, then compared. |

**TABLE 34-1** Serial Port Tests

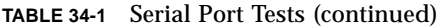

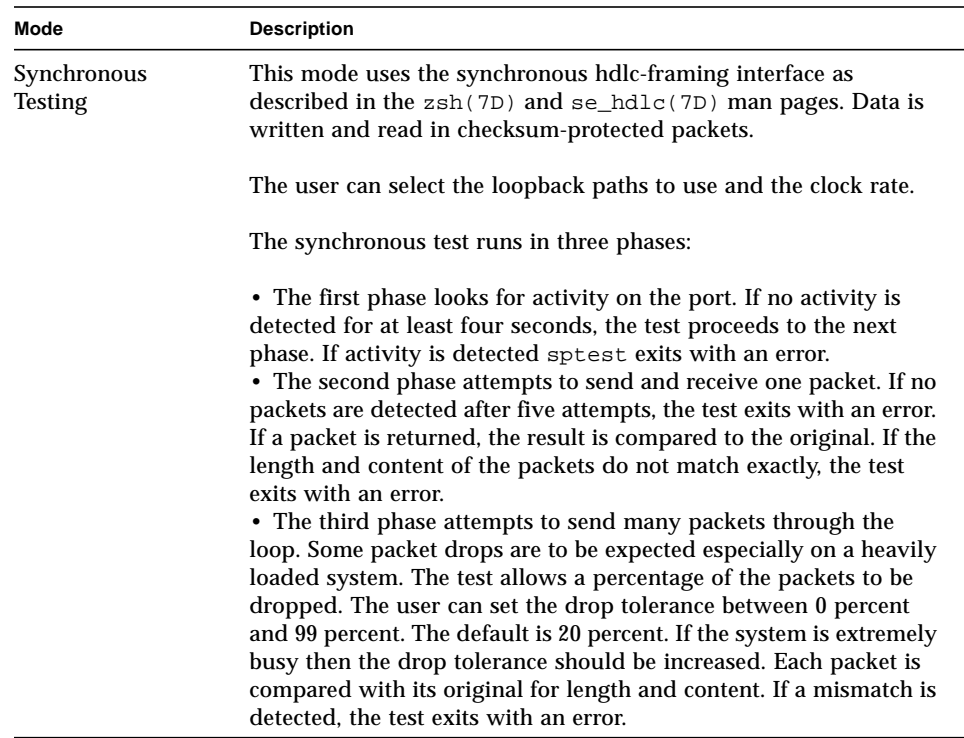

# Synchronous Testing Software Requirements

If you have zs(7D) serial ports on your machine, the synchronous devices may not exist. Look in the /dev directory for zs*h* (where *h*=0 and/or 1). If they do not exist, you can create them. Verify that the following two lines are in the /etc/ devlink.tab file. If they are not there, add them.

```
type=ddi_pseudo;name=zsh zsh\M0
type=ddi_pseudo;name=clone;minor=zsh zsh
```
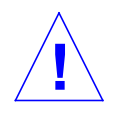

**Caution –** The white spaces in the lines above *must* be a single tab character before and after the zsh variables; using spaces will not work.

When these lines have been added to the /etc/devlink.tab file:

- **Change directories to** /kernel/drv**, and run the add\_drv zsh command.** If this command does not work:
- **run the rem\_drv zsh command and then run the add\_drv zsh command again.**

## sptest Options

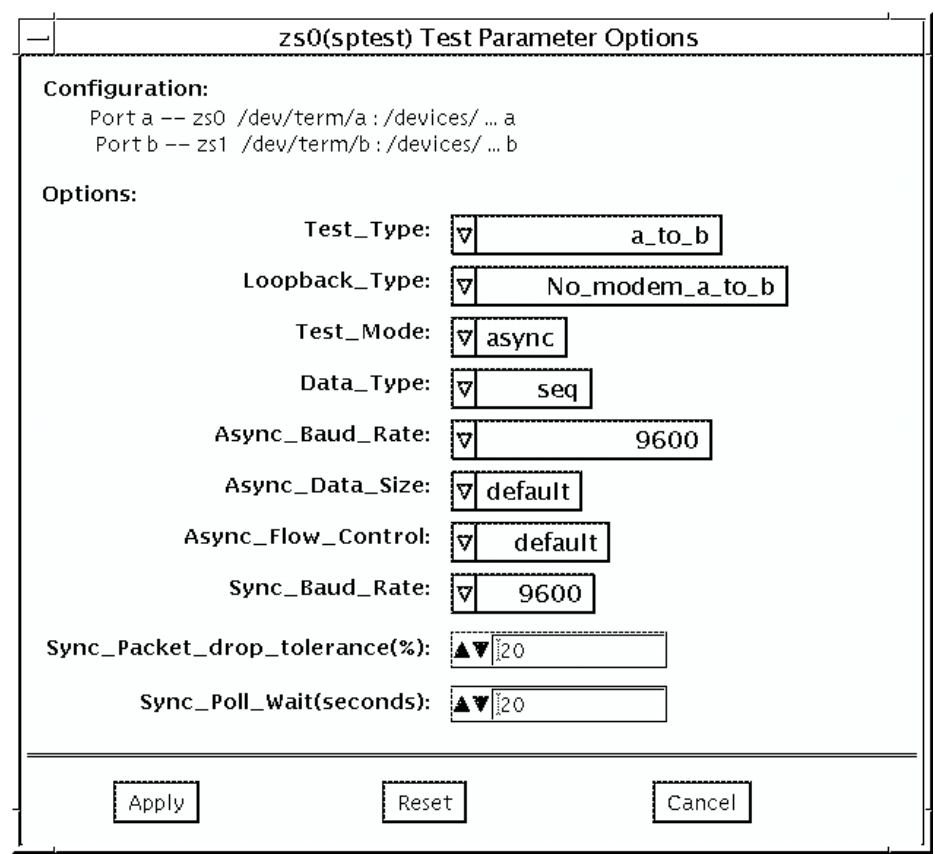

**FIGURE 34-1** sptest Option Menu

There are a variety of loopback paths available. The internal loopback paths do not require an external connector. Their availability depends on the device. The  $z_s(7D)$ device has an internal path for synchronous mode and the  $se(7D)$  device has an internal path for asynchronous mode. The external loopback connectors are described in Appendix A. The exact type of loopback connector required depends on the system I/O panel.

Legend: In the following table, *a* represents port a of the CPU board (motherboard), *b* represents port b of the CPU board, and the device names of the ports for each CPU board are listed.

| <b>CPU</b>   | Port | <b>Async Device</b> | <b>Sync Device</b>  |
|--------------|------|---------------------|---------------------|
| $\mathbf{0}$ | a    | zs0 or se0          | zsh0 or se_hdlc0    |
|              | b    | zs1 or se1          | zsh1 or se_hdlc1    |
|              | a    | zs2                 | $zsh2*$             |
|              | b    | zs3                 | $zsh3*$             |
| 2            | a    | zs4                 | $zsh4$ $*$          |
|              | b    | zs5                 | $zsh5$ <sup>*</sup> |

**TABLE 34-2** sptest Serial Devices

\* Currently, only zsh0 and zsh1 are supported by device drivers.

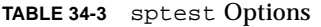

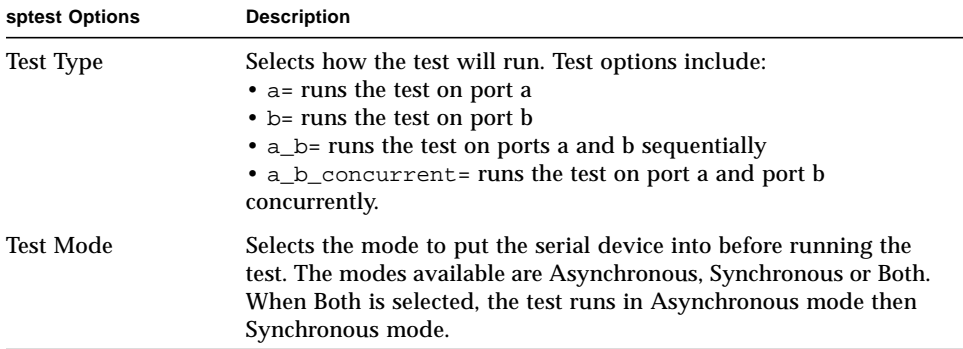

### **TABLE 34-3** sptest Options

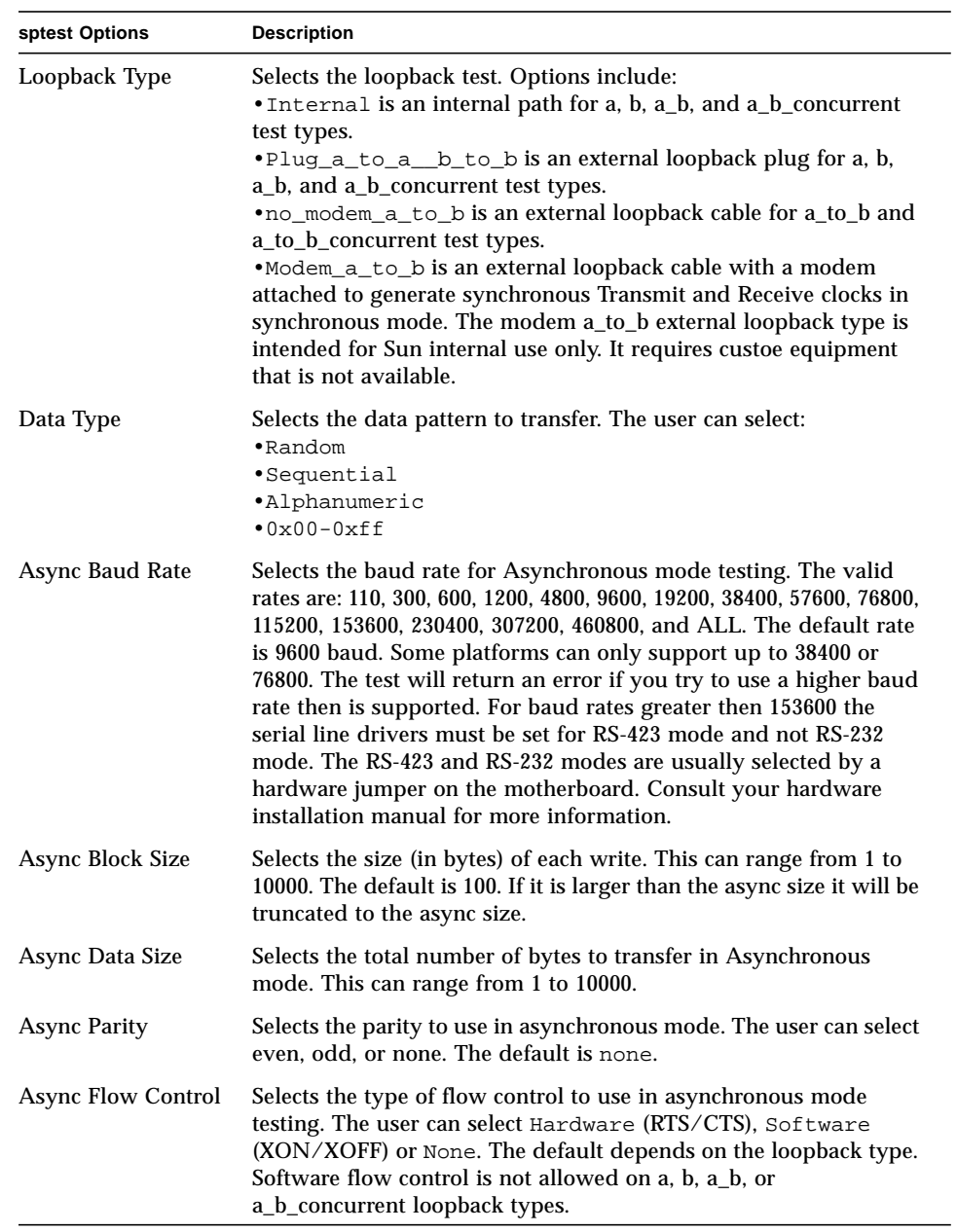

| sptest Options                       | <b>Description</b>                                                                                                    |  |
|--------------------------------------|----------------------------------------------------------------------------------------------------|--|
| Sync Baud Rate                       | Selects the device generated clock rate for synchronous mode<br>testing. The valid rates are from 110 to 230400. The rate does not<br>have to be a specific value as required for async mode baud rates.<br>The default rate is 9600. Some platforms can only support up to<br>38400 or 76800. The test will return an error if you try to use a<br>higher rate then is supported. For rates greater then 100000 the<br>serial line drivers must be set for RS-423 mode and not RS-232<br>mode. The RS-423 and RS-232 modes are usually selected by a<br>hardware jumper on the motherboard. Consult your hardware<br>installation manual for more information. |  |
| <b>Sync Packet Drop</b><br>Tolerance | Selects the tolerance level of Synchronous mode dropped packets<br>during the many_packets subtest. The default is 20 percent. The<br>valid range is from 0 percent to 99 percent. Some packet drops are<br>expected especially at higher clock rates and on a heavily loaded<br>system.                                                                                                    |  |
| Sync Poll Count                      | Selects the number of seconds in additional time to wait for a<br>Synchronous mode packet to be sent. Additional time may be<br>needed when there is heavy system activity and time-outs are<br>being detected. In general, the user can decrease the value to 0<br>when the system load is light or increase the value when there is a<br>heavy system load.                                                                                                    |  |

**TABLE 34-3** sptest Options

## sptest Test Modes

sptest supports all three SunVTS test modes.

**TABLE 34-4** sptest Test Modes

| <b>Test Mode</b>        | <b>Description</b>                                                                                                    |  |
|-------------------------|----------------------------------------------------------------------------------------------------|--|
| Connection              | In this mode, the sptest tries to open the port to determine if the<br>device is connected. If it fails and the port is not busy, the test exits<br>with an error. If it is successful or fails with a busy or exclusive use<br>error, then the port is considered connected, and the test passes.                                                                                               |  |
| Functional<br>(Offline) | sptest performs the selected loopback test.                                                                                                    |  |
| Functional<br>(Online)  | sptest tries to minimize the impact on the applications that are<br>running. The Online test runs in synchronous and asynchronous<br>modes. If the device supports an internal loopback then the<br>functional test is run utilizing the internal loopback. The zs(7D)<br>device supports an internal synchronous loopback and the se (7d)<br>device supports an internal asynchronous loopback. |  |

### sptest Command Line Syntax

**/opt/SUNWvts/bin/sptest** *standard\_arguments* **-o**

**dev=***device\_name***,porta=first\_***port\_name***,T=port,L=***loopback\_type***,M=***mode***,D=***data \_pattern***,AB=async\_baudrate,BS=***async\_write\_size***,S=***async\_total\_size***,PAR=***parity***,F =***flow\_control***,B=***sync\_speed***,DP=***sync\_drop\_tolreance***,P=***sync\_timeout*

| Argument            | <b>Explanation</b>                                                                                                    |
|---------------------|----------------------------------------------------------------------------------------------------|
| $dev = device$ name | Identifies the serial port(s) to test. There is no default value; you must<br>specify a device name such as:<br>se0,<br>zs0, zs1 |
|                     | zs2, zs3<br>$$                                                                                                    |
| porta=port_name     | The name of the first device of a serial device pair. The default is a.                                                          |

**TABLE 34-5** sptest Command Line Syntax

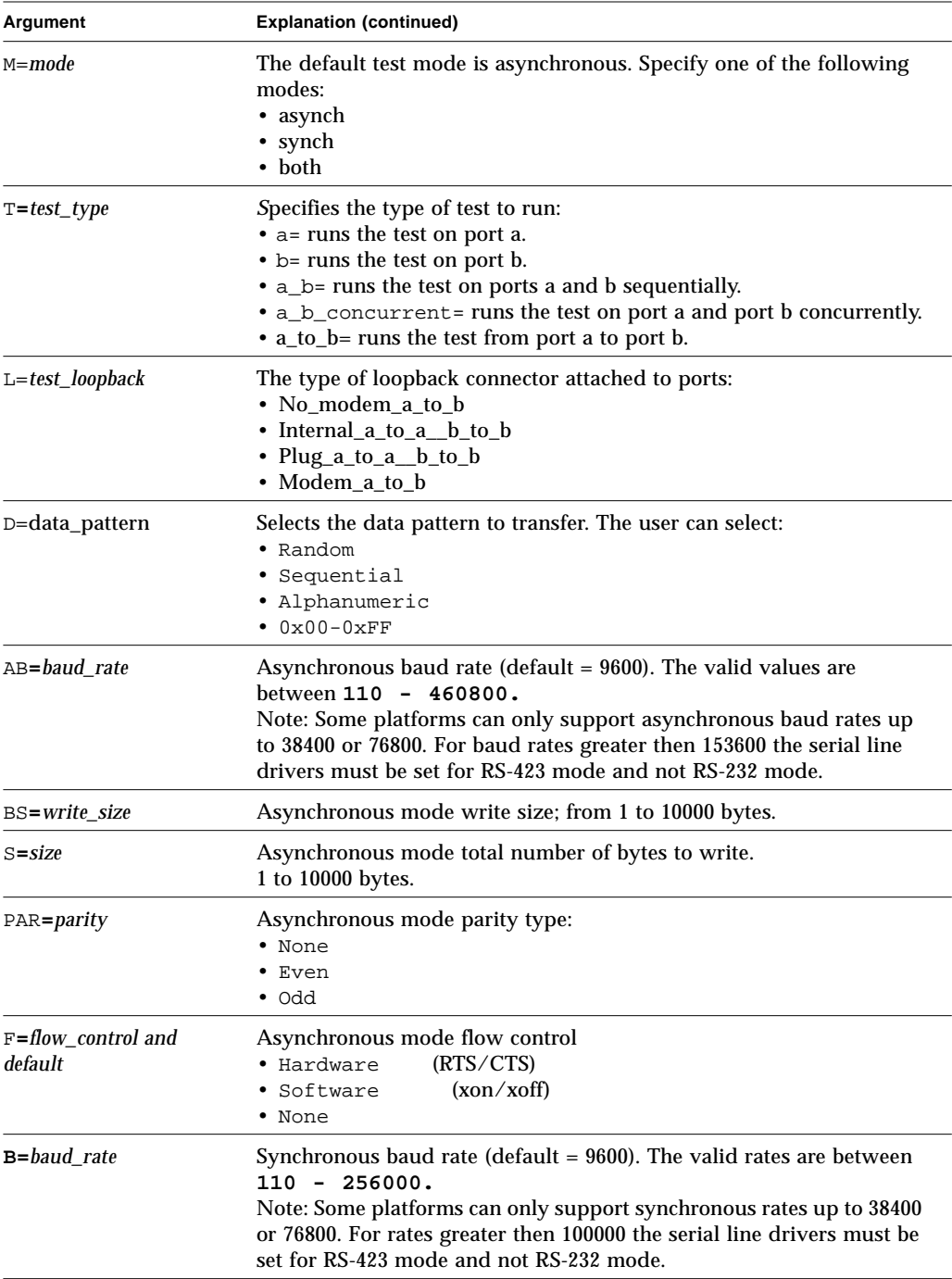

### **TABLE 34-5** sptest Command Line Syntax (continued)

**TABLE 34-5** sptest Command Line Syntax (continued)

| <b>Explanation (continued)</b><br>Argument |                                                                 |
|--------------------------------------------|-----------------------------------------------------------------|
| $DP = drop\_tolerance$                     | Synchronous mode drop packet tolerance (default=20 percent)     |
| $P = poll\_seconds$                        | Synchronous mode additional wait time during poll (in seconds). |

**Note –** 64-bit tests are located in the sparcv9 subdirectory: /opt/SUNWvts/bin/ sparcv9/*testname*. If a test is not present in this directory, then it may only be available as a 32-bit test. For more information refer to ["32-Bit and 64-Bit Tests" on](#page-28-0) [page 3.](#page-28-0)

### sptest Error Messages

**TABLE 34-6** sptest Error Messages

|      | <b>Error Message</b>                                                                                                    | <b>Probable Cause(s)</b>                         | <b>Recommended Action</b>                                                    |
|------|----------------------------------------------------------------------------------------------------|--------------------------------------------------|------------------------------------------------------------------------------|
| 6003 | data miscompare, cnt =<br>number, $exp = value$ , $obs =$<br>value, receive device =<br>name, source device =<br>name, baud rate = value | System load too heavy for<br>selected baud rate. | Reduce the system load.                                                      |
|      |                                                                                                    | Loopback connection<br>defective.                | Lower the baud rate.                                                         |
|      |                                                                                                    | Bad serial port hardware.                        | Check loopback connection.                                                   |
|      |                                                                                                    | System software error.                           | If the problem persists, contact<br>your authorized Sun service<br>provider. |
| 6011 | name: packet read failed,<br>error = error_message, speed<br>$=$ number                                                                  | System load too heavy.                           | Reduce the system load.                                                      |
|      |                                                                                                    | Loopback connection missing<br>or defective.     | Check loopback connection.                                                   |
|      |                                                                                                    | Bad serial port hardware.                        | If the problem persists, contact<br>your authorized Sun service<br>provider. |
|      |                                                                                                    | System software error.                           |                                                                              |
| 6012 | name: packet write<br>failed, error =<br>$error\_message$ , speed =                                                                      | System load too heavy.                           | Reduce the system load.                                                      |
|      |                                                                                                    | Bad serial port hardware.                        | If the problem persists, contact                                             |
|      | number                                                                                                    | System software error                            | your authorized Sun service<br>provider.                                     |

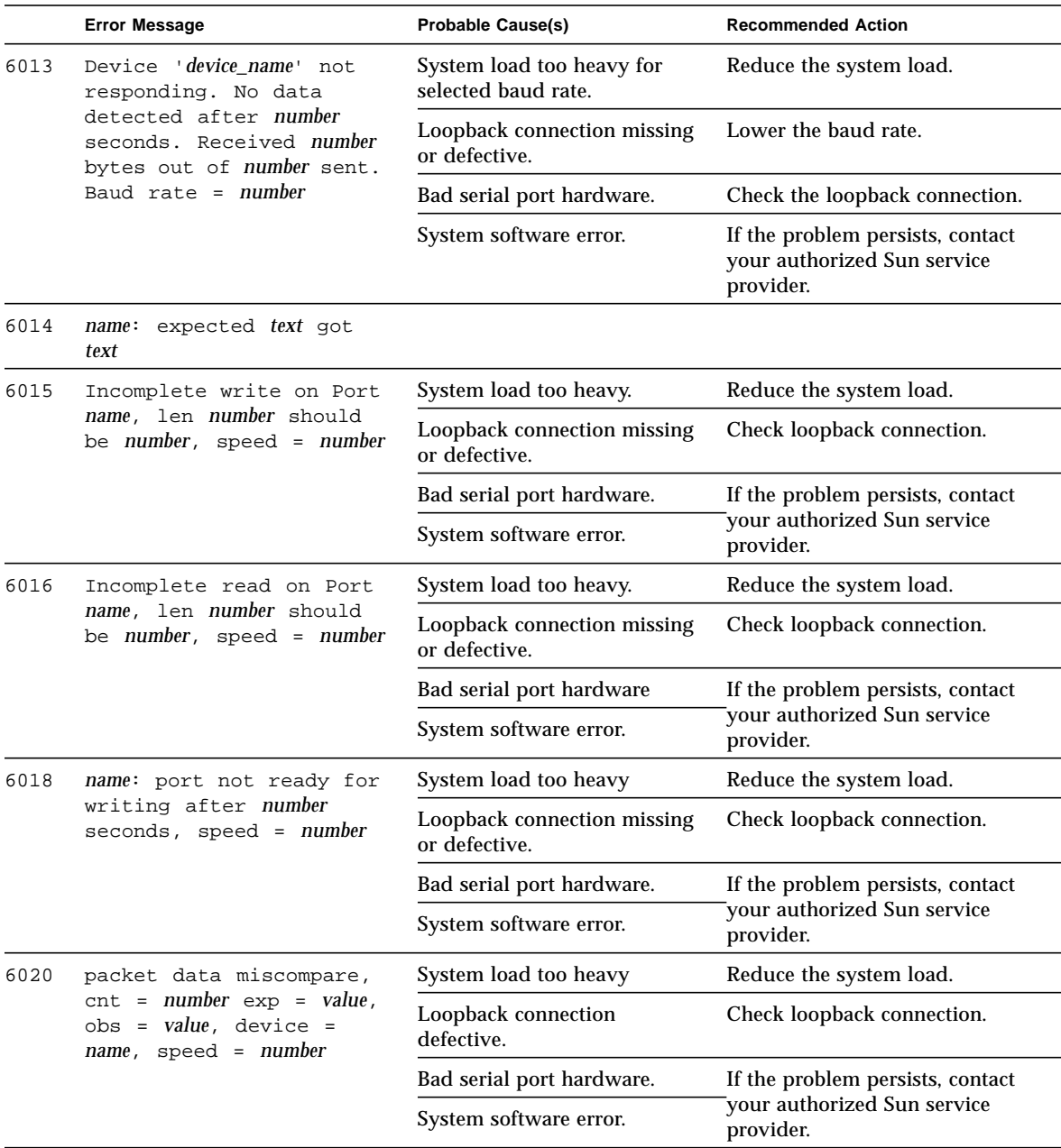

**TABLE 34-6** sptest Error Messages (continued)

|      | <b>Error Message</b>                                                                                                    | <b>Probable Cause(s)</b>                     | <b>Recommended Action</b>                                                    |
|------|----------------------------------------------------------------------------------------------------|----------------------------------------------|------------------------------------------------------------------------------|
| 6021 | name: port not ready for<br>reading after number<br>seconds, no data<br>available, speed = number                                                | System load too heavy.                       | Reduce the system load.                                                      |
|      |                                                                                                    | Loopback connection missing<br>or defective. | Check loopback connection.                                                   |
|      |                                                                                                    | Bad serial port hardware.                    | If the problem persists, contact<br>your authorized Sun service<br>provider. |
|      |                                                                                                    | System software error.                       |                                                                              |
| 6022 | name: port not ready for<br>writing after number<br>seconds, wrote number<br>bytes out of number. Baud<br>$rate = number$                        | System load too heavy.                       | Reduce the system load.                                                      |
|      |                                                                                                    | Loopback connection missing<br>or defective. | Check loopback connection.                                                   |
|      |                                                                                                    | Bad serial port hardware.                    | If the problem persists, contact<br>your authorized Sun service<br>provider. |
|      |                                                                                                    | System software error                        |                                                                              |
| 8001 | Test Type a_to_b is not<br>allowed on Quick Test!                                                                                                |                                              |                                                                              |
| 8002 | name: open() failed,<br>error = error_message                                                                                                    |                                              |                                                                              |
| 8003 | Invalid Data Type: I=text                                                                                                    |                                              |                                                                              |
| 8004 | name: poll() error,<br>(revents & (POLLERR  <br>POLLHUP   POLLNVAL)) =<br>value                                                                  |                                              |                                                                              |
| 8005 | Siemens serial device<br>(se) does not support<br>synchronous internal<br>loopback test                                                          |                                              |                                                                              |
| 8006 | Invalid port parameter:<br>name                                                                                                    |                                              |                                                                              |
| 8007 | Invalid device name<br>'name', must specify<br>either $zsX$ or $seX$ , where<br>X is the first instance<br>number of a device pair<br>(ex., zs0) |                                              |                                                                              |
| 8009 | Failed ioctl name, device<br>= name, error =<br>error_message                                                                                    |                                              |                                                                              |
| 8010 | name: Not able to push<br>Tty compatibility STREAMS<br>module                                                                                    |                                              |                                                                              |

**TABLE 34-6** sptest Error Messages (continued)

|      | <b>Error Message</b>                                                                                                    | <b>Probable Cause(s)</b>                    | <b>Recommended Action</b>                                                    |
|------|----------------------------------------------------------------------------------------------------|---------------------------------------------|------------------------------------------------------------------------------|
| 8011 | Invalid Test Type: T=name                                                                                                    |                                             |                                                                              |
| 8012 | Invalid Mode: M=name                                                                                                    |                                             |                                                                              |
| 8013 | name device does not<br>exist                                                                                                    |                                             |                                                                              |
| 8014 | Invalid baud_rate: number                                                                                                    |                                             |                                                                              |
| 8015 | write() to name failed:<br>error_message, baud rate =<br>number                                                                                                    |                                             |                                                                              |
| 8016 | read() to name failed:<br>error_message, baud rate =<br>number                                                                                                    |                                             |                                                                              |
| 8017 | Invalid size, requested =<br>number bytes, min =<br>number, max number                                                                                                    |                                             |                                                                              |
| 8018 | Could not open name after<br>waiting number seconds                                                                                                    | Another process is using the<br>port        | Stop other process using the<br>port.                                        |
|      |                                                                                                    | Port is hung                                | If the problem persists, contact                                             |
|      |                                                                                                    | Bad serial port hardware                    | your authorized Sun service<br>provider.                                     |
|      |                                                                                                    | System software error                       |                                                                              |
| 8021 | name: No valid packets<br>returned after number<br>attempts, last error =<br>error_message, wrote number<br>packets, read number<br>packets, device<br>accounting shows number<br>packets sent and number<br>packets received | System load too heavy                       | Reduce the system load.                                                      |
|      |                                                                                                    | Timeout too short                           | Increase Sync_Poll_Count<br>from pop menu.                                   |
|      |                                                                                                    | Loopback connection missing<br>or defective | Check the loopback connection.                                               |
|      |                                                                                                    | Bad serial port hardware                    | If the problem persists, contact<br>your authorized Sun service<br>provider. |
|      |                                                                                                    | System software error                       |                                                                              |
| 8022 | printdlprim: unsupported<br>primitive type value                                                                                                    |                                             |                                                                              |
| 8023 | stringtoaddr: invalid<br>input string: text                                                                                                    |                                             |                                                                              |
| 8025 | dlinfoack: response<br>ctl.len too short: number                                                                                                    |                                             |                                                                              |
| 8026 | dlinfoack: DL INFO ACK<br>was not M_PCPROTO                                                                                                    |                                             |                                                                              |
| 8027 | dlokack: response ctl.len<br>too short: number                                                                                                    |                                             |                                                                              |

**TABLE 34-6** sptest Error Messages (continued)

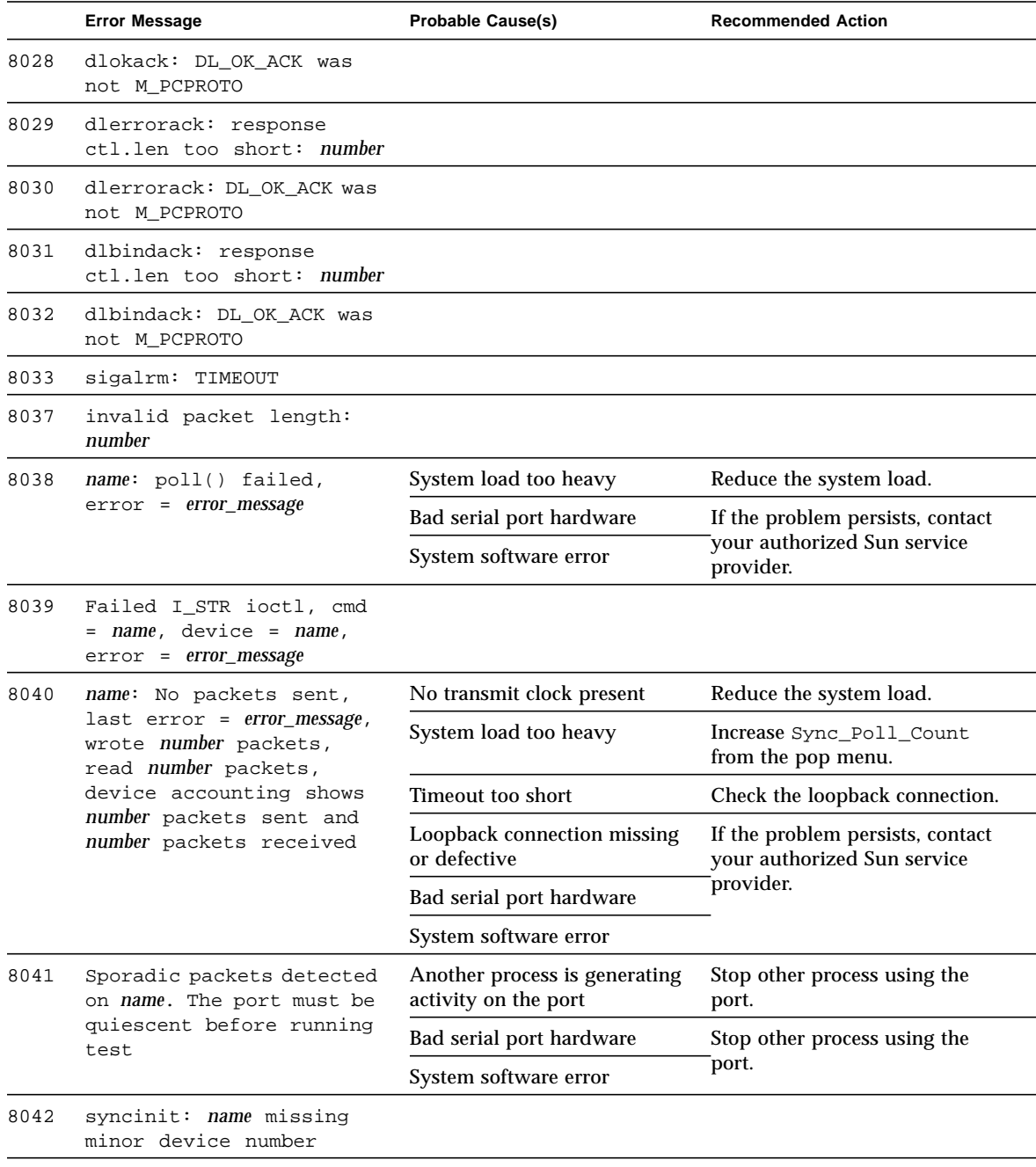

### **TABLE 34-6** sptest Error Messages (continued)

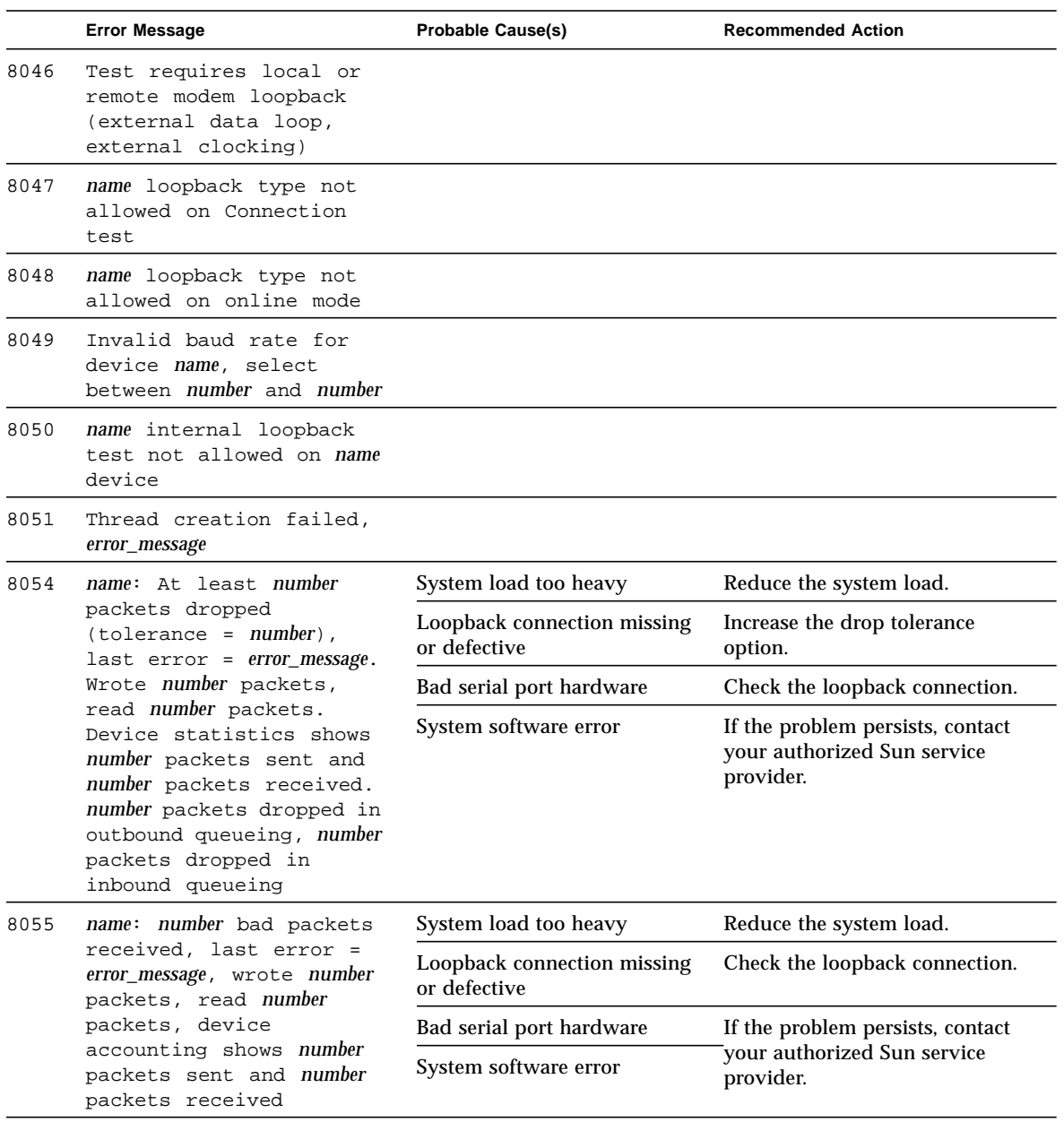

### **TABLE 34-6** sptest Error Messages (continued)

# SunButtons Test (sunbuttons)

The sunbuttons test verifies that the SunButtons graphics manipulation device is working correctly.

**Note –** Install SunVTS 3.0 making sure that the following packages are installed: SUNWdial and SUNWdialh.

**Note –** Do not run sunbuttons and sundials at the same time.

### Running the sunbuttons Tests

The following tests verify the functionality of SunButtons:

### ▼ Using the .customtest File

Modify the .customtest file as described below to verify that each button functions; each button lights up in a round-robin fashion.

**Note –** The .customtest file is located in in two places. Modify the 32-bit (in the /opt/SUNWvts/bin directory) or the 64-bit (in the /opt/SUNWvts/bin/sparcv9 directory) .customtest file according to the Solaris environment that you are using.

● **Edit the** .customtest **file to include the following lines:**

```
sunbuttons;sunbuttons; Mode<CYCLE|diag|diag|mode>
sundials;sundials; Mode<CYCLE|diag|diag|mode>
(you may have to execute the xhost + command)
```
### ▼ Configure the Port Using the bdconfig Command

To configure the port, perform the following steps:

**1. Run the** /usr/sbin/bdconfig **command to configure the** /dev/term/a **or** /dev/term/b **port and enable it. The following example shows how to check a configured serial port b:**

```
# ls -1 /dev/bd*
lrwxrwxrwx 1 root other 11 Nov 12 15:39 /dev/bd -> /dev/term/b
#
```
**2. Connect the sunbuttons/sundials device to your configured serial port (a or b).**

### ▼ Start SunVTS

After starting SunVTS, you should see Customtest as one of the available options with sundials and sunbuttons available for selection.

- **1. Change to the Functional test mode and enable intervention.**
- **2. Enable the sunbuttons and sundials tests.**
- **3. Start testing.**

In Diag mode, a pop-up window is displayed.

**4. Select the Diagnostics button.**

Let the test run its course (the Diagnostics button will be selectable again).

#### **5. Close the pop-up window.**

The test should register a single pass.

### ▼ Running the sunbuttons Test From a Shell Command Line

This is an interactive test. The test displays a screen representation of the buttonbox (see [FIGURE 35-1\)](#page-347-0) where you can press each of the buttons and see the corresponding button's display change.

● To run the diagnostic test, select the Diagnostics Button on the top of the menu representation. The buttonbox buttons on the screen do not change while the diagnostics test is running.

Be sure that the buttonbox is connected to one of the serial ports, and that the buttonbox has a power transformer.

There is no option menu for this test.

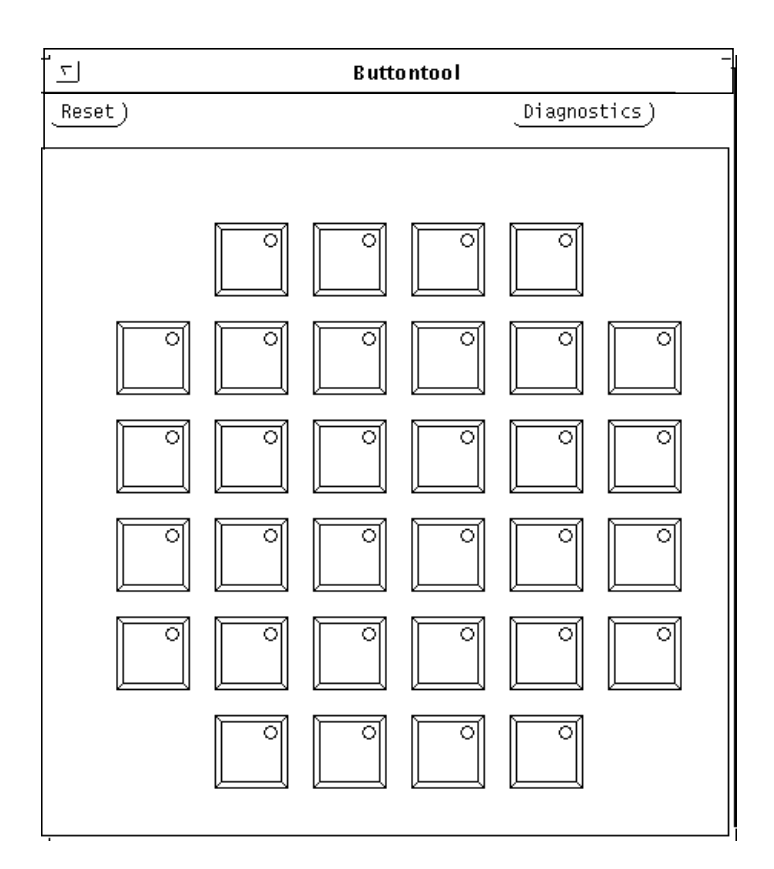

<span id="page-347-0"></span>**FIGURE 35-1** sunbuttons Test Menu

## sunbuttons Command Line Syntax

**/opt/SUNWvts/bin/sunbuttons diag** *standard\_arguments*

**Note –** 64-bit tests are located in the sparcv9 subdirectory: /opt/SUNWvts/bin/ sparcv9/*testname*. If a test is not present in this directory, then it may only be available as a 32-bit test. For more information refer to ["32-Bit and 64-Bit Tests" on](#page-28-0) [page 3.](#page-28-0)

## sunbuttons Test Modes

sunbuttons is only available in the offline Functional test mode. In this mode, the sunbuttons test verifies the functionality of each button, and lisghts each button in sequence.

### sunbuttons Error Messages

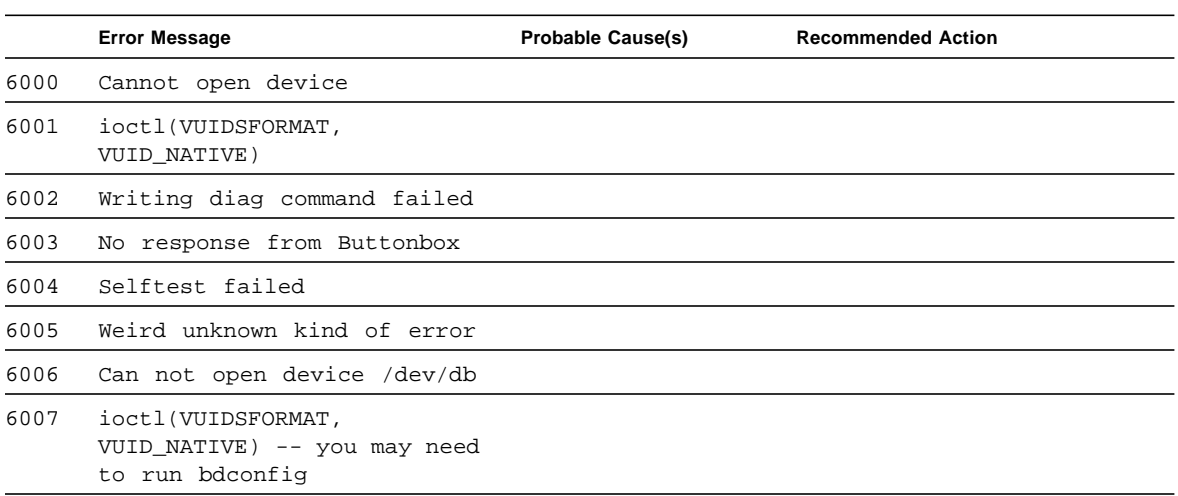

**TABLE 35-1** sunbuttons Error Messages

# SunDials Test (sundials)

The sundials test verifies that the SunDials graphics manipulation device controls are working properly. sundials also verifies the connection between the dialbox and serial port.

**Note –** Do not run sundials and sunbuttons at the same time.

# Running the sundials Test

The following tests verify SunDial functionality.

```
▼ Using the .customtest File
```
● **Modify the**.customtest **file to test the SunDials.**

Here is an example of a . customtest entry for sundials:

sundials;sundials;text<TEXT|20|-s|>

**Note –** The .customtest file is located in in two places. Modify the 32-bit (in the /opt/SUNWvts/bin directory) or the 64-bit (in the /opt/SUNWvts/bin/sparcv9 directory) .customtest file according to the Solaris environment that you are using.

▼ From a Command Line

Running the sundials test from a command line starts an interactive test that displays a screen representation of the dialbox (see [FIGURE 36-1\)](#page-351-0). You can move each of the dials and see the corresponding dial's display change.

● **To run the interactive test, select the Diagnostics button on the top of the window representation. The dialbox has a power transformer..**

Be certain that the dialbox is connected to one of the serial ports, and that the dialbox has a power transformer.

There is no option menu for this test.

The sundials Test menu is shown in [FIGURE 36-1](#page-351-0).

<span id="page-351-0"></span>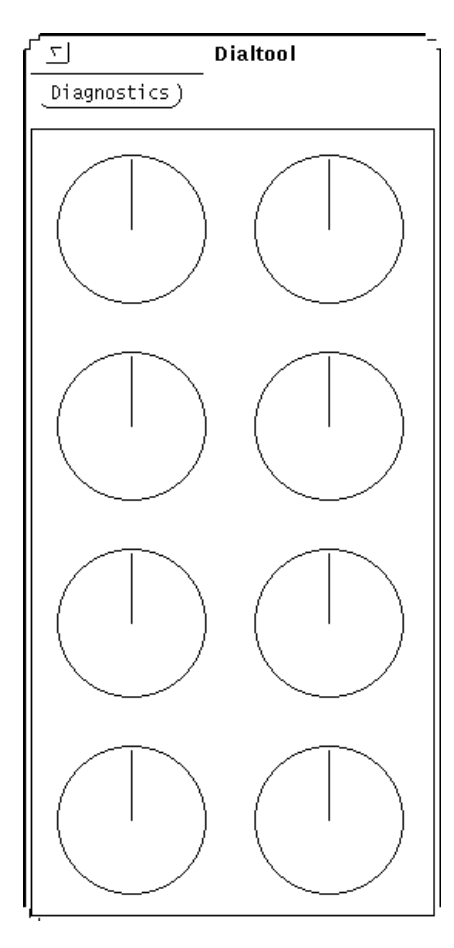

**FIGURE 36-1** sundials Test Menu

### sundials Test Modes

This test is available only in the offline Functional test mode. The sundials test verifies the connection between the dialbox and serial port. The test also verifies all manipulation device controls.

### sundials Command Line Syntax

**/opt/SUNWvts/bin/sundials diag** *standard\_arguments*

**Note –** 64-bit tests are located in the sparcv9 subdirectory: /opt/SUNWvts/bin/ sparcv9/*testname*. If a test is not present in this directory, then it may only be available as a 32-bit test. For more information refer to ["32-Bit and 64-Bit Tests" on](#page-28-0) [page 3.](#page-28-0)

### sundials Error Messages

**TABLE 36-1** sundials Error Messages

|      | <b>Error Message</b>                     | <b>Probable Cause(s)</b> | <b>Recommended Action</b> |
|------|------------------------------------------|--------------------------|---------------------------|
| 6000 | Open failed for /dev/bd                  |                          |                           |
| 6001 | ioctl(VUIDSFORMAT,<br>VUID_NATIVE) error |                          |                           |
| 6002 | ioctl(VUIDSFORMAT,<br>VUID EVENT) error  |                          |                           |
| 6003 | Could not talk to Dialbox                |                          |                           |
| 6004 | Cannot open device                       |                          |                           |
| 6005 | Writing Diag Command failed              |                          |                           |
| 6006 | No response from Dialbox                 |                          |                           |

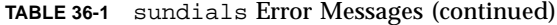

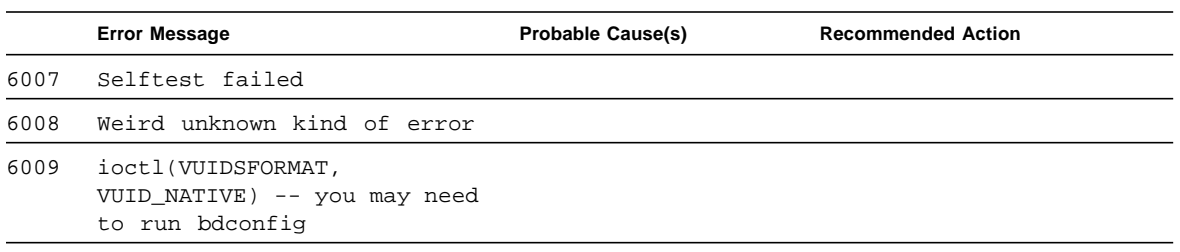

# HSI Board Test (sunlink)

The sunlink test verifies the functionality of the SBus and PCI bus HSI boards by using the HDLC protocol. sunlink initializes and configures the selected channel.

Next, sunlink opens a datagram socket and tries to modify the socket to accept ioctl communications with the driver, and receive Synchronous mode information from it.

sunlink then opens the ports, linking the upper and lower layers with ioctl calls. After initialization, this test checks for activity before attempting to send or receive data. An error message is returned if activity is detected; otherwise the transmit buffer is filled with random data. Random data is used by default; other patterns may be specified. The data is then transmitted. If the transmission succeeds, sunlink then receives the returned data and verifies that it is identical to what was sent. Finally, statistics about the send and receive are gathered from the socket.

A full sunlink test takes approximately eight minutes per port and makes a brief check of the board ports before the actual test begins. If the port is bad, the test immediately aborts and returns an error message.

**Note –** This test will not pass unless you install the correct loopback connectors or port to port cables on the ports you are testing. The ports specified for test in the option menu must have loopback connectors attached. See Appendix A for loopback connector part numbers and wiring instructions.

## sunlink Options

The Configuration field displays the available ports. (See [FIGURE 37-1](#page-355-0).)

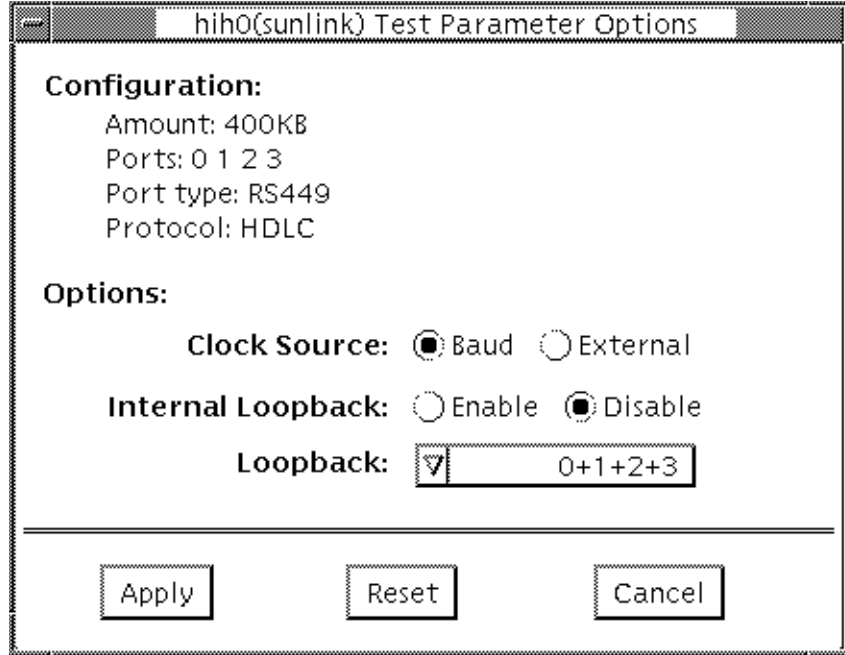

<span id="page-355-0"></span>**FIGURE 37-1** sunlink Options menu

**TABLE 37-1** sunlink Options

| sunlink Options   | <b>Description</b>                                                                                                    |
|-------------------|----------------------------------------------------------------------------------------------------|
| Clock source      | Select either the on-board clock or an external clock for use when<br>using sunlink. To use the external clock option, the transmit,<br>receive, and clock data lines must be physically loopbacked. |
| Internal Loopback | Enables or disables internal loopback tests. Internal Loopback is<br>only needed when the Loopback setting is not port-to-port, and the<br>clock source is on-board.                                 |
| Loopback          | Specifies the loopback type: simple single external port loopback,<br>multiple external port loopback, and port-to-port external<br>loopback.                                                        |

### sunlink Command Line Syntax

**/opt/SUNWvts/bin/sunlink** *standard\_arguments* **-o dev=***device\_name***,p=***port#***, P=***data\_pattern***,I,C=***B/E*

| Argument            | <b>Explanation</b>                                         |
|---------------------|------------------------------------------------------------|
| $dev = device$ name | Specifies the device to be tested.                         |
|                     | hiho for the HDLC protocol                                 |
| $p = ports$         | Specifies the port number to be tested.                    |
| $P = data$ pattern  | Specifies the <i>data_pattern</i> as one of the following: |
|                     | $\texttt{c:}$ Character (0x55)                             |
|                     | $\exists$ : Incrementing                                   |
|                     | $d$ : Decrementing                                         |
|                     | $\mathbf{r}$ : Random (default)                            |
| т                   | Enables internal loopback for HSI.                         |
| $c = clock source$  | Specifies the clock source value as one of the following:  |
|                     | B: On-board clock source                                   |
|                     | E: External clock source                                   |

**TABLE 37-2** sunlink Command Line Syntax

The following is a typical command line syntax for testing an HSI board:

```
# /opt/SUNWvts/bin/sunlink -o dev=hih0,P=0+1+2+3
```
This command line tests the internal loopback for ports 0, 1, 1, and 3. It does not run for the port to port internal loopback test.

**Note –** 64-bit tests are located in the sparcv9 subdirectory: /opt/SUNWvts/bin/ sparcv9/*testname*. If a test is not present in this directory, then it may only be available as a 32-bit test. For more information refer to ["32-Bit and 64-Bit Tests" on](#page-28-0) [page 3.](#page-28-0)

### sunlink Test Modes

The sunlink test is only available in the offline Functional test mode.

### sunlink Loopback Connectors

Refer to Appendix A of this manual for information on loopback cables and loopback connectors. Refer to the High Speed Serial Interface hardware manuals for information on null modem cables.

### sunlink Error Messages

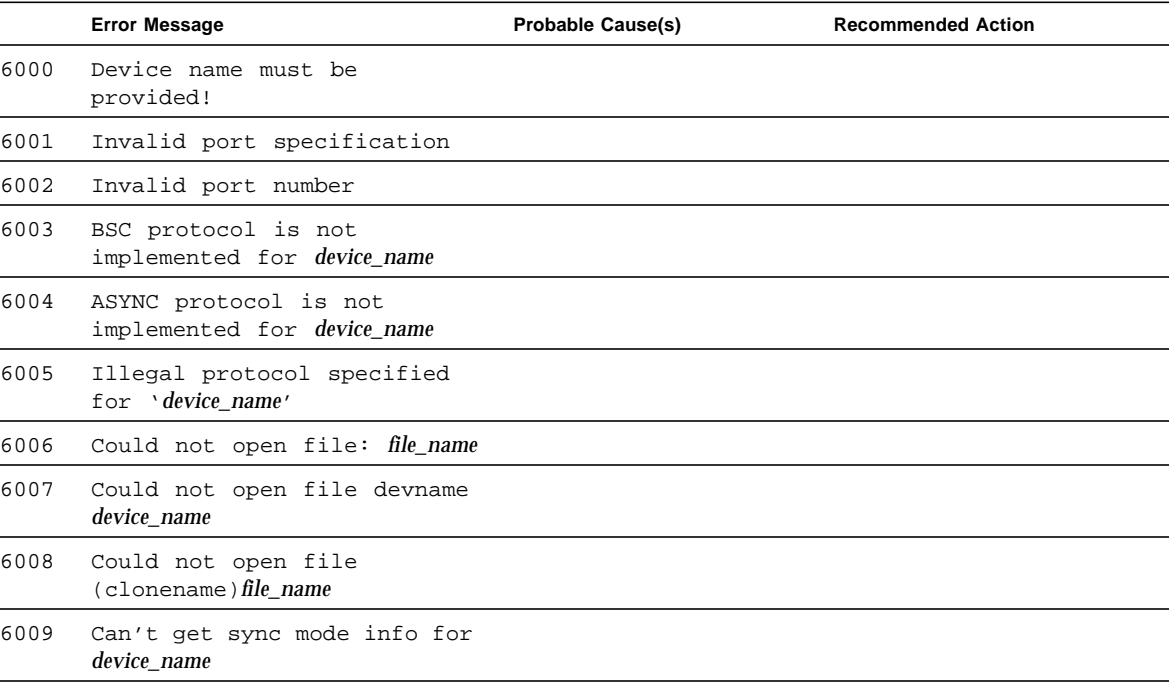

**TABLE 37-3** sunlink Error Messages

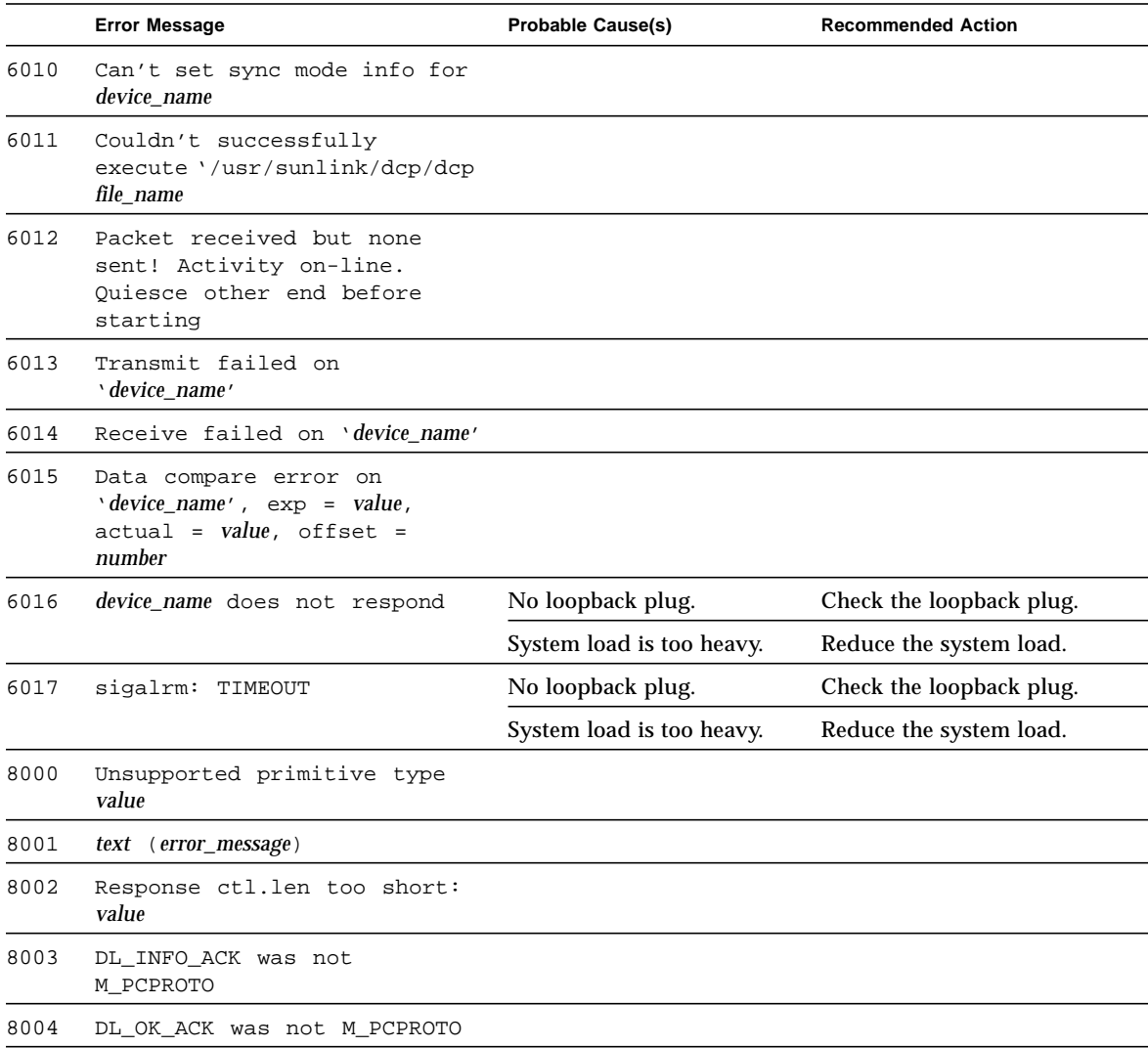

### **TABLE 37-3** sunlink Error Messages (continued)
### Pixel Processor Test (sxtest)

sxtest checks models of SPARCstation 10 and SPARCstation 20 machines equipped with an onboard Pixel Processor module. sxtest is specific to the VSIMM (Video SIMM)/SX Memory Controller) devices in the SPARCstation 10 SX and SPARCstation 20 SX.

**Note –** Because of possible conflicts between cq14 SunVTS frame buffer tests and OpenWindows applications that use the cg14 frame buffer, the following restrictions apply when running the sxtest SunVTS test:

Do not run any graphic applications other than OpenWindows while running SunVTS frame buffer tests.

To start SunVTS with vtsui, but without vtsk, you must add the host name to xhost as: **xhost +** *hostname.*

Do not run any OpenWindows programs that generate video updates outside or on top of the SunVTS window.

Do not close the SunVTS window to an icon while it is running frame buffer tests.

Enable the frame buffer locking option from the Options window for the system console cg14 device (see [FIGURE 38-1\)](#page-361-0).

If you run sxtest with VRAM enabled, then frame buffer locking *must* be enabled.

sxtest locates load error, store error, ALU error, logic error, and so on, of the pixel processor by reading and verifying data from the control registers of the pixel processor, virtual memories, or video memories.

This test also verifies the integration function of the  $c_1$  and frame buffer and its device driver, video memories, and data memories. sxtest also writes a test pattern to the frame buffer for visual verification. The accuracy of this test is dependant on other

hardware, such as the CPU, memory card(s), and cg14 graphics card. Run the cg14test and other tests before running sxtest. sxtest is a series of 13 modules, described [FIGURE 38-1.](#page-361-0)

#### sxtest Options

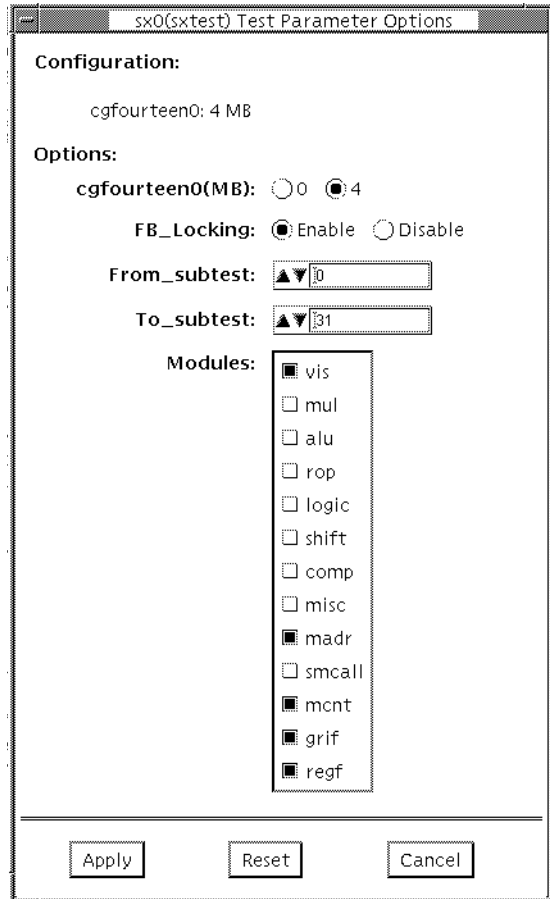

<span id="page-361-0"></span>**FIGURE 38-1** sxtest Option Menu (CMEM:0MB, none, cg14 board)

**Note –** The sxtest option menu is customized, based on the configuration of the test system.

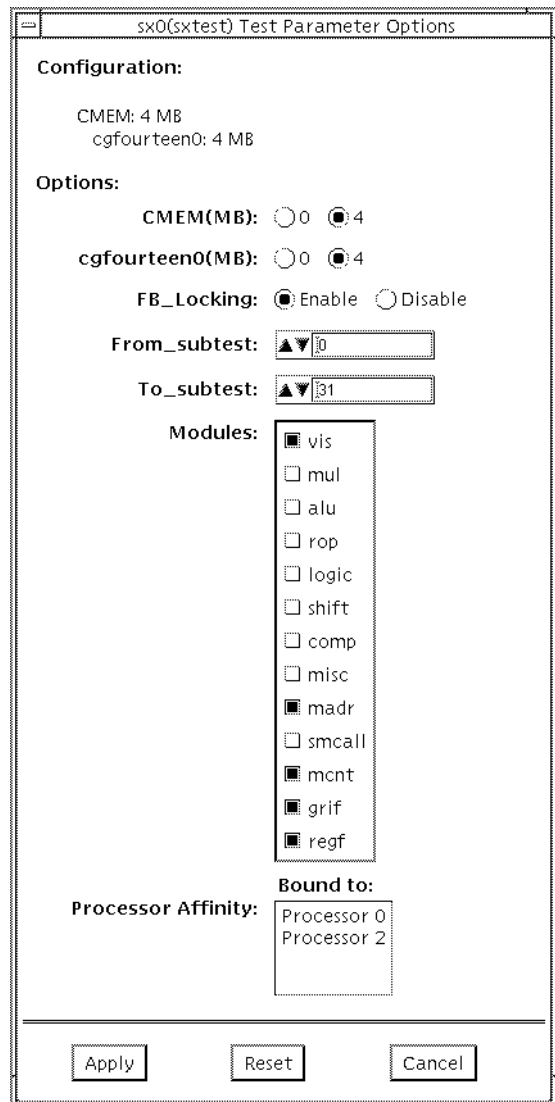

**FIGURE 38-2** sxtest Option Menu (CMEM:4MB, cg14:4MB)

## sxtest Test Parameters

The sxtest test parameter options are described in the table below.

**TABLE 38-1** sxtest Test Parameter Options

■

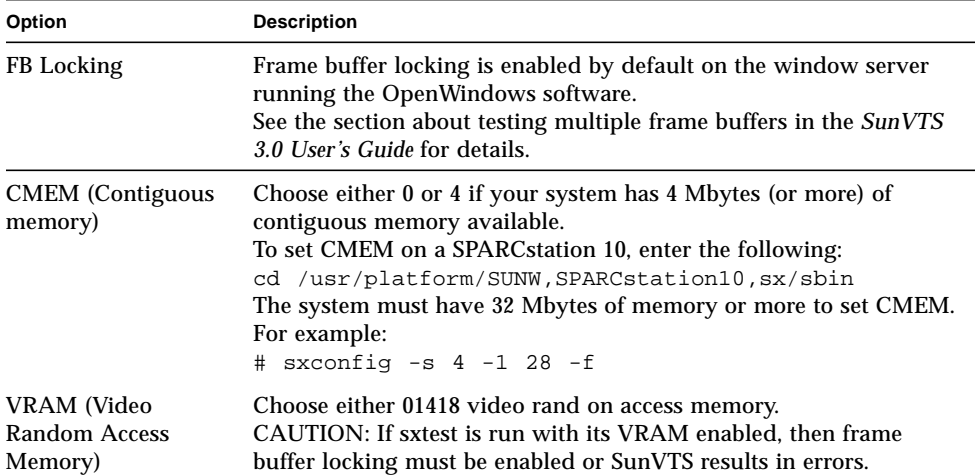

## sxtest Module Descriptions

The 13 sxtest modules are described in the table below.

**TABLE 38-2** sxtest Modules

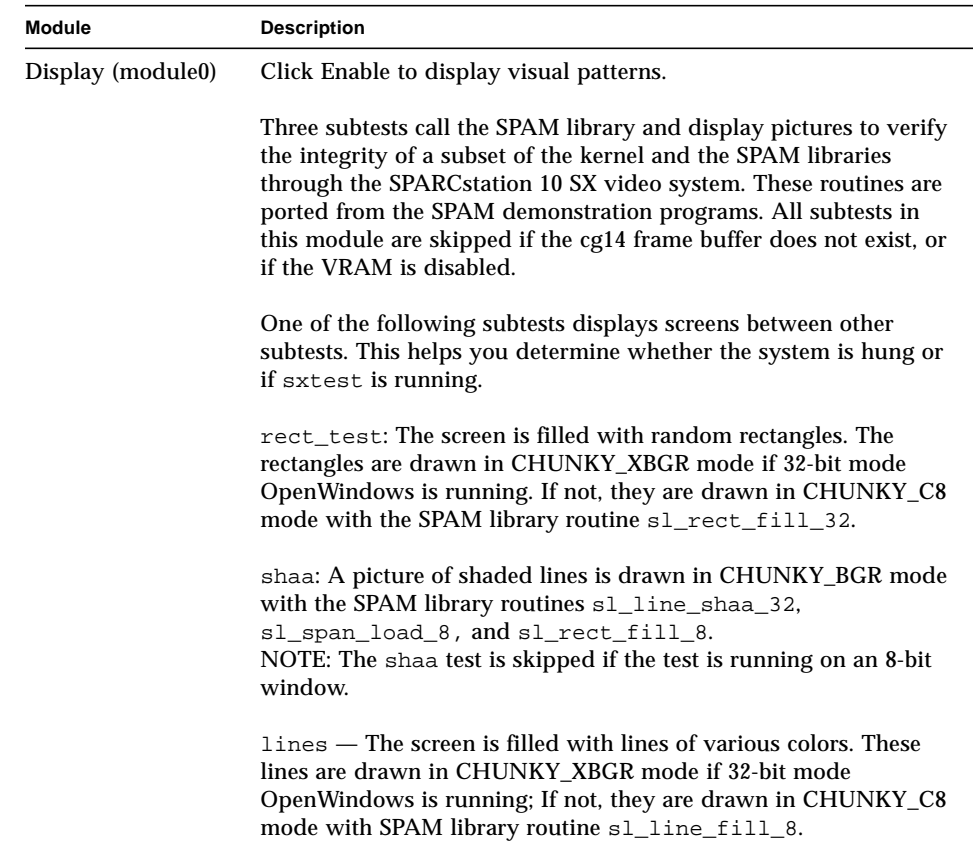

| Module        | <b>Description</b>                                                                                      |
|---------------|----------------------------------------------------------------------------------------------------|
| MUL (module1) | Click Enable to test the multiplier operations.                                                         |
|               | Eight subtests are called, each having 2500 randomly generated<br>MUL SPAM macros.<br>sp_mul0           |
|               | sp_mul1<br>sp_mul2                                                                                      |
|               | sp_mul3                                                                                                 |
|               | sp_mul4<br>sp_mul5                                                                                      |
|               | sp_mul6                                                                                                 |
|               | sp_mul7                                                                                                 |
|               | Each subtest tests SPAM MUL instruction sets by running random<br>SPAM MUL macro patterns, for example: |
|               | spam_dot(S_0,R42,R45,R31,5)<br>spam_mulr(L_16,R44,R29,R52,1)                                            |
|               | spam_mul(S_15,R115,R114,R58,4)                                                                          |
|               | spam_mul(L_16,R89,R110,R81,8)                                                                           |
|               | spam_mulr(S_8,R21,R76,R53,1)                                                                            |
|               | spam_saxpr(S_8,R54,R46,R98,2)                                                                           |
|               | spam_dotr(L_16,R75,R40,R20,5)                                                                           |
|               | spam_dot(L_16,R44,R45,R84,4)                                                                            |
|               | spam_saxp(L_0,R93,R96,R44,8)                                                                            |
|               | spam_mulr(L_0,R86,R56,R56,5)                                                                            |
|               | spam_dotr(L_0,R14,R62,R40,2                                                                             |
| ALU (Module2) | spam_saxpr(S_15,R112,R85,R95,7)                                                                         |
|               | Click Enable to test ALU operations.                                                                    |
|               | Five subtests are called, each having 2500 randomly generated<br>ALU SPAM macros.                       |
|               | sp_alu0                                                                                                 |
|               | sp_alu1                                                                                                 |
|               | sp_alu2                                                                                                 |
|               | sp_alu3                                                                                                 |
|               | sp_alu4                                                                                                 |
|               | Each subtest tests SPAM ALU instruction sets by running random                                          |
|               | SPAM ALU macro patterns, for example:                                                                   |
|               | spam_subv(R101,R31,R42,1)<br>spam_subs(R90,R44,R90,14)                                                  |
|               | spam_subv(R44,R70,R29,14)                                                                               |
|               | spam_sum(R58,R95,R114,9)                                                                                |
|               | spam_adds(R54,R46,R98,10)                                                                               |
|               | spam_addi(R9,51,R68,9)                                                                                  |
|               | spam_abs(R76,R28,7)                                                                                     |
|               | spam_addv(R80,R59,R93,11)                                                                               |

**TABLE 38-2** sxtest Modules (continued)

| <b>Module</b>   | <b>Description</b>                                                                                                    |
|-----------------|----------------------------------------------------------------------------------------------------|
| ROP (Module3)   | Click Enable to test the ROP operations.                                                                                                    |
|                 | Five subtests are called, each having 2500 randomly generated<br>ROP SPAM macros.<br>sp_rop0<br>sp_rop1<br>sp_rop2<br>sp_rop3<br>sp_rop4                                                                                                    |
|                 | Each subtest tests SPAM ROP instruction sets by running random<br>SPAM ROP macro patterns, for example:<br>spam_selb(R101,R31,R42,1)<br>spam_ropl(R90,R27,R44,14)<br>spam_sels(R19,R16,R112,15)<br>spam_ropm(R47,R29,R96,16)<br>spam_selb(R52,R43,R29,5)<br>spam_ropb(R115,R114,R58,7)<br>spam_selv(R57,R75,R16,2)<br>spam_ropm(R110,R93,R83,13)     |
| LOGIC (Module4) | Click Enable to test the logical operations.                                                                                                    |
|                 | Five subtests are called, each having 2500 randomly generated<br>LOGIC SPAM macros.<br>sp_logic0<br>sp_logic1<br>sp_logic2<br>sp_logic3<br>sp_logic4                                                                                                    |
|                 | Each subtest tests SPAM LOGIC instruction sets by running<br>random SPAM LOGIC macro patterns, for example:<br>spam_xors(R101,R31,R42,1)<br>spam_xori(R90,101,R90,14)<br>spam_xorv(R30,R19,R95,13)<br>spam_ands(R108,R16,R125,1)<br>spam_andv(R115,R114,R58,7)<br>spam_ors(R46,R89,R8,16)<br>spam_orv(R57,R75,R16,2)<br>$spam\_andi(R9, 51, R68, 9)$ |

**TABLE 38-2** sxtest Modules (continued)

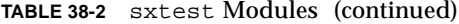

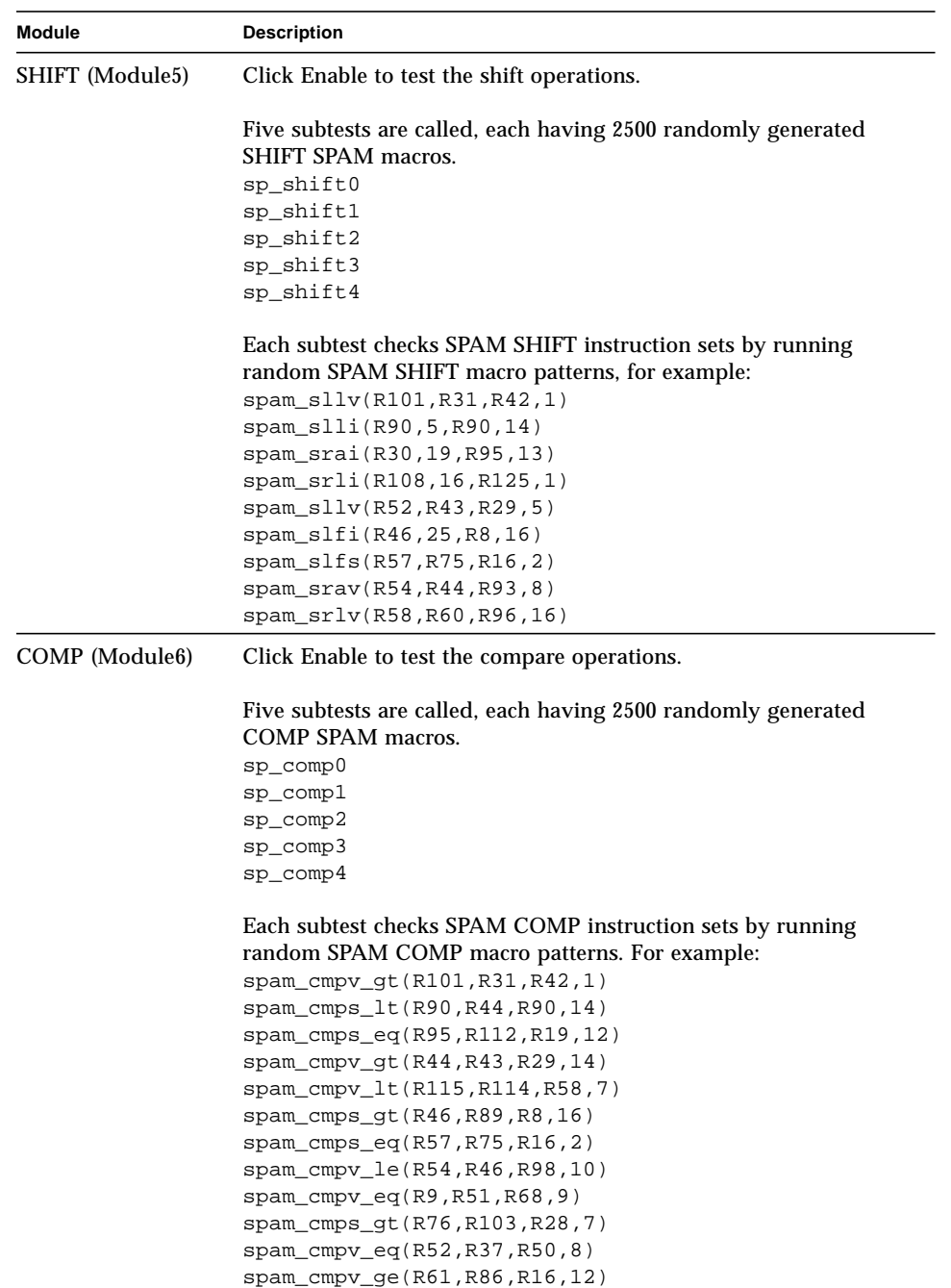

| <b>Module</b>         | <b>Description</b>                                                                                                    |
|-----------------------|----------------------------------------------------------------------------------------------------|
| MISC (Module7)        | Click Enable to test the miscellaneous operations.                                                                                                    |
|                       | Five subtests are called, each having 2500 randomly generated                                                                                                    |
|                       | MISC SPAM macros.                                                                                                    |
|                       | sp misc0                                                                                                    |
|                       | sp_misc1                                                                                                    |
|                       | sp_misc2                                                                                                    |
|                       | sp_misc3                                                                                                    |
|                       | sp_misc4                                                                                                    |
|                       | Each subtest checks SPAM MISC instruction sets by running                                                                                                    |
|                       | random SPAM MISC macro patterns, for example:                                                                                                    |
|                       | spam_scat(R45,-1,R29,1)                                                                                                    |
|                       | spam_gath(R95,-6,R114,9)                                                                                                    |
|                       | spam_delt(R89,R9,R16,16)                                                                                                    |
|                       | spam_plot(R54,R46,R98,10)                                                                                                    |
|                       | spam_plot(R53,R20,R75,16)                                                                                                    |
|                       | spam_scat(R91,-2,R70,9)                                                                                                    |
|                       | spam_gath(R120,-2,R51,15)                                                                                                    |
|                       | spam_delt(R59,R95,R120,1)                                                                                                    |
| <b>MADR</b> (Module8) | Click Enable to test the address lines of sx.                                                                                                    |
|                       | Eight subtests are called; each subtest verifies the 0x100000 SPAM<br>address with spam_stld and spam_ldld instructions. All address<br>bits and data bits of 4 Mbytes of VRAM and 4 Mbytes of DRAM |
|                       | are tested after running through the eight subtests.<br>0x00000000-0x000fffff                                                                                                    |
|                       | 0x00100000-0x001fffff                                                                                                    |
|                       | 0x00200000-0x002fffff                                                                                                    |
|                       | 0x00300000-0x003fffff                                                                                                    |
|                       | 0xfc000000-0xfc0fffff<br>$\star$                                                                                                    |
|                       | 0xfc100000-0xfc1fffff                                                                                                    |
|                       | 0xfc200000-0xfc2fffff                                                                                                    |
|                       | 0xfc300000-0xfc3fffff<br>$\star$                                                                                                    |
|                       | * These subtests are skipped if the CMEM option is disabled.                                                                                                    |

**TABLE 38-2** sxtest Modules (continued)

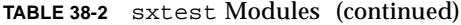

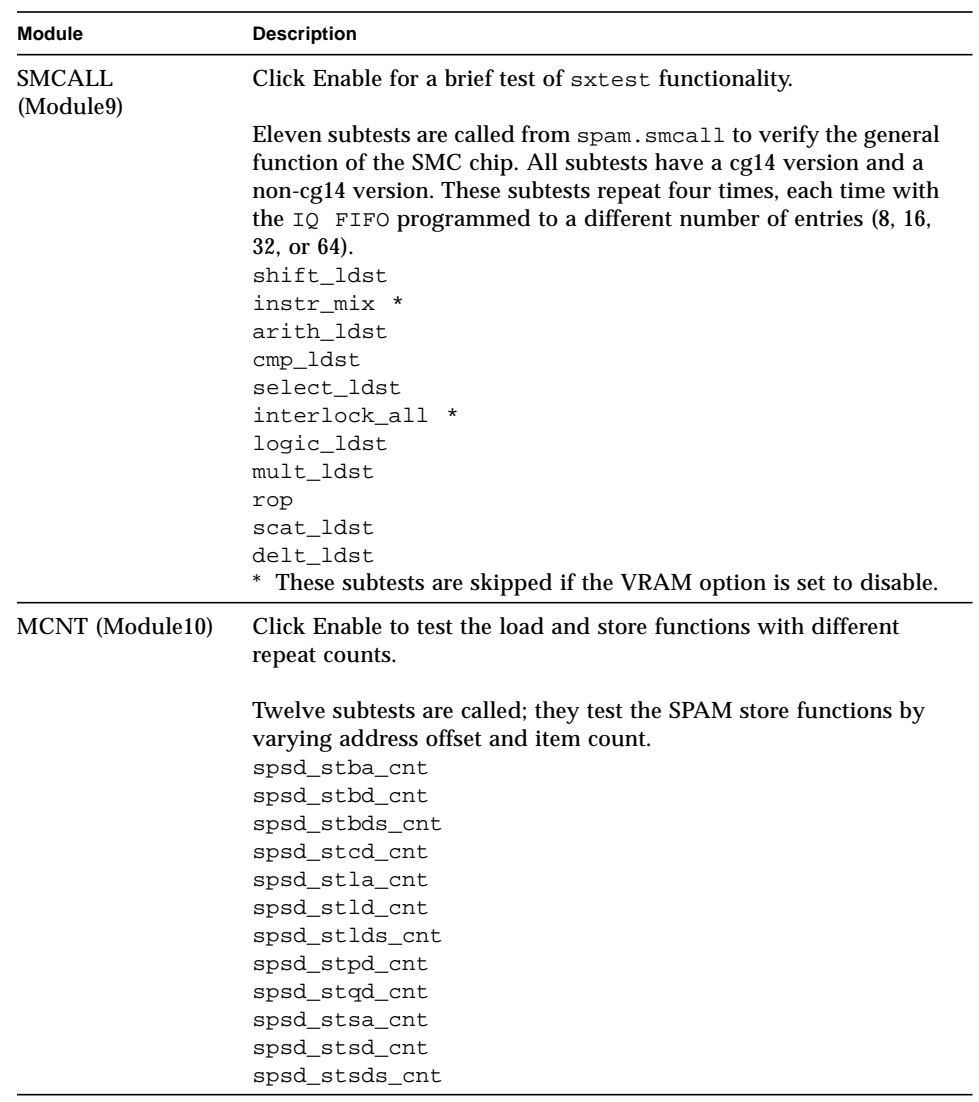

| <b>Module</b><br><b>Description</b> |                                                                                                    |
|-------------------------------------|----------------------------------------------------------------------------------------------------|
| GRIF (Module11)                     | Click Enable to test the graphic interface logic.                                                                                                    |
|                                     | Thirty-six subtests are called; they test the SPAM graphic interface<br>login with load/store instructions. All subtests are skipped if cg14<br>does not exist.<br>spsd_stbd_dram<br>spsd_stbd_xbgr<br>spsd_stbd_bgr<br>spsd_stbd_8x<br>spsd_stbd_8c<br>spsd_stbd_x32<br>spsd_stbd_b32<br>spsd_stbd_g32<br>spsd_stbd_r32<br>spsd_stsd_dram<br>spsd_stsd_xbgr |
|                                     | spsd_stsd_bgr<br>spsd_stsd_8x<br>spsd_stsd_8c<br>spsd_stsd_x32<br>spsd_stsd_b32<br>spsd_stsd_g32<br>spsd_stsd_r32<br>spsd_ldbd_dram<br>spsd_ldbd_xbgr<br>spsd_ldbd_bgr<br>spsd_ldbd_8x<br>spsd_ldbd_8c<br>spsd_ldbd_x32<br>spsd_ldbd_b32<br>spsd_ldbd_g32<br>spsd_ldbd_r32<br>spsd_ldsd_dram                                                                 |
|                                     | spsd_ldsd_xbgr<br>spsd_ldsd_bgr<br>spsd_ldsd_8x<br>spsd_ldsd_8c<br>spsd_ldsd_x32<br>spsd_ldsd_b32<br>spsd_ldsd_g32<br>spsd_ldsd_r32                                                                                                    |

**TABLE 38-2** sxtest Modules (continued)

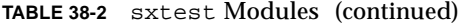

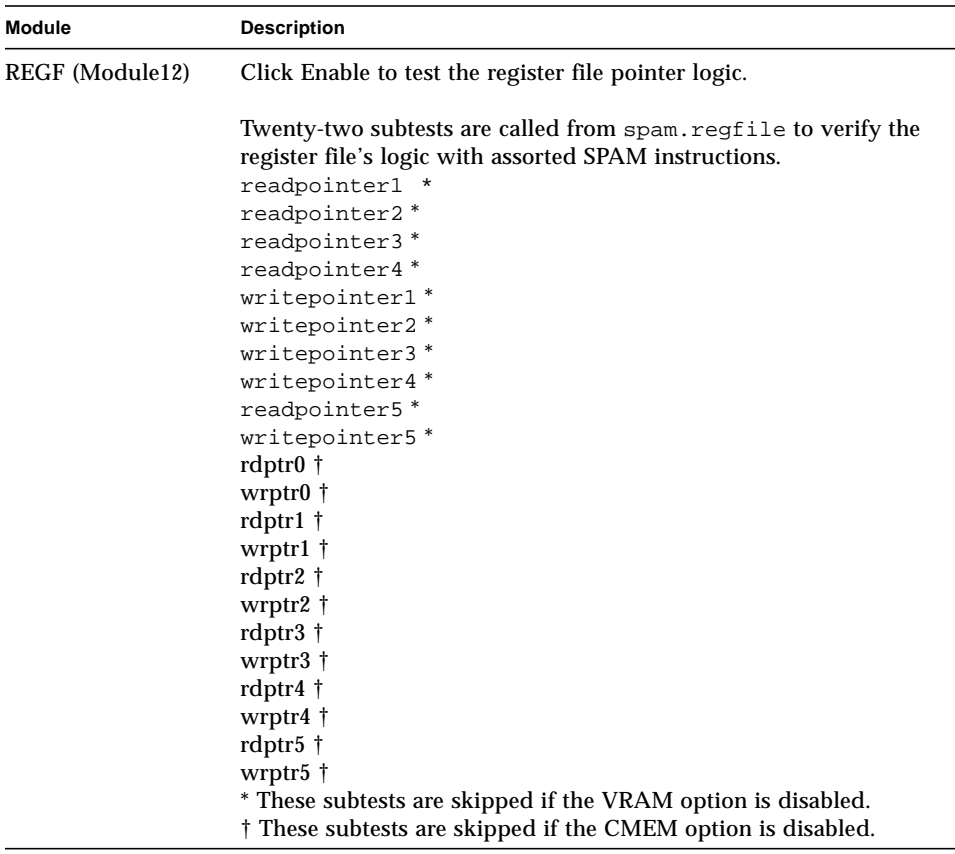

#### sxtest Test Modes

Due to the nature of graphic tests, reading from or writing to the frame buffer during testing will disturb user production. sxtest is available only in the offline Functional test mode. In this mode, sxtest runs the visual subtest, memory address subtest, memory count subtest, graphic interface subtest, and register file subtest by default. The user can select or de-select other subtests as needed.

### sxtest Command Line Syntax

**/opt/SUNWvts/bin/sxtest** *standard\_arguments* **-o dev=***device\_name***, lock=***E(nable)/D(isable)***,tm=***to\_module#***,cmem=***n***,vram=***n***,md=**XXX

| Argument                            | <b>Explanation</b>                                                                                                    |  |
|-------------------------------------|----------------------------------------------------------------------------------------------------|--|
| dev=device name                     | Specifies the device_name to be tested.                                                                                                    |  |
| $lock=E(nable)/$<br>D(isable)       | Enables/disables frame buffer locking. See "Testing Multiple"<br>Frame Buffers" in Chapter 3 of the SunVTS 3.0 User's Guide for<br>details. Frame buffer locking is enabled by default on the window<br>server running the OpenWindows software. |  |
| $tm=t_0$ _module#                   | Specifies an ending module number; use these last four arguments<br>to narrow sxtest to a specific test scope.                                                                                                    |  |
| cmem= $0/4$                         | Enables or disables the contiguous memory; choose either 1 to<br>enable or 0 to disable.<br>Note: You must choose disable (0) if your system is equipped with<br>less then 4 Mbytes of contiguous memory.                                        |  |
| cgfourteen $0=0/4$<br>$\frac{1}{8}$ | Enables or disables the video random access memory; choose 1 to<br>enable or 0 to disable.                                                                                                    |  |
| $md = vis + alu + \dots$            | Selects which modules are tested in a pass.                                                                                                    |  |

**TABLE 38-3** sxtest Command Line Syntax

**Note –** 64-bit tests are located in the sparcv9 subdirectory: /opt/SUNWvts/bin/ sparcv9/*testname*. If a test is not present in this directory, then it may only be available as a 32-bit test. For more information refer to ["32-Bit and 64-Bit Tests" on](#page-28-0) [page 3.](#page-28-0)

# sxtest Error Messages

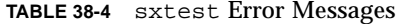

<u> The Common Service Common Service Common Service Common Service Common Service Common Service Common Service Common Service Common Service Common Service Common Service Common Service Common Service Common Service Common</u>

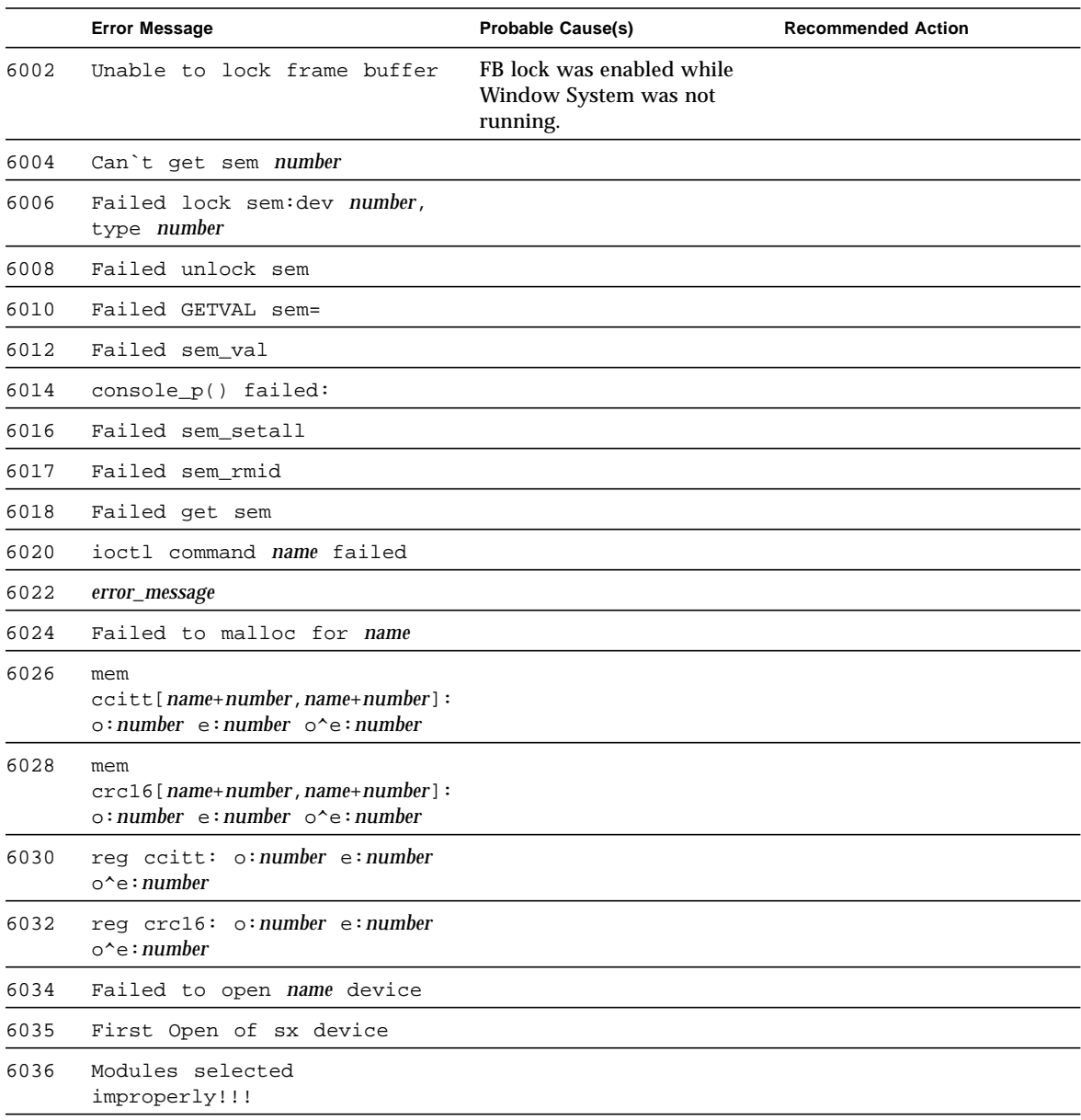

|      | <b>Error Message</b>                              | <b>Probable Cause(s)</b> | <b>Recommended Action</b>                                                 |
|------|---------------------------------------------------|--------------------------|---------------------------------------------------------------------------|
| 6038 | name, i_module = name                             |                          |                                                                           |
| 6040 | FB unlock request failed                          |                          |                                                                           |
| 8000 | Can't acquire console                             | System load too heavy.   | Reduce the system load.                                                   |
|      | semaphore                                         | System error.            | If the problem persists, call<br>your authorized Sun service<br>provider. |
| 8002 | Can't get sem number                              |                          |                                                                           |
| 8004 | Unable to set page bounds                         |                          |                                                                           |
| 8006 | mmap: unable to map MDI<br>control register space |                          |                                                                           |
| 8008 | Failed to mmap name                               |                          |                                                                           |
| 8010 | sxtest is only running in<br>Functional test      |                          |                                                                           |
| 8012 | Failed to open name                               |                          |                                                                           |

**TABLE 38-4** sxtest Error Messages (continued)

## System Test (systest)

systest checks the CPU board by exercising the I/O, memory, and CPU channels simultaneously as threads. There is no quick test option for systest; it is a CPU stress test.

#### systest Options

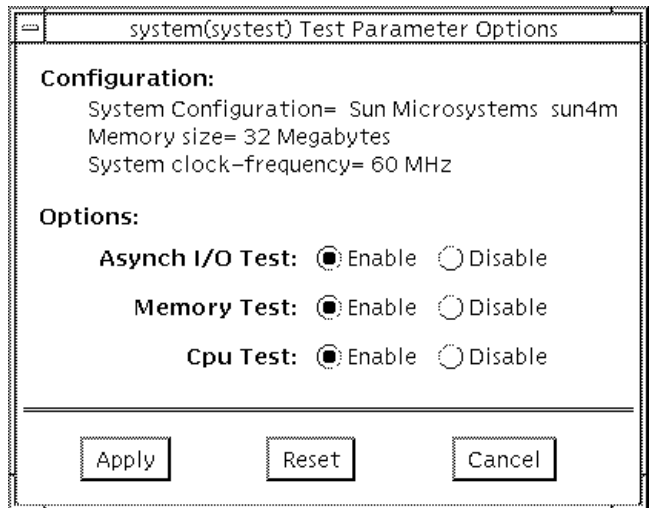

**FIGURE 39-1** systest Option Menu

### systest Test Modes

systest is only available in the offline Functional Test mode.

## systest Command Line Syntax

**/opt/SUNWvts/bin/systest** *standard\_arguments*

**Note –** 64-bit tests are located in the sparcv9 subdirectory: /opt/SUNWvts/bin/ sparcv9/*testname*. If a test is not present in this directory, then it may only be available as a 32-bit test. For more information refer to ["32-Bit and 64-Bit Tests" on](#page-28-0) [page 3.](#page-28-0)

## systest Error Messages

**TABLE 39-1** systest Error Messages

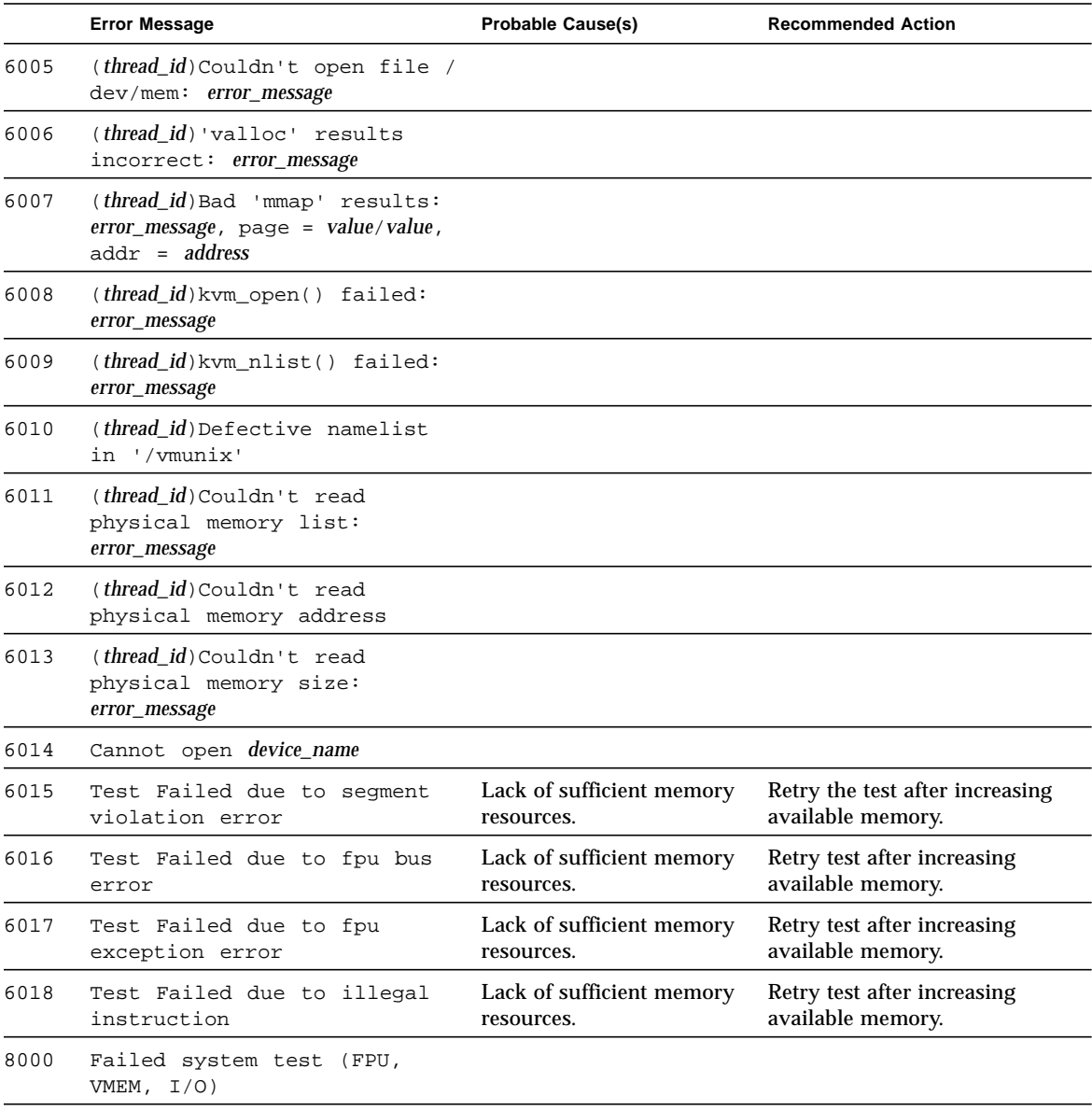

### Tape Drive Test (tapetest)

The tapetest synchronous I/O test writes a pattern to a specified number of blocks (or, for a SCSI tape, writes to the end of the tape). The tapetest then rewinds the tape and reads and compares the data just written. The tapetest asynchronous I/O test sends a series of up to five asynchronous read/write requests to the tape drive, writing to the tape and then reading and comparing the data. The tapetest file test writes four files to the tape and then reads them back, comparing the data. For tape library testing, the pass count is incremented only after all tapes in the library have been tested.

**Note –** If you have a tape drive in your system, load a blank writable tape (scratch tape) before you start SunVTS. If you fail to do this, the tapetest option displays drive type:unknown on the option menu for the tapetest.

#### tapetest Options

tapetest supports 4-mm, 8-mm, DLT, 1/4-inch cartridge, and 1/2-inch front-load tape drive testing. The options available for each of the tape devices differ slightly. An example of the option pop-up menu for a device is shown in [FIGURE 40-1.](#page-381-0)

The Async I/O subtest uses the asynchronous read and write feature of the Solaris tape driver to exercise tape drives. In read-only mode the test sends a maximum of four asynchronous read packets, each with a random size and a random offset, to the tape drive. The test then waits for all outstanding I/O activity to complete before issuing another round of packets. This process continues until the whole area being tested has been covered. In read-write mode, one write packet is issued for every four read packets to ensure a spot check of the write operation. The area of the tape to be tested is written to first in order for the test to work correctly. This test is only supported under Solaris 2.6, Solaris 7 and compatible releases.

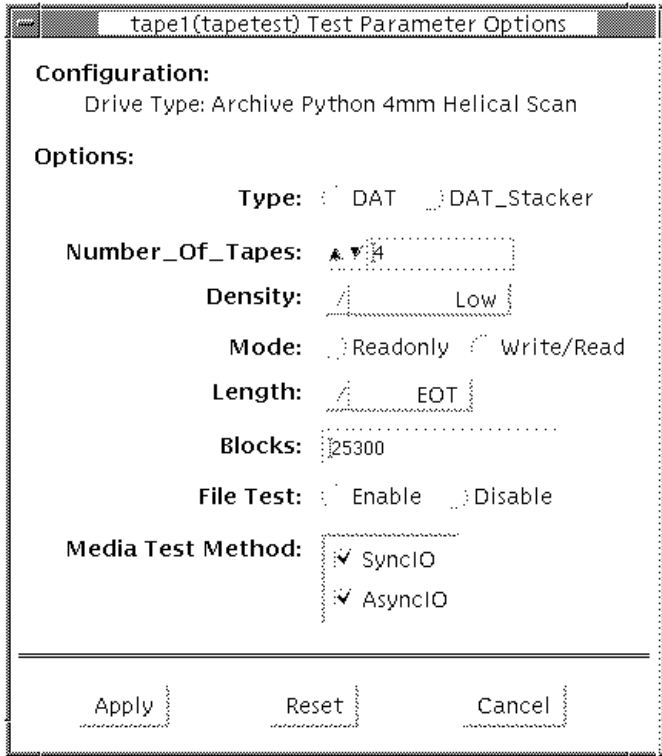

<span id="page-381-0"></span>**FIGURE 40-1** tapetest Option Menu (4-mm tape drives)

**Note –** This test does not immediately stop after being disabled.

[FIGURE 40-1](#page-381-0) shows an example of the options menu for a 4-mm tape drive.

**Note –** The option menus for the 1/4-inch, 1/2-inch, DLT, and 8-mm tape drives differ slightly from [FIGURE 40-1.](#page-381-0)

| tapetest Options | <b>Description</b>                                                                                                    |
|------------------|----------------------------------------------------------------------------------------------------|
| <b>Type</b>      | Normal tape drive or tape library (stacker).                                                                                                    |
| # of Tapes       | The number of tapes in the tape library. tapetest registers a single tape<br>library pass only after all tapes in the library pass.                                                                                                    |
| Density          | The following settings are available for most tape drives:<br>-Low: Tests the 1 tape device.<br>-Medium: Tests the m tape device.<br>-Compression: Tests the c tape device.<br>-All: Tests the 1, m, and c tape devices.<br>For half-inch tape drives, the available settings are 800, 1600, and 6250 BPI<br>(blocks per inch).<br>For certain QIC drives select QIC-11 (1-byte block ID) mode, QIC-24 (4-byte<br>block ID) mode, or both. |
| Mode             | If you enable Write/Read mode, the test first writes to the tape and then<br>reads it back to compare. If you enable Read_Only mode, the test assumes<br>the tape has been properly written and merely reads and compares. This<br>mode is useful to check proper head alignment.                                                                                                    |
| Length           | The amount of the tape to be tested. The choices are:<br>-EOT: The default; tests to the entire tape.<br>-Long: The SCSI tape tests 70,000 blocks of the tape.<br>-Short: Only the first 1000 blocks are tested.<br>-Specified: You must type the number of blocks to be tested in the $# \circ f$<br>blocks field.                                                                                                    |
| # of Blocks      | If you select Specified under the Length option, you must type the number<br>of blocks you want to test.                                                                                                    |
| <b>Blocksize</b> | Block size specification. This option is only available for Tandberg QIC tape<br>drives. There are two possible values; 512-bytes for use with older tape<br>media that have transfer size restrictions, or 64-kbytes for use with current,<br>high-capacity tape media.                                                                                                    |

**TABLE 40-1** tapetest Options

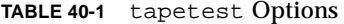

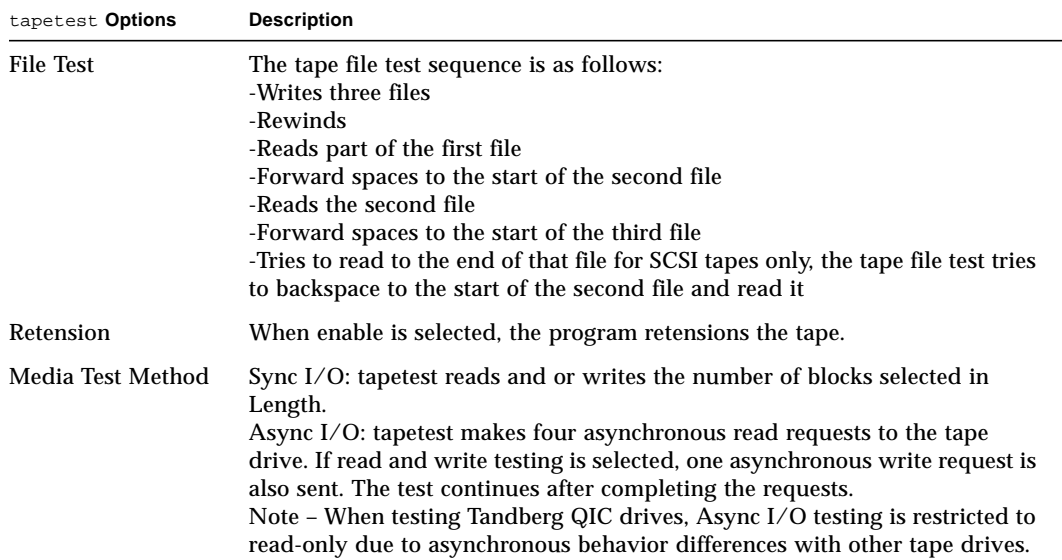

#### tapetest Test Modes

The tapetest supports all three modes. It performs different test schemes on the tape device, according to the mode you select.

**TABLE 40-2** tapetest Test Modes

| <b>Test Mode</b>              | <b>Description</b>                                                                                                    |
|-------------------------------|----------------------------------------------------------------------------------------------------|
| Connection                    | In this mode, tapetest verifies that the drive can be opened and<br>that the drive type can be determined. If both checks are<br>successful, or if the drive is currently busy, then the test passes.<br>The tapetest fails if the open operation is unsuccessful for any<br>reason other than the drive is busy. |
| Functional<br>(Offline)       | tapetest checks the status, rewinds the tape, erases and<br>retensions it. If the device is a cartridge tape, tapetest writes a<br>pattern to nblks or eot (default), rewinds the tape, and then reads<br>and compares of the pattern.                                                                            |
| <b>Functional</b><br>(Online) | tapetest opens the device and reads several blocks from it. If the<br>read operation is successful, the test passes. On the other hand, if<br>the device is busy or if no tape cartridge can be found in the drive,<br>the test cannot run and fails.                                                             |

#### tapetest Command Line Syntax

**/opt/SUNWvts/bin/tapetest** *standard\_arguments* **-o dev=***device\_name* **,s=***block\_count***,d=***density***,m=***mode***,l=***length***,method=method,ft=***enables/ disables***,ret=***enables/disables***,dat=***dat\_type***,8mm=***8mm\_type* **,num=***magazine\_size***,blocksize=***block\_size*

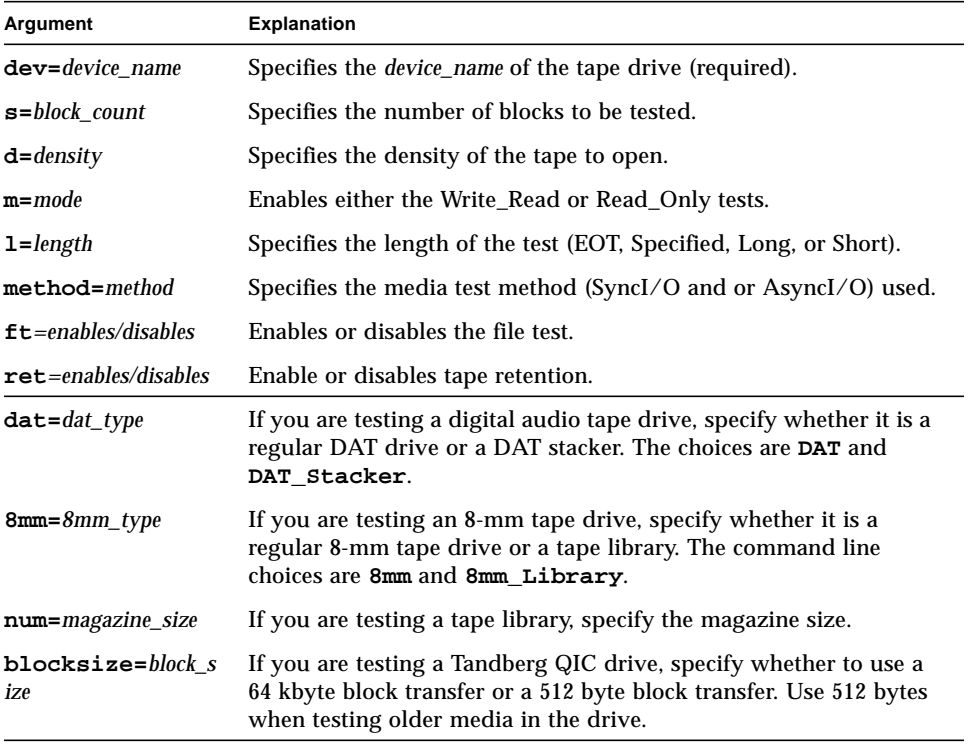

#### **TABLE 40-3** tapetest Command Line Syntax

**Note –** 64-bit tests are located in the sparcv9 subdirectory: /opt/SUNWvts/bin/ sparcv9/*testname*. If a test is not present in this directory, then it may only be available as a 32-bit test. For more information refer to ["32-Bit and 64-Bit Tests" on](#page-28-0) [page 3.](#page-28-0)

## tapetest Error Messages

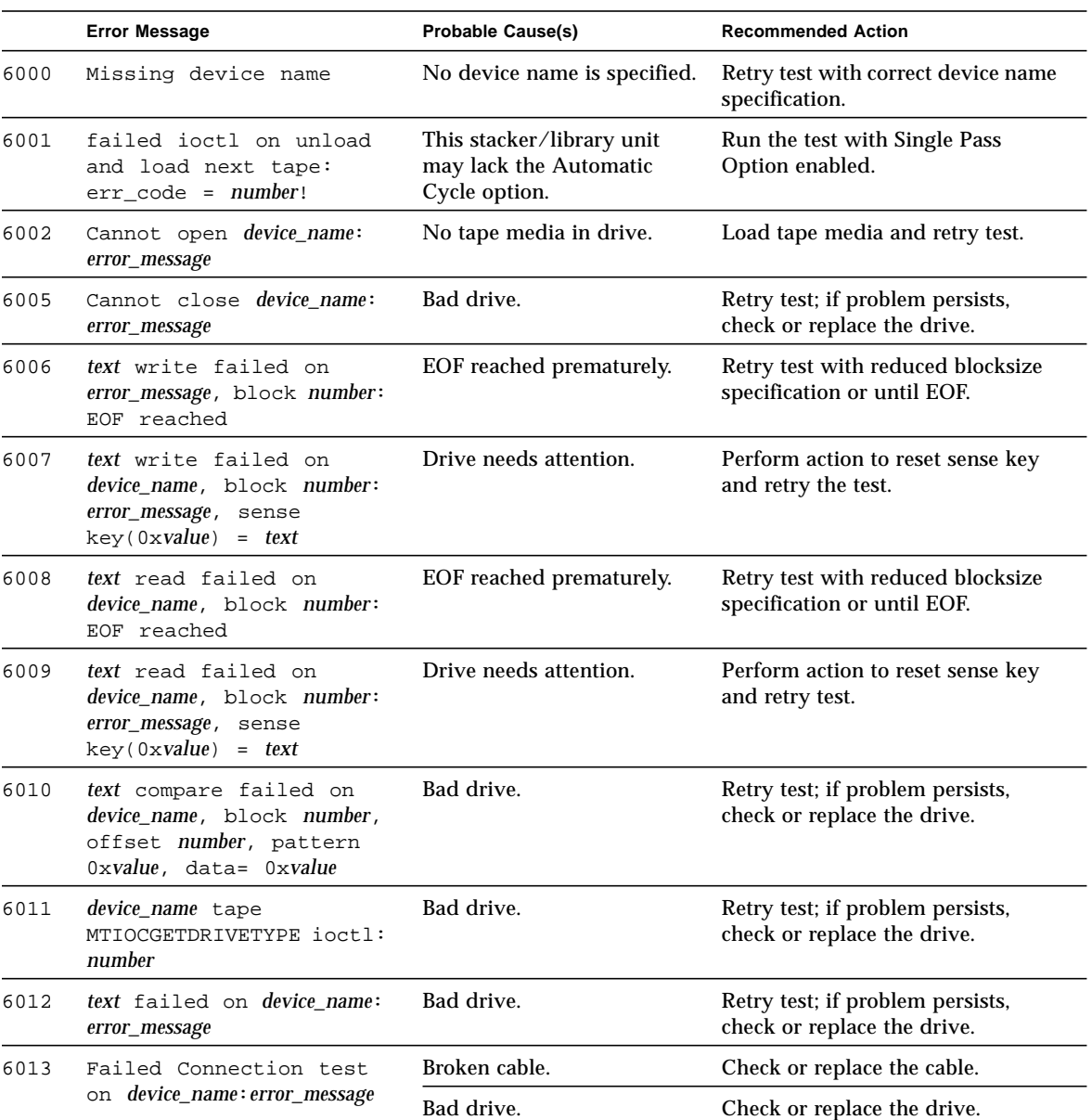

#### **TABLE 40-4** tapetest Error Messages

۰

|      | <b>Error Message</b>                                     | <b>Probable Cause(s)</b>                             | <b>Recommended Action</b>                                                                                                    |
|------|----------------------------------------------------------|------------------------------------------------------|----------------------------------------------------------------------------------------------------|
| 6014 | Failed Online<br>test: device_name                       | Device may be in use.                                | Retry later.                                                                                                    |
| 6015 | Failed Online<br>test: device_name: error_message        | No tape media in drive.                              | Load tape media and retry test.                                                                                                    |
| 6016 | Online test was<br>unsuccessful: device name             | No tape media in drive.                              | Load tape media and retry test.                                                                                                    |
| 6017 | Failed Online read<br>test: device name                  | Bad drive.                                           | Retry test; if problem persists,<br>check or replace the drive.                                                                                                    |
| 6018 | Open Failed on                                           | Broken cable.                                        | Check or replace the cable.                                                                                                    |
|      | device_name: error_message                               | Bad drive.                                           | Check or replace the drive.                                                                                                    |
| 6018 | recon: No Corresponding<br>SCSI disk device              |                                                      |                                                                                                    |
| 6019 | Needs both SCSI disk and<br>SCSI tape to run the<br>test |                                                      |                                                                                                    |
| 6020 | Couldn't retension<br>' device_name'                     |                                                      |                                                                                                    |
| 6021 | Couldn't read file<br>' device_name'                     |                                                      |                                                                                                    |
| 6022 | SCSI disconnect/<br>reconnect failed                     |                                                      |                                                                                                    |
| 6023 | Spurious signal received<br>from child                   |                                                      |                                                                                                    |
| 2005 | Tandberg QIC Read/Write<br>media failure.                | Incorrect test settings for<br>older QIC tape media. | Retry the test and specify a 512-<br>byte blocksize.<br>Retry the test with a read-only<br>setting.<br>Use the highest capacity tape<br>media that the drive will allow<br>(refer to tape drive documentation<br>for QIC media compatibilities.). |

**TABLE 40-4** tapetest Error Messages (continued)

## S24 Frame Buffer Test (tcxtest)

Through a series of protocol, memory, acceleration, and colormap tests, tcxtest checks the functionality of the S24 Frame Buffer SBus card used on the SPARCstation5 and checks the FSV (fast SBus video) ASIC on the SPARCstation4 motherboard.

**Note –** Disable all screen savers before testing any graphics device. Type **xset s off** at a UNIX prompt to disable the Solaris screen saver.

#### Test Groups

tcxtest has four distinct test groups:

- AFX Protocol tests (in 8/16/32/64-bit mode)
- WRC
- Frame Buffer Memory tests (in 8/16/32/64-bit14 mode)
- address
- constant
- random
- Acceleration tests (both User and Raw modes)
- blit
- stip
- Colormap and Cursor tests
- cursor (does not apply to SPARCstation4)
- colormap

## tcxtest Subtests

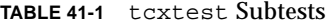

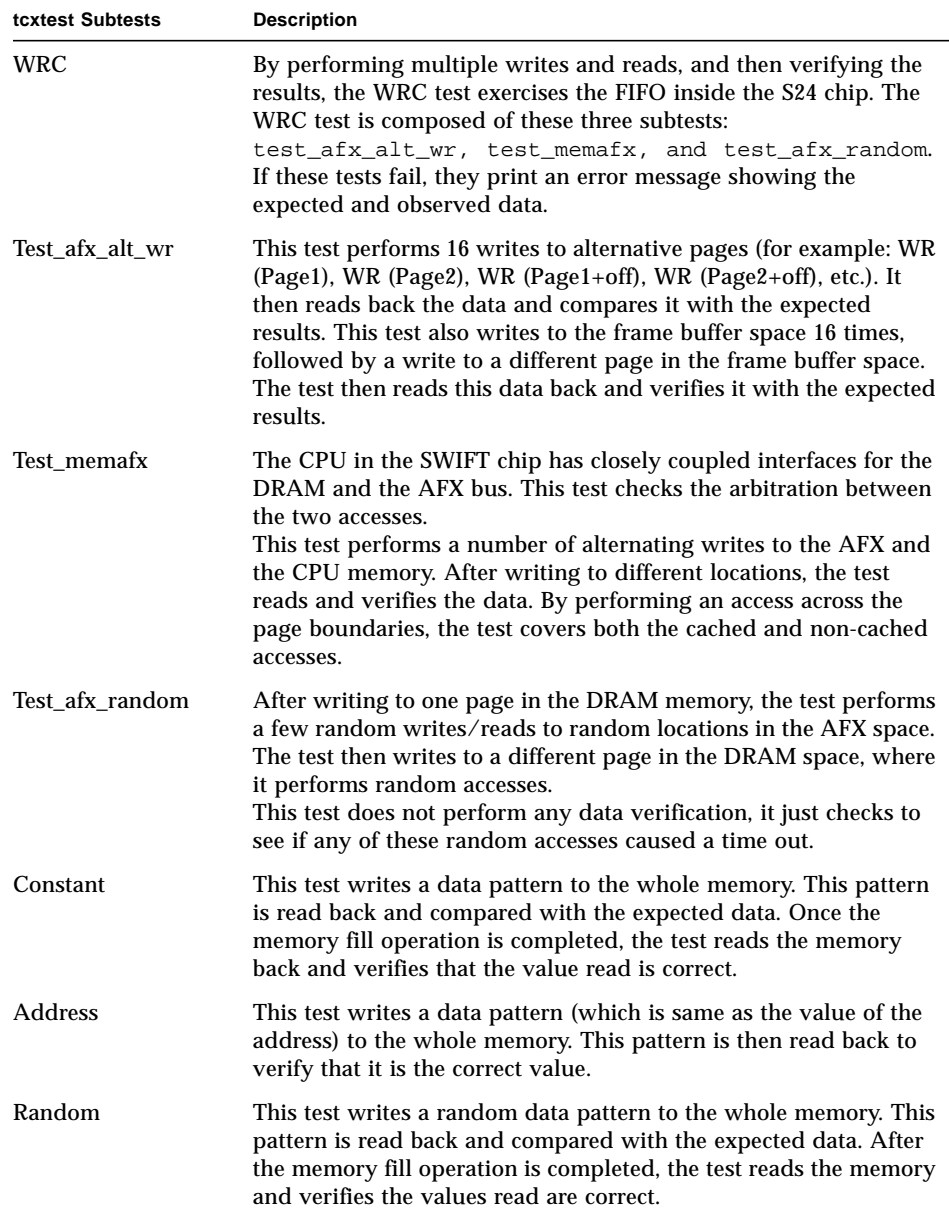

#### **TABLE 41-1** tcxtest Subtests

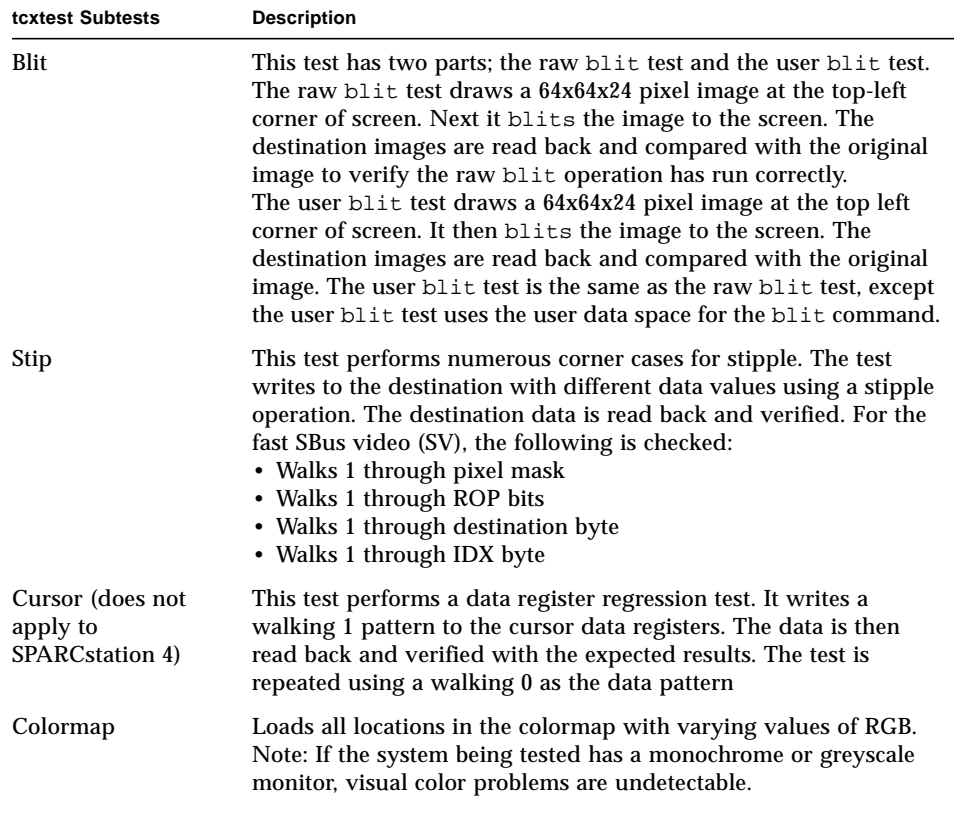

## tcxtest Options

FB Locking is the only test parameter options for this test. See the section about testing multiple frame buffers in the *SunVTS 3.0 User's Guide* for details.

● **Click enable or disable to configure Frame Buffer locking.**

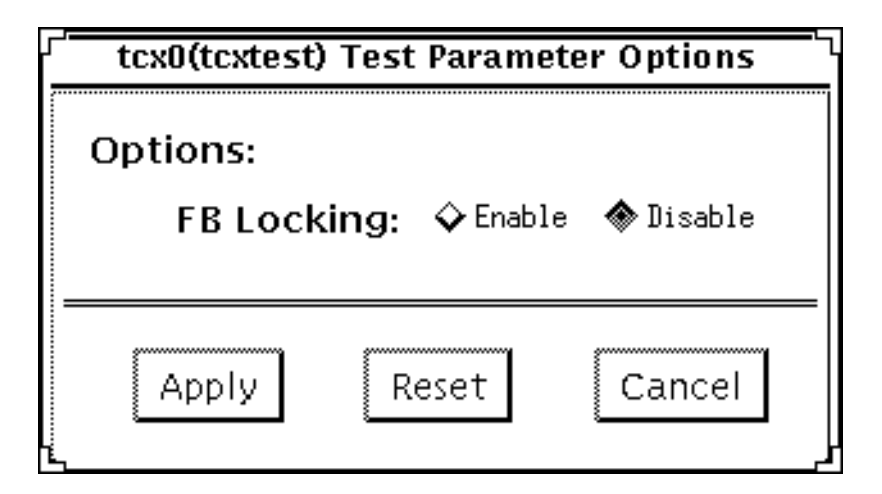

**FIGURE 41-1** tcxtest Option Menu

## tcxtest Test Modes

tcxtest is only available in the offline Functional test mode. In this mode tcstest runs the appropriate subtests for the hardware platform being tested.

## tcxtest Command Line Syntax

**/opt/SUNWvts/bin/tcxtest** *standard\_arguments* **-o dev=***device\_name***,lock=E(nable)/D(isable), X=***bit\_mode***,T=***test***,S=**[dfb8, dfb24, dfb32]

| Argument                       | Explanation                                                                                                    |  |
|--------------------------------|----------------------------------------------------------------------------------------------------|--|
| dev=device_name                | Specifies the filename of the device to be tested, for example:<br>$dev=tcx0$ .                                                                                                    |  |
| $lock = E(nable)$<br>D(isable) | Enables or disables the window system locking option. See the<br>section about Testing Frame Buffers in SunVTS 3.0 User's Guide for<br>details. Do not use when device is the window system display.                                                                                                    |  |
| $x = bit$ mode                 | Specifies the data transfer size; supported values are:                                                                                                    |  |
|                                | 8byte<br>16short<br>32long<br>64double word                                                                                                    |  |
| $T = test$                     | Specifies a particular test; to specify an individual test, replace test<br>with:                                                                                                    |  |
|                                | a=Address<br>$c = Constant$<br>$r =$ Random<br>$b = Blit$<br>s=Stipple<br>$h =$ Cursor<br>$w = WRC$<br>Note: When you select either the Blit or Stipple test, both the<br>User and Raw mode tests are run.                                                                                                    |  |
| $S = [dfb8, dfb24, dfb32]$     | Specifies which frame buffer memory space to use.<br>-dfb8Dumb frame buffer 8-bit space. Memory is accessed only by<br>bytes.<br>-dfb24Dumb frame buffer 24-bit space. Memory is accessed only<br>by 24-bit reads and writes.<br>-dfb32Dumb frame buffer 8-bit space. Memory is accessed by 8-<br>bit reads and writes. |  |

**TABLE 41-2** tcxtest Command Line Syntax

**Note –** 64-bit tests are located in the sparcv9 subdirectory: /opt/SUNWvts/bin/ sparcv9/*testname*. If a test is not present in this directory, then it may only be available as a 32-bit test. For more information refer to ["32-Bit and 64-Bit Tests" on](#page-28-0) [page 3.](#page-28-0)

### tcxtest Error Messages

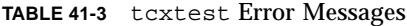

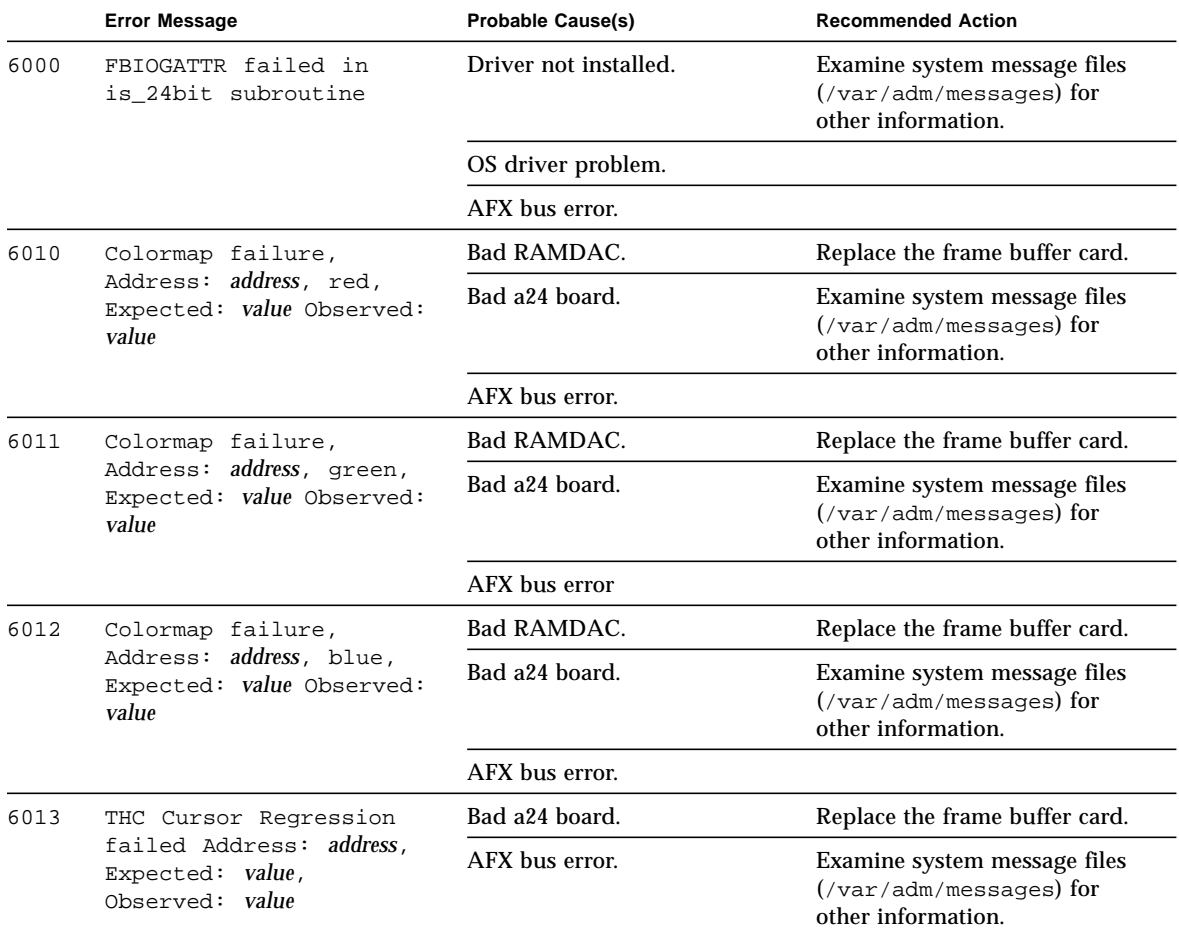

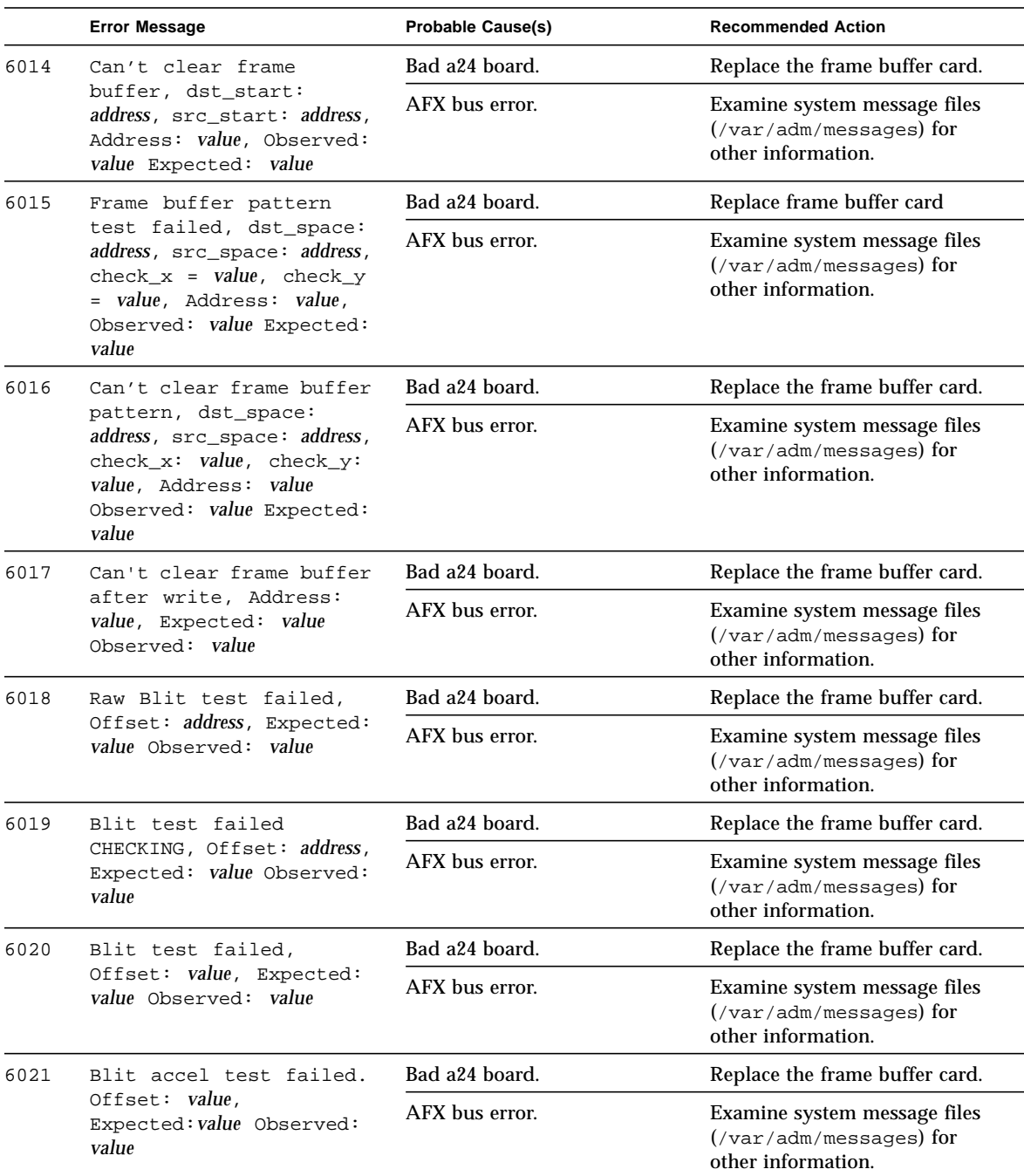

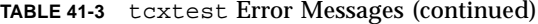

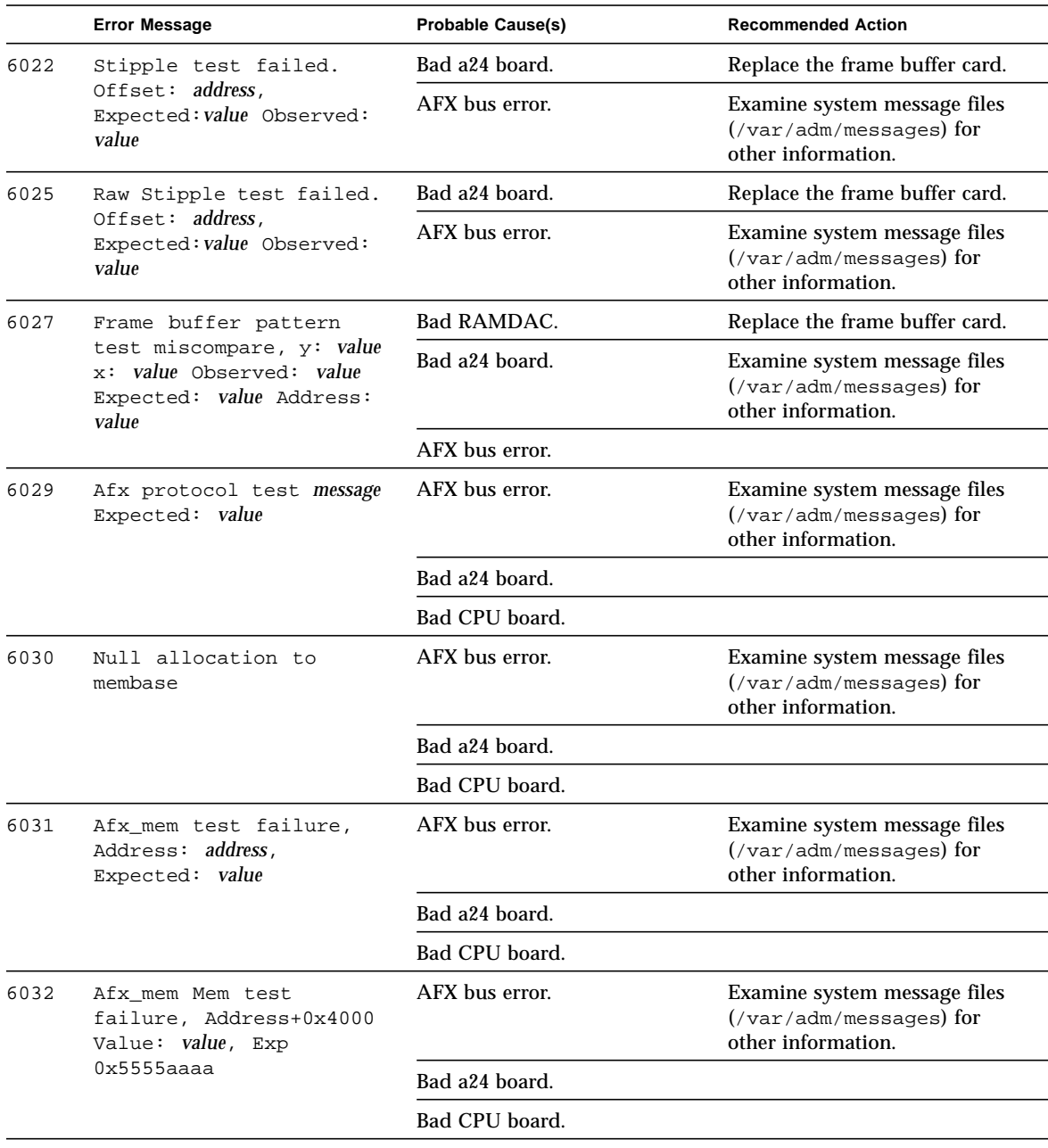

#### **TABLE 41-3** tcxtest Error Messages (continued)
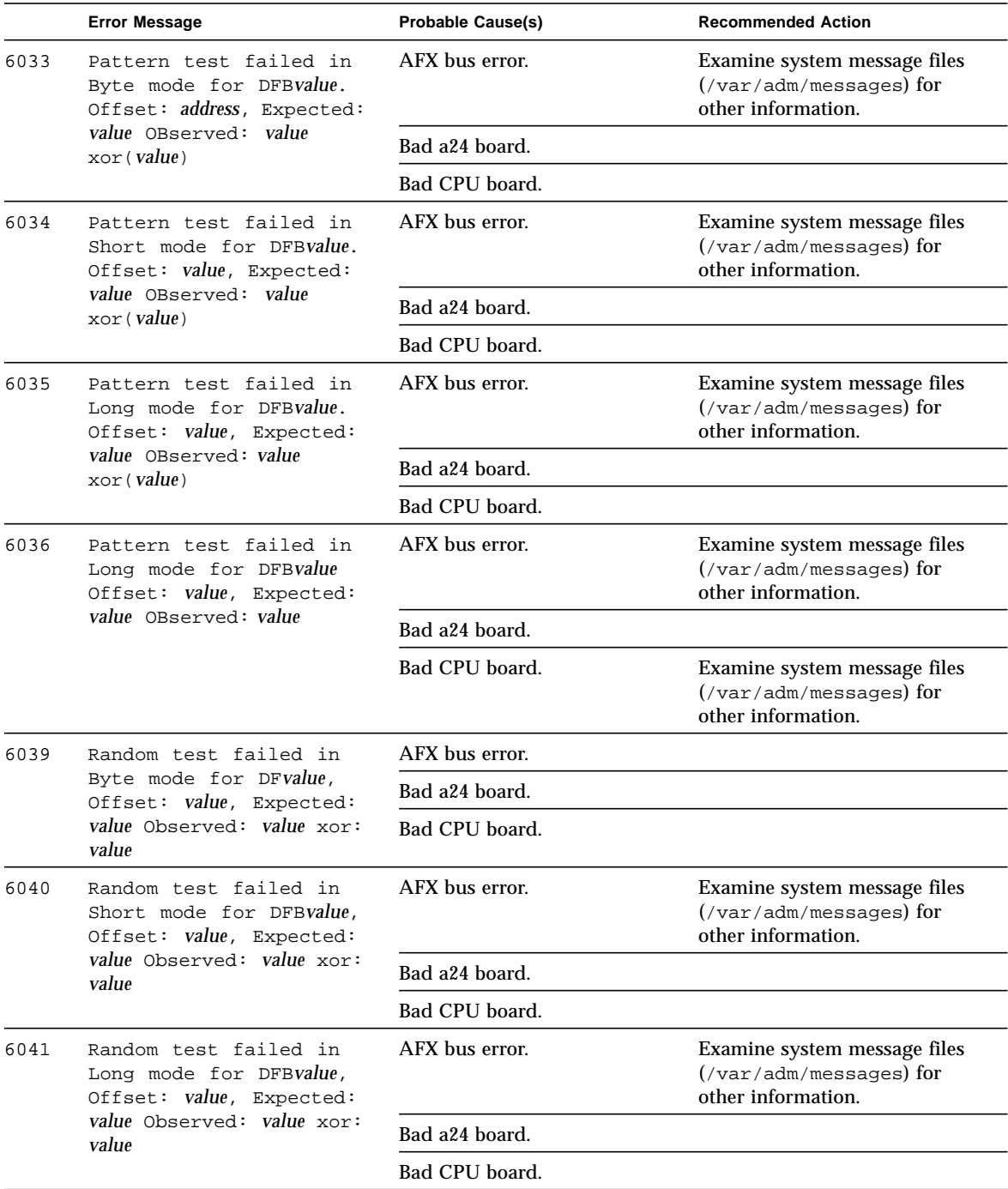

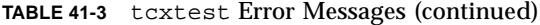

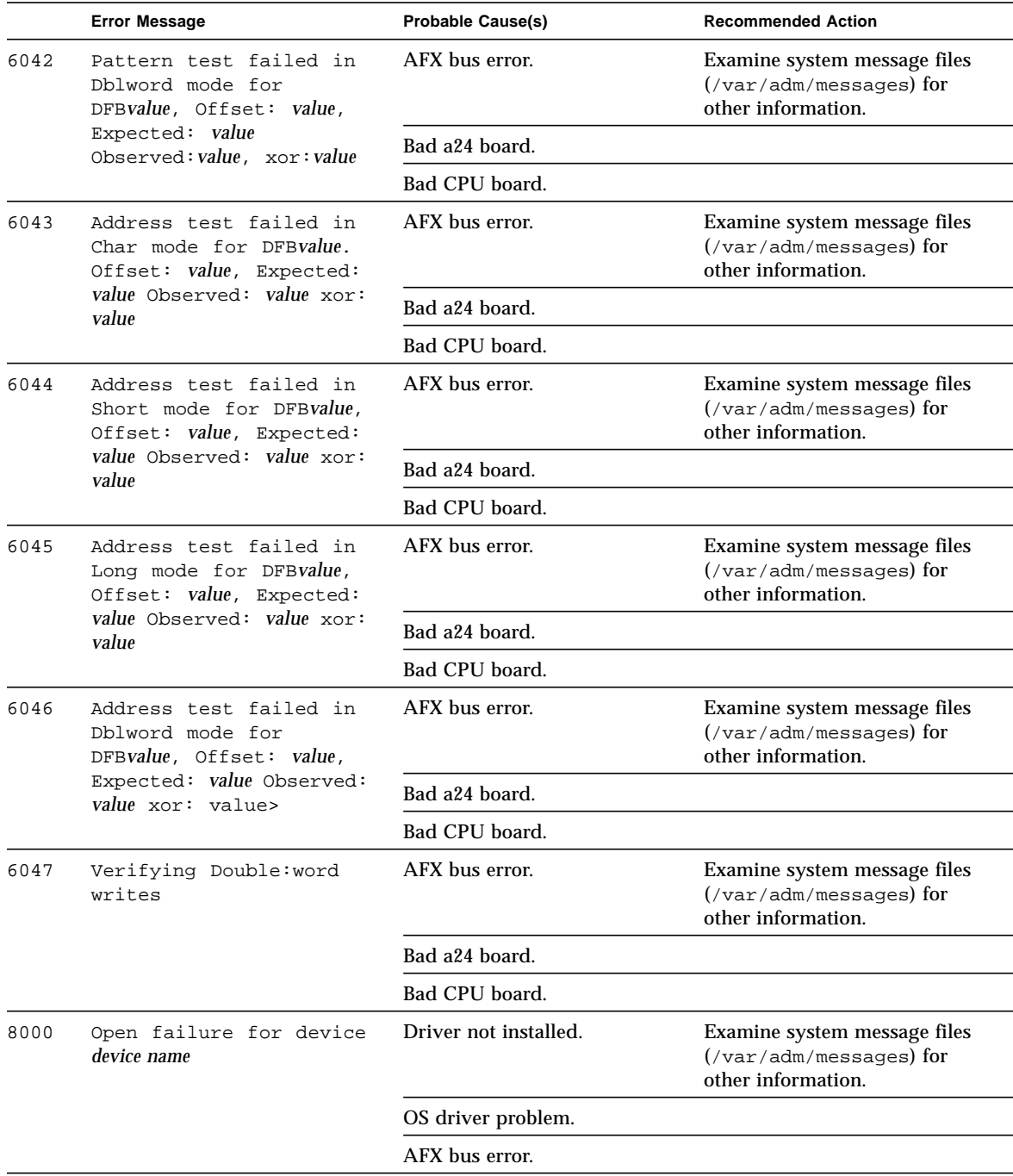

#### **TABLE 41-3** tcxtest Error Messages (continued)

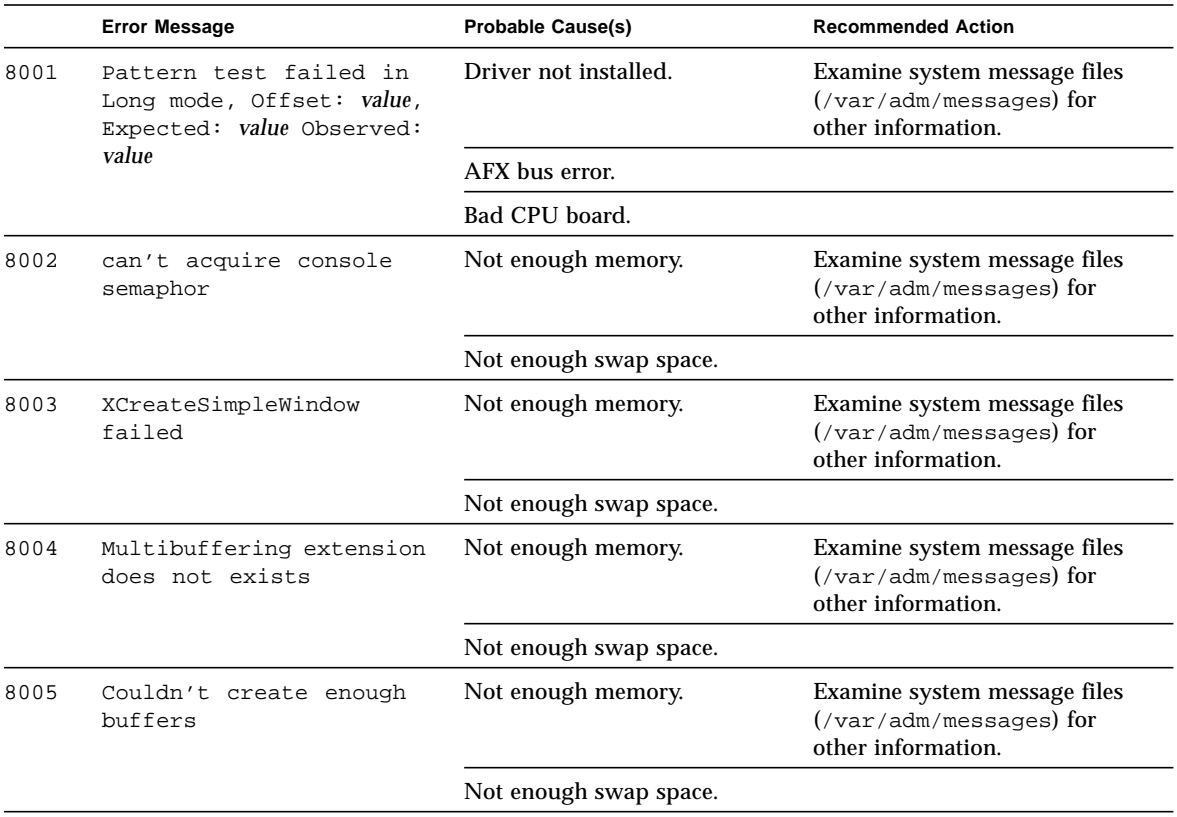

### **TABLE 41-3** tcxtest Error Messages (continued)

# <span id="page-400-4"></span><span id="page-400-2"></span><span id="page-400-1"></span><span id="page-400-0"></span>Virtual Memory Test (vmemtest)

The vmemtest checks virtual memory; that is, it tests the combination of physical memory and the swap partitions of the disk(s).

<span id="page-400-3"></span>**Note –** This test may not stop immediately after being disabled.

This test uses the Solaris valloc (page aligned) system call to allocate, write, read, and compare virtual memory. These operations normally cause heavy paging activity on the system and simulates a stressful environment for the operating system. This test also detects ECC parity errors, memory read errors, addressing problems, and displays the corresponding virtual memory addresses on failure.

## Handling Swap Space

Running this test places a significant burden on the operating system, since it uses the majority of swap space available for testing. You should use the vmemtest swap space reserve option when non-SunVTS test processes are started after SunVTS testing has started. See "Swap Space Requirements" in the SunVTS User's Guide for a complete discussion of swap space requirements.

# vmemtest Options

<u> The Common Service Common Service Common Service Common Service Common Service Common Service Common Service Common Service Common Service Common Service Common Service Common Service Common Service Common Service Common</u>

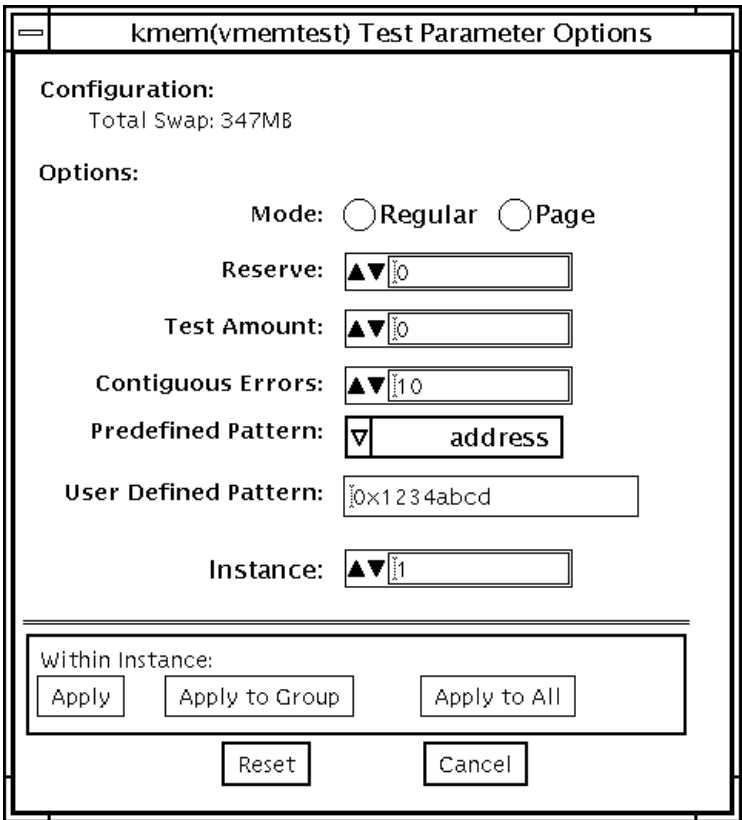

#### <span id="page-402-0"></span>**FIGURE 42-1** vmemtest Option Menu

| vmemtest Options          | <b>Description</b>                                                                                                    |  |  |  |  |  |
|---------------------------|----------------------------------------------------------------------------------------------------|--|--|--|--|--|
| vmemtest<br>Configuration | The amount of memory listed in the configuration field is<br>equivalent to the sum of the used and available swap space<br>amounts returned by the swap -s command. It indicates the<br>amount of virtual memory found, rounded up to the nearest<br>Kbyte.                                                                                                    |  |  |  |  |  |
| Mode                      | Two modes are available:<br>• Regular mode tests the amount of memory and is limited by<br>the amount of physical memory available to the system under<br>test.                                                                                                    |  |  |  |  |  |
|                           | • Page mode tests assign virtual memory one page at a time.<br>Each page is mapped to the temporary file /tmp/vmem.page<br>and is then paged out to storage once test data is written. Next,<br>the temporary page is paged back into memory for a read and<br>compare.                                                                                                    |  |  |  |  |  |
|                           | When the stress test execution option is selected, the vmemtest<br>allocates the entire assigned system memory (through valloc),<br>writing from beginning to end. The memory is then read back<br>and compared with the original pattern, one long word at a<br>time.                                                                                                    |  |  |  |  |  |
| Reserve                   | The Reserve option specifies the amount of memory to reserve<br>from being tested by vmemtest. The reserved space is used for<br>other processes running concurrently with the or SunVTS tests.<br>The Reserve option can be used to reserve memory in addition<br>to the default. This option applies only to a specific instance.<br>Trying to reserve more memory than what is assigned to be<br>tested by this instance will cause the test to fail. |  |  |  |  |  |
| <b>Test Amount</b>        | An amount can be specified to test the virtual memory, instead<br>of the default. Specifying a number greater than the available<br>memory, can cause vmemtest or other running tests to fail.                                                                                                    |  |  |  |  |  |
| <b>Contiguous Errors</b>  | Specifies the number of memory errors that occur on successive<br>memory locations before testing stops.                                                                                                    |  |  |  |  |  |

**TABLE 42-1** vmemtest Options

<span id="page-403-0"></span>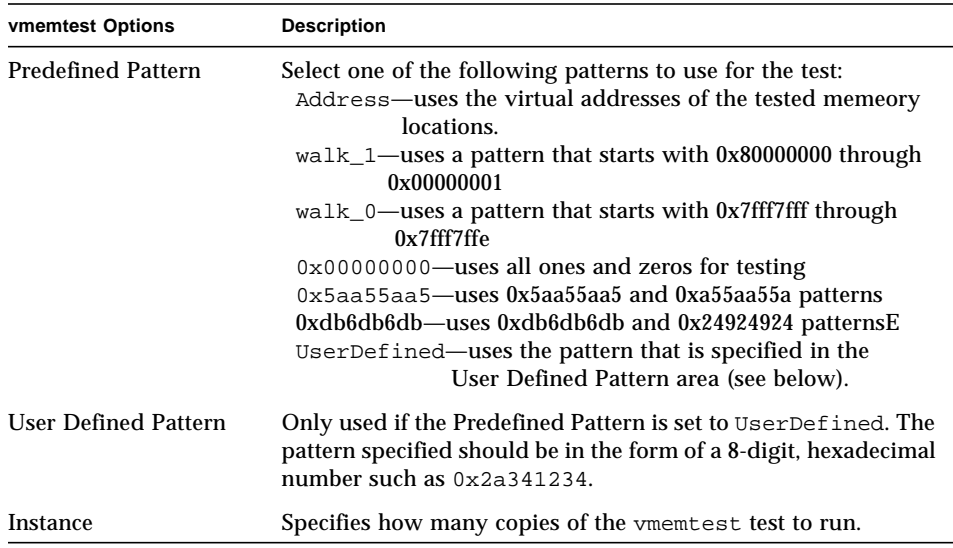

#### **TABLE 42-1** vmemtest Options

## vmemtest Test Modes

This test is only available in the offline Functional test mode. In this mode the, vmemtest writes a pattern to an amount of virtual memory specified by the user. Then the data is read back and compared. If there is a miscompare, the data is read again and compared. Whenever there is a miscompare, the virtual address is reported. When there is a miscompare on recomparison, an attempt is made to convert the virtual address to the physical address if the SunVTS diagnostic driver is installed.

# <span id="page-404-0"></span>vmemtest Command Line Syntax

**/opt/SUNWvts/bin/vmemtest** *standard\_arguments* **-o mode=***type***, reserve=***number***,amount=***number***,bdinfo=***numbe***r,cerr=***number***,pp=***pattern***, up=***hex\_address*

| Argument           | <b>Explanation</b>                                                                                                    |  |  |  |  |
|--------------------|----------------------------------------------------------------------------------------------------|--|--|--|--|
| mode=page/regular  | Specifies which mode of the vmemtest to run; Choose:<br>page - tells the write/read memory test to proceed<br>one system memory page at a time<br>regular - valloc's the entire assigned memory which is<br>read and compared, one long word at a time.                                                                                                    |  |  |  |  |
| reserve=number     | Specifies the amount of Mbytes of virtual memory to reserve in<br>addition to the default amount.                                                                                                    |  |  |  |  |
| $amount = number$  | Specifies the number of Mbytes of memory to be tested instead<br>of the default (maximum) amount.                                                                                                    |  |  |  |  |
| bdinfo=number      | Provides the board number information for all the CPU/<br>memory boards in the system. For example, if board 0 and<br>board 5 have memory, then the bdinfo=33 $(2^{**}5+2^{**}0)$ .                                                                                                    |  |  |  |  |
| $cerr = number$    | Specifies the maximum number of contiguous errors to be<br>dumped when a memory error occurs.                                                                                                    |  |  |  |  |
| $pp = pattern$     | Specifies the test pattern to use for testing. Valid pattern entries<br>are:<br>Address-uses the virtual addresses of the tested memeory<br>locations.<br>walk_1-uses a pattern that starts with 0x80000000 through<br>0x00000001<br>walk_0-uses a pattern that starts with 0x7fff7fff through<br>$0x7$ fff $7$ ffe<br>0x00000000-uses all ones and zeros for testing<br>0x5aa55aa5-uses 0x5aa55aa5 and 0xa55aa55a patterns<br>0xdb6db6db-uses 0xdb6db6db and 0x24924924 patternsE<br>UserDefined-uses the pattern that is specified in the<br>User Defined Pattern area (see below). |  |  |  |  |
| $up = hex$ address | Only used if the pp argument is set to UserDefined. The<br>pattern specified should be in the form of a 8-digit, hexadecimal<br>number such as 0x2a341234                                                                                                    |  |  |  |  |

**TABLE 42-2** vmemtest Command Line Syntax

<span id="page-405-0"></span>**Note –** 64-bit tests are located in the sparcv9 subdirectory: /opt/SUNWvts/bin/ sparcv9/*testname*. If a test is not present in this directory, then it may only be available as a 32-bit test. For more information refer to ["32-Bit and 64-Bit Tests" on](#page-28-0) [page 3.](#page-28-0)

## vmemtest Error Messages

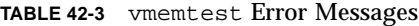

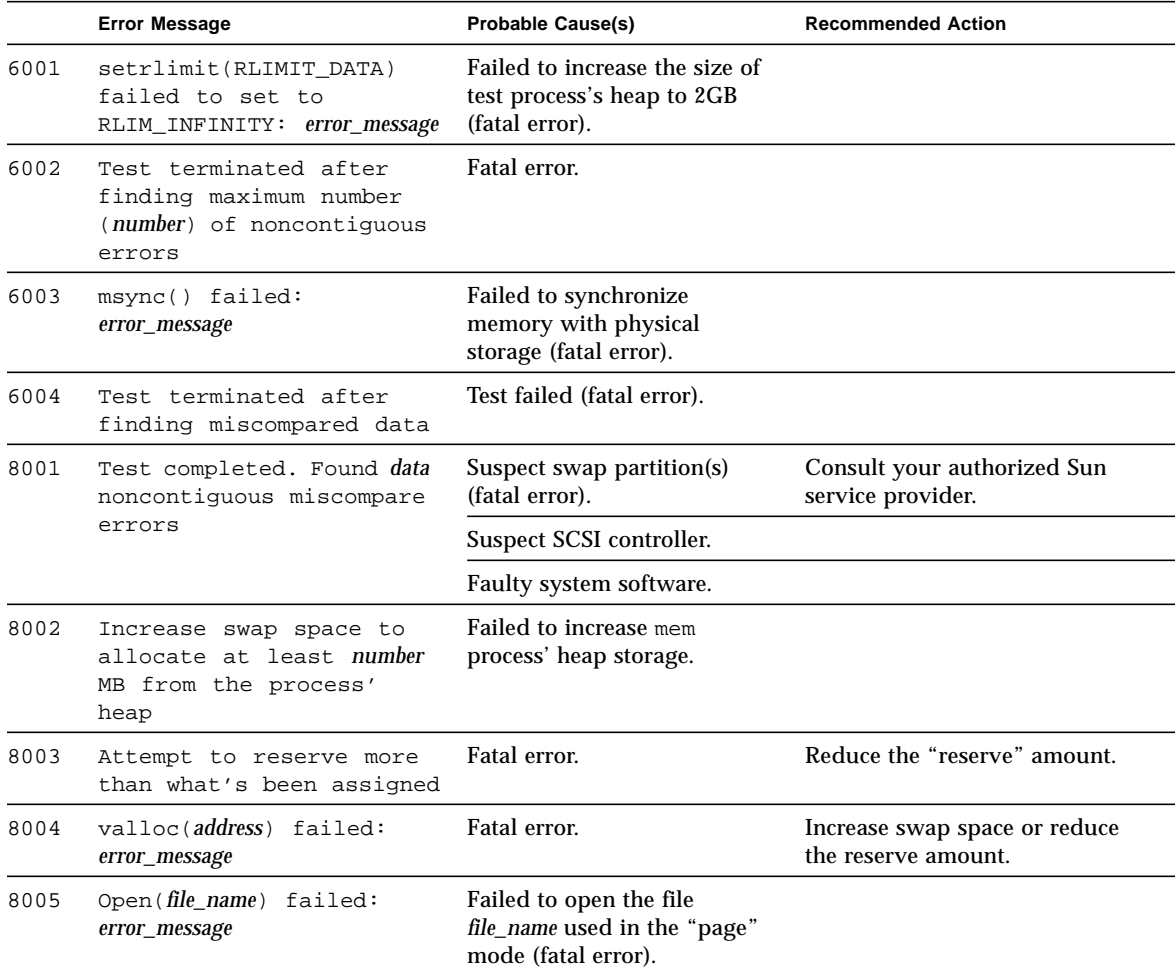

|      | <b>Error Message</b>                                                    | <b>Probable Cause(s)</b>                                                                                              | <b>Recommended Action</b>                                |  |  |
|------|-------------------------------------------------------------------------|----------------------------------------------------------------------------------------------------|----------------------------------------------------------|--|--|
| 8006 | mmap() virtual address<br>address to file name failed:<br>error_message | Failed to map a region at the<br>virtual address of the file<br>file_name used in the "page"<br>mode (fatal error).   |                                                          |  |  |
| 8007 | munmap(address) failed:<br>error_message                                | Failed to unmap a region at<br>the virtual address of the file<br>file_name used in the "page"<br>mode (fatal error). |                                                          |  |  |
| 8008 | close() failed on<br>file_name: error_message                           | Fatal error.                                                                                                    |                                                          |  |  |
| 8009 | Not enough space to<br>store miscompare<br>information                  | Failed to allocate space to<br>store miscompare data<br>(fatal error).                                                | Increase swap space or reduce<br>the load on the system. |  |  |
| 8010 | swapctl() failed:<br>error_message                                      | Failed to obtain the amount of<br>swap space configured in the<br>system (fatal error)                                |                                                          |  |  |
| 8011 | calloc failed: error                                                    | Fatal error.                                                                                                    |                                                          |  |  |
| 8012 | getitimes() error: error                                                | Fatal error.                                                                                                    |                                                          |  |  |

**TABLE 42-3** vmemtest Error Messages (continued)

## Loopback Connectors

Loopback connectors are designed for the testing of communication ports. They take the form of either a single plug or a port-to-port cable with some communication connections shorted (looped-back).

**Note –** Loopback connectors must be wired properly and connected firmly for the Serial Port tests to work correctly. Miswired, poorly soldered, or missing loopback connectors can cause erroneous diagnostic error messages.

The table below depicts the pin assignments for most loopback plugs and cables that may be used when testing a system.

| Signal<br><b>Description</b>  | EIA         | <b>CCITT#</b> | RS-<br>449<br>"А"       | RS-<br>449<br>"В" | DIN <sub>8</sub><br>8-pin<br>roun<br>d | DB <sub>9</sub><br>9-pin | <b>DB25</b><br>$25 -$<br>pin | <b>Direction</b> | Alpha<br>ID |
|-------------------------------|-------------|---------------|-------------------------|-------------------|----------------------------------------|--------------------------|------------------------------|------------------|-------------|
| Chassis/<br>Frame<br>Ground   | AA          | 101           | 1                       | $NC^*$            | $NC^*$                                 | $NC^*$                   | 1                            | none             | AA          |
| Transmit Data<br>(TxDa)       | BA          | 103           | $\overline{\mathbf{4}}$ | 22                | 3                                      | 3                        | $\boldsymbol{2}$             | output           | BA          |
| <b>Receive Data</b><br>(RxDa) | <b>BB</b>   | 104           | 6                       | 24                | $\bf 5$                                | $\boldsymbol{2}$         | 3                            | input            | BB          |
| Request To<br>Send<br>(RTSa)  | CA          | 105           | $\tau$                  | 25                | $6\phantom{1}$                         | $\tau$                   | 4                            | output           | CA          |
| Clear To Send<br>(CTSa)       | CB          | 106           | 9                       | 27                | $\boldsymbol{2}$                       | 8                        | $\mathbf 5$                  | input            | CB          |
| Data Set<br>Ready<br>(DSRa)   | $_{\rm CC}$ | 107           | 11                      | 29                | $NC^*$                                 | 6                        | $\boldsymbol{6}$             | input/<br>output | $_{\rm CC}$ |

**TABLE A-1** Loopback Connector Pin Assignments

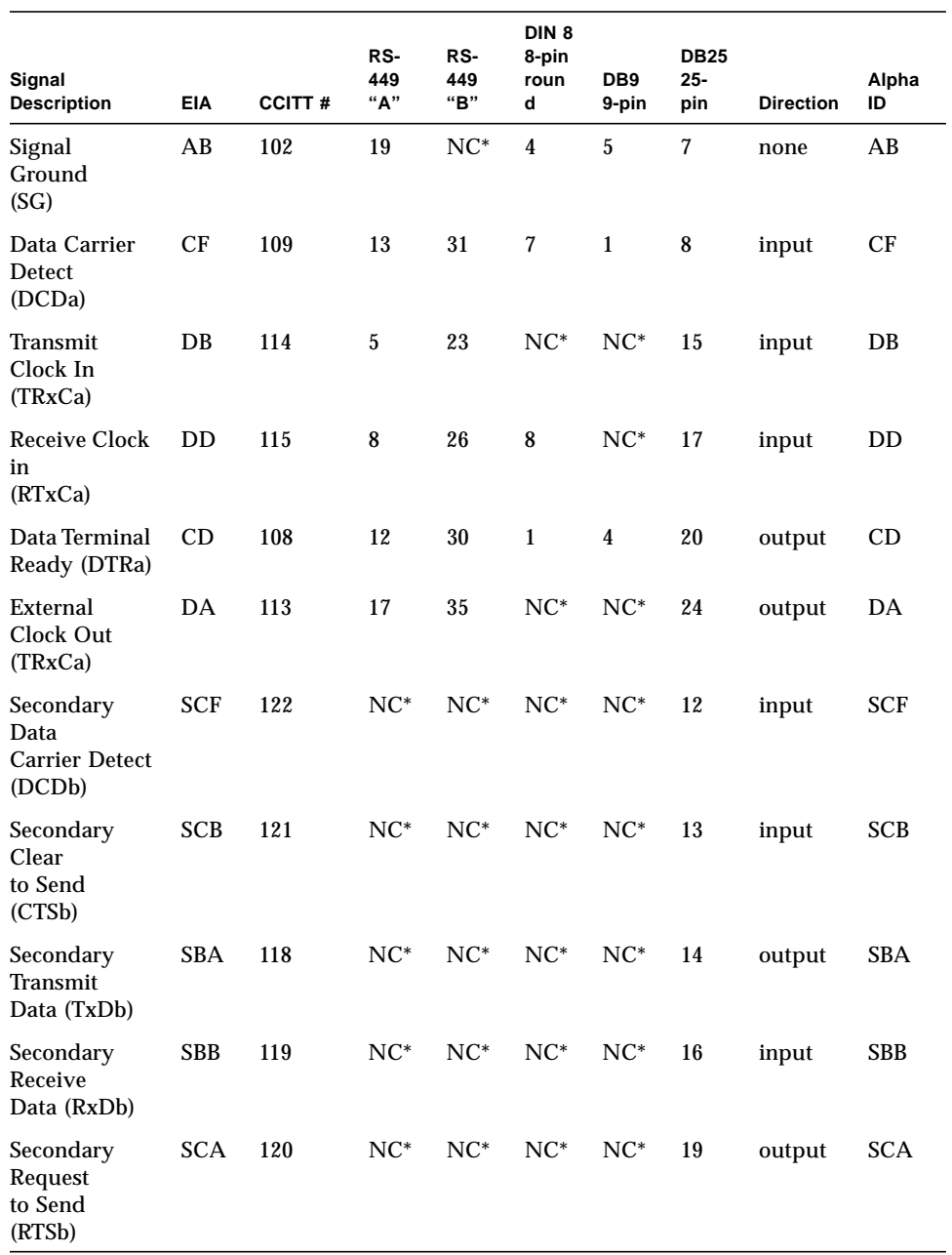

#### **TABLE A-1** Loopback Connector Pin Assignments (continued)

NC = No connection

# <span id="page-410-2"></span><span id="page-410-1"></span>25-Pin RS-232 Loopback Plug

The RS-232 and RS-423 single-port loopback plug is a specially wired male DB-25 connector. It is plugged in to a serial port in the back of the system under test. The wiring is shown in [FIGURE A-1](#page-410-0).

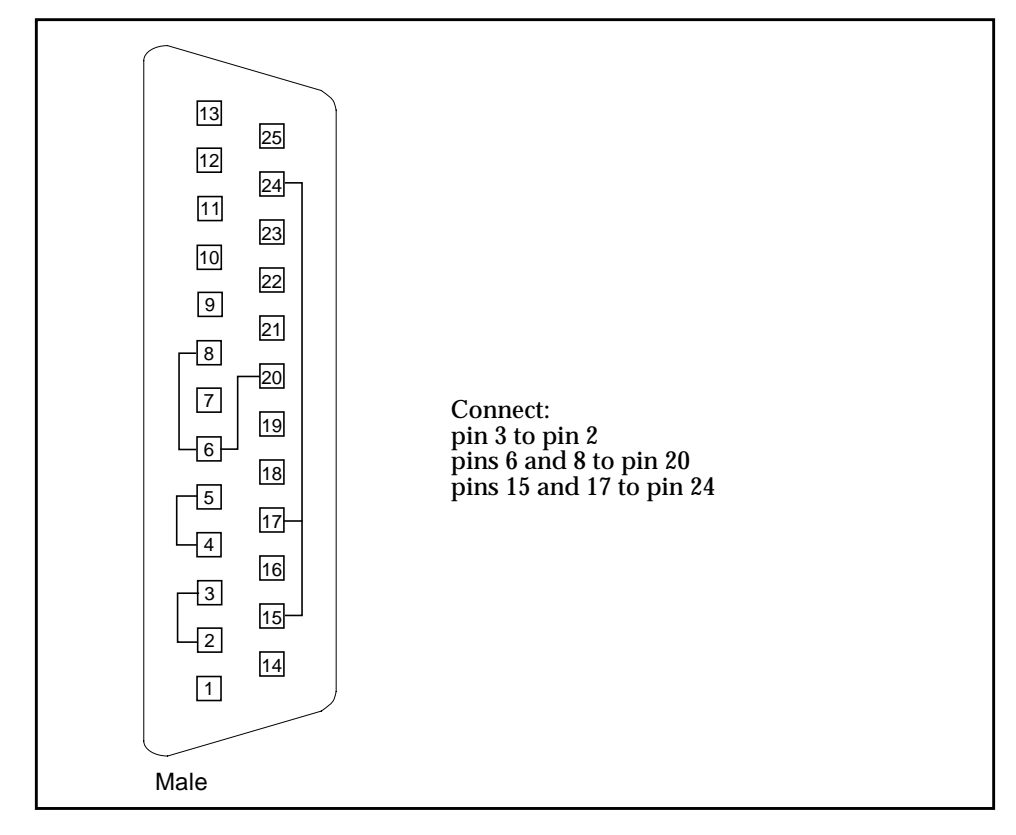

<span id="page-410-0"></span>**FIGURE A-1** 25-pin RS-232 Loopback Plug

# <span id="page-411-2"></span><span id="page-411-1"></span>25-pin RS-232 Port-to-Port Loopback Cable

Use these wiring instructions for 25-pin RS-232 and RS-423 port to 25-pin RS 232 and RS 423 port loopback cables (two DB-25 connections). It is plugged into a pair of serial ports in the back of the system under test. Both connectors are male. The wiring is shown in [FIGURE A-2.](#page-411-0)

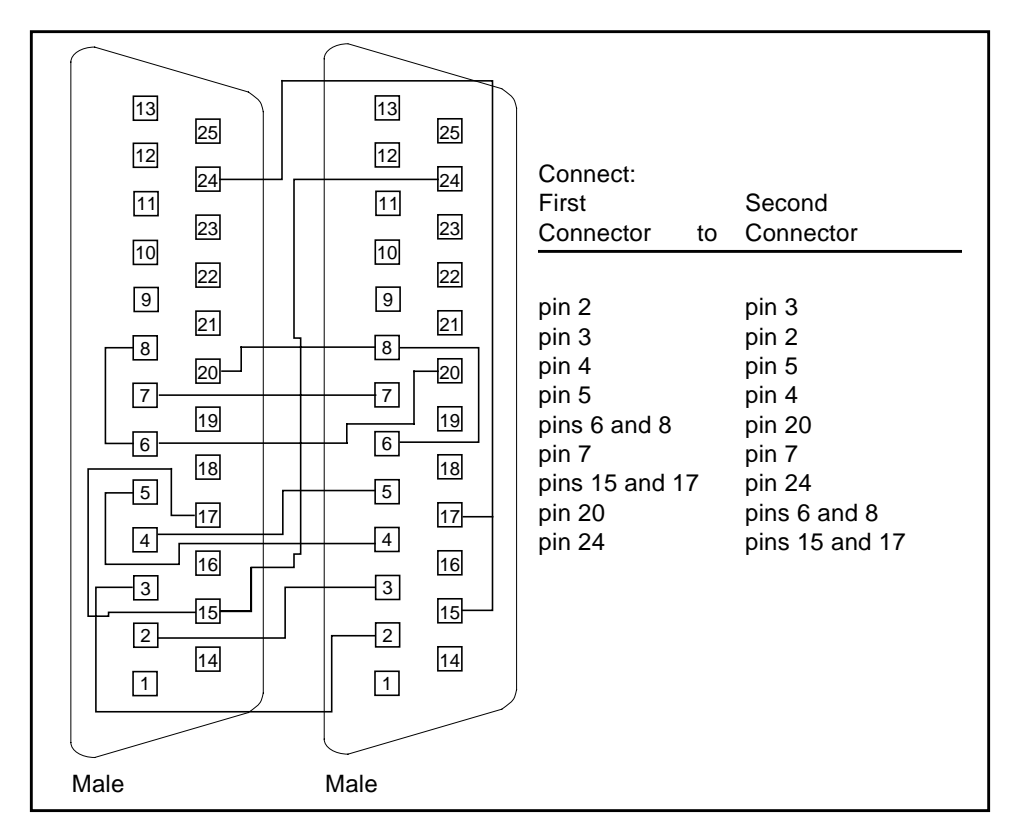

<span id="page-411-0"></span>**FIGURE A-2** 25-pin RS-232 Port-to-Port Loopback Cable

# <span id="page-412-2"></span><span id="page-412-1"></span>8-Pin to 8-Pin Loopback Cable

Use these wiring directions for 8-pin round DIN RS-232 port to RS-423 to 8-pin round-DIN RS-232 and RS-423 port loopback cable (see [FIGURE A-3](#page-412-0)). Both connectors are male.

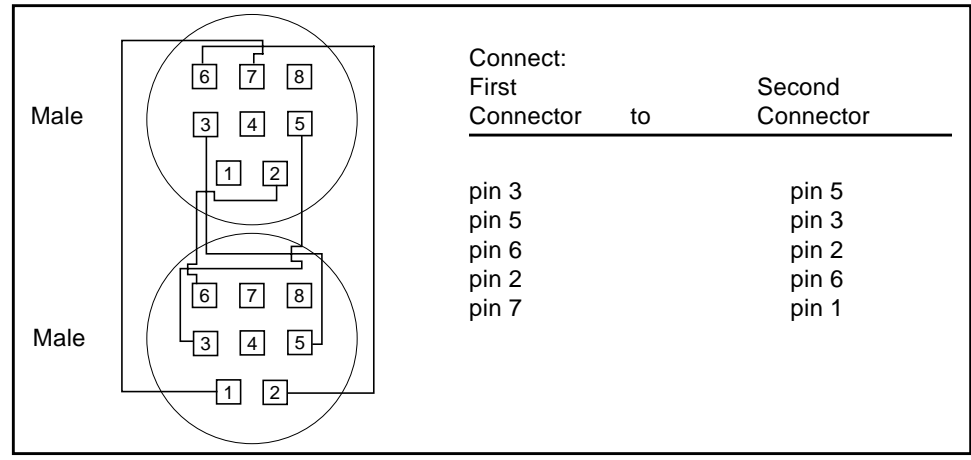

<span id="page-412-0"></span>**FIGURE A-3** 8-Pin to 8-Pin Loopback Cable

Pin 8, Receive clock In (DD), remains unconnected.

# <span id="page-413-2"></span><span id="page-413-1"></span>8-Pin Loopback Plug

Use these wiring directions for male 8-pin round-DIN RS-232 and RS-423 Single port loopback plugs (see [FIGURE A-4](#page-413-0)).

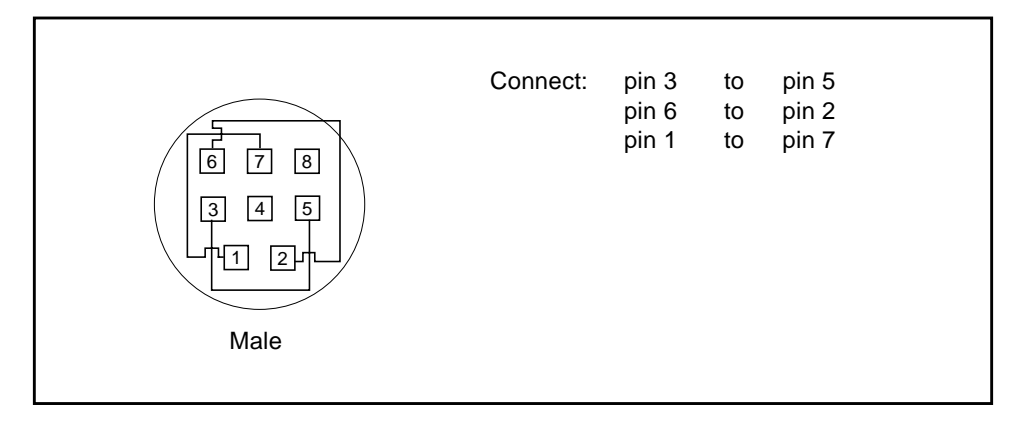

<span id="page-413-0"></span>**FIGURE A-4** 8-Pin Loopback Plug

Pin 8, Receive Clock In (DD), remains unconnected.

# <span id="page-414-2"></span><span id="page-414-1"></span>25-pin Port A-to-Port B Loopback Plug

Use these wiring directions for a 25-pin Port A to Port B loopback plug for most systems (see [FIGURE A-5](#page-414-0)).

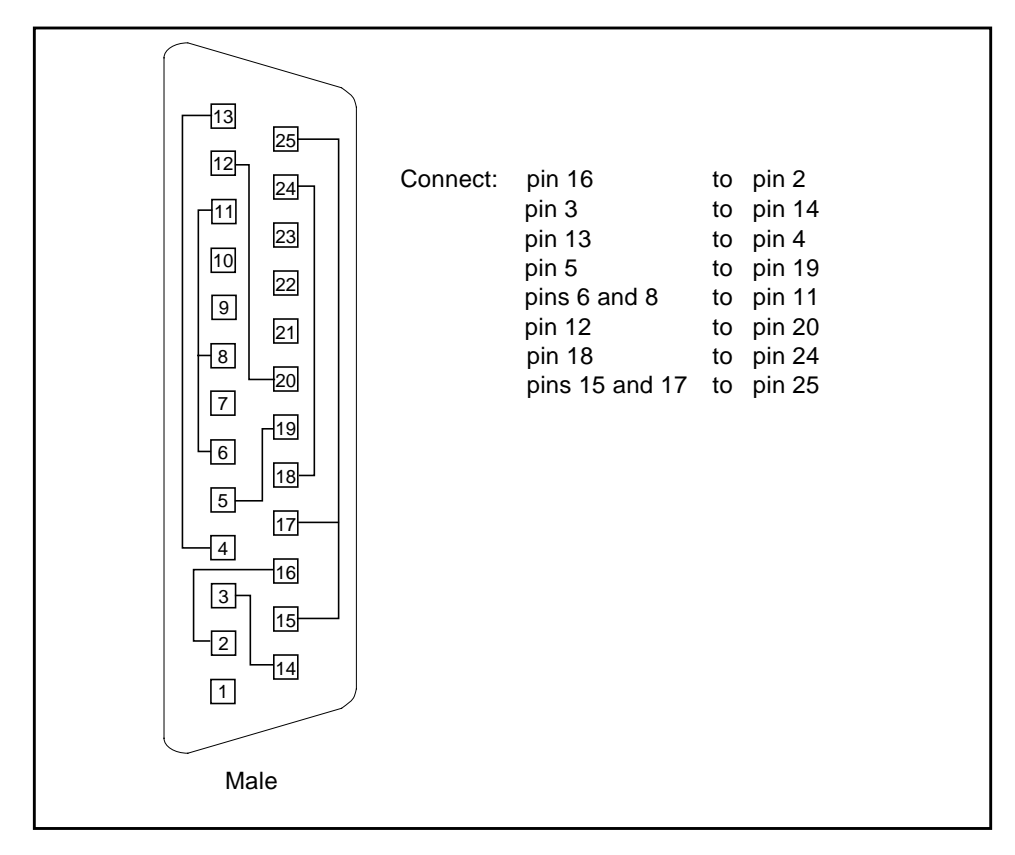

<span id="page-414-0"></span>**FIGURE A-5** Port A-to-Port B Loopback Plug

# <span id="page-415-2"></span><span id="page-415-1"></span>25-pin Port A-to-A Port B-to-B Loopback Plug

If your system has a single communication port to connect it to peripherals, use these wiring instructions for making a male 25-pin loopback plug for that communication port (see [FIGURE A-6](#page-415-0)):

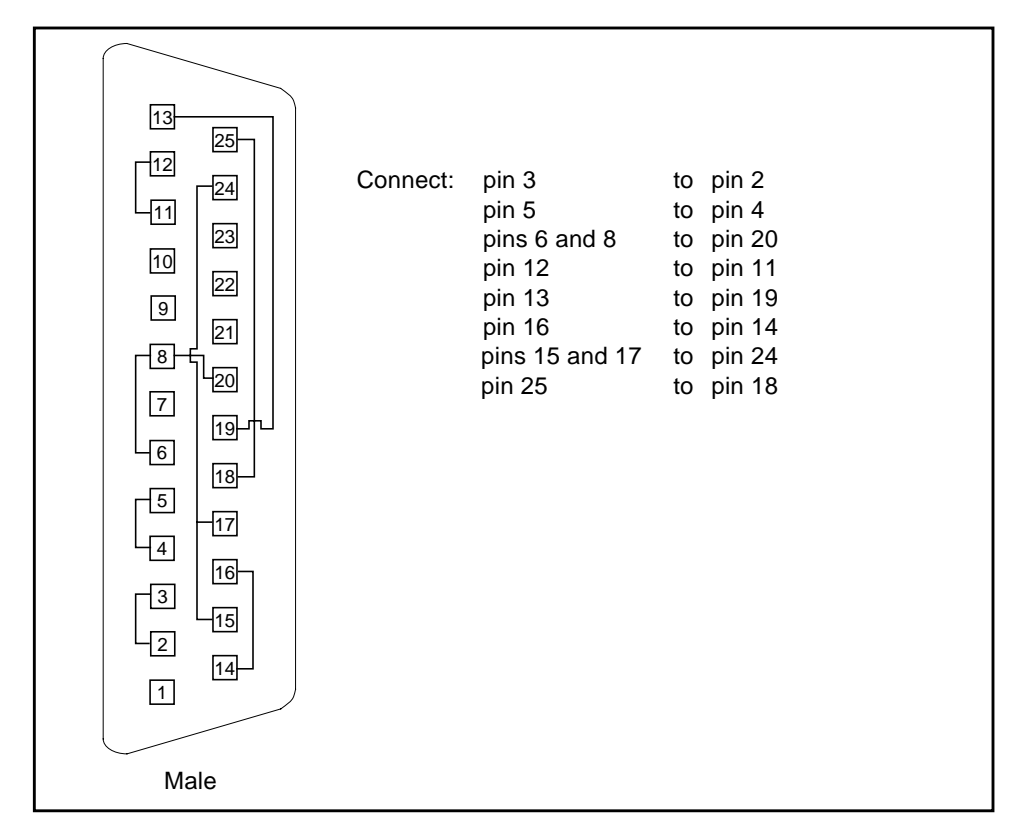

<span id="page-415-0"></span>**FIGURE A-6** Port A-to-A, Port B-to-B Loopback Plug

# <span id="page-416-1"></span>96-Pin Female Loopback Connector

This 96-pin connector (see [FIGURE A-7\)](#page-416-0) can be ordered from Sun Microsystems (Part Number 370-1366).

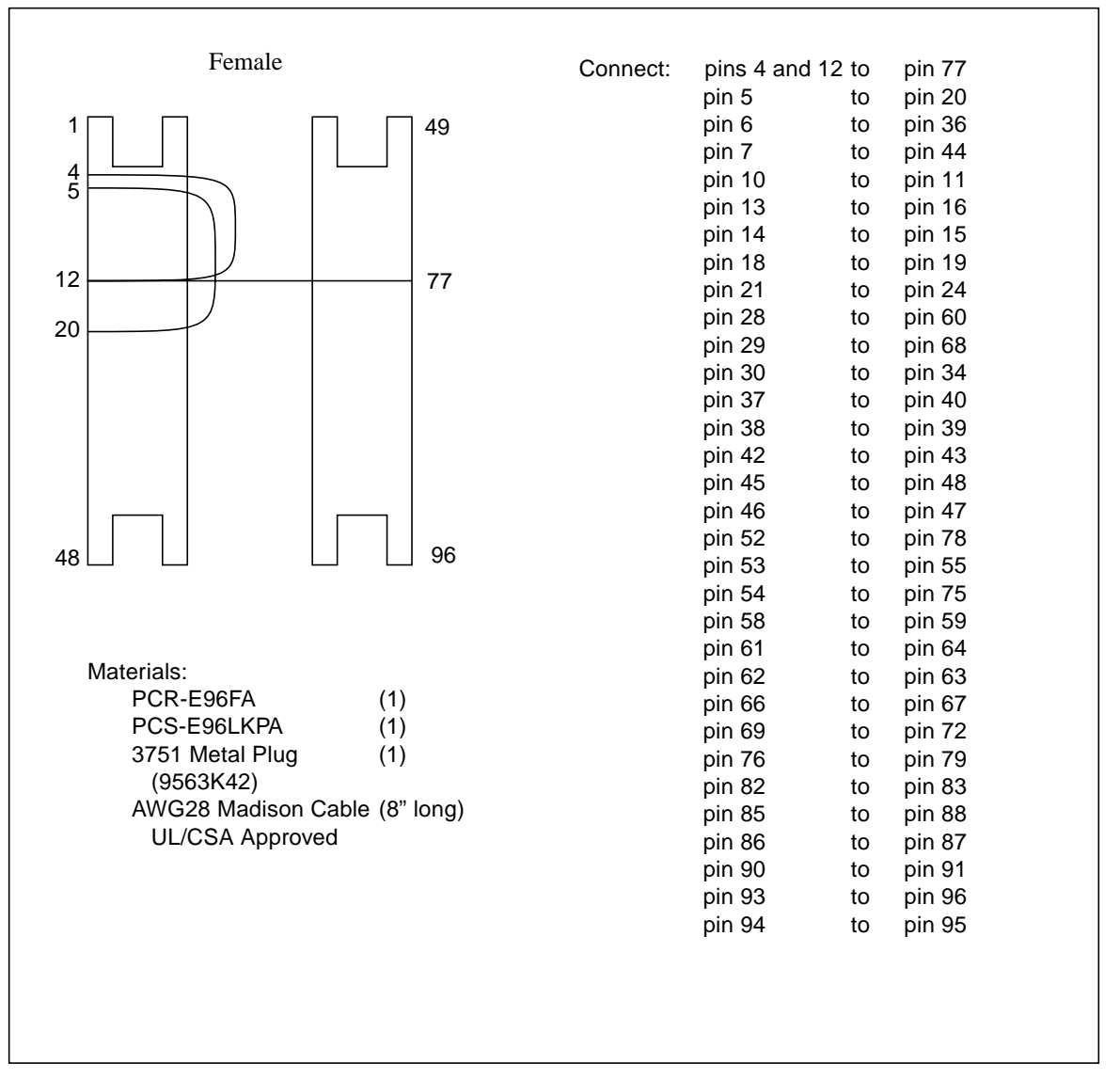

<span id="page-416-0"></span>**FIGURE A-7** 96-Pin Female Loopback Connector

# <span id="page-417-1"></span>96-Pin Female Special Loopback Connector

This 96-pin connector (see [FIGURE A-8\)](#page-417-0) can be ordered from Sun Microsystems (Part Number 370-1381).

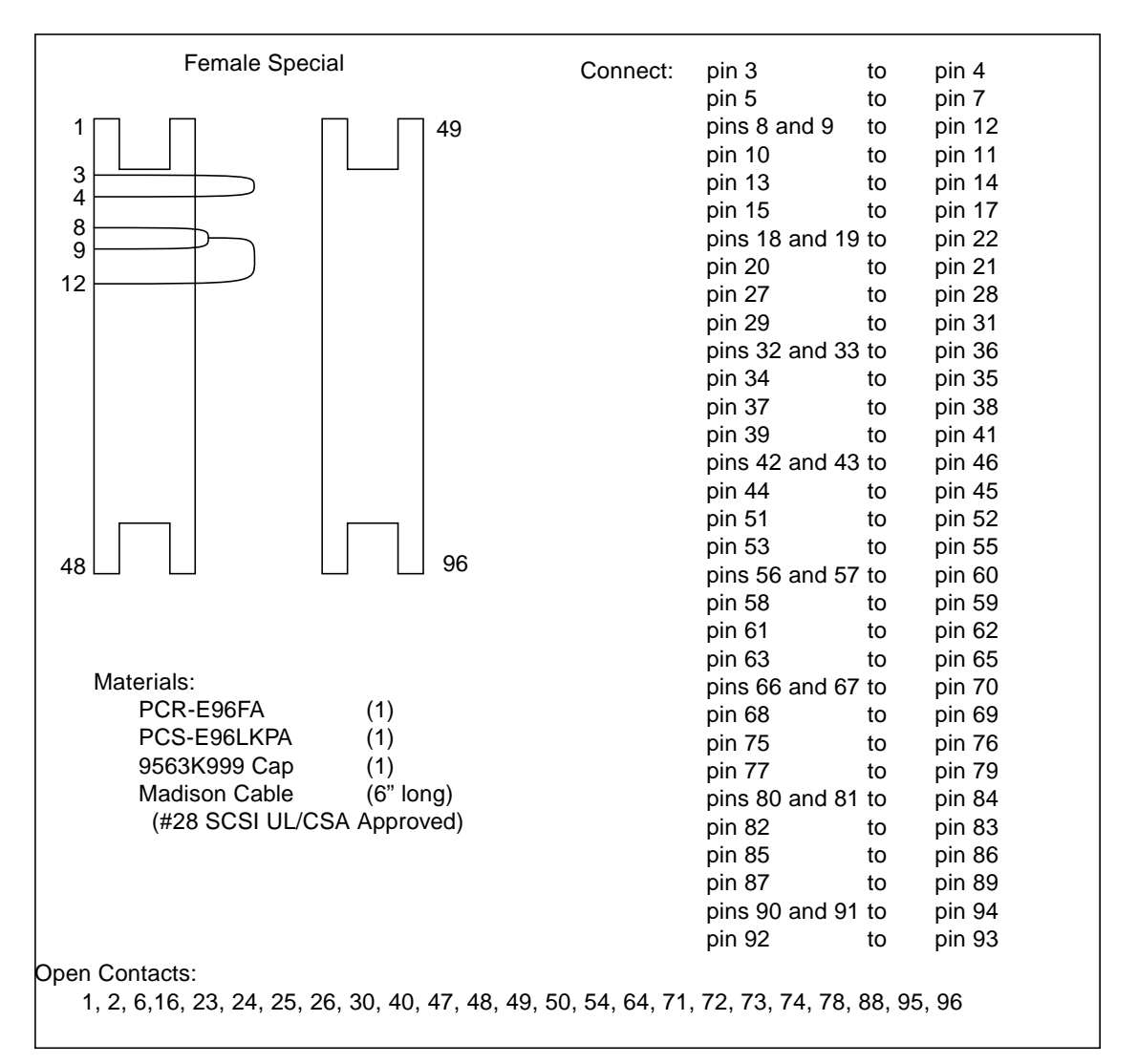

<span id="page-417-0"></span>**FIGURE A-8** 96-Pin Female Special Loopback Connector

# 37-Pin RS-449 Loopback Cable

Use these wiring instructions for a loopback cable for two 37-pin RS-449 synchronous ports (see [FIGURE A-9](#page-418-0)).

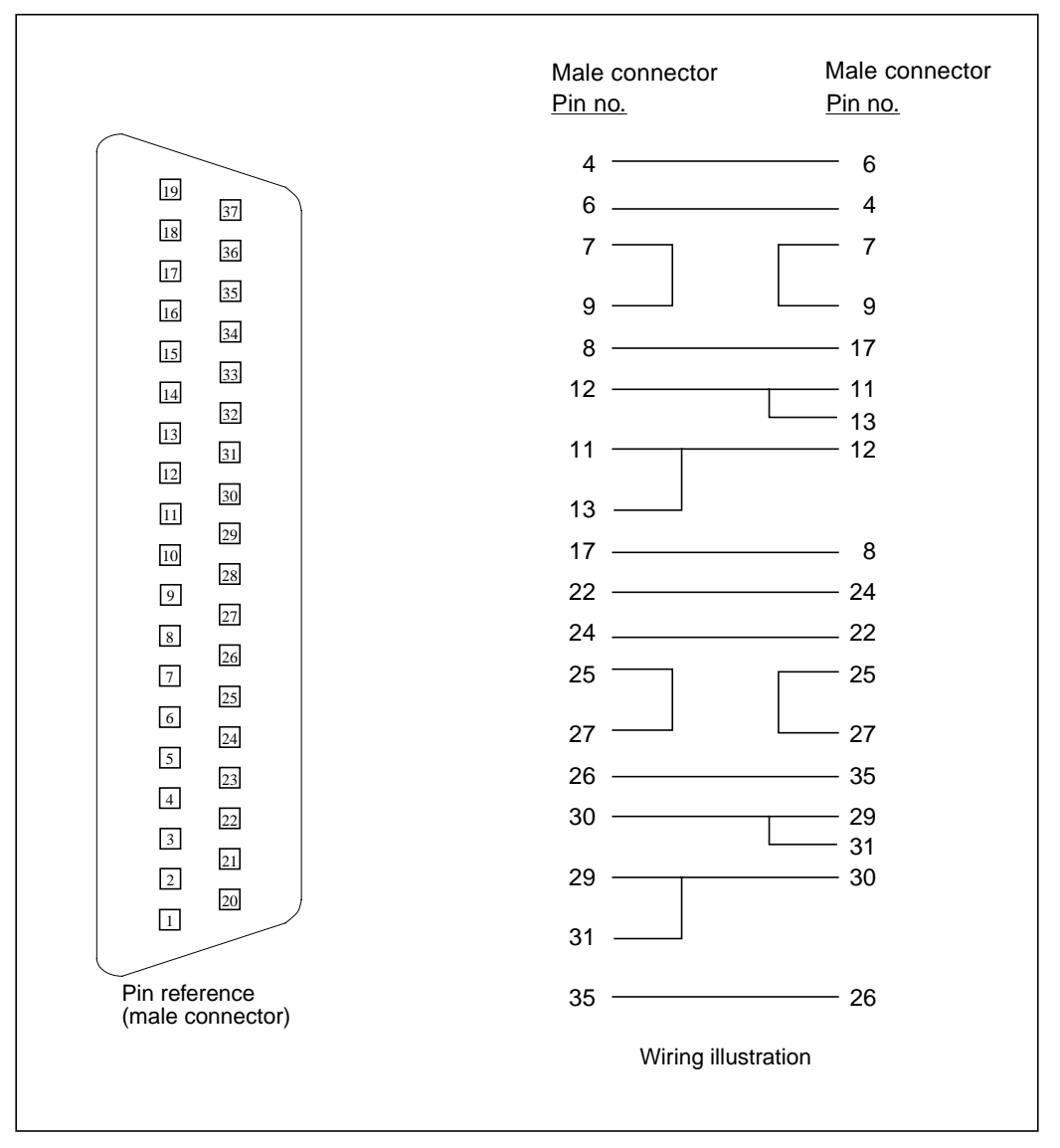

<span id="page-418-0"></span>**FIGURE A-9** 37-Pin RS-449 Loopback Cable

# 37-Pin RS-449 Loopback Plug

Use these wiring instructions for making a male 37-pin RS-449 loopback plug (see [FIGURE A-10](#page-419-0)). This connector is also available from Sun (Part Number 530-1430).

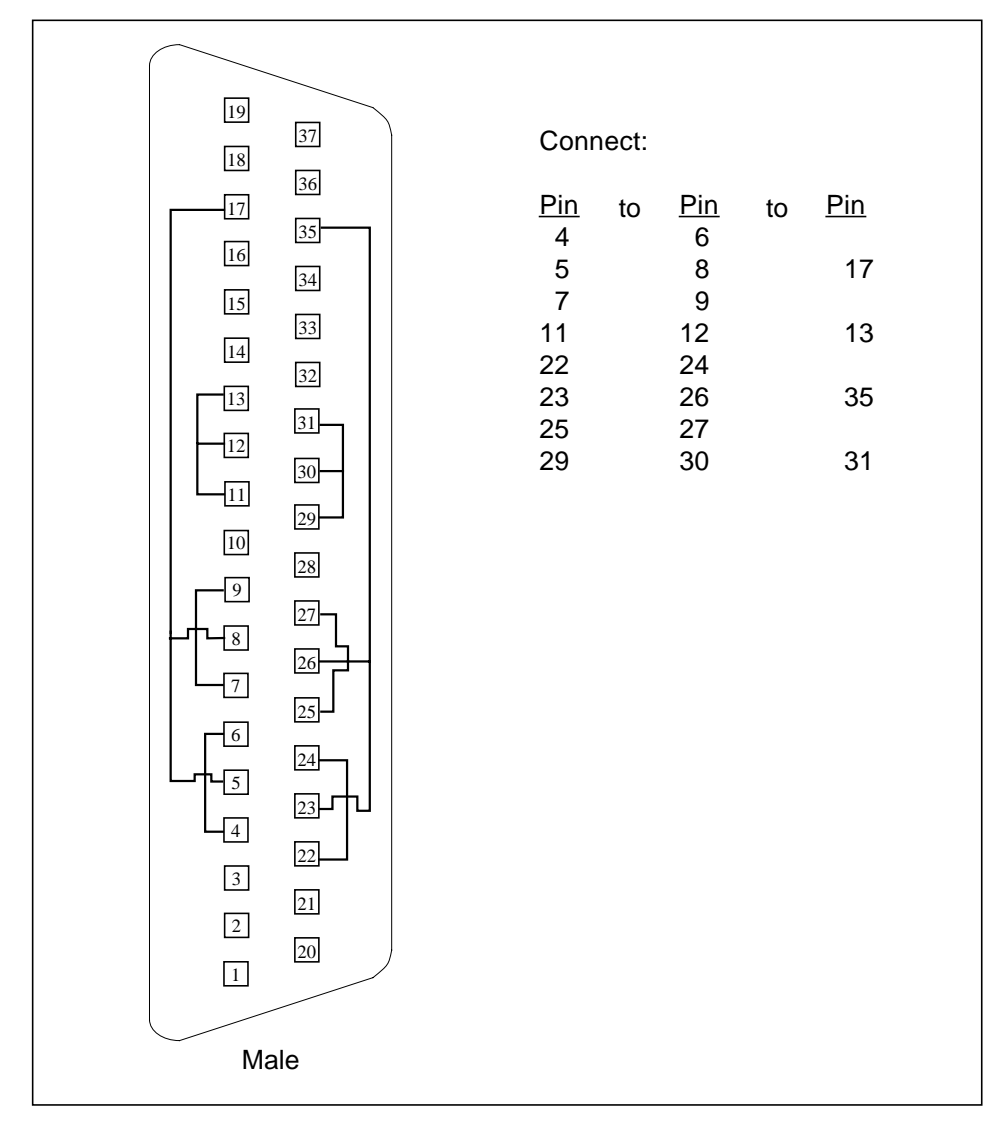

<span id="page-419-0"></span>**FIGURE A-10** 37-Pin RS-449 Loopback Plug

# 9-pin Male Single-port Loopback Plug

Use these wiring instructions for male 9-pin RS-232 and RS-423 single-port loopback plugs (see [FIGURE A-11\)](#page-420-0):

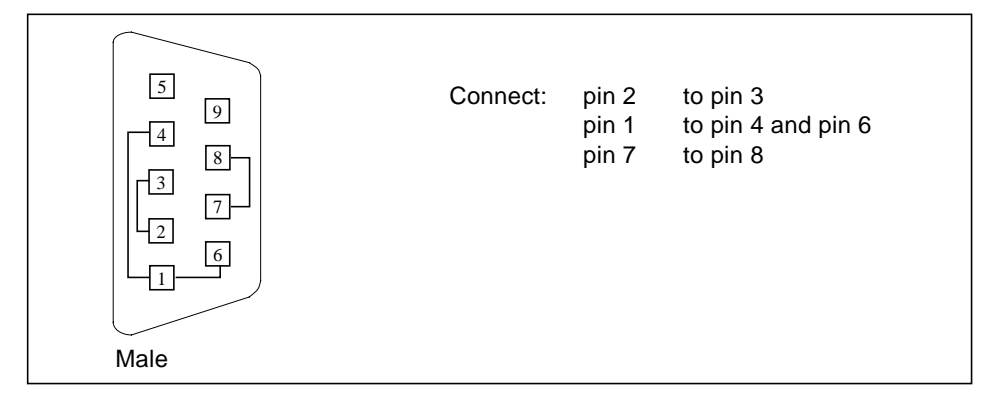

<span id="page-420-0"></span>**FIGURE A-11** 9-Pin Male Single-port Loopback Plug

# 9-pin Female Single-port Loopback Plug

Use these wiring directions for female 9-pin RS-232 and RS-423 single-port loopback plugs (see [FIGURE A-12](#page-420-1)). Use this loopback plug with the pcmciatest.

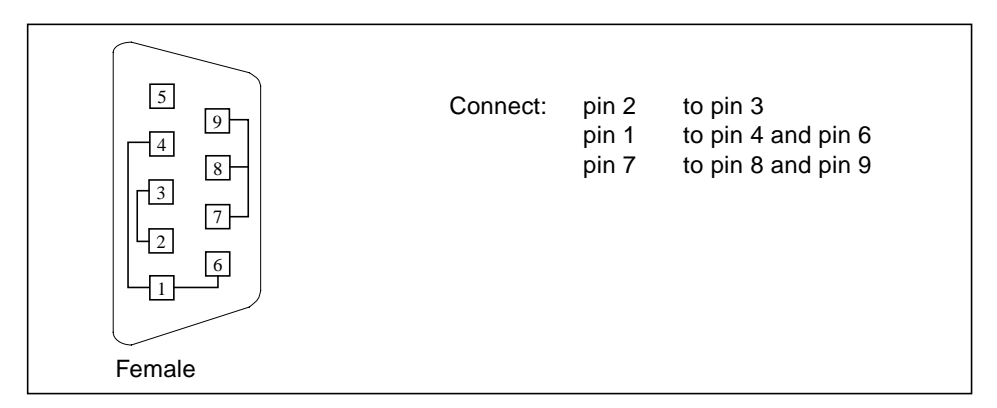

<span id="page-420-1"></span>**FIGURE A-12** 9-Pin Female Single-port Loopback Plug

# 9-Pin to 25-Pin Port-to-Port Loopback Cable

Use these wiring instructions for a 9-pin RS-232 and RS-423 port to 25-pin RS-232 and RS 423 port loopback cables (see [FIGURE A-13\)](#page-421-0). Both connectors are male.

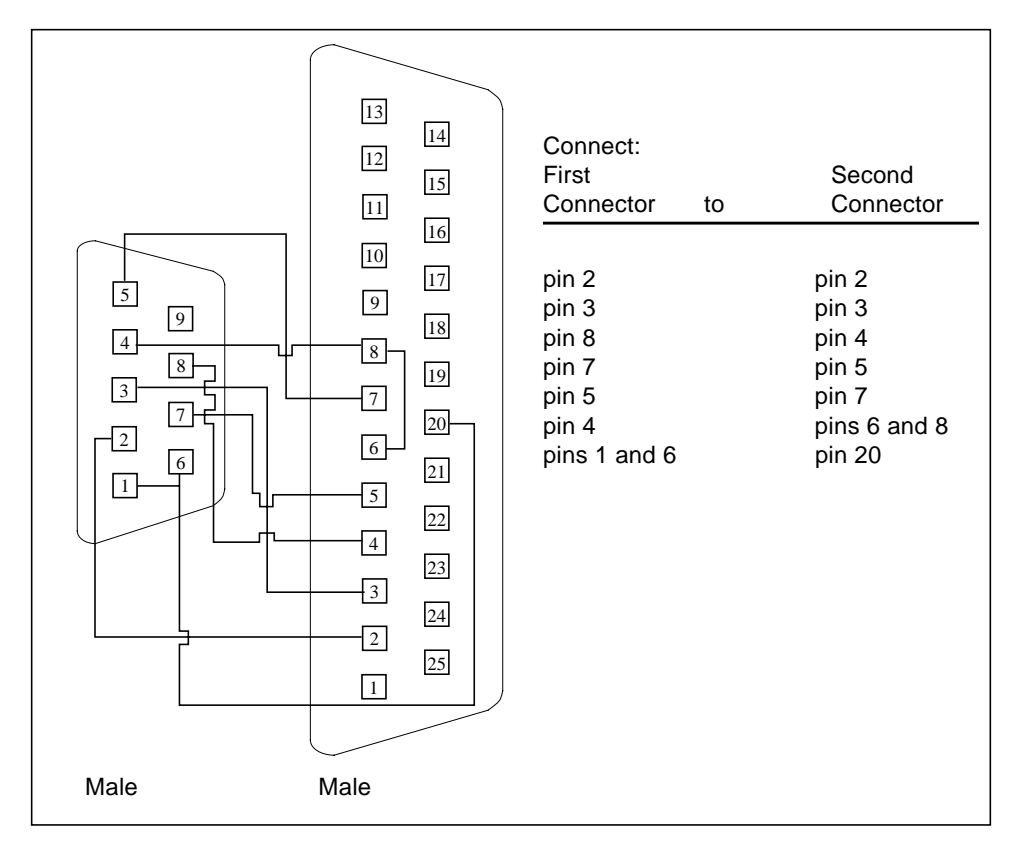

<span id="page-421-0"></span>**FIGURE A-13** 9-Pin to 25-Pin Port-to-Port Loopback Cable

# 9-Pin to 9-Pin Port-to-Port Loopback Cable

Use these wiring instructions for 9-pin RS-232 and RS 423 port to 9-pin RS-232 and RS-423 port loopback cables (see [FIGURE A-14\)](#page-422-0). Both connectors are male.

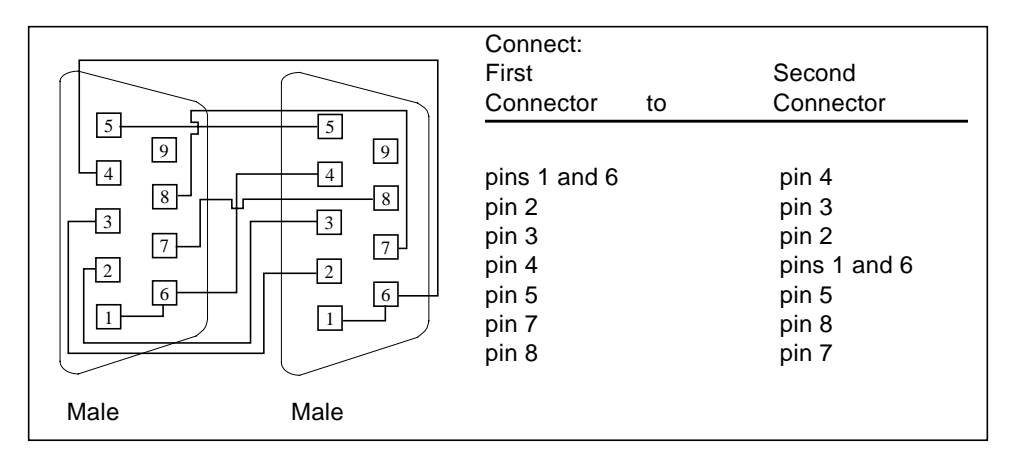

<span id="page-422-0"></span>**FIGURE A-14** 9-Pin to 9-Pin Port-to-Port Loopback Cable

Please note that this cable has no Sun part number assigned to it.

## NT to TE Loopback Cable

Using two standard RJ45 connectors, and connect pin1 to pin1, pin 2 to pin 2, and so on, for all pins. This loopback is a "straight-through" connection.

## Index

#### **NUMERICS**

[25-pin port A-to-A port B-to-B loopback plug, 390](#page-415-1) [25-pin port A-to-port B loopback plug, 389](#page-414-1) [25-pin RS-232 loopback plug, 385](#page-410-1) [25-pin RS-232 port-to-port loopback cable, 386](#page-411-1) [64-bit and 32-bit tests, 3](#page-28-1) [8-pin loopback plug, 388](#page-413-1) [8-pin to 8-pin loopback cable, 387](#page-412-1)

### **A**

Acceleration tests of tcxtest[, 363](#page-388-0) [accessing SunVTS, 5](#page-30-0) Advanced Frame Buffer test, afbtest[, 11](#page-36-0) afbtest, Advanced Frame Buffer test [command line syntax, 20](#page-45-0) [error messages, 21](#page-46-0) [options, 12](#page-37-0) [test modes, 19](#page-44-0) afbtest[, Advanced Frame Buffer test, 11](#page-36-1) AFX Protocol tests of tcxtest[, 363](#page-388-1) Alm test, See sptest[, 305](#page-330-0) [Apply button, 6](#page-31-0) [Apply to All button, 7](#page-32-0) [Apply to Group button, 6](#page-31-1) arguments [standard, 7](#page-32-1) atmtest, SunATM adapter test [command line syntax, 34](#page-59-0) [error messages, 35](#page-60-0)

[options, 32](#page-57-0) [test modes, 33](#page-58-0) atmtest[, SunATM adapter test, 31](#page-56-0) audiotest subsystem test, audiotest[, 37](#page-62-0) audiotest[, audio subsystem test, 37](#page-62-1) audiotest, audiotest subsystem test [command line syntax, 46](#page-71-0) [options, 39](#page-64-0)

### **B**

Bidirectional parallel port test, bpptest[, 51](#page-76-0) bpptest, Bidirectional parallel port test [command line syntax, 55](#page-80-0) [options, 53](#page-78-0) [requirements, 51](#page-76-1) [test modes, 54](#page-79-0) bpptest[, Bidirectional parallel port test, 51](#page-76-2) buttons [Apply, 6](#page-31-0) [Apply to All, 7](#page-32-0) [Apply to Group, 6](#page-31-1) [Cancel, 7](#page-32-2) [Reset, 7](#page-32-3)

### **C**

[Cancel button, 7](#page-32-2) [CDE, \(Common Desktop Environment\), xxiii](#page-22-0) CD-ROM test, cdtest[, 57](#page-82-0)

cdtest, Compact Disc test [and Volume Management, 57](#page-82-1) [command line syntax, 60](#page-85-0) [options, 58](#page-83-0) [test modes, 60](#page-85-1) cdtest[, Compact Disc test, 57](#page-82-2) cg14 frame buffer card test, cg14test[, 63](#page-88-0) cg14test, CG14 test [command line syntax, 72](#page-97-0) [options, 71](#page-96-0) [test groups, 63](#page-88-1) [test modes, 72](#page-97-1) cg14test[, CG14 test, 63](#page-88-2) cg6 test, cg6[, 75](#page-100-0) cg6, CG6 frame buffer test [and swap requirements, 78](#page-103-0) [command line syntax, 78](#page-103-1) [options, 77](#page-102-0) [subtests, 76](#page-101-0) [test modes, 78](#page-103-2) cg6[, CG6 frame buffer test, 75](#page-100-1) Colormap and Cursor tests of tcxtest[, 363](#page-388-2) [Command line execution, 7](#page-32-4) [command line options, 7](#page-32-5) [Common Desktop Environment \(CDE\), xxiii](#page-22-1) Compact Disc (CD) test, cdtest[, 57](#page-82-3) [Connection test mode, 4](#page-29-0) CPU stress test, systest[, 351](#page-376-0) CPU tests fputest[, 165](#page-190-0) mptest[, 225](#page-250-0) multiprocessor test mptest[, 225](#page-250-1) systest[, 351](#page-376-0) [customtest, 319,](#page-344-0) [325](#page-350-0)

### **D**

disk drive and floppy test, disktest[, 83](#page-108-0) disktest, disk and floppy test [command line syntax, 90](#page-115-0) [options, 86](#page-111-0) [subtests, 85](#page-110-0) [test modes, 89](#page-114-0) disktest[, disk and floppy test, 83](#page-108-1) Dual Basic Rate ISDN test, isdntest[, 205](#page-230-0)

### **E**

ECC memory errors, locating with pmemtest[, 249](#page-274-0) [ecpp\(7\) IEEE 1284 parallel printer port device](#page-124-0) test, 99 ecpptest, Parallel port printer test [command line syntax, 102](#page-127-0) [options, 101](#page-126-0) [requirements, 99](#page-124-1) [subtests, 100](#page-125-0) ecpptest[, Parallel port printer test, 99](#page-124-2) enatest, Sun Enterprise Array test [command line syntax, 116](#page-141-0) [error messages, 117](#page-142-0) [fault isolation, 114](#page-139-0) [options, 113](#page-138-0) [status, 111](#page-136-0) [test modes, 115](#page-140-0) enatest[, Sun Enterprise Array test, 109](#page-134-0) enctest, StorEdge 1000 test [command line syntax, 124](#page-149-0) [error messages, 125](#page-150-0) [options, 123](#page-148-0) [test modes, 124](#page-149-1) enctest[, StorEdge 1000 test, 121](#page-146-0) Enterprise 250 rsctest[, 263](#page-288-0) Enterprise Network Array test, enatest[, 109](#page-134-1) env2tes[, I2C bus test, 135](#page-160-0) env2test, I2C bus test [error messages, 139](#page-164-0) [options, 136](#page-161-0) [test modes, 138](#page-163-0) Environmental hardware tests envtest[, 127](#page-152-0) Environmental Sensing card test, sentest[, 285](#page-310-0) envtest, I2C bus test [command line syntax, 130](#page-155-0) [options, 128](#page-153-0) envtest[, I2C bus test, 127](#page-152-1) [error messages, 91](#page-116-0) Ethernet hardware test, nettest[, 233](#page-258-0) exercising SSA fiber channel with plntest[, 243](#page-268-0)

### **F**

Fast Frame Buffer test, ffbtest[, 147](#page-172-0) fbtest frame buffer test [command line syntax, 144](#page-169-0) [error messages, 145](#page-170-0) [options, 143](#page-168-0) [test modes, 144](#page-169-1) fbtest [frame buffer test, 143](#page-168-1) ffbtest, Fast frame buffer test [cautions and notes, 147](#page-172-1) [command line syntax, 154](#page-179-0) [error messages, 156](#page-181-0) [options, 148](#page-173-0) [test modes, 154](#page-179-1) ffbtest[, Fast frame buffer test, 147](#page-172-2) fiber optic test, nettest[, 233](#page-258-1) floating point unit test, fputest[, 165](#page-190-0) floppy drive and disk test, disktest[, 83](#page-108-2) fputest, floating Point Unit test [command line syntax, 167](#page-192-0) [options, 166](#page-191-0) fputest[, floating Point Unit test, 165](#page-190-1) frame buffer [multiple, 9](#page-34-0) [testing, 9](#page-34-0) Frame Buffer Memory tests tcxtest[, 363](#page-388-3) frame buffer test, generic, fbtest[, 143](#page-168-2) Frame buffer tests cg14test[, 63](#page-88-3) cg6[, 75](#page-100-0) [Functional test mode, 4](#page-29-1)

#### **G**

gemtest[.GigabitEthernet test, 191](#page-216-0) GigabitEthernet test,gemtest[, 191](#page-216-1) [graphical user interface \(GUI\), xxiii](#page-22-2) [GUI \(graphical user interface\), xxiii](#page-22-3) GX & GX+ test, cg6[, 75](#page-100-0)

#### **H**

HDLC and SDLC test (for the HSI),sunlink[, 329](#page-354-0) HSI board test, sunlink[, 329](#page-354-1)

## **I**

I2C bus test, env2test[, 135](#page-160-1) I2C bus test, envtest[, 127](#page-152-2) ifptest , PCI FC\_AL card test [command line syntax, 199](#page-224-0) [error messages, 200](#page-225-0) [options, 198](#page-223-0) [test modes, 200](#page-225-1) ifptest [, PCI FC\\_AL card test, 197](#page-222-0) [Installation directory, 1](#page-26-0) Internet control message protocol (ICMP) and nettest[, 233](#page-258-2) [interprocess communication protocols, 2](#page-27-0) [IPC \(interprocess communication\), 2](#page-27-1) IPI tests disktest[, 83](#page-108-3) ISDN test, isdntest[, 205](#page-230-1) isdntest, ISDN test [command line syntax, 210](#page-235-0) [options, 209](#page-234-0) [subtests, 205](#page-230-2) [test mode, 209](#page-234-1) isdntest[, ISDN test, 205](#page-230-3)

### **L**

loopback connectors [25-pin port A-to-A port B-to-B plug, 390](#page-415-2) [25-pin RS-232 plug, 385](#page-410-2) [25-pin RS-232 port-to-port cable, 386](#page-411-2) [8-pin plug, 388](#page-413-2) [8-pin to 8-pin cable, 387](#page-412-2) [port A-to-port B plug, 389](#page-414-2) *[See](#page-416-1)* Appendix A

#### **M**

M64 video board test, m64test[, 213](#page-238-0) m64test, M64 Video test [cautions and notes, 213](#page-238-1) [command line syntax, 216](#page-241-0) [error messages, 217](#page-242-0) [options, 213](#page-238-2) [subtests, 213](#page-238-0) [test modes, 216](#page-241-1)

m64test[, M64 Video test, 213](#page-238-3) [Major test categories, 1](#page-26-1) Media tests cdtest[, 57](#page-82-4) disktest[, 83](#page-108-1) tapetest[, 355](#page-380-0) Memory errors detected by vmemtest[, 375](#page-400-0) Memory tests pmemtest[, 249](#page-274-1) vmemtest[, 375](#page-400-1) modem card (PCMCIA) test, pcsertest[, 239](#page-264-0) mouse [movement, can cause test failure, 10](#page-35-0) mptest multiprocessor test [command line syntax, 228](#page-253-0) [options, 226](#page-251-0) [test modes, 228](#page-253-1) mptest [multiprocessor test, 225](#page-250-1) multiprocessor test, mptest[, 225](#page-250-0)

#### **N**

nettest network hardware test [command line syntax, 236](#page-261-0) [error messages, 237](#page-262-0) [options, 234](#page-259-0) [test modes, 235](#page-260-0) nettest [network hardware test, 233](#page-258-3) Network test,gemtest[, 191](#page-216-2) Network tests isdntest[, 205](#page-230-3) nettest[, 233](#page-258-3) scitest[, 279](#page-304-0) [NFS accelerator, 257](#page-282-0)

### **O**

[offline state, 4](#page-29-2) [online state, 4](#page-29-2) [OPEN LOOK, xxiii](#page-22-4)

#### **P**

parallel port test, bpptest[, 51](#page-76-3)

parallel printer port test ecpptest[, 99](#page-124-3) parallel/serial port test, spiftest[, 297](#page-322-0) parity errors, locating with pmemtest[, 249](#page-274-2) PCI FC\_AL card test, ifptest[, 197](#page-222-1) PCI test, saiptest[, 271](#page-296-0) PCI tests atmtest[, 31](#page-56-1) PCMCIA modem card test, pcsertest[, 239](#page-264-1) pcmciatest PCMCIA modem card test [command line syntax, 241](#page-266-0) [loopback requirement, 239](#page-264-2) [options, 240](#page-265-0) [test mode, 240](#page-265-1) pcmciatest [PCMCIA modem card test, 239](#page-264-3) [performance of Prestoserve, 257](#page-282-1) Peripheral tests cdtest[, 57](#page-82-4) disktest[, 83](#page-108-2) tapetest[, 355](#page-380-0) physical memory test, pmemtest[, 249](#page-274-3) Pixel Processor test, sxtest[, 335](#page-360-0) plntest SPARCstorage Array controller test [command line syntax, 245](#page-270-0) [important note, 246](#page-271-0) [options, 244](#page-269-0) [test modes, 245](#page-270-1) plntest [SPARCstorage Array controller test, 243](#page-268-1) pmemtest, memory test [command line syntax, 253](#page-278-0) [error messages, 255](#page-280-0) [options, 250](#page-275-0) pmemtest[, memory test, 249](#page-274-4) Prestoserve battery check by pstest[, 257](#page-282-2) [cache check, 257](#page-282-3) [I/O access check, 257](#page-282-4) [performance check, 257](#page-282-1) Printer tests bpptest[, 51](#page-76-4) ecpptest[, 99](#page-124-2) [protocols, interprocess communication, 2](#page-27-0) pstest, Prestoserve test [cautions, 258](#page-283-0) [command line syntax, 259](#page-284-0) [error messages, 260](#page-285-0) [options,](#page-283-1)[258](#page-283-1)

[test modes, 259](#page-284-1) pstest[, Prestoserve test, 257](#page-282-5)

**Q**

quad ethernet test, nettest[, 233](#page-258-4)

### **R**

register testing with fputest[, 165](#page-190-0) remote [testing, 10](#page-35-1) Remote System Control (RSC) test,rsctest[, 263](#page-288-1) [Requirements, 2](#page-27-2) [Reset button, 7](#page-32-3) rsctest [options, 265](#page-290-0) [test modes, 265](#page-290-1) rsctest, Enterprise 250 test [Command line syntax, 266](#page-291-0) [Error messages, 267](#page-292-0) rsctest[, Enterprise 250 test, 263](#page-288-1)

## **S**

saiptest, PCI test [available ports, 273](#page-298-0) [command line syntax, 275](#page-300-0) [error messages, 276](#page-301-0) [hardware requirements, 271](#page-296-1) [options, 272](#page-297-0) [test modes, 274](#page-299-0) saiptest[, PCI test, 271](#page-296-2) SBus DMA circuitry, test with bpptest[, 51](#page-76-5) SBus printer card test, bpptest[, 51](#page-76-6) SBus tests atmtest[, 31](#page-56-2) bpptest[, 51](#page-76-4) scitest, Cluster networking hardware test [command line syntax, 281](#page-306-0) [error messages, 283](#page-308-0) [options, 280](#page-305-0) [test modes, 281](#page-306-1) scitest[, Cluster networking hardware test, 279](#page-304-0)

SCSI Environmental Sensing card test, sentest[, 285](#page-310-1) SCSI tests cdtest[, 57](#page-82-4) disktest[, 83](#page-108-4) sentest, SEN card test [command line syntax, 288](#page-313-0) [options, 287](#page-312-0) [test modes, 287](#page-312-1) [verification, 285](#page-310-2) sentest[, SEN card test, 285](#page-310-3) Serial Asynchronous Interface card test, saiptest[, 271](#page-296-3) serial port test, sptest[, 305](#page-330-1) serial/parallel port test, spiftest[, 297](#page-322-1) SOC+ host adapter card test, socaltest[, 291](#page-316-0) socaltest, Soc+ card test [command line syntax, 293](#page-318-0) [options, 291](#page-316-1) [test modes, 293](#page-318-1) socaltest[, Soc+ card test, 291](#page-316-2) SPARCstation 5 S24 frame buffer test, tcxtest[, 363](#page-388-4) SPARCstation SX VSIMM test, sxtest[, 335](#page-360-1) SPARCstation tests audiotest[, 37](#page-62-0) SPARCstation VSIMM test, cg14test[, 63](#page-88-4) SPARCstation4 TCX frame buffer test, tcxtest[, 363](#page-388-5) SPARCstorage Array controller test,plntest[, 243](#page-268-2) SPARCstorage RSM environmental sensing card test, sentest[, 285](#page-310-2) spiftest, serial/parallel port test [available ports, 299](#page-324-0) [command line syntax, 301](#page-326-0) [error message, 302](#page-327-0) [hardware requirements, 297](#page-322-2) [options, 298](#page-323-0) [test modes, 301](#page-326-1) spiftest[, serial/parallel port test, 297](#page-322-3) sptest, serial port test [command line syntax, 311](#page-336-0) [options, 307](#page-332-0) [requirements, 306](#page-331-0) [test modes, 311](#page-336-1) [tests, 305](#page-330-2) sptest[, serial port test, 305](#page-283-1)

#### SSA

exercising fiber channel with plntest[, 243](#page-268-0) [probing for controller devices, 246](#page-271-1) SSA controller test, plntest[, 243](#page-268-3) SSA fault isolation with plntest[, 243](#page-268-4) standard [command line arguments, 7](#page-32-1) [usage, 7](#page-32-1) [standard\\_arguments, 7](#page-32-1) Storage subsystem tests enatest[, 109](#page-134-1) StorEdge 1000 enclosure test, enctest[, 121](#page-146-1) Sun Enterprise 450 bus test, envtest[, 127](#page-152-3) Sun Enterprise Cluster networking hardware test, scitest[, 279](#page-304-1) [Sun Enterprise Network Array test, 109](#page-134-2) SunATM adapter test, atmtest[, 31](#page-56-3) sunbuttons, SunButton controls test [command line syntax, 322](#page-347-0) [interactive test, 321](#page-346-0) [test modes, 323](#page-348-0) SunDial controls test, sundials[, 325](#page-350-1) sundials, SunDial controls test [command line syntax, 327](#page-352-0) [running the, 325](#page-350-2) [test modes, 327](#page-352-1) sunlink, HSI/S board test [command line syntax, 331](#page-356-0) [loopback connectors, 332](#page-357-0) [options, 329](#page-354-2) [requirements, 329](#page-354-3) [test modes, 332](#page-357-1) sunlink[, HSI/S board test, 329](#page-354-4) SunVTS [accessing, 5](#page-30-1) interfaces [CDE, 5](#page-30-1) [OPEN LOOK, 5](#page-30-1) [TTY, 5](#page-30-1) SX Memory Controller test, sxtest[, 335](#page-360-2) sxtest, Pixel Processor Test [command line syntax, 347](#page-372-0) [error messages, 348](#page-373-0) [module descriptions, 339](#page-364-0) [options, 336](#page-361-0) [restrictions, 335](#page-360-3)

[test modes, 346](#page-371-0) [test parameters, 338](#page-363-0) sxtest[, Pixel Processor Test, 335](#page-360-4) [system states, 4](#page-29-2) systest, CPU stress test [command line syntax, 352](#page-377-0) [error messages, 353](#page-378-0) [options, 351](#page-376-1) [test modes, 352](#page-377-1) systest[, CPU stress test, 351](#page-376-0)

#### **T**

tapetest, tape drive test [command line syntax, 359](#page-384-0) [error messages, 360](#page-385-0) [options, 355](#page-380-1) [test modes, 358](#page-383-0) tapetest[, tape drive test, 355](#page-380-0) tcxtest[, Fast SBus Video card test, 363](#page-388-6) tcxtest, S24 Frame Butter SBus card test [command line syntax, 367](#page-392-0) [error messages, 368](#page-393-0) [options, 365](#page-390-0) [subtests, 364](#page-389-0) [test groups, 363](#page-388-7) [test modes, 366](#page-391-0) tcxtest[, S24 Frame Butter SBus card test, 363](#page-388-6) [test modes, 4](#page-29-3) [Connection, 4](#page-29-4) [Functional, 4](#page-29-4) [test options, 7](#page-32-5) [Test Parameter menu, 6](#page-31-2) testing [remotely, 10](#page-35-1) Tests [32-bit and 64-bit tests, 3](#page-28-2) [Tests, overall description of, 2](#page-27-3) [Test-specific arguments, 9](#page-34-1) [Test-specific menu, 6](#page-31-2) [Test-specific options, 6](#page-31-3) TGX test, cg6,  $75$ token ring test, nettest[, 233](#page-258-5)

### **V**

Video SIMM (VSIMM) test, sxtest[, 335](#page-360-5) Video test cg6[, 75](#page-100-0) Video tests cg14test[, 63](#page-88-4) fbtest[, 143](#page-168-3) ffbtest[, 147](#page-172-3) m64test[, 213](#page-238-1) virtual memory test, vmemtest[, 375](#page-400-2) vmemtest, virtual memory test [command line syntax, 379](#page-404-0) [error messages, 380](#page-405-0) [options, 377](#page-402-0) [swap space, and, 375](#page-400-3) [test modes, 378](#page-403-0) vmemtest[, virtual memory test, 375](#page-400-4) Volume Management and disktest[, 83](#page-108-5) VSIMM test, cg14test[, 63](#page-88-5)

### **W**

window [locking default, 10](#page-35-2) [locking disabled, 10](#page-35-3) [locking enabled, 10](#page-35-4)

## **Z**

zs test, sptest[, 305](#page-330-1)